Danfoss

# 目录

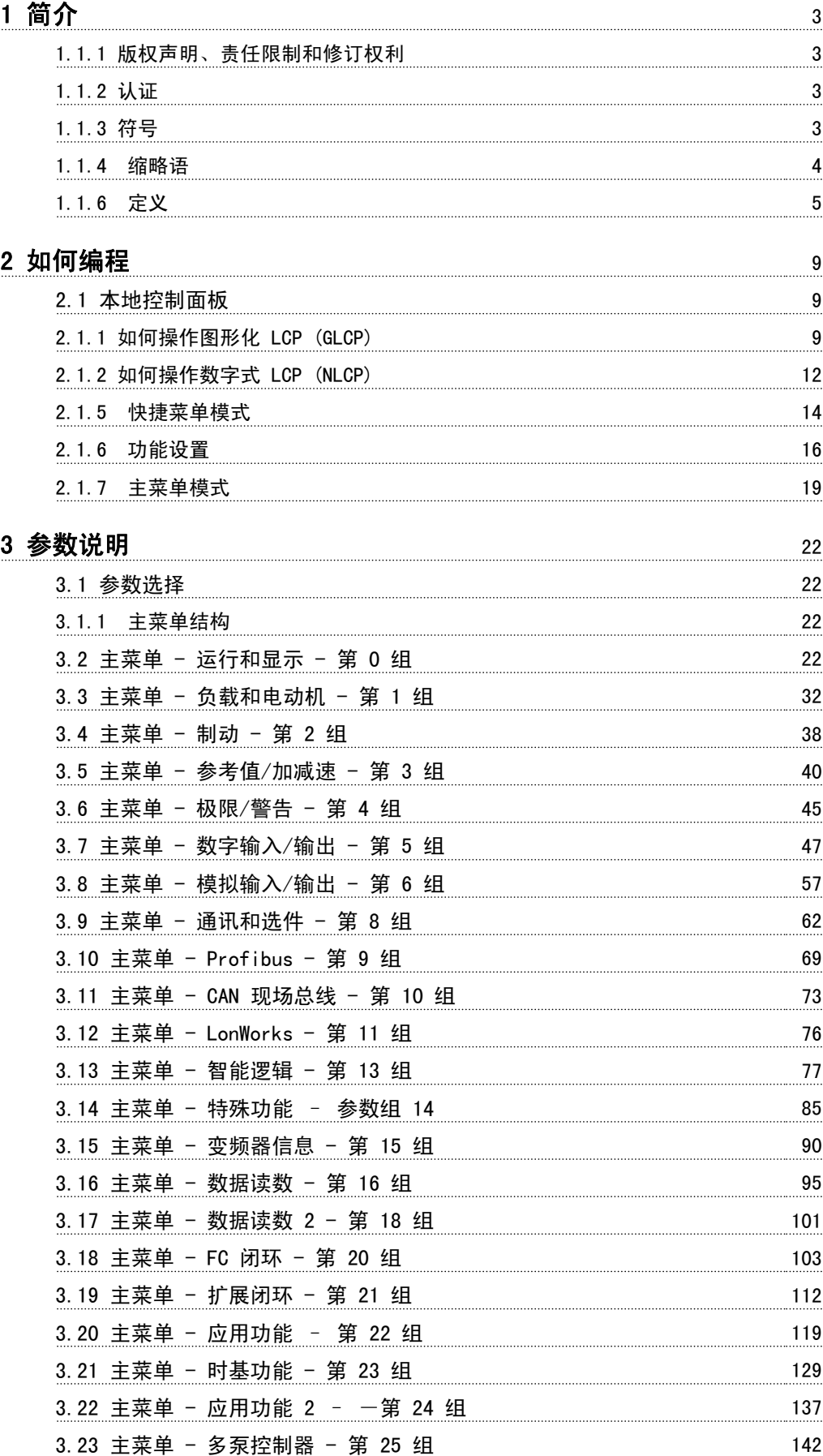

Danfoss

## 目录 VLT**®** HVAC 变频器编程指南

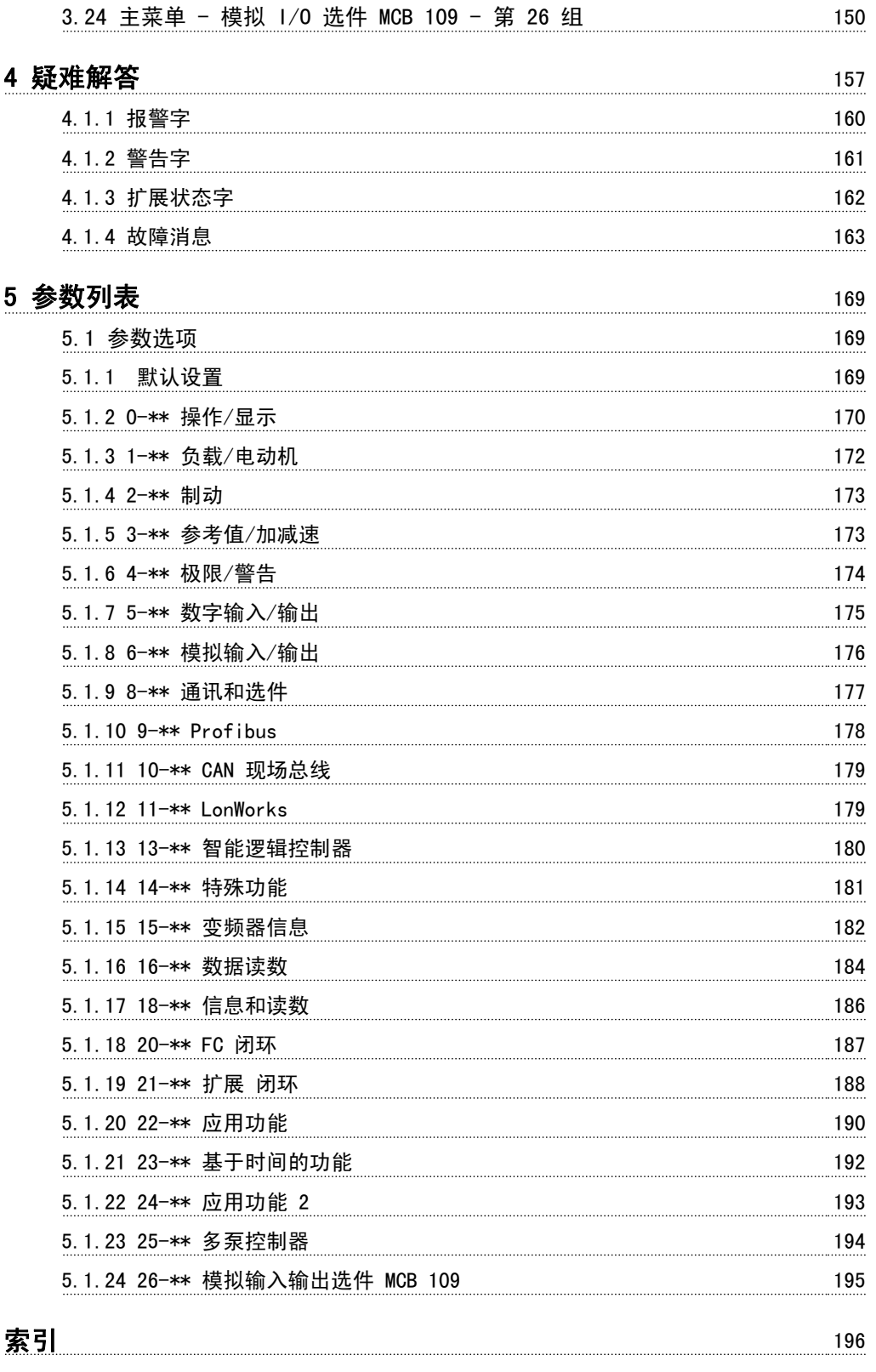

Danfoss

# 1 简介

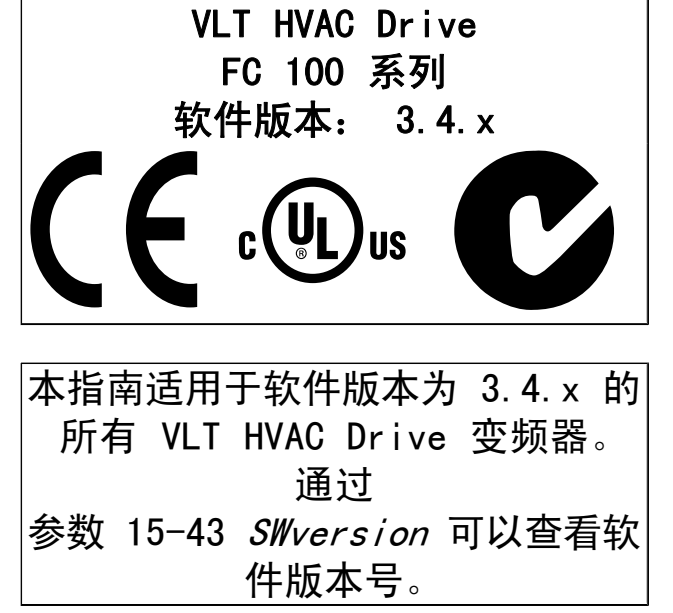

1.1.1 版权声明、责任限制和修订权利

本出版物含有 Danfoss 专有的信息。 用户接受和使用本手 册,即表示用户同意仅将本文所含信息用于操作 Danfoss 设 备,或者用于操作其他供应商提供的用于通过串行通讯线路同 Danfoss 设备通讯的设备。 本出版物受丹麦和其它大多数 国家/地区的版权法保护。

对根据本手册的说明而开发的软件程序,Danfoss 不保证它 在每一物理、硬件或软件环境中都能正常工作。

尽管 Danfoss 对本手册的内容讲行了测试和检查, 但 Danfoss 对本文档不作任何明确或隐含的保证或表示,包括 其质量、效能或针对特定目的的适用性。

对使用或无法使用本手册所含的信息而引发的直接、间接、 特定、偶然或因果性损害,即使已声明了发生这些损害的可 能性,Danfoss 也不负任何责任。 尤其是,Danfoss 对任 何损失概不负责,这包括(但不限于)利润或收入损失;设 备损坏或丢失、计算机程序丢失、数据丢失而导致的损失以 及弥补成本;或第三方主张的任何赔偿要求。

Danfoss 保留随时修订该出版物的权利和不作事先通知即修 改其内容的权利,在进行这样的修订或更改时没有通知前期 用户或当前用户的任何义务。

1.1.2 认证

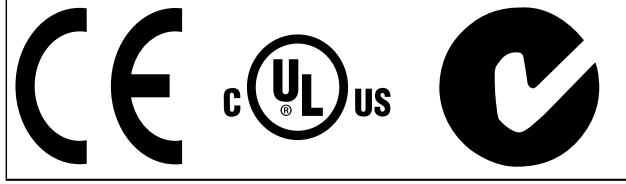

1.1.3 符号

在本指南中使用的符号。

注意 表示读者应注意的事项。

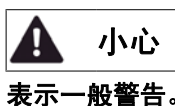

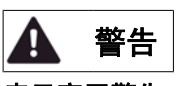

表示高压警告。

\* 表示默认设置

Danfoss

1 1

## 1.1.4 缩略语

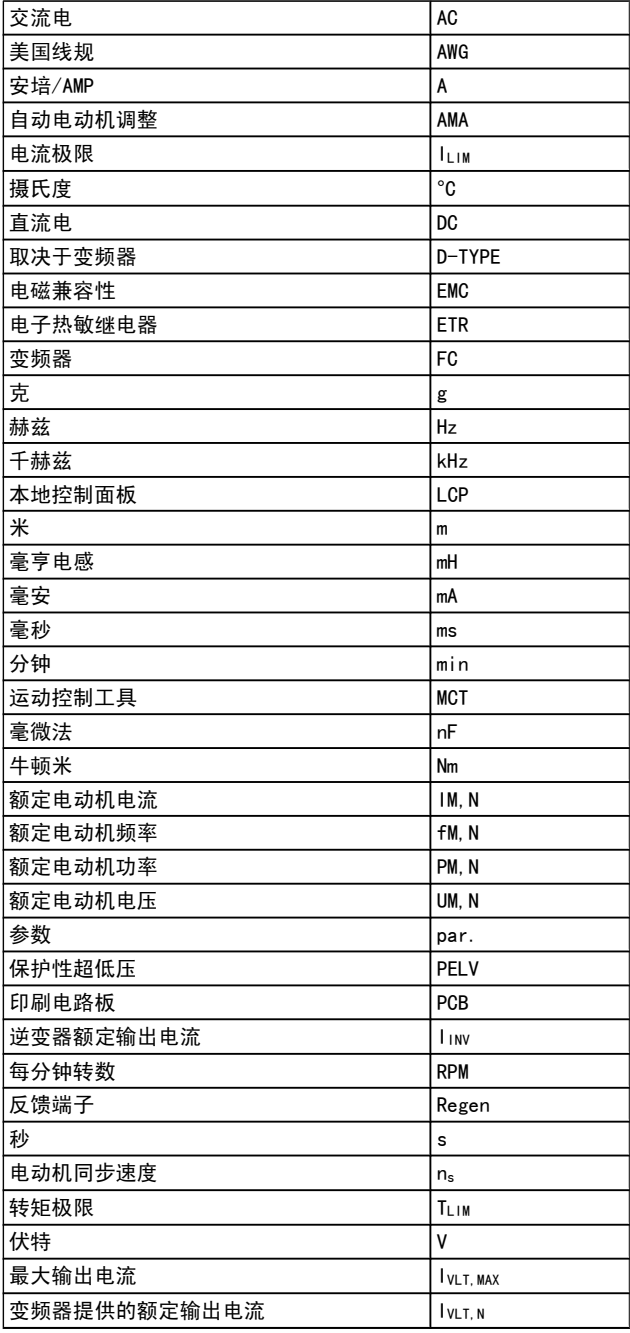

## 1.1.5 VLT HVAC Drive 相关文献

- 操作手册 MG. 11. Ax. yy 提供了安装和运行变频器 所需的信息。
- VLT HVAC Drive (大功率型) 操作手册, MG. 11.Fx.yy
- 设计指南 MG.11.Bx.yy 详细介绍了有关该变频器、 用户设计和应用的所有技术信息。
- 编程指南 MG.11.Cx.yy 提供了有关如何编程的信 息,并且包括完整的参数说明。
- 模拟 I/O 选件 MCB 109 安装说明,MI.38.Bx.yy
- 应用说明,温度降容指南, MN.11.Ax.yy
- 借 助 " 基 于 PC 的 配 置 工 具 MCT 10 , MG. 10. Ax. yy", 用户可以从基于 Windows™ 的 PC 环 境配置变频器。
- Danfoss VLT<sup>®</sup> Energy Box 软件, 请先访问 www.danfoss.com/BusinessAreas/ DrivesSolutions, 然后选择 PC Software Download (PC 软件下载)
- VLT HVAC Drive 变频器应用, MG. 11. Tx. vv
- VLT HVAC Drive Profibus 操作手册, MG.33.Cx.yy
- VLT HVAC Drive Device Net 操作手册, MG. 33.Dx.yy
- VLT HVAC Drive BACnet 操作手册, MG.11.Dx.yy
- VLT HVAC Drive LonWorks 操 作 手 册 , MG. 11.Ex.yy
- VLT HVAC Drive Metasys 操作手册, MG.11.Gx.yy
- VLT HVAC Drive FLN 操作手册, MG.11.Zx.yy
- 输出滤波器设计指南,MG.90.Nx.yy
- 制动电阻器设计指南,MG.90.Ox.yy

x = 修订号

yy = 语言代码

Danfoss 印刷技术资料可从您当地的 Danfoss 销售部 或以 下述在线方式获得:

www.danfoss.com/BusinessAreas/DrivesSolutions/ Documentations/Technical+Documentation.htm

Danfoss

#### 简介 VLT**®** HVAC 变频器编程指南

1.1.6 定义

### 变频器:

 $I_{VLT, MAX}$ 最大输出电流。

IVLT, N 变频器提供的额定输出电流。

## UVLT, MAX 最大输出电压。

## 输入:

控制命令

可以通过 LCP 和数字输入来启动和停止所连接的电动机。 功能分为两组。

第 1 组中的功能比第 2 组中的功能具有更高优先级。

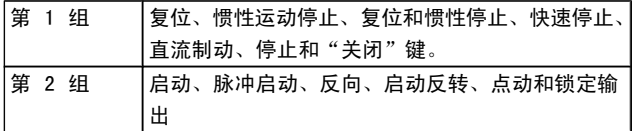

#### 电动机:

电动机正在运行 在输出轴上生成扭矩,电动机上的速度从零 rpm 增至最大 速度。

fJOG

激活点动功能(通过数字端子)时的电动机频率。

fM

电动机频率。 f<sub>MAX</sub>

电动机最大频率。

## f<sub>MIN</sub>

电动机最小频率。

fM,N 电动机额定频率(铭牌数据)。

IM 电动机电流(实际值)。

#### IM, N

电动机额定电流(铭牌数据)。

 $N$ 电动机额定速度(铭牌数据)。

 $n<sub>s</sub>$ 同步电动机速度

<sup>n</sup><sup>s</sup> <sup>=</sup> 2 × 参参. 1 <sup>−</sup> 23 × 60 <sup>s</sup> 参数 1 − 39 PM, N 电动机额定功率(铭牌数据,单位为 kW 或 HP)。

 $TM, N$ 额定转矩(电动机)。

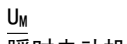

瞬时电动机电压。

UM, N 电动机额定电压(铭牌数据)。

## 起步转矩

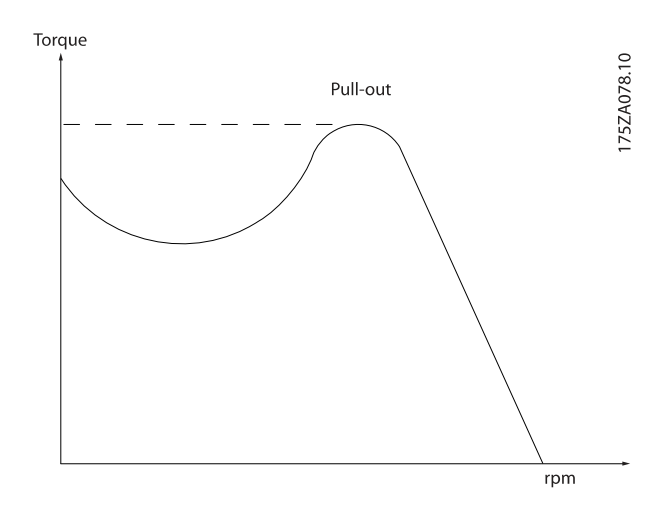

#### **η**νιτ

变频器效率被定义为输出功率和输入功率的比值。

启动 - 禁用命令 启动命令属于第 1 组的控制命令 – 请参阅该组。

停止命令

请参阅控制命令。

## 参考值:

模拟参考值 传输到模拟输入端 53 或 54 的信号,该值可为电压或电 流。

二进制参考值 传输到串行通讯端口的信号。

预置参考值 定义的预置参考值,该值可在参考值的 -100% 到 +100% 范 围内设置。 可以通过数字端子选择的 8 个预置参考值。

脉冲参考值 传输到数字输入(端子 29 或 33)的脉冲频率信号。

RefMAX 确定 100% 满额值(通常是 10 V、20mA)时的参考值输入 和产生的参考值之间的关系。 参数 3-03 最大参考值 中设 置的最大参考值。

Ref<sub>MIN</sub> 确定 0% 值(通常是 0V、0mA、4mA)时的参考值输入和产 生的参考值之间的关系。 参数 3-02 最小参考值 中设置的 最小参考值。

Danfoss

# 其他:

1 1

模拟输入 模拟输入可用于控制变频器的各项功能。 模拟输入有两种类型: 电流输入,0-20 mA 和 4-20 mA 电压输入,0-10 V DC () 电压输入,直流 -10 - +10 V DC ()。 模拟输出 模拟输出可提供 0-20 mA、4-20 mA 的信号。 自动电动机调整, AMA AMA 算法可确定相连电动机处于静止状态时的电气参数。 制动电阻器 制动电阻器是一个能够吸收再生制动过程中所产生的制动功 率的模块。 该再生制动功率会使中间电路电压增高,制动斩 波器可确保将该功率传输到制动电阻器。 CT 特性 恒转矩特性,用于所有应用中(如传送带、容积泵和起重 机)。 数字输入 数字输入可用于控制变频器的各项功能。 数字输出 变频器具有两个可提供 24 V 直流信号 (最大 40 mA) 的稳 态输出。 DSP 数字信号处理器。 ETR 电子热敏继电器是基于当前负载及时间的热负载计算元件。 其作用是估计电动机温度。 Hiperface® Hiperface® 是 Stegmann 的注册商标。 正在初始化 如果执行初始化 (参数 14-22 *工作模式*), 变频器将恢复为 默认设置。 间歇工作周期 间歇工作额定值是指一系列工作周期。 每个周期包括一个加 载时段和卸载时段。 操作可以是定期工作,也可以是非定期 工作。 LCP 本地控制面板 是一个可对变频器进行全面控制和编程的接 口。 控制面板 可拆卸,也可以安装在距变频器 3 米以内 的地方,例如借助安装套件选件安装在前面板上。 低位 (lsb) 最小有效位。 高位 (msb) 最大有效位。 MCM Mille Circular Mil 的缩写,是美国测量电缆横截面积的 单位, 1 MCM = 0.5067 mm<sup>2</sup>。 联机/脱机参数 对联机参数而言,在更改了其数据值后,改动将立即生效。

对脱机参数进行更改后,除非您在 LCP 上输入 [OK] (确

过程 PID PID 控制可调节输出频率,使之与变化的负载相匹配,从而 维持所需的速度、压力、温度等。 PCD 过程控制数据 电源循环 关闭主电源, 直到显示屏 (LCP) 熄灭, 然后再次打开电源 脉冲输入/增量编码器 一种外接式数字脉冲传感器,用于反馈电动机转速信息。 这 种编码器用于具有较高速度控制精度要求的应用。 RCD 漏电断路器。 菜单 您可以将参数设置保存在四个菜单中。 可在这四个参数菜单 之间切换,并在保持一个菜单有效时编辑另一个菜单。 SFAVM 称为 SFAVM (面向定子通量的异步矢量调制) 的开关模式 (参数 14-00 *开关模式*)。 滑差补偿 变频器通过提供频率补偿(根据测量的电动机负载)对电动 机滑差进行补偿,以保持电动机速度的基本恒定。 智能逻辑控制 (SLC) SLC 是一系列用户定义的操作,当这些操作所关联的用户定 义事件被智能逻辑控制器判断为"真"时,这些操作将执行。 (参数组 13-\*\* 智能逻辑控制 (SLC))。 **STW** 状态字 FC 标准总线 包括使用 FC 协议或 MC 协议的 RS 485 总线。 请参阅 参数 8-30 协议。 热敏电阻: 温控电阻器被安装在需要监测温度的地方(变频器或电动 机)。 跳闸 当变频器遭遇过热等故障或为了保护电动机、过程或机械装 置时所进入的状态。 只有当故障原由消失后,才能重新启 动,跳闸状态可通过激活复位来取消,在有些情况下还可通 过编程自动复位来取消。 不可因个人安全而使用跳闸。 锁定性跳闸 当变频器在故障状态下进行自我保护并且需要人工干预时(例 如,如果变频器在输出端发生短路)所进入的状态。 只有通 过切断主电源、消除故障原因并重新连接变频器,才可以取 消锁定性跳闸。 在通过激活复位或自动复位(通过编程来实 现)取消跳闸状态之前,禁止重新启动。 不可因个人安全而 使用跳闸。 VT 特性 可变转矩特性用于泵和鼓风机。 **VVC**<sub>plus</sub> 与标准电压/频率比控制相比,电压矢量控制 (VVCplus) 可在 速度参考值发生改变或与负载转矩相关时提高动力特性和稳 定性。

认),否则改动不会生效。

Danfoss

#### 60° AVM

称为 60°AVM (异步矢量调制) 的开关模式 (参数 14-00  $\mathcal{H}$ 关模式)。

功率因数

功率因数表示 I1 和 IRMS 之间的关系。

$$
\text{E(X)} = \frac{\sqrt{3} \times U \times I_1 \cos \varphi}{\sqrt{3} \times U \times I_{RMS}}
$$

三相控制的功率因数:

 $/1$  x cos $\varphi$ 1 l<sub>RMS</sub>  $=$  $\frac{1}{1}$  $I_{RMS}$  $\boxtimes$  cosφ1 = 1

功率因数表示变频器对主电源施加负载的程度。 功率因数越小,相同功率性能的 IRMS 就越大。

$$
I_{RMS} = \sqrt{I_1^2 + I_5^2 + I_7^2} + \ldots + I_n^2
$$

此外,功率因数越高,表明不同的谐波电流越小。 借助该变频器内置的直流线圈可获得较高的功率因数,从而 可将对主电源施加的负载降低到最低程度。

1.1.7 安全事项

$$
\begin{array}{|c|} \hline \textbf{A} & \textbf{f} \textbf{f} \textbf{f} \end{array}
$$

高压连接到主电源时,变频器带有危险电压。 如果电 动机、变频器或现场总线安装不当,则可能导致死亡、 严重人身伤害或设备损坏。 因此,必须遵守本手册中 的规定以及国家和地方的条例和安全规定。

#### 安全规定

- 1. 在修理变频器前必须断开变频器的主电源。 检查主 电源确已断开,等待一段时间后再拔下电动机和主 电源插头。
- 2. 变频器控制面板上的 [OFF](停止) 按钮不能将 设备与主电源断开,因此不能用作安全开关。
- 3. 必须对设备进行正确接地,防止使用者接触到电源, 必须对电动机采取过载保护措施。这些措施应符合 国家和地方法规的具体规定。
- 4. 接地漏电电流大于 3.5 mA。
- 5. 在出厂设置的参数中未包括对电动机的过载保护。 如果需要使用此功能, 请将 参数 1-90 电动机热 保护 设为数据值 ETR 1 [4] 或数据值 ETR 警告 1 [3]。
- 6. 当变频器与主电源连接时,严禁拔下电动机和电源 插头。 检查电网确已断开,等待一段时间后再拔下 电动机和电源插头。
- 7. 请注意,在安装负载共享(直流中间电路的连接) 或外接 24 V 直流电源后, 变频器的输入电源不止是 L1、L2 和 L3。 在开始修理工作前,确保所有电 源输入端均已断开,并等待一段时间后再开始修理。

#### 意外启动警告

- 1. 当变频器与主电源相连时,可采用数字指令、总线 指令、参考值或本地停止使电动机停止。 如果出于 人身安全方面(例如在无意启动之后接触机器部件 造成的人身伤害)的考虑而必须保证不会发生无意 启动现象的话,这些停止功能是不够的。 这些情况 下,必须断开主电源,或激活*安全停止*功能。
- 2. 电动机可以在设置参数的同时启动。 如果这样就意 味着人身安全受到影响(例如由于接触正在移动的 机器部件而造成的人身伤害), 则必须防止电动机 启动, 例如因为使用*安全停止*功能或安全断开电动 机连接。
- 3. 连接了主电源的电动机在停止之后可能会在这些情 况下启动:变频器的电气设施发生故障时、通过临 时过载,或者在供电电网或电动机连接得以修复。 如果由于人身安全方面的原因(例如由于接触正在 移动的机器部件而可能导致伤害的危险)必须防止 无意启动的话,变频器的正常停止功能是不够的。 这些情况下, 必须断开主电源, 或激活*安全停止*功 能。

## 注意

## 高压使用安全停止功能时,请谨遵 VLT HVAC Drive 设计指南的*安全停止*章节的说明。

4. 来自变频器,或者其内部的控制信号很少会错误激 活、延迟或完全无法启动。 在安全非常重要的情况 下(例如控制起重应用的电磁制动功能时),不得 单独依赖于这些控制信号。

1 1

即使设备已断开与主电源的连接,触碰电气部件也可能会导 致生命危险。

另外,还需确保所有其他电源输入都已断开,例如外接 24 V 直流电源、负载共享(直流中间电路的连接)以及用于借能 运行的电动机连接。

安装了变频器的系统必须(如果需要的话)根据有效的安全 规范(例如,有关机械工具的法律、防止出现事故的规范等) 配备附加的监控和保护设备。 允许通过操作软件的方式修改 变频器。

## 注意

机器构建商/集成商应确定各种危险情况并负责考虑采 取必要的预防措施。 可以包含附加的监控和防护设 备,但务必符合相关的安全规范(例如,有关机械工具 的法律以及事故预防规范)。

#### 注意

吊车、电梯和起重机械:

外部制动控制必须始终配备冗余系统。 在任何情况下 都不得将变频器当作主要安装举措。 符合相关标准, 比如 起重机械和吊车: IEC 60204-32

电梯: EN 81

### 保护模式

一旦电动机电流或直流回路电压超过硬件的极限,变频器便 会进入"保护模式"。 "保护模式"意味着 PWM 调制策略 的改变和较低的开关频率,而这些都是为了尽量减小损失。 保护模式会在发生故障后持续 10 秒钟,这不仅提高了变频 器的可靠性和耐用性,而且还可以重新建立对电动机的全面 控制。

"保护模式"不适用于起重应用,因为变频器通常无法离开该 模式,因此保护模式会一直持续到制动被激活为止,而这是 我们不推荐的。

通过将 参数 14-26 *逆变器故障时的跳闸延迟* 设为零(即, 如果某个硬件极限被超过,变频器将立即跳闸),可以禁用 "保护模式"。

注意

在起重应用中,建议禁用保护模式(参数 14-26 逆变 器故障时的跳闸延迟 =0)

## 2 如何编程

## 2.1 本地控制面板

2.1.1 如何操作图形化 LCP (GLCP)

以下说明适用于 GLCP (LCP 102)。

GLCP 分为四个功能组:

- 1. 带有状态行的图形显示器。
- 2. 菜单键和指示灯 (LED) 用于选择模式、更改参 数和切换显示功能。
- 3. 导航键和指示灯 (LED)。
- 4. 操作键和指示灯 (LED)。

#### 图形显示器:

LCD 显示器带有背光,它总共可以显示 6 行字母数字信息。 所有数据都显示在 LCP 中, 在 「状态] 模式下它最多可以 显示 5 个运行变量。

### 显示行:

- a. 状态行: 用于显示图标和图形的状态信息。
- b. 第 1-2 行: 显示用户定义或选择的数据和变量的 操作员数据行。 通过按 [Status](状态)键, 最 多可以再增加一行。
- c. 状态行: 用于显示文本的状态信息。

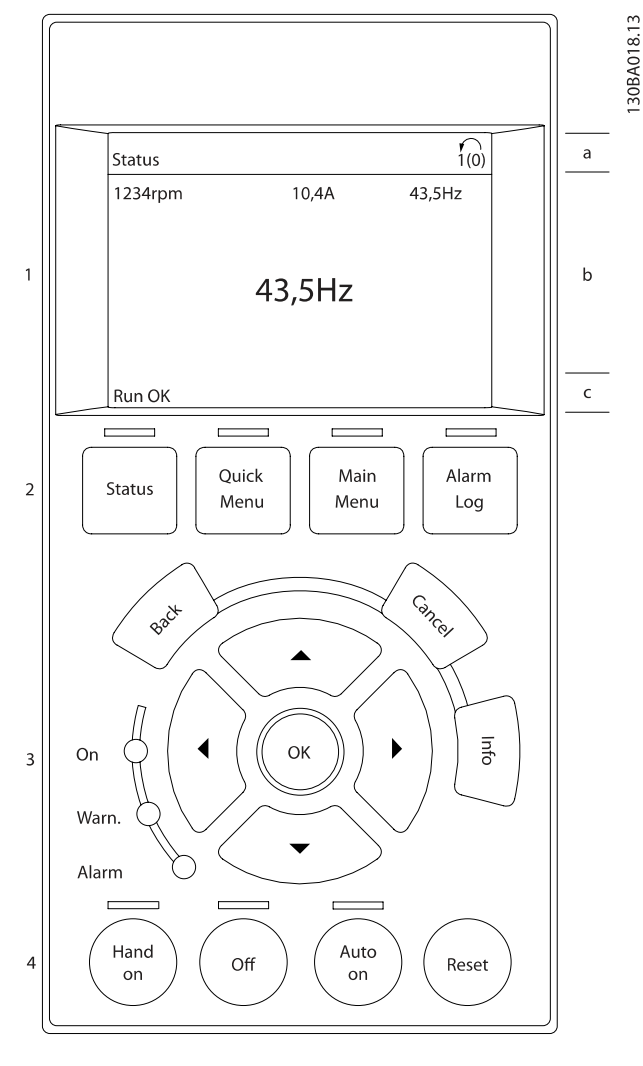

显示器分为 3 个区域:

上部区域 (a) 在状态模式下显示状态, 在非状态模式下以 及发生报警/警告时最多可以显示 2 个变量。

此外还将显示在 [参数 0-10](#page-23-0) 有效设置 中选择的有效菜单的 编号。 如果正在对有效菜单之外的其他菜单进行设置,所设 置菜单的编号将显示在右侧的括号中。

中部区域 (b) 最多显示 5 个变量并带有相关单位, 无论状 态如何。 发生报警/警告时,将显示警告(而不是变量)。

底部区域 (c) 始终用于在状态模式下显示变频器的状态。

通过按 [Status] (状态) 键, 可以在 3 个状态读数显示器 之间切换。 每个状态屏幕显示了具有不同格式的运行变量 – 请参阅下 文。

所显示的每一个运行变量可以与多个值或测量值关联。 借助 参数 0-20 [显示行 1.1\(小\)](#page-24-0)、参数 0-21 显示行 1.2(小)、 参数 0-22 显示行 1.3(小)、参数 0-23 显示行 2(大) 和

参数 0-24 *显示行 3(大)* 可以定义要显示的值/测量值。通过 **调整显示器对比度** [QUICK MENU](快捷菜单)、"Q3 功能设置"、"Q3-1 一 般设置"、"Q3-13 显示设置"可以访问这些参数。

在 参数 0-20 [显示行 1.1\(小\)](#page-24-0) 到 参数 0-24 显示行 3(大) 中选择的每个值/测量值读数参数都有自己的标定及可能的小 数位数。 在显示较大的数值时,小数点后面的数字位数会较 少。 例如: 电流读数

5.25 A; 15.2 A 105 A。

## 状态显示 I:

这是启动或初始化之后的标准显示状态。

得同其关联的值/测量值的信息,请使用 [INFO] (信息) 键。 要了解在该显示器中显示的运行变量,请参阅图解。图 1.1、 寸显示的。

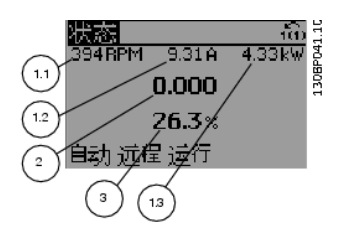

## 状态显示 II:

要了解在该显示器中显示的运行变量(1.1、1.2、1.3 和 2),请参阅图解。

本示例分别选择了速度、电动机电流、电动机功率以及频率 作为在第 1 行和第 2 行显示的变量。

图 1.1、1.2 和 1.3 是以较小尺寸显示的。图 2 是以较 大尺寸显示的。

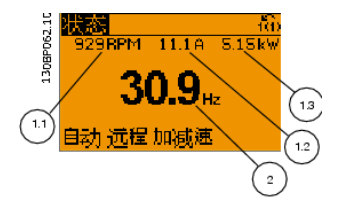

状态显示 III:

该状态屏幕显示了有关智能逻辑控制的事件和操作。 有关详 细信息,请参阅 智能逻辑控制节。

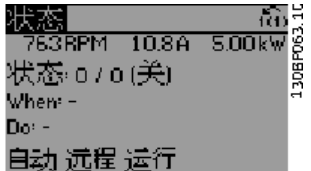

按 [Status](状态)和 [▲] 可使得显示变暗 按 [Status](状态)和 [▼] 可使得显示变亮

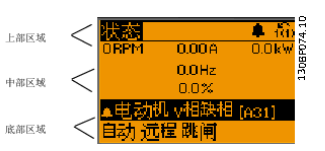

#### 指示灯 (LED):

对于所显示的运行变量(1. 1、1. 2、1. 3、2 和 3),要获 如果超过了特定的阈值,报警和/或警告 LED 将亮起。 同 时会在控制面板上显示状态和报警文字。

1.2 和 1.3 是以较小尺寸显示的。图 2 和 3 是以中等尺 的供电后,"0n"(开)LED 会亮起。 同时,背光也将打 当变频器获得主电源电压、直流总线端子或 24 V 外接电源 开。

- **•** 绿色 LED/启动: 控制部分正在工作。
- **•** 黄色 LED/警告: 指示警告。
- **•** 闪烁的红色 LED/报警: 指示报警。

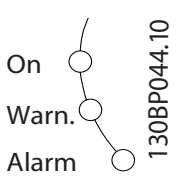

## GLCP 键

#### 菜单键

菜单键按功能分为几类。 显示器和指示灯下方的键用于参数 设置,包括选择正常运行期间的显示内容。

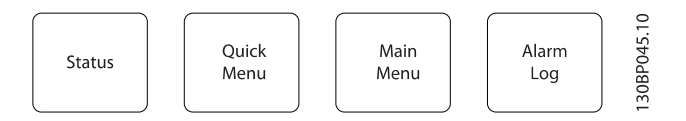

[Status] (状态)

表明变频器和/或电动机的频率状态。按 [Status](状态) 键可以选择 3 个不同的读数:

5 行读数,4 行读数或智能逻辑控制。

[Status](状态)用于选择显示模式,或用于从快捷菜单模 式、主菜单模式或报警模式返回显示模式。 [Status](状 态)键还用于切换单读数或双读数模式。

[Quick Menu](快捷菜单) 可以快速设置变频器。 最常用的 VLT HVAC Drive 功能可 在此设置。

[Quick Menu](快捷菜单)包括以下内容:

- 个人菜单
- 快捷设置
- 功能设置
- 已完成的更改
- 日志

"功能设置"提供了一种快速方便地访问大多数 VLT HVAC Drive 应用所要求的各个参数的方法。这些应用包括大多数的 VAV 和 CAV 送风和回风设备、冷却塔风扇、主泵/辅助泵和 冷却器水泵以及其他泵、风扇和压缩机应用。 它还包括用来 选择下述内容的参数:在 LCP 上显示的变量、数字预置速 度、模拟参考值的标定、闭环单区域和多区域应用以及与风 扇、泵和压缩机有关的特定功能。

除非通过 参数 0-60 [扩展菜单密码](#page-29-0)、[参数 0-61](#page-29-0) 扩展菜单 [无密码](#page-29-0)、参数 0-65 [个人菜单密码](#page-30-0) 或 [参数 0-66](#page-30-0) 个人菜 *[单无密码](#page-30-0)* 创建了密码, 否则可以直接访问这些快捷菜单参 数。

您可以直接在快捷菜单模式和主菜单模式之间进行切换。

#### [Main Menu]

(主菜单)用于设置所有参数。除非通过 [参数 0-60](#page-29-0) *扩展菜* [单密码](#page-29-0)、参数 0-61 [扩展菜单无密码](#page-29-0)、[参数 0-65](#page-30-0) 个人菜单 [密码](#page-30-0) 或 参数 0-66 [个人菜单无密码](#page-30-0) 创建了密码, 否则可 以直接访问这些 Main Menu(主菜单)参数。 对大多数 VLT HVAC Drive 应用而言, 您不必访问主菜单参数, 因为 Quick Menu(快捷菜单)、Quick Set-up(快捷设置)和 Function Set-up(功能设置)提供了最简单、最快速的方式来访问所 要求的典型参数。

您可以直接在主菜单模式和快捷菜单模式之间进行切换。 按住 [Main Menu] (主菜单)键 3 秒钟, 可以设置参数快 捷键。 参数快捷键允许直接访问任何参数。

#### [Alarm Log] (报警记录)

显示了包含五个最新报警的列表(编号为 A1-A5)。 要获 得报警的其他信息,请使用箭头键指向报警编号,然后按 [OK](确定)。 将显示有关变频器状态的信息,然后进入报 警模式。

通过 LCP 上的 Alarm log (报警记录)按钮可以访问报警 记录和维护记录。

#### [Back] (后退)

可返回导航结构的上一步或上一层。

### [Cancel] (取消)

取消最后的更改或命令(只要显示内容尚未发生变化)。

### [Info] (信息)

显示任何显示窗口中的命令、参数或功能的相关信息。 [Info](信息)键可以在需要时为您提供详细的信息。 按 [Info] (信息)、[Back](返回)或 [Cancel](取消) 中的任何一个键,都可以退出信息模式。

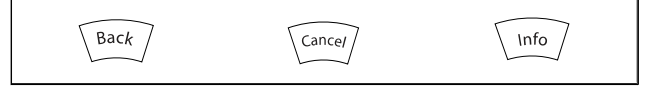

## 导航键

使用四个导航箭头可在 [Quick Menu](快捷菜单)、[Main Menu](主菜单) 和 [Alarm Log](报警记录)中的不同选 项之间进行导航。 这些键用于移动光标。

[OK](确定)用于选取光标指示的参数以及确认参数更改。

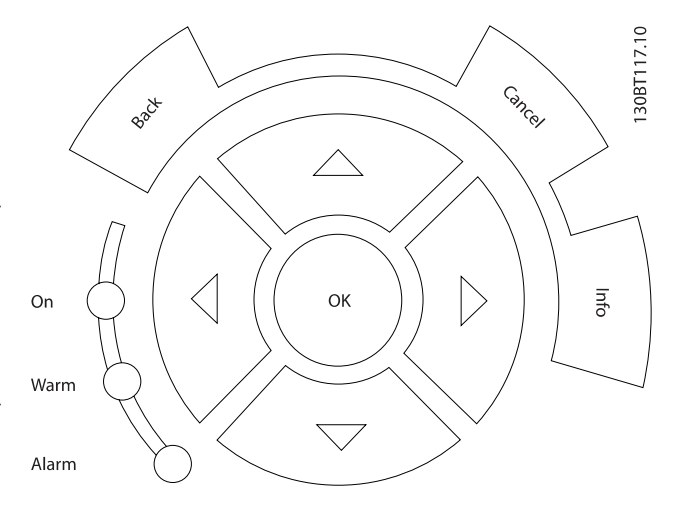

用于本地控制的操作键位于控制面板的底部。

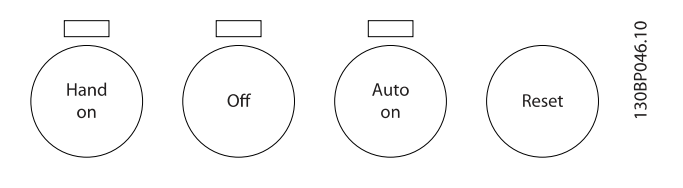

#### [Hand On](手动启动)

允许您通过 GLCP 控制变频器。 [Hand on](手动启动)键 还可以启动电动机。现在您可以通过箭头键来输入电动机速 度数据。 通过 参数 0-40 [LCP 的手动启动键](#page-28-0), 您可以选择 启用 [1] 还是禁用 [0] 该键。

启用 [Hand on](手动启动)后,下列控制信号仍将有效:

- **•** [Hand On](手动启动) [Off](停止) [Auto On](自动启动)
- **•** Reset
- **•** 惯性运动停止反逻辑
- **•** 反向
- **•** 菜单选择低位 (lsb) 菜单选择高位 (msb)
- **•** 来自串行通讯的停止命令
- **•** 快速停止
- **•** 直流制动

注意

 $\overline{\phantom{a}}$ 

 $\overline{3}$ 

 $\overline{A}$ 

Menu

On

Back

2 2

## 通过控制信号或串行总线激活的外部停止信号要优先于 通过 LCP 给出的"启动"命令。

### [Off](停止)

用于停止连接的电动机。 通过 参数 0-41 [LCP 的停止键](#page-29-0), 您可以选择启用 [1] 还是禁用 [0] 该键。 如果没有选择 外部停止功能,并且禁用了 [Off](停止)键,则只能通过 断开主电源来停止电动机。

### [Auto On](自动启动)

键允许通过控制端子和/或串行通讯来控制变频器。 在控制 端子和/或总线上给出启动信号后,变频器将启动。 通过 [参](#page-29-0) 数 0-42 [LCP 的自动启动键](#page-29-0), 您可以选择启用 [1] 还是*禁用* [0] 该键。

#### 注意

通过数字输入激活的 HAND-OFF-AUTO (手动-关闭-自 动)信号比控制键 [Hand on] (手动启动) - [Auto on](自动启动)的优先级高。

#### [Reset](复位)键

用于在报警(跳闸)后使变频器复位。 可通过 [参](#page-29-0) 数 0-43 [LCP 的复位键](#page-29-0) 来选择启用 [1] 或 禁用 [0] 该 键。

按住 [Main Menu] (主菜单) 键 3 秒钟, 可以设置参数快 捷键。 参数快捷键允许直接访问任何参数。

## 2.1.2 如何操作数字式 LCP (NLCP)

以下说明适用于 NLCP (LCP 101)。 该控制面板分为四个功能组:

- 1. 数字式显示器。
- 2. 菜单键和指示灯 (LED) 用于更改参数和切换显 示功能。
- 3. 导航键和指示灯 (LED)。
- 4. 操作键和指示灯 (LED)。

### 注意

使用数字式本地控制面板 (LCP101) 无法进行参数复 制。

#### 选择下述某种模式:

状态模式: 显示变频器或电动机的状态。 一旦发生报警,NLCP 将自动切换到状态模式。 在该模式下可以显示多个报警。

快捷设置或主菜单模式: 显示参数和参数设置。

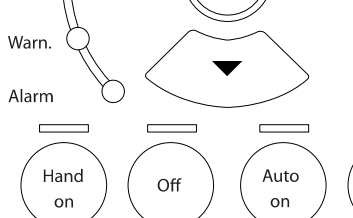

OK

 $\overline{\phantom{0}}$ 

Status

 $\overline{\phantom{0}}$ 

Quick

Setup

图 2.1: 数字式 LCP (NLCP)

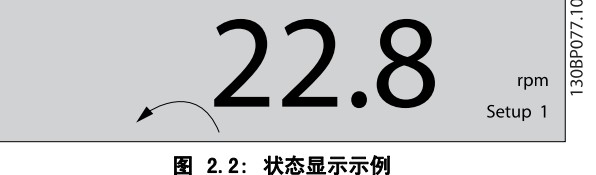

#### 指示灯 (LED):

- **•** 绿色 LED/启动: 指示控制部分是否已打开。
- **•** 黄色 LED/警告: 指示警告。
- **•** 闪烁的红色 LED/报警: 指示报警。

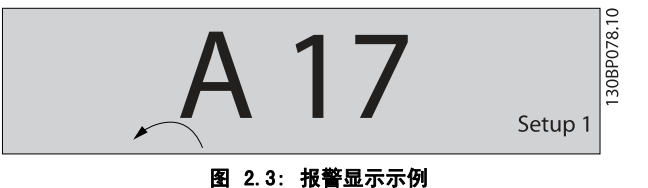

30BA191.10

Danfoss

Setup

 $\Box$ 

Main

Menu

Reset

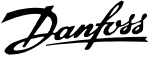

### 菜单键

[Menu] (菜单)用于选择下述某种模式:

- **•** 状态
- **•** 快捷设置
- **•** 主菜单

主菜单用于对所有参数进行设置。 除非通过参数 参数 0-60 [扩展菜单密码](#page-29-0)、[参数 0-61](#page-29-0) 扩展 [菜单无密码](#page-29-0)、参数 0-65 [个人菜单密码](#page-30-0) 或 [参数 0-66](#page-30-0) 个 *[人菜单无密码](#page-30-0)* 创建了密码,否列可以立即访问这些参数。 快捷设置用于仅使用最基本的参数设置变频器。 当参数值闪烁时,可使用上/下箭头更改参数值。 通过多次按 [Menu](菜单)键, 直到主菜单 LED 亮起, 可 以选择主菜单。 选择参数组 [xx- ], 然后按 [OK] (确定) 选择参数 [ -xx], 然后按 [OK] (确定) 如果参数为数组参数,请选择数组编号,然后按 [OK] (确 定) 选择所需的数据值,然后按 [OK] (确定)

导航键[Back](后退)用于后退操作

箭头 [▼] [▲] 键用于在参数组间、参数间和参数内进行选 择。

[OK](确定)用于借助光标选择来选择参数或启用参数更改。

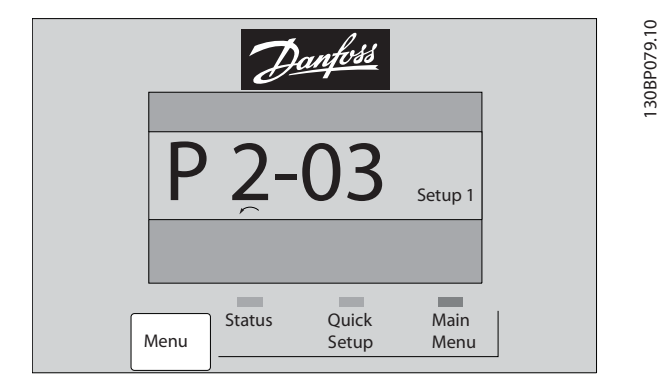

### 操作键

用于本地控制的键位于控制面板的底部。

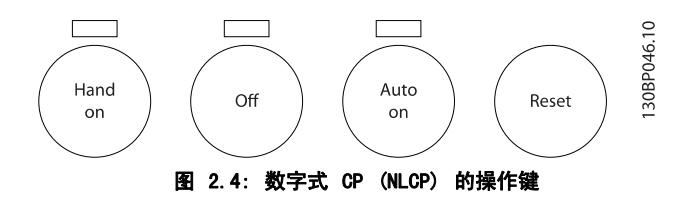

[Hand on](手动启动)允许您通过 LCP 控制变频器。 [Hand on](手动启动)还可以启动电动机。现在您可以通过 箭头键来输入电动机速度数据。 通过 [参数 0-40](#page-28-0) LCP 的手 [动启动键](#page-28-0),您可以选择启用 [1] 还是禁用 [0] 该键。

通过控制信号或串行总线激活的外部停止信号要优先于通过 LCP 给出的"启动"命令。

启用 [Hand on] (手动启动) 后, 下列控制信号仍将有效:

- **•** [Hand on] (手动启动)- [Off](停止) [Auto on](自动启动)
- **•** 复位
- **•** 惯性运动停止反逻辑
- **•** 反向
- **•** 菜单选择低位 (lsb) 菜单选择高位 (msb)
- **•** 来自串行通讯的停止命令
- **•** 快速停止
- **•** 直流制动

[Off](停止)用于停止连接的电动机。 通过 [参数 0-41](#page-29-0) LCP [的停止键](#page-29-0),您可以选择启用 [1] 还是禁用 [0] 该键。 如果没有选择外部停止功能,并且禁用了 [0ff](停止)键, 则可以通过断开主电源来停止电动机。

[Auto on](自动启动)键允许通过控制端子和/或串行通讯 来控制变频器。 在控制端子和/或总线上给出启动信号后, 变频器将启动。 通过 参数 0-42 [LCP 的自动启动键](#page-29-0), 您可 以选择启用 [1] 还是禁用 [0] 该键。

### 注意

## 通过数字输入的有效"手动 - 关闭 - 自动"信号比 通过控制键执行的 [Hand on](手动启动)和 [Auto on](自动启动)具有更高的优先级。

[Reset](复位)键用于在报警(跳闸)后使变频器复位。 可通过 参数 0-43 [LCP 的复位键](#page-29-0) 来选择启用 [1] 或禁用 [0] 该键。

Danfoss

# 2 2

一旦完成变频器的设置,我们建议您将数据存储在 LCP 中, 或通过 MCT 10 设置软件工具 存储到 PC 上。

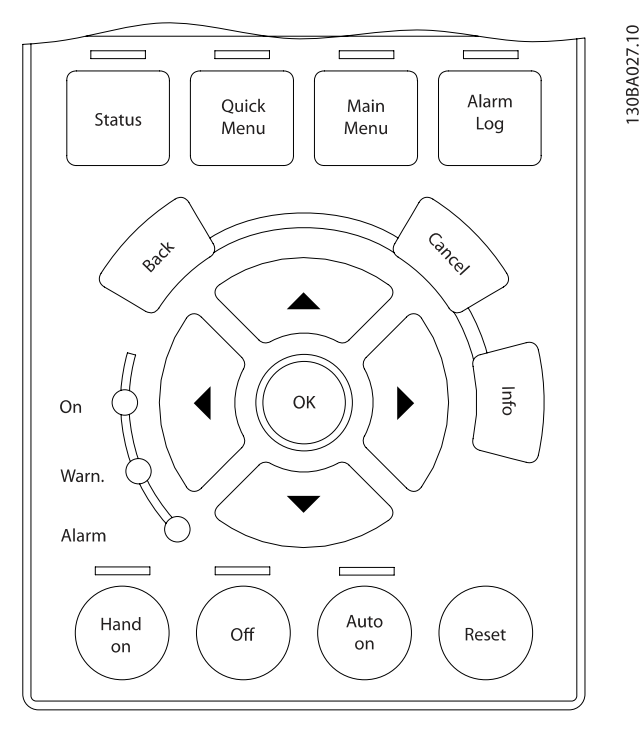

#### 在 LCP 中存储数据:

- 1. 转至 [参数 0-50](#page-29-0) LCP 复制
- 2. 按 [OK](确定)键
- 3. 选择"所有参数到 LCP"
- 4. 按 [OK](确定)键

进度条表明所有参数设置现在都会存储到 LCP。 到达 100% 时, 按 [OK] (确定) 键。

## 注意 执行此操作之前,请停止电动机。

此时可将 LCP 连接到其他变频器,并将上述参数设置复制 到该变频器。

#### 将数据从 LCP 传输到变频器:

- 1. 转至 [参数 0-50](#page-29-0) LCP 复制
- 2. 按 [OK](确定)键
- 3. 选择"从 LCP 传所有参数"
- 4. 按 [OK](确定)键

存储在 LCP 中的参数设置现在已传输到变频器中,如进度 条所示。 到达 100% 时, 按 [OK] (确定) 键。

### 注意 执行此操作之前,请停止电动机。

## 2.1.3 快速在多个变频器之间传输参数设置 2.1.4 参数设置

变频器实际上可用于所有赋值,这使得它可以提供大量参数。 该系列变频器提供了两种编程模式 – 快捷菜单模式和主菜 单模式。

使用后者可以访问所有参数。 前者允许用户只需访问少量参 数即可完成针对大多数 VLT HVAC Drive 应用的设置。 不论采取何种编程模式(快捷菜单模式和主菜单模式),您 都可以对参数进行更改。

## 2.1.5 快捷菜单模式

#### 参数数据

借助 图形化可以访问在"快捷菜单"下列出的所有参数。 而通过数字显示器 (NLCP) 则只能访问快速设置参数。 要 使用 [Quick Menu] (快捷菜单) 按钮设置参数 - 请按照 下述步骤输入或更改参数数据或设置:

- 1. 按"快捷菜单"按钮
- 2. 使用 [▲] 和 [▼] 按钮找到要更改的参数
- 3. 按 [OK](确定)
- 4. 使用 [▲] 和 [▼] 按钮选择正确的参数设置
- 5. 按 [OK](确定)
- 6. 要移动到参数设置中的不同数字,请使用 [◀] 和 [▶] 按钮
- 7. 突出显示的区域表示选择的要进行更改的数字
- 8. 按 [Cancel] (取消) 按钮放弃更改, 或按 [OK] (确定)接受更改,然后输入新设置

#### 更改参数数据示例

假设参数 22-60 设置为 [Off](关)。 不过,您可以按照 下述步骤监测风扇皮带的情况(未断裂或断裂):

- 1. 按 Quick Menu (快捷菜单)键
- 2. 使用 [▼] 按钮选择功能设置
- 3. 按 [OK](确定)
- 4. 使用 [▼] 按钮选择应用设置
- 5. 按 [OK](确定)
- 6. 再次按 [OK](确定),选择风扇功能
- 7. 按 [OK](确定)选择断裂皮带功能
- 8. **使用 [▼] 按钮, 洗**择 [2] 跳闸

如果检测到断裂风扇皮带,则变频器此时将跳闸。

#### 选择 [My Personal Menu] (我的个人菜单) 以显示个人参 数:

例如,为了方便现场的调试/细调工作,AHU 或泵 OEM 可以 在出厂调试期间便预先设置好我的个人菜单中的个性化菜单。 可在 [参数 0-25](#page-27-0) 个人菜单 中选择这些参数。 在该菜单中 最多可设置 20 个不同参数。

## 如果选择 [ [Changes Made](已完成的更改),则可以得 到有关下述内容的信息:

- **•** 最近 10 次更改。 使用上/下导航键可以浏览最近 10 个更改过的参数。
- **•** 在默认设置基础上进行的更改。

### 选择 [Loggings] (日志):

可以获得有关显示行读数的信息。 该信息以图表形式显示。 只能查看在 参数 0-20 [显示行 1.1\(小\)](#page-24-0) 和 参数 0-24 显 示行 3(大) 中选择的显示参数。 寄存器中最多可存储 120 个示例,供日后参考。

#### 快捷设置

#### 针对 VLT HVAC Drive 应用的效率参数设置:

只需使用 [Quick Setup] (快捷设置)选项, 就可以轻松 地为大多数 VLT HVAC Drive 应用设置这些参数。 按 [Quick Menu] (快捷菜单) 后, 将会列出快捷菜单中的 不同区域。 另请参阅下面功能设置部分中的图 6.1 和表 Q3-1 到 Q3-4。

#### 使用快捷设置选项的示例:

假设您要将减速时间设置为 100 秒:

- 1. 选择 [Quick Setup](快捷设置)。 此时在快捷 设置中出现第一个 [参数 0-01](#page-21-0) 语言
- 2. 重复按 [▼], 直到 [参数 3-42](#page-42-0) *斜坡 1 减速时间* 显 示为默认设置 20 秒
- 3. 按 [OK](确定)
- 4. 使用 [◀] 按钮突出显示逗号之前的第三个数字
- 5. 使用 [▲] 按钮将"0" 改为"1"
- 6. 使用 [▶] 按钮突出显示数字"2"
- 7. 使用 [▼] 按钮将"2"改为"0"
- 8. 按 [OK](确定)

新的减速时间现在设置为 100 秒。 建议按所列出的顺序进行设置。

## 注意 此功能的完整说明在本手册的参数部分中介绍。

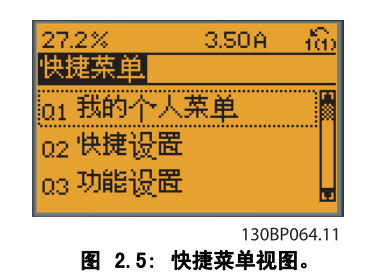

通过快捷设置菜单可访问变频器的 18 个 最重要的设置参 数。 设置完成后,在多数情况下变频器就可以使用了。 下 表中显示了 18 个快捷菜单参数。 此功能的完整说明在本 手册的参数部分中介绍。

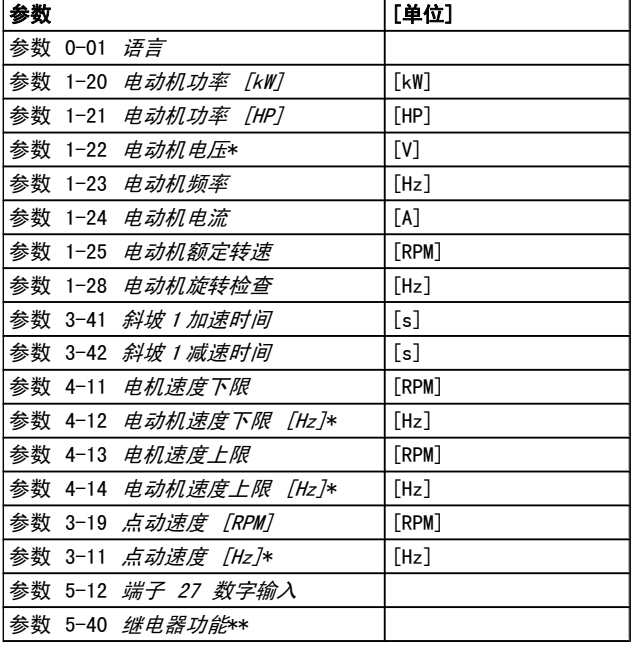

#### 表 2.1: 快捷设置参数

\*显示内容取决于在 参数 0-02 [电动机速度单位](#page-22-0) 和 [参](#page-22-0) 数 0-03 [区域性设置](#page-22-0) 中所作的选择。 [参数 0-02](#page-22-0) 电动机 [速度单位](#page-22-0) [和参数 0-03](#page-22-0) 区域性设置 的默认设置取决于变频 器所销往的地区,但也可以根据需要进行重新设置

。\*[\\*参数 5-40](#page-52-0) *继电器功能* ,这是一个数组,可在继电器 1 [0] 或继电器 2 [1] 之间进行选择 标准设置为继电器 1 [0],并带有默认选项报警 [9]。

请参阅*常用参数*部分的参数说明。

有关详细的设置和编程信息, 请参阅 VLT HVAC Drive 编程 指南 MG.11.CX.YY

x=版本号 y=语言

## 注意

如果在 参数 5-12 端子 27 数字输入 中选择了 [No Operation](无功能),则启动时不需要为端子 27 连 接 +24 V 电源。 如果在 参数 5-12 端子 27 数字输入 中选择了

[Coast Inverse](惯性停车)(出厂默认值), 则启 动时必须连接 +24 V 电源。

## 2.1.6 功能设置

2 2

功能设置提供了 一种快速方便地访问大多数 VLT HVAC Drive 应用所要求的各个参数的方法。这些应用包括大多数的 VAV 和 CAV 送风和回风设备、冷却塔风扇、主泵/辅助泵和冷却 器水泵以及其他泵、风扇和压缩机应用。

## 如何访问功能设置 - 示例

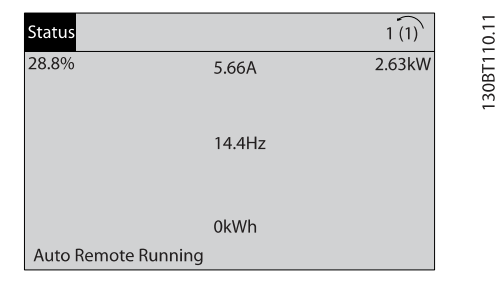

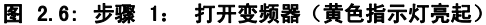

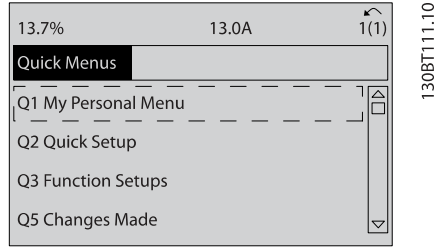

## 图 2.7: 步骤 2: 按 [Quick Menus] (快捷菜单) 按钮 (随即 会显示快捷菜单选项)。

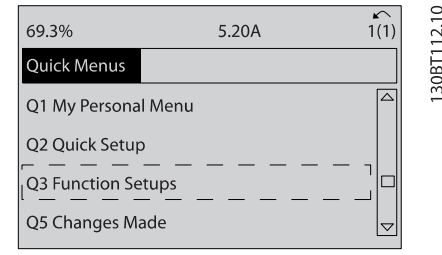

图 2.8: 步骤 3: 使用向上/向下导航键向下滚动到功能设置。 按 [OK](确定)。

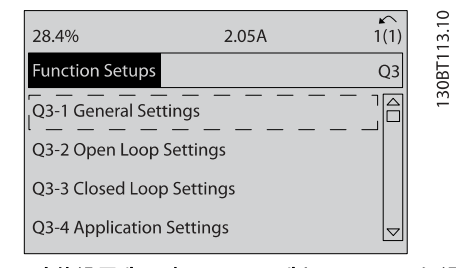

图 2.9: 步骤 4: 功能设置选项随即显示。 选择 Q3-1 一般设 置。 按 [OK](确定)。

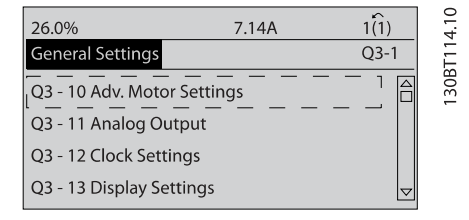

Danfoss

### 图 2.10: 步骤 5: 使用向上/向下导航键向下滚动到目标选项, 比如 Q3-11 *模拟输出*。 按 [OK] (确定) 。

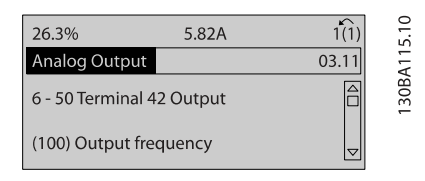

#### 图 2.11: 步骤 6: 选择参数 6-50。 按 [OK](确定)。

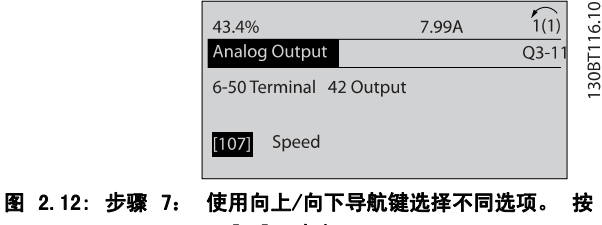

[OK](确定)。

## 功能设置参数

功能设置参数的分组方式如下:

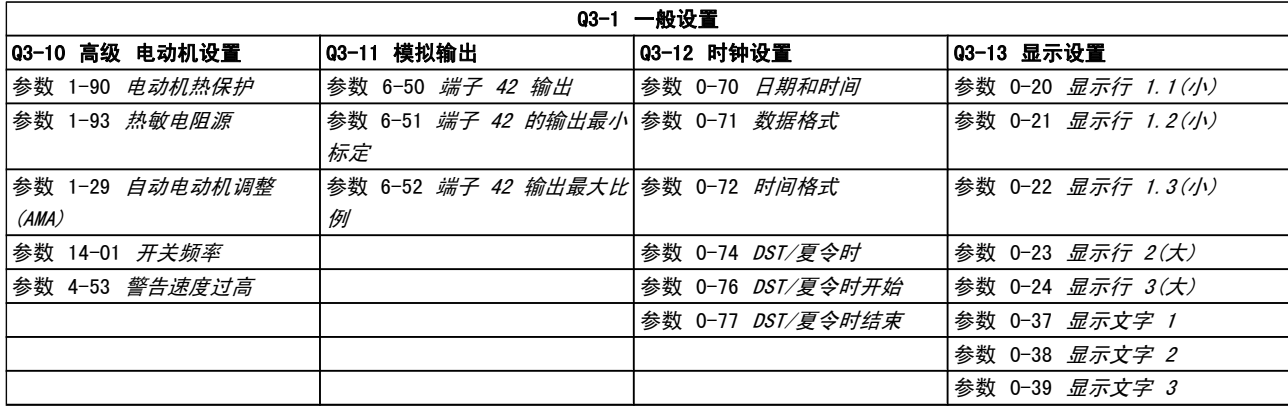

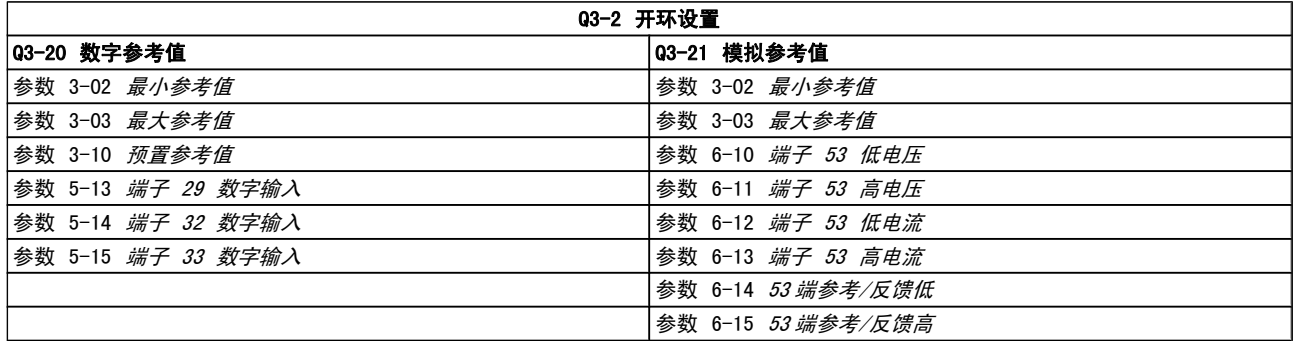

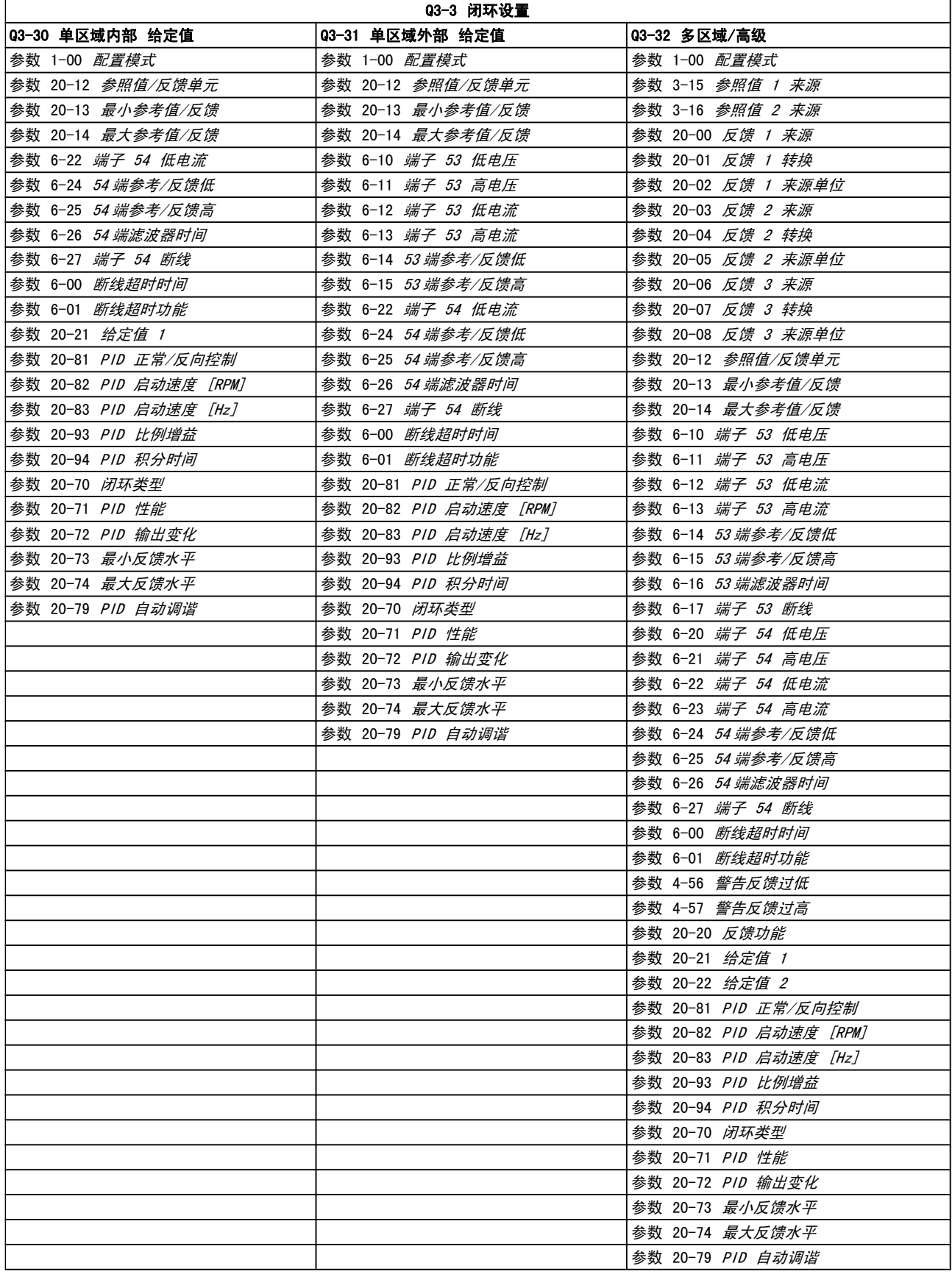

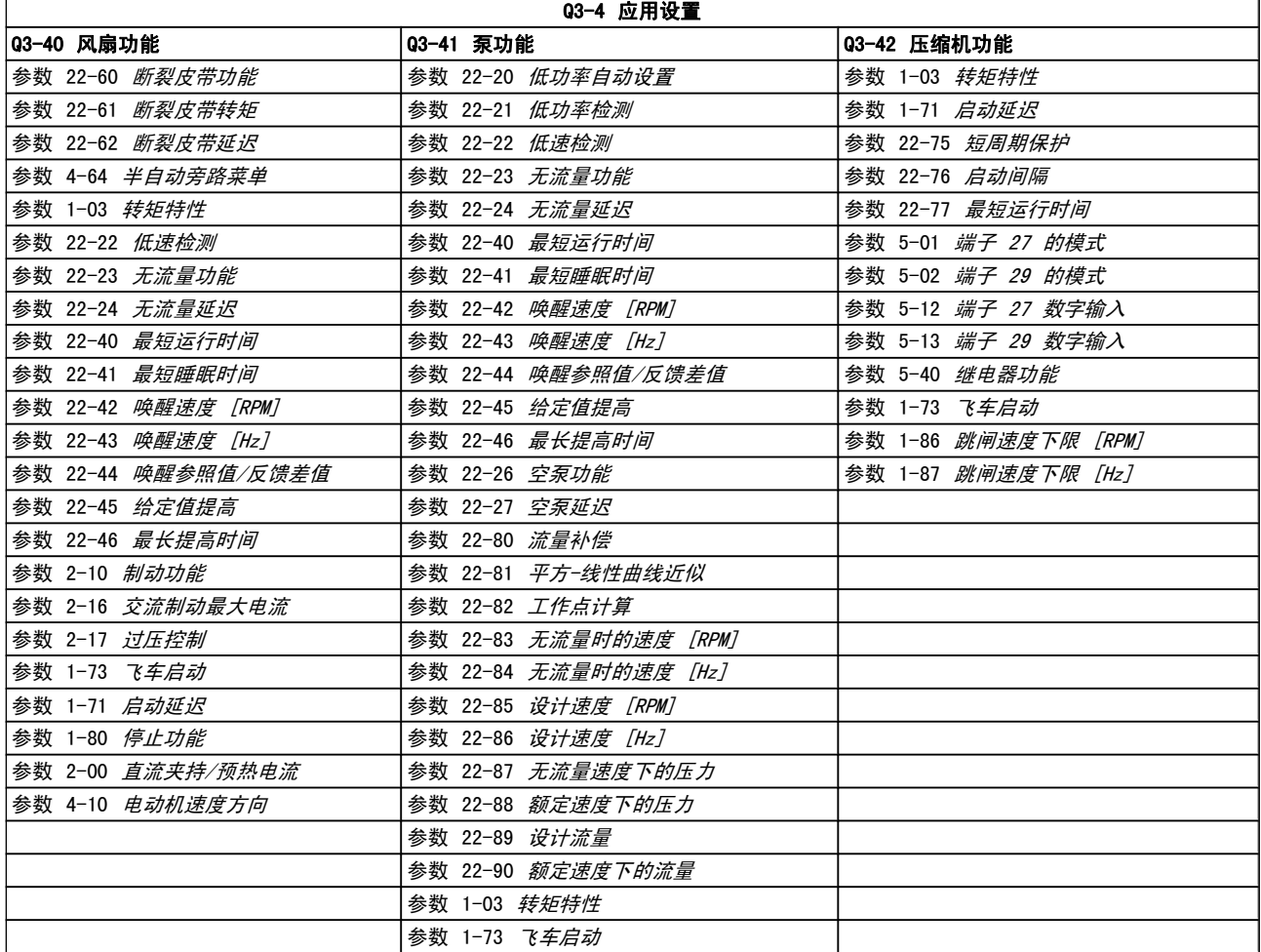

## 2.1.7 主菜单模式

通过按 [Main Menu] (主菜单)键, 可以选择主菜单模式。 显示器上将显示下述内容。 显示屏的中部和底部显示一个参数组列表,可以使用向上和 向下按钮进行选择。

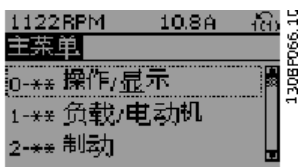

无论编程模式为何,每个参数都带有不变的名称和编号。 在 主菜单模式中,参数 分为若干组。 参数编号左起第一位数 字表示参数组的编号。

在主菜单中可以更改所有参数。 但是,根据所选的配置不同 [\(参数 1-00](#page-31-0) *配置模式*), 某些参数可能会被隐藏起来。

2 2

Danfoss

## 2.1.8 参数选择

在主菜单模式中,参数 分为若干组。 您可以借助导航键来 选择参数组。 可访问以下参数组:

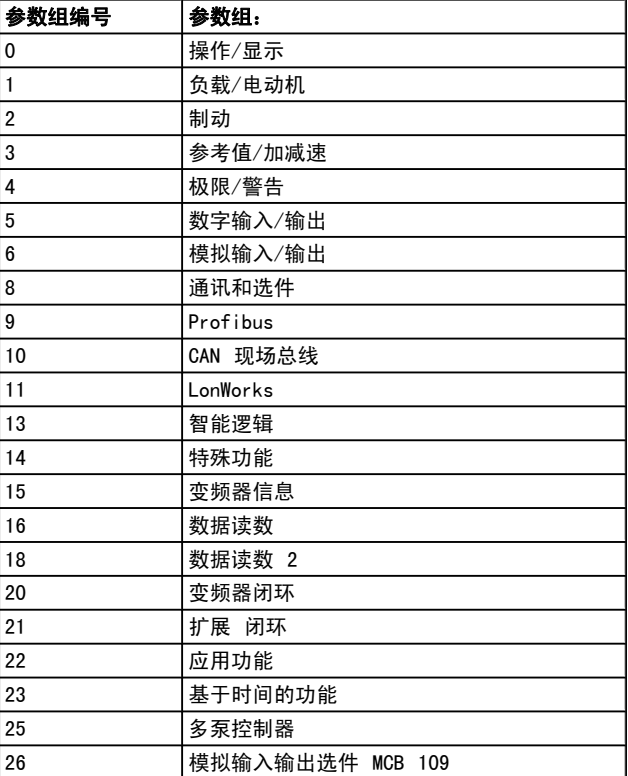

选择了参数组后,可借助导航键来选择参数。 显示屏中部将显示参数的编号、名称和所选参数的值。

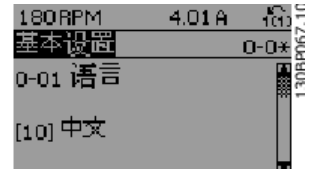

## 2.1.9 更改数据

不论参数是在快捷菜单模式下还是在主菜单模式下选择的, 更改数据的程序均相同。 按 [OK](确定)键可更改选定的 参数。

更改数据的程序取决于所选参数代表的是数字型数据还是文 本值。

## 2.1.10 更改文本值

如果所选参数是文本值,可使用 [▲] [▼] 导航键更改文本 值。

向上键将增大参数值,而向下键将减小参数值。 将光标放到 要保存的值上,然后按 [OK] (确定)。

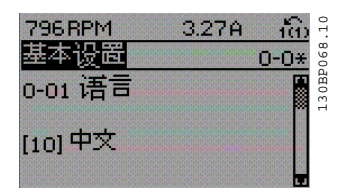

## 2.1.11 更改一组数字型数据值

如果所选参数代表数字型数据值,可以使用 [◀] [▶] 导航 键和 [▲] [▼] 导航键更改所选的数据值。 使用 [◀] [▶] 导航键可在水平方向移动光标。

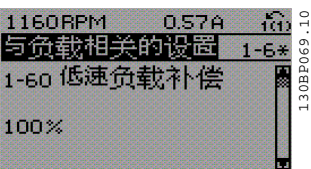

使用 [▲] [▼] 导航键可更改数据值。 向上键增大数据值, 而向下键减小数据值。 将光标放到要保存的值上,然后按 [OK](确定)。

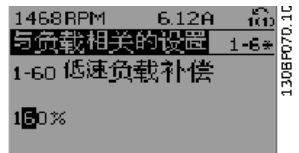

## 2.1.12 逐级更改值

某些参数既可以逐级更改,也可以无级更改。 这适用于 [参](#page-32-0) 数 1-20 电*动机功率 [kW]*, [参数 1-22](#page-32-0) 电动机电压 和 [参](#page-32-0) 数 1-23 [电动机频率](#page-32-0)。

这些参数既可以按一组数字型数据值进行更改,也可以进行 无级更改。

## 2.1.13 读取和设置索引参数

将参数放置在滚动堆栈中后会对其建立索引。参数 参数 15-30 报警记录: 错误代码 到 [参数 15-33](#page-92-0) 报警记 [录:日期和时间](#page-92-0) 中包括可读取的故障日志。 选择一个参数, 然后按 [OK](确定),并使用向上/向下导航键在日志值中 滚动。

再以 [参数 3-10](#page-39-0) 预置参考值 为例: 选择该参数,然后按 [OK](确定), 并使用向上/向下导航 键在索引值中滚动。 要更改参数值,请选择索引值,然后按 [OK](确定)键。 使用向上和向下键更改该值。 按 [OK] (确定)键接受新设置。 要放弃,请按 [CANCEL] (取消) 键。 要退出该参数,请按 [Back](后退)。

2.1.14 初始化为默认设置

有两种方式可将变频器初始化为默认设置:

### 建议的 初始化 (通过 [参数 14-22](#page-86-0) 工作模式)

- 1. 选择 [参数 14-22](#page-86-0) 工作模式
- 2. 按 [OK](确定)
- 3. 选择"初始化"
- 4. 按 [OK](确定)
- 5. 切断主电源,等待显示屏关闭。
- 6. 重新连接主电源 此时变频器已复位。
- 7. 将 [参数 14-22](#page-86-0) 工作模式 恢复为正常运行。

### 注意 使用默认出厂设置复位在个人菜单中选择的参数。

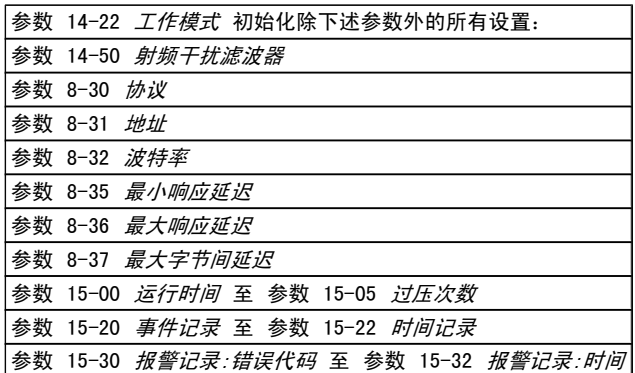

### 手动初始化

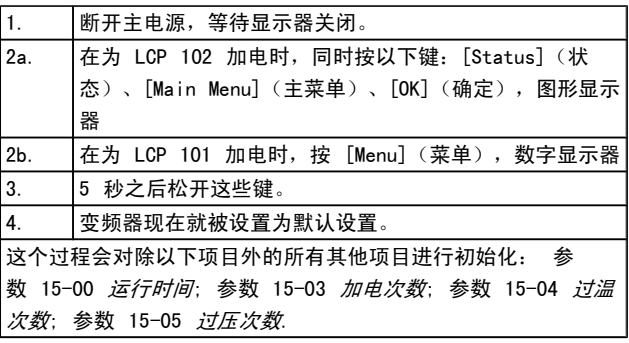

注意

执行手工初始化时,同时还将串行通讯、[参](#page-88-0) 数 14-50 射频子扰滤波器 和故障日志的设置复位。 删除在 [参数 25-00](#page-141-0) 多泵控制器 中选择的参数。

注意

在完成初始化和电源循环后,要等几分钟才会在显示器 上显示信息。

3 3

# <span id="page-21-0"></span>3 参数说明

## 3.1 参数选择

## 3.1.1 主菜单结构

该变频器的参数被分成不同的参数组,这为用户选择适当的 23.2.1 0−0\* 基本设置 参数来实现变频器的最佳运行状态提供了方便。

通过使用 Quick Menu (快捷菜单)按钮并选择快捷设置和 功能设置下的参数,可以对绝大多数 VLT HVAC Drive 应用 进行设置。

在本手册后面的"参数列表"部分中可以找到各个参数的说 明和默认设置。

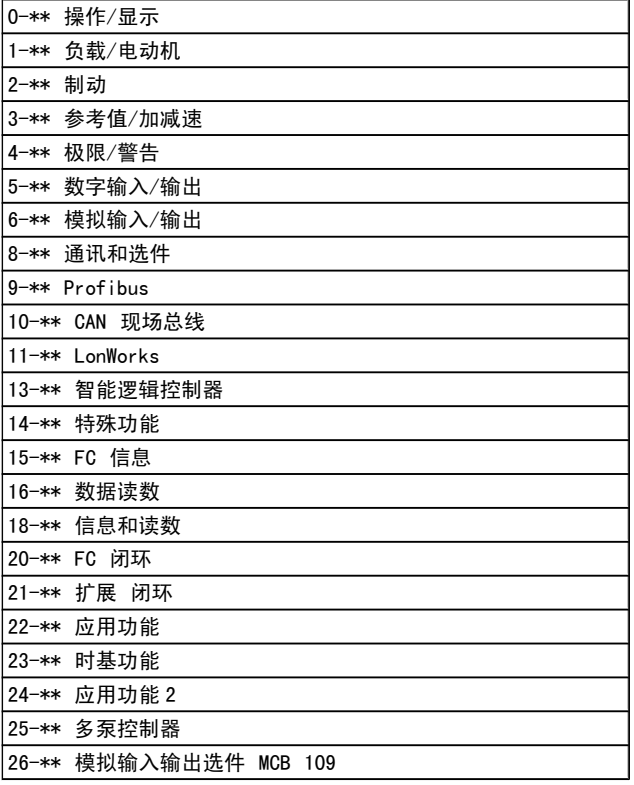

# 3.2 主菜单 - 运行和显示 - 第 0 组

Danfoss

这些参数同变频器的基本功能、LCP 按钮功能以及 LCP 显 示配置有关。

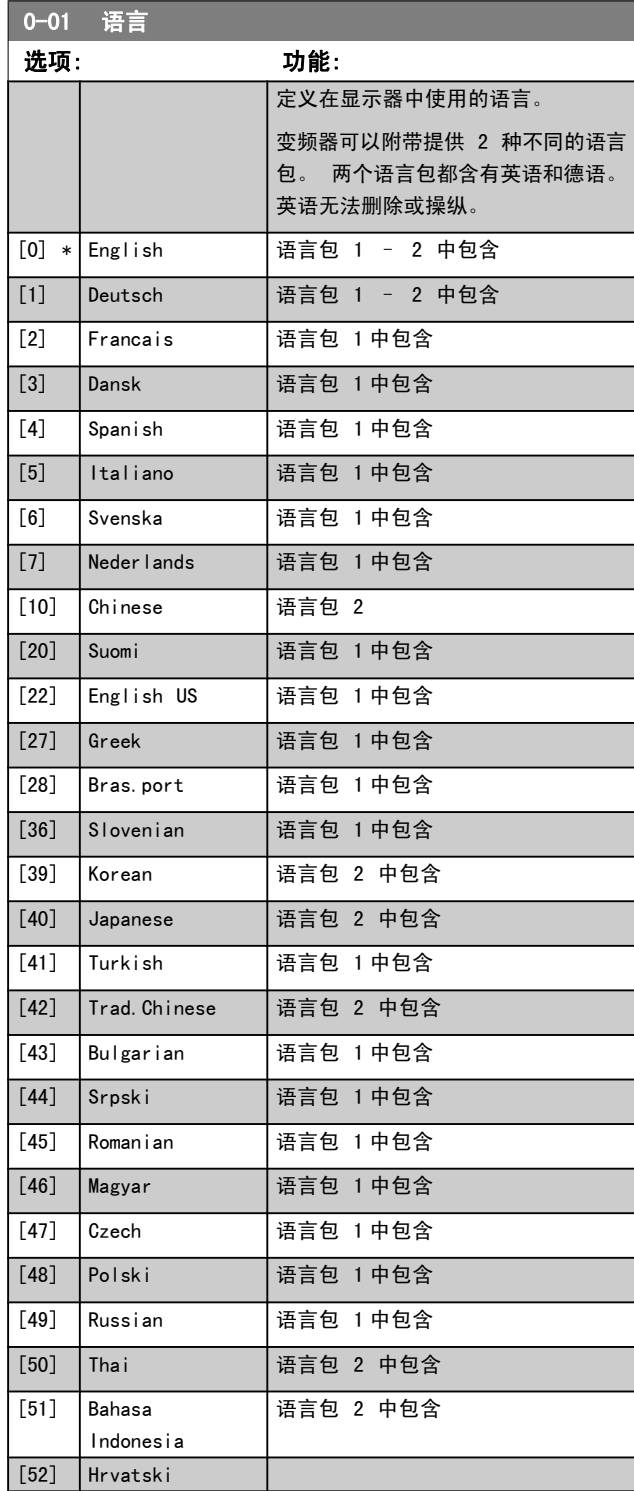

Danfoss

<span id="page-22-0"></span>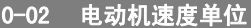

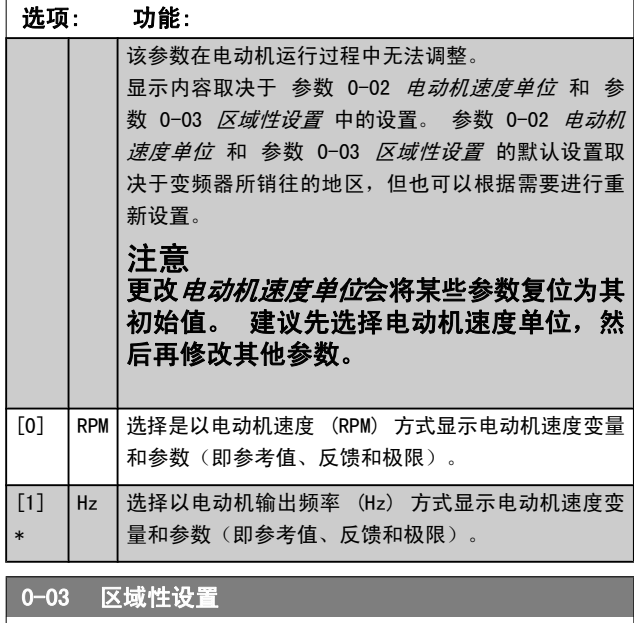

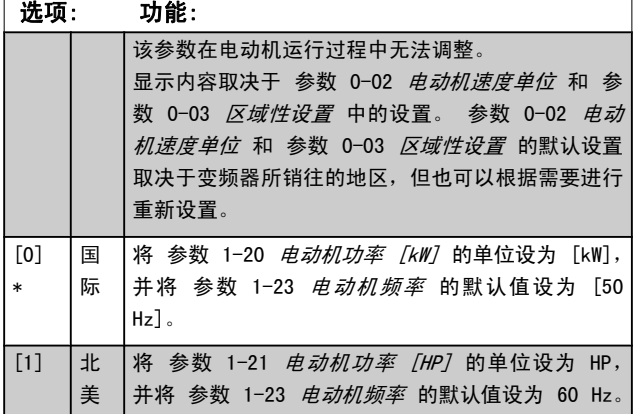

不使用的设置将不可见。

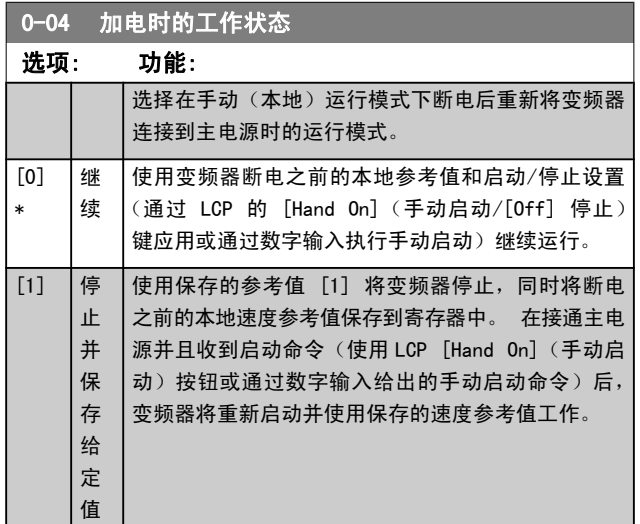

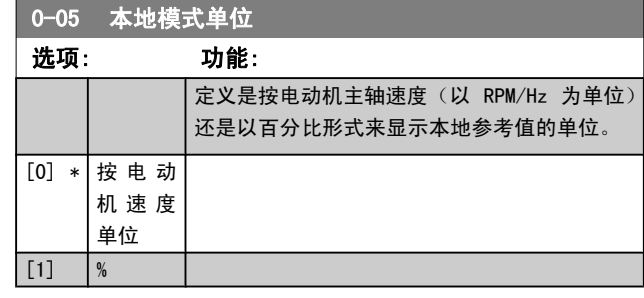

## 3.2.2 0-1\* 菜单操作

定义和控制各个参数菜单。

变频器有 4 个参数菜单,可单独对它们进行设置。 这不仅 使变频器拥有非常大的灵活性,而且还可以满足多种不同 VLT HVAC Drive 系统控制方案的要求, 因此往往能省下购买外 部控制设备的成本。 例如,可以用这些参数来设置变频器, 使其按照两个菜单中的控制方案来工作。菜单 1 包括一个 控制方案(如日间运行),菜单 2 包括另一个控制方案(如 晚间节能运行)。 再比如,AHU 或组装设备 OEM 厂商可以 用这些参数对其装配的并且用于某一范围内不同型号设备的 所有变频器进行相同设置,让它们拥有相同参数。这样一来, 在生产/调试期间就可以根据变频器安装在该范围内的哪种机 型上而选择特定的菜单。

有效菜单(即变频器当前使用的菜单)可以在 [参数 0-10](#page-23-0) 有 [效设置](#page-23-0) 中选择, 并且可显示在 LCP 中。 通过使用"多重 菜单",可以在变频器运行或停止时通过数字输入或串行通 讯命令实现菜单之间的切换(例如为了在晚间实现节能运 行)。 如果需要在运行期间更换菜单,请确保已根据需要对 参数 0-12 [此菜单连接到](#page-23-0) 进行设置。 对大多数 VLT HVAC Drive 应用而言, 即使需要在运行期间执行菜单切换, 您也 不必设置 参数 0-12 [此菜单连接到](#page-23-0)。但对那些充分利用了 多重菜单的灵活性的极其复杂应用来说,则可能需要这样做。 当变频器使用有效菜单工作时,可以使用 [参数 0-11](#page-23-0) *菜单* [设置](#page-23-0) 编辑任何菜单中的参数。有效菜单可以与要编辑的菜单 不同。 使用 [参数 0-51](#page-29-0) 菜单复制 可以在菜单之间复制参 数设置,这有助于加快调试过程,比如当不同菜单要求使用 类似的参数设置时。

<span id="page-23-0"></span>

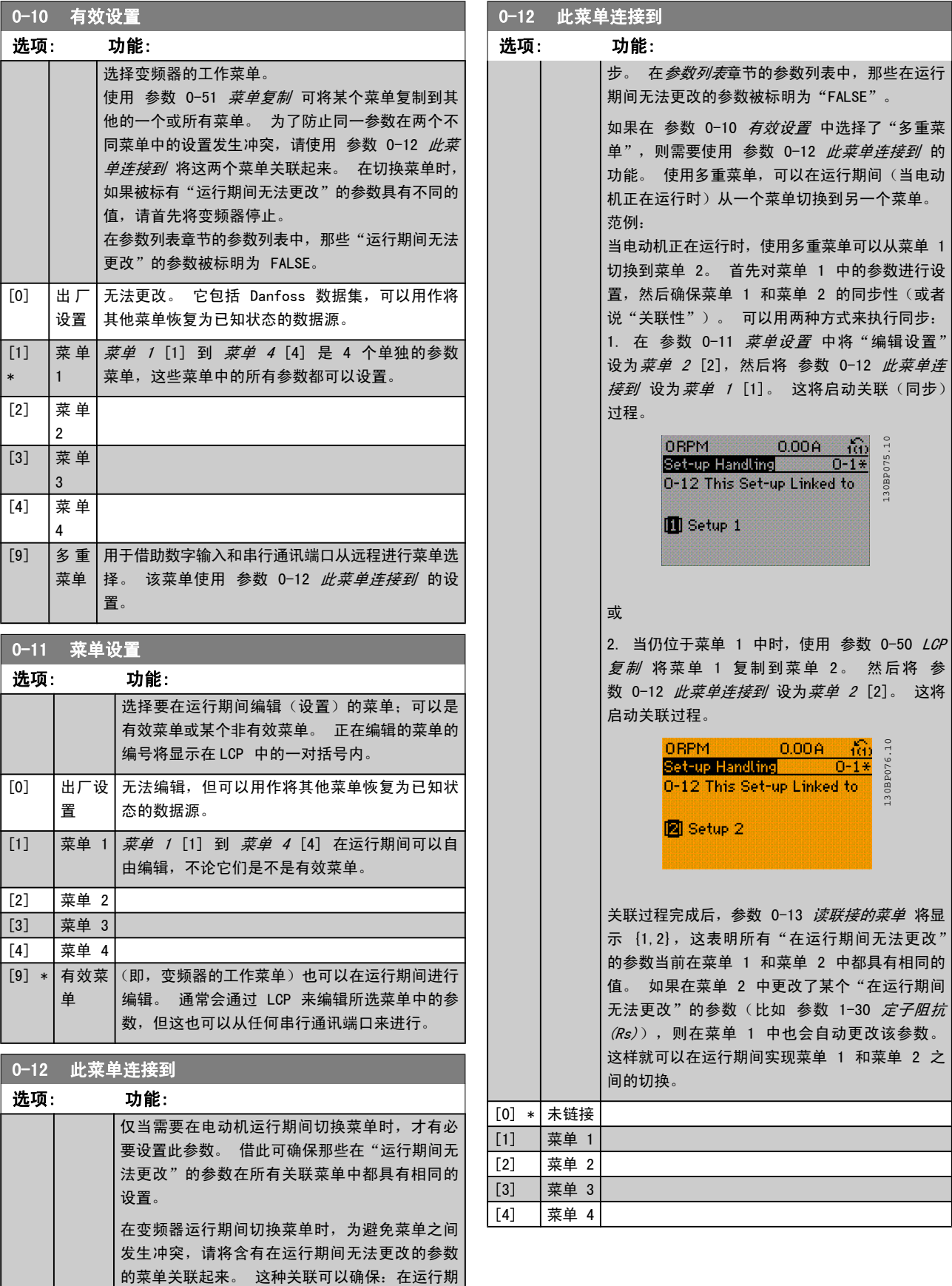

3 3

\*

间从一个菜单切换到另一个菜单时,那些"在运 行期间无法更改"的参数可以保持其参数值的同

<span id="page-24-0"></span>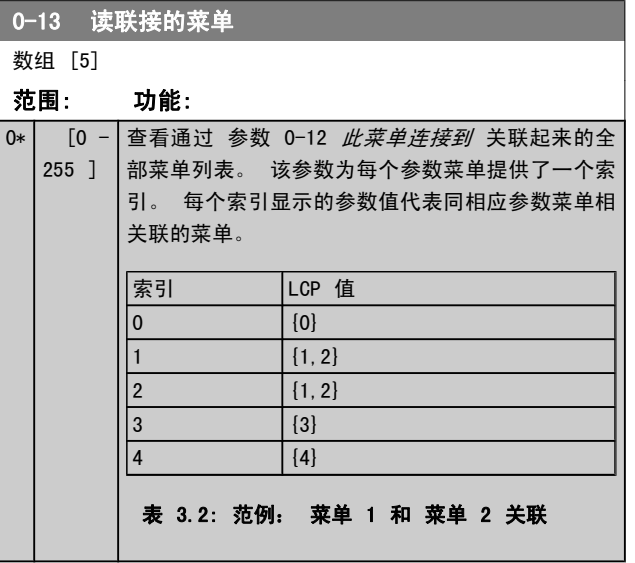

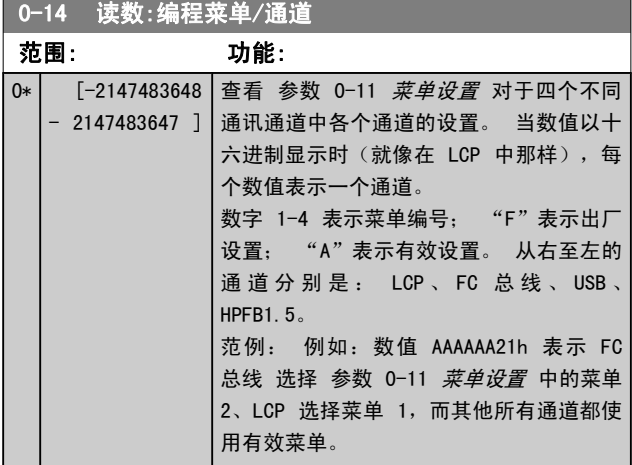

## 3.2.3 0-2\* LCP 显示器

定义在 图形化本地控制面板中显示的变量。

注意

有关如何编写显示文本的信息, 请参考 [参数 0-37](#page-28-0) *显* [示文字 1](#page-28-0)[、参数 0-38](#page-28-0) 显示文字 2 和 [参数 0-39](#page-28-0) 显 [示文字 3](#page-28-0)。

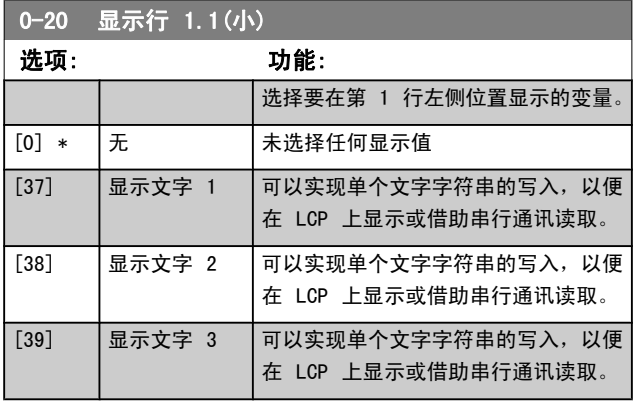

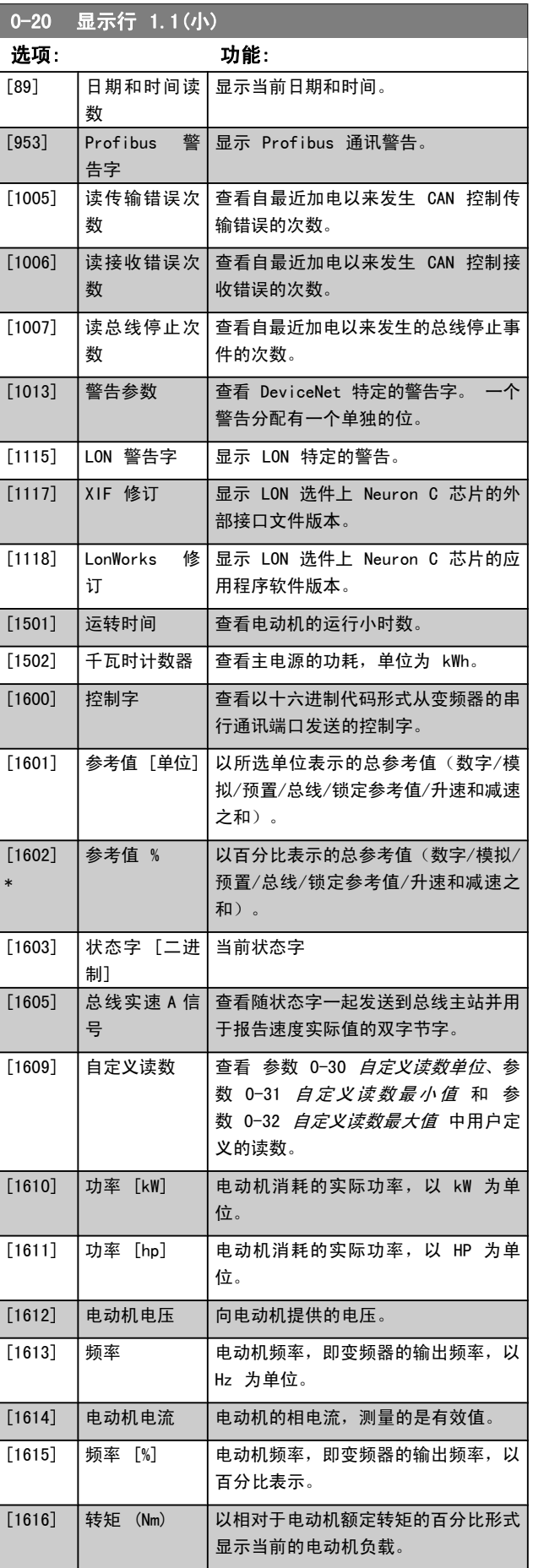

3 3

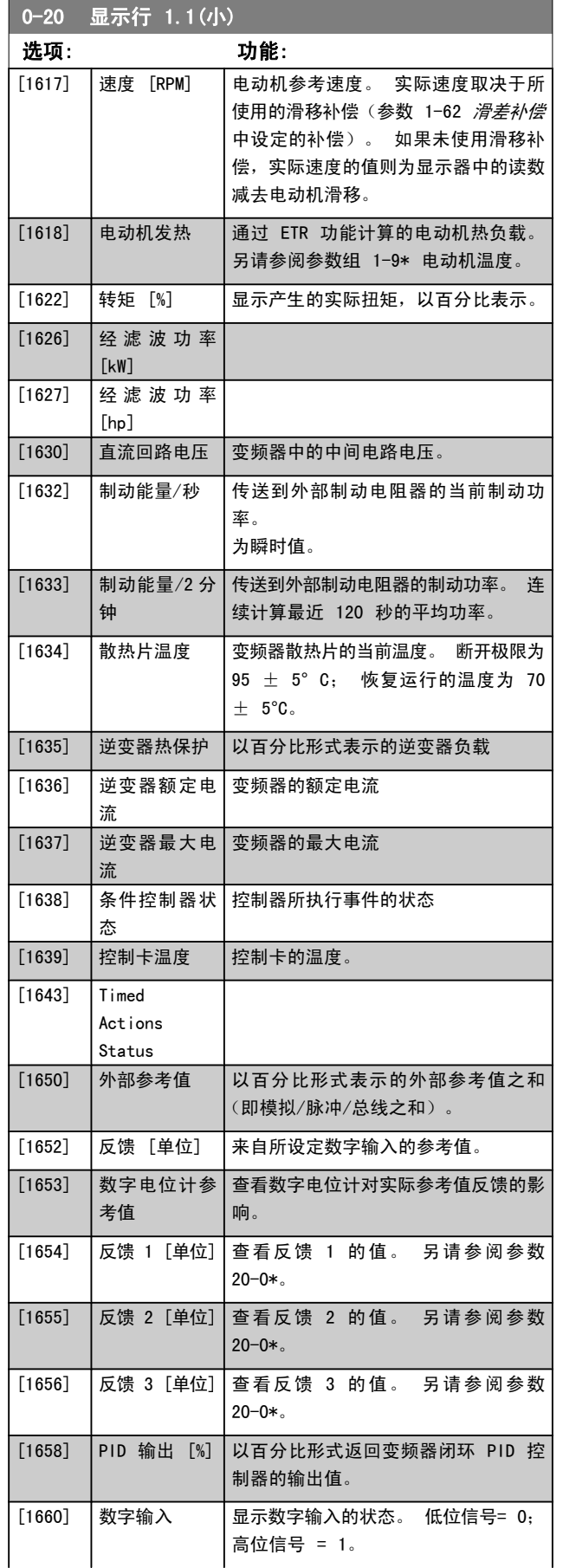

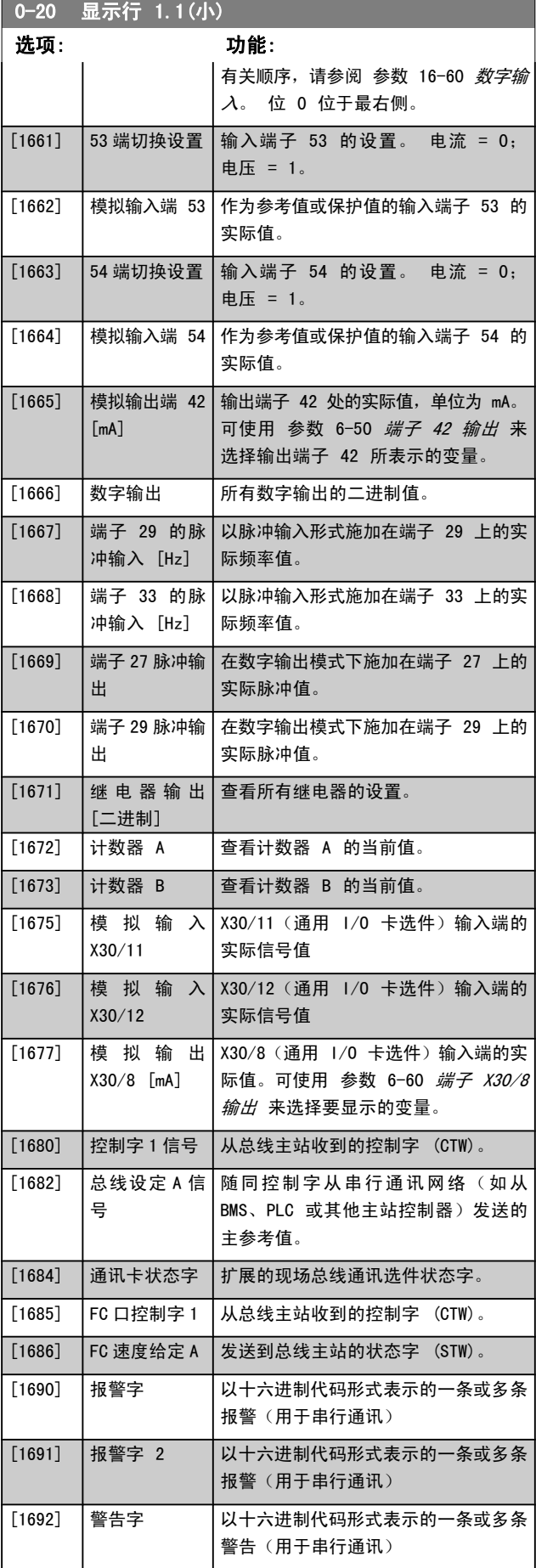

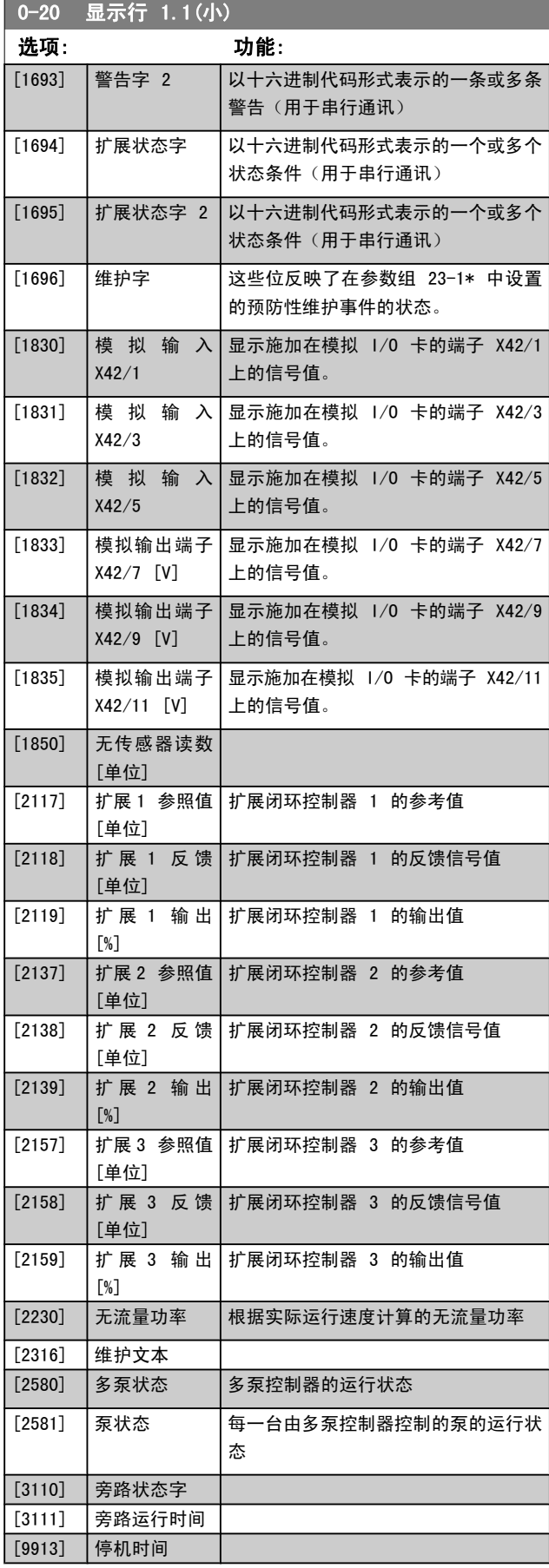

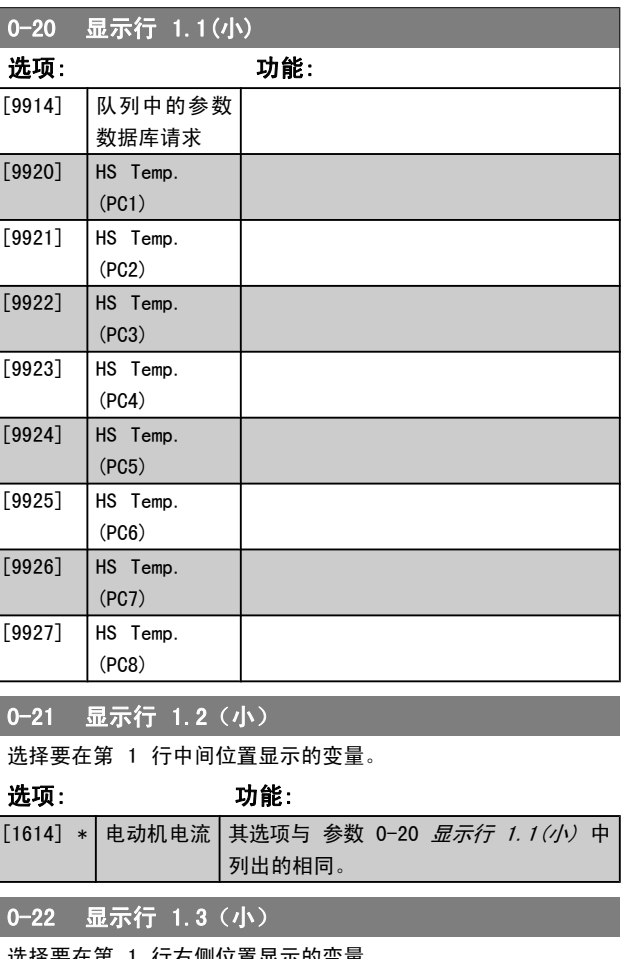

## 选择要在第 1 行右侧位置显示的变量。 选项: 功能: [1610] \* 功率 [kW] 其选项与 参数 0-20 [显示行 1.1\(小\)](#page-24-0) 中 列出的相同。 0-23 显示行 2(大)

选择要在第 2 行显示的变量。

## 选项: 功能:

[1613] \* | 频率 | 其选项与 参数 0-20 *显示行 1.1 (小)* 中列出 的相同。

## 0-24 显示行 3(大)

选择要在第 3 行显示的变量。

#### 选项: 功能:

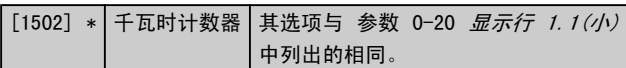

Danfoss

<span id="page-27-0"></span>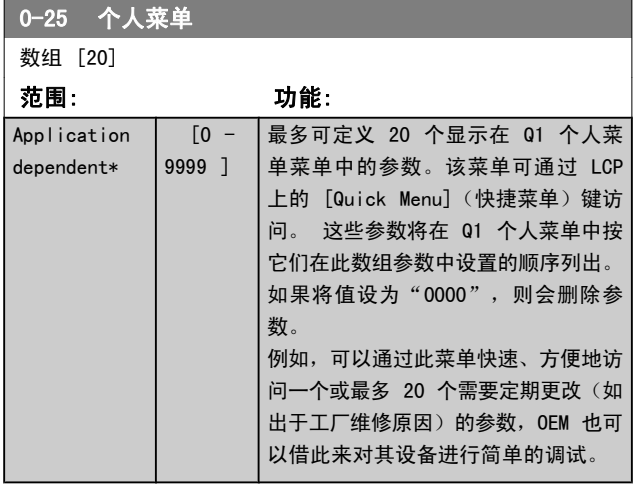

## 3.2.4 0-3\* LCP 自定义读数

可以出于不同目的而对显示元素进行自定义: \*自定义读数。 与速度成比例的值(线性、平方或立方,具体要取决于在 参 数 0-30 自定义读数单位 中选择的单位) \*显示文字。 存 储在某个参数中的文本字符串。

#### 自定义读数

显示的计算值基于 [参](#page-28-0)数 0-30 自定义读数单位、参 数 0-31 *[自定义读数最小值](#page-28-0)*(仅线性)、[参数 0-32](#page-28-0) *自定义* [读数最大值](#page-28-0)、参数 4-13 [电机速度上限](#page-44-0)、[参数 4-14](#page-44-0) 电动机 [速度上限 \[Hz\]](#page-44-0)中的设置以及实际速度。

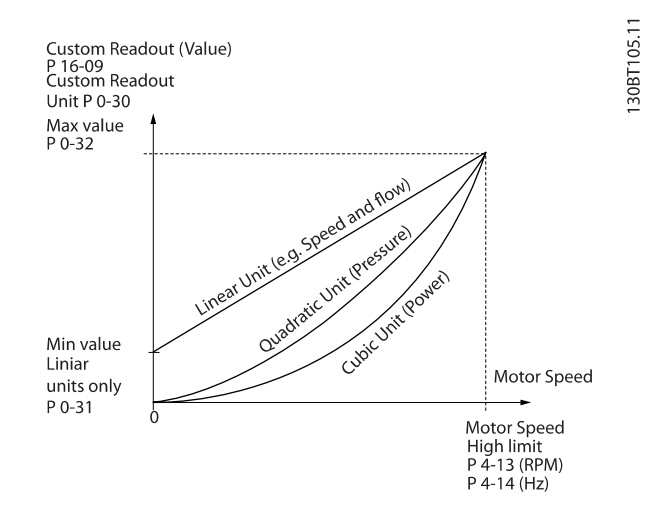

同速度的关系取决于在 参数 0-30 自定义读数单位 中选择 的单位类型:

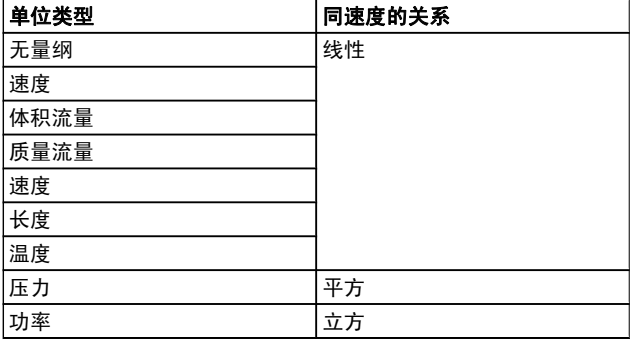

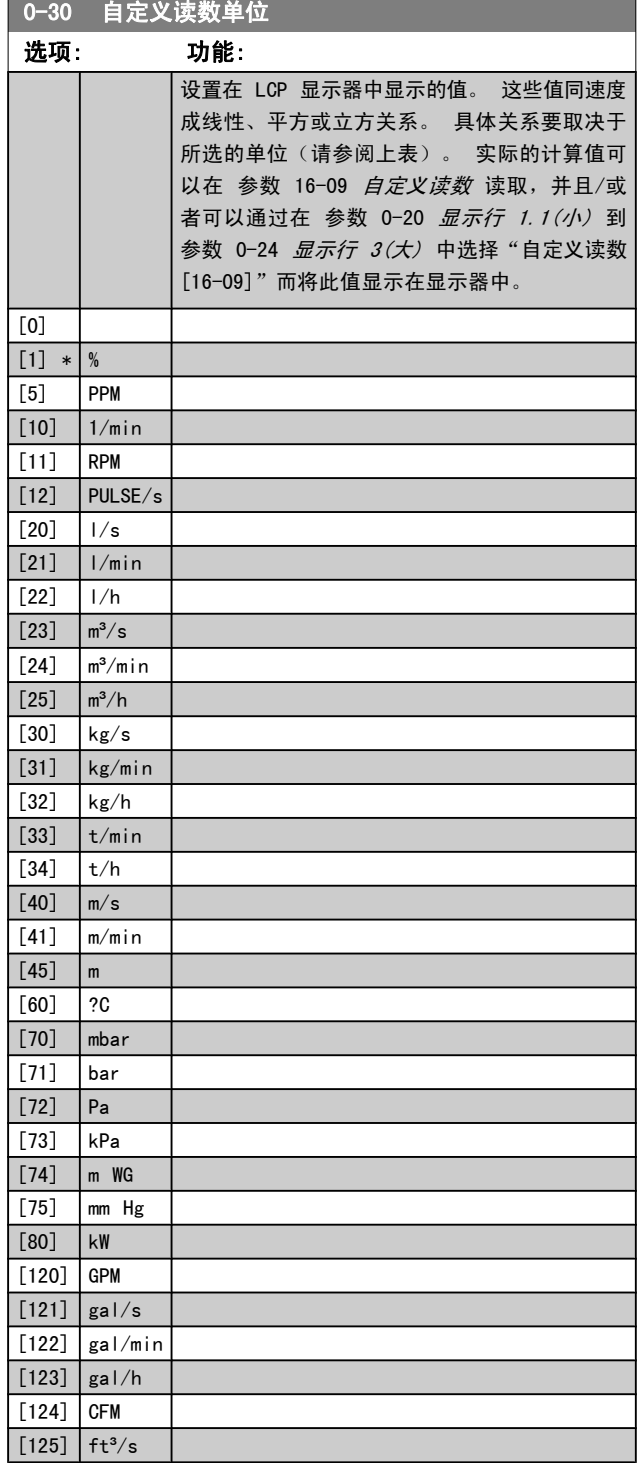

Danfoss

## <span id="page-28-0"></span>参数说明 VLT**®** HVAC 变频器编程指南

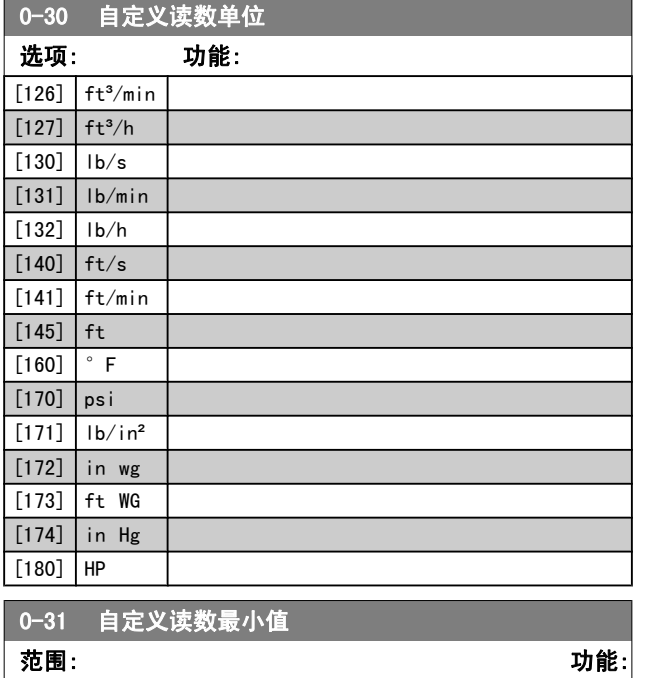

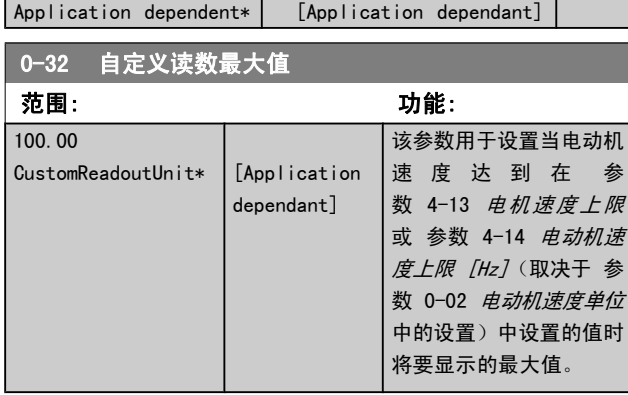

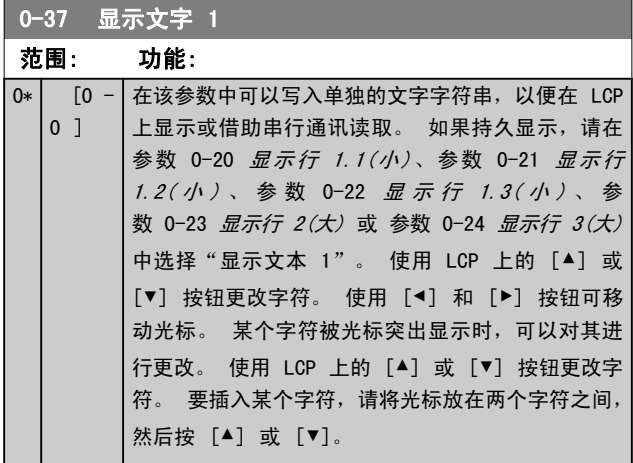

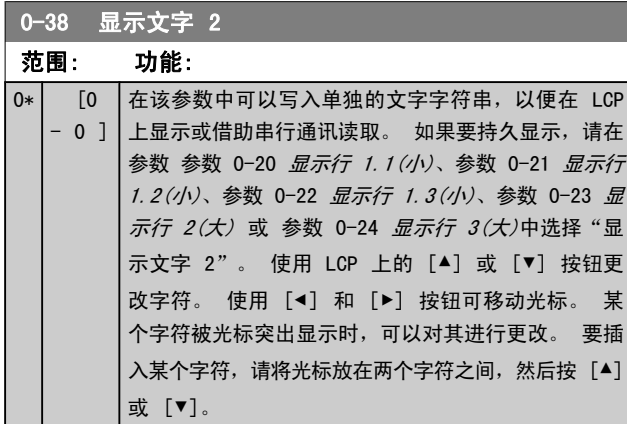

## 0-39 显示文字 3

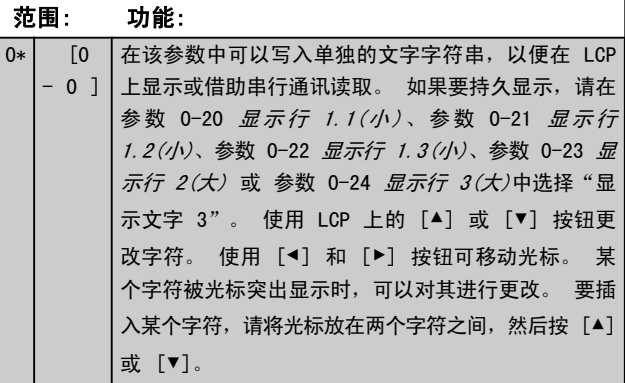

## 3.2.5 0-4\* LCP 键盘

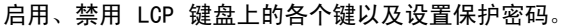

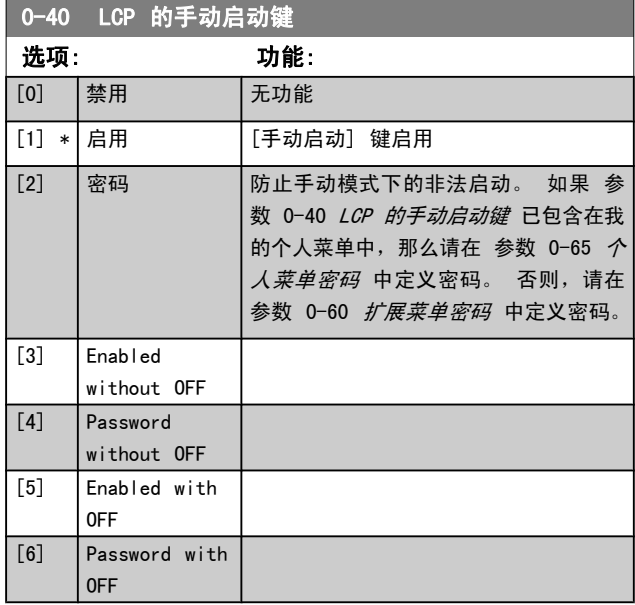

3 3

Danfoss

<span id="page-29-0"></span>参数说明 VLT**®** HVAC 变频器编程指南

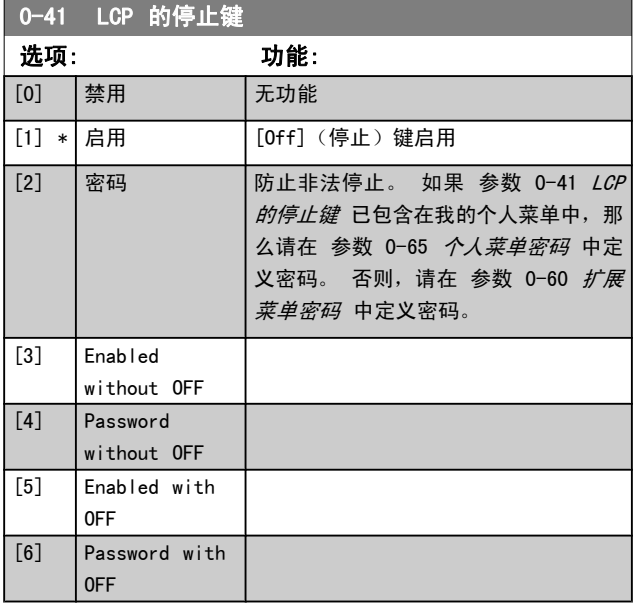

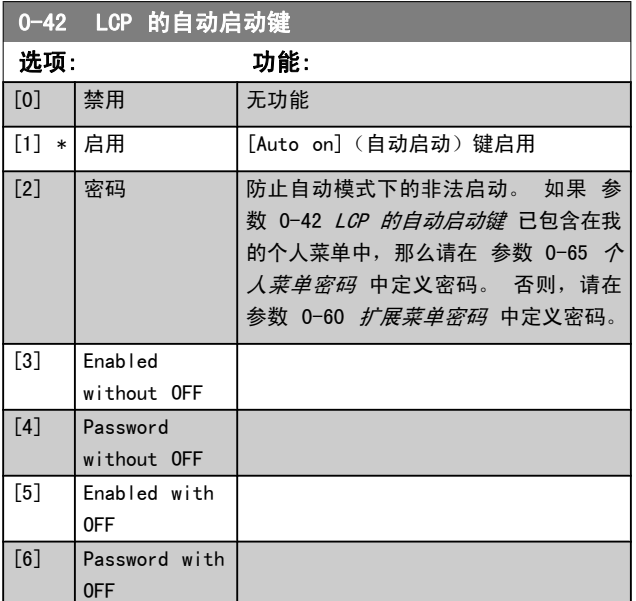

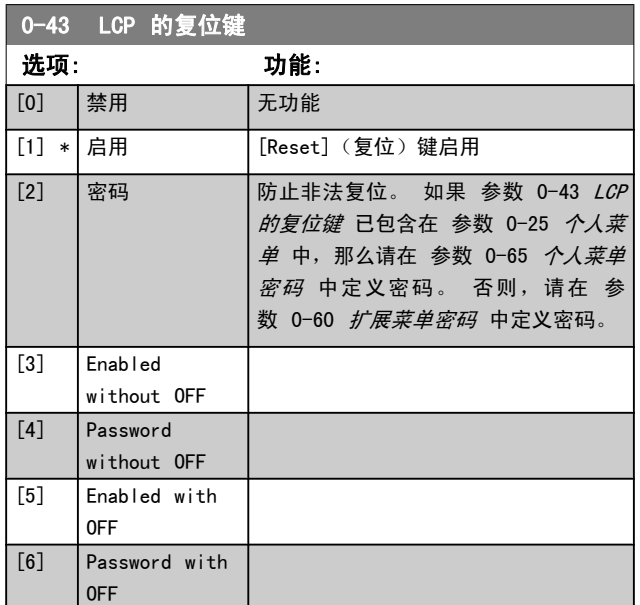

## 3.2.6 0-5\* 复制/保存

在菜单和 LCP 之间复制参数设置。

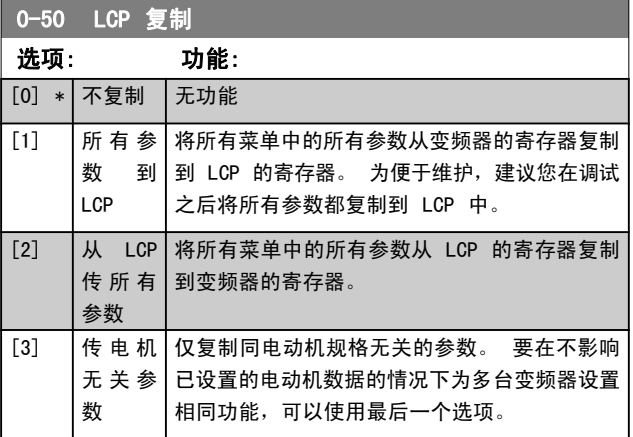

该参数在电动机运行过程中无法调整。

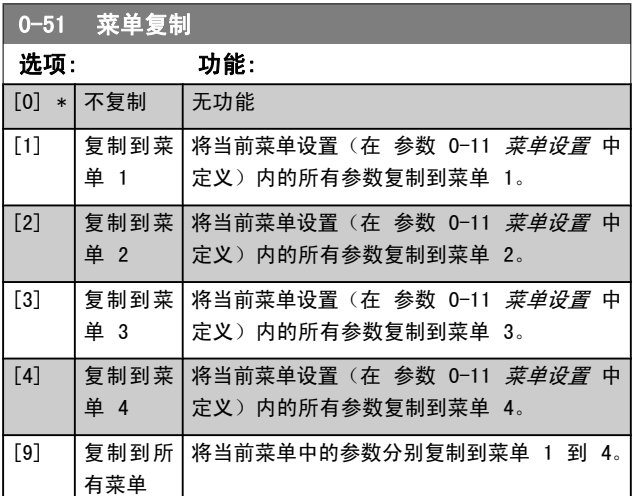

## 3.2.7 0-6\* 密码

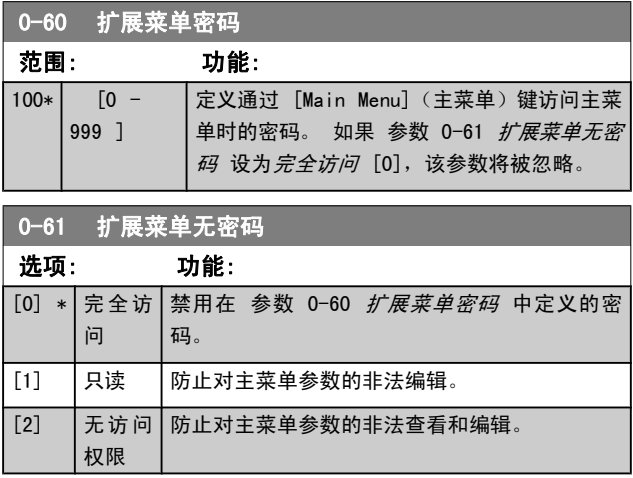

如果选择完全访问 [0],参数 0-60 扩展菜单密码、[参](#page-30-0) 数 0-65 [个人菜单密码](#page-30-0) 和 参数 0-66 [个人菜单无密码](#page-30-0) 将 被忽略。

Danfoss

<span id="page-30-0"></span>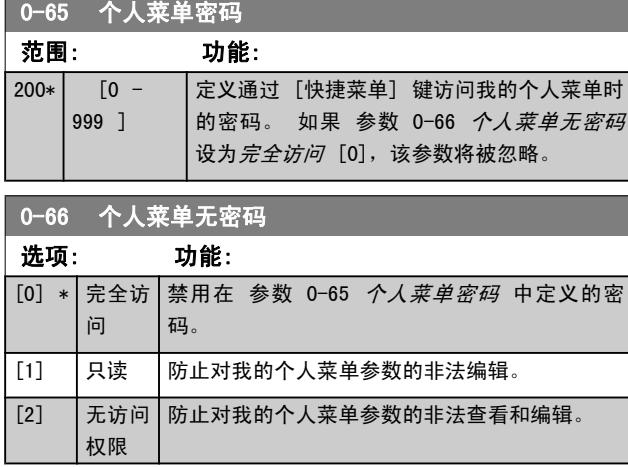

如果 参数 0-61 [扩展菜单无密码](#page-29-0)设为完全访问 [0], 该参 数将被忽略。

## 3.2.8 0-7\* 时钟设置

设置内部时钟的时间和日期。 内部时钟具有多方面用途, 比 如用于定时操作、能量记录、趋势分析、同报警有关的日期/ 时间戳、记录数据和预防性维护。

可以将时钟设为夏令时,每周的工作日/非工作日(包括 20 个例外,如假日等)。 时钟设置可以通过 LCP 来完成。此 外,在使用 MCT 10 软件工具设置定时操作和预防性维护功 能时,也可以连同执行时钟设置。

## 注意

变频器没有备用时钟功能,除非安装了带有备用时钟的 实时时钟模块,否则,一旦断电,所设的日期/时间就 会被复位为默认值 (2000-01-01 00:00)。 如果没有 安装备用模块,则建议仅在通过串行通讯将变频器集成 到 BMS 中时才使用时钟功能,因为此时可以靠 BMS 来保持控制设备之间时钟时间的同步。 在参 数 0-79 *时钟故障*中可以设置警告, 以防在某些情况 下未对时钟进行适当设置(例如在断电后)。

## 注意

如果安装了 模拟 I/O MCB 109 选件卡, 则包括日期 和时间的备用电池。

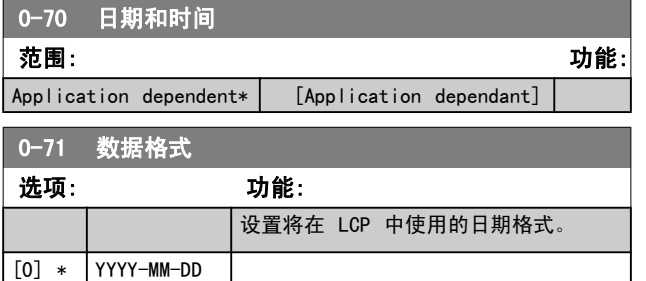

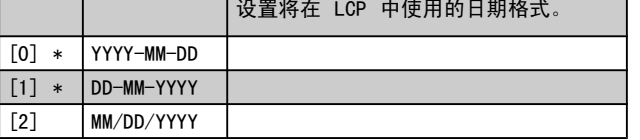

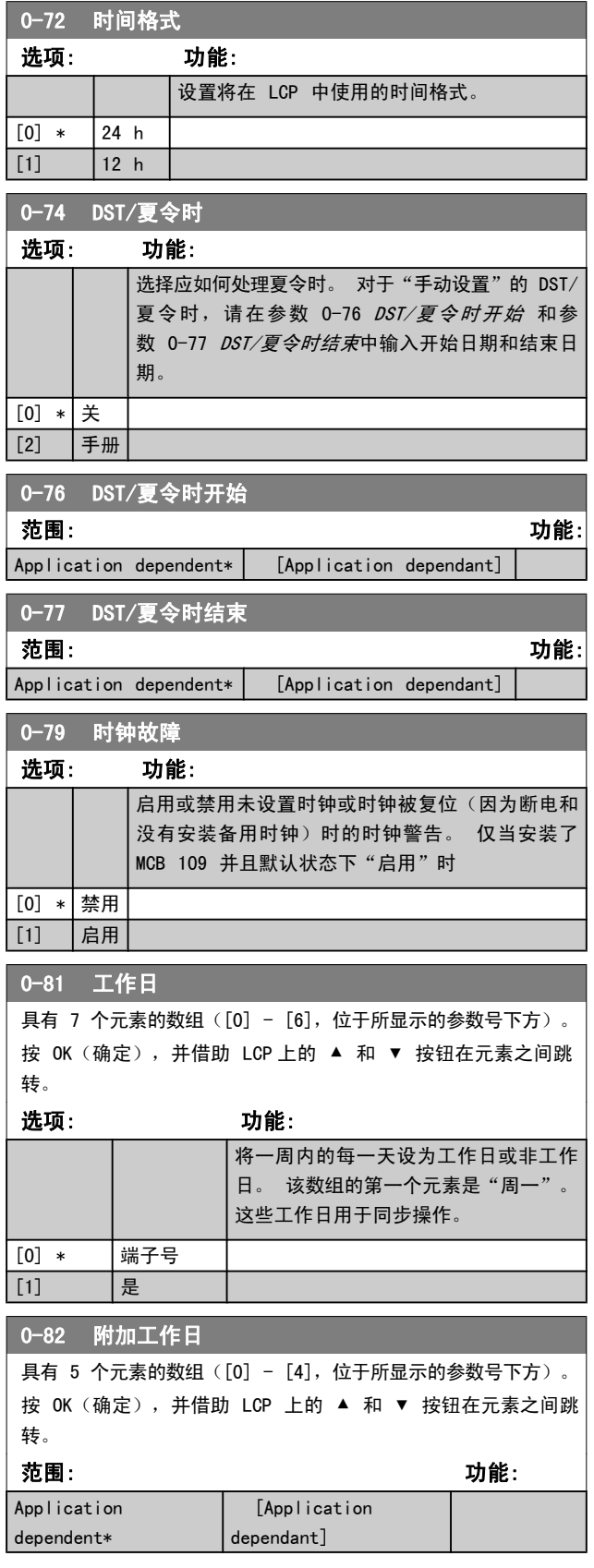

## <span id="page-31-0"></span>参数说明 VLT**®** HVAC 变频器编程指南

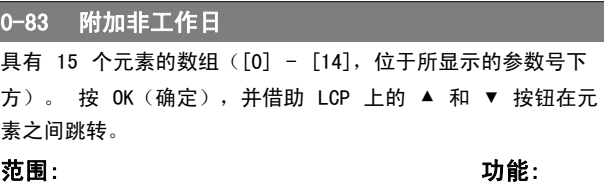

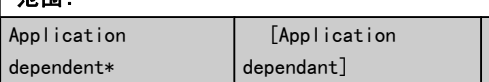

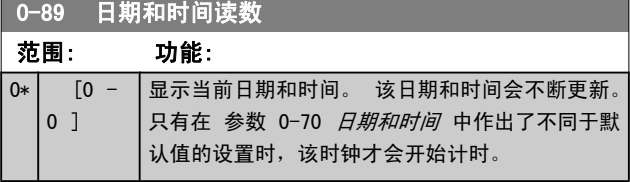

3.3 主菜单 - 负载和电动机 - 第 1 组

Danfoss

3.3.1 1-0\* 一般设置

定义变频器以开环模式还是以闭环模式运行。

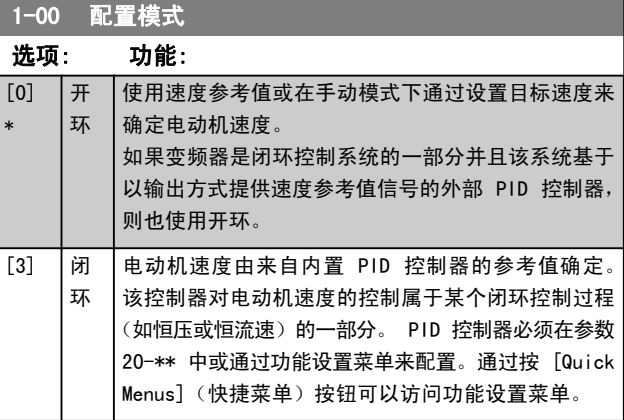

## 注意

……。<br>该参数在电动机运行过程中无法更改。

注意

针对闭环设置的情况下,命令"反向"和"启动反向" 不会使电动机反向。

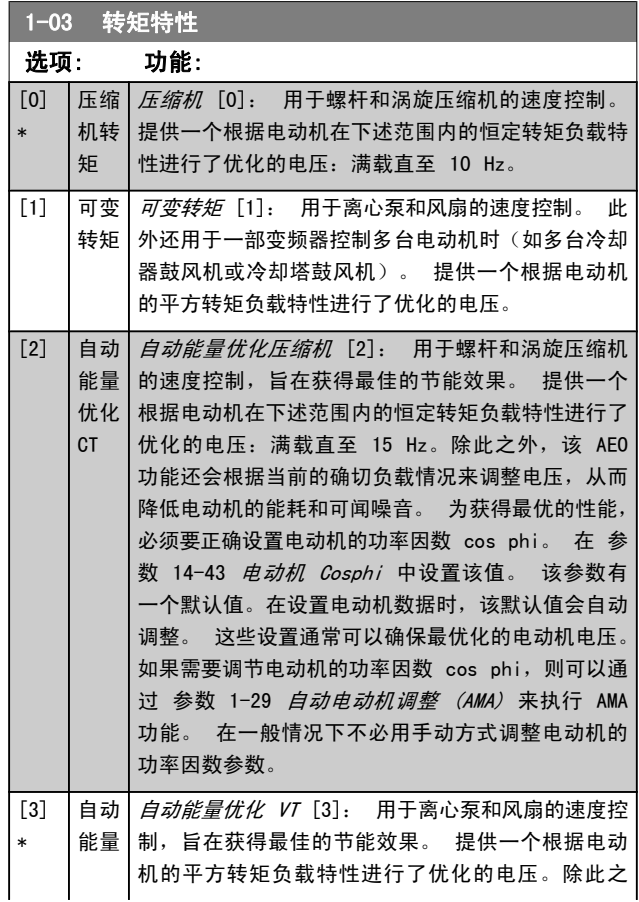

Danfoss

1-03 转矩特性

### <span id="page-32-0"></span>参数说明 VLT**®** HVAC 变频器编程指南

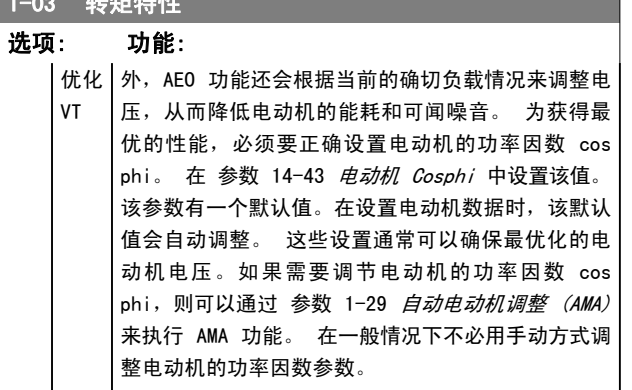

## 1-06 Clockwise Direction

该参数定义了"顺时针"一词对于 LCP 方向键的含义。 借此可 在不交换电动机接线的情况下轻松改变轴的旋转方向。 (对自 5.84 起的软件版本有效)

选项: 功能:

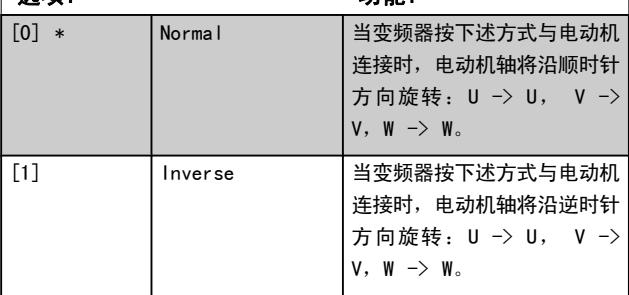

该参数在电动机运行过程中无法更改。

## 3.3.2 1-2\* 电动机数据

参数组 1-2\* 包含来自相连电动机铭牌的输入数据。

## 注意 更改这些参数的值会影响其他参数的设置。

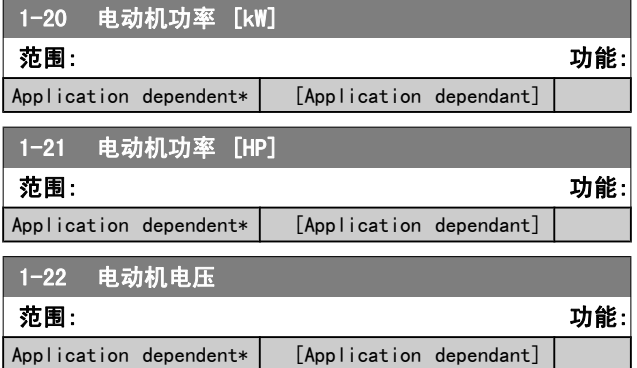

## 1-23 电动机频率

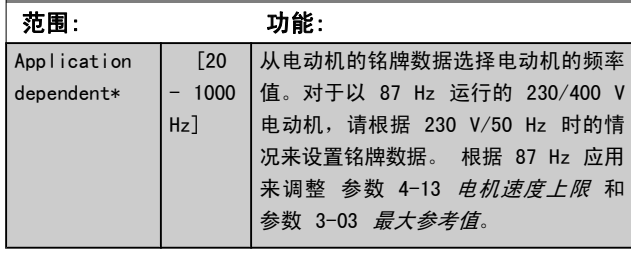

注意

## 该参数在电动机运行过程中无法调整。

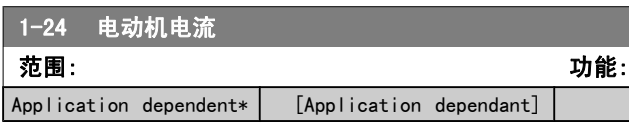

注意

## 该参数在电动机运行过程中无法调整。

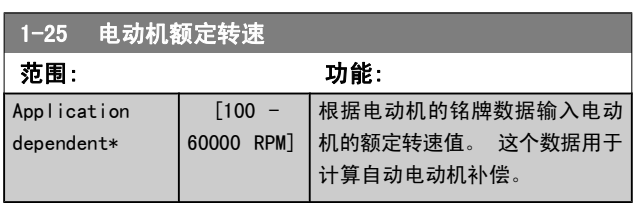

## 注意 该参数在电动机运行过程中无法调整。

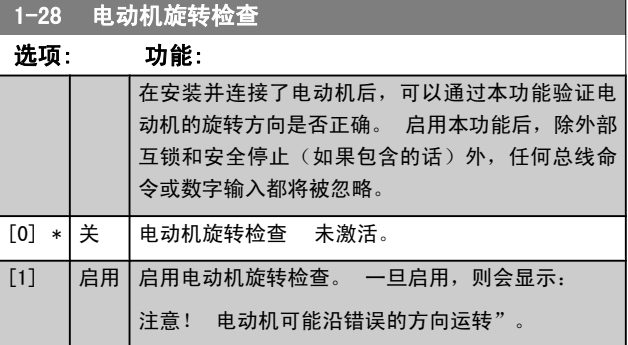

如果按了 [OK](确定)、[Back](后退)或 [Cancel](取 消),该信息将消失,同时会显示一条新消息: 按 [Hand 0n](手动启动)启动电动机。 要放弃,请按 [Cancel](取 消)。" 按 [Hand On](手动启动), 在 5Hz 下沿着正向 启动电动机。显示屏将显示: "电动机正在运行。 检查电 动机旋转方向是否正确。 按 [0ff](关) 可将电动机停 止。" 按 [Off](关)停止电动机,然后重新设置 参 数 1-28 电*动机旋转检查*。 如果电动机旋转方向不正确, 请交换电动机的任意两相电缆。 重要说明:

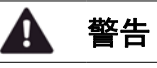

## 在断开电动机相电缆之前,务必要切断主电源。

Danfoss

<span id="page-33-0"></span>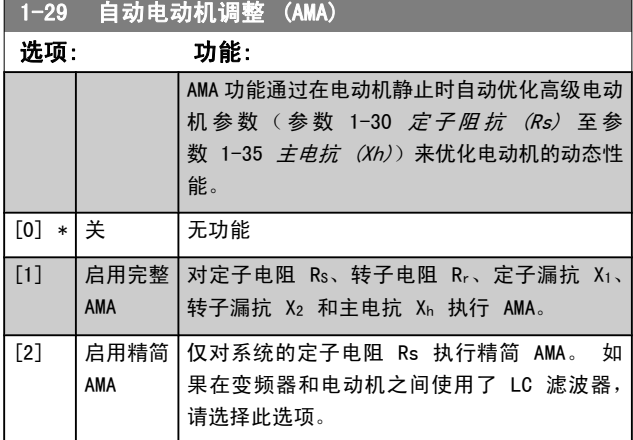

选择 [1] 或 [2] 后按下 [Hand] (手动) [Hand on] (手 动启动)即可激活 AMA 功能。 另请参阅设计指南中的*自动 电动机调整*内容。 在经过一段正常运行后,显示器会显示: "按 [OK](确定)完成 AMA"。 按下 [OK](确定)键后, 即可开始运行变频器。

## 注意

- **•** 为实现变频器的最佳调整,请对冷电动机执行 AMA
- **•** 当电动机正在运行时无法执行 AMA。

## 注意

在执行 AMA 期间要避免生成外加转矩。

## 注意

如果更改了参数 1-2\* 电动机数据中的某一项设置, 高级电动机参数 参数 1-30 定子阻抗 (Rs) 至 参 数 1-39 电动机极数 将恢复为默认设置。 该参数在电动机运行过程中无法调整。

## 注意

完整 AMA 应在没有滤波器的情况下执行,而精简 AMA 应在有滤波器的情况下执行。

请参阅 设计指南中的应用示例 > 自动电动机调整章节。

3.3.3 1-3\* 高级 电动机数据

这些参数用于高级电动机数据。 仅当 参数 1-30 定子阻抗 (Rs) 至 参数 1-39 电动机极数 中的电动机数据与相关的 电动机匹配时,电动机才能以最佳性能运行。 默认设置值是 一组根据普通标准电动机常用参数值设定的数字。 如果电动 机参数设置不正确,变频器系统可能会发生故障。 如果不知 道电动机数据,建议执行 AMA(自动电动机调整)。 请参 阅*自动电动机调整*章节。 AMA 顺序将调整除转子瞬时惯量和 铁损阻抗之外的所有电动机参数 (参数 1-36 铁损阻抗  $(Rfe)$ )。

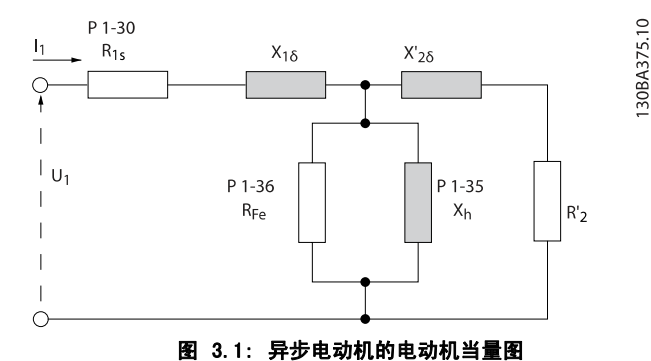

1-30 定子阻抗 (Rs) **范围: カンファン おおおお かいきょう おおおお かいきょう かいきょう かいきょう かいきょう かいきょう かいきょう かいきょう かいきょう** Application dependent\* | [Application dependant] 1-31 转子阻抗 (Rr) 范围: 功能: Application dependent\* [Application dependant] 1-35 主电抗 (Xh) **范围: カンファン おおおお かいきょう おおおお かいきょう かいきょう かいきょう かいきょう かいきょう かいきょう かいきょう かいきょう** 

## Application dependent\* | [Application dependant]

注意

### 该参数在运行过程中无法调整。

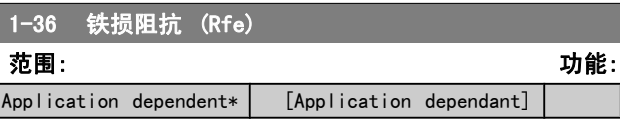

## 注意

## 该参数在电动机运行过程中无法调整。

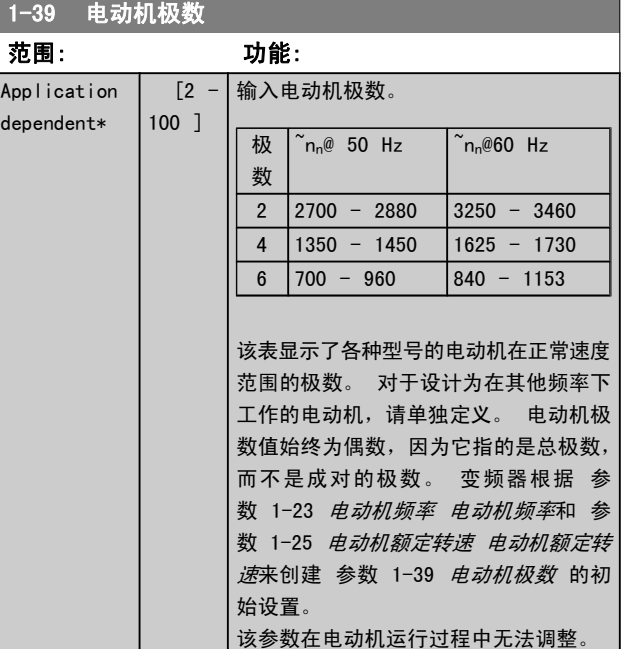

Danfoss

 $\%*$ 

## <span id="page-34-0"></span>3.3.4 1-5\* 与负载无关的 设置

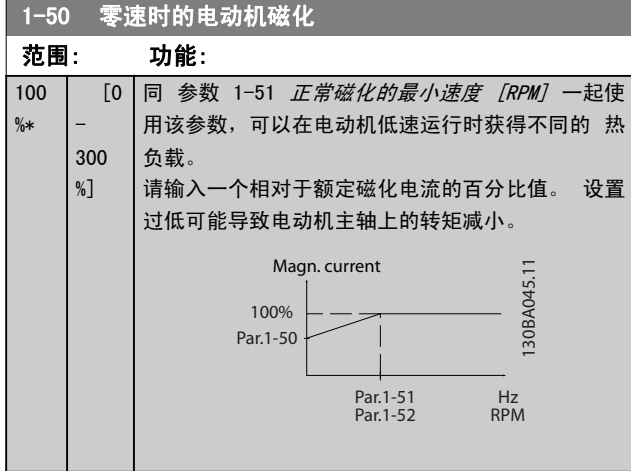

## 1-51 正常磁化的最小速度 [RPM]

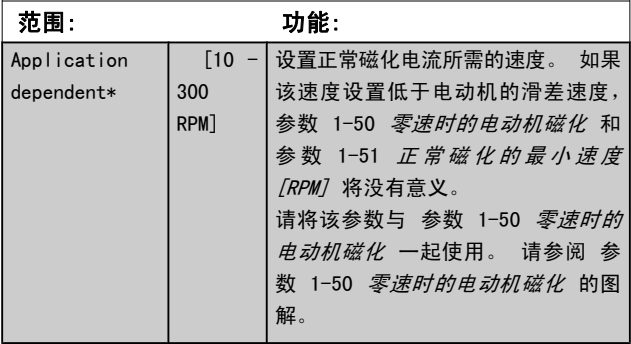

## 1-52 正常磁化的最小速度 [Hz] 范围: 功能: Application dependent\* [Application dependant]

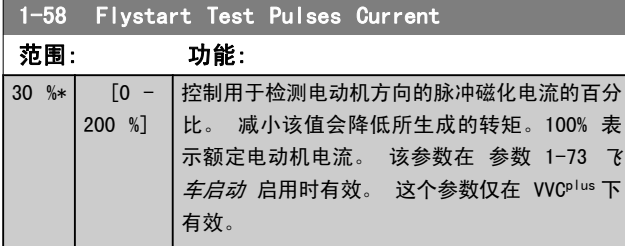

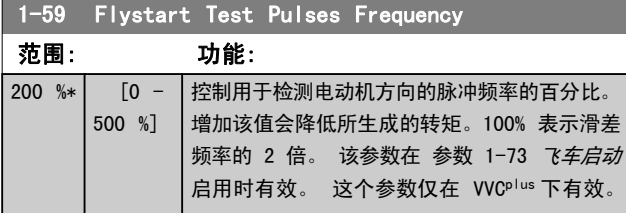

## 3.3.5 1-6\* 与负载相关的 设置

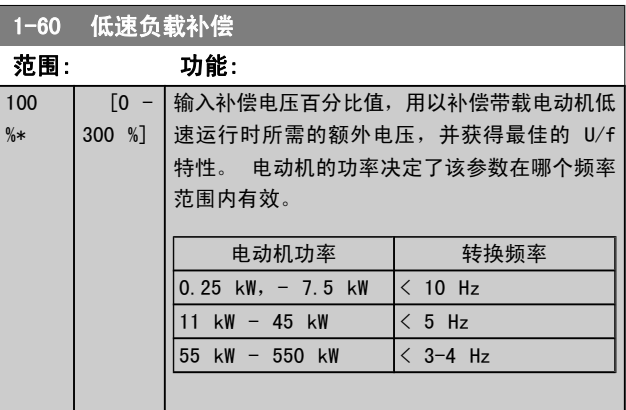

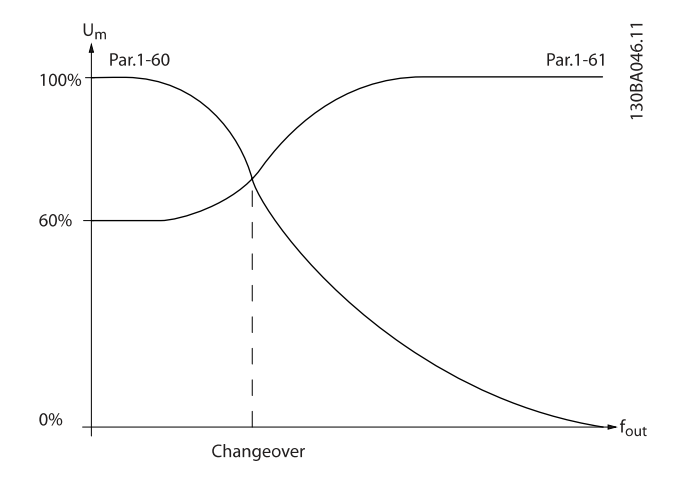

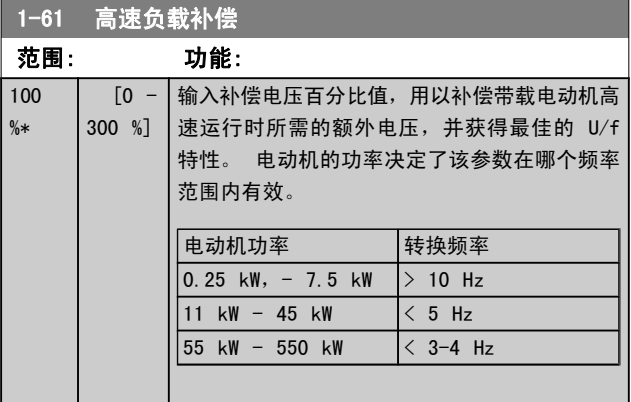

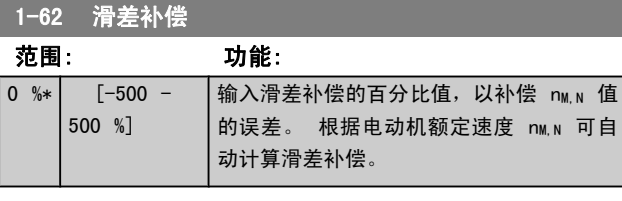

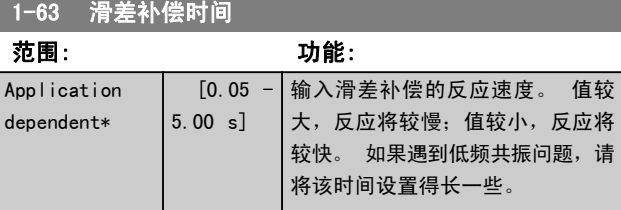

Danfoss

<span id="page-35-0"></span>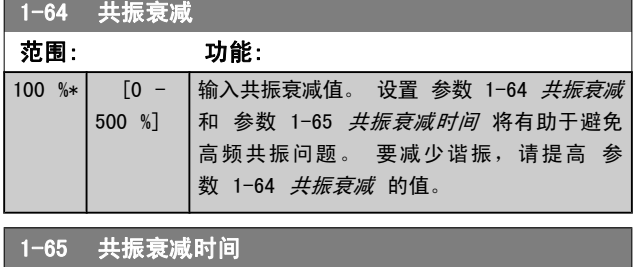

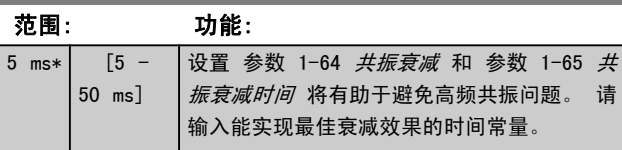

## 3.3.6 1-7\* 开始调整

#### 这些参数用于设置特殊的电动机启动功能。

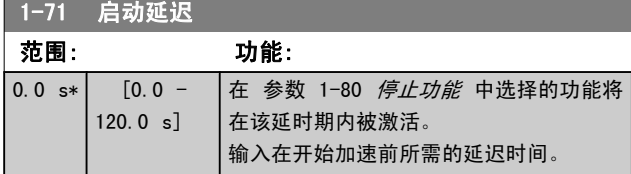

## 1-73 飞车启动

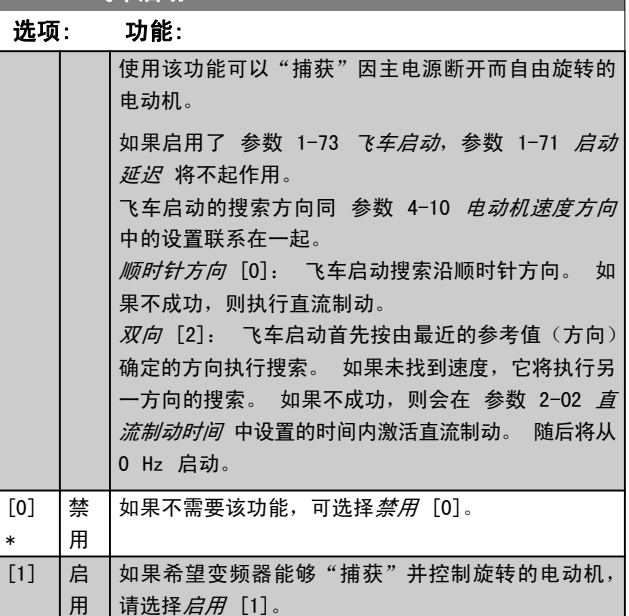

## 3.3.7 1-8\* 停止调整

### 这些参数用于设置电动机的特殊停止功能。

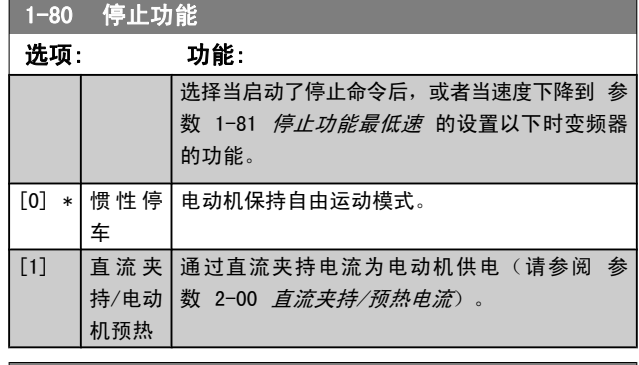

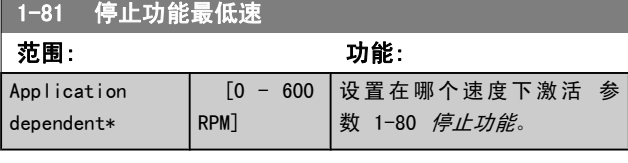

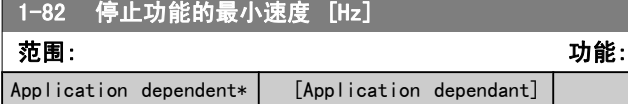

## 3.3.8 跳闸电动机速度下限

在 参数 4-11 [电机速度下限](#page-44-0) 和 参数 4-12 [电动机速度下限](#page-44-0)  $[Hz]$ 中,可以为电动机设置最低速度,以确保正确的油路配 送。

在某些情况下,例如,由于压缩机故障而在电流极限下运行 时,输出电动机速度可能会降低到电动机速度下限以下。 为 了防止损坏压缩机,可以设置跳闸极限。 如果电动机速度低 于此极限,变频器则会跳闸并发出报警 (A49)。 复位根据 [参数 14-20](#page-86-0) 复位模式 中选择的功能进行。

如果必须在相当精确的速度 (RPM) 下进行跳闸,建议将 [参](#page-22-0) 数 0-02 [电动机速度单位](#page-22-0) 设置为 RPM, 并使用滑差补偿, 后者在 [参数 1-62](#page-34-0) 滑差补偿 中设置。

## 注意

要使用滑差补偿获得最高精确度,应该执行自动电动机 调整 (AMA)。 可通过 参数 1-29 *[自动电动机调整](#page-33-0)* [\(AMA\)](#page-33-0) 启用。

## 注意

使用正常停止或惯性停车命令时,跳闸无效。

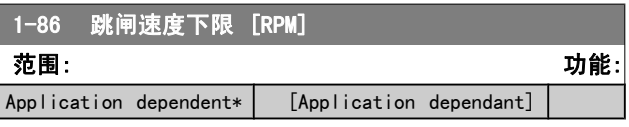

#### 注意

只有 参数 0-02 [电动机速度单位](#page-22-0) 被设为 [RPM] 时, 此参数才可用。
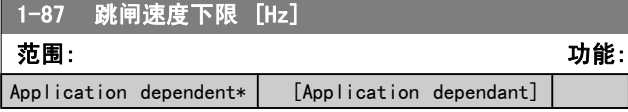

注意

只有当 参数 0-02 [电动机速度单位](#page-22-0) 被设为 [Hz] 时, 此参数才可用。

3.3.9 1-9\* 电动机温度

这些参数用于设置电动机的温度保护功能。

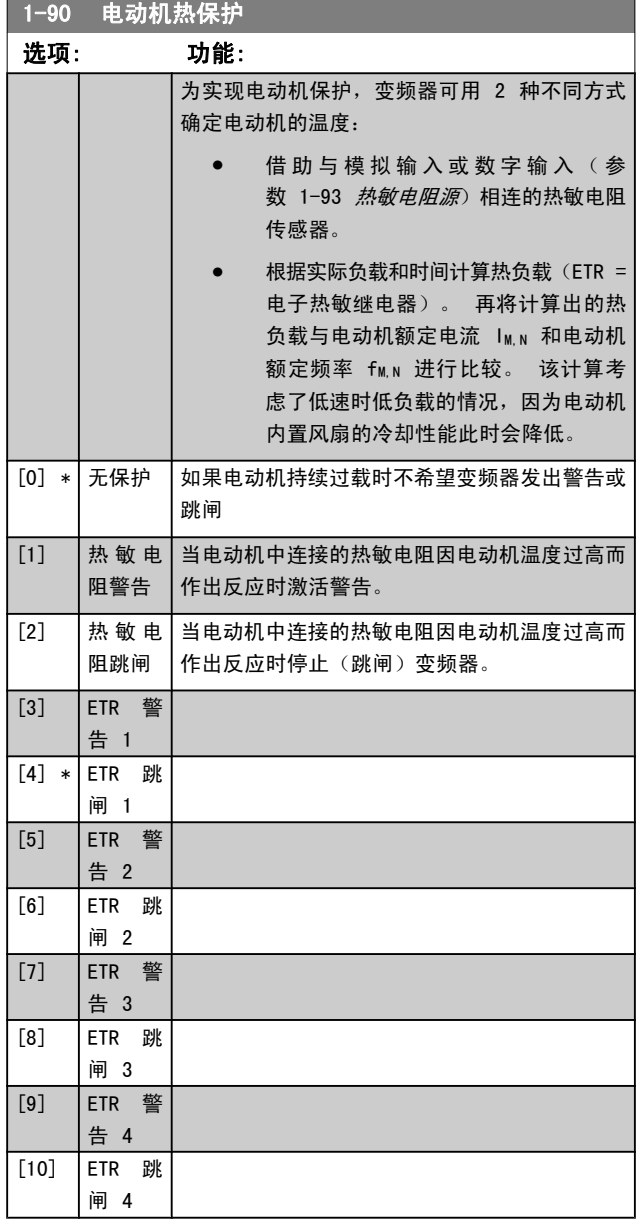

ETR (电子热敏继电器) 功能 1-4 将计算负载 (当选择这些 功能时所在的菜单为有效菜单时)。 例如,当选择菜单 3 时,ETR-3 开始进行计算。 对于北美市场: ETR 功能可以 提供符合 NEC 规定的第 20 类电动机过载保护。

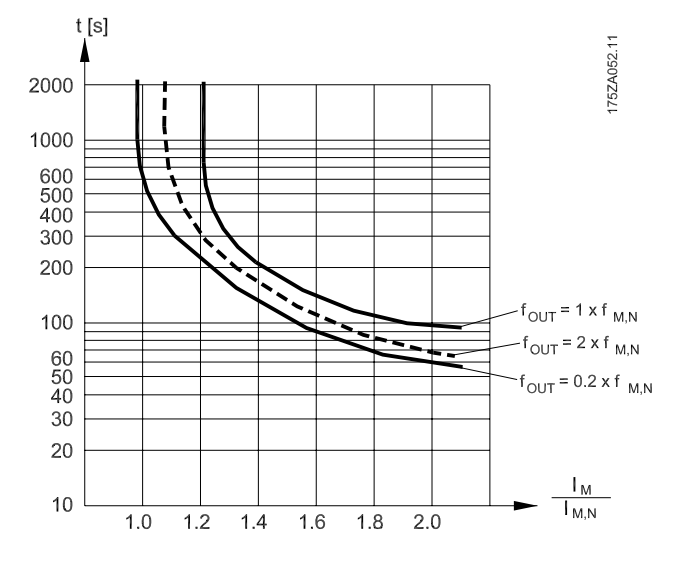

警告

为了达到 PELV 性能, 所有同控制端子的连接都必须是 PELV 的, 比如, 必须对热敏电阻实行双重绝缘, 以加 强其绝缘性能。

### 注意 Danfoss 建议使用 24 VDC 作为热敏电阻供电电压。

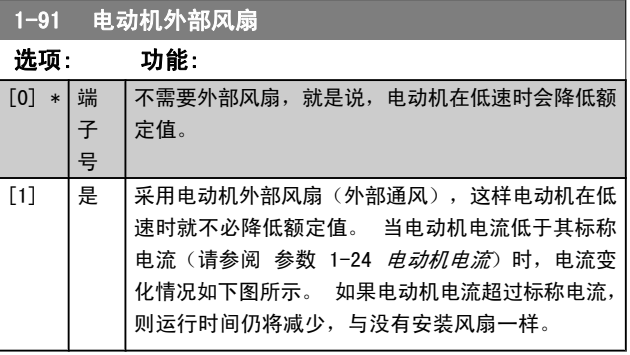

Danfoss

3 3

<span id="page-37-0"></span>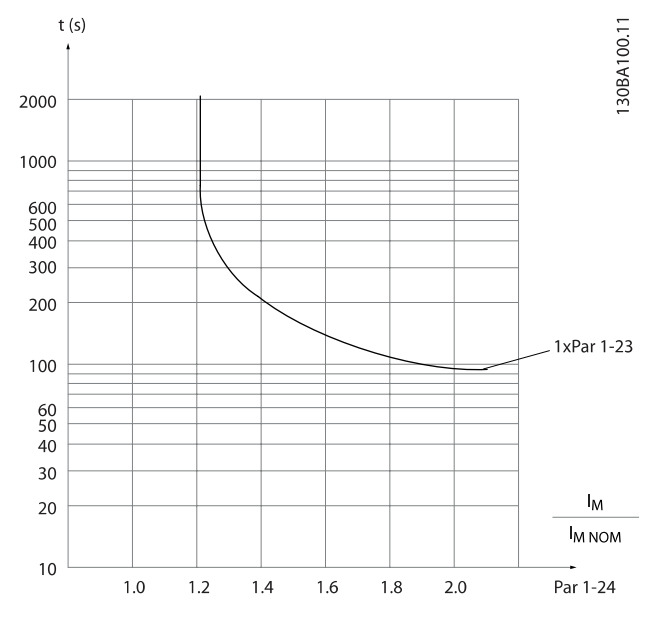

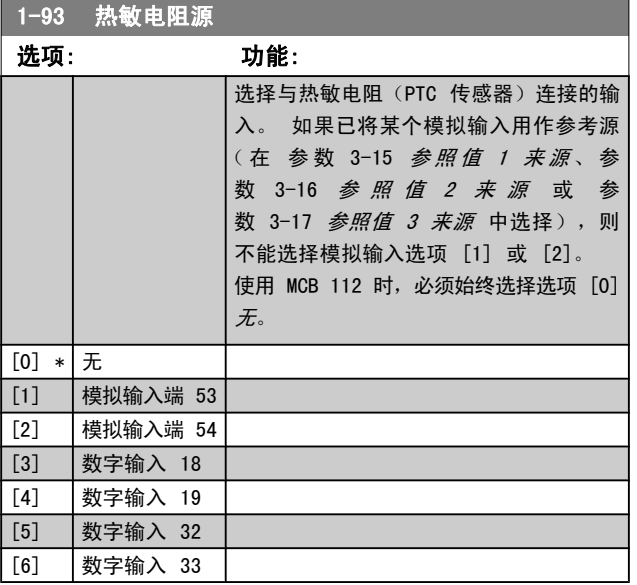

### 注意

该参数在电动机运行过程中无法调整。

#### 注意

应在参数 5-00 中将数字输入设为 [0] PNP - 在 24V 时激活。

# 3.4 主菜单 - 制动 - 第 2 组

3.4.1 2-0\* 直流制动

该参数组用于设置直流制动和直流夹持功能。

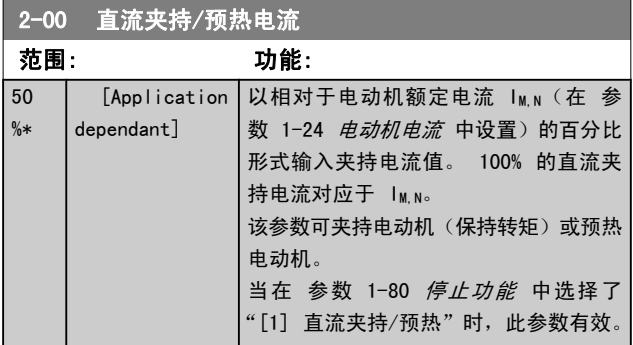

### 注意

#### 最大值由电动机额定电流决定。 避免 100 % 的电流持续太久。 否则可能会损坏电动 机。

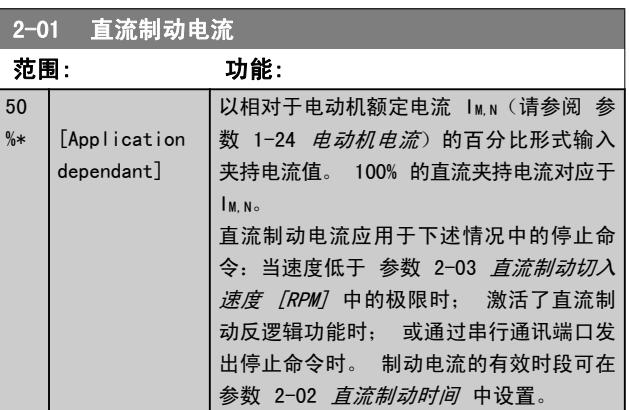

注意

最大值由电动机额定电流决定。 避免 100 % 的电流 持续太久。 否则可能会损坏电动机。

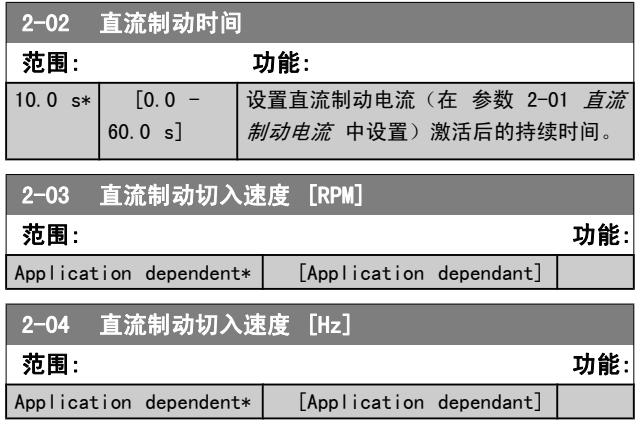

**38 MG. 11. CA. 41 − VLT<sup>®</sup> 是 Danfoss 的注册商标** 

### 3.4.2 2-1\* 制动能量功能

该参数组用于选择动态制动参数。 仅对带有制动斩波器的变 频器有效。

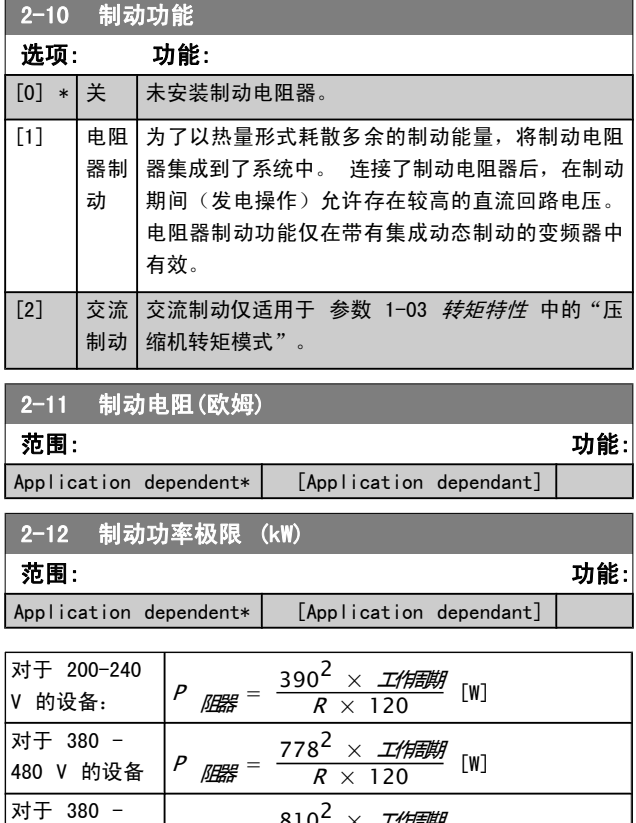

对于 380 ~<br>500 V 的设备 *P <sub>阻</sub>器* =  $\frac{810^2 \times \textit{I/ff} \rightarrow \textit{III}}{R \times 120}$  [W] 对于 575 -对于 575 ~<br>600 V 的设备:  $\begin{array}{|l|} \hline \rho & \mu \ \hline \mu \ \hline \end{array}$  =  $\frac{943^2 \times I \# \# \# \mu}{R \times 120}$  [W]

此参数仅在带有集成动态制动的变频器中有效。

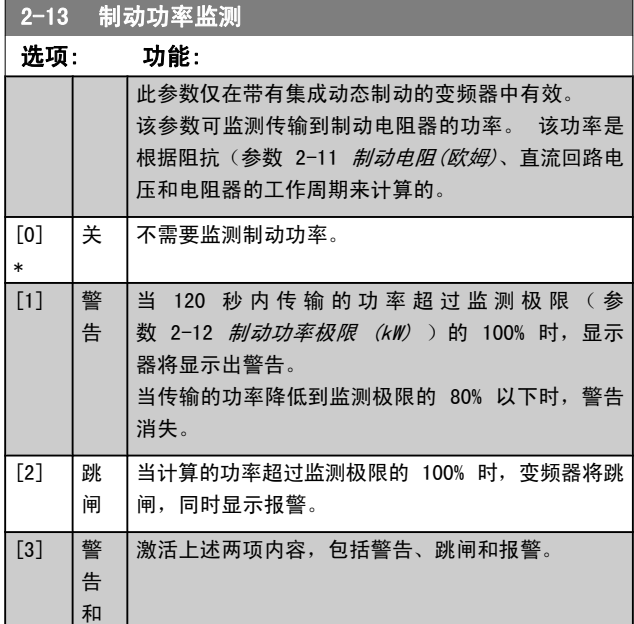

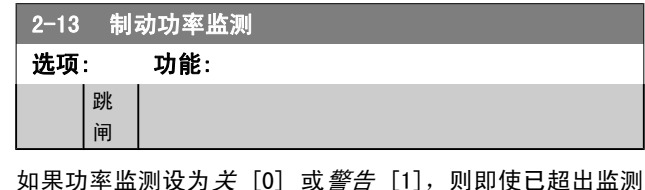

极限,制动功能也仍将有效。 这可能会导致电阻器热过载。 此外,还可以通过继电器/数字输出产生警告。 功率监测的 测量精度取决于电阻器阻值的精度(误差不超过 ± 20%)。

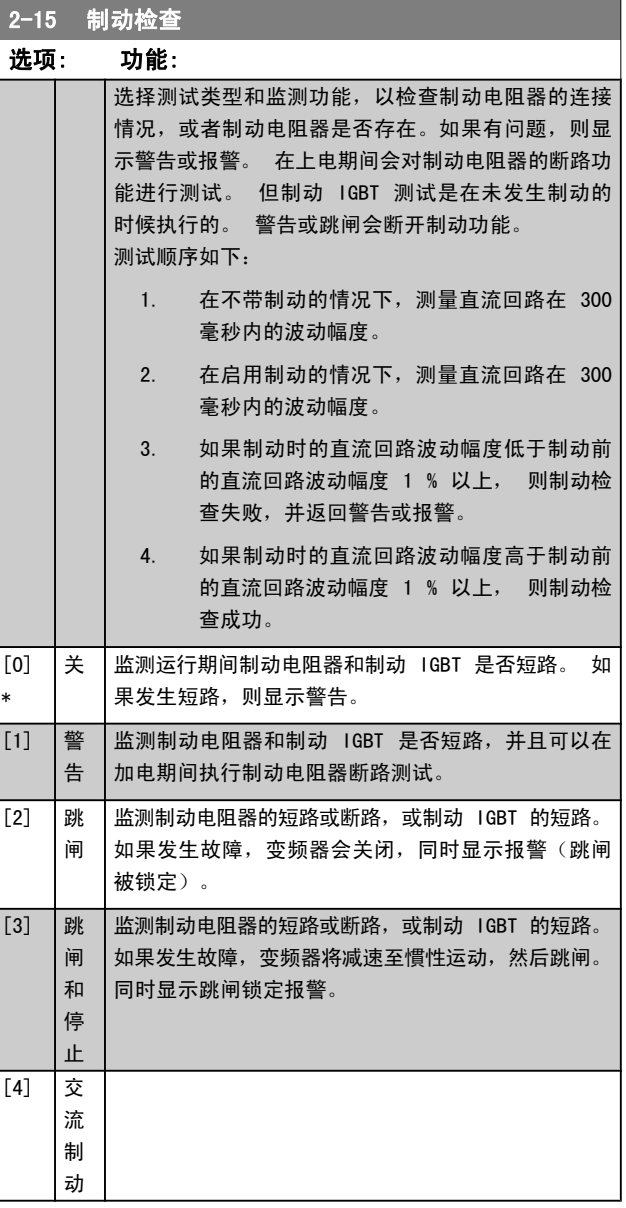

### 注意

通过主电源循环(即断电后重新上电), 可以消除在*关* [0] 或警告 [1] 下发生的警告。 但首先必须排除故 障。 在关 [0] 或警告 [1] 的情况下,即使发现了故 障,变频器也将继续运行。

Danfoss

2-16 交流制动最大电流

#### <span id="page-39-0"></span>参数说明 VLT**®** HVAC 变频器编程指南

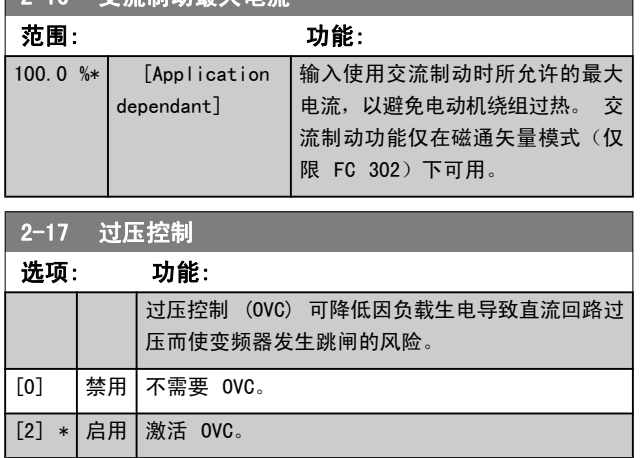

### 注意

为避免变频器跳闸,此时会对加减速时间进行自动调 整。

- 3.5 主菜单 参考值/加减速 第 3 组
- 3.5.1 3-0\* 参考值极限

这些参数用于设置参考值的单位、极限和范围。

有关闭环设置的信息,另请参阅参数 20-0\* 。

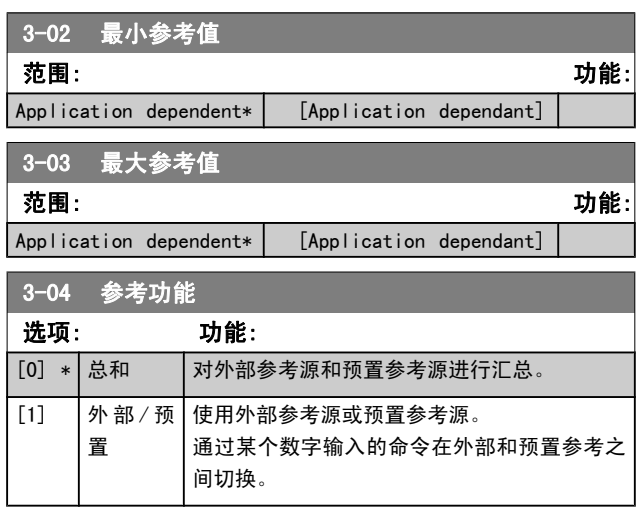

## 3.5.2 3-1\* 参考值

这些参数用于设置参考值的来源。

选择预置参考值。 为参数组 5-1\* 中对应的数字输入选择 预置参考值位 0/1/2([16]、[17] 或 [18])。

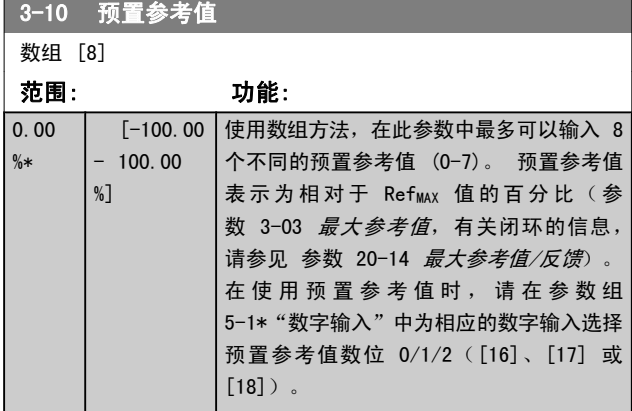

Danfoss

<span id="page-40-0"></span>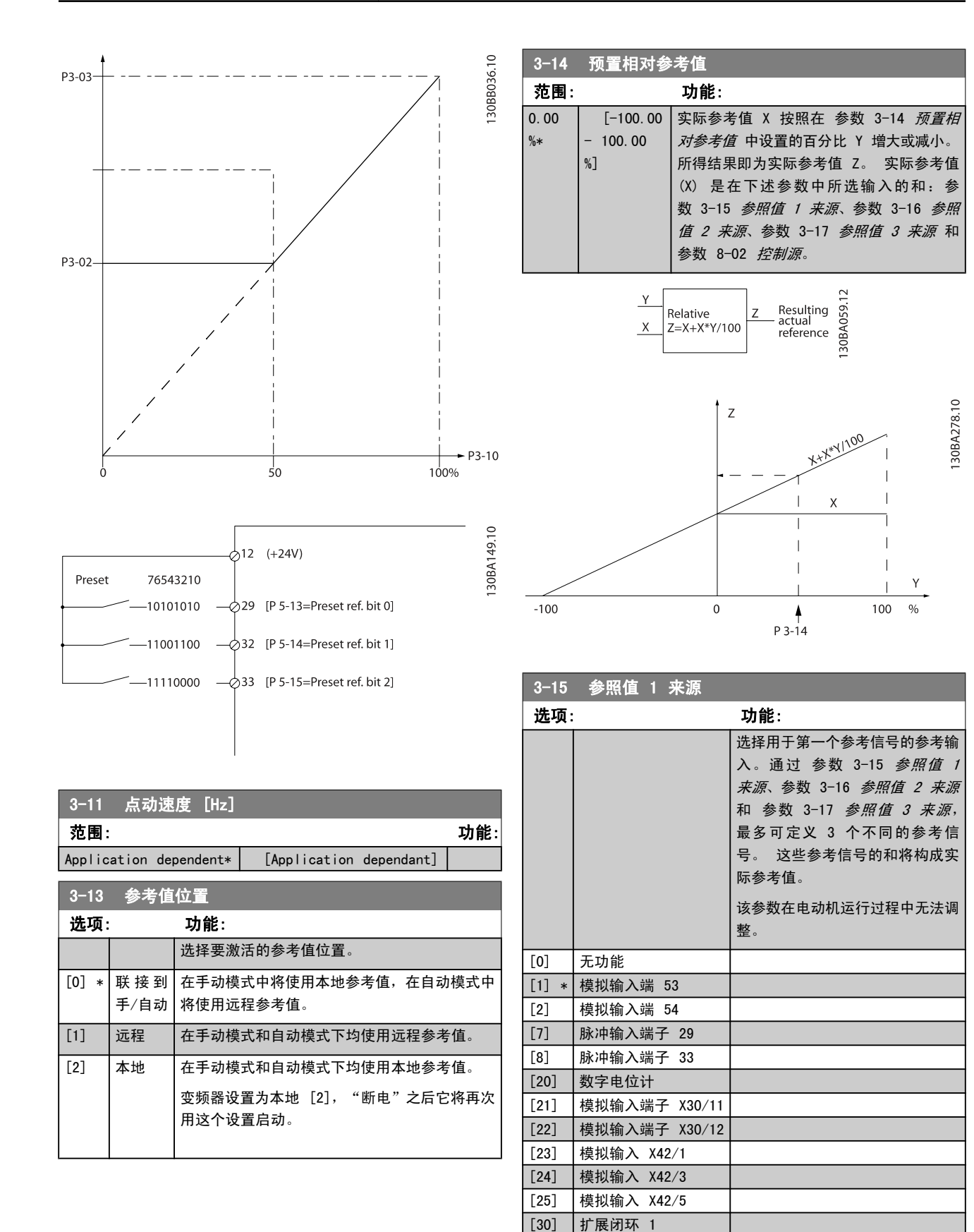

3 3

[31] 扩展闭环 2 [32] 扩展闭环 3

Danfoss

<span id="page-41-0"></span>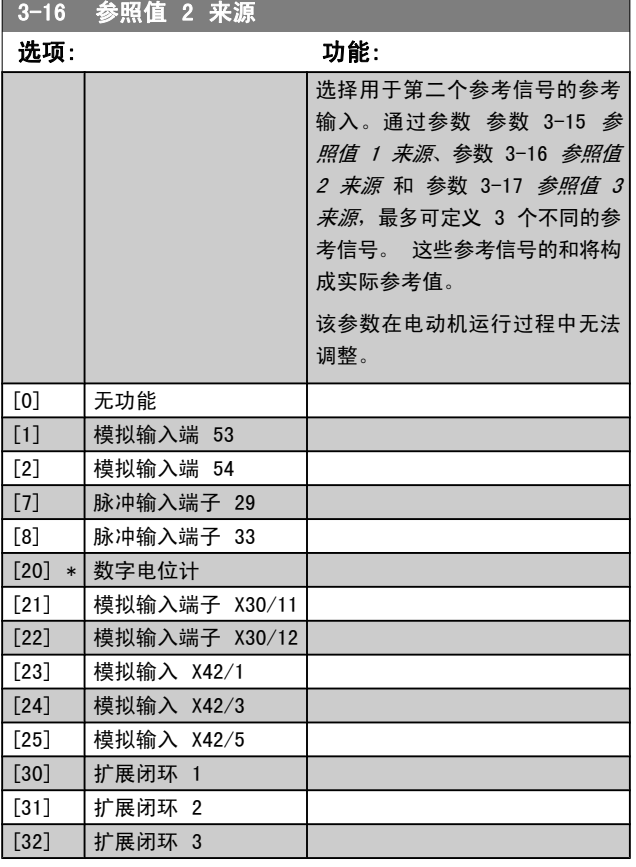

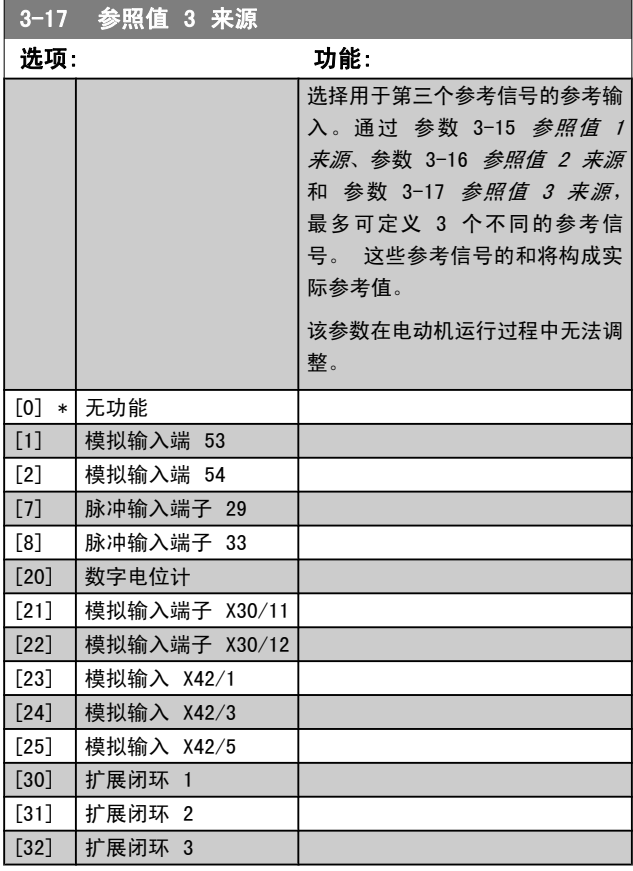

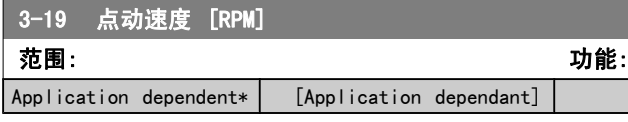

### 3.5.3 3-4\* 加减速 1

分别为 2 个加减速(参数 3-4\* 和参数 3-5\*)配置加减速 参数和加减速时间。

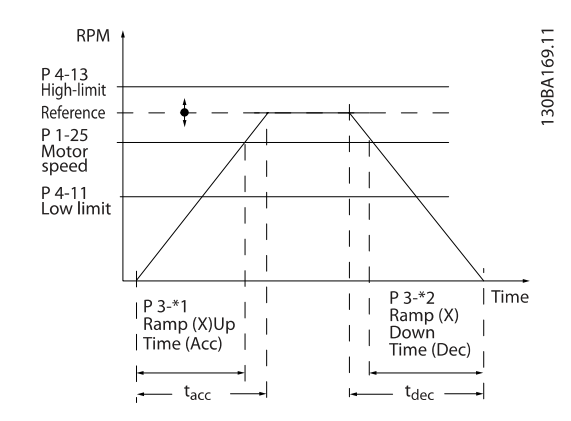

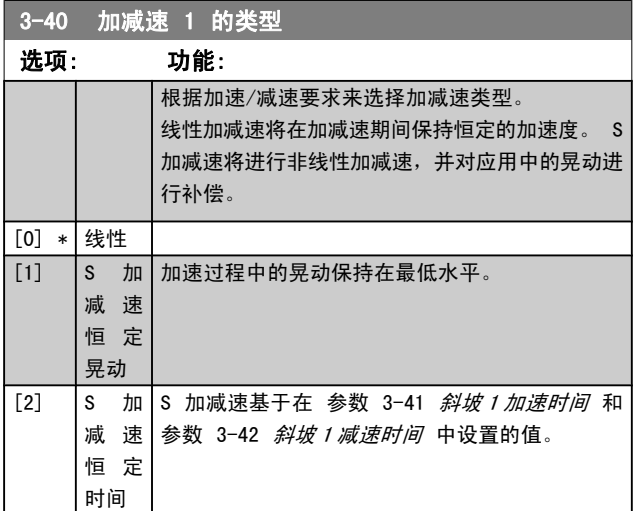

#### 注意

如果选择了"S 加减速 [1]",并且参考值在加减速 期间会发生变化,则为了避免运动中的晃动,加减速时 间可能会延长,从而使启动或停止时间也延长。 此时可能需要对 S 加减速比率进行调整或开关启动 器。

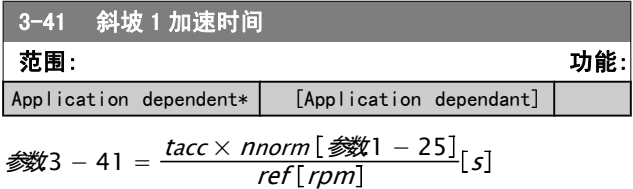

$$
f_{\rm{max}}(x)
$$

<span id="page-42-0"></span>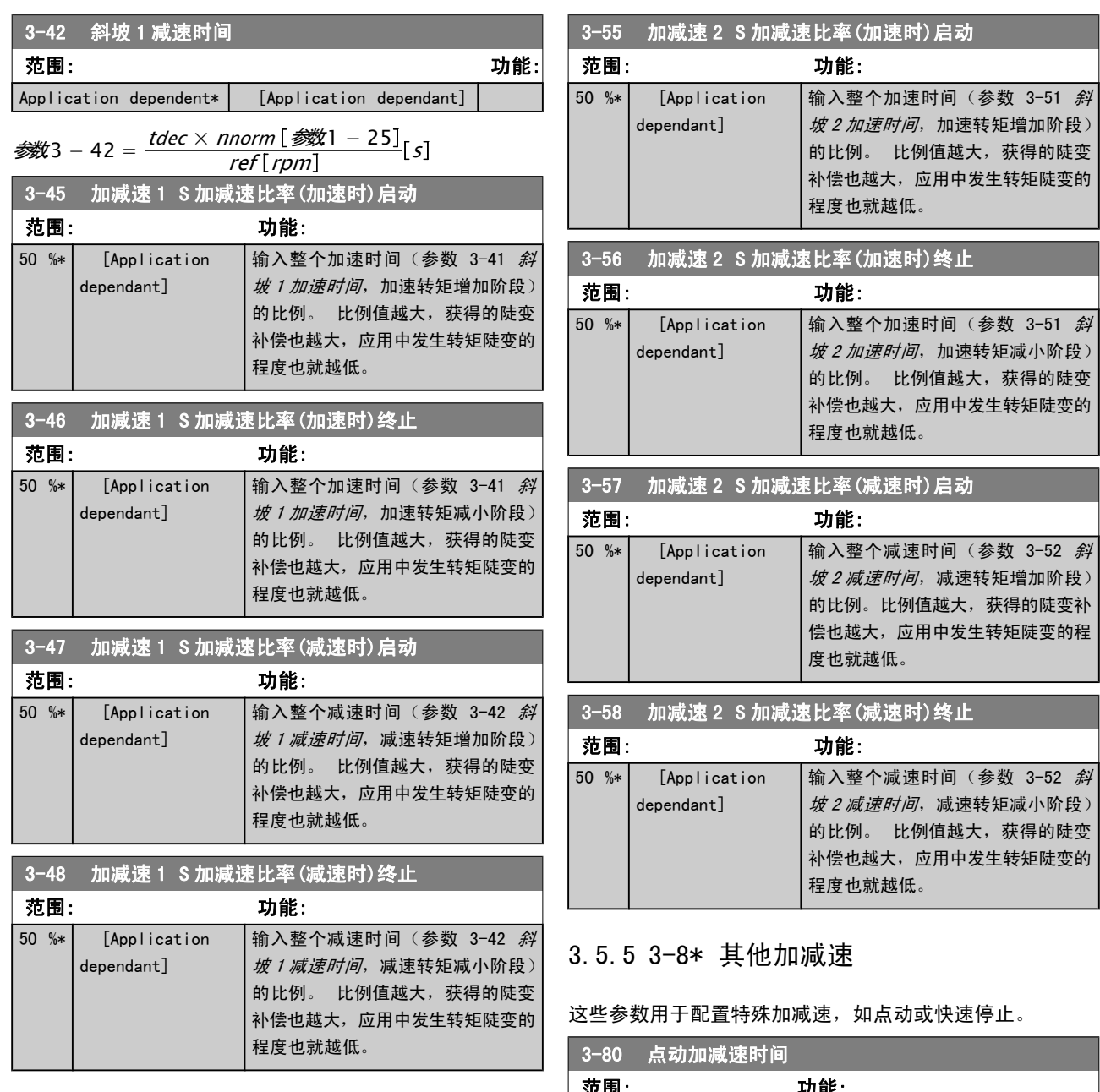

# 3.5.4 3-5\* 加减速 2

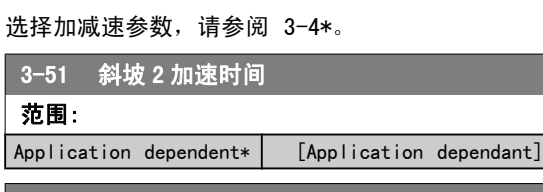

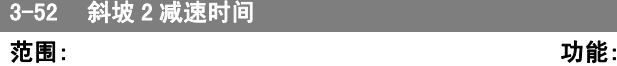

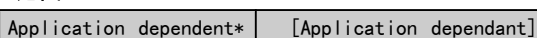

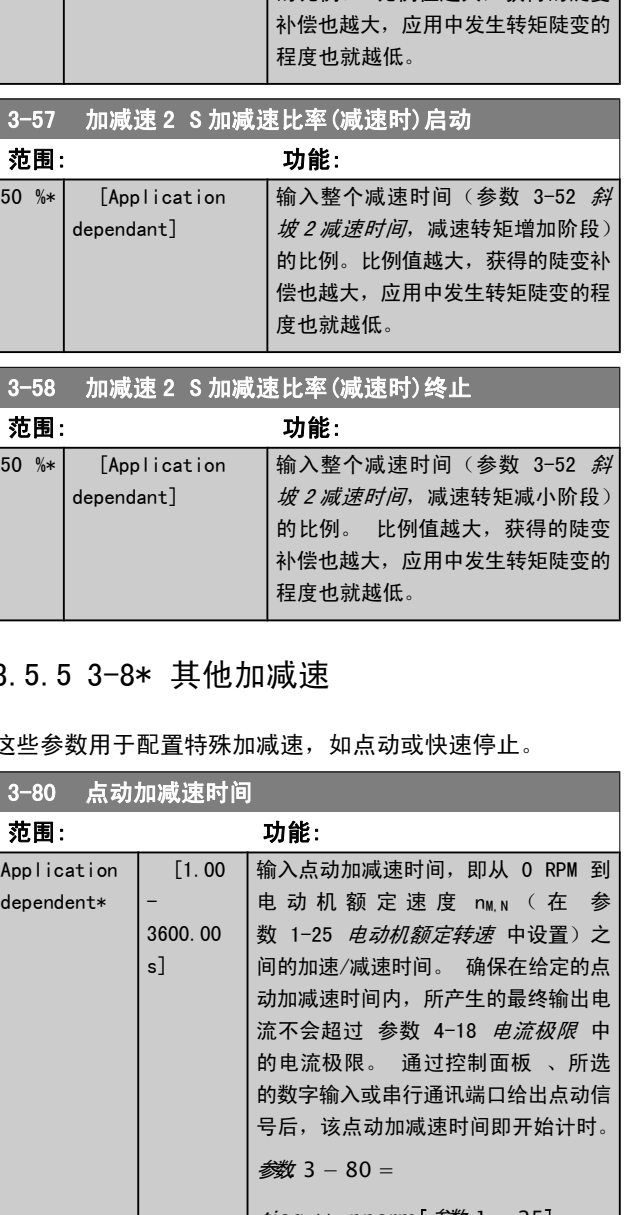

Danfoss

范围: 功能:

Danfoss

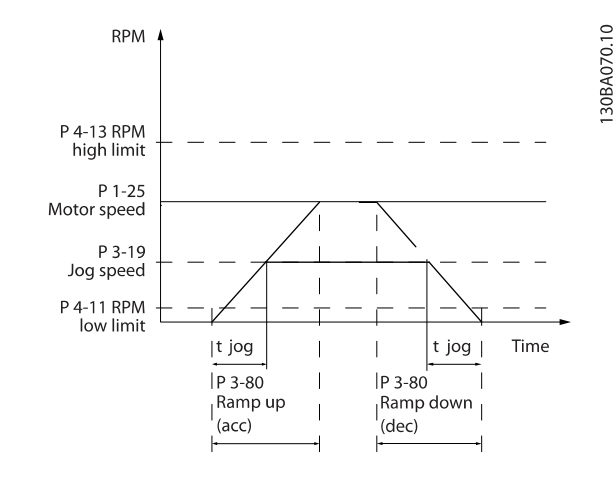

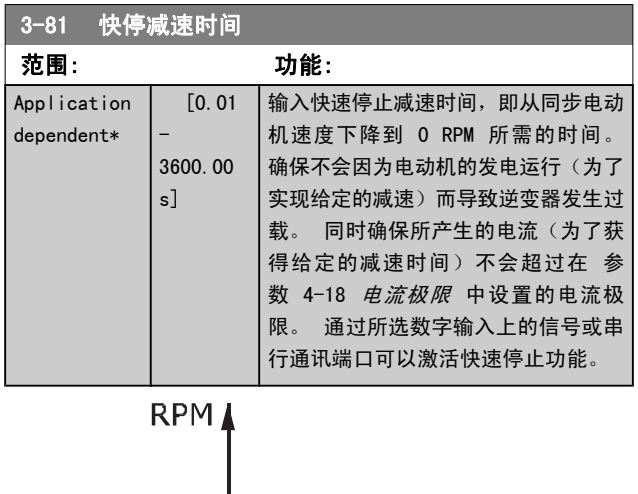

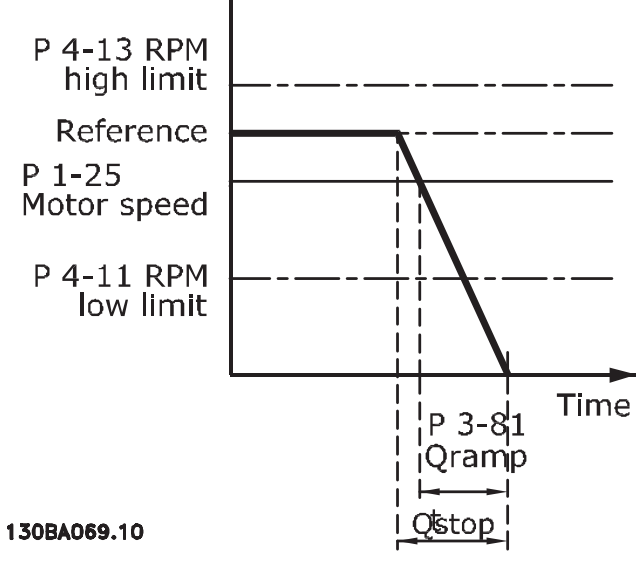

$$
\frac{t_{f\#f\#f}[s] \times n_{s}[RPM]}{\Delta \log ref(\frac{1}{2} \times 3 - 19)[RPM]}
$$

### 3.5.6 3-9\* 数字电位计

借助数字电位计功能,用户可以使用 INCREASE (增)、 DECREASE(减)或 CLEAR(清除)功能来调整数字输入的设 置,从而使实际参考值增大或减小。 要激活该功能,必须将 至 少 一 个 数 字 输 入 设 为 INCREASE ( 增 ) 或 DECREASE (减)。

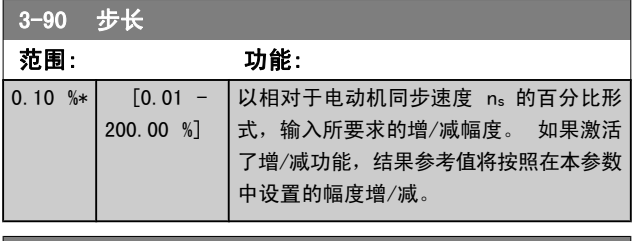

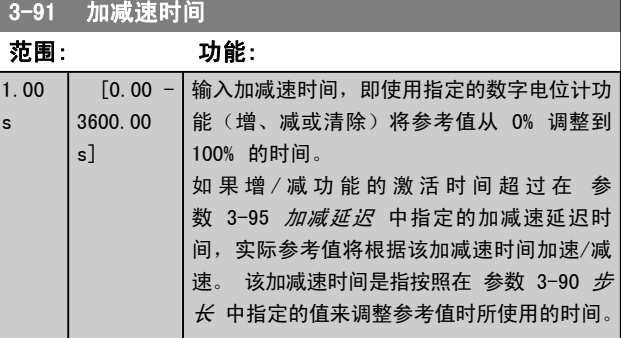

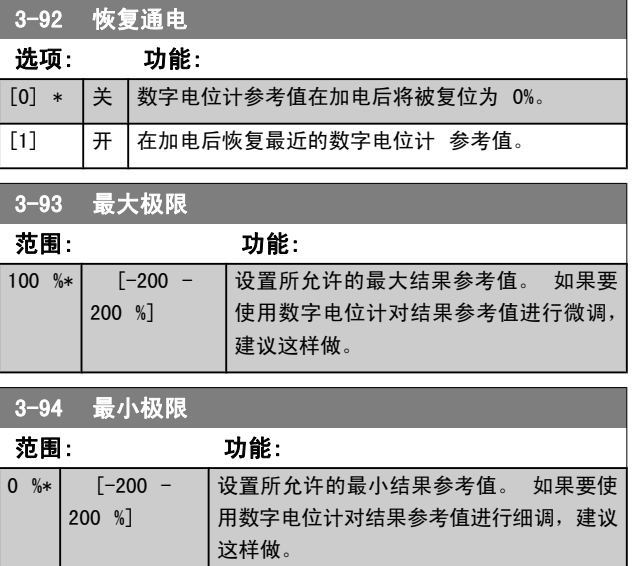

Danfoss

<span id="page-44-0"></span>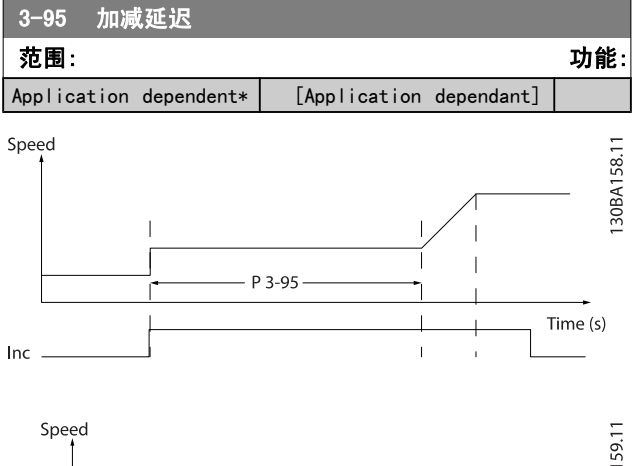

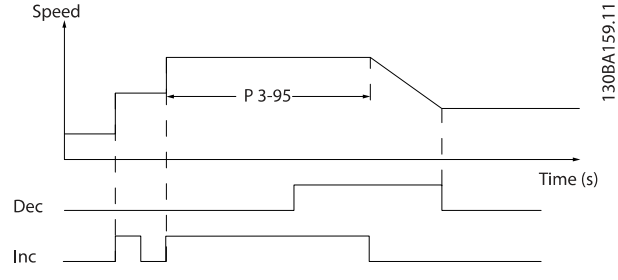

# 3.6 主菜单 - 极限/警告 - 第 4 组

### 3.6.1 4-1\* 电动机极限

定义电动机的转矩、电流和速度极限,以及在超过极限时的 变频器反应。

超过极限将会在显示屏上显示相关的消息。 如果是警告, 则 始终会在显示屏或现场总线上显示消息。 监测功能可能会激 活警告或跳闸。此时,变频器会停止并产生报警消息。

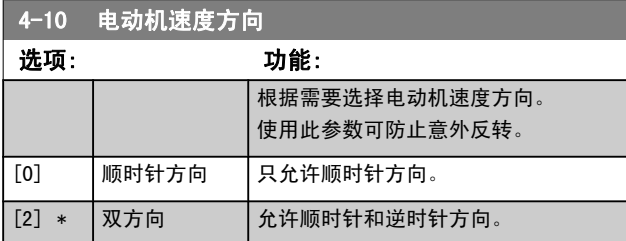

## 注意

### [参](#page-35-0)数 4-10 电动机速度方向 中的设置对 参 [数 1-73](#page-35-0) 飞车启动 中的飞车启动有影响。

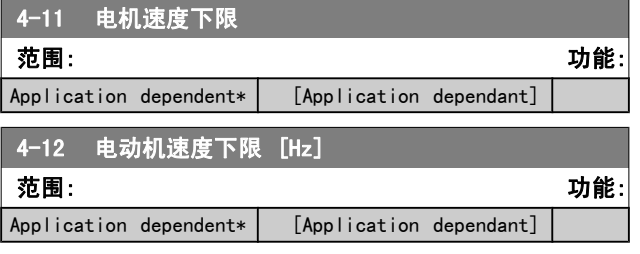

# 4-13 电机速度上限

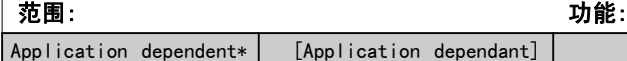

#### 注意

最 大 输 出 频 率 不 能 超 过 逆 变 器 开 关 频 率 ( [参](#page-84-0) [数 14-01](#page-84-0) *开关频率*) 的 10%。

#### 注意

参数 4-13 电机速度上限 中的任何更改都会将 [参](#page-45-0) 数 4-53 *[警告速度过高](#page-45-0)*中的值重新设置为在参 数 4-13 电机速度上限中设置的值。

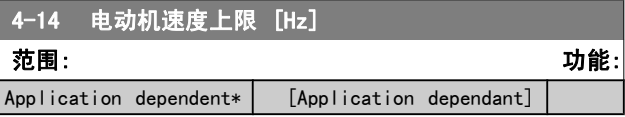

#### 注意

最 大 输 出 频 率 不 能 超 过 逆 变 器 开 关 频 率 ( [参](#page-84-0) [数 14-01](#page-84-0) *开关频率*) 的 10%。

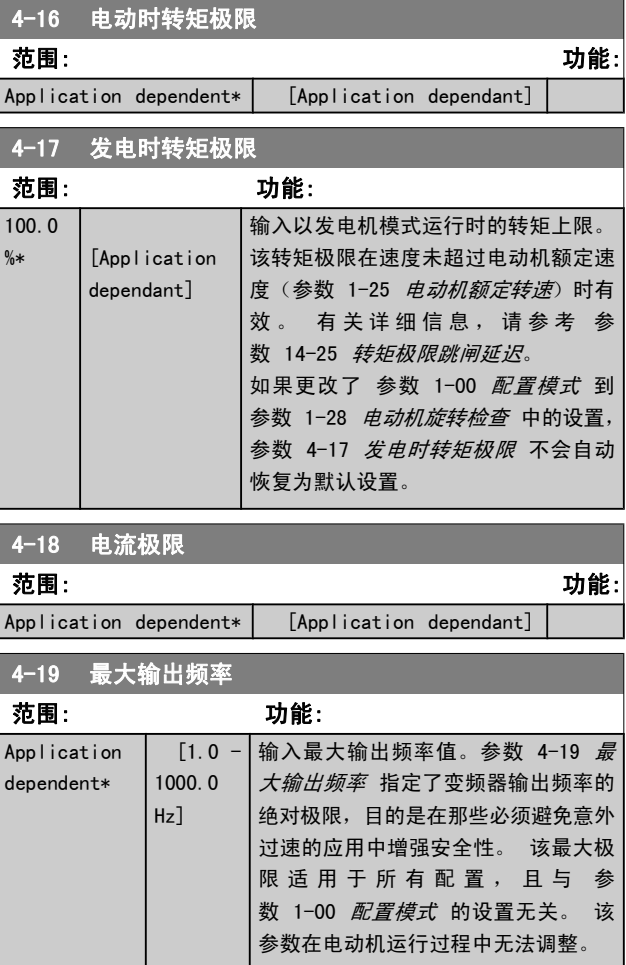

### <span id="page-45-0"></span>3.6.2 4-5\* 调整 警告

定义可调整的电流、速度、参考值和反馈警告极限。

#### 注意 在显示器上看不到, 仅显示在 VLT 运动控制工具, MCT 10 中。

警告将通过显示器、所设置的输出或串行总线显示出来。

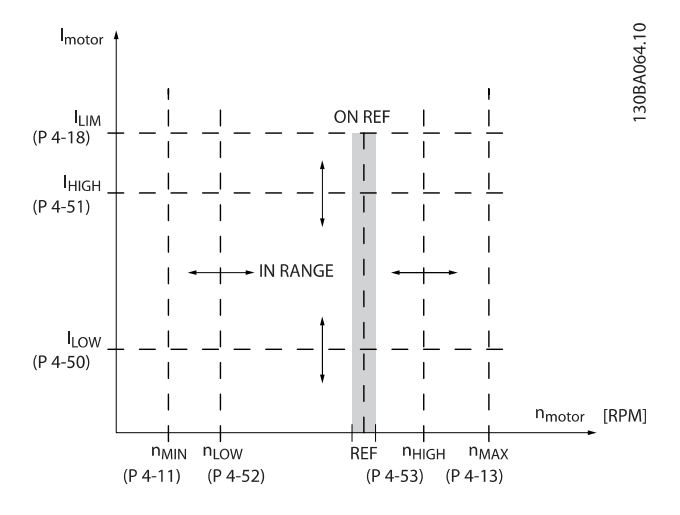

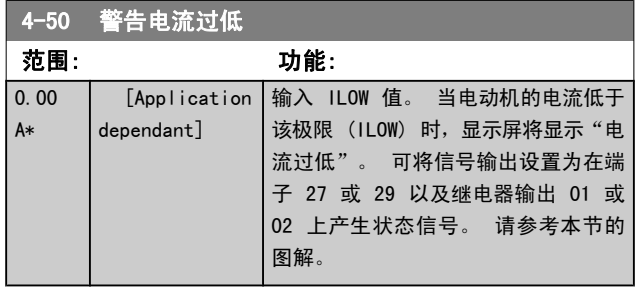

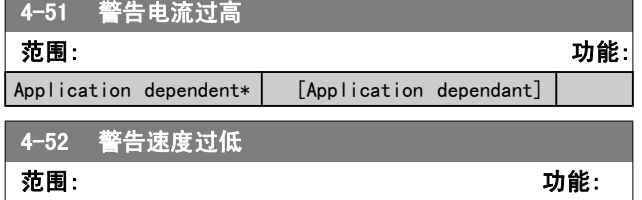

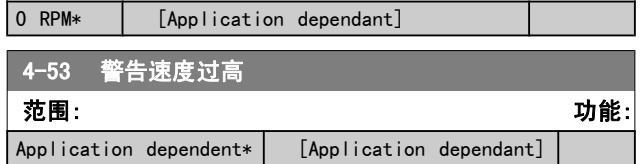

#### 注意

参数 4-13 [电机速度上限](#page-44-0) 中的任何更改都会将 参 数 4-53 警告速度过高中的值重新设置为在[参](#page-44-0) 数 4-13 [电机速度上限](#page-44-0)中设置的值。

如果 参数 4-53 *警告速度过高* 需要不同的值, 则必 须在设置了 参数 4-13 [电机速度上限](#page-44-0) 之后进行设置

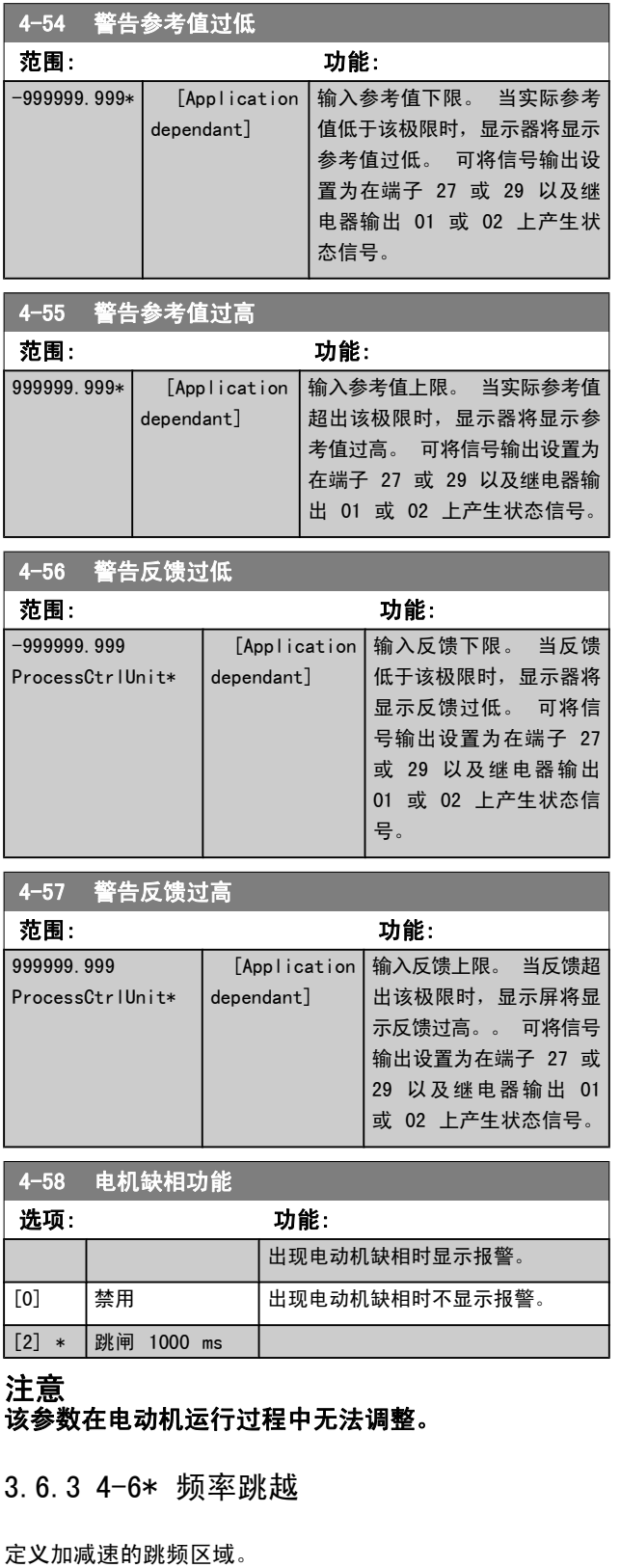

一些系统因内部可能产生共振问题而要求避开某些输出频率 或速度。 最多可以避开四个频率或速度范围。

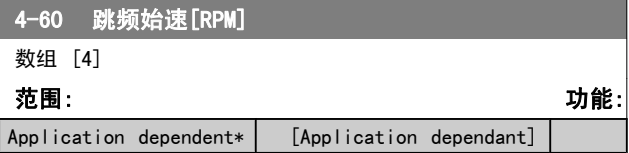

<span id="page-46-0"></span>

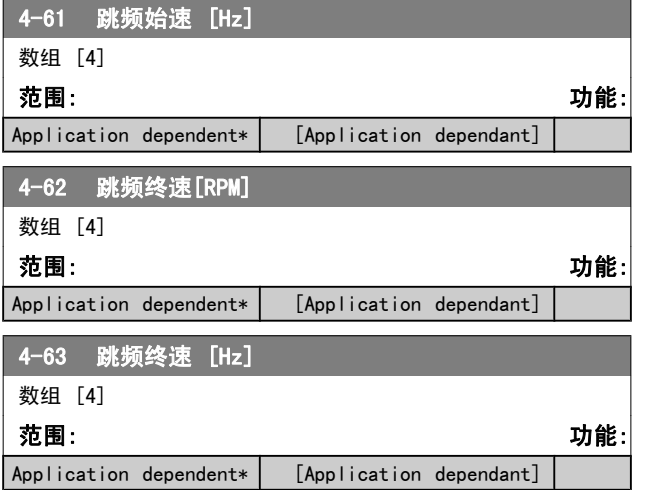

#### 3.6.4 半自动旁路速度菜单

"半自动旁路速度菜单"为设置需要跳过的频率(以防发生系 统共振)提供了方便。

要执行的步骤如下:

- 1. 停止电动机。
- 2. 在 参数 4-64 *半自动旁路菜单* 中选择"启用"。
- 3. 按 LCP 上的*手动启动,* 开始搜索导致共振的频带。 电动机将按照所设置的加减速进行加速。
- 4. 在扫描某个共振频带时,请在离开该频带时按 LCP 请注意,该参数在电动机运行过程中无法调整。 上的 OK ( 确定 ) 。 实际的频率将被作为 参 数 4-62 跳频终速[RPM] 或 参数 4-63 跳频终速 [Hz](数组)的第一个元素存储起来。 对在加速过 程中确定的每个共振频带重复上述步骤(最多可以 设置 4 个这样的共振频带)。
- 5. 一旦达到最大速度,电动机便自动开始减速。 在减 速过程中,当速度离开共振频带时,请重复上述步 骤。 按 OK (确定) 时记录的实际频率将被存储到 参数 4-60 [跳频始速\[RPM\]](#page-45-0) 或 参数 4-61 跳频始速  $[Hz]$ 中。
- 6. 当电动机减速至停止时, 请按 OK (确定)。 参 数 4-64 *半自动旁路菜单* 将被自动复位为"关" 除非按了 LCP 的*停止*或*自动启动*, 否则变频器将保 持*手动*模式。

如果某个共振频带的频率没有按正确的顺序记录(即,存储 在*旁路终速*中的频率值比*旁路始速*中的值高),或者它们的 *旁路始速*和*旁路终速*的记录数目不相等,则所有记录都将被 取消,并且显示下述消息: 所搜集的速度区间发生重叠或不 能完全确定。 要放弃, 请按 [Cancel] (取消) 键。

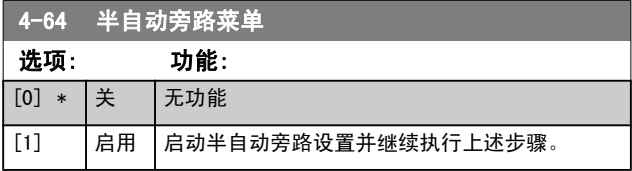

- 3.7 主菜单 数字输入/输出 第 5 组
- 3.7.1 5-0\* 数字 I/O 模式

#### 这些参数使 NPN 和 PNP 来配置输入和输出。

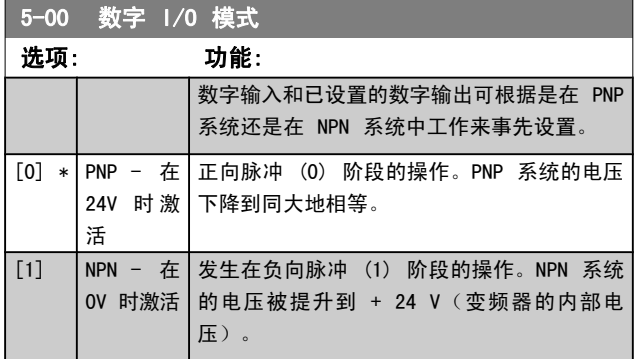

#### 注意 该参数在电动机运行过程中无法调整。

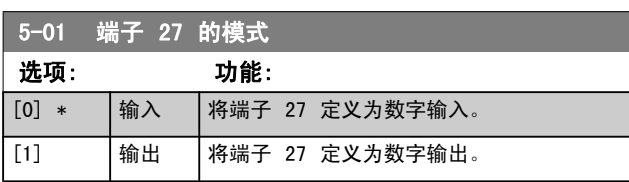

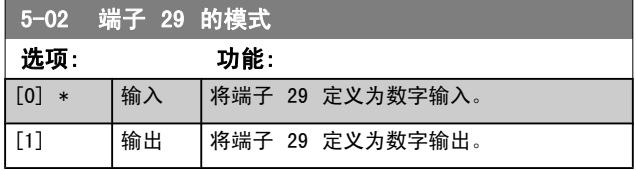

该参数在电动机运行过程中无法调整。

Danfoss

### 3.7.2 5-1\* 数字输入

用于配置输入端子输入功能的参数。

数字输入可用于选择变频器的各项功能。 所有数字输入都可 X30/4。 X30/ 是 MCB 101 上的端子。 以设置如下功能:

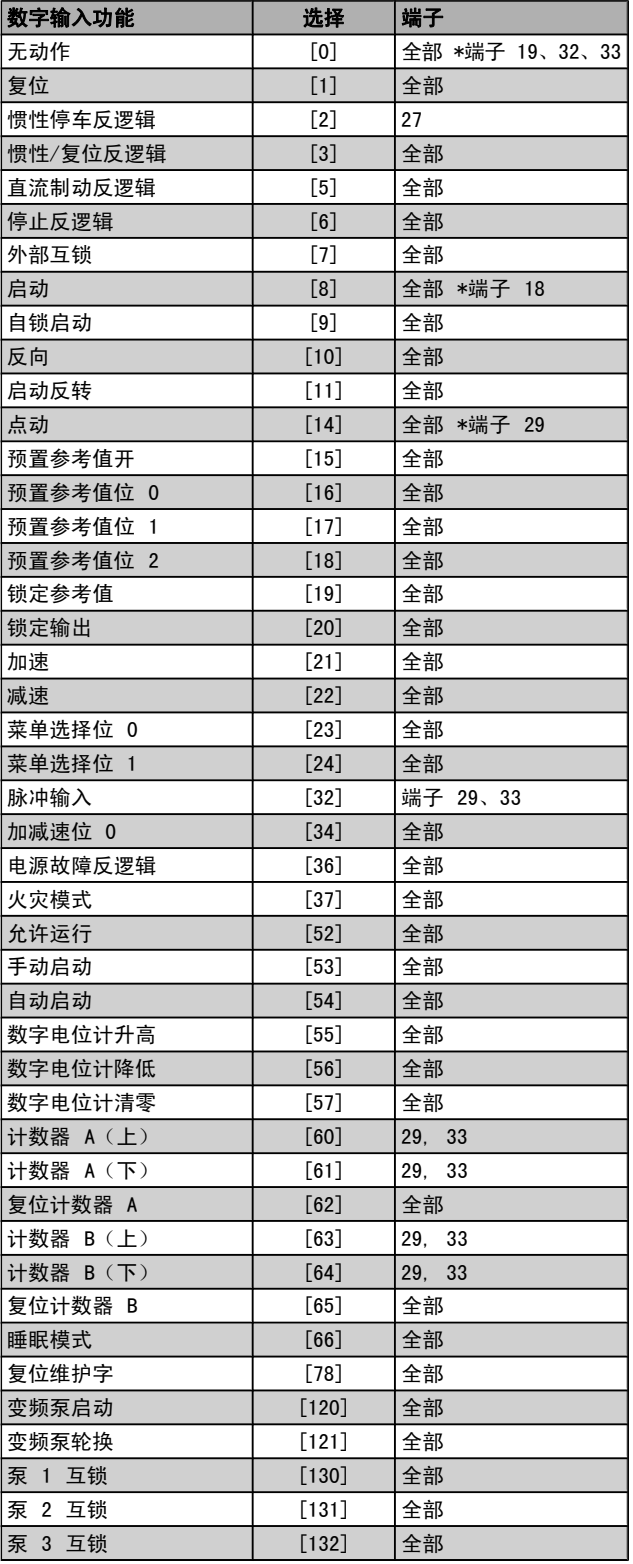

### 3.7.3 5-1\* 数字输入(续)

全部 = 端子 18、19、27、29、32、33、X30/2、X30/3、

对于仅适用一个数字输入的功能,在相关参数中会予以说明。

所有数字输入都可以设置为以下功能:

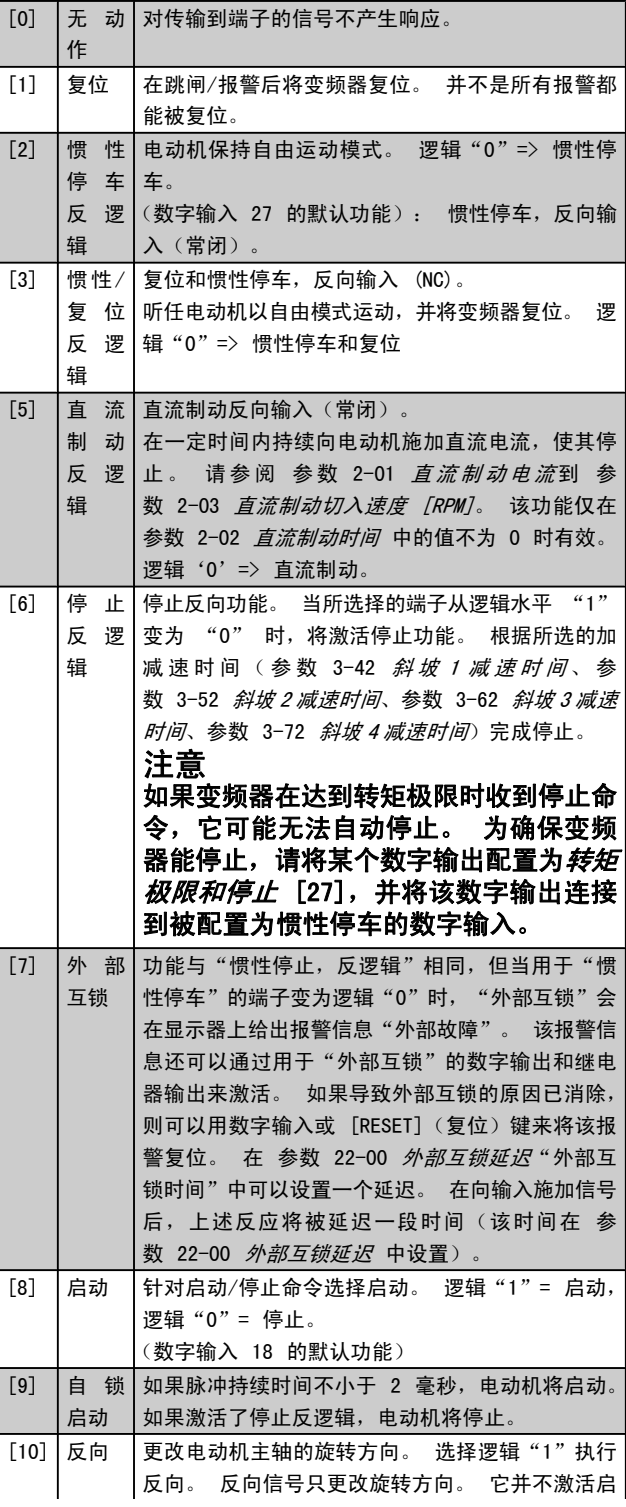

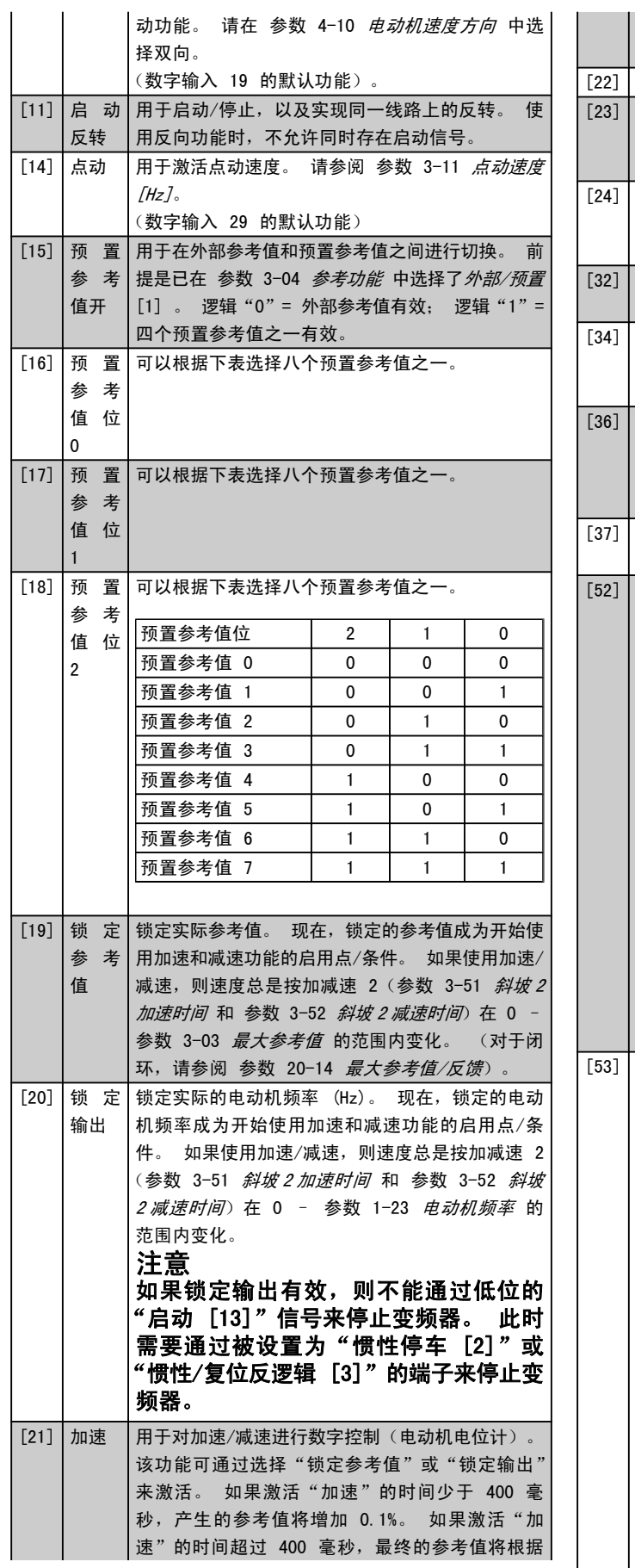

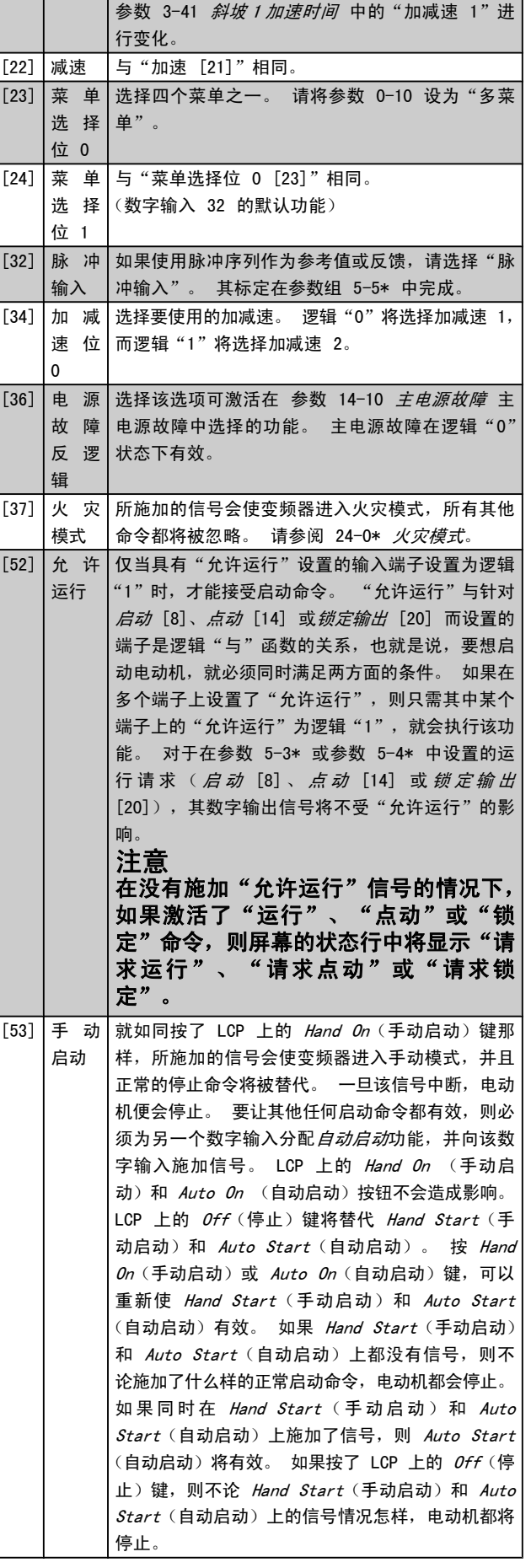

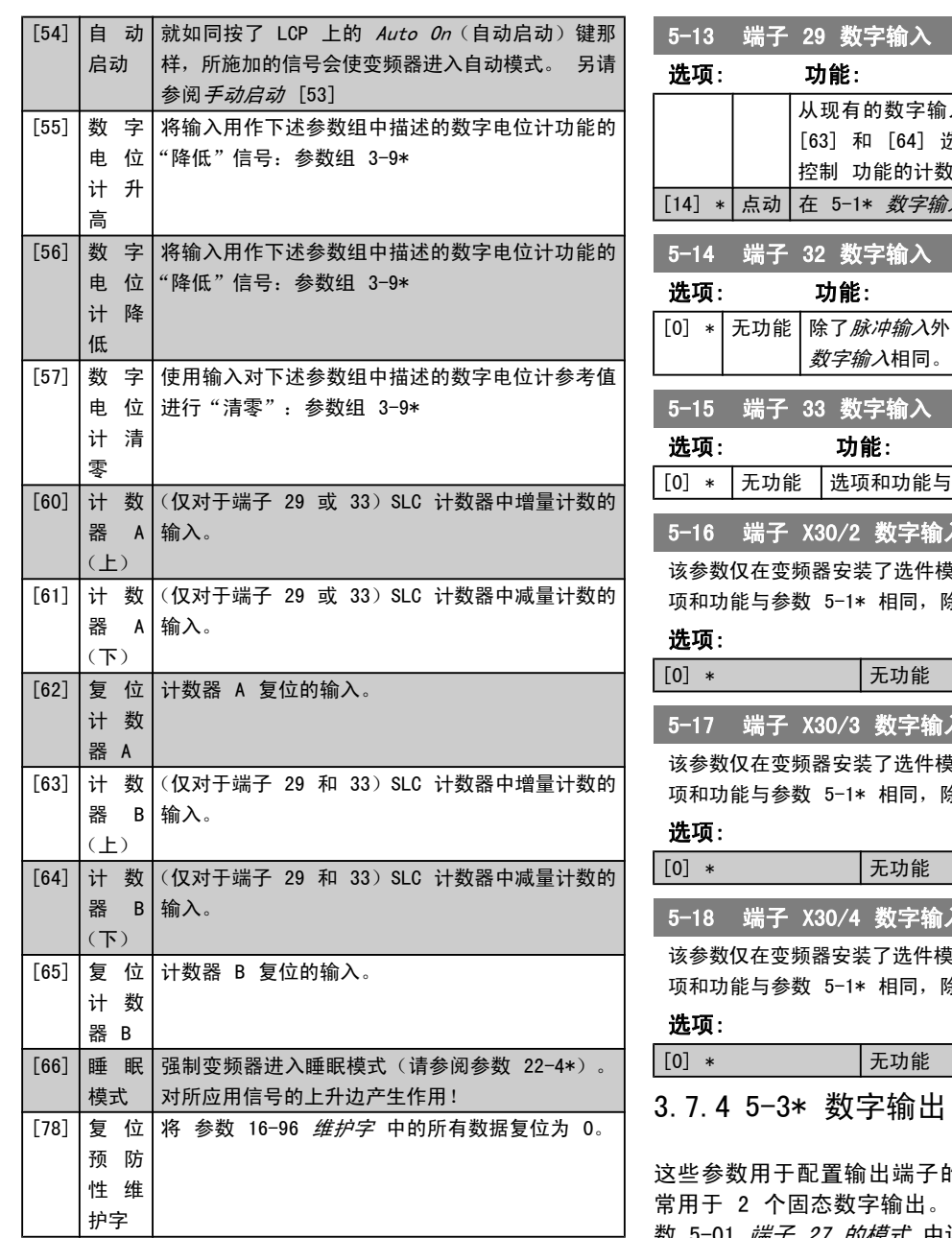

5-10 端子 18 数字输入

除了脉冲输入外,其余选项及功能均与 5-1\* 相同。

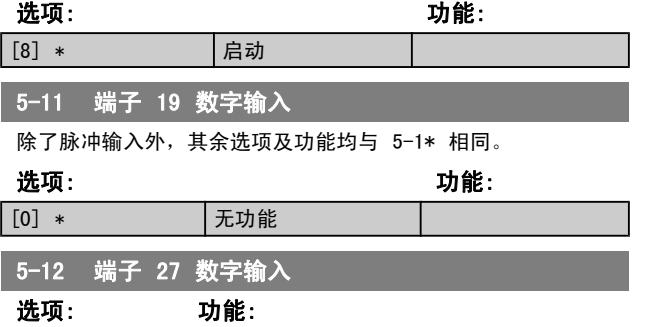

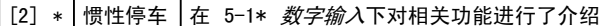

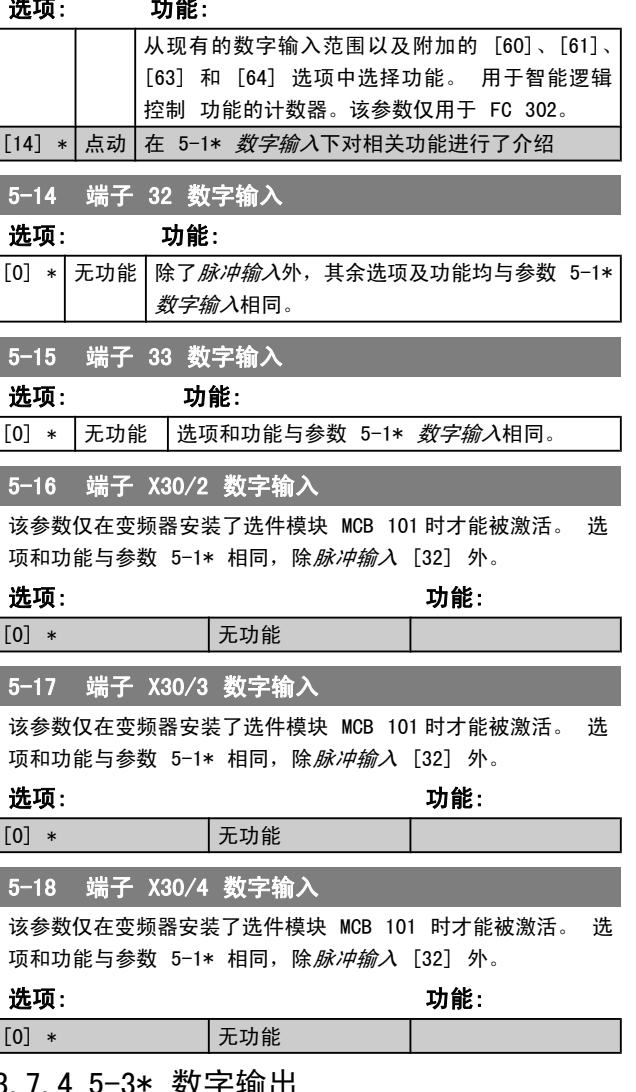

Danfoss

这些参数用于配置输出端子的输出功能。 端子 27 和 29 端子 27 的 I/O 功能在 [参](#page-46-0) \_<br>」 数 5-01 *端子 27 的模式* 中设置,端子 29 的 I /0 功能在 参数 5-02 [端子 29 的模式](#page-46-0) 中设置。 这些参数在电动机 运行过程中无法修改。

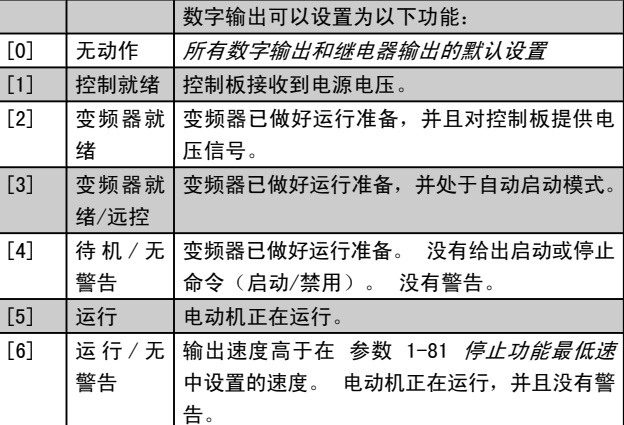

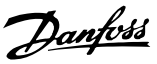

3 3

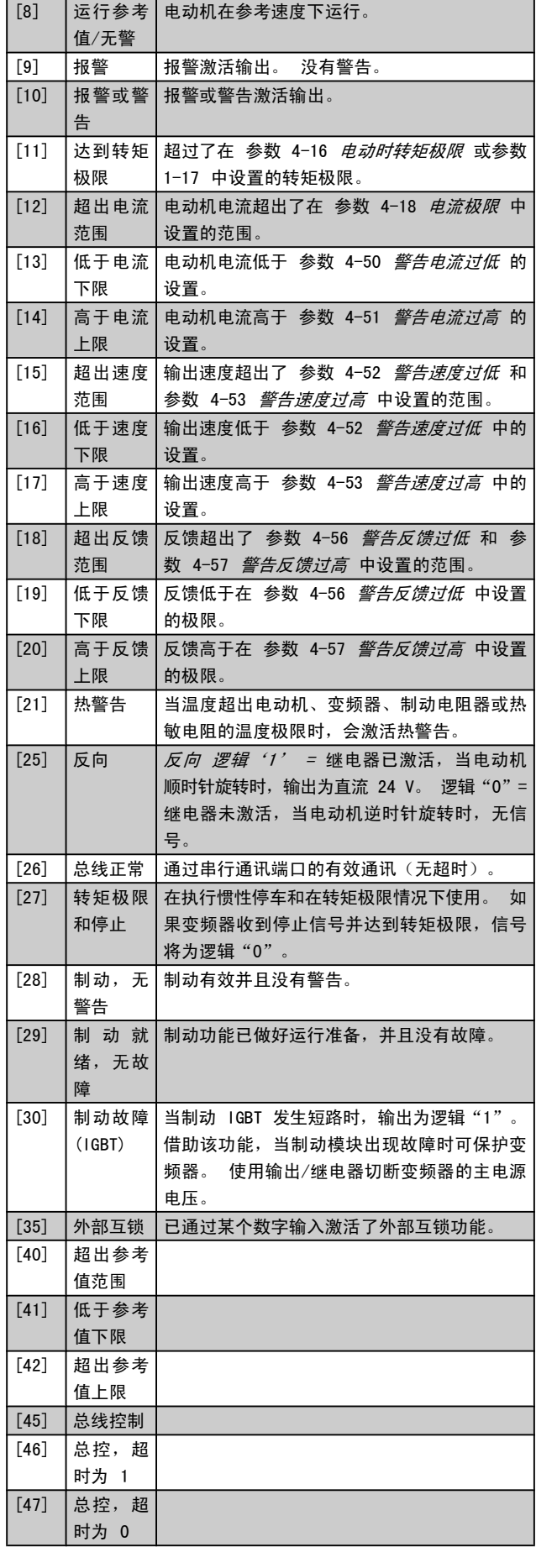

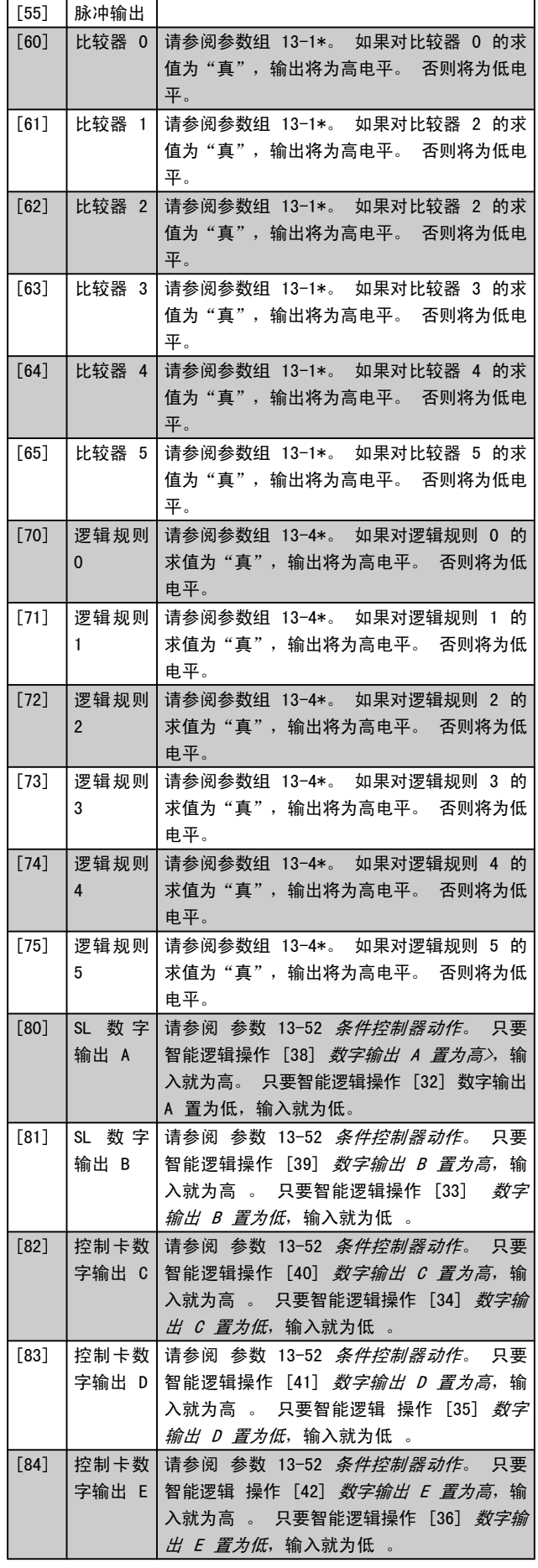

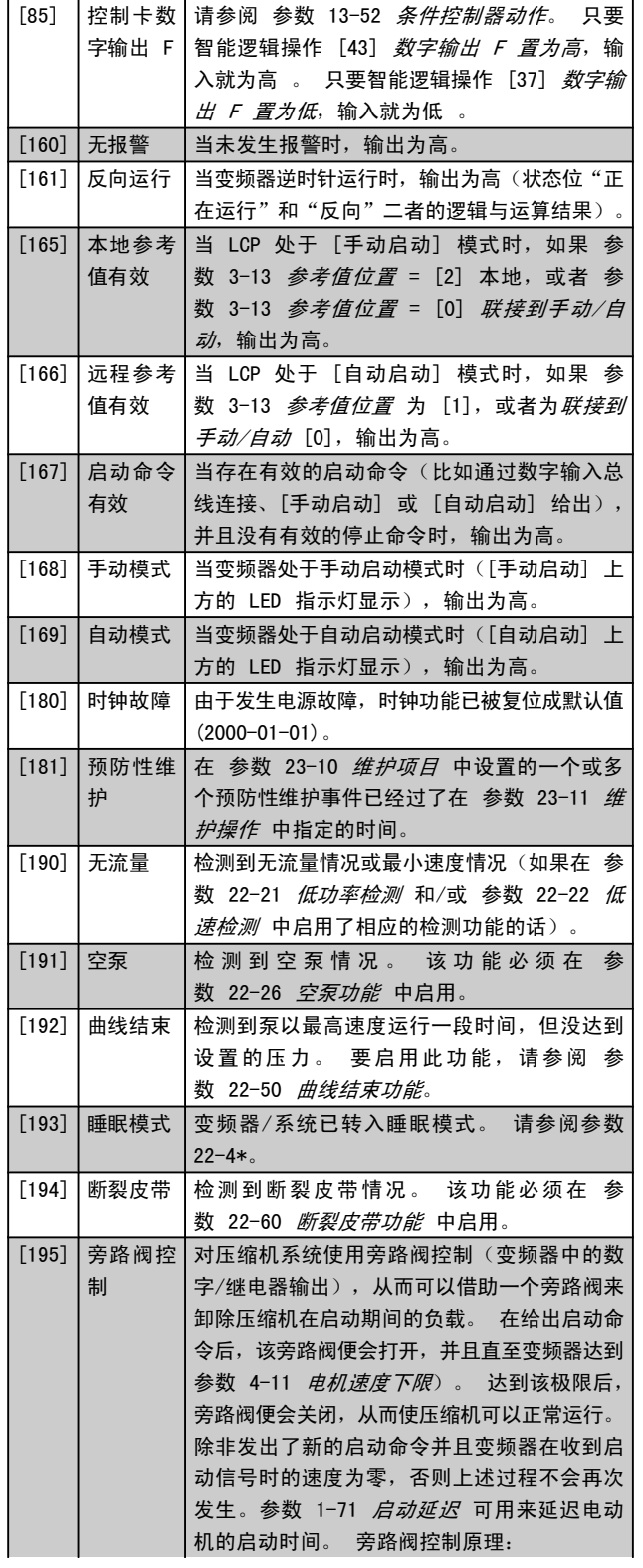

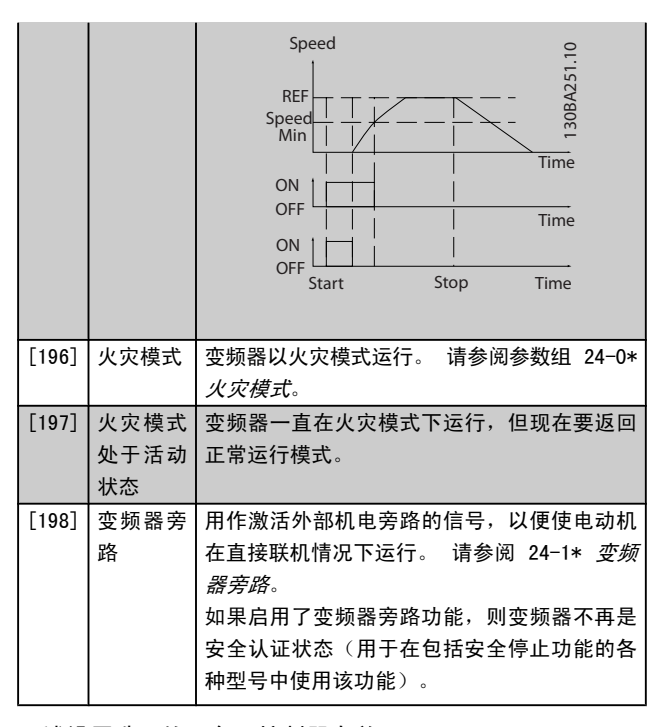

下述设置选项均同多泵控制器有关。

有关接线图和参数设置的详细信息,请参阅参数组 25-\*\*。

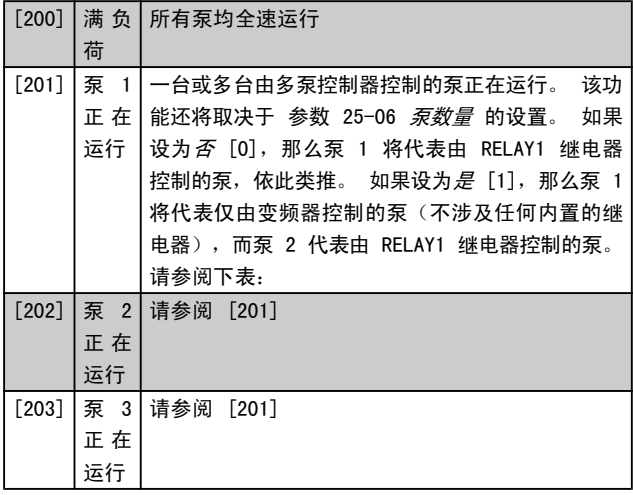

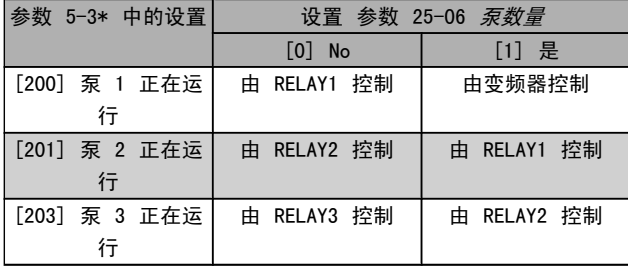

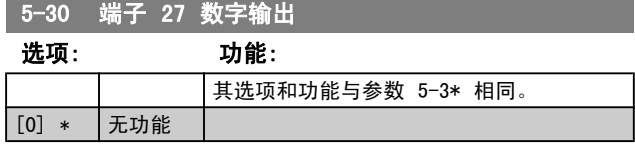

52 MG. 11. CA. 41 - VLT<sup>®</sup> 是 Danfoss 的注册商标

<span id="page-52-0"></span>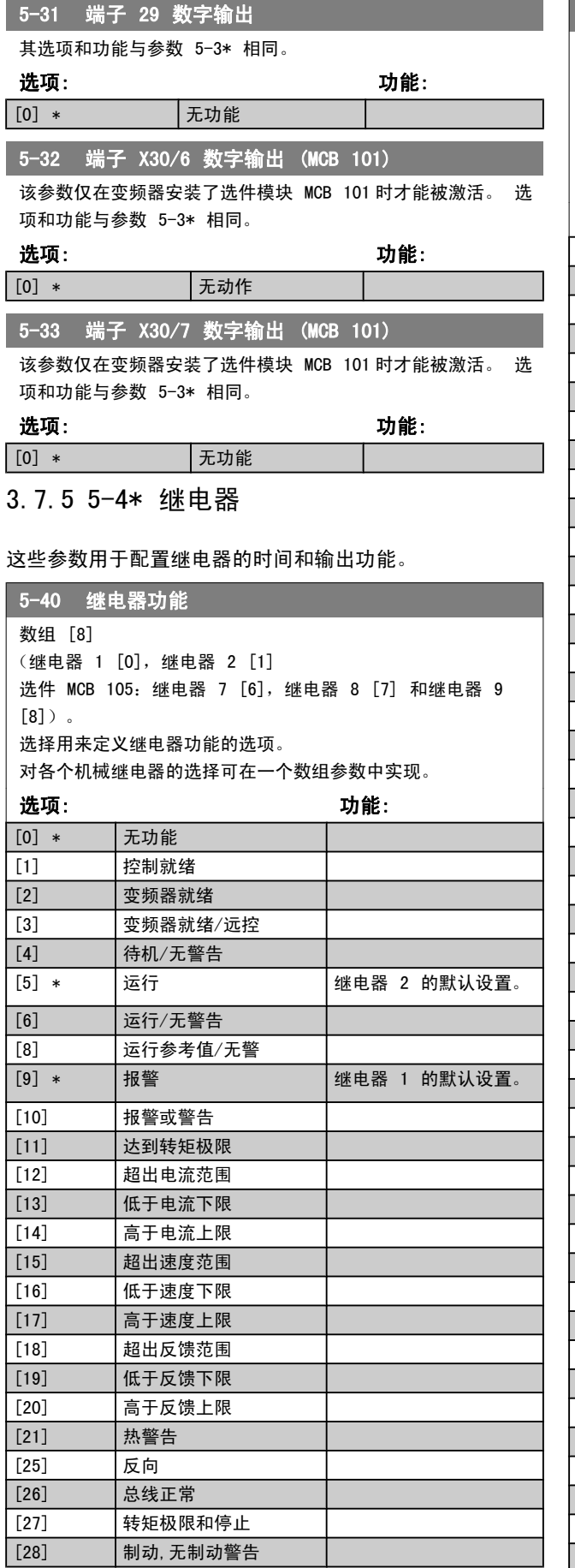

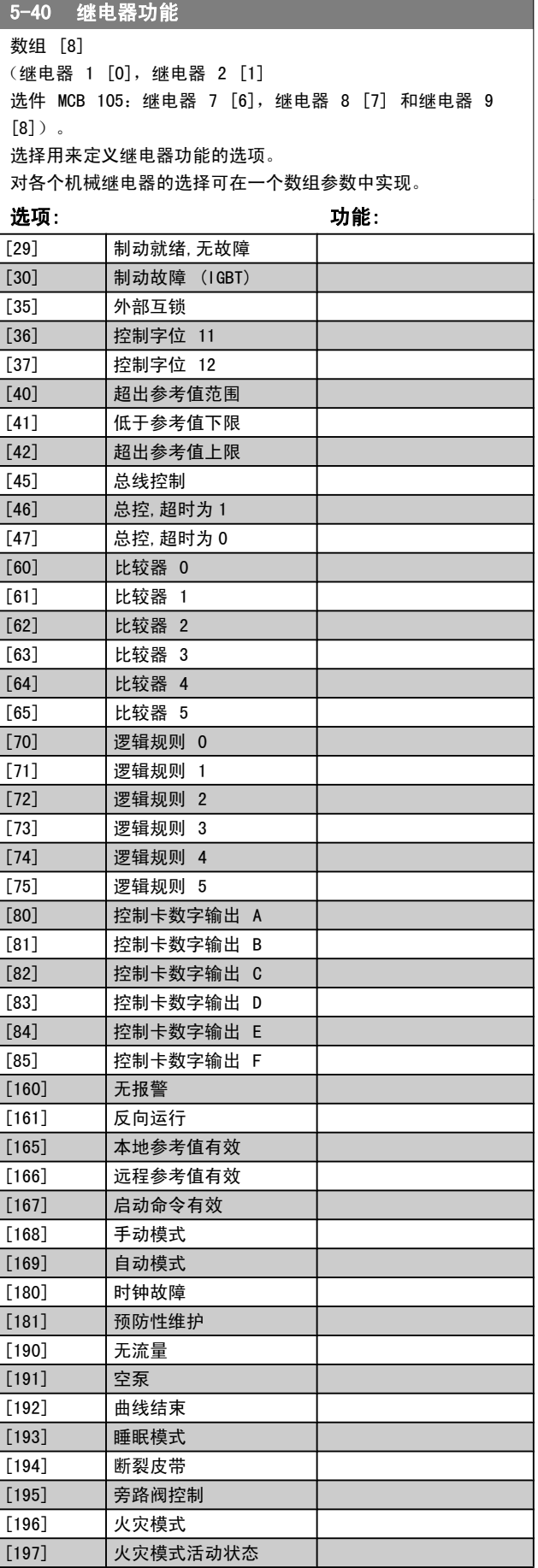

3 3

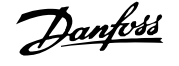

 $\circ$ 

<span id="page-53-0"></span>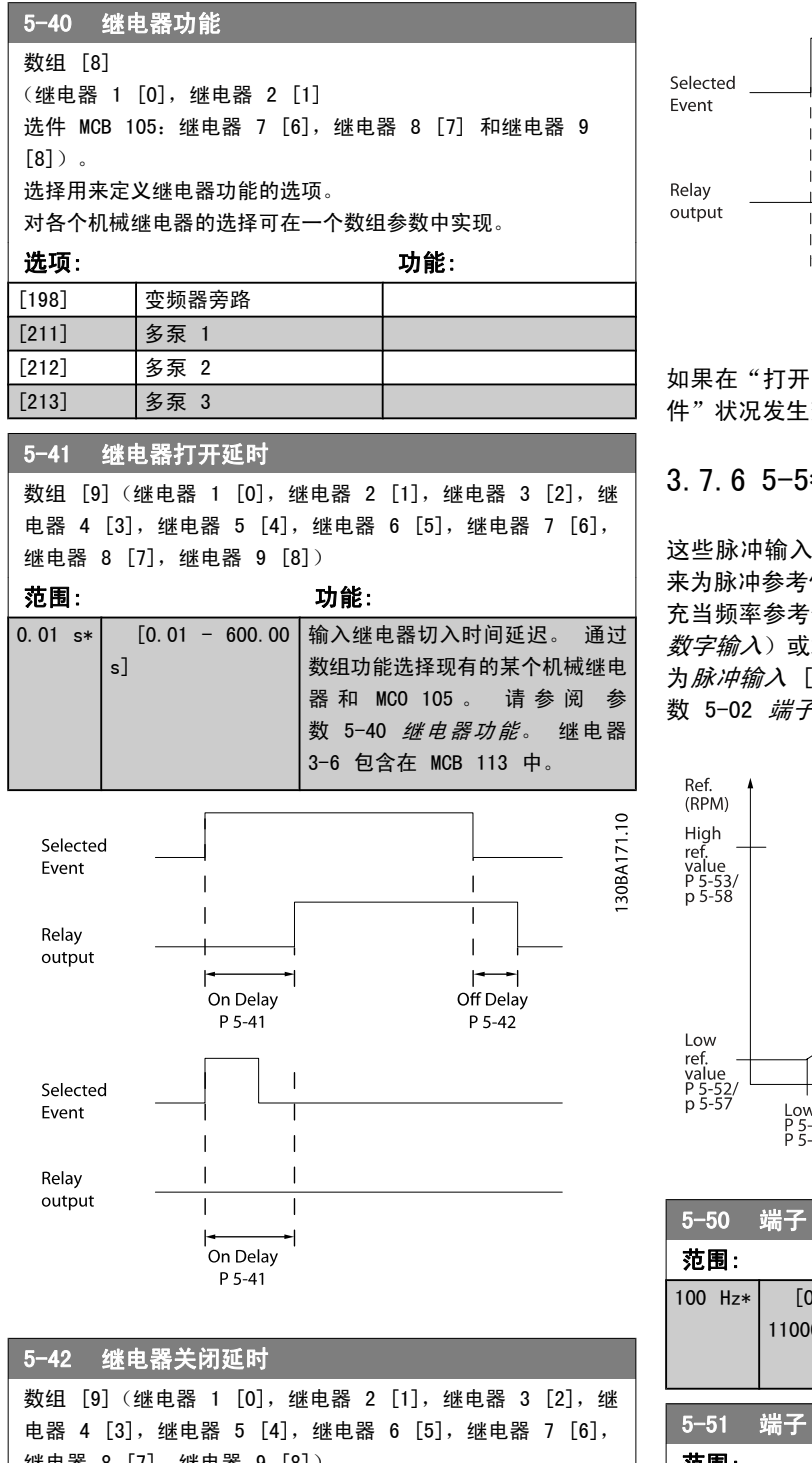

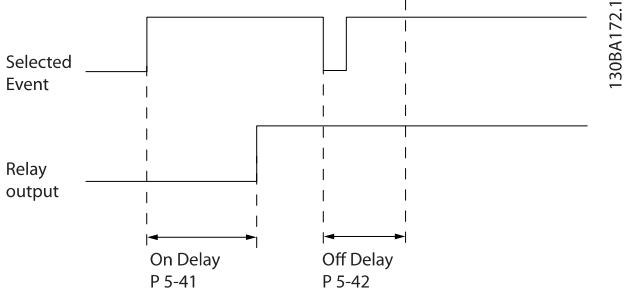

如果在"打开"或"关闭"延迟计时器到期之前, "选定事 件"状况发生变化,则继电器输出不受影响。

### 3.7.6 5-5\* 脉冲输入

这些脉冲输入参数通过设置脉冲输入的标定和滤波器设置, 来为脉冲参考值范围定义合适的间隔。 输入端子 29 或 33 充当频率参考值输入。 请将端子 29(参数 5-13 端子 29 数字输入)或端子 33 (参数 5-15 端子 33 数字输入)设 为*脉冲输入* [32]。 如果使用端子 29 作为输入, 请将 [参](#page-46-0) 数 5-02 [端子 29 的模式](#page-46-0) 设为输入 [0]。

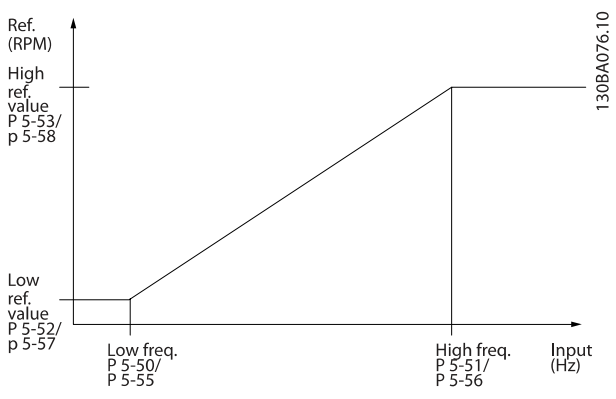

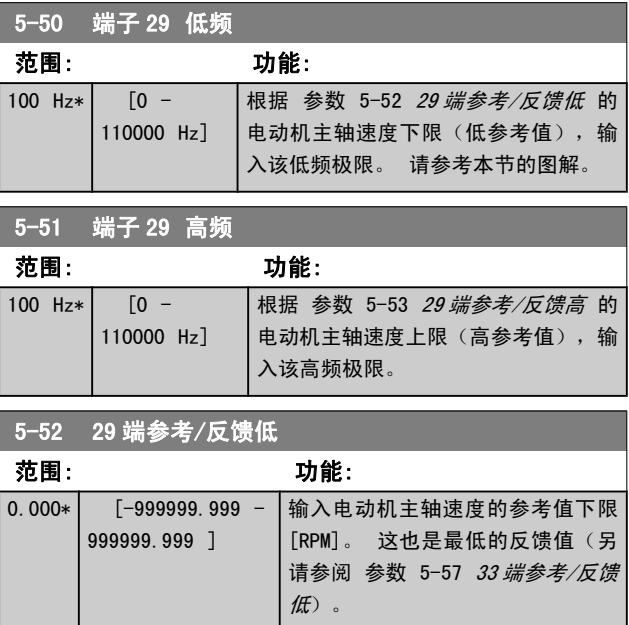

3 3

继电器 8 [7],继电器 9 [8])

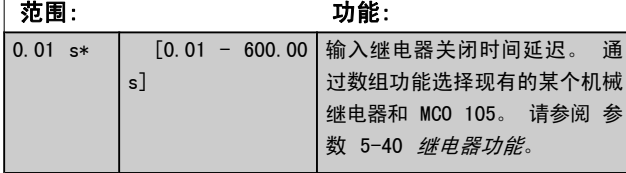

Danfoss

<span id="page-54-0"></span>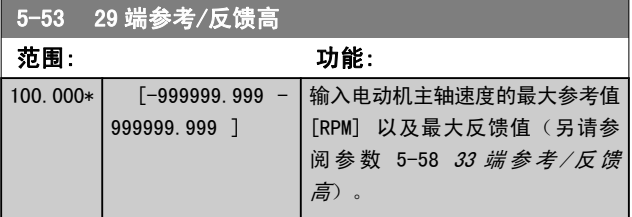

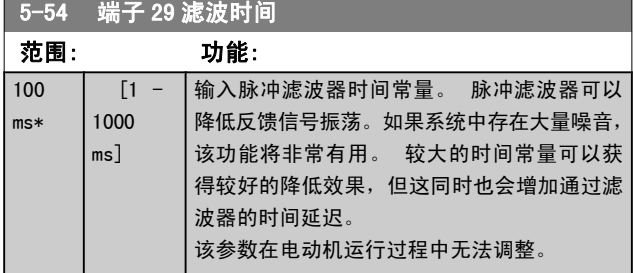

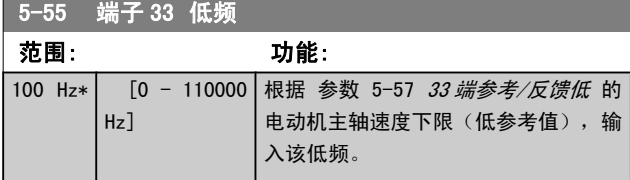

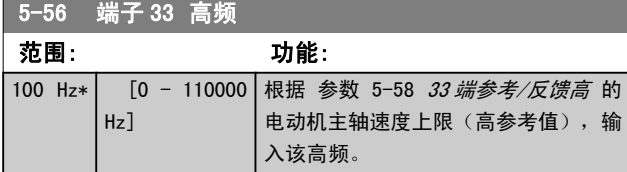

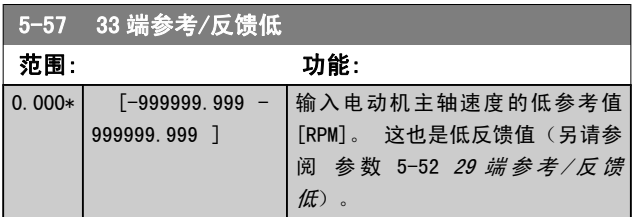

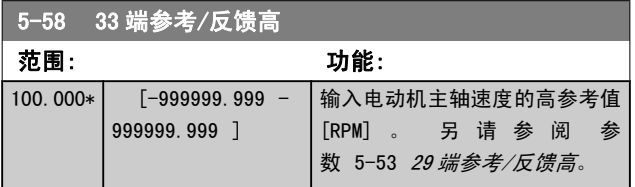

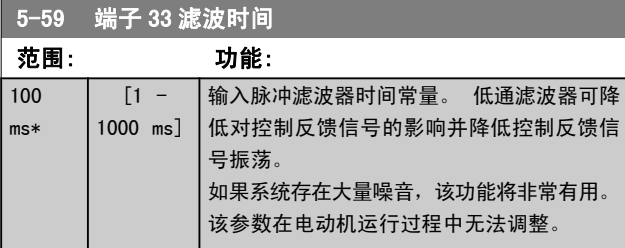

## 3.7.7 5-6\* 脉冲输出

这些参数用于配置脉冲输出的标定和输出功能。 为端子 27 和 29 指定了脉冲输出。 请在 参数 5-01 [端子 27 的模式](#page-46-0) 中选择端子 27 输出, 在 参数 5-02 [端子 29 的模式](#page-46-0) 中 选择端子 29 输出。

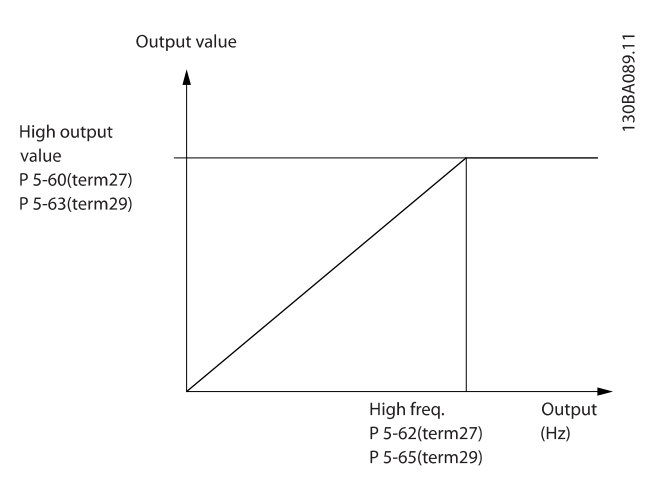

#### 读数输出变量的选项包括:

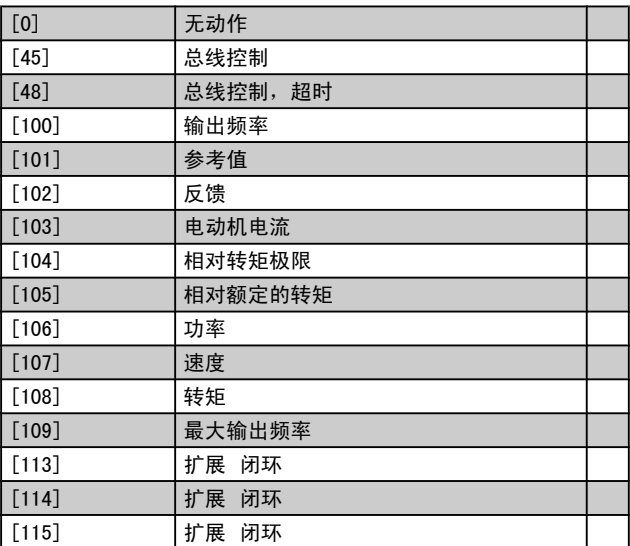

选择分配给端子 27 读数的操作变量。 该参数在电动机运行过程中无法调整。 其选项及功能均与参 数 5-6\* 相同。

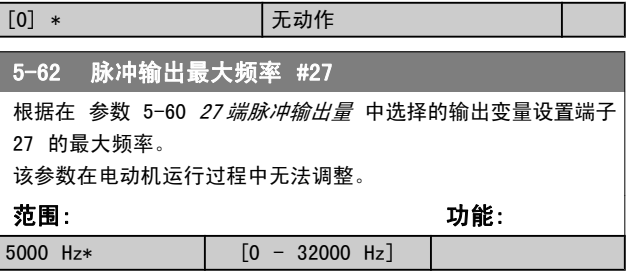

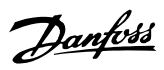

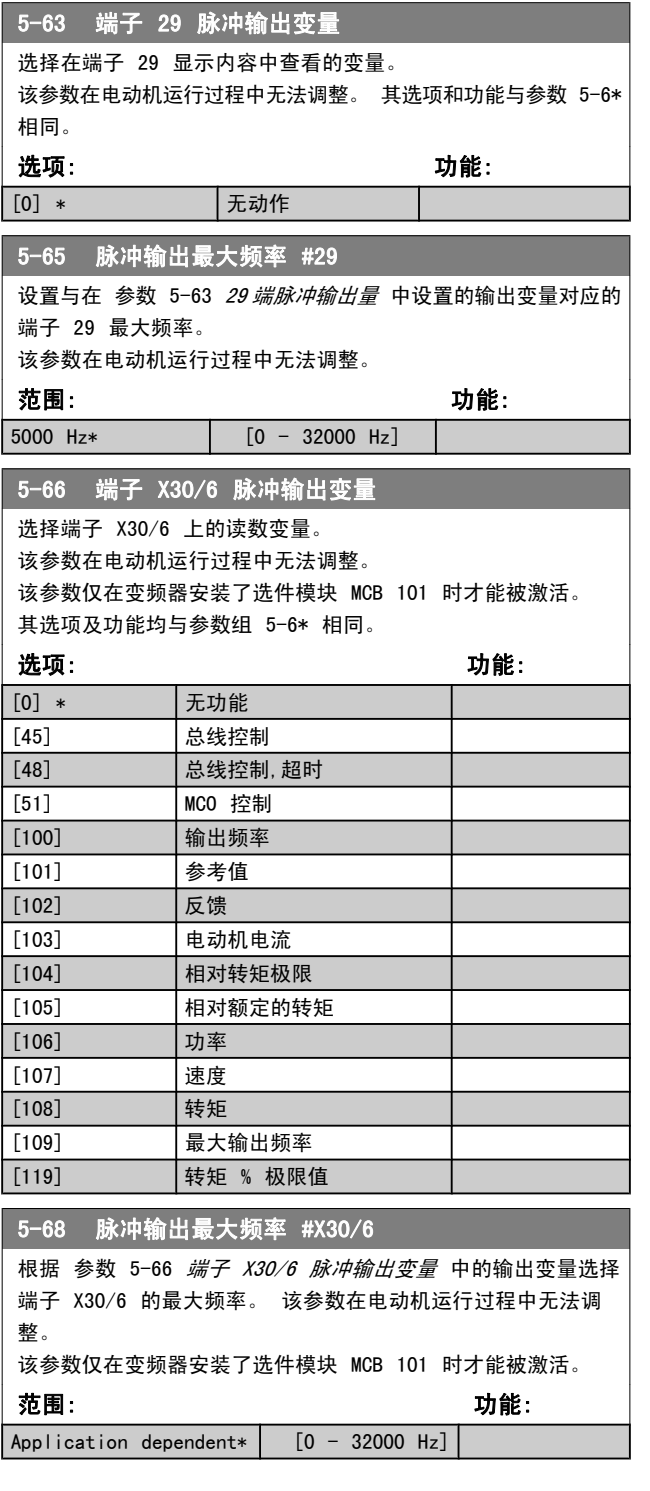

# 3.7.8 5-9\*总线控制

该参数组通过现场总线设置选择数字输出和继电器输出。

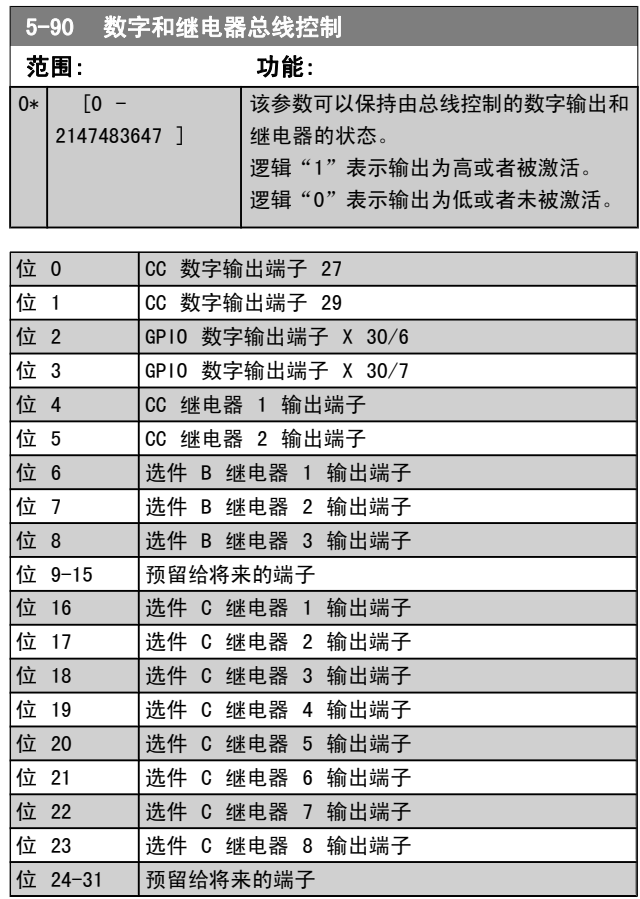

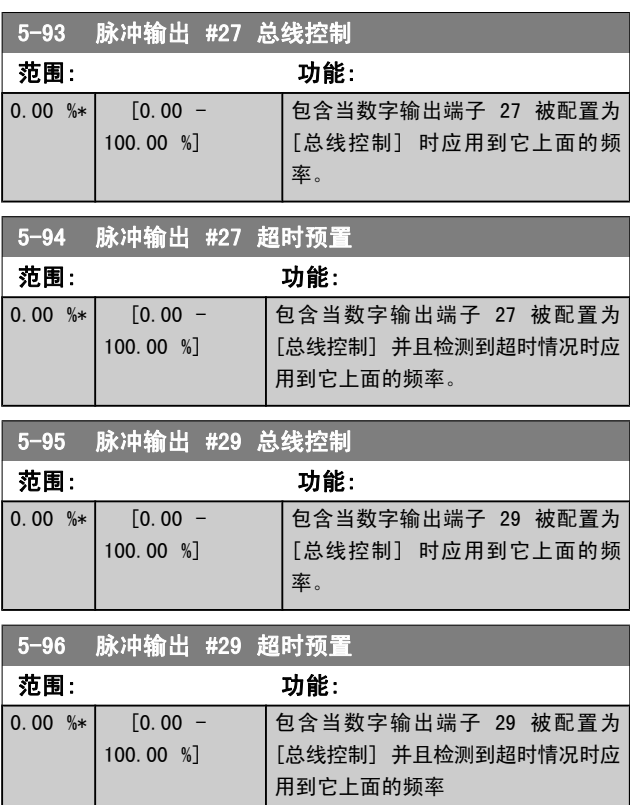

3 3

<span id="page-56-0"></span>

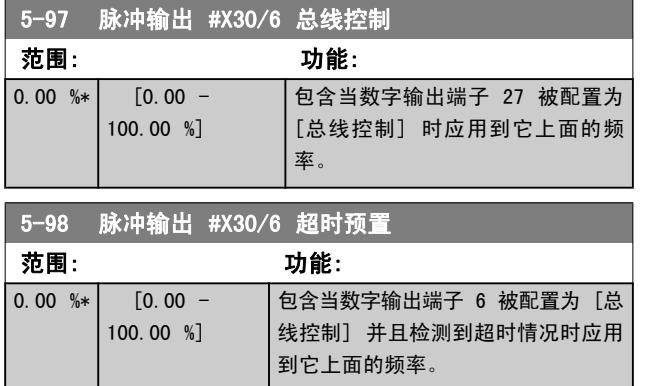

# 3.8 主菜单 - 模拟输入/输出 - 第 6 组

3.8.1 6-0\* 模拟 I/O 模式

该参数组用于设置模拟输入/输出配置。

变频器配备了 2 个模拟输入: 端子 53 和 54。 这两个 模拟输入可以任意地分配给电压输入 (0 – 10 V) 或电流 输入 (0/4 -20 mA)

### 注意 热敏电阻可同模拟输入或数字输入相连。

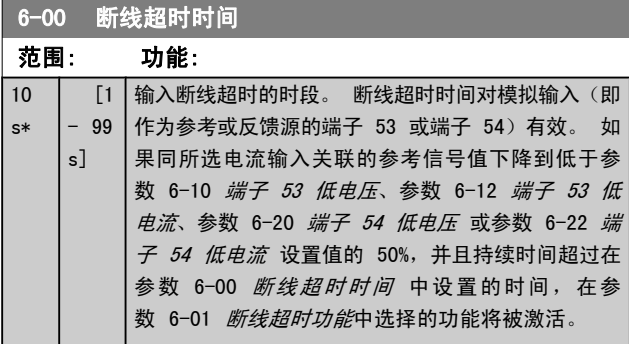

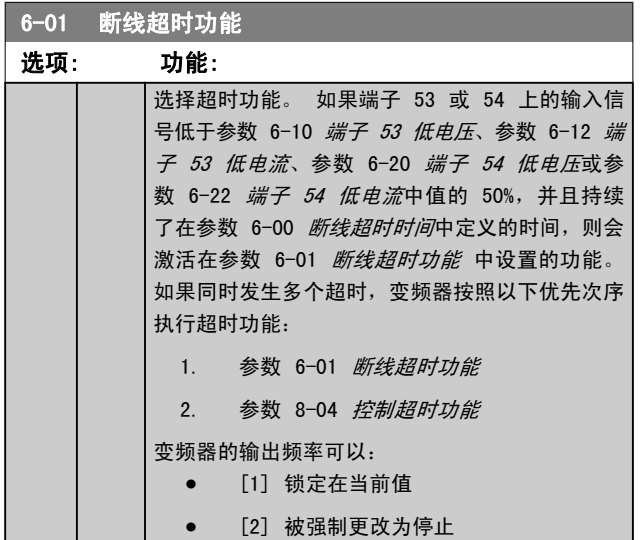

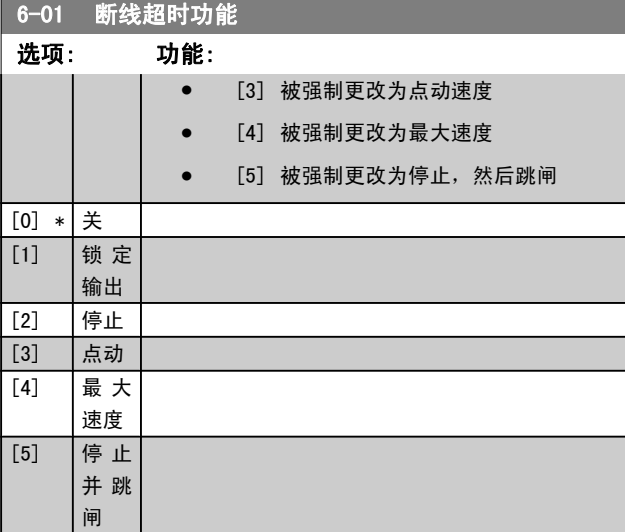

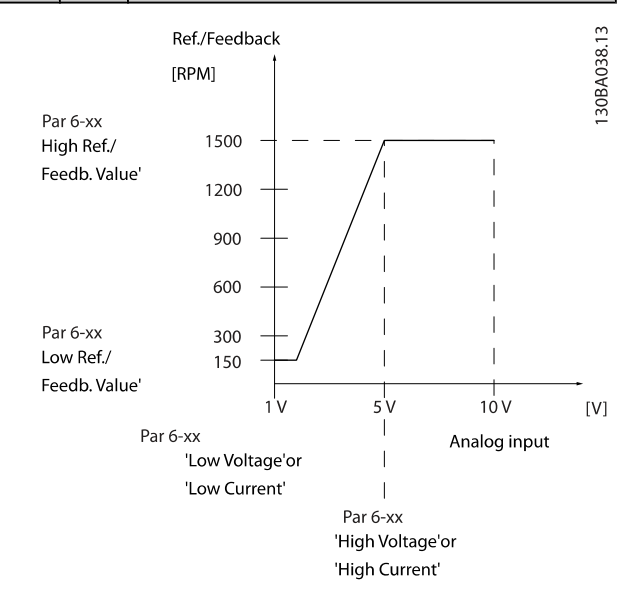

### 6-02 火灾模式断线超时功能

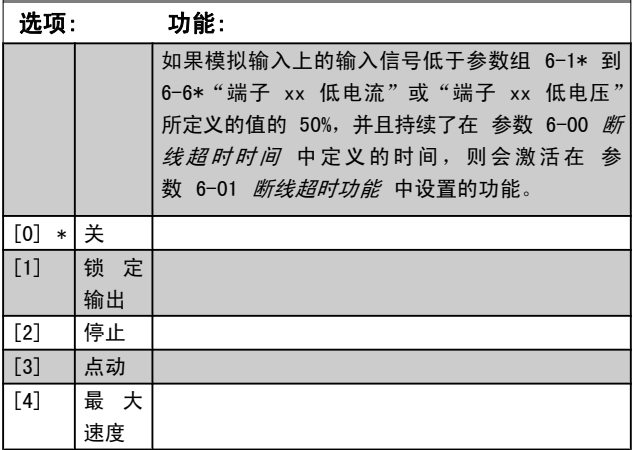

# <span id="page-57-0"></span>3.8.2 6-1\* 模拟输入 1

这些参数用于配置模拟输入 1(端子 53)的标定和极限。

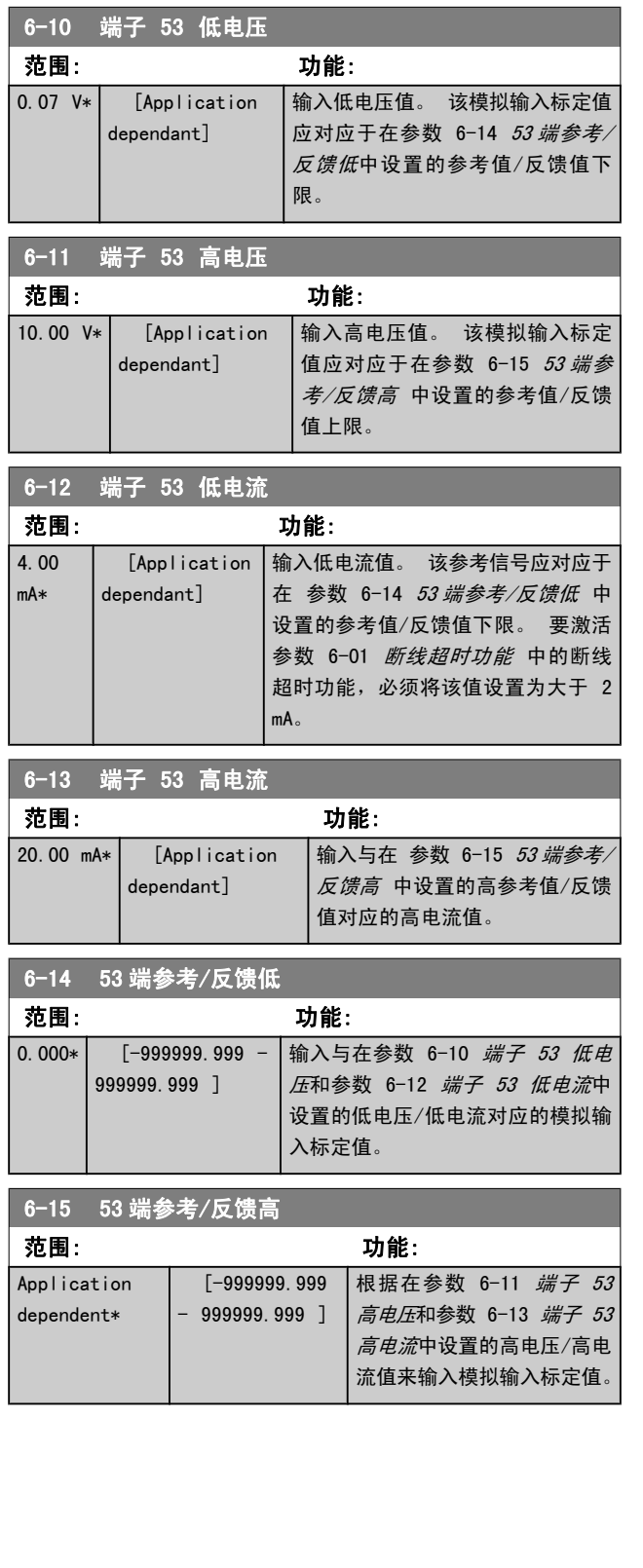

# 6-16 53 端滤波器时间

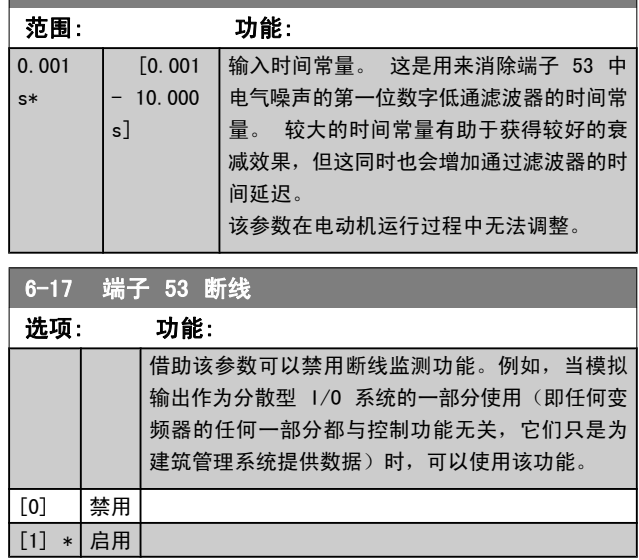

Danfoss

### 3.8.3 6-2\* 模拟输入 2

这些参数用于配置模拟输入 2(端子 54)的标定和极限。

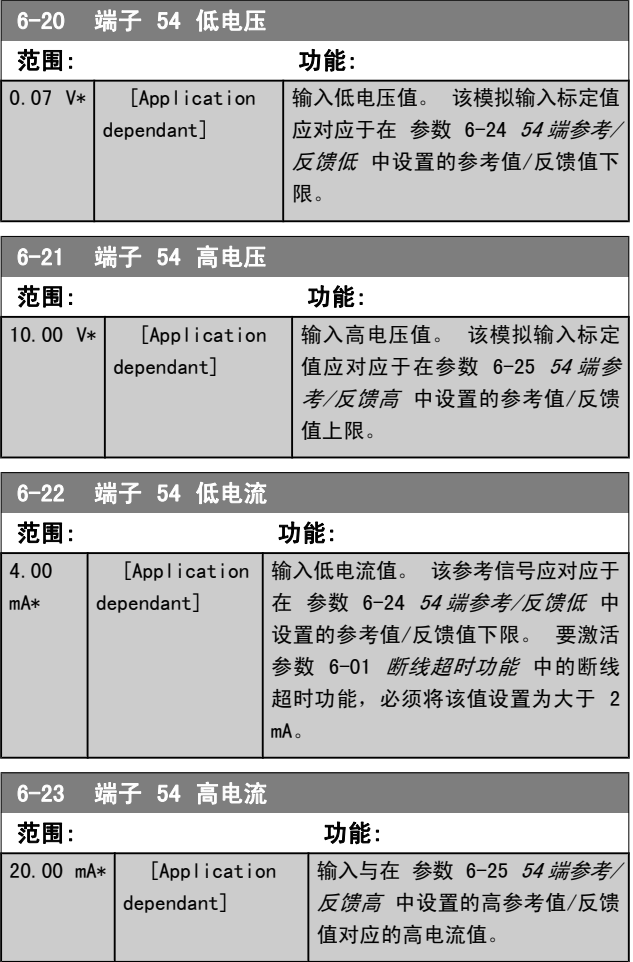

#### <span id="page-58-0"></span>参数说明 VLT**®** HVAC 变频器编程指南

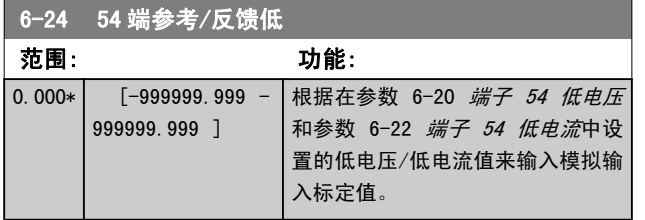

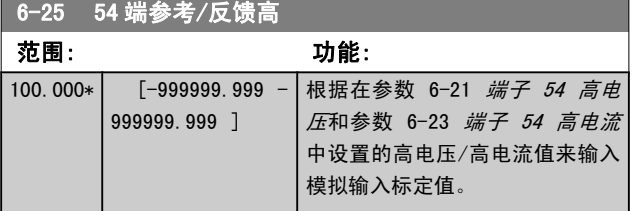

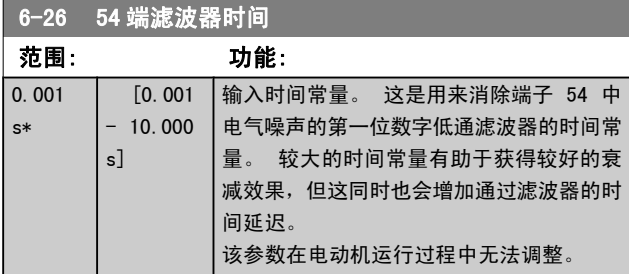

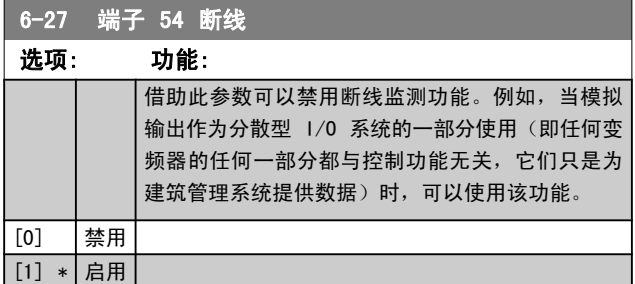

### 3.8.4 6-3\* 模拟输入 3 MCB 101

该参数组用于配置选件模块 MCB 101 上的模拟输入 3 (X30/11) 的标定和极限。

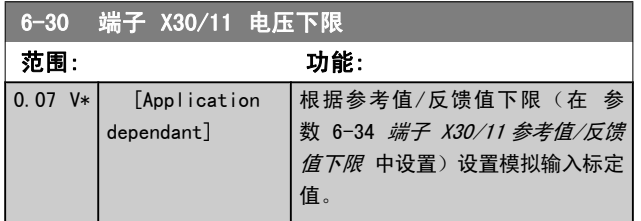

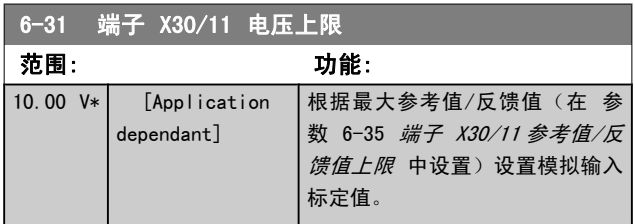

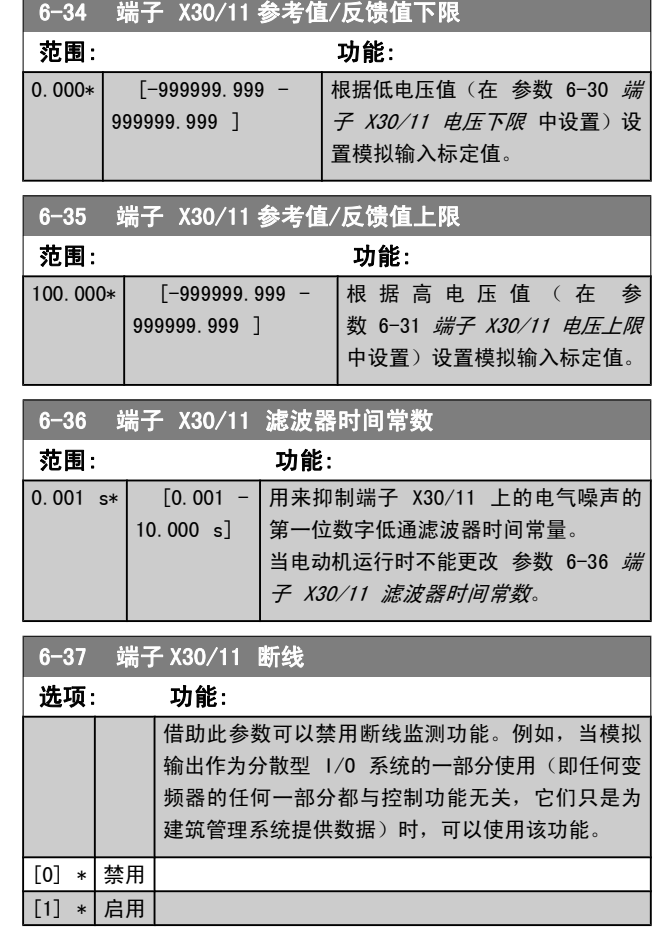

## 3.8.5 6-4\* 模拟输入 4 MCB 101

该参数组用于配置选件模块 MCB 101 上的模拟输入 4 (X30/12) 的标定和极限。

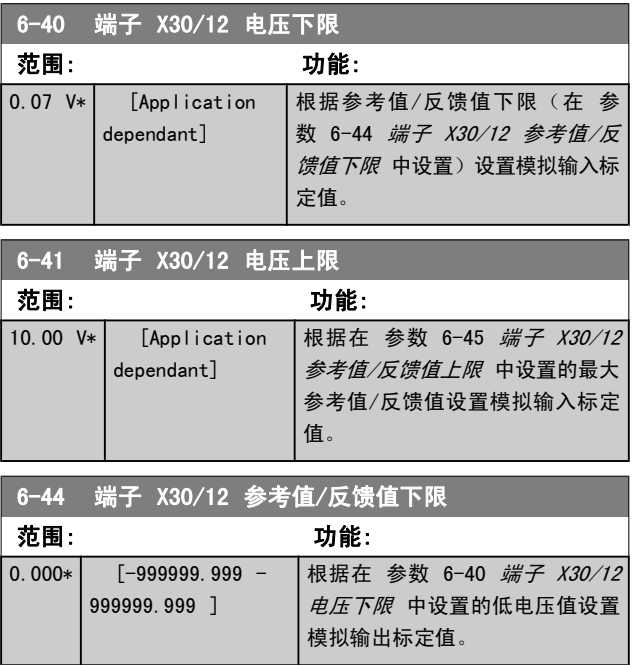

<span id="page-59-0"></span>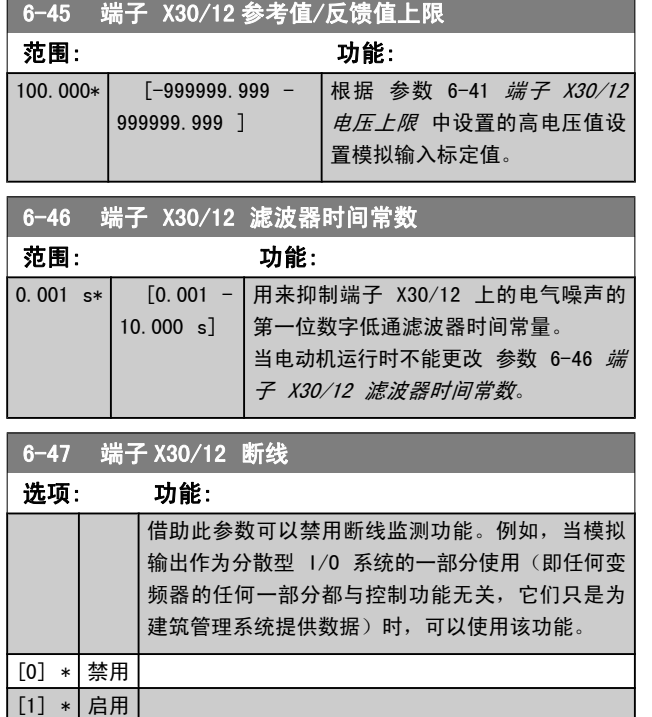

## 3.8.6 6-5\* 模拟输出 1

这些参数用于配置模拟输出 1 (端子 42) 的标定和极限。 模拟输出为电流输出: 0/4 – 20 mA. 通用端子(端子 39)也是模拟输出端子,在模拟通用连接和数字通用连接下 具有相同的电位。 模拟输出的分辨率为 12 位。

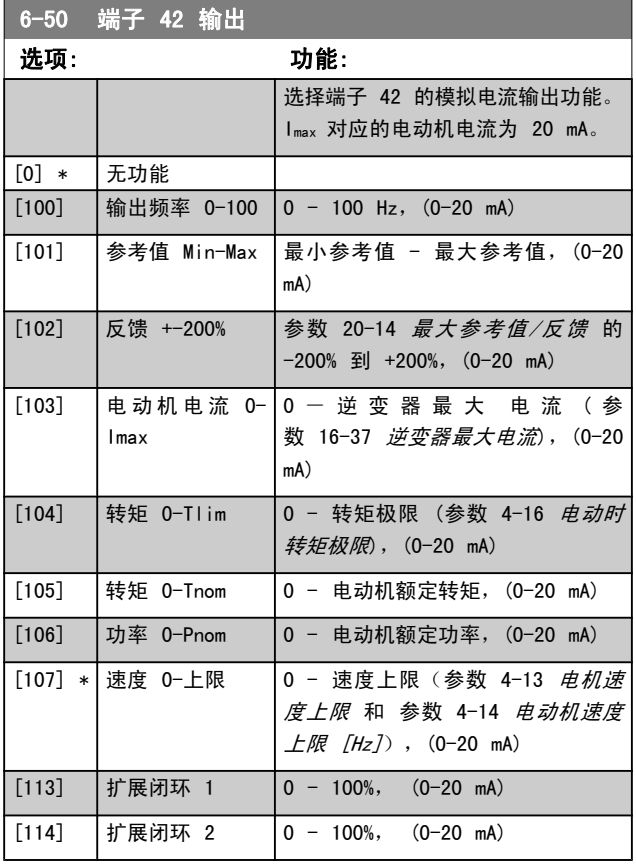

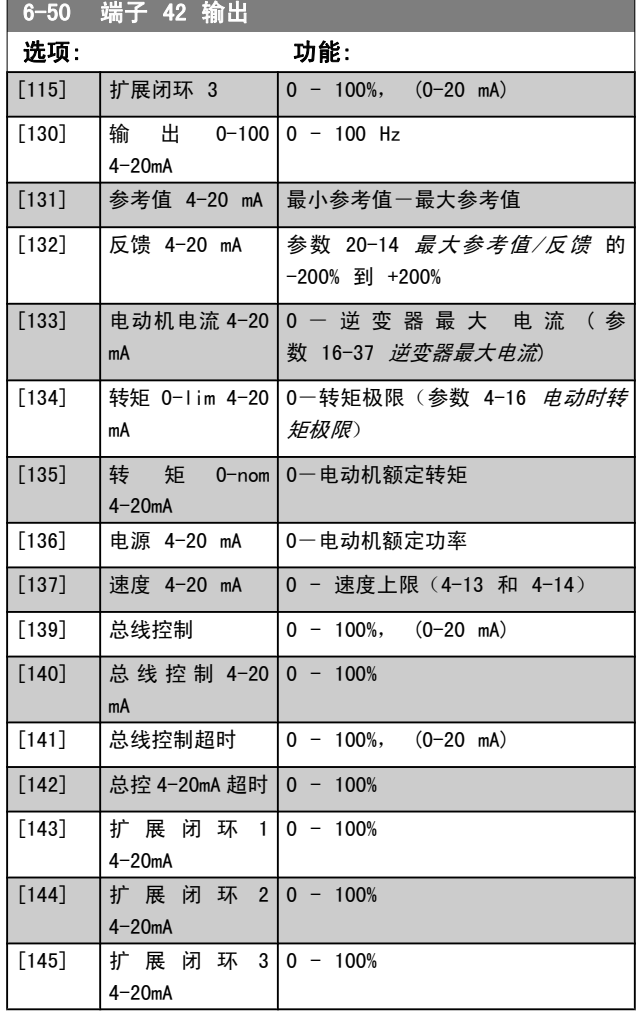

#### 注意

开环[参数 3-02](#page-39-0) 最小参考值 和闭环 [参数 20-13](#page-104-0) 最 [小参考值/反馈](#page-104-0) 对用来设置最小参考值的值进行了说明 - 开 环 [参](#page-104-0) 数 3-03 *最 大 参 考 值* 和 闭 环 参 数 20-14 [最大参考值/反馈](#page-104-0)对用来设置最大参考值的 值进行了说明。

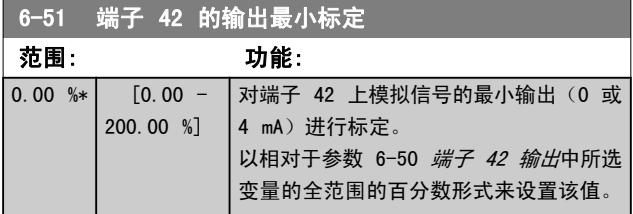

6-52 端子 42 输出最大比例

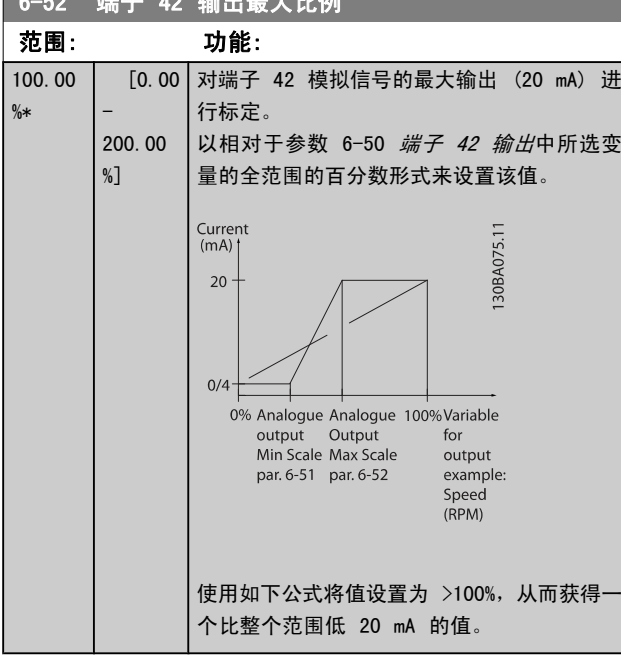

20 mA / 所謂的最大 流× 100 % *i.e.* 10*mA* :  $\frac{20 \text{ mA}}{10 \text{ mA}} \times 100 \text{ % } = 200 \text{ %}$ 示例 1: 变量值= OUTPUT FREQUENCY, 范围 = 0-100 Hz 输出所需的范围  $= 0$ -50 Hz 0 Hz 时所需的输出信号为 0 或 4 mA (范围的 0%) - 将参数 6-51 [端子 42 的输出最小标定](#page-59-0)设置为 0% 50 Hz 时所需的输出信号为 20 mA (范围的 50%) - 将 参数 6-52 端子 42 输出最大比例设置为 50%

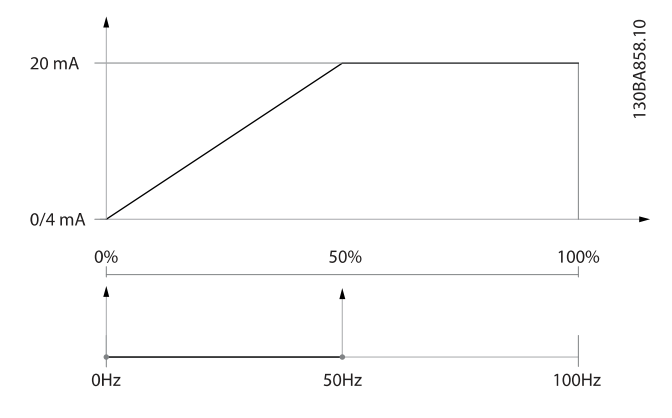

示例 2:

变量 = FEEDBACK, 范围 = -200% 到 +200% 输出所需的范围  $= 0 - 100%$ 0% (范围的 50%) 时所需的输出信号为 0 或 4 mA - 将 [参](#page-59-0) 数 6-51 [端子 42 的输出最小标定](#page-59-0) 设为 50% 100%(范围的 75%)时所需的输出信号为 20 mA - 将 参 数 6-52 端子 42 输出最大比例 设为 75%

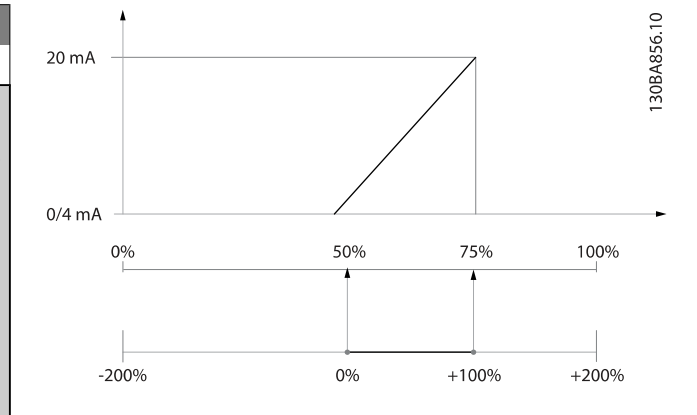

示例 3:

变量值 = REFERENCE, 范围 = 最小参考值到最大参考值 输出所需的范围 =最小参考值 (0%) -最大参考值 (100%),  $0 - 10$  mA

最小参考值时所需的输出信号为 0 或 4 mA - 将参 数 6-51 [端子 42 的输出最小标定](#page-59-0)设置为 0%

最大参考值时所需的输出信号为 10 mA (范围的 100%) -将参数 6-52 *端子 42 输出最大比例*设置为 200% (20 mA / 10 mA x 100%=200%)。

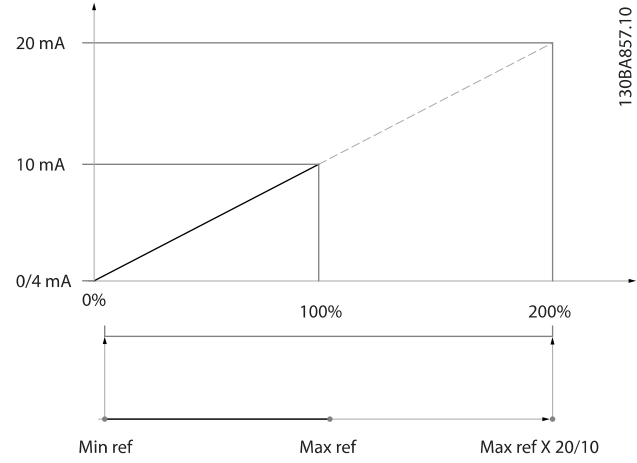

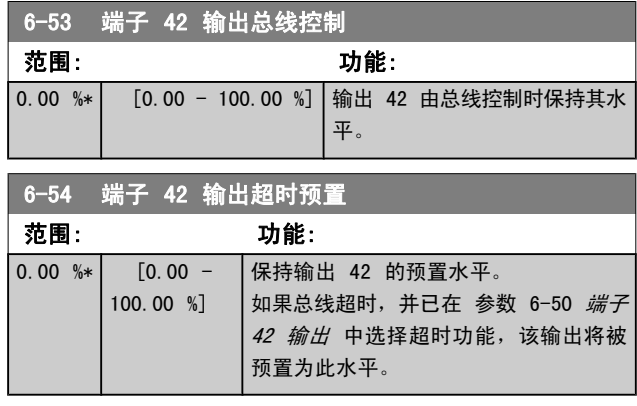

## <span id="page-61-0"></span>3.8.7 6-6\* 模拟输出 2 MCB 101

模拟输出为电流输出: 0/4 - 20 mA. 通用端子 (端子 X30/8)与用于模拟通用连接的端子是同一端子,并且电位相 同。 模拟输出的分辨率为 12 位。

#### 6-60 端子 X30/8 输出

选项和功能与参数 参数 6-50 [端子 42 输出](#page-59-0) 相同。

### 选项: 功能: [0] \* 日本动作

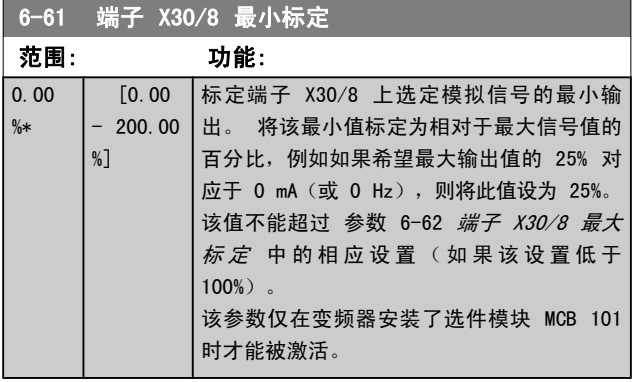

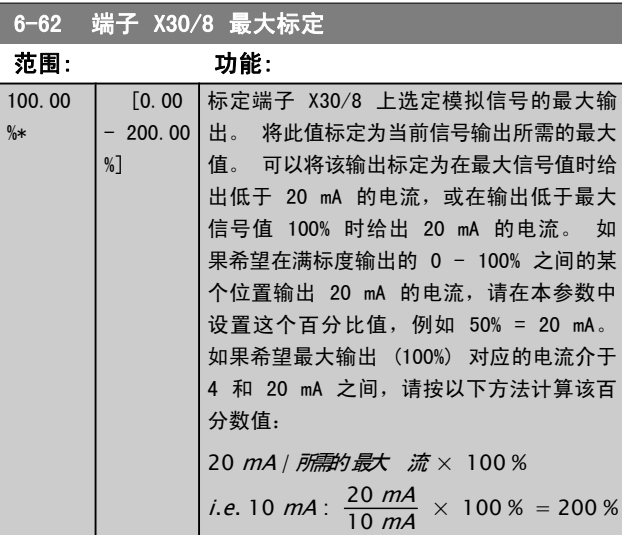

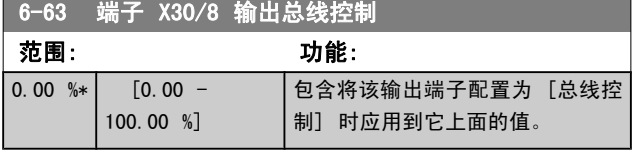

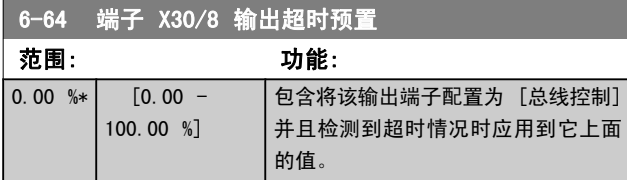

# 3.9 主菜单 - 通讯和选件 - 第 8 组

Danfoss

### 3.9.1 8-0\* 一般设置

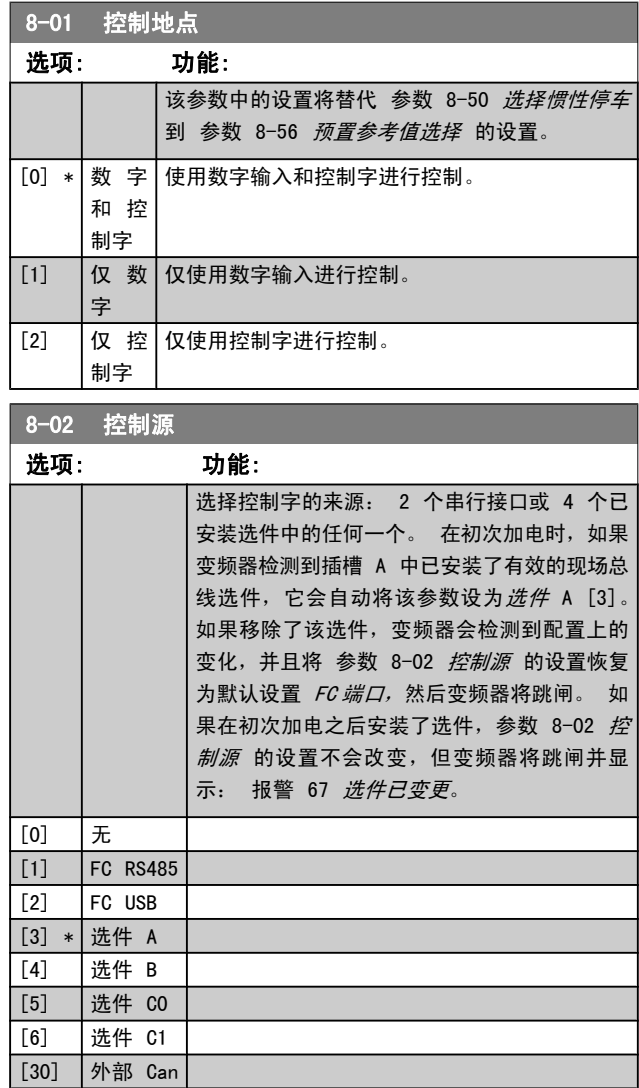

# 注意

### 该参数在电动机运行过程中无法调整。

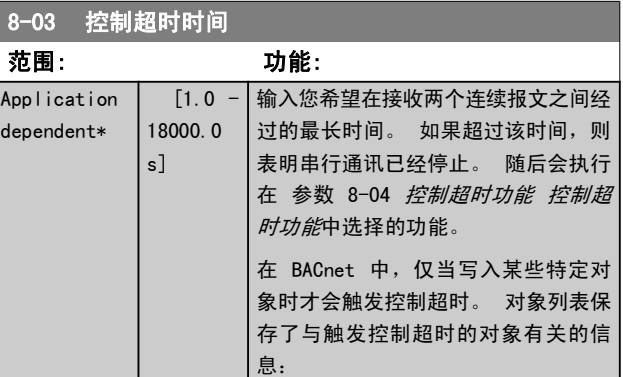

Danfoss

<span id="page-62-0"></span>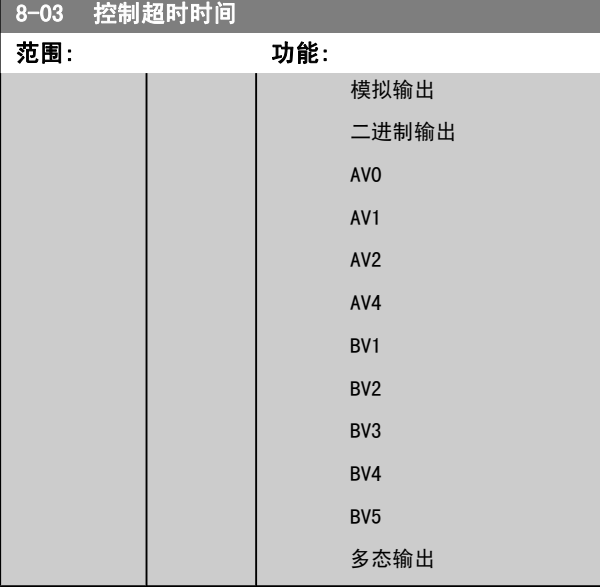

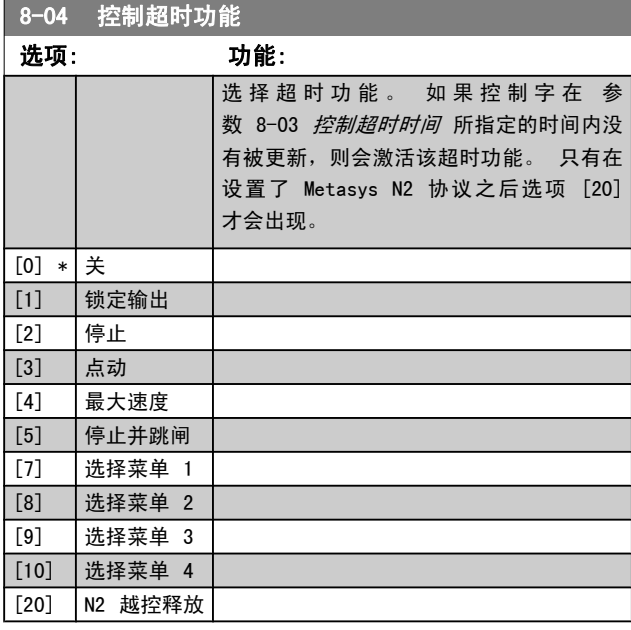

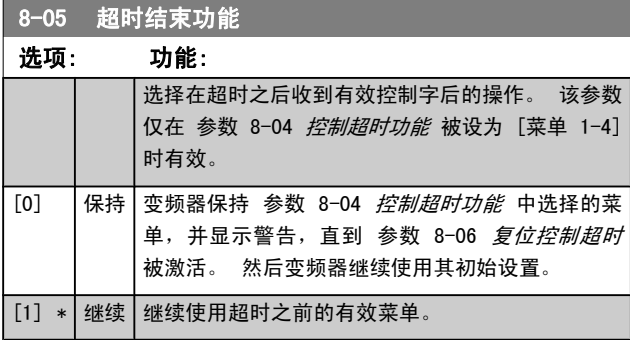

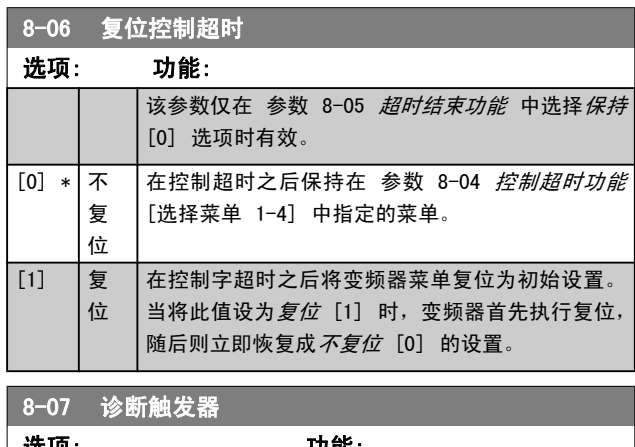

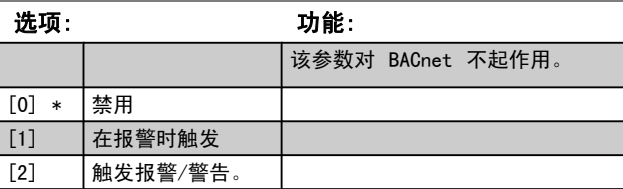

# 3.9.2 8-1\* 控制 字设置

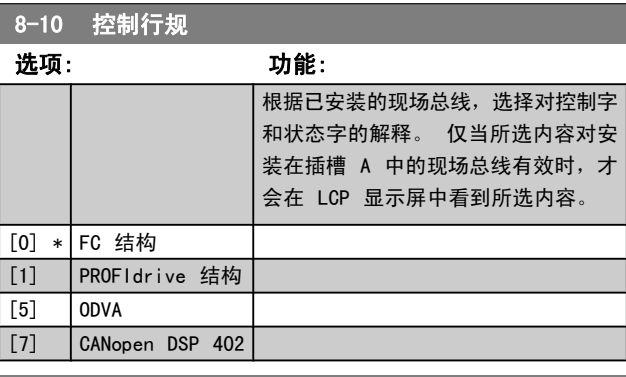

### 8-13 可配置状态字 STW

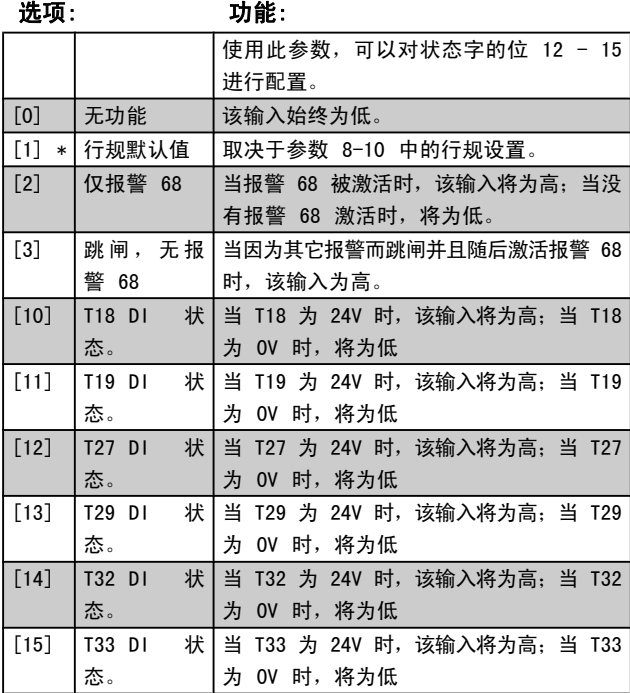

Danfoss

<span id="page-63-0"></span>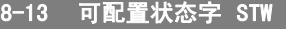

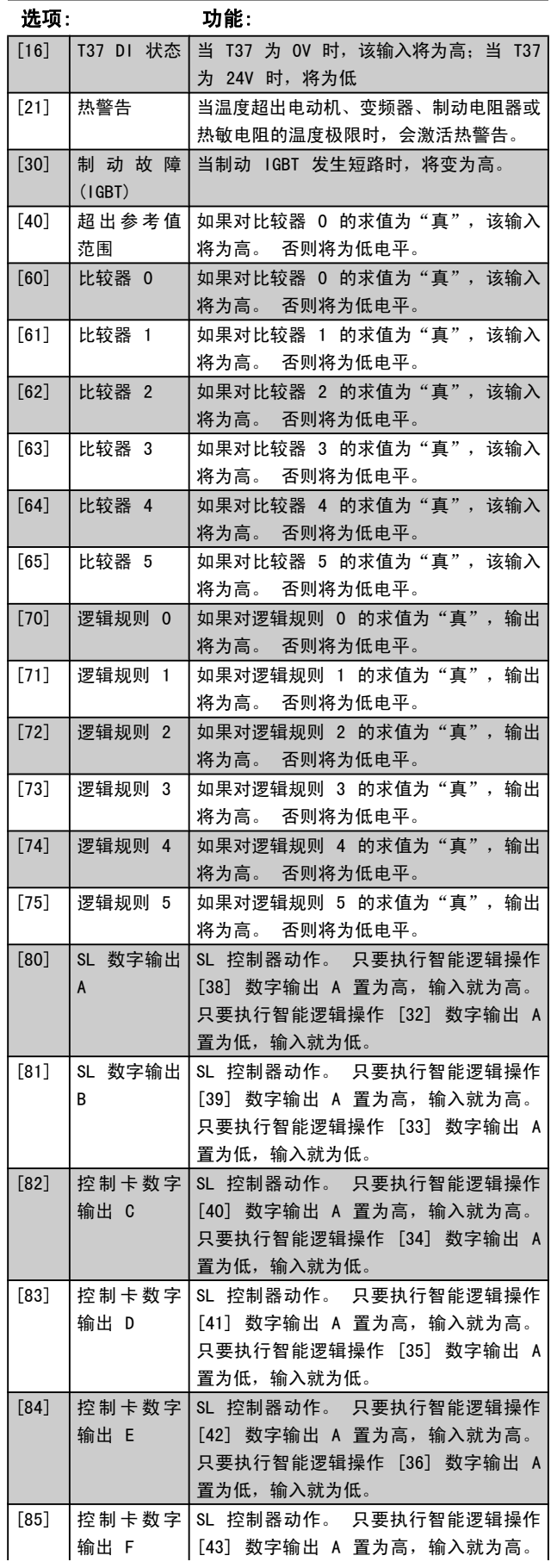

# **8-13 可配置状态字 STW**

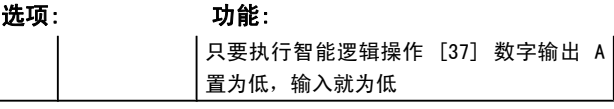

# 3.9.3 8-3\* FC 端口设置

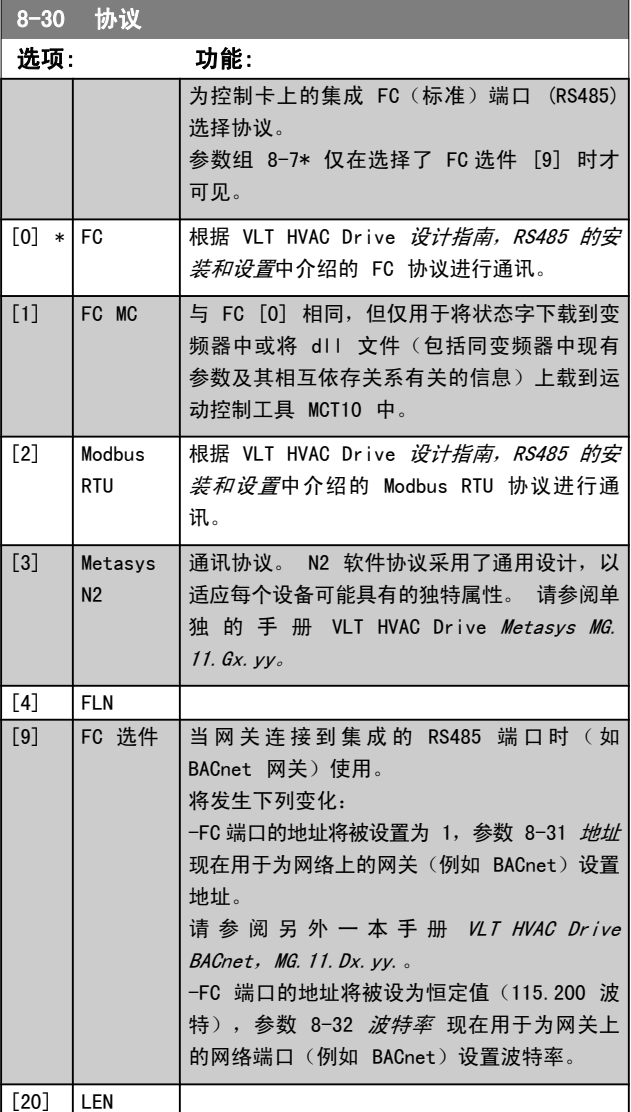

### 注意

#### 有关详细信息,请参阅 Metasys 手册。

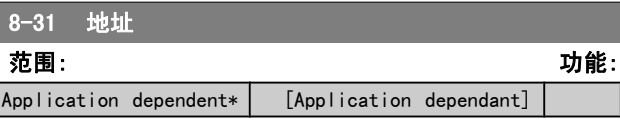

3 3

Danfoss

<span id="page-64-0"></span>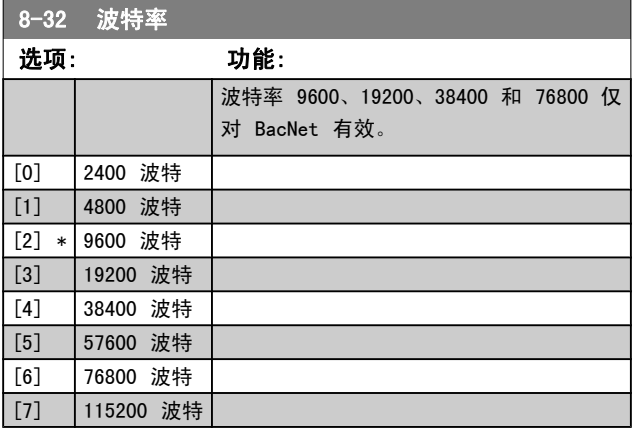

默认情况下指 FC 协议。

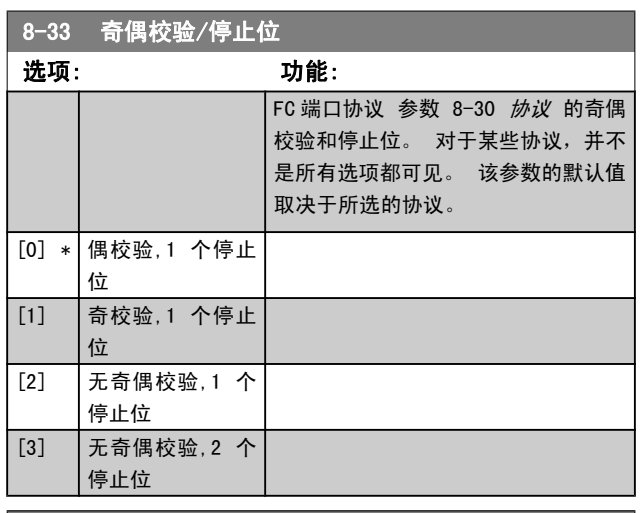

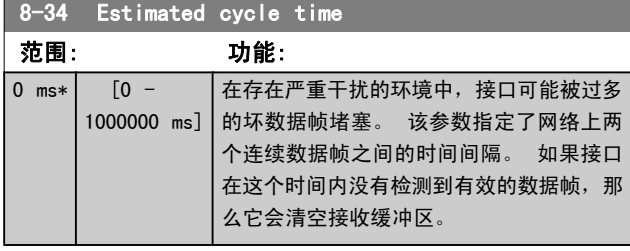

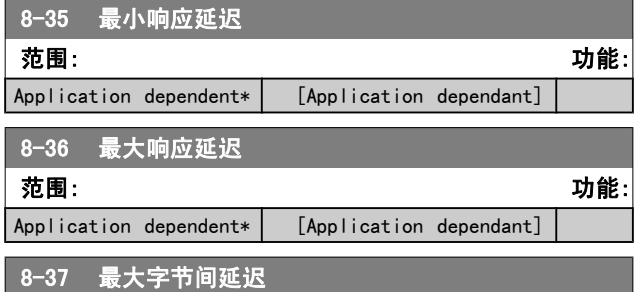

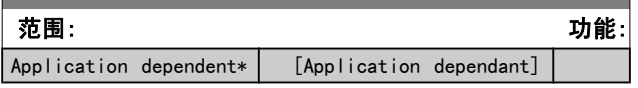

# 3.9.4 8-4\* 报文选择

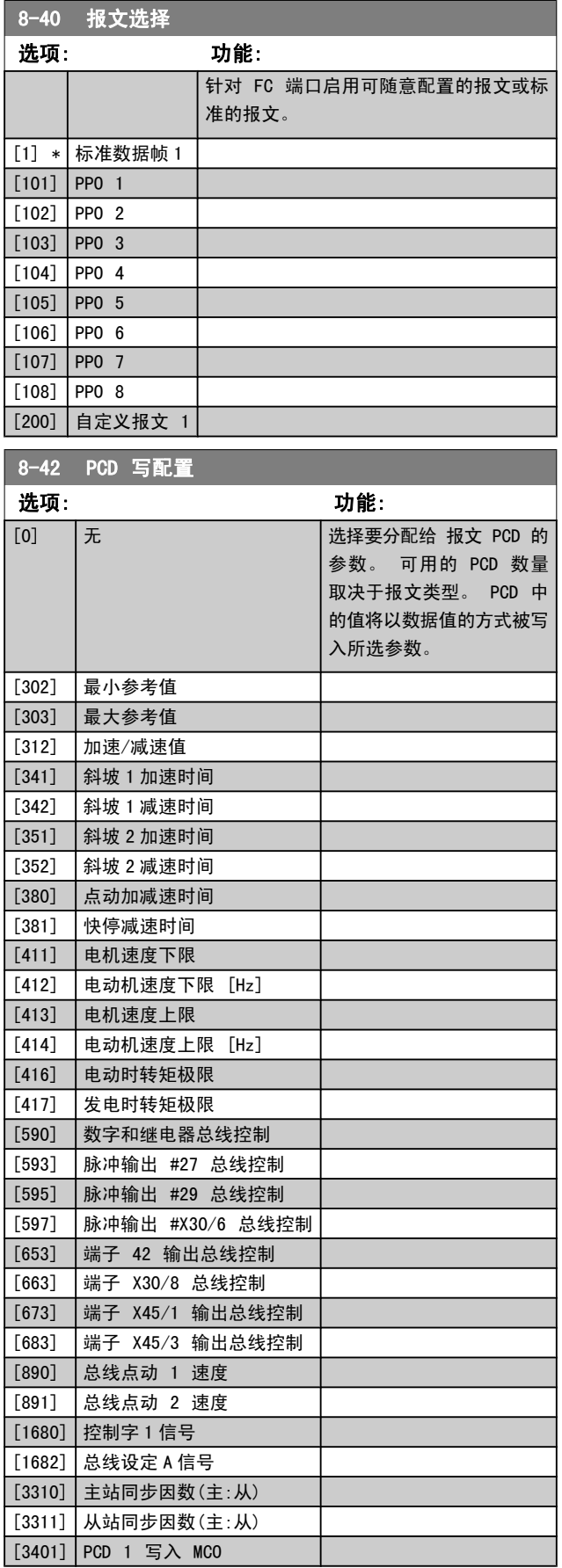

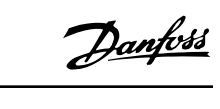

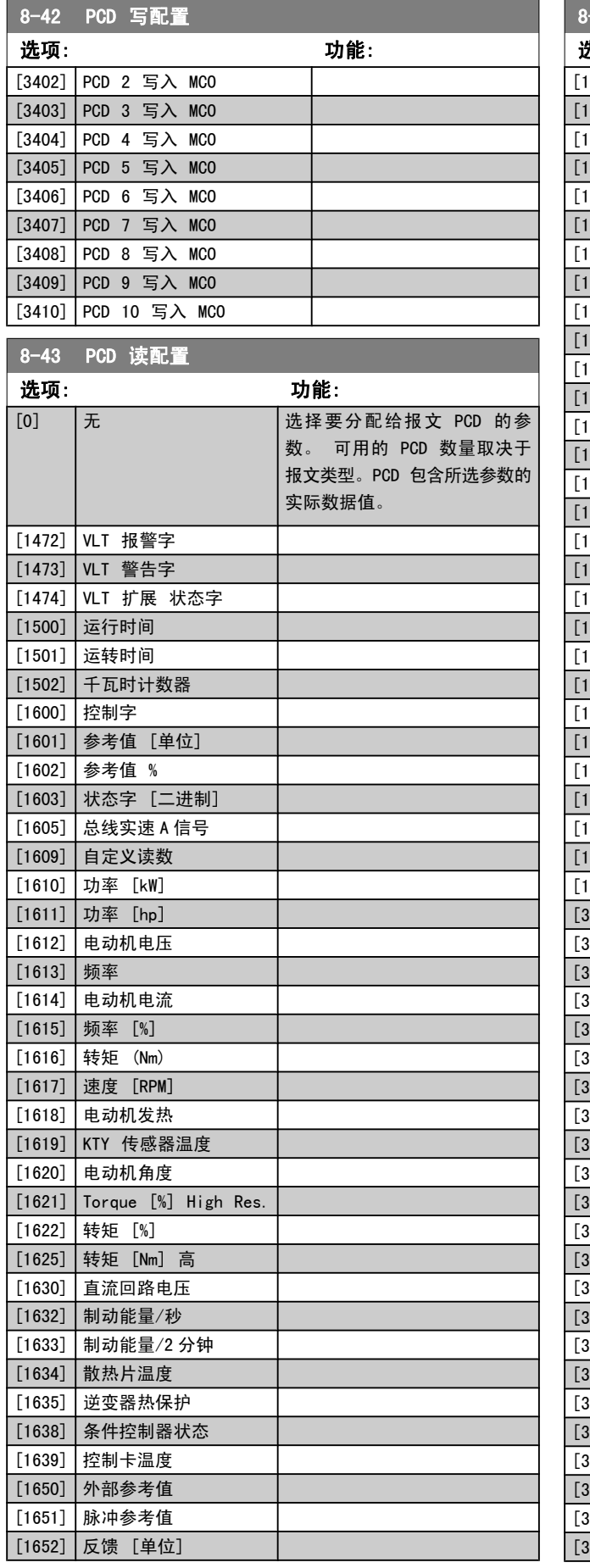

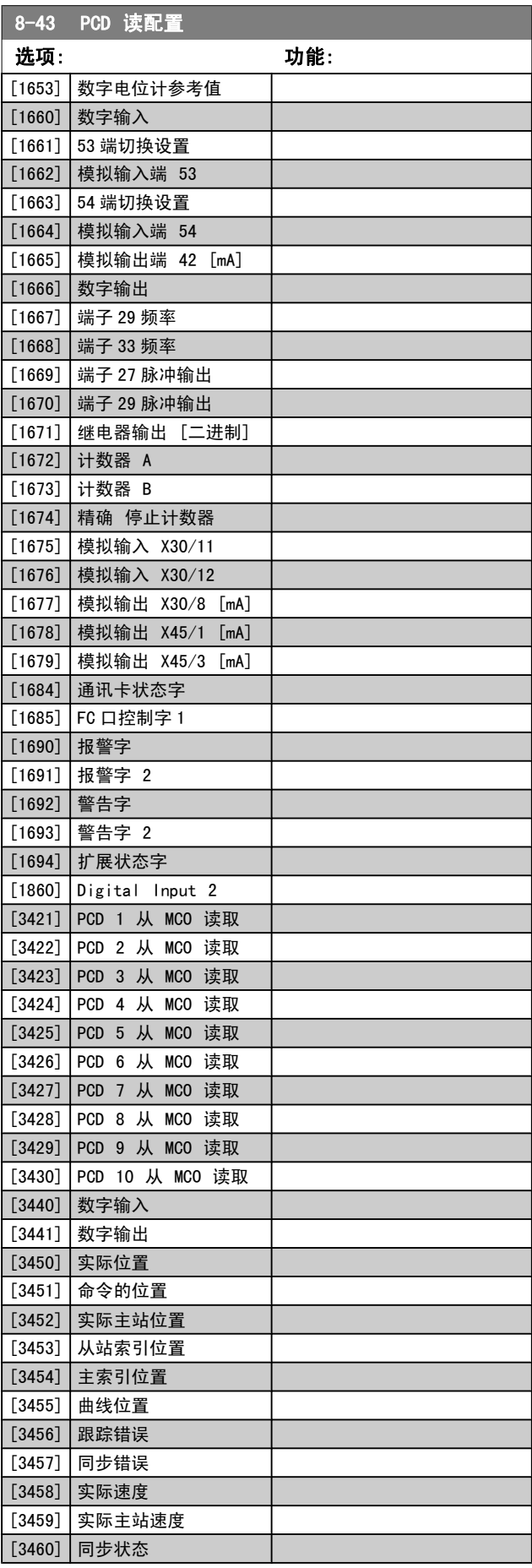

Danfoss

<span id="page-66-0"></span>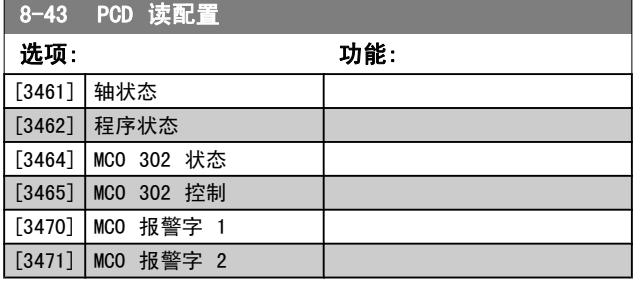

### 3.9.5 8-5\* 数字/总线

这些参数用于配置控制字的数字/总线合并。

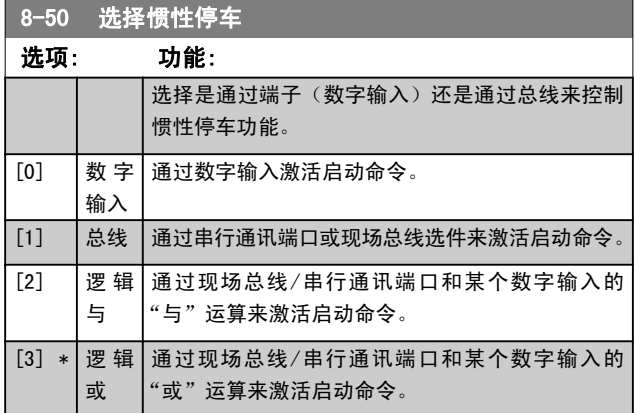

该参数仅在 [参数 8-01](#page-61-0) 控制地点 被设为 [0] 数字和控制 字时才有效。

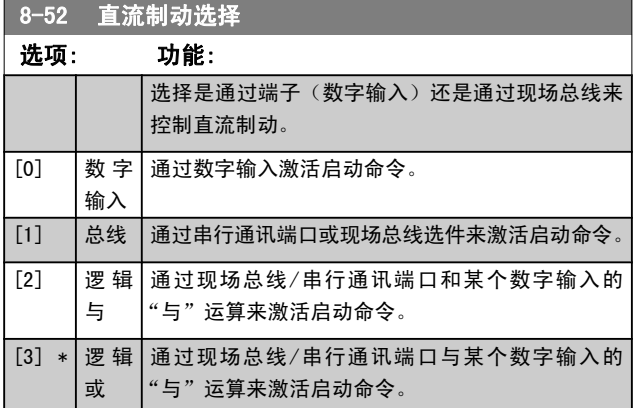

该参数仅在 [参数 8-01](#page-61-0) 控制地点 被设为 [0] 数字和控制 字时才有效。

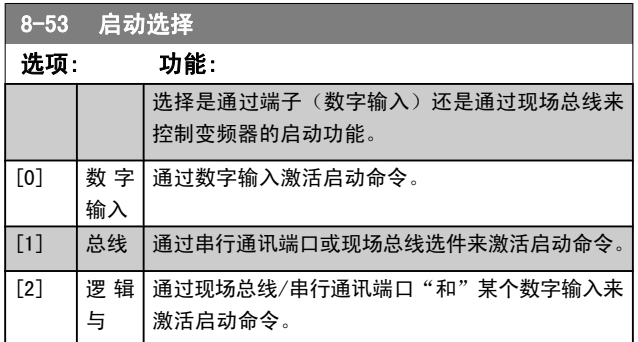

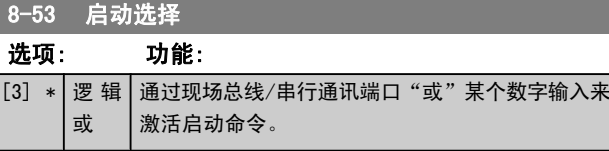

该参数仅在 [参数 8-01](#page-61-0) 控制地点 被设为 [0] 数字和控制 字时才有效。

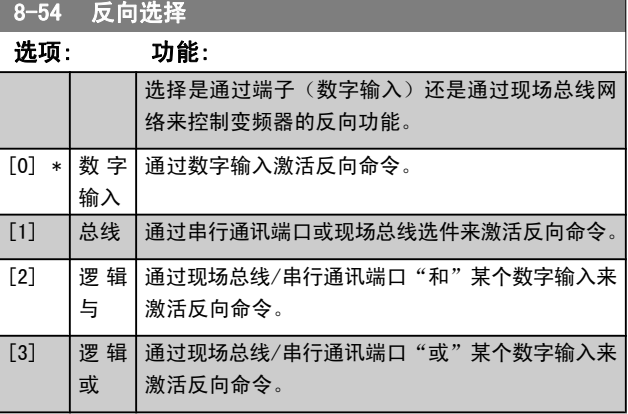

#### 注意

该参数仅在 [参数 8-01](#page-61-0) 控制地点 被设为 [0] 数字 和控制字时才有效。

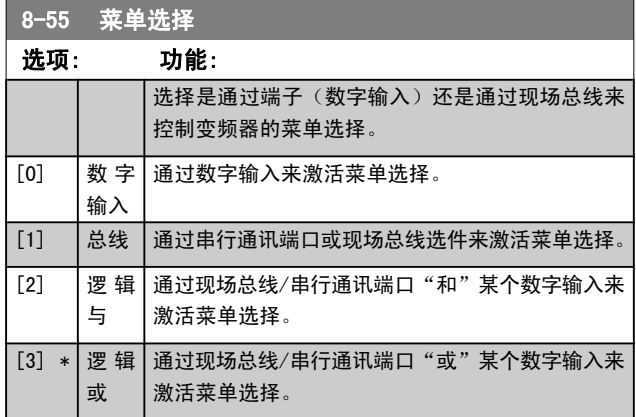

该参数仅在 [参数 8-01](#page-61-0) 控制地点 被设为 [0] 数字和控制 字时才有效。

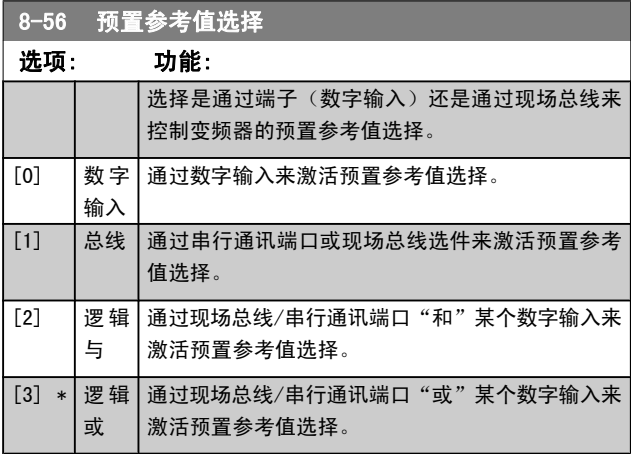

该参数仅在 [参数 8-01](#page-61-0) 控制地点 被设为 [0] 数字和控制 字时才有效。

#### 3.9.6 8-7\* BACnet

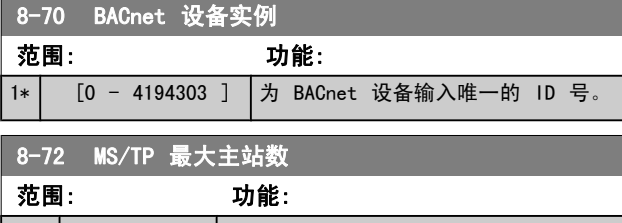

127\* [0 - 127 ] 定义在此网络中保持最高地址的主站地址。 降低此值可优化该令牌的轮询。

### 注意

该参数仅在 [参数 8-30](#page-63-0) *协议* 被设为 [9] FC 选件时 有效。

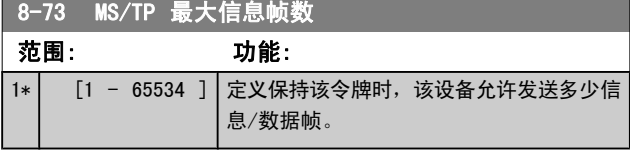

#### 注意

该参数仅在 [参数 8-30](#page-63-0) 协议 被设为 [9] FC 选件时 有效。

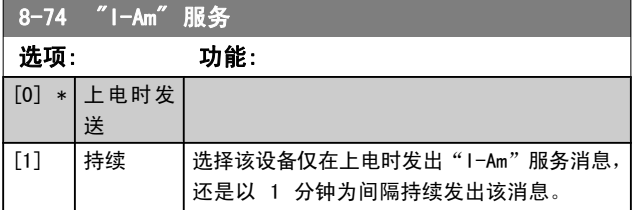

#### 注意

该参数仅在 [参数 8-30](#page-63-0) 协议 被设为 [9] FC 选件时 有效。

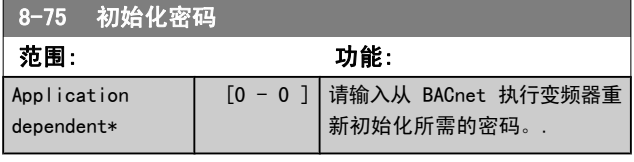

#### 注意

该参数仅在 [参数 8-30](#page-63-0) *协议* 被设为 [9] FC 选件时 有效。

3.9.7 8-8\* FC 端口诊断

这些参数用于监视 FC 端口的总线通讯。

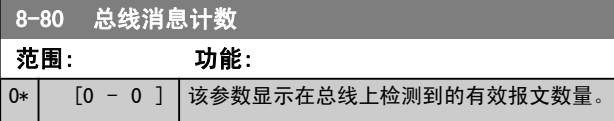

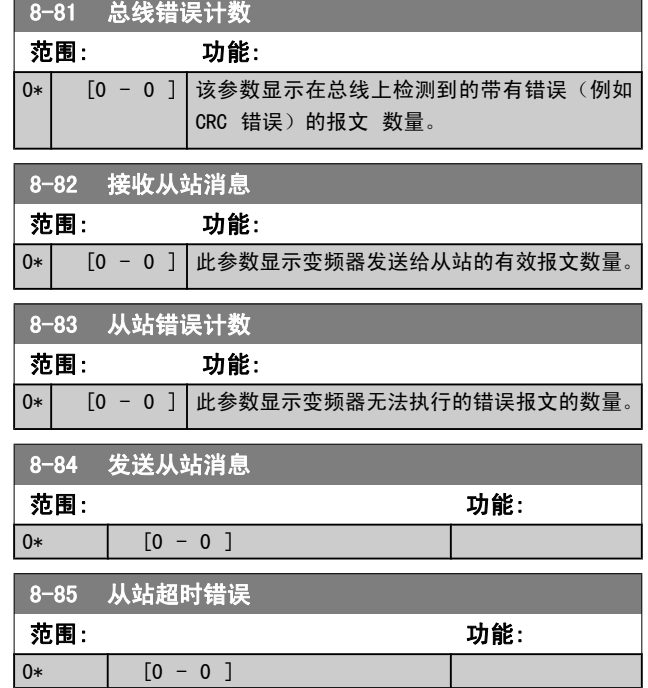

### 3.9.8 8-9\* 总线点动

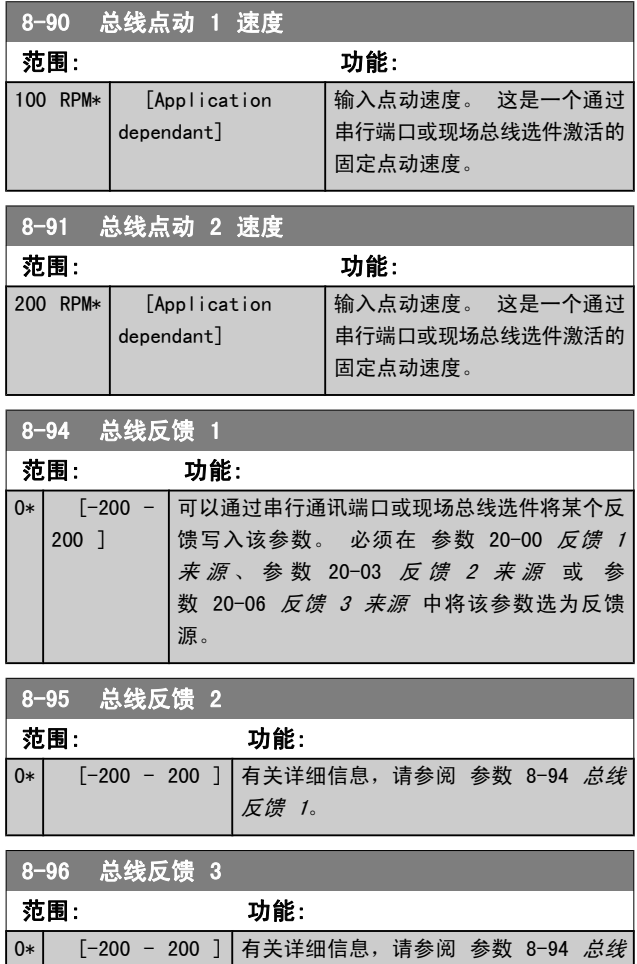

反馈 1。

Danfoss

# <span id="page-68-0"></span>3.10 主菜单 - Profibus - 第 9 组

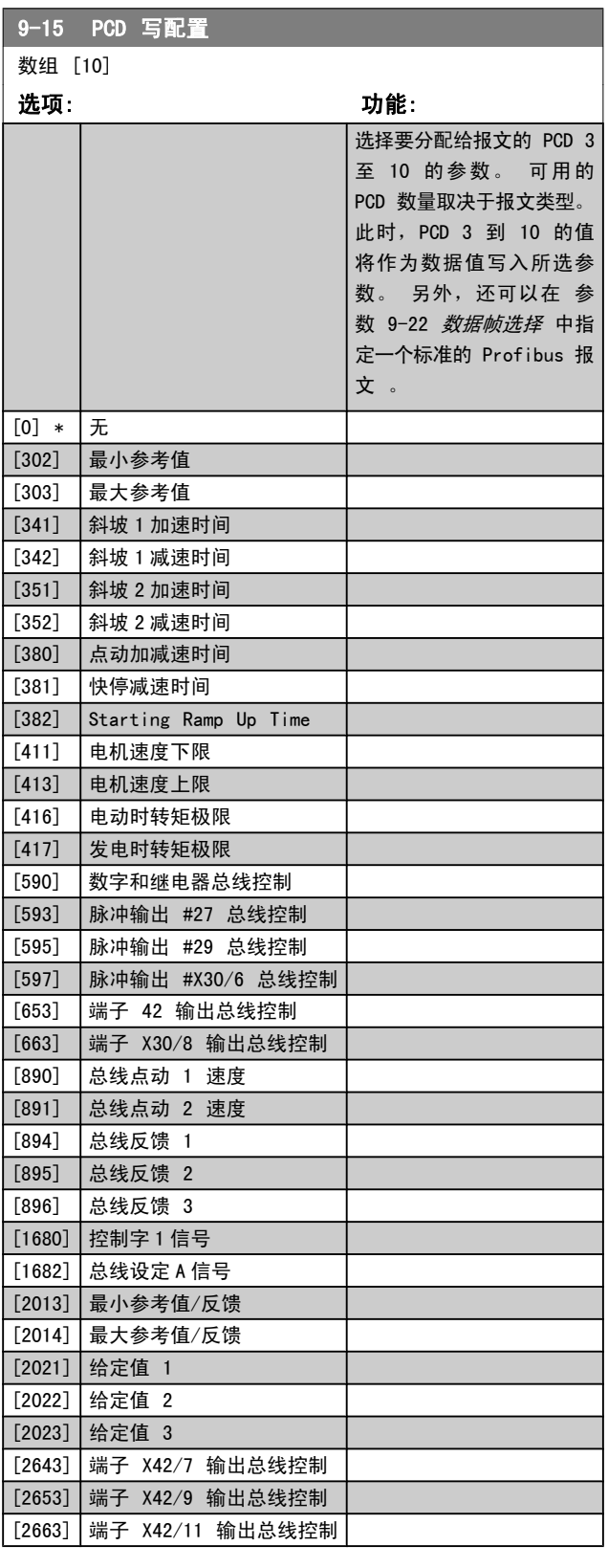

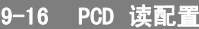

数组 [10]

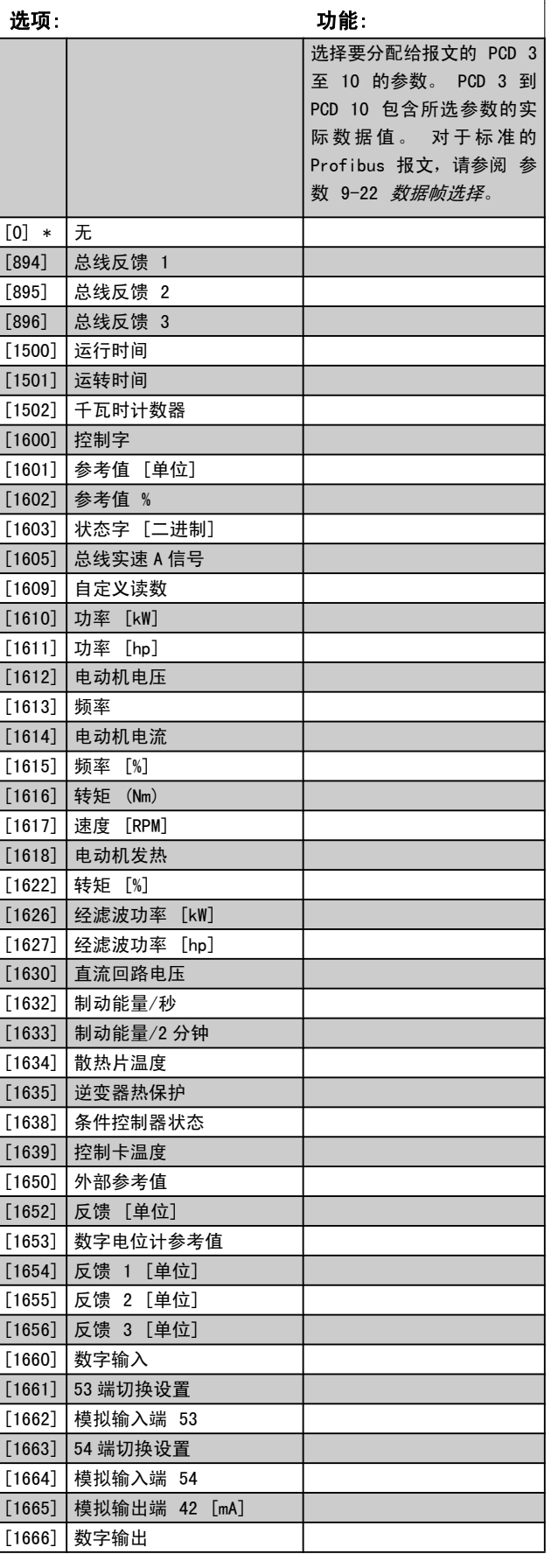

<span id="page-69-0"></span>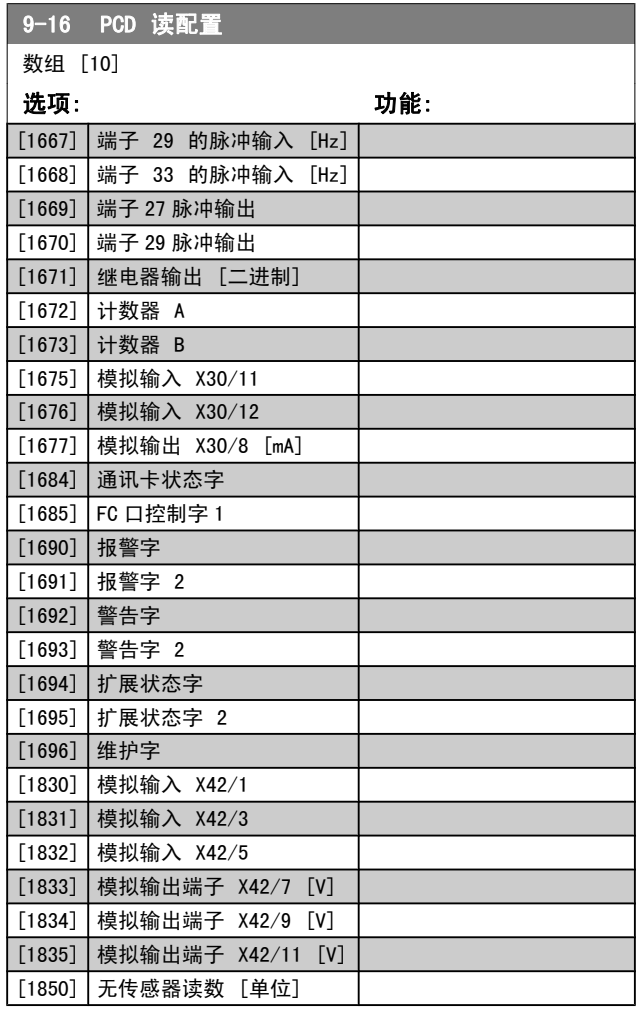

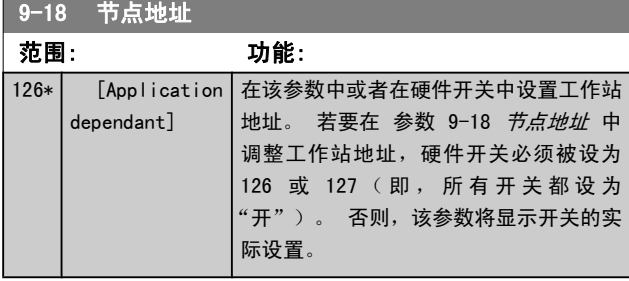

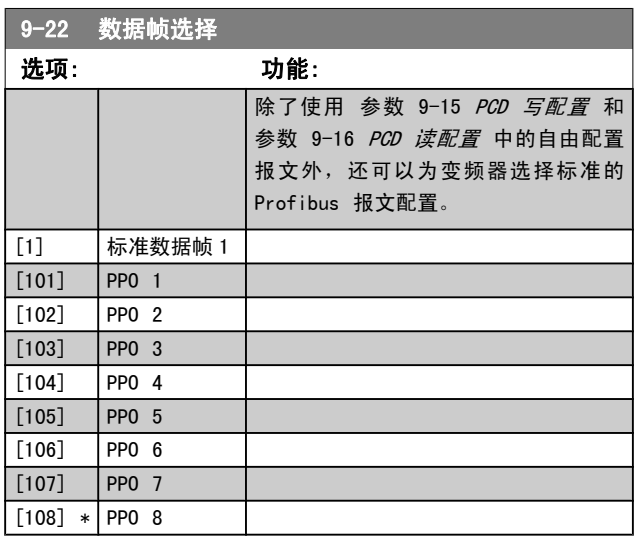

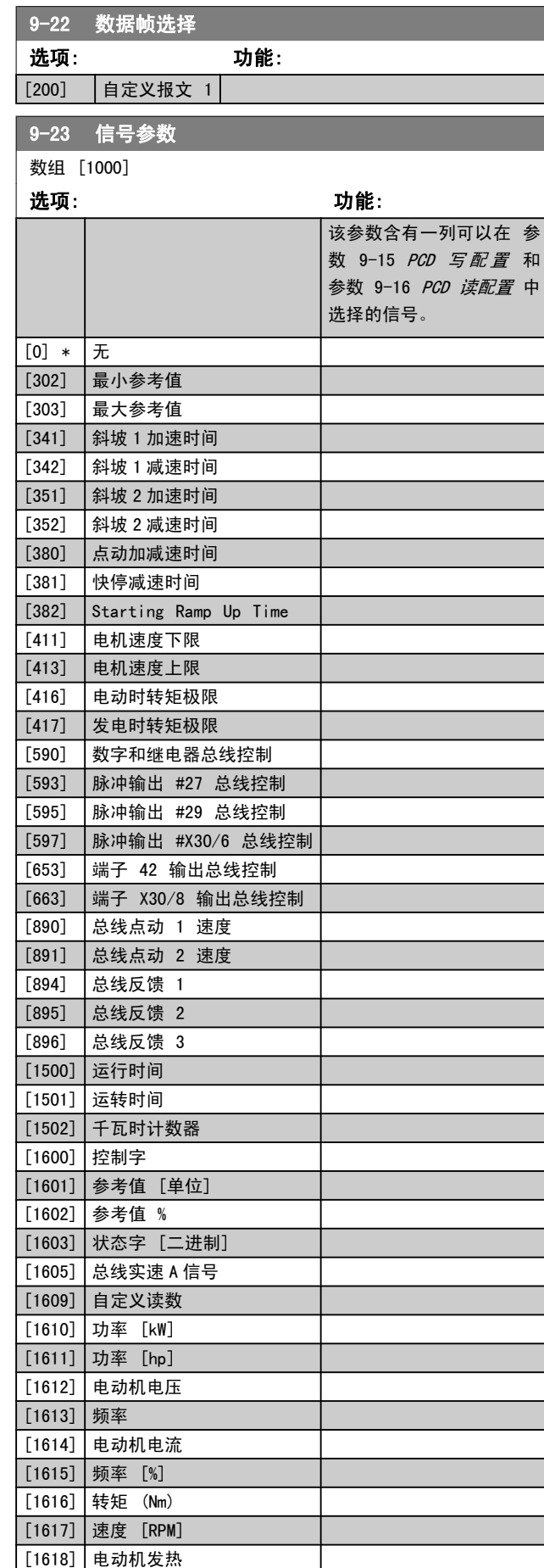

9-23 信号参数

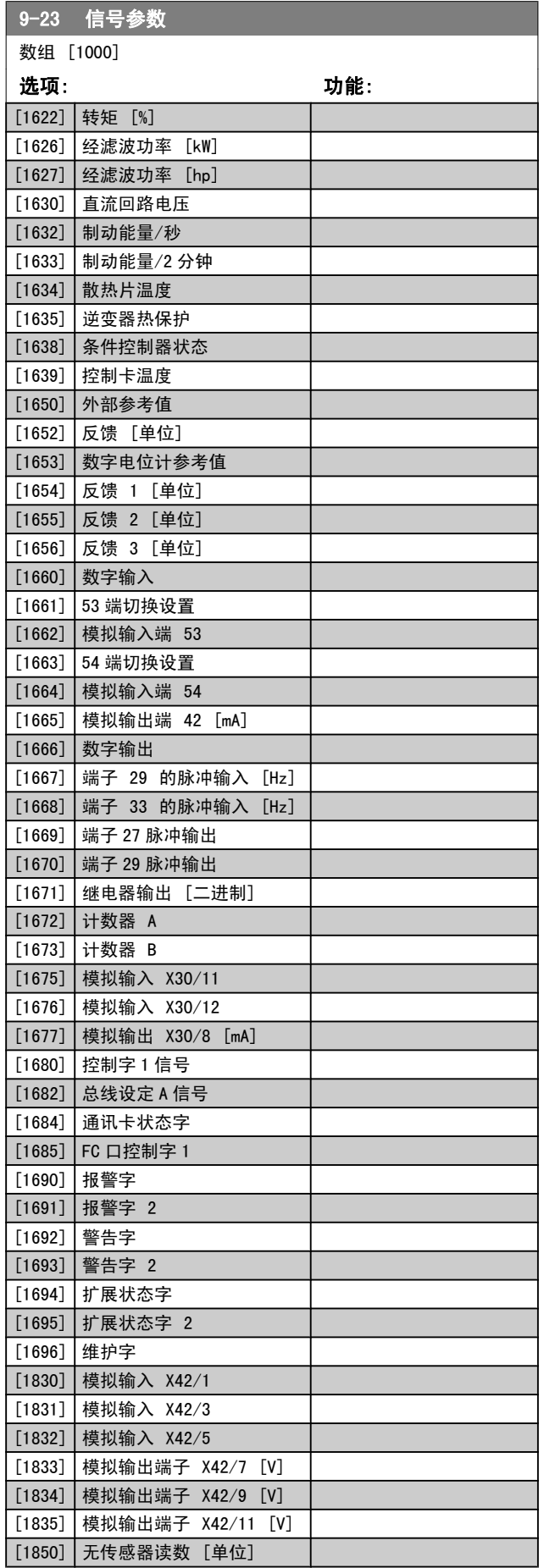

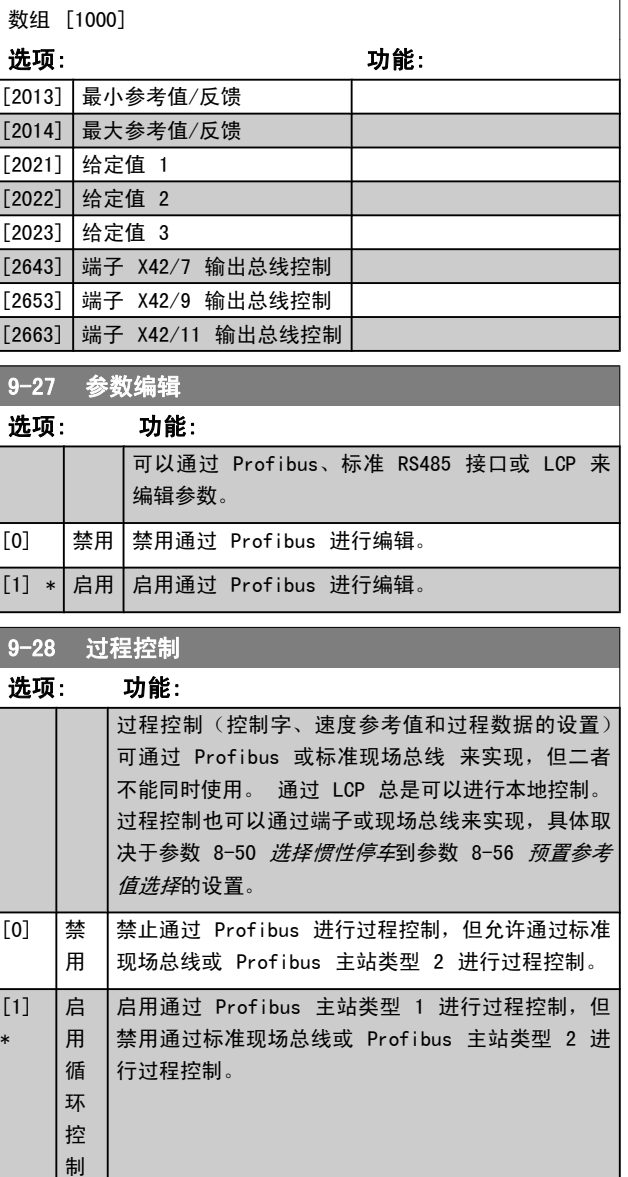

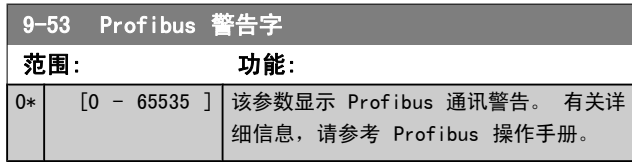

只读

### 参数说明 VLT**®** HVAC 变频器编程指南

٦

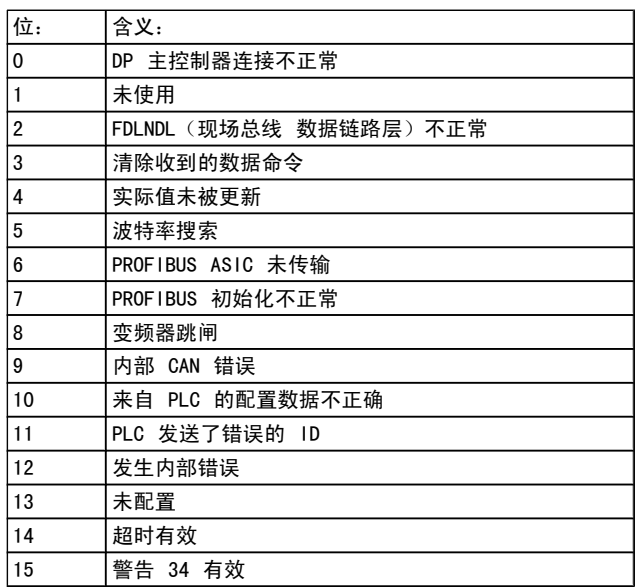

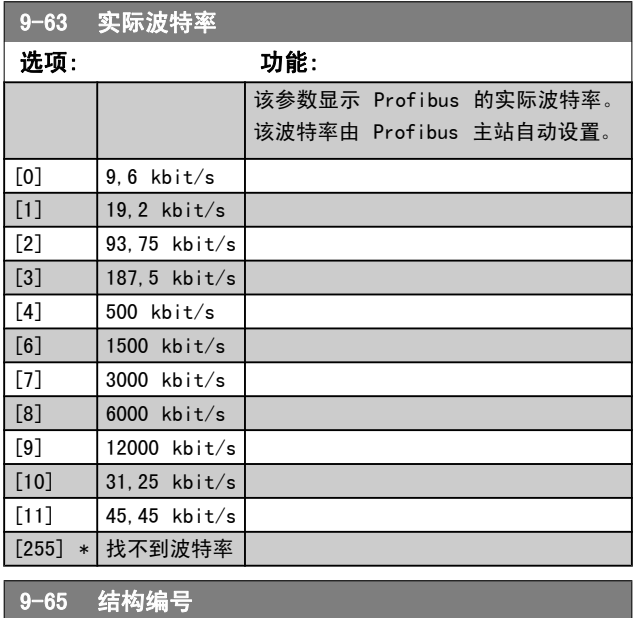

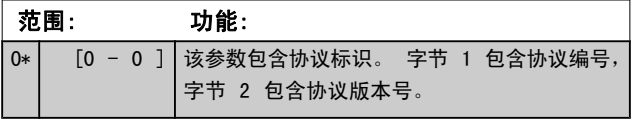

### 注意 该参数无法通过 LCP 查看。

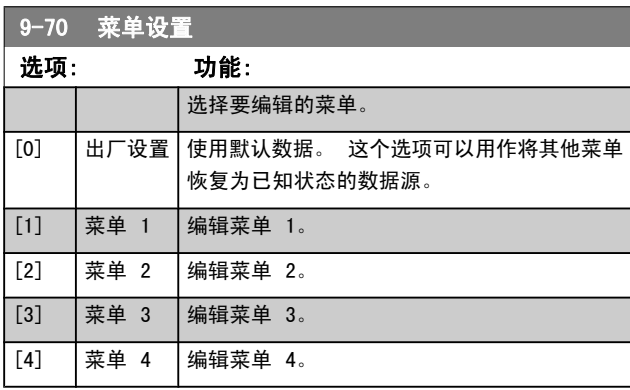

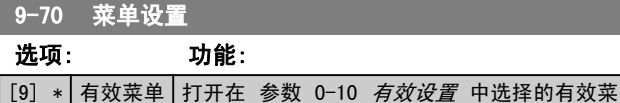

单。

该参数专用于 LCP 和现场总线。 另请参阅 [参数 0-11](#page-23-0) 菜 [单设置](#page-23-0)。

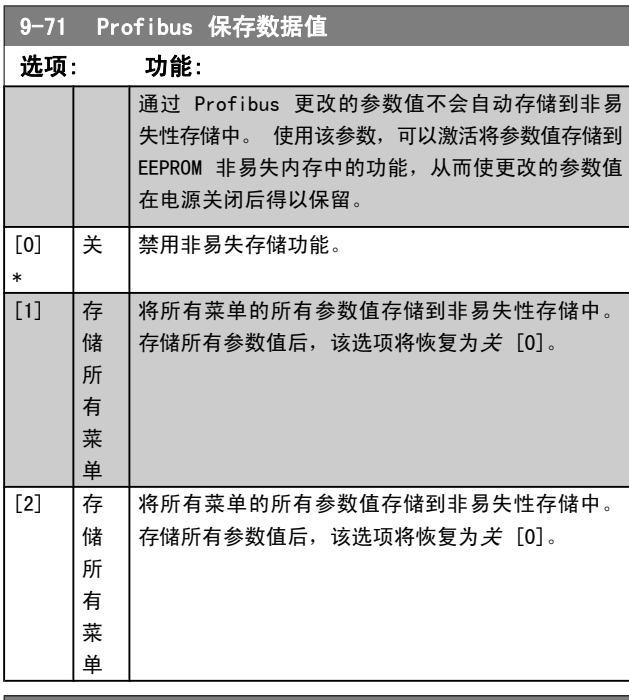

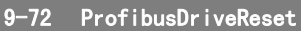

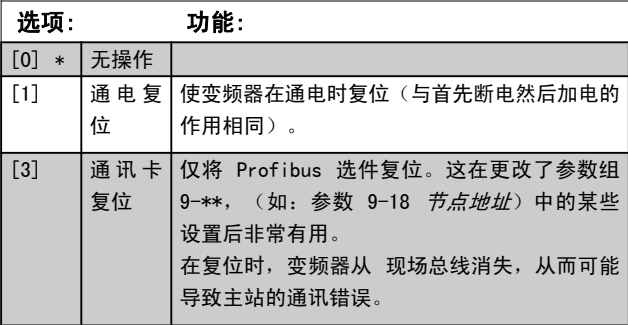

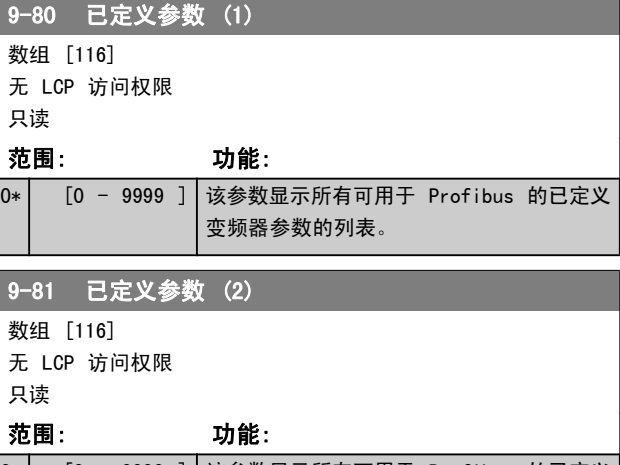
3 3

### 参数说明 VLT**®** HVAC 变频器编程指南

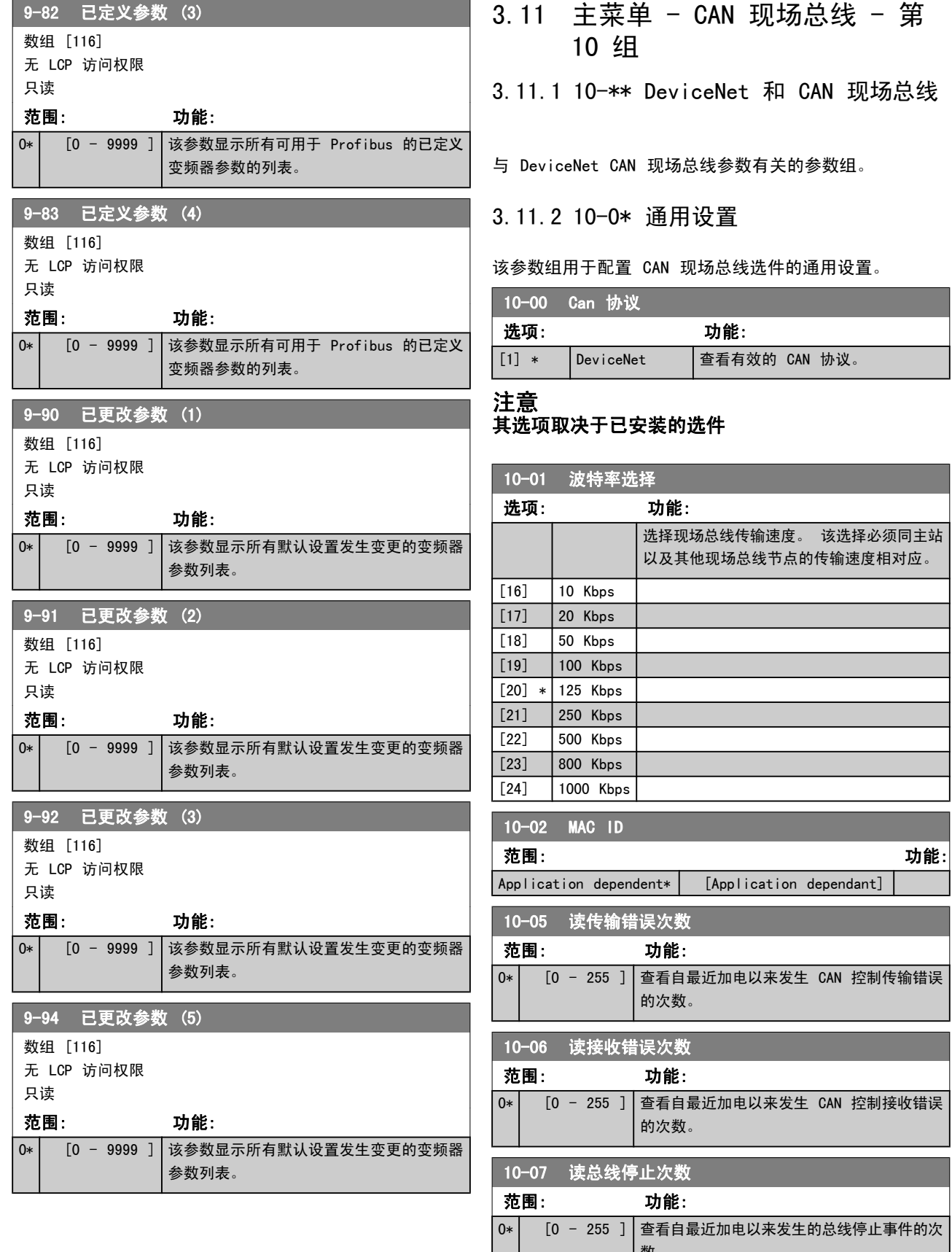

MG. 11. CA. 41 − VLT<sup>®</sup> 是 Danfoss 的注册商标 73

数。

3 3

### 3.11.3 10-1\* DeviceNet

#### DeviceNet 现场总线特定的参数。

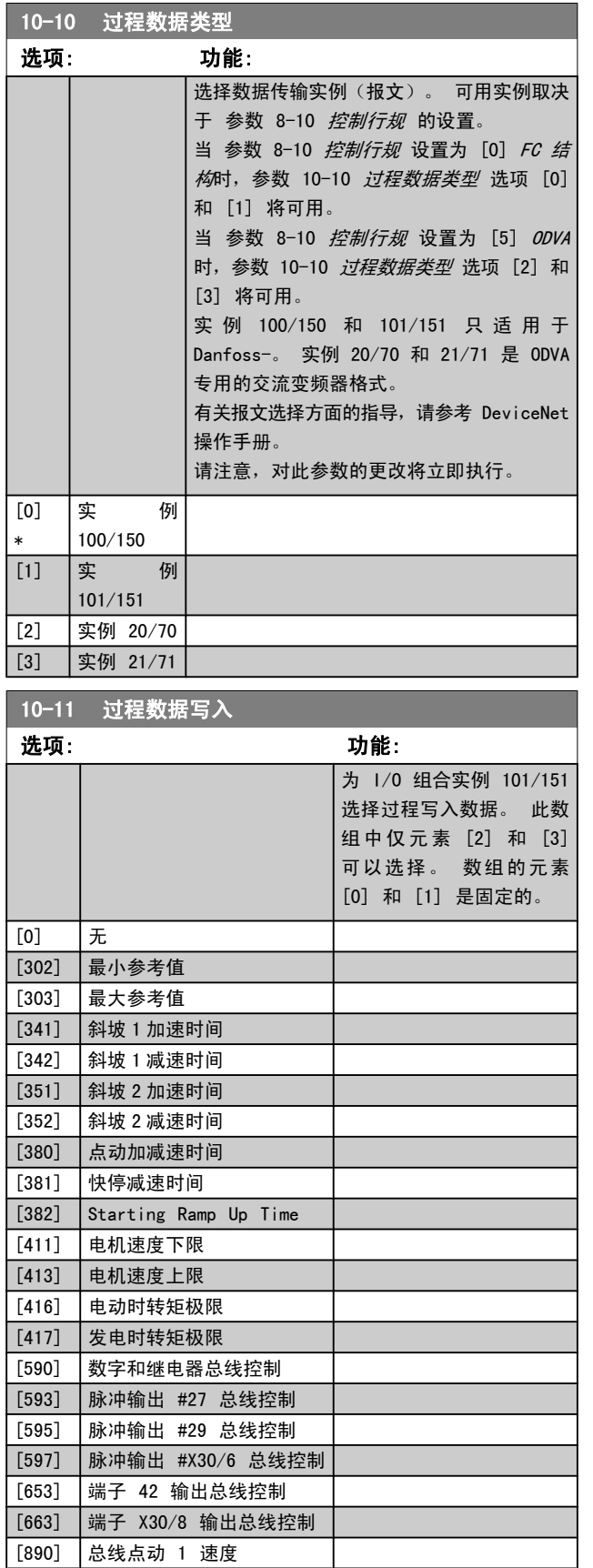

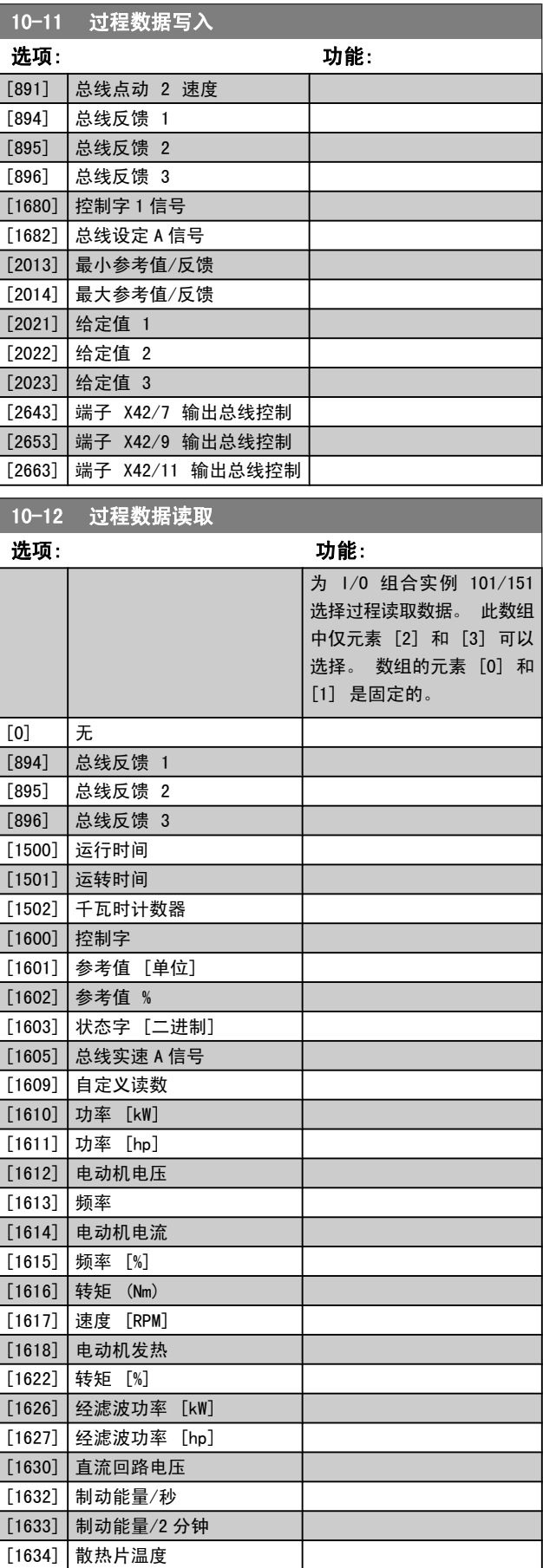

Danfoss

[1635] 逆变器热保护

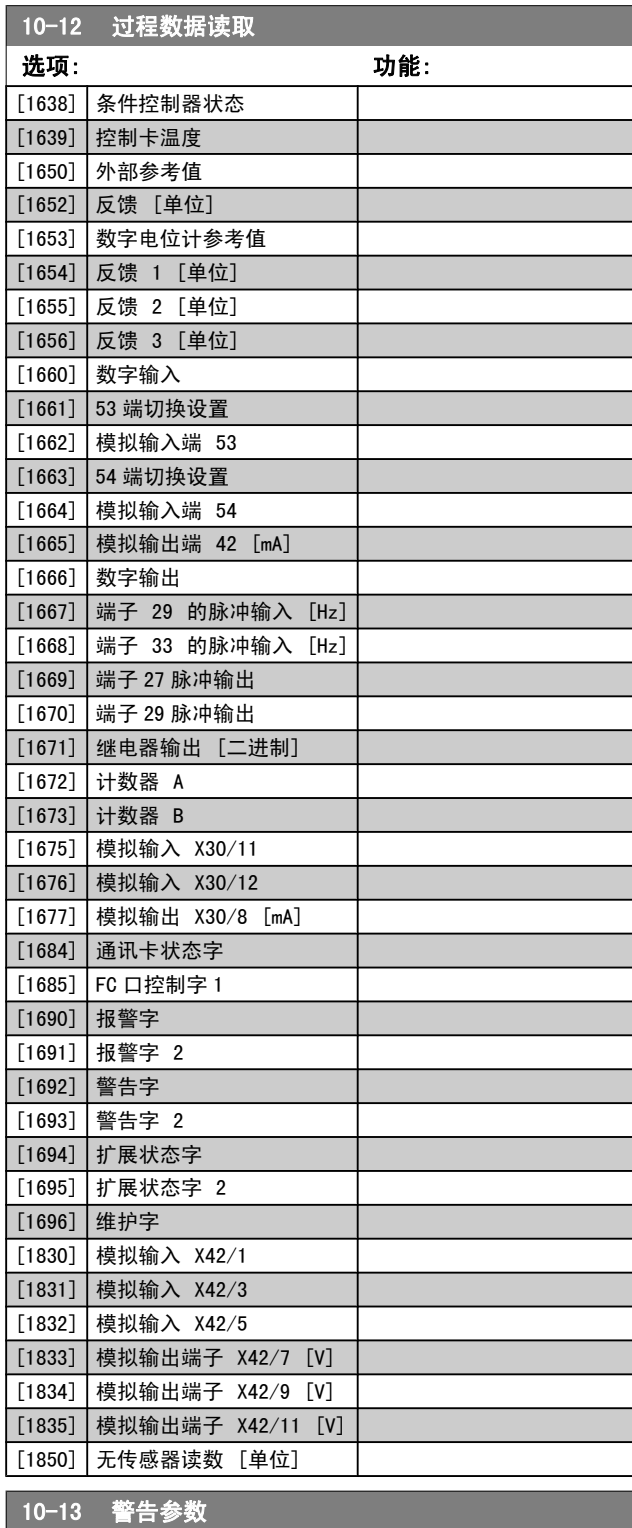

查看 DeviceNet 特有的警告字。 一个警告 分配有一个位。 有关详细信息,请参考 DeviceNet 操作手册 (MG.33.DX.YY)。

范围: 功能:

 $0*$   $[0 -$ 65535 ]

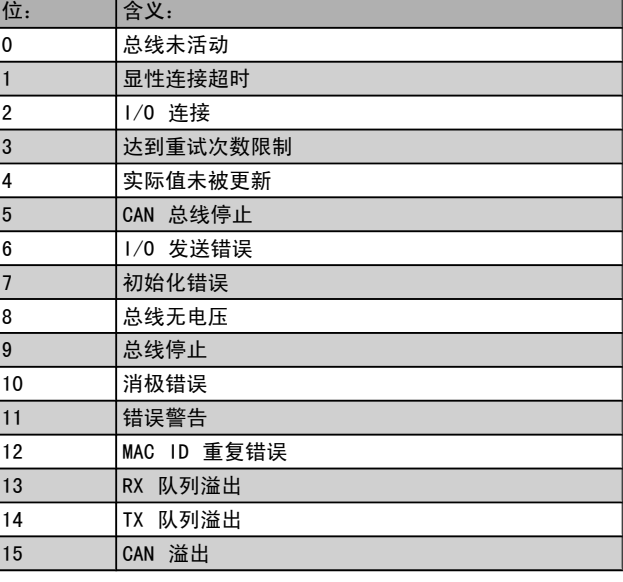

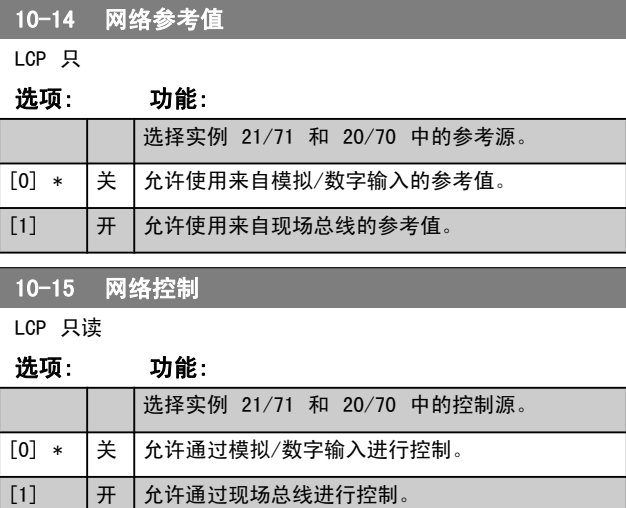

#### 3.11.4 10-2\* COS 滤波器

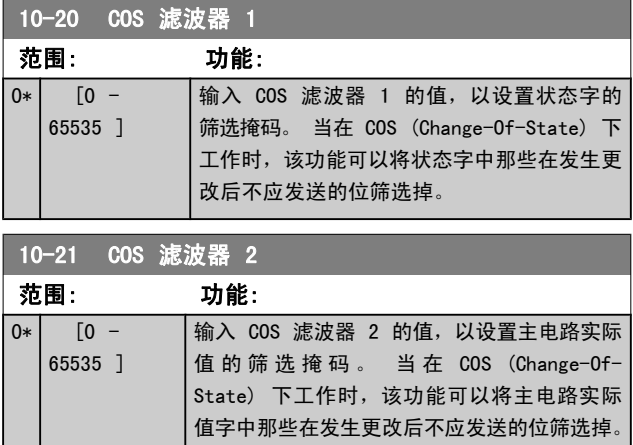

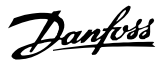

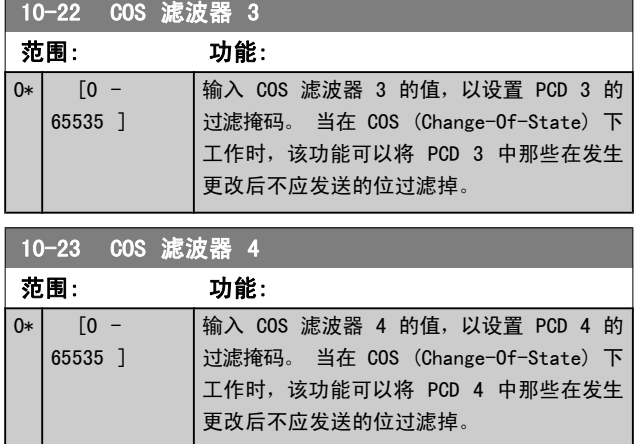

### 3.11.5 10-3\* 参数访问

通过该参数组可以访问带索引的参数和定义编程菜单。

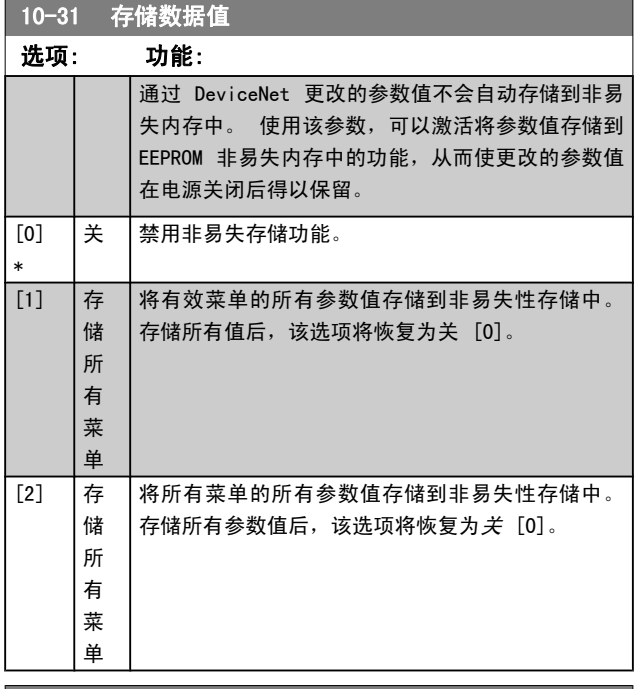

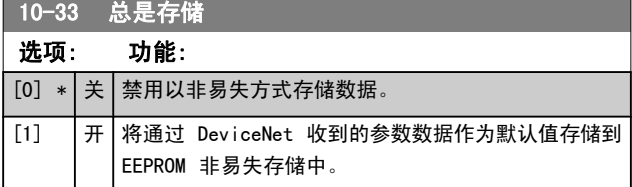

## 3.12 主菜单 - LonWorks - 第 11 组

所有特定于 LonWorks 的参数的参数组。 这些参数同 LonWorks ID 有关。

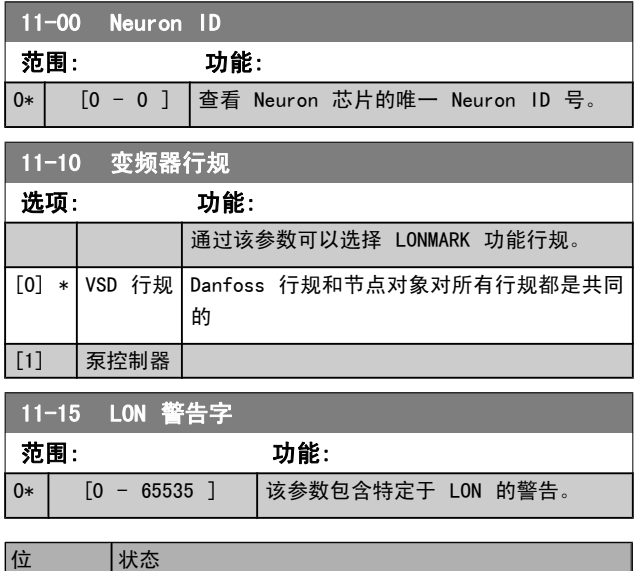

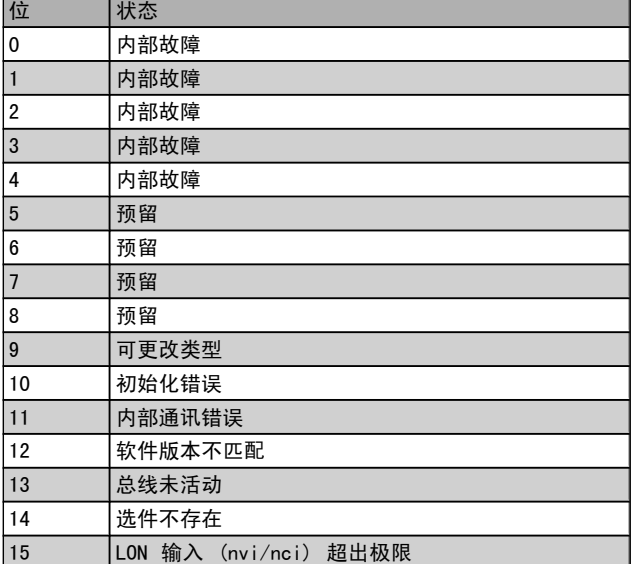

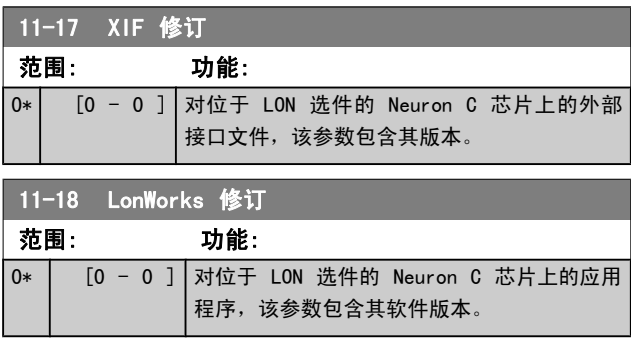

3 3

L

Danfoss

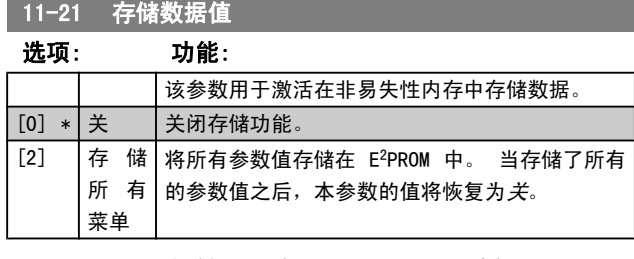

### 3.13 主菜单 - 智能逻辑 - 第 13 组

#### 3.13.1 13-\*\* 编程 功能编程 功能

智能逻辑控制(SLC)本质上是一个用户定义的操作序列(请 参阅 参数 13-52 [条件控制器动作](#page-83-0) [x]), 当关联的用户定 义*事件*(请参阅 参数 13-51 *[条件控制器事件](#page-82-0)* [x])被 SLC 判断为"真"时, SLC 将执行这些操作。 事件和操作>都有 自己的编号,两者成对地关联在一起。 这意味着,当事件 [0] 符合条件(值为"真")时,将执行操作 [0]。 此后 会对事件 [1]进行条件判断, 如果值为"真", 则执行操作 [1],依此类推。 一次只能对一个事件进行条件判断。 如 果某个*事件*的条件判断为"假", 在当前的扫描间隔中将不 执行任何操作(在 SLC 中), 并且不再对其他*事件*进行条 件判断。 这意味着, 当 SLC 在每个扫描间隔中启动后, 它 将首先判断*事件* [0](并且仅判断*事件* [0])的真假。 仅 当对事件 [0] 的条件判断为"真", SLC 才会执行*操作* [0], 并且开始判断*事件* [1] 的真假。可以设置 1 到 20 个事件和操作。

当执行了最后一个事件/操作后,又会从事件 [0]/操作 [0] 开始执行该序列。 图中显示的示例带有 3 个事件/操作:

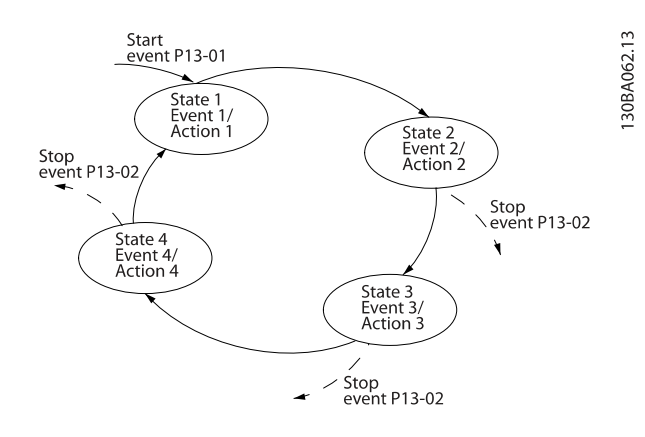

#### 启动和停止 SLC:

通过在 参数 13-00 条件控制器模式 中选择开 [1] 或关 [0],可以启动和停止 SLC。 SLC 的启动状态总是为 0(此 时它首先对*事件* [0] 进行条件判断)。 当对"启动事件" (在 参数 13-01 *启动事件* 中定义) 的条件判断为"真", SLC 将启动(假定在 参数 13-00 条件控制器模式 中选择 了开 [1])。 当停止事件 ([参数 13-02](#page-77-0) 停止事件) 为 "真"时, SLC 将停止。[参数 13-03](#page-78-0) *复位 SLC*将所有 SLC 参数复位,并重新进行设置。

#### 3.13.2 13-0\* SLC 设置

使用 SLC 设置,可以激活、禁用和复位智能逻辑控制序列。 逻辑功能和比较器始终在后台运行,借此可以实现单独的数 字输入和输出控制。 。

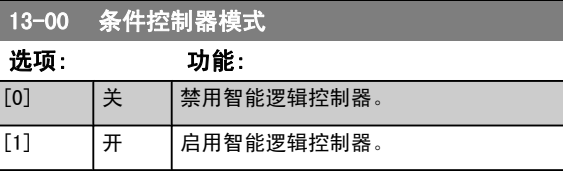

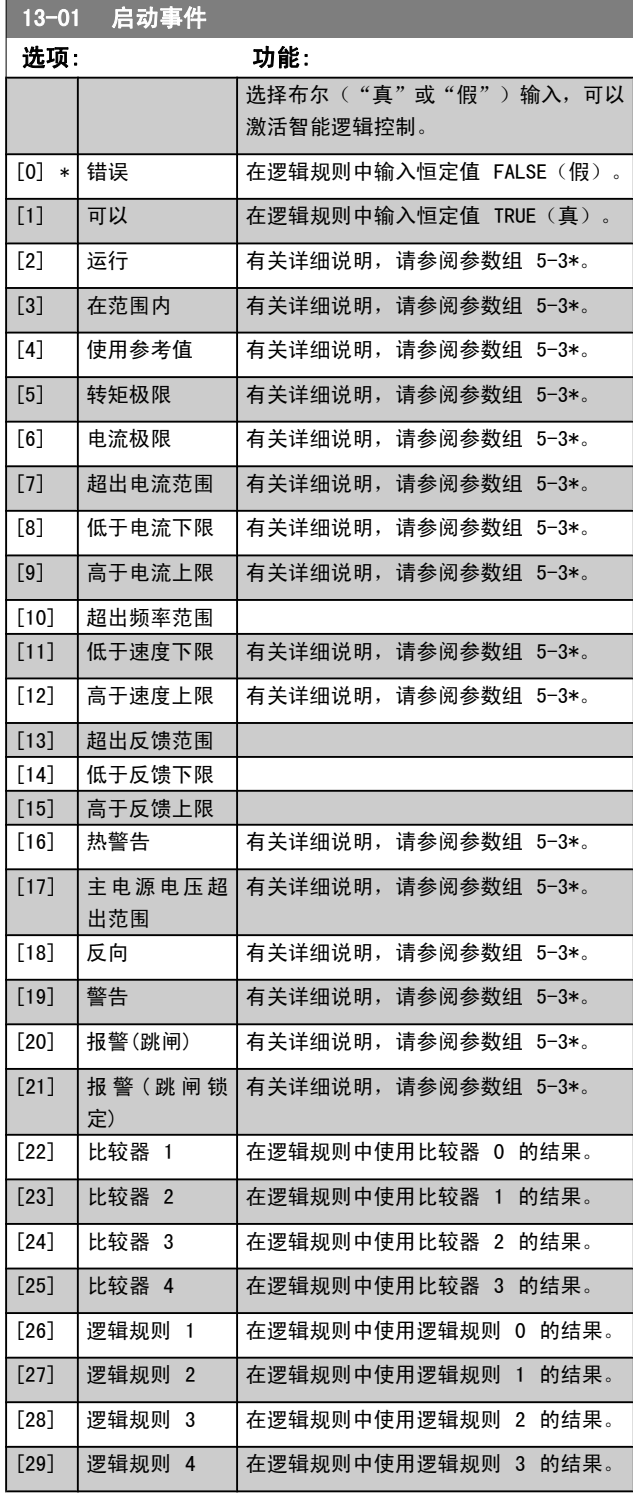

3 3

<span id="page-77-0"></span>13-01 启动事件

选项: 功能:

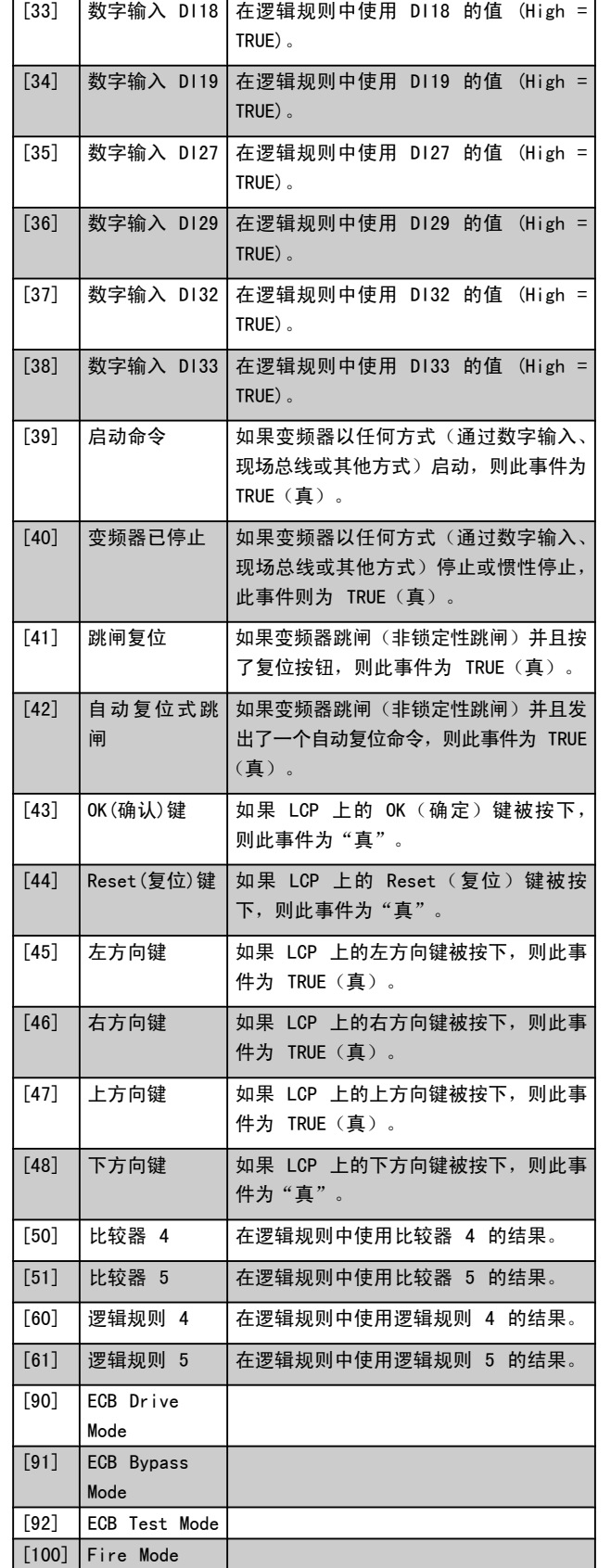

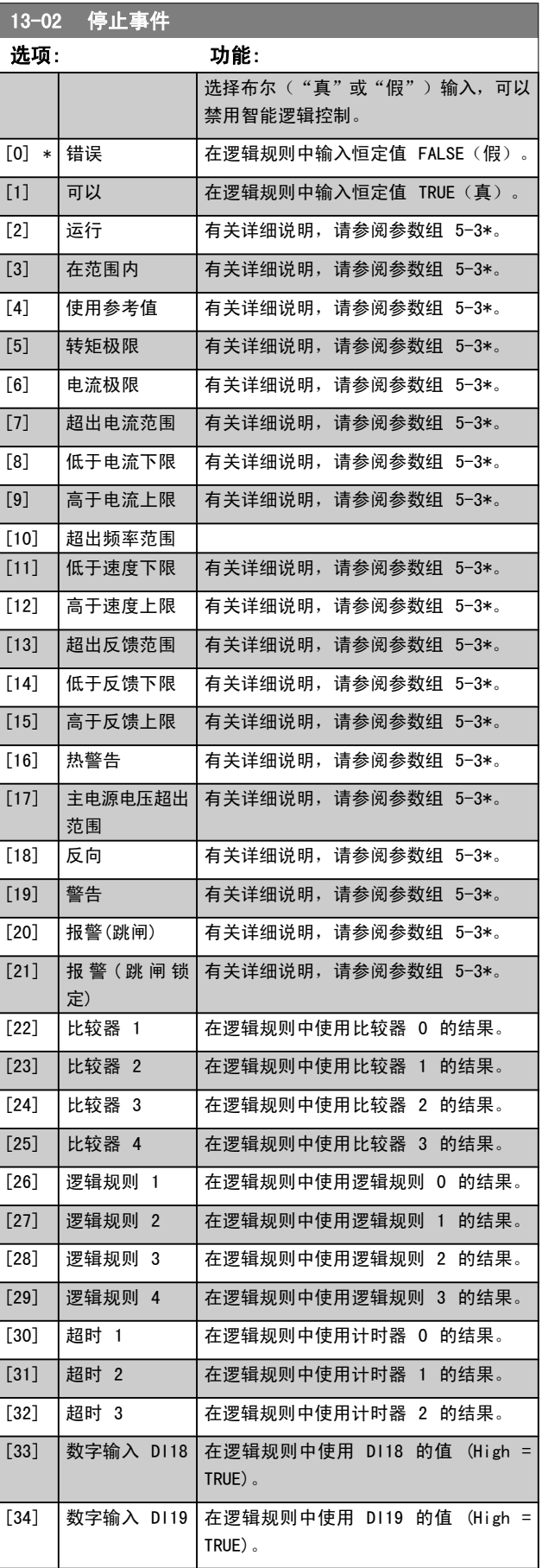

<span id="page-78-0"></span>

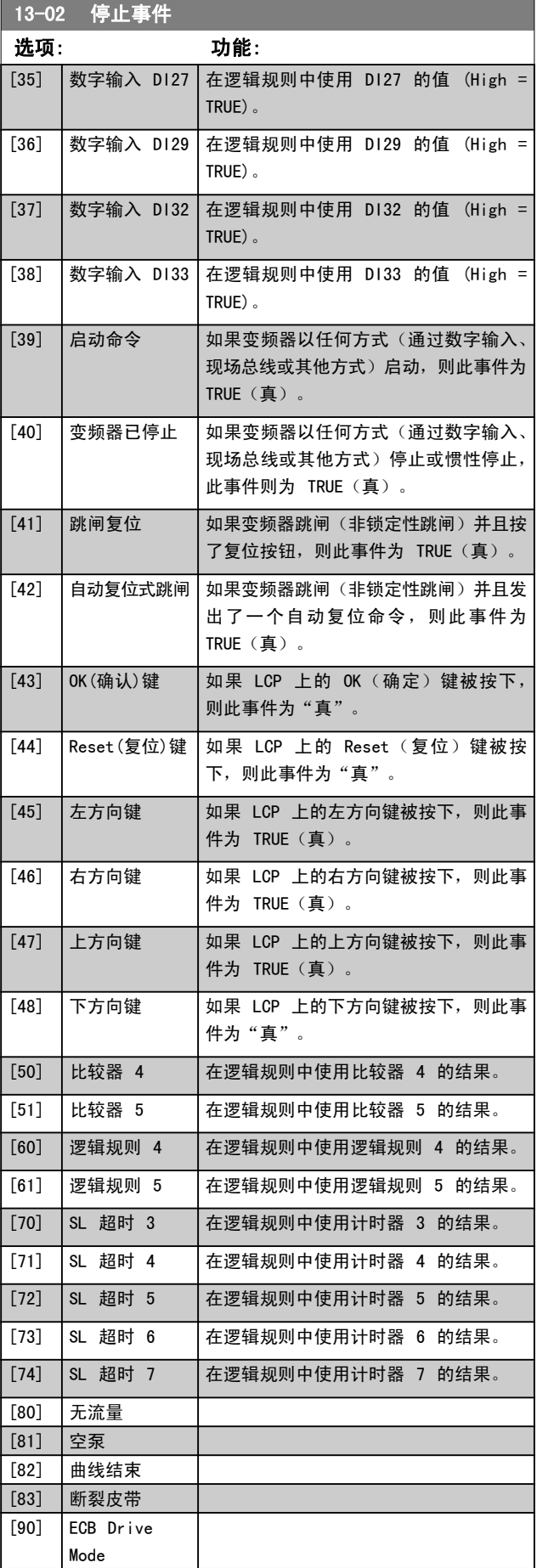

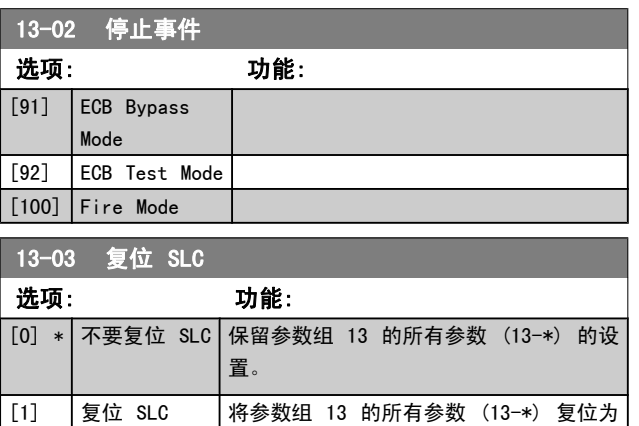

默认设置。

### 3.13.3 13-1\* 比较器

这些比较器可将连续的变量(如输出频率、输出电流、模拟 输入等)同固定的预置值进行比较。 此外,还有一些数字值 也会同固定的时间值进行比较。 请参阅 参数 13-10 比较 **器操作数 中的说明。 在每个扫描间隔中都会对比较器进行** 一次求值。 然后直接使用其结果(真或假)。 这个参数组 中的所有参数都是索引为 0 到 5 的数组参数。 选择"索引 0"可设置比较器 0, 选择"索引 1"可设置比较器 1, 依 此类推。

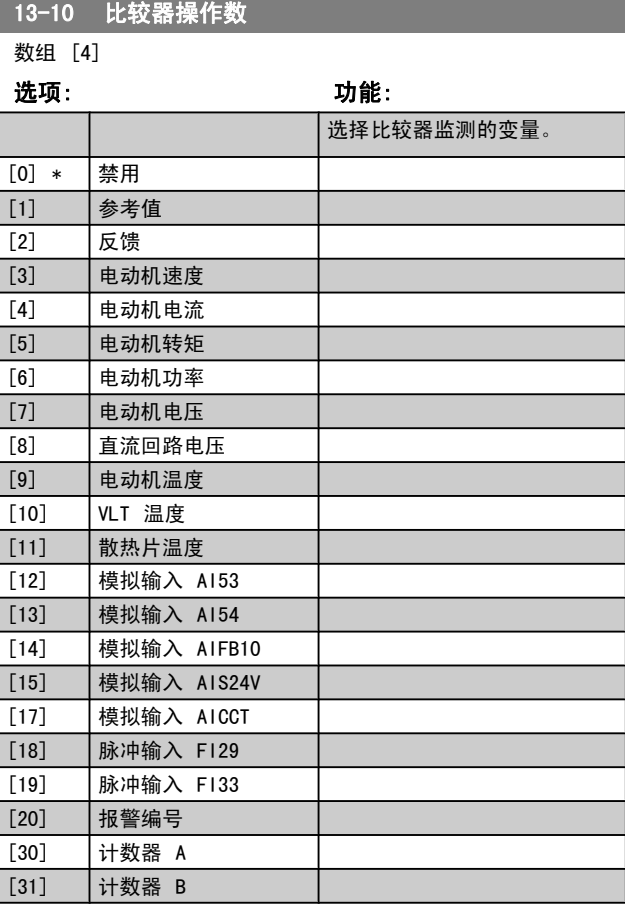

Danfoss

<span id="page-79-0"></span>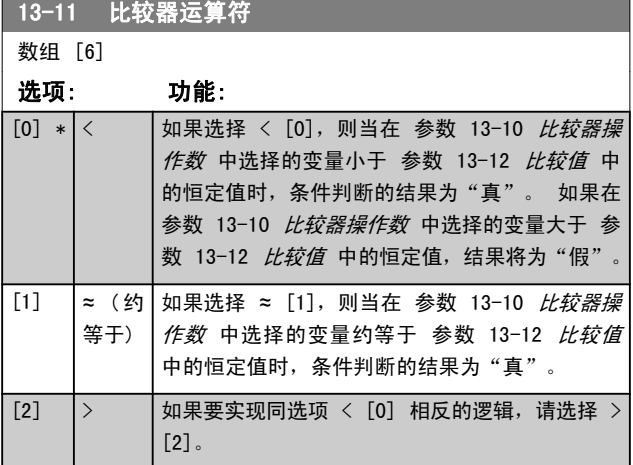

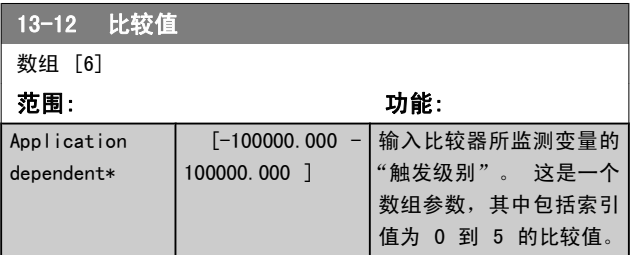

#### 3.13.4 13-2\* 计时器

#### 该参数组由计时器参数组成。

计时器的结果("真"或"假")可直接用于定义某个事件 (请参阅 参数 13-51 [条件控制器事件](#page-82-0)),或者用作逻辑规 则的布尔输入(请参阅 参数 13-40 逻辑布尔值 <sup>1</sup>、[参](#page-80-0) 数 13-42 [逻辑布尔值](#page-80-0) 2 或 [参数 13-44](#page-81-0) 逻辑布尔值 3)。 只有在由某个操作(比如"启动计时器 1 [29]")启动并且 经过了在该参数中输入的计时器值后,计时器才会为"假"。 随后它又变为"真"。

这个参数组中的所有参数都是索引为 0 到 2 的数组参数。 选择"索引 0"可设置计时器 0, 选择"索引 1"可设置计 时器 1,依此类推。

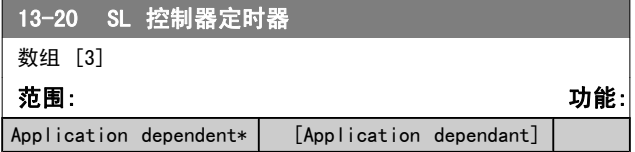

#### 3.13.5 13-4\* 逻辑规则

使用逻辑运算符 AND、OR、NOT,将来自计时器、比较器、数 字输入、状态位和事件的布尔输入("真"/"假"输入)进 行组合, 最多组合三个。 为 参数 13-40 逻辑布尔值 1、 [参数 13-42](#page-80-0) 逻辑布尔值 2 和 [参数 13-44](#page-81-0) 逻辑布尔值 3 中 的计算选择布尔输入。 定义用来对 [参数 13-41](#page-80-0) 逻辑运算 [符](#page-80-0) 1 和 [参数 13-43](#page-81-0) 逻辑运算符 2 中所选的输入进行逻辑 组合的逻辑运算符。

#### 计算顺序

首先计算 参数 13-40 逻辑布尔值 1、[参数 13-41](#page-80-0) 逻辑运 [算符](#page-80-0) 1 和 [参数 13-42](#page-80-0) 逻辑布尔值 2 的结果。该计算结果

("真"/"假") 同 [参数 13-43](#page-81-0) 逻辑运算符 2 和 [参](#page-81-0) 数 13-44 *[逻辑布尔值](#page-81-0) 3* 的设置组合在一起,得到最终的逻 辑规则结果 ("真"/"假")。

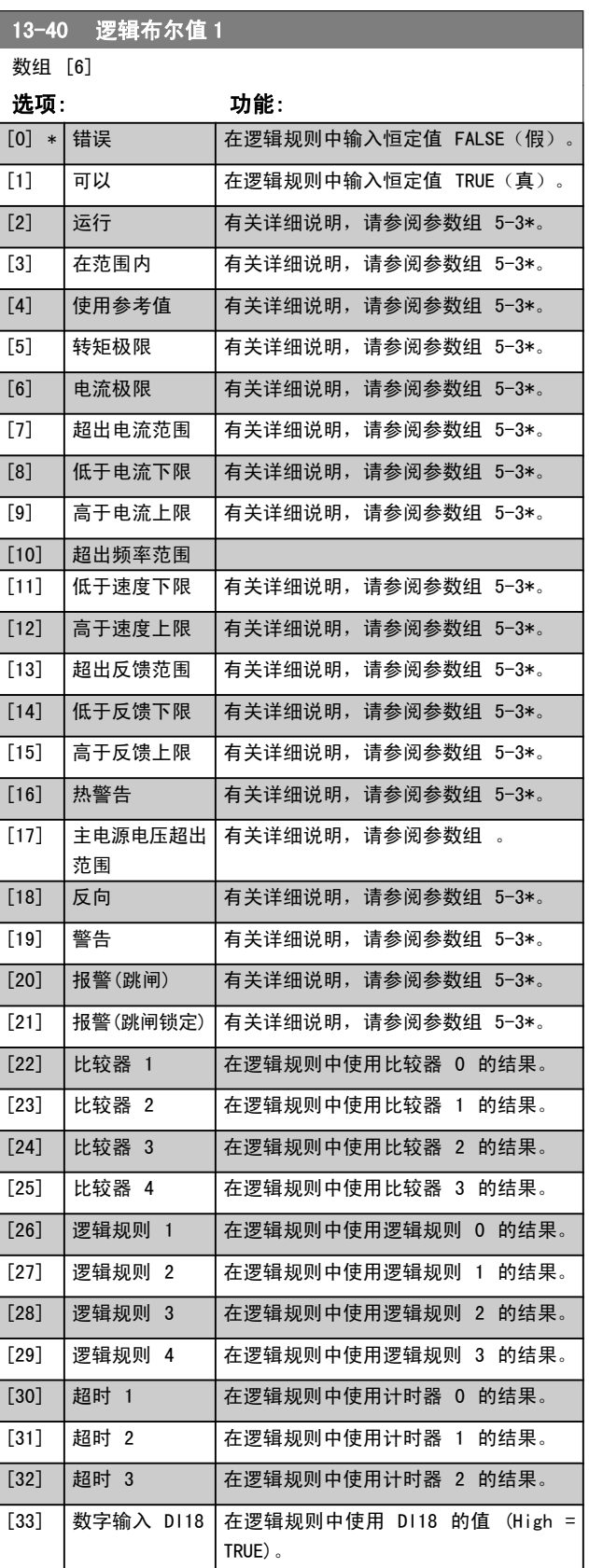

<span id="page-80-0"></span>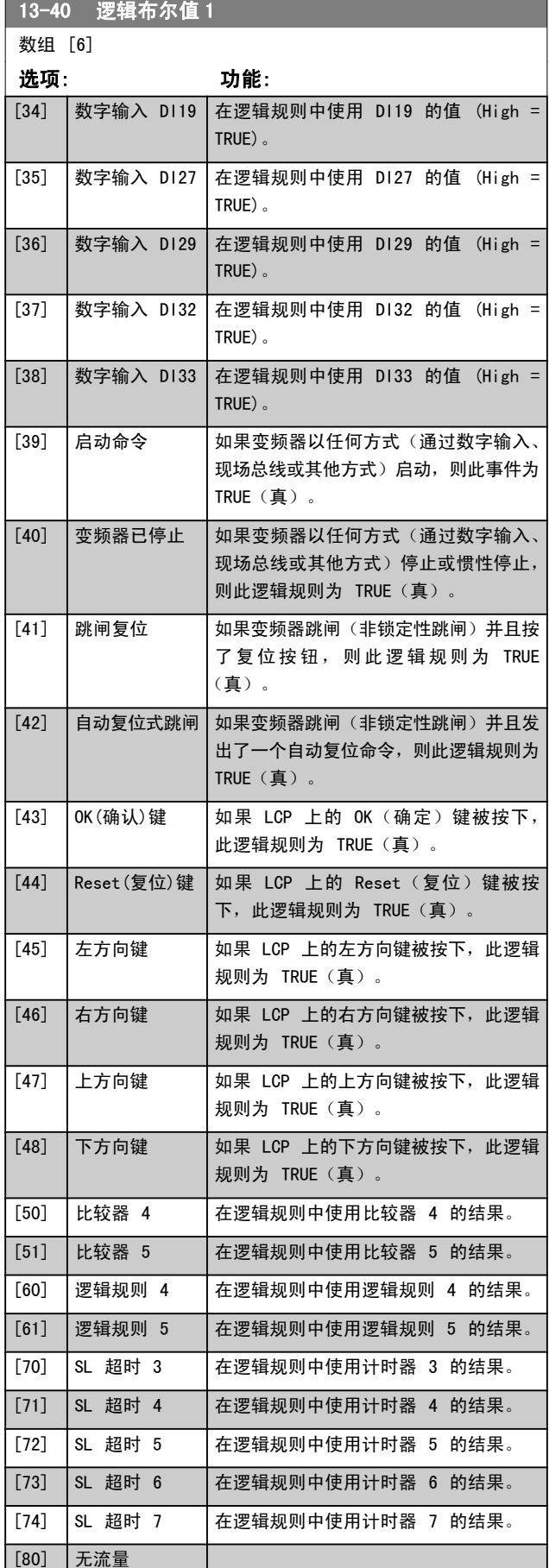

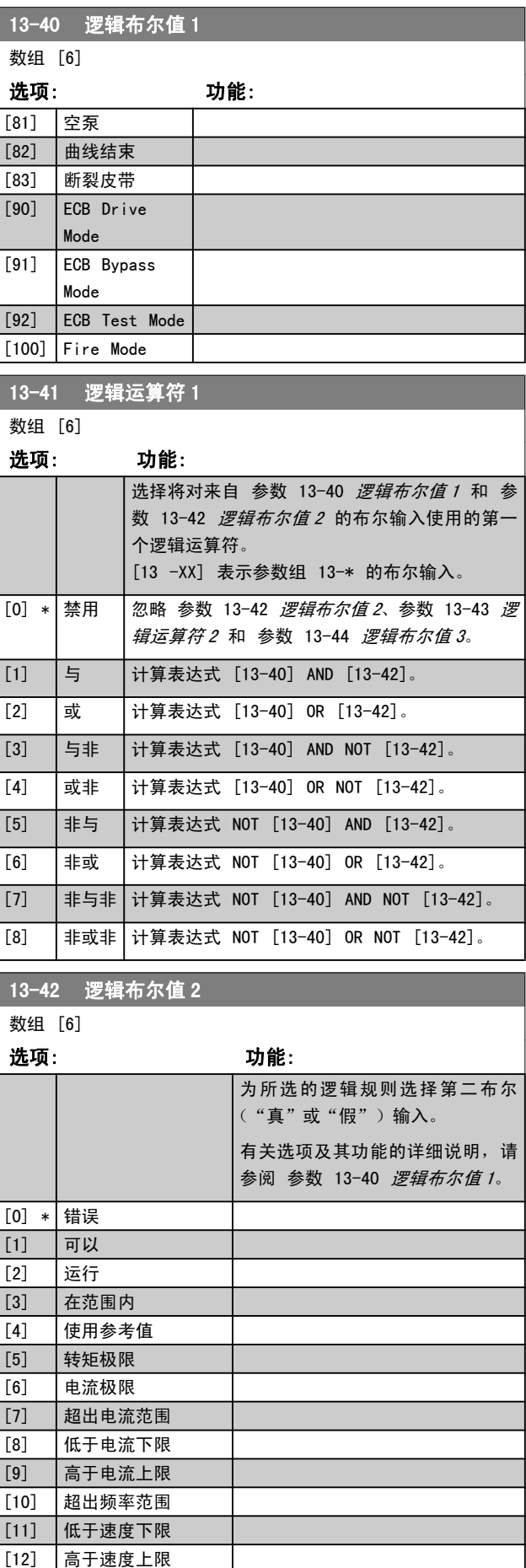

3 3

### <span id="page-81-0"></span>参数说明 VLT**®** HVAC 变频器编程指南

I

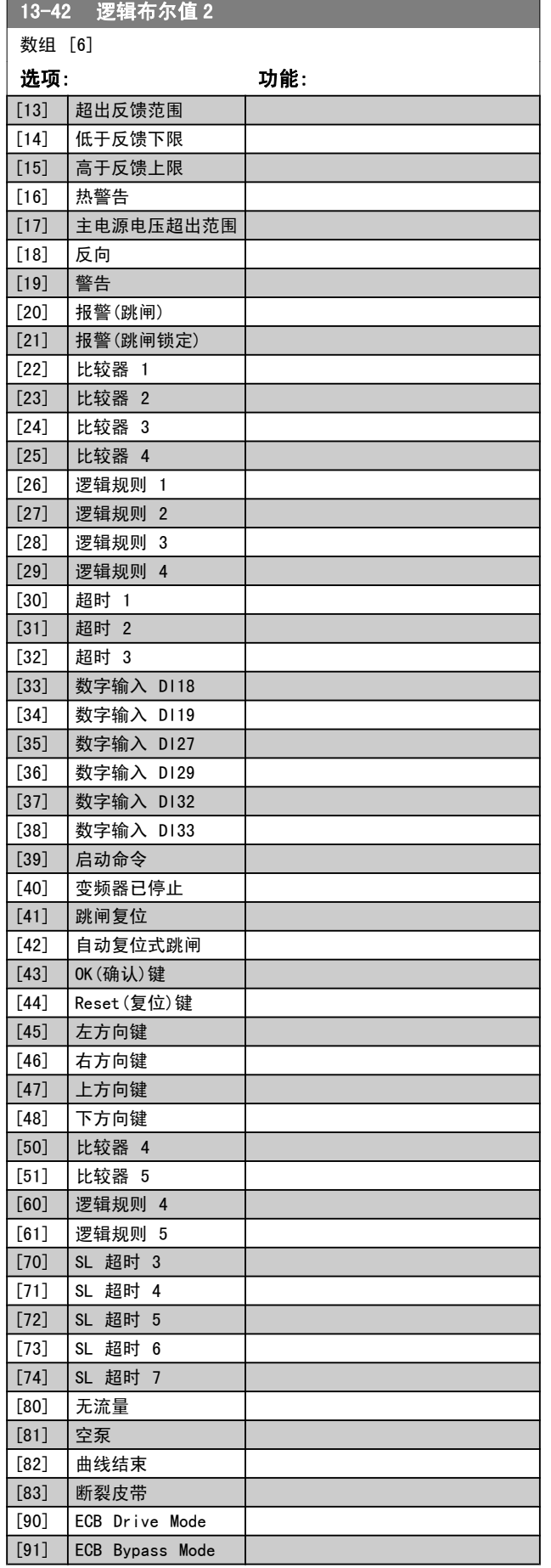

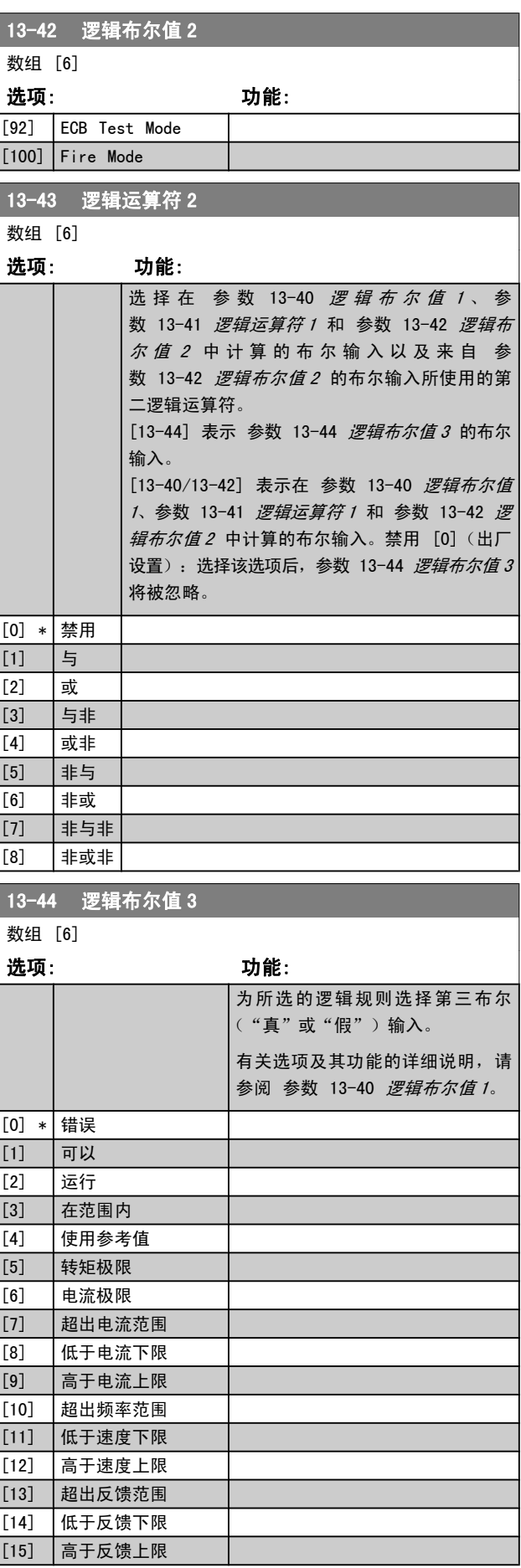

#### <span id="page-82-0"></span>参数说明 VLT**®** HVAC 变频器编程指南

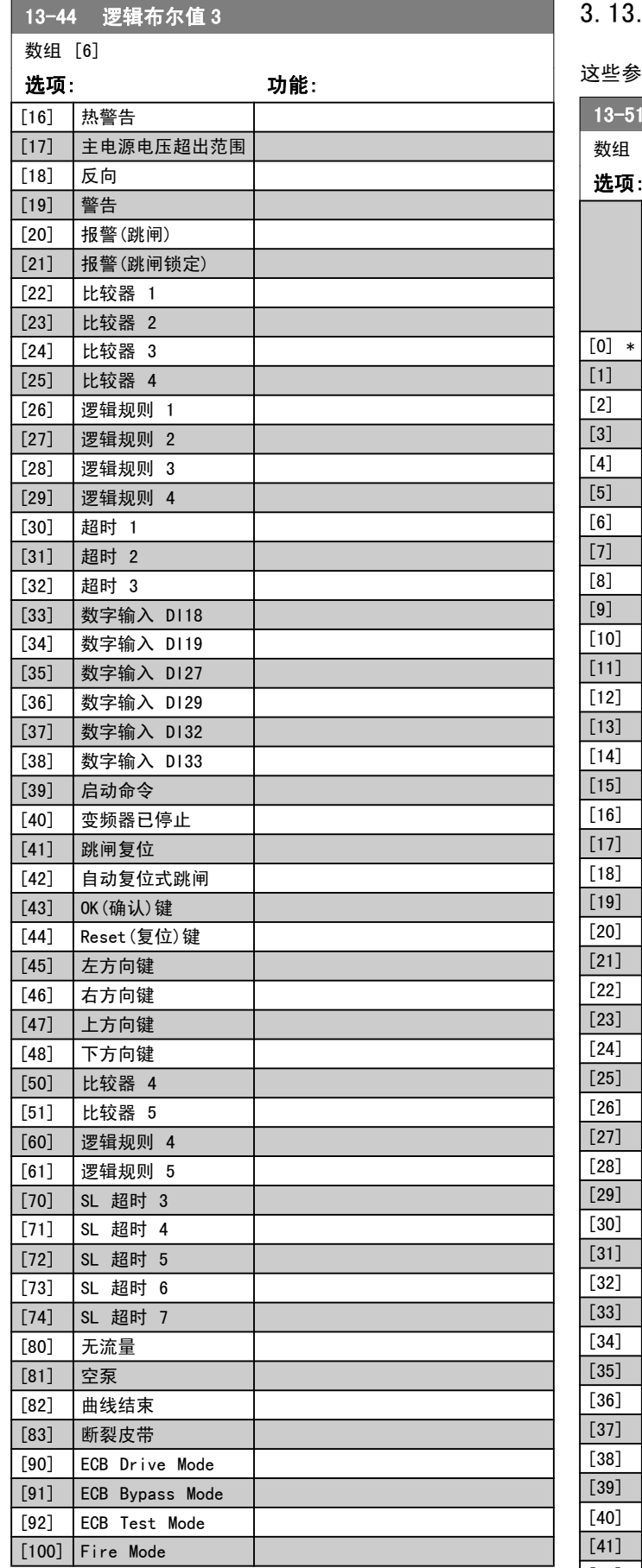

### 3.13.6 13-5\* 状态

·数用于对智能逻辑控制器进行编程。

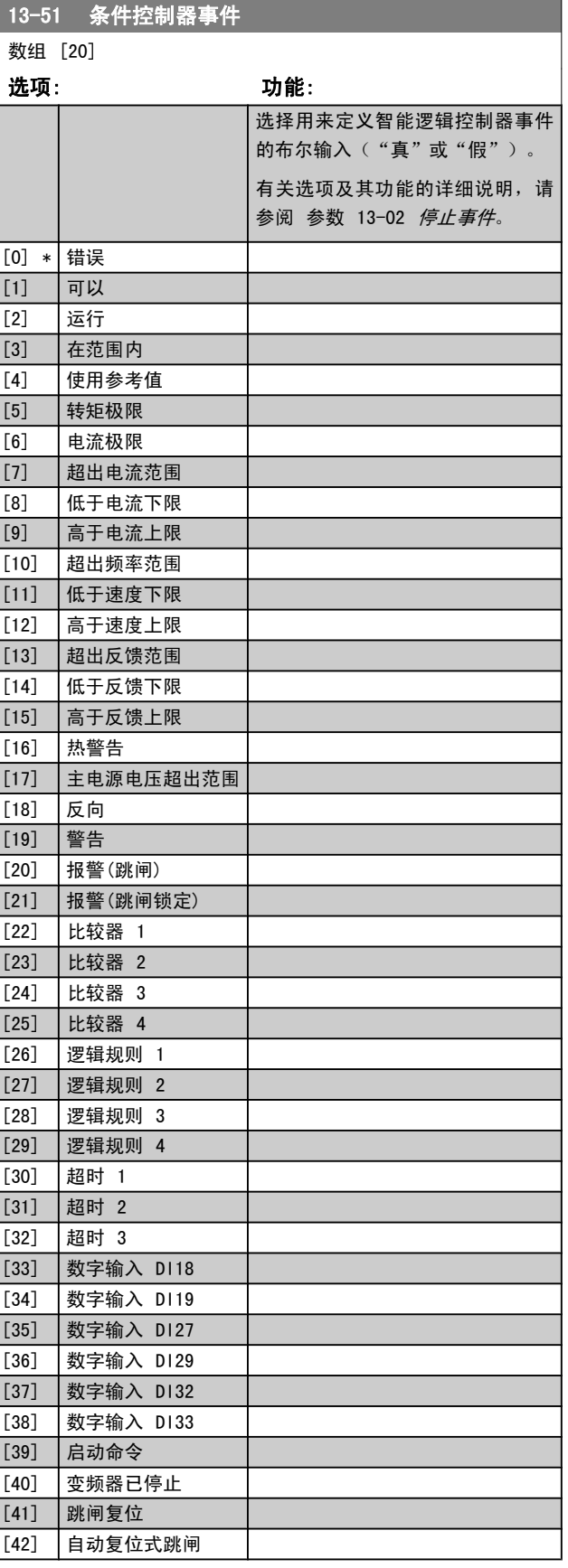

MG. 11. CA. 41 − VLT<sup>®</sup> 是 Danfoss 的注册商标 83

3 3

<span id="page-83-0"></span>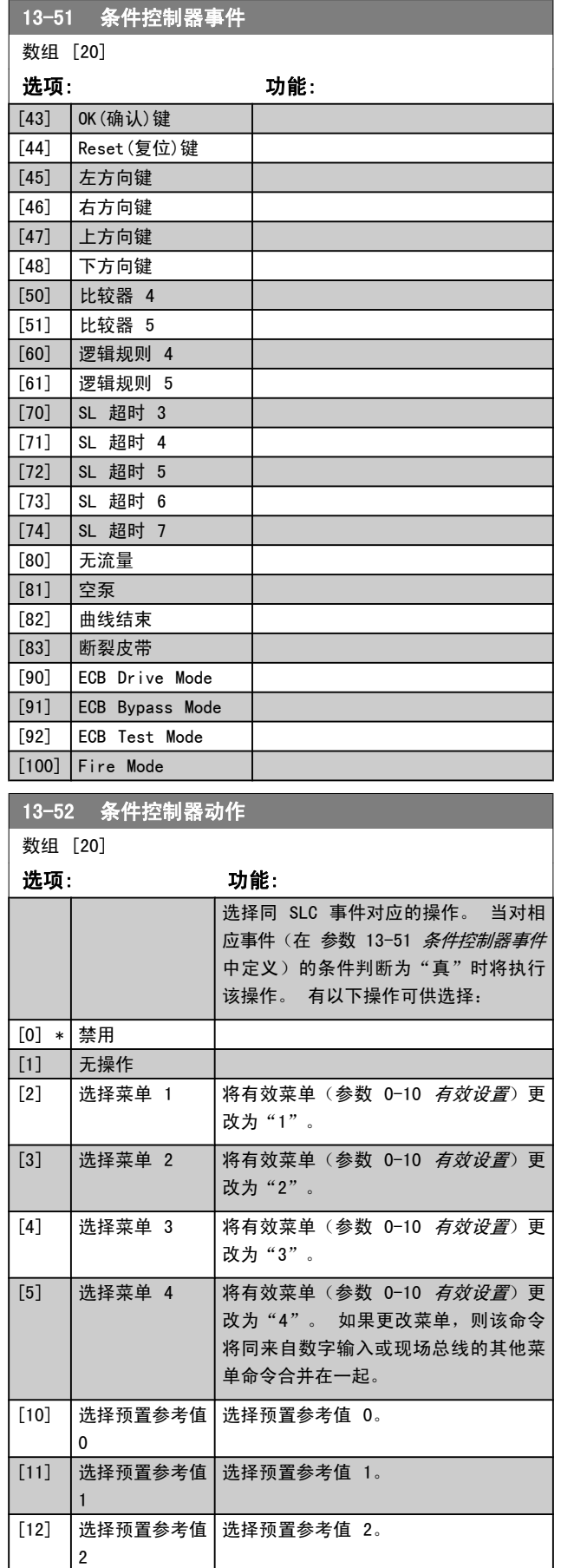

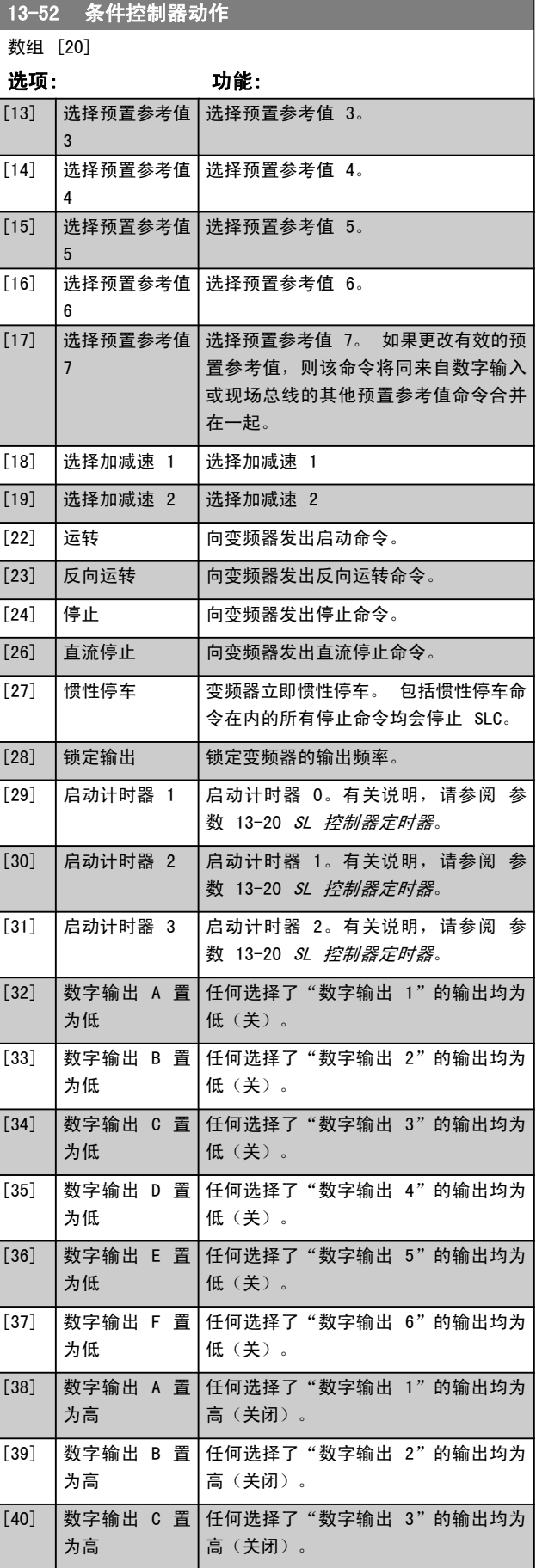

Danfoss

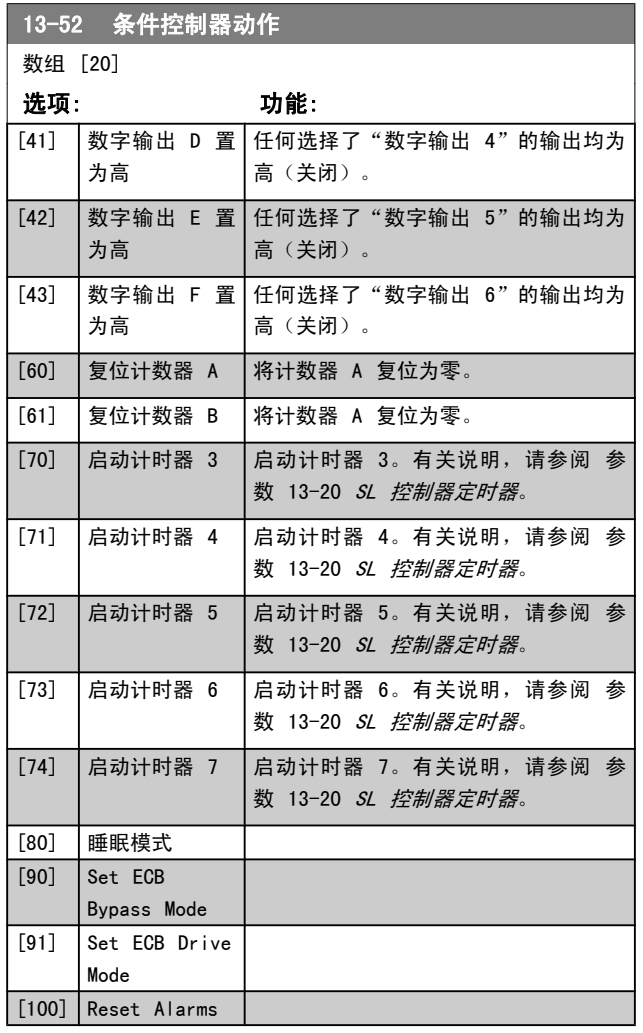

## 3.14 主菜单 - 特殊功能 – 参数 组 14

3.14.1 14-0\* 逆变器开关

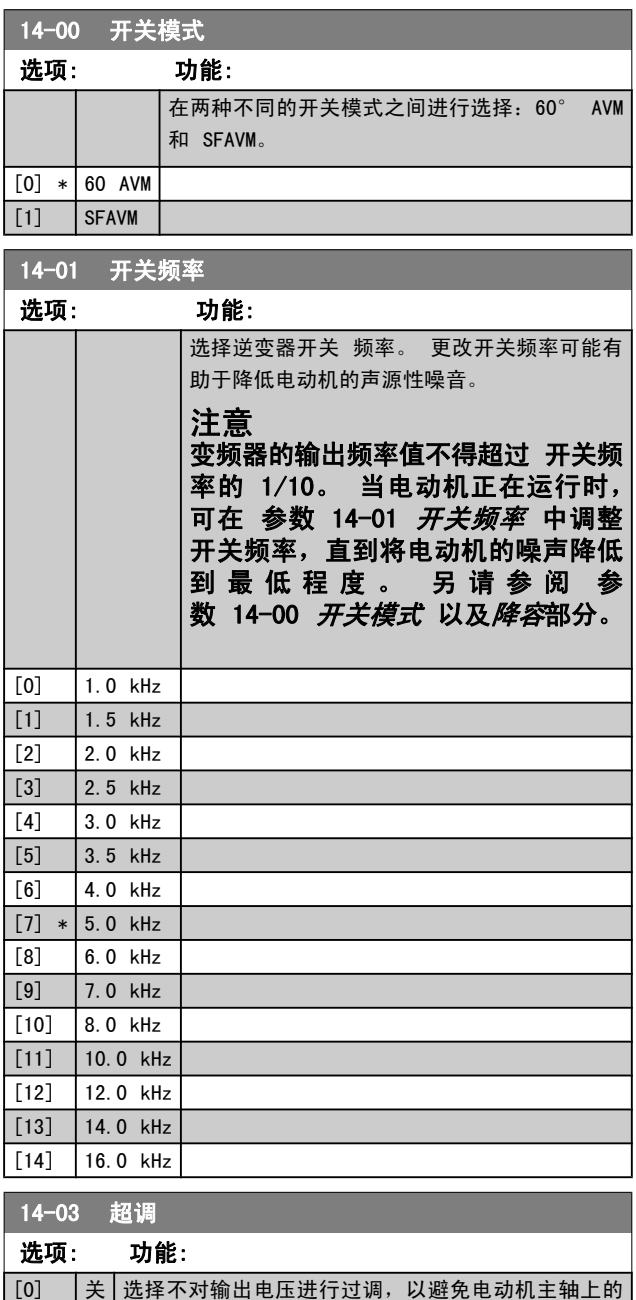

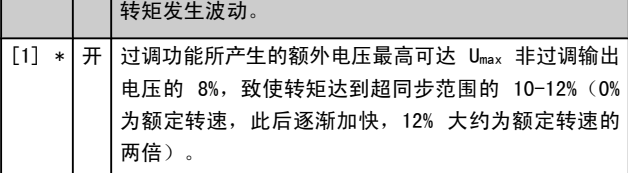

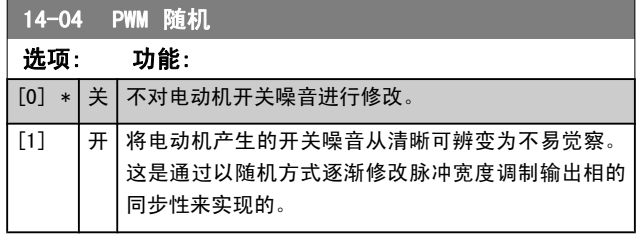

3.14.2 14-1\* 主电源开/关

这些参数用于配置主电源故障监控与处理功能。

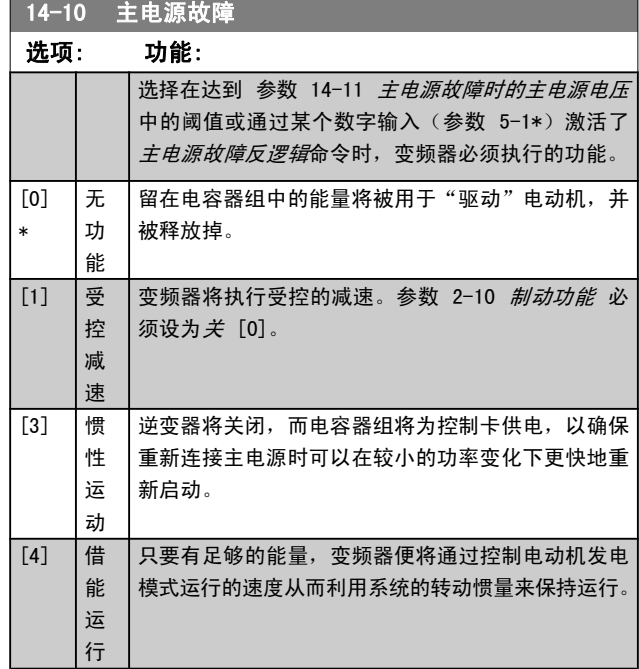

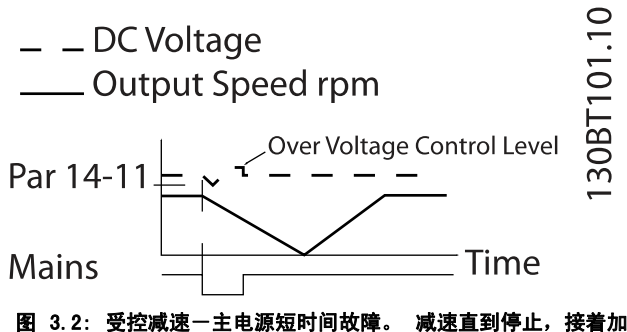

速到参考值。

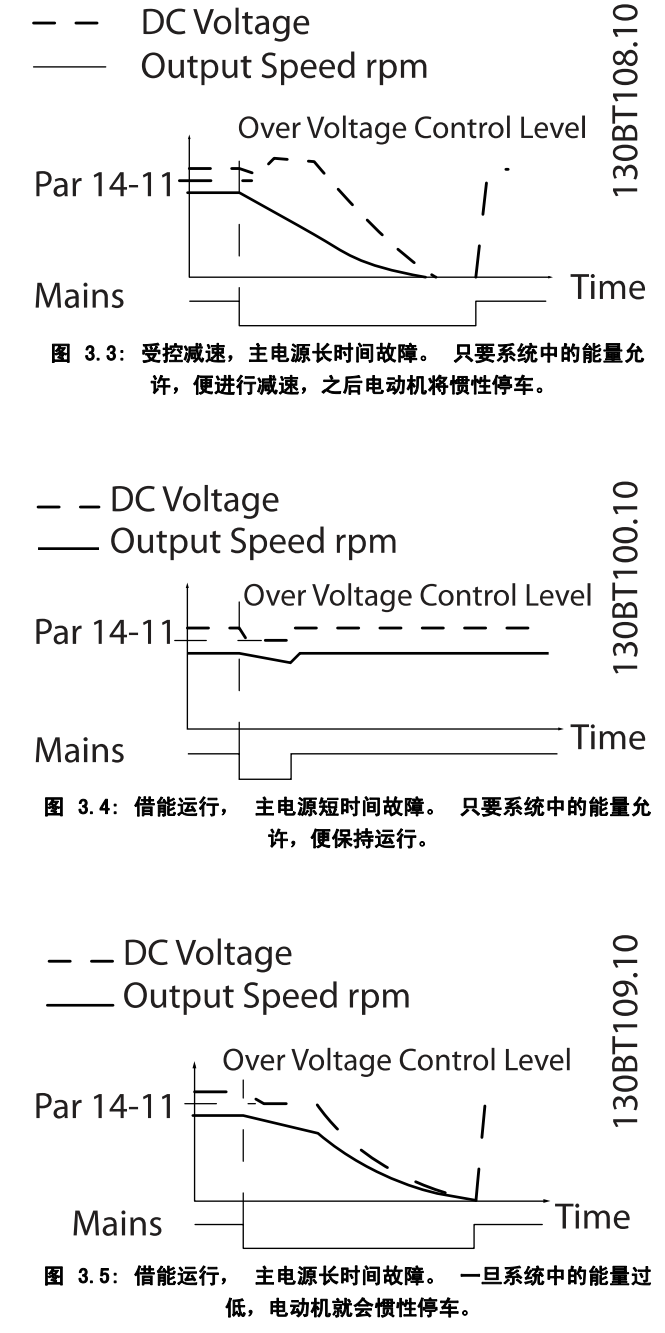

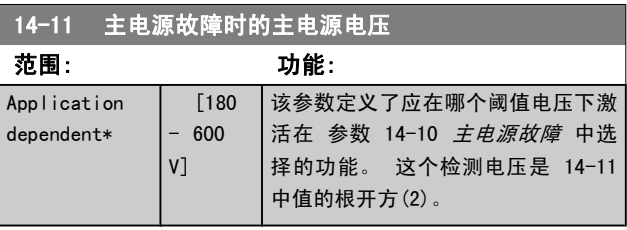

<span id="page-86-0"></span>

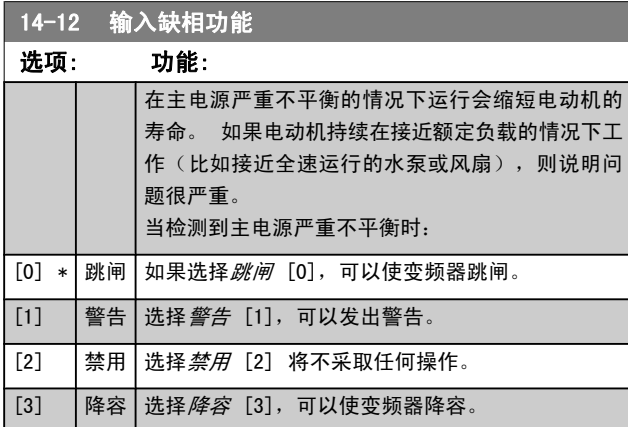

#### 3.14.3 14-2\* 跳闸复位

这些参数用于配置自动复位处理、特殊跳闸处理和控制卡自 检或初始化。

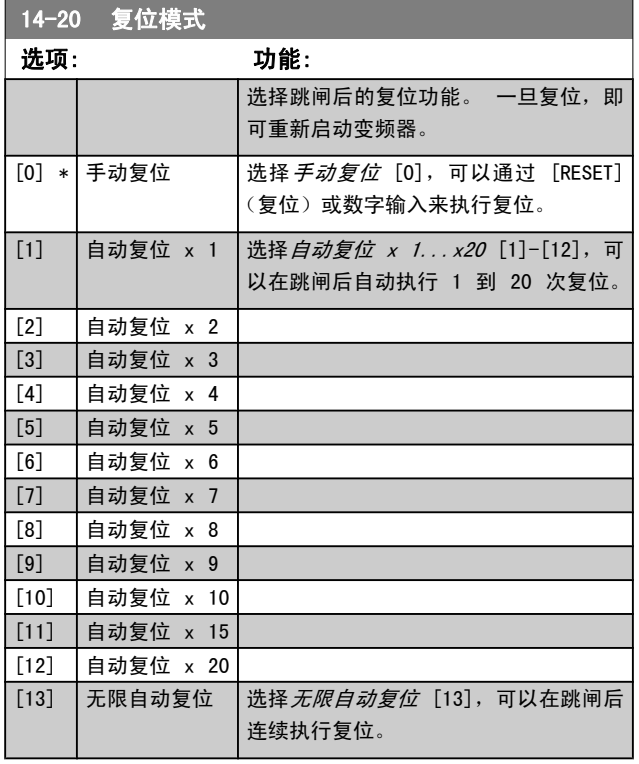

### 注意

为了将安全停止功能复位,自动复位也将被激活。

#### 注意

参数 14-20 复位模式 中的设置在火灾模式有效的情 况下不予考虑(请参阅参数组 24-0\*,火灾模式)

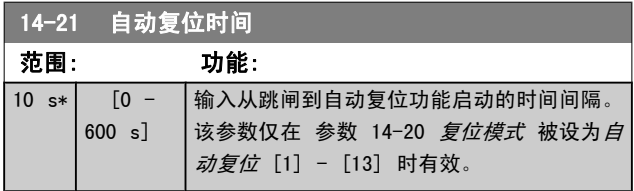

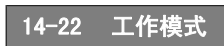

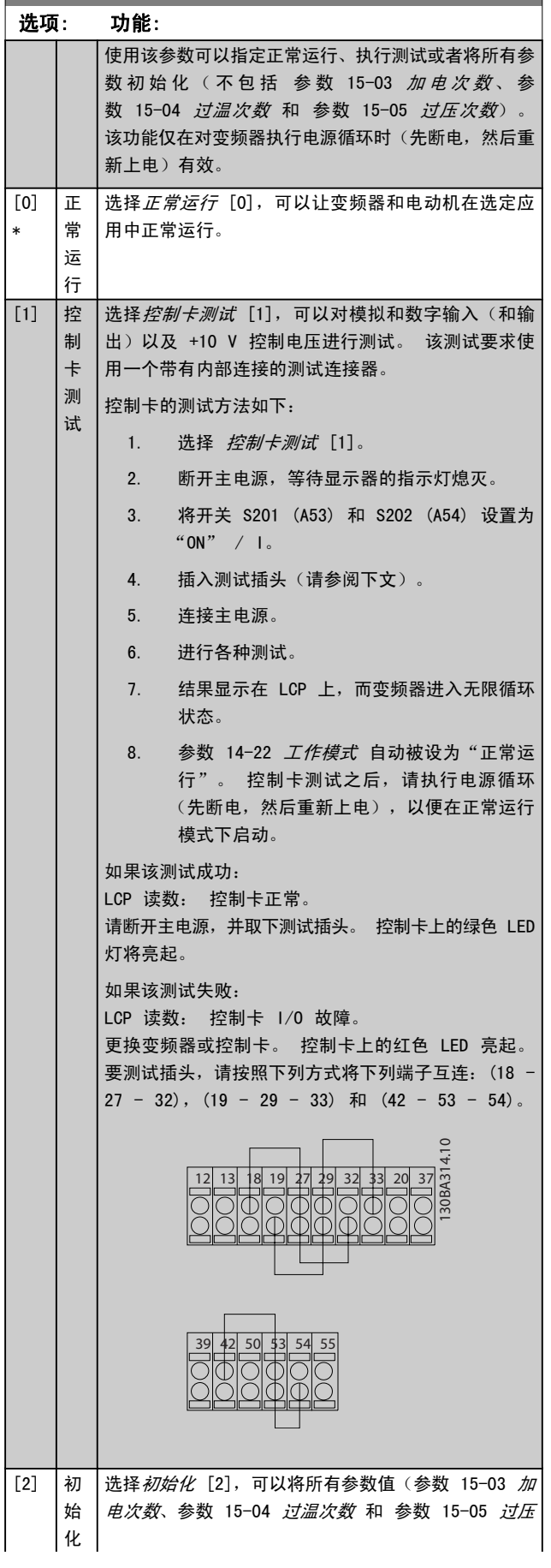

#### 参数说明 VLT**®** HVAC 变频器编程指南

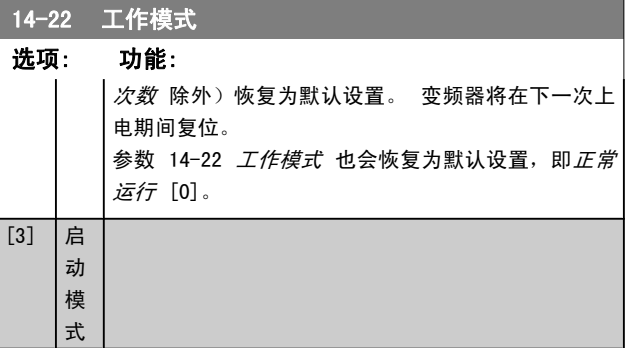

#### 14-23 类型代码设置

#### 选项: 功能:

s\*

重新写入类型代码。 使用此参数可以设置特定 FC 的类 型代码。

#### 14-25 转矩极限跳闸延迟

#### 范围: 功能:

60 [0  $- 60$ s] 输入转矩极限跳闸延时(秒)。 当输出转矩达到转 矩 极 限 ([参](#page-44-0) 数 4-16 电 动 时 转 矩 极 限 和 参 数 4-17 [发电时转矩极限](#page-44-0))时, 将触发警告。 如果 转矩极限警告在本参数指定的时间内始终存在,变频 器将跳闸。 将本参数设为 60 秒(即"关"),可 以禁用跳闸延时。 但变频器热负载监测功能仍将有 效。

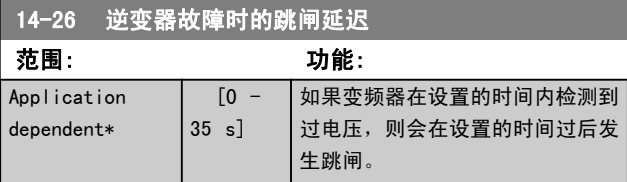

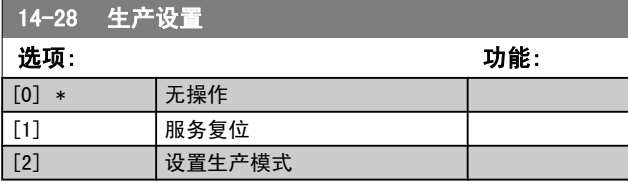

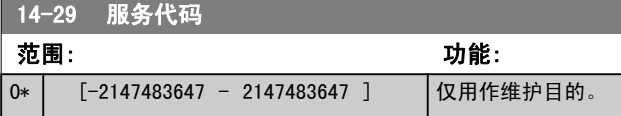

#### 3.14.4 14-3\* 电流极限控制

变频器带有一个积分电流极限控制器,该控制器在电动机电 流以及转矩高于在 参数 4-16 [电动时转矩极限](#page-44-0) 和 [参](#page-44-0) 数 4-17 [发电时转矩极限](#page-44-0) 中设置的转矩极限时被启用。

当在电动机工作或发电机工作期间达到电流极限时,变频器 会试图在不失去对电动机控制的情况下尽快使转矩降低到预 置转矩极限以下。

当电流控制处于激活状态时,只能通过将某个数字输入设为 惯性停车 [2] 或惯性/复位反逻辑 [3] 来停止变频器。 除 非变频器已不在电流极限附近,否则端子 18 到 33 上的任 何信号都将无效。

使用被设置为惯性停车 [2] 或惯性/复位反逻辑 [3] 的数 字输入时,由于变频器被设置为惯性停车,因此电动机将不 使用减速时间。

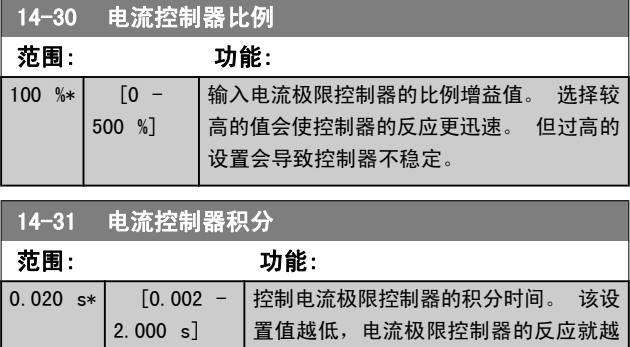

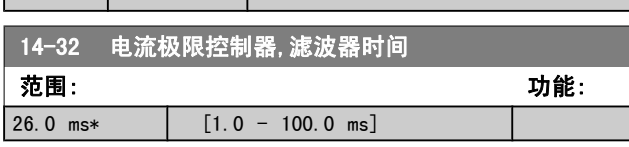

迅速。 但过低的设置会导致控制失稳。

### 3.14.5 14-4\*优化能量

这些参数用于调整可变转矩 (VT) 和自动能量优化 (AEO)模 式下的能量优化级别。

自动能量优化仅在[参数 1-03](#page-31-0) 转矩特性 被设为自动能量优化 压缩机 [2] 或自动能量优化 VT [3] 时激活。

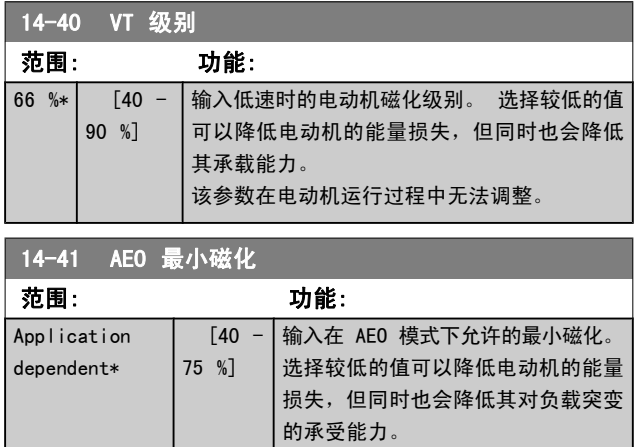

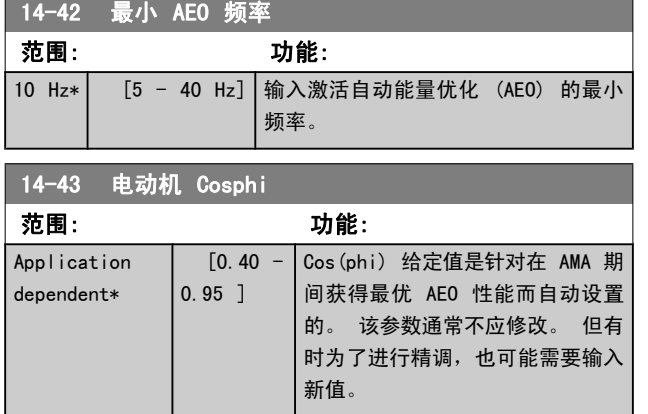

#### 3.14.6 14-5\* 环境

14-50 射频干扰滤波器

借助这些参数,可以让变频器在特殊环境条件下工作。

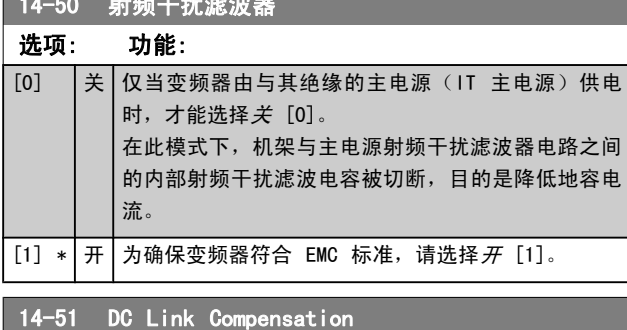

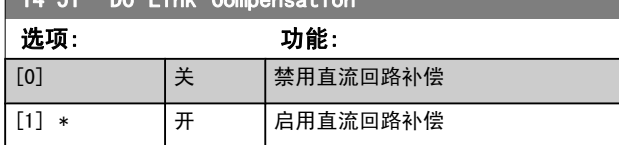

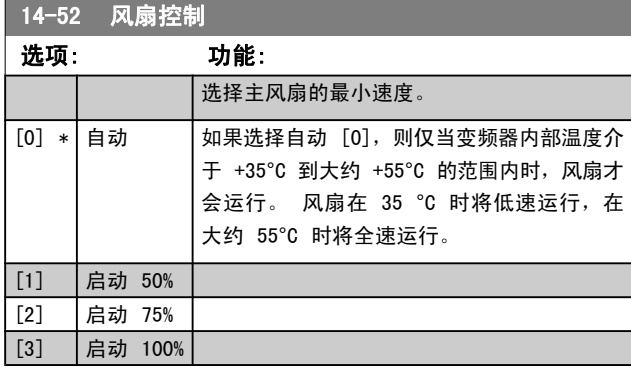

14-53 风扇监测

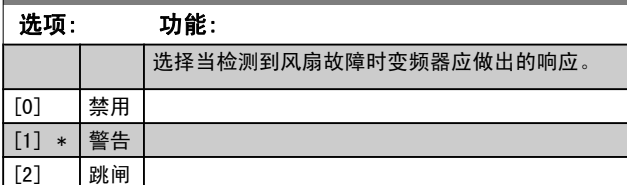

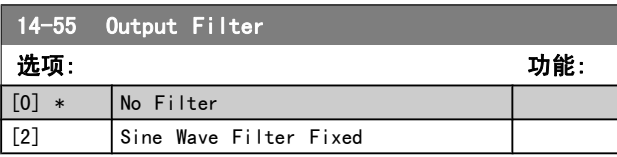

#### 14-59 逆变器的实际数量

范围: 功能: Application dependent\* [Application dependant]

### 3.14.7 14-6\* 自动降容

该参数组包含在高温下将变频器降容的参数。

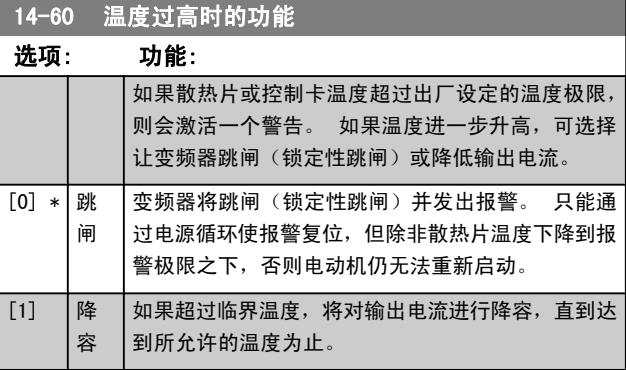

#### 3.14.8 逆变器过载时不跳闸

在某些泵系统中,由于没有正确选择变频器的规格而无法在 流量-压力差特性曲线的所有点上都获得所需要的电流。 在 这些点上,泵需要的电流高于变频器的额定电流。 变频器可 以产生超出额定电流 110% 的电流,并且可以持续 60 秒钟。 如果仍然过载,变频器通常会跳闸(从而导致泵惯性停止) 并发出报警。

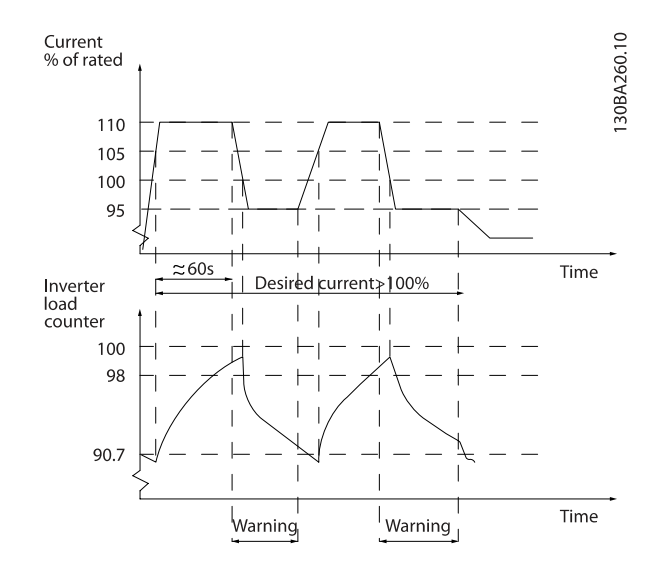

当泵无法在所要求的容量下持续运行时,最好让其以较低速 度运行一段时间。

通过选择逆变器过载时的功能(参数 14-61 [逆变器过载时](#page-89-0) [的功能](#page-89-0)),可以自动将泵速降低,直至输出电流低于额定电 流的 100% (低于额定电流的具体水平在 [参数 14-62](#page-89-0) 逆变 *[器过载降低电流](#page-89-0)*中设置)。

逆变器过载时的功能是除了让变频器跳闸以外的另一个选项。

Danfoss

3 3

<span id="page-89-0"></span>变频器借助一个逆变器负载计数器来估计动力部分的负载, 计数器在达到 98% 时发出警告,在达到 90% 时将此警告复 位。 在其值达到 100% 时,变频器将跳闸并给出报警。 在 [参数 16-35](#page-96-0) 逆变器热保护 中可以查看该计数器的状态。

如果 参数 14-61 *逆变器过载时的功能* 被设为"降容", 则当该计数器超过 98 时,泵速将被降低,直至该计数器值 降至 90.7 以下。

如果 参数 14-62 逆变器过载降低电流 被设成某个值, 如 95%, 则一旦发生持续过载, 便会使泵速在与变频器额定输出 电流的 110% 和 95% 对应的值之间变化。

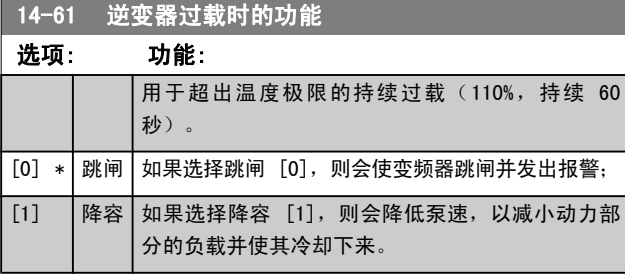

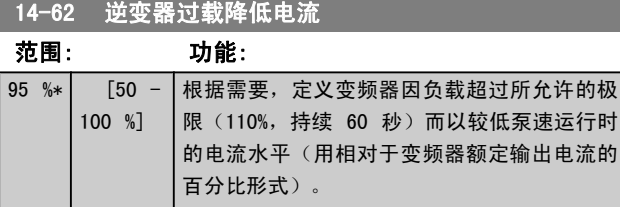

### 3.15 主菜单 - 变频器信息 - 第 15 组

该参数组包括变频器信息,如运行数据、硬件配置和软件版 本。

#### 3.15.1 15-0\* 运行数据

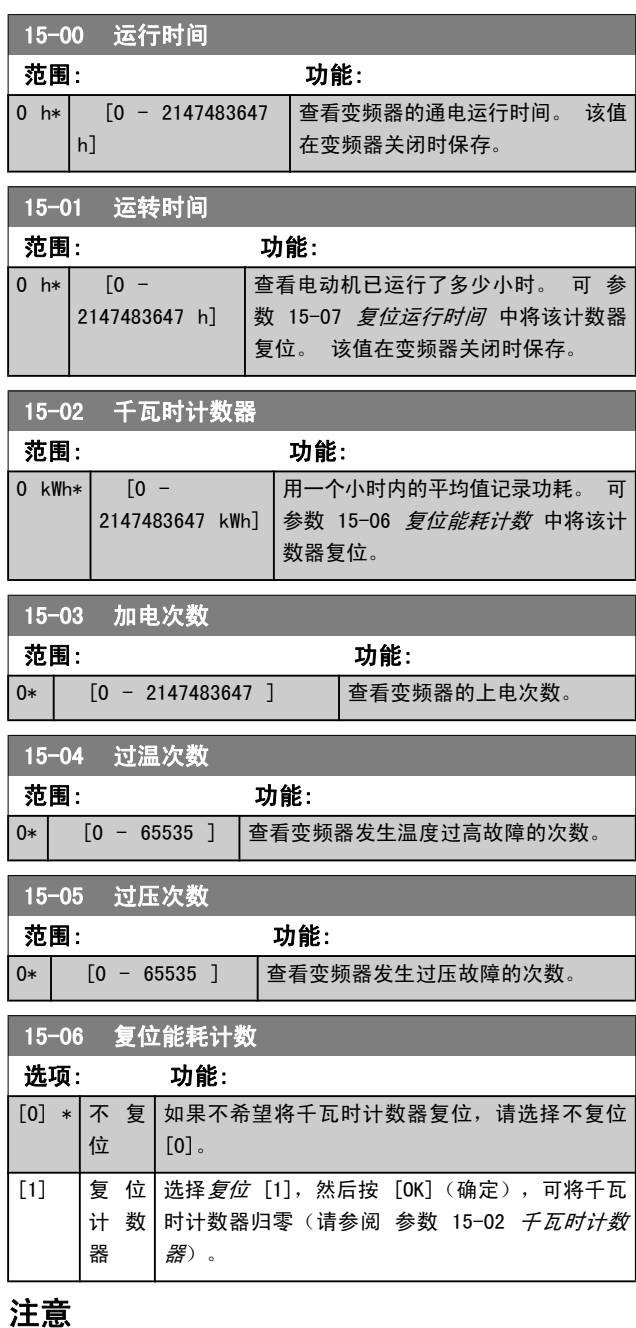

一旦按下 [OK](确定),即会执行复位。

<span id="page-90-0"></span>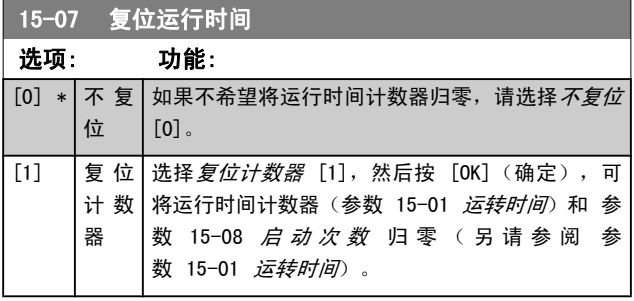

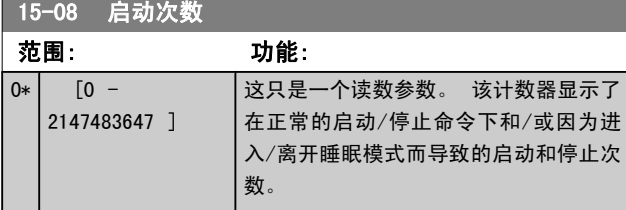

#### 注意 复位 参数 15-07 复位运行时间 时, 此参数也将被复 位。

3.15.2 15-1\* 数据日志设置

数据日志可以为多达四个数据源(参数 15-10 日志源)以 各自的速率(参数 15-11 日志记录时间间隔)持续进行日 志记录。 触发事件([参](#page-91-0)数 15-12 触发事件)和窗口(参 数 15-14 *[触发前采样](#page-91-0)*)用于有条件地启动和停止日志记录。

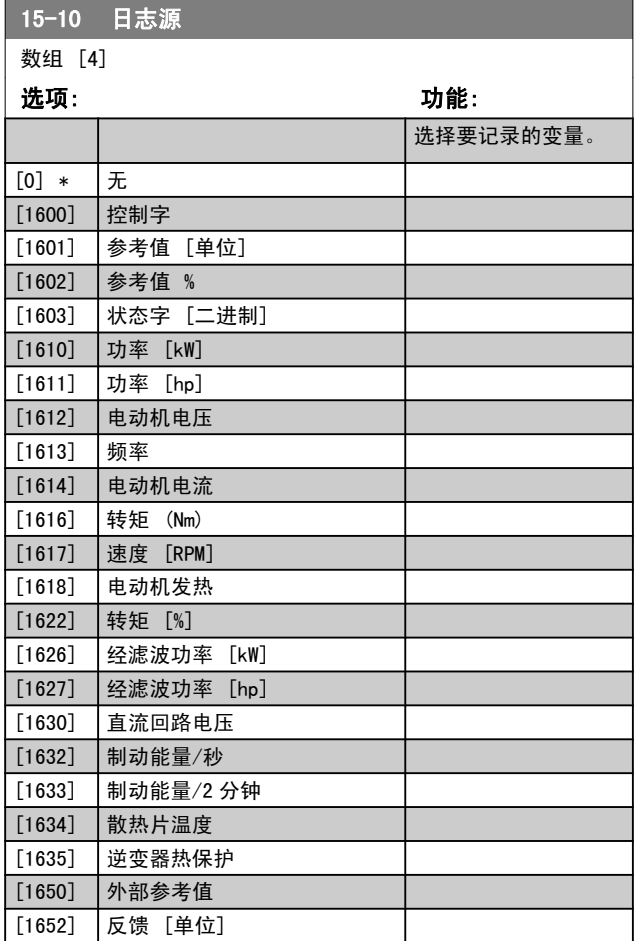

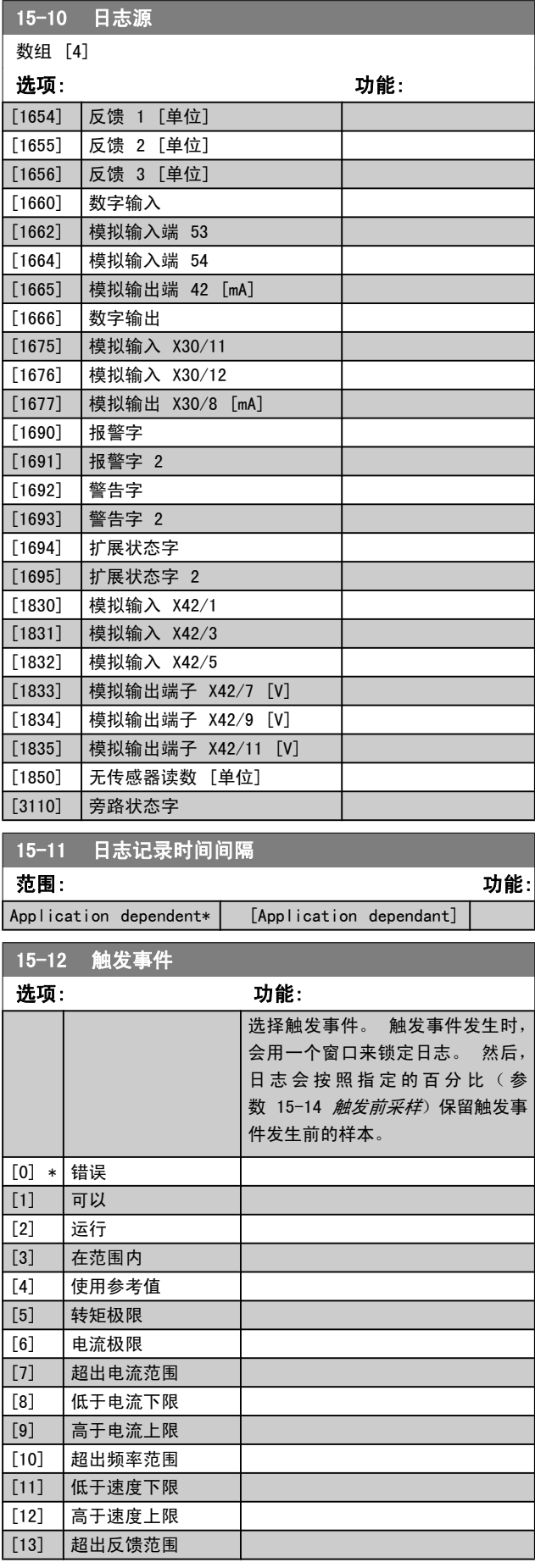

Danfoss

<span id="page-91-0"></span>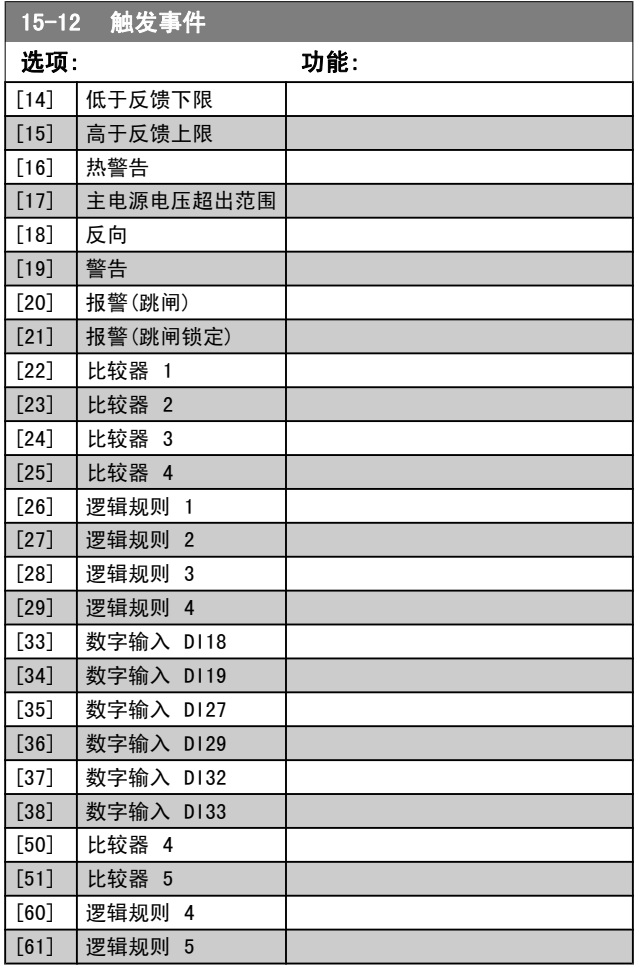

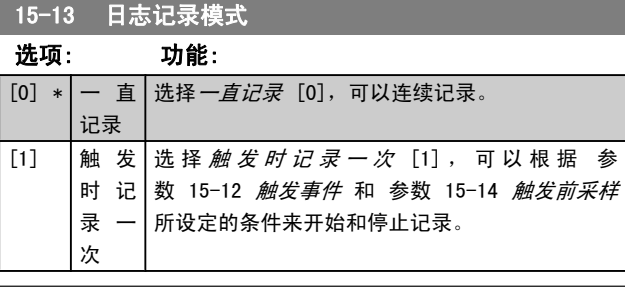

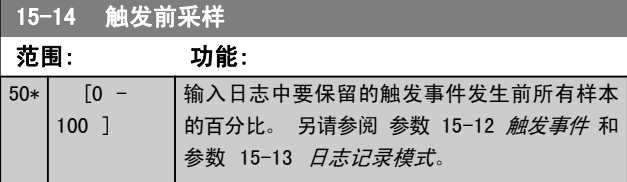

### 3.15.3 15-2\* 历史记录日志

在该参数组中可通过数组参数查看最多 50 个日志数据项。 对该参数组中的所有参数,[0] 是最近的数据,[49] 是最 早的数据。 每当有*事件*(不要同 SLC 事件混淆)发生时, 都会进行数据记录。 此处所说的*事件*是指下述某个方面的变 化:

- 1. 数字输入
- 2. 数字输出(本软件版本不涉及)
- 3. 警告字
- 4. 报警字
- 5. 状态字
- 6. 控制字
- 7. 扩展状态字

值和时间戳(以毫秒为单位)将随事件一起记录。 两个事件 之间的时间间隔取决于*事件*发生的频率(最大可能每个扫描 周期发生一次)。 数据记录是连续的, 但如果发生报警, 记 录会被保存,并在显示器上显示相关数值。 这个功能非常有 用,比如在跳闸后对设备进行维修时。 通过串行通讯端口或 显示器可以查看此参数中的所有历史记录。

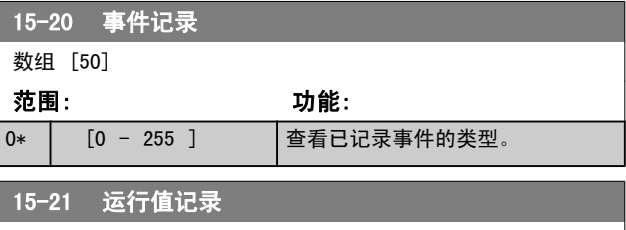

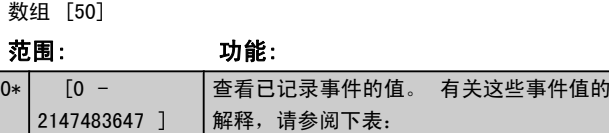

Danfoss

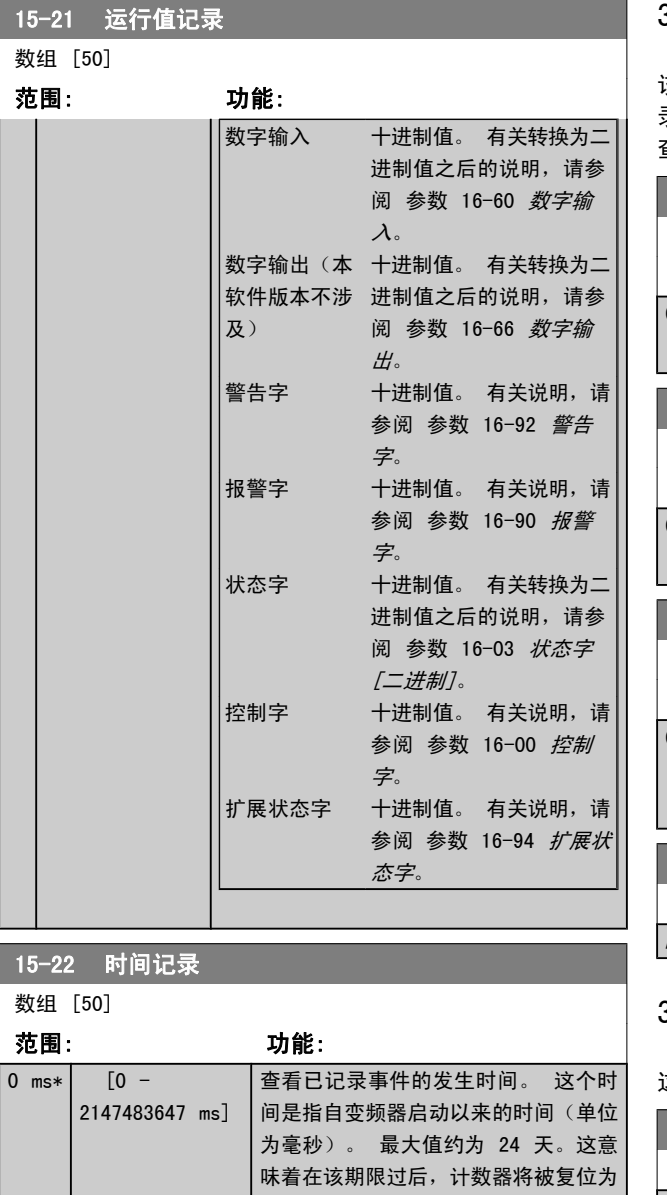

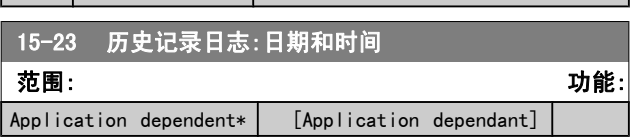

零。

### 3.15.4 15-3\* 报警记录

该参数组中的参数为数组型参数,最多可显示 10 项故障记 录。[0] 是最近记录的数据,而 [9] 是最早的数据。 可以 查看所有数据记录的错误代码、值和时间戳。

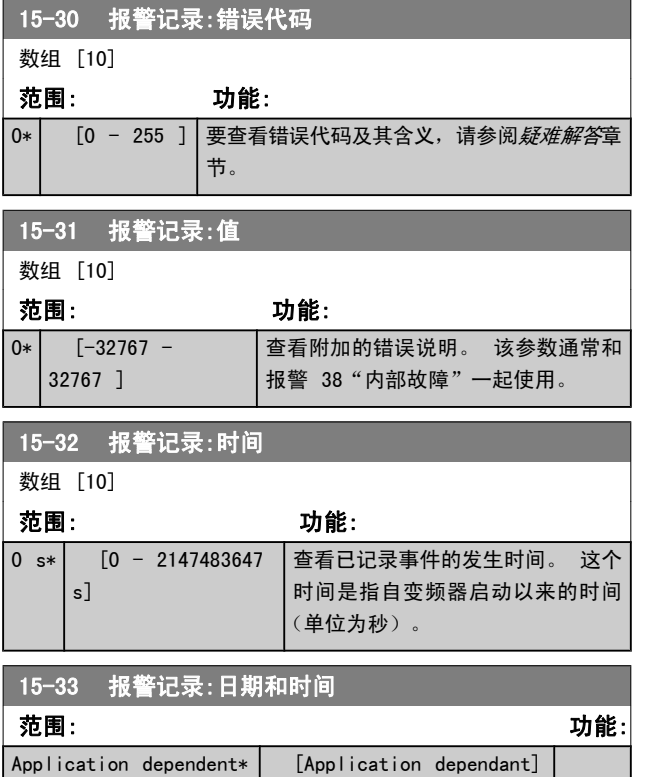

### 3.15.5 15-4\* 变频器标识

这些参数包含有关变频器硬件和软件的配置信息(只读)。

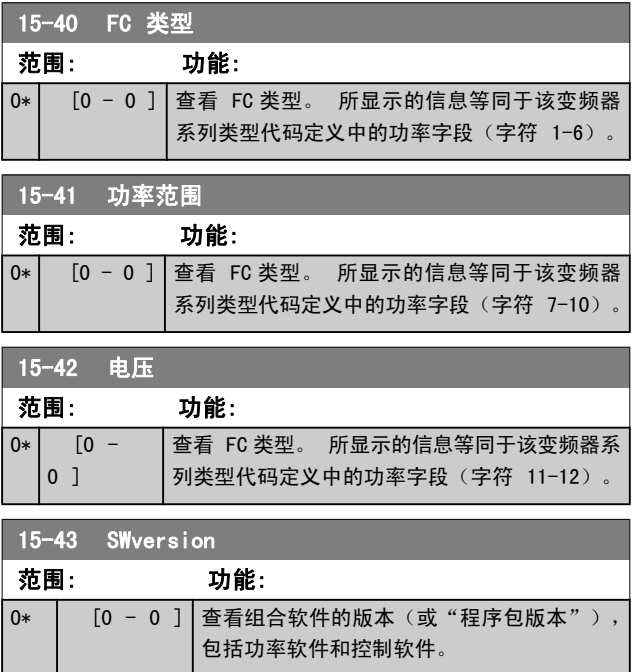

#### 参数说明 VLT**®** HVAC 变频器编程指南

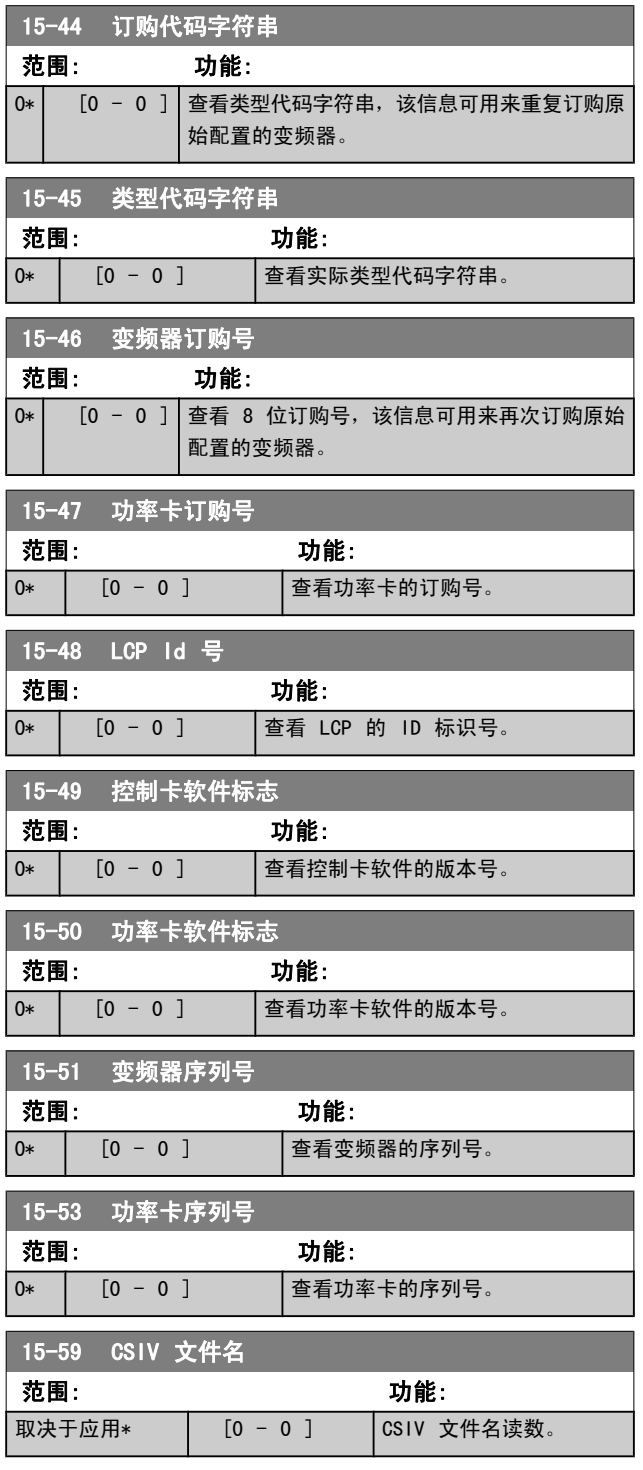

### 3.15.6 15-6\* 选件标识

该参数组包含有关安装在 A、B、C0 和 C1 插槽中选件的硬 件和软件配置信息(只读)。

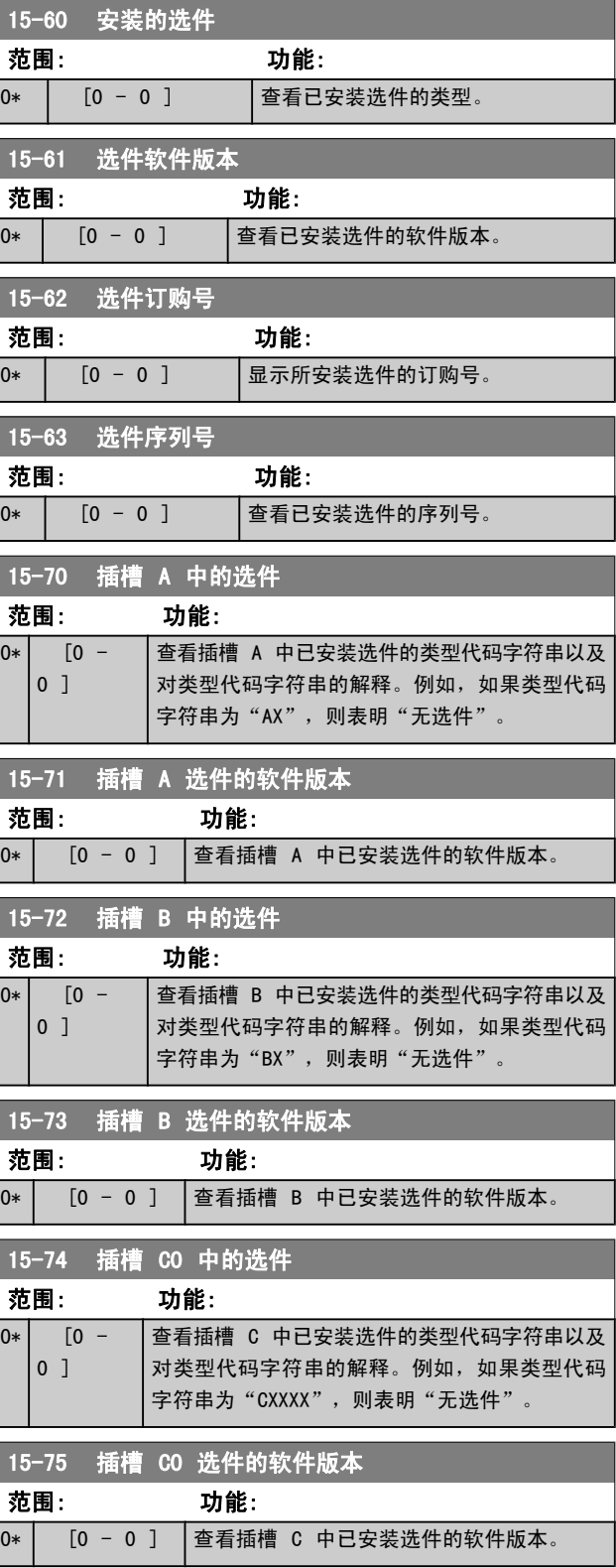

Danfoss

<span id="page-94-0"></span>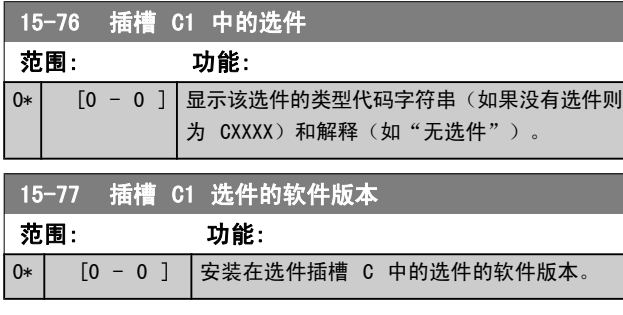

### 3.15.7 15-9\* 参数信息

范围: 功能:

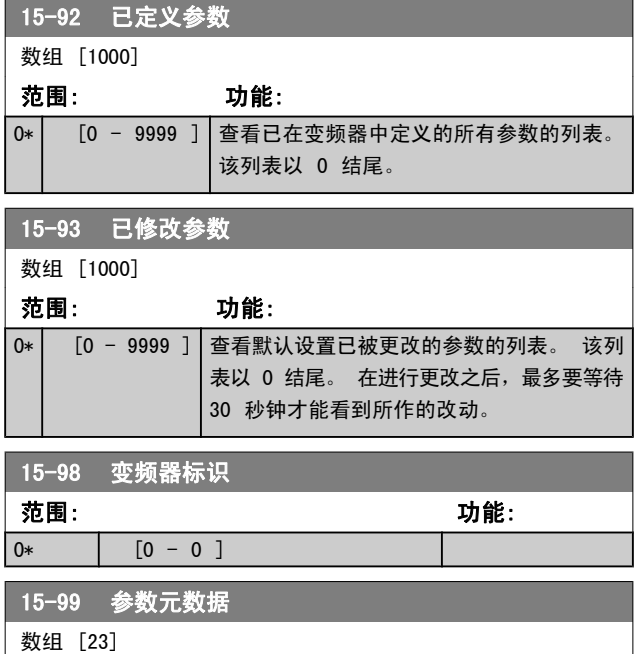

0\* | [0 - 9999 ] |该参数含有 MCT10 软件工具使用的数据。

## 3.16 主菜单 - 数据读数 - 第 16 组

### 3.16.1 16-0\* 一般状态

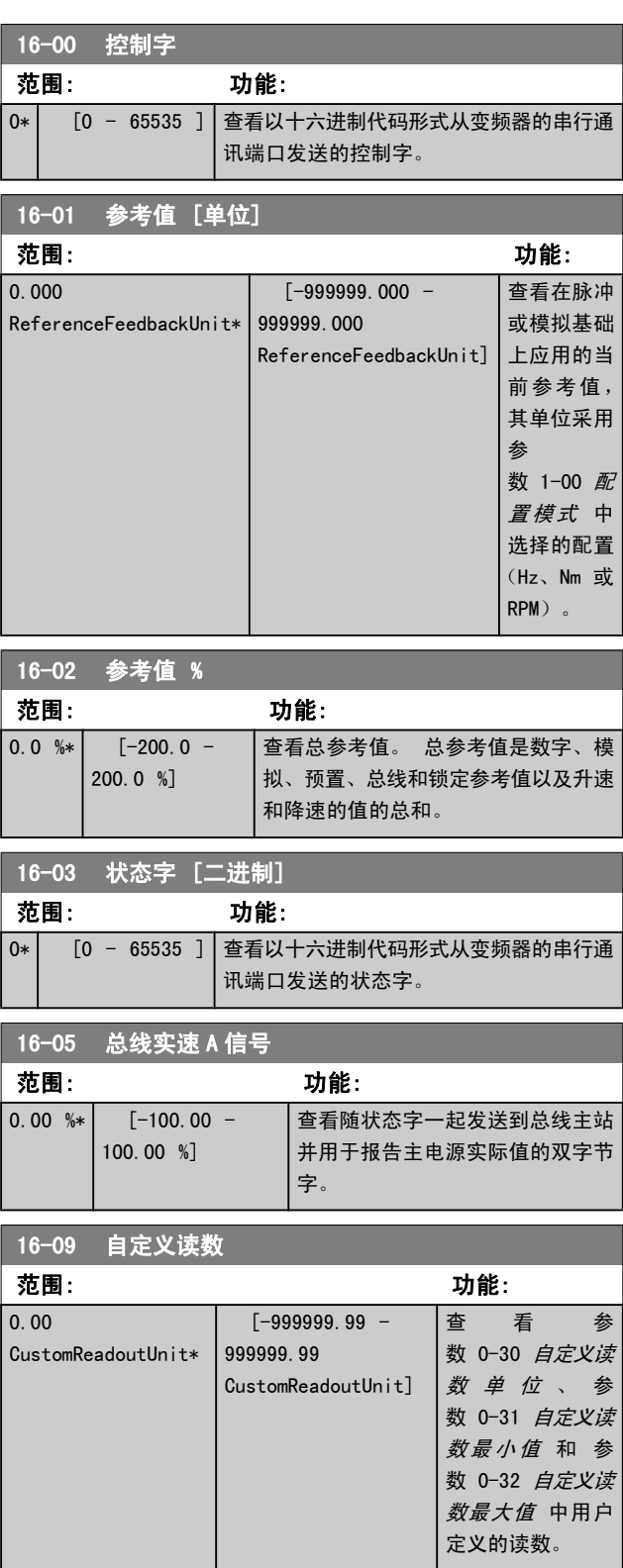

### 3.16.2 16-1\* 电动机状态

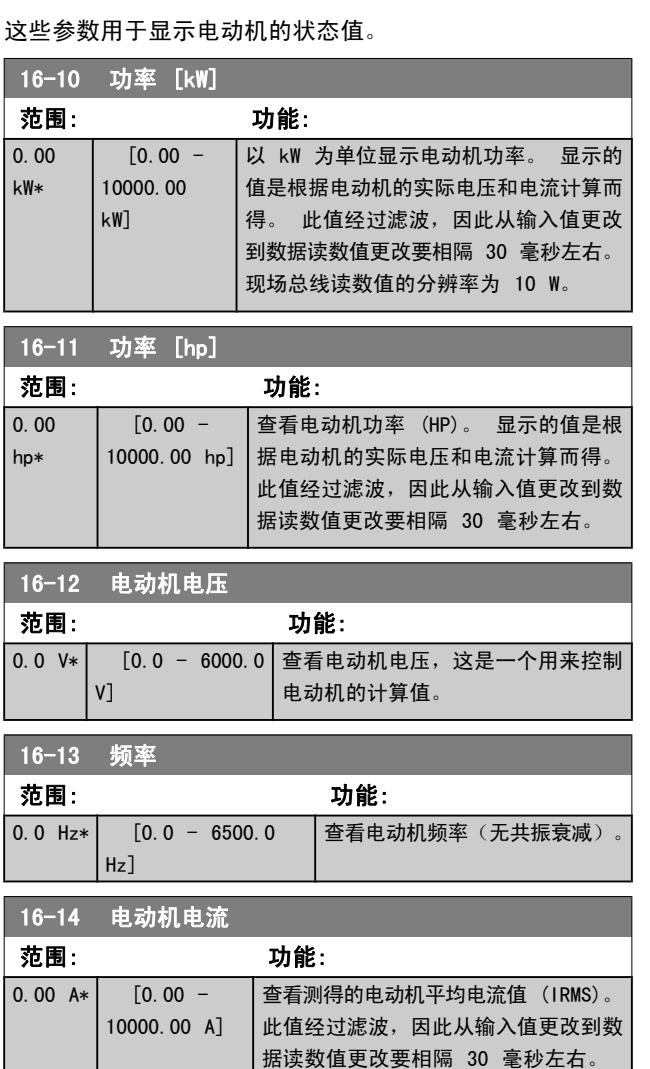

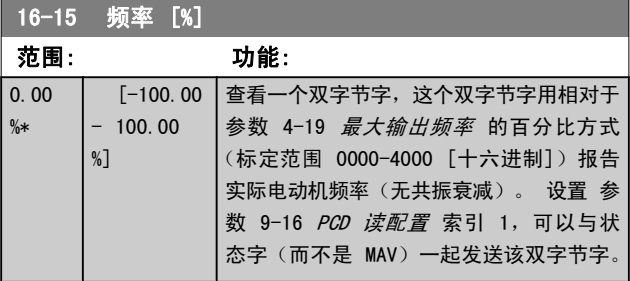

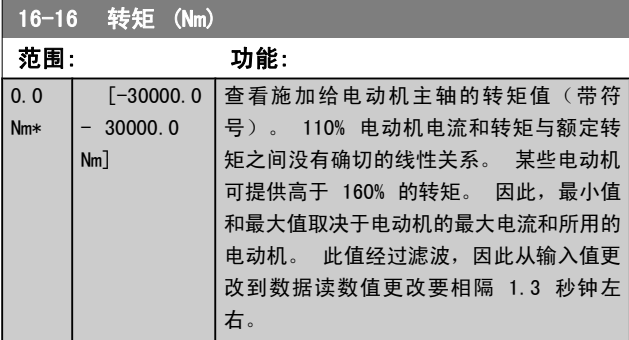

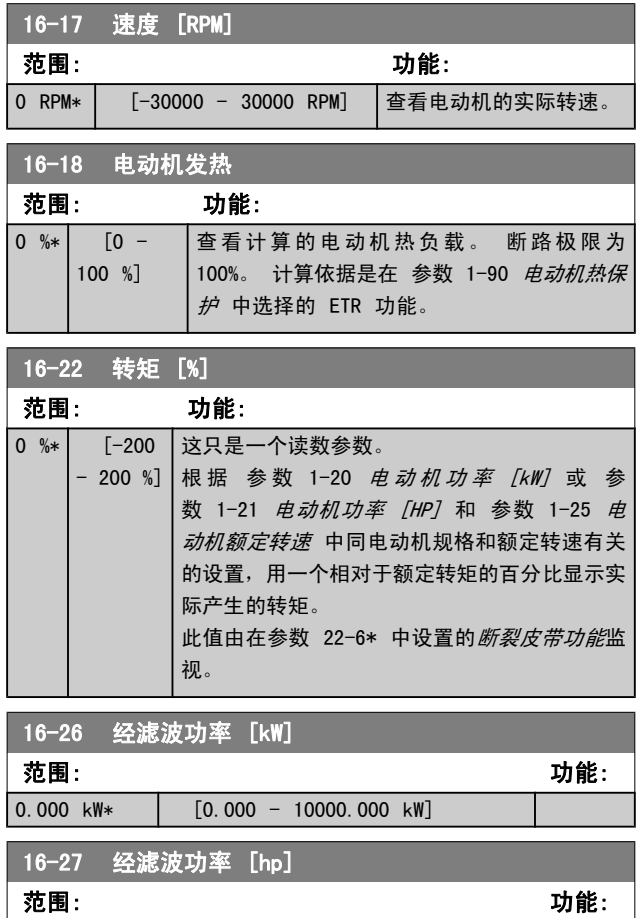

Danfoss

### 3.16.3 16-3\* 变频器状态

 $\begin{bmatrix} 0.000 & h p* & \ 0.000 & - & 10000 & 000 & h p \end{bmatrix}$ 

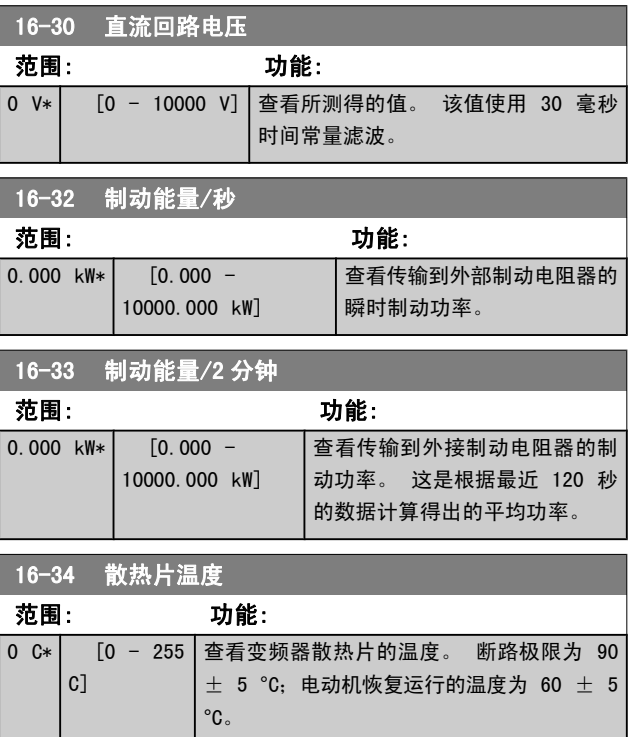

п.

Danfoss

16-35 逆变器热保护

#### <span id="page-96-0"></span>参数说明 VLT**®** HVAC 变频器编程指南

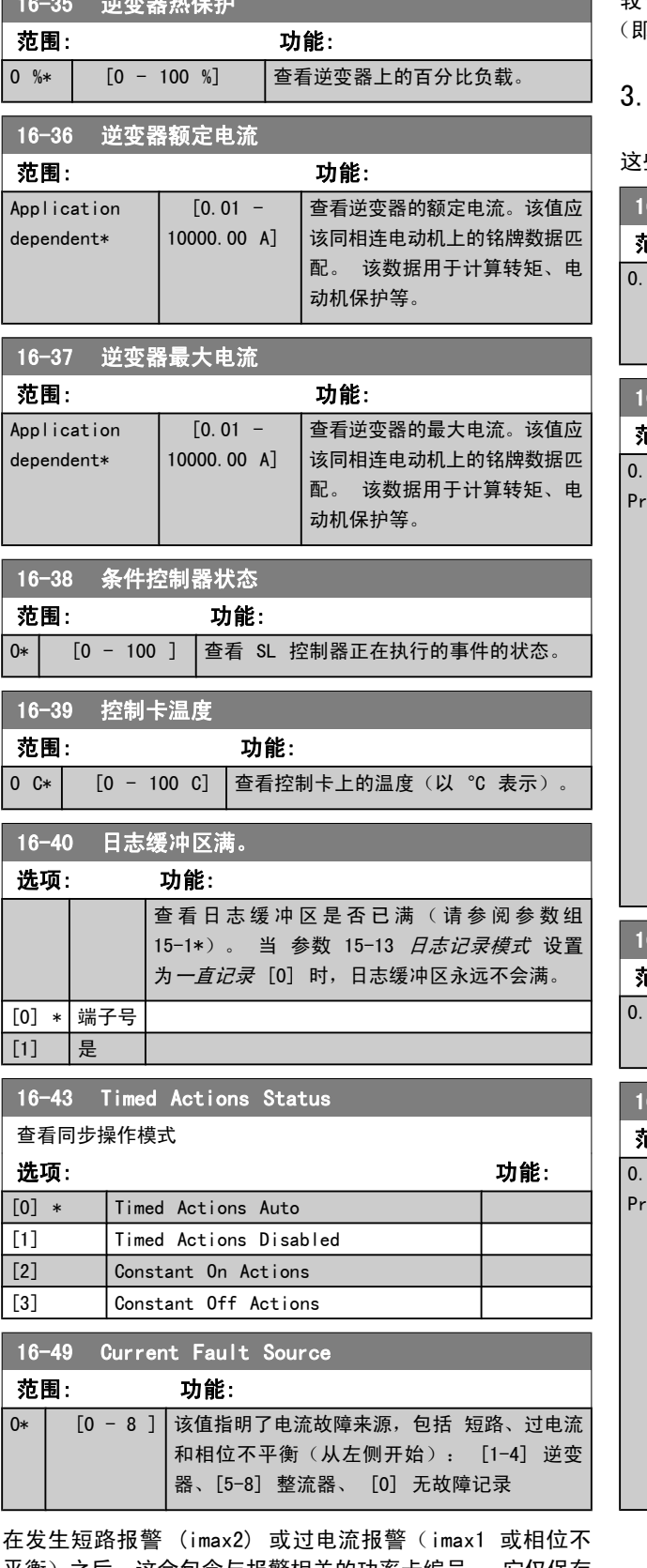

平衡)之后,这会包含与报警相关的功率卡编号。 它仅保存 一个编号,因此所指明的将是优先级最高的功率卡编号(主 站优先)。 该值在电源循环之后仍然存在,但如果发生新的 报警,则会被新的功率卡编号覆盖(即使后者是一个优先级 较低的编号)。 该值只有在清除报警记录后才能被清除 (即,3 键组合式复位会将该读数复位为 0)。

#### 3.16.4 16-5\* 参考值与反馈值

#### 这些参数用于报告参考值和反馈输入。

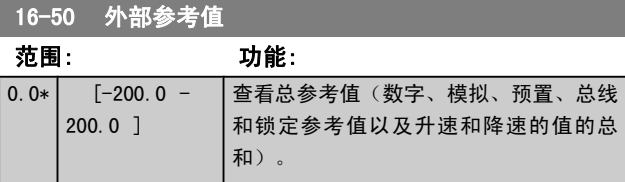

### 16-52 反馈 [单位]

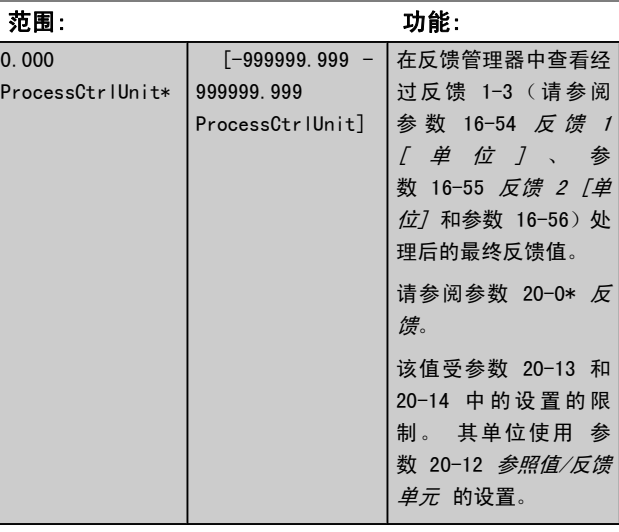

#### 16-53 数字电位计参考值

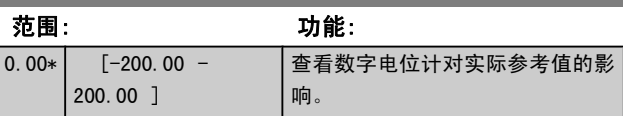

### 16-54 反馈 1 [单位]

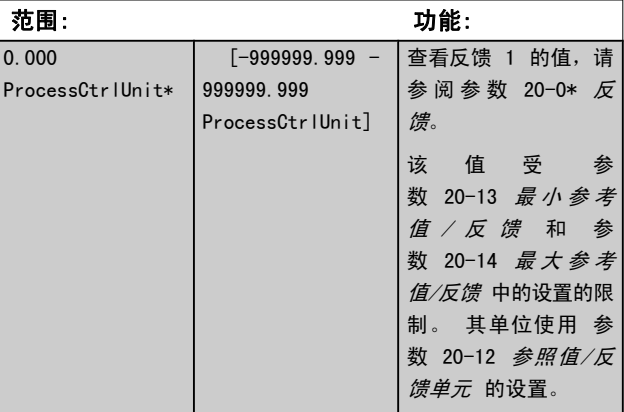

Danfoss

<span id="page-97-0"></span>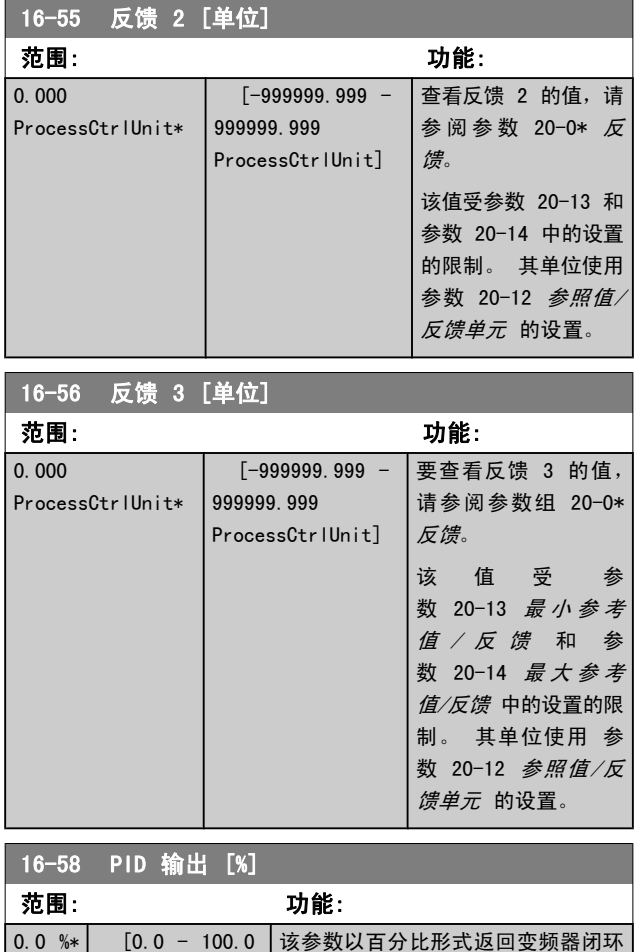

### 3.16.5 16-6\* 输入和输出

%]

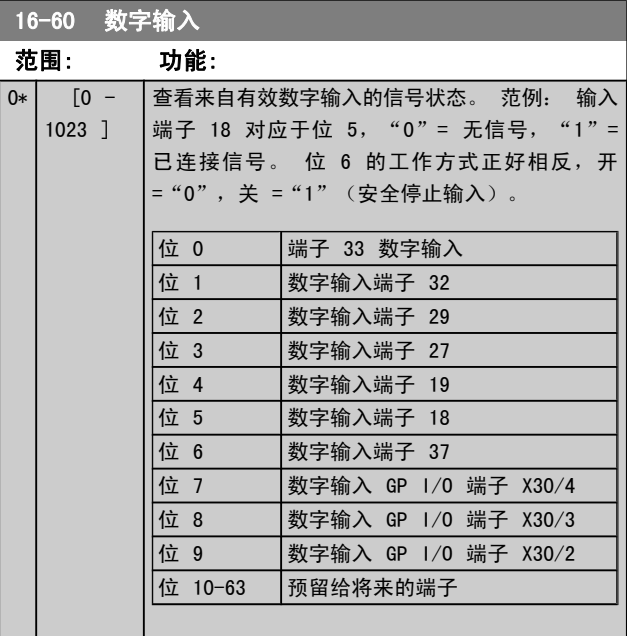

PID 控制器的输出值。

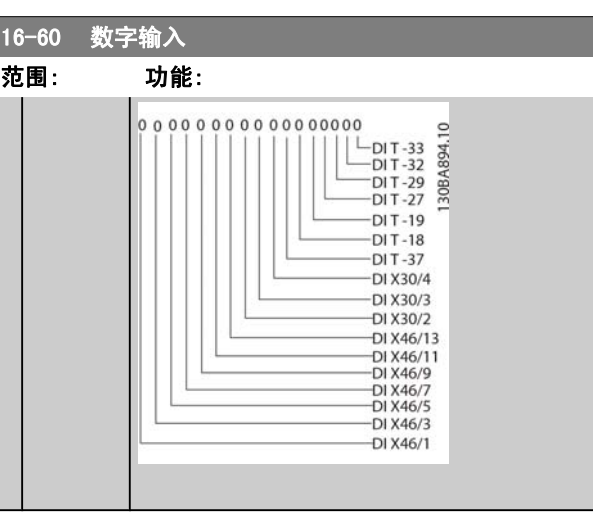

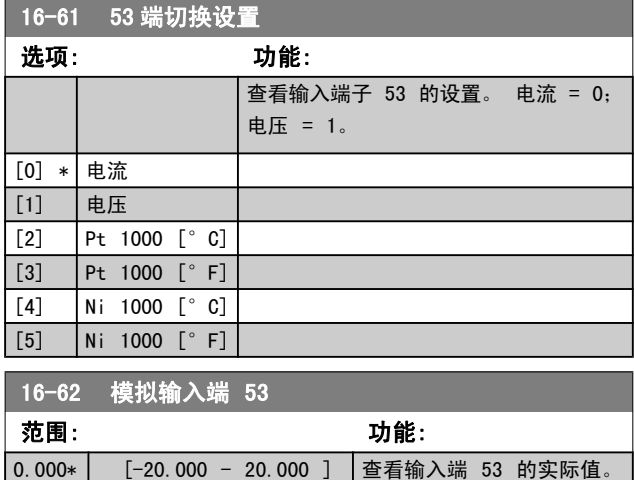

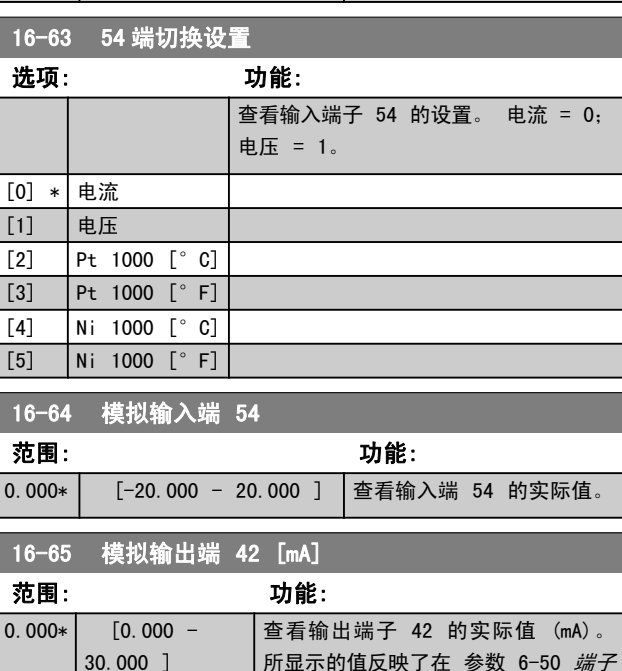

所显示的值反映了在 [参数 6-50](#page-59-0) 端子

[42 输出](#page-59-0) 中所作的选择。

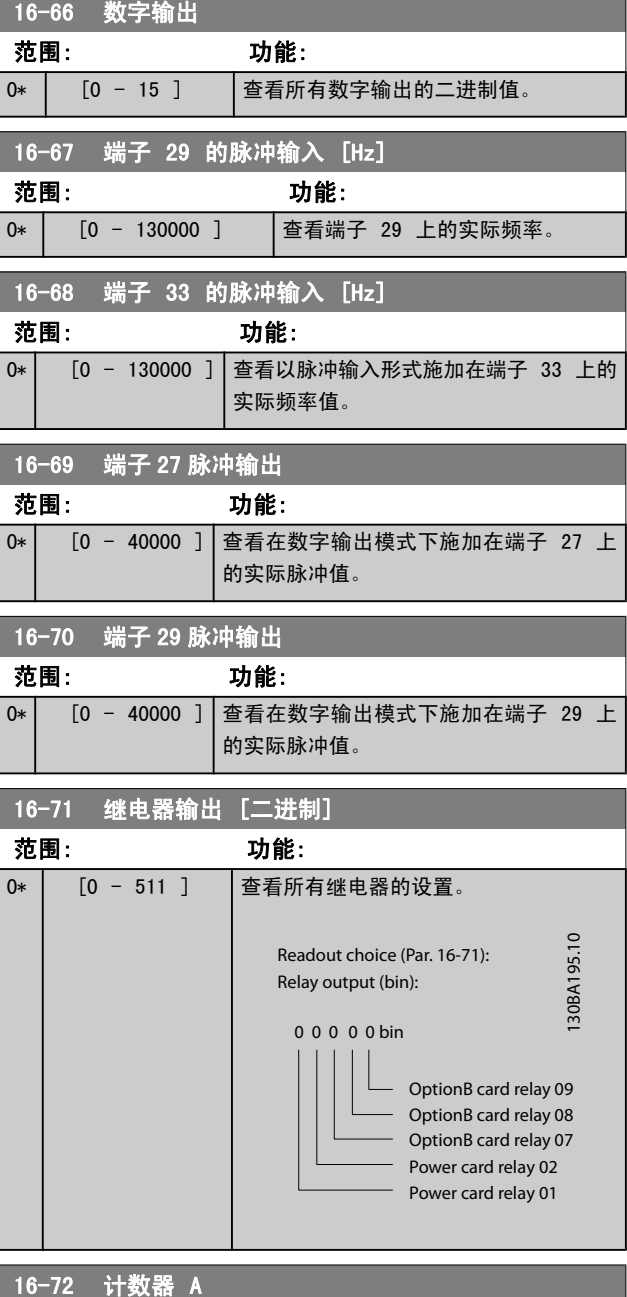

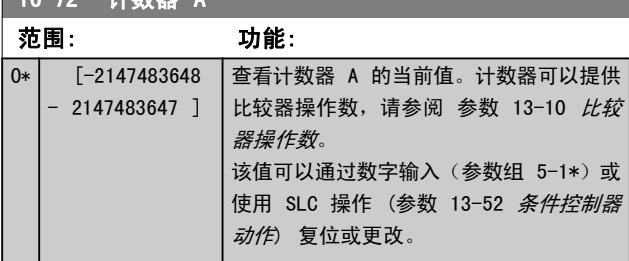

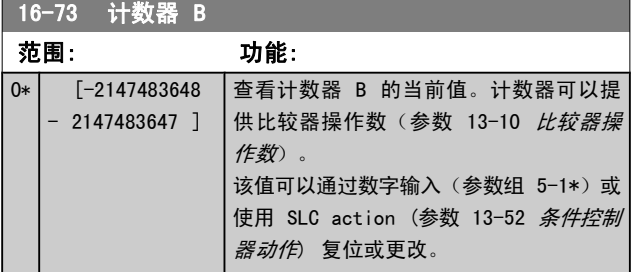

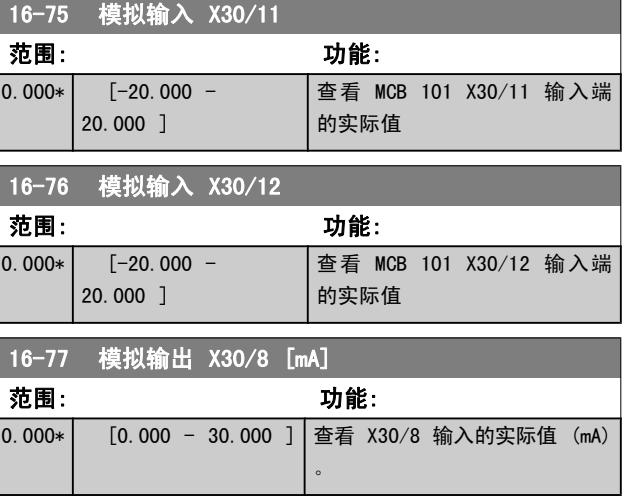

### 3.16.6 16-8\* 现场总线与 FC 端口

#### 用于报告总线参考值和控制字的参数。

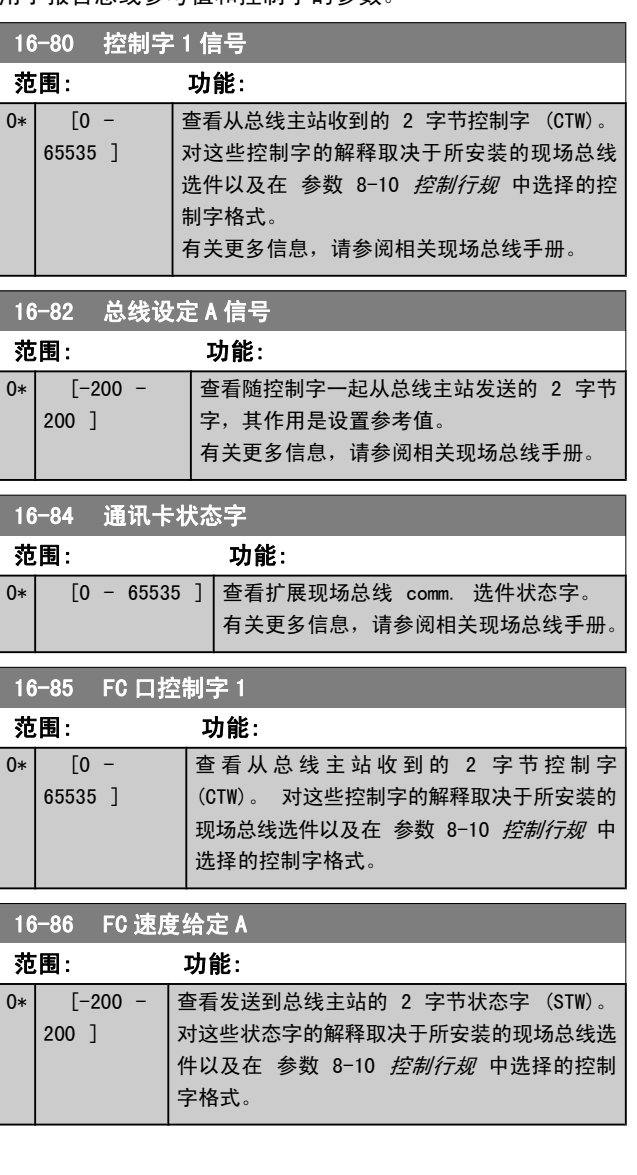

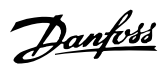

## 3.16.7 16-9\* 诊断读数

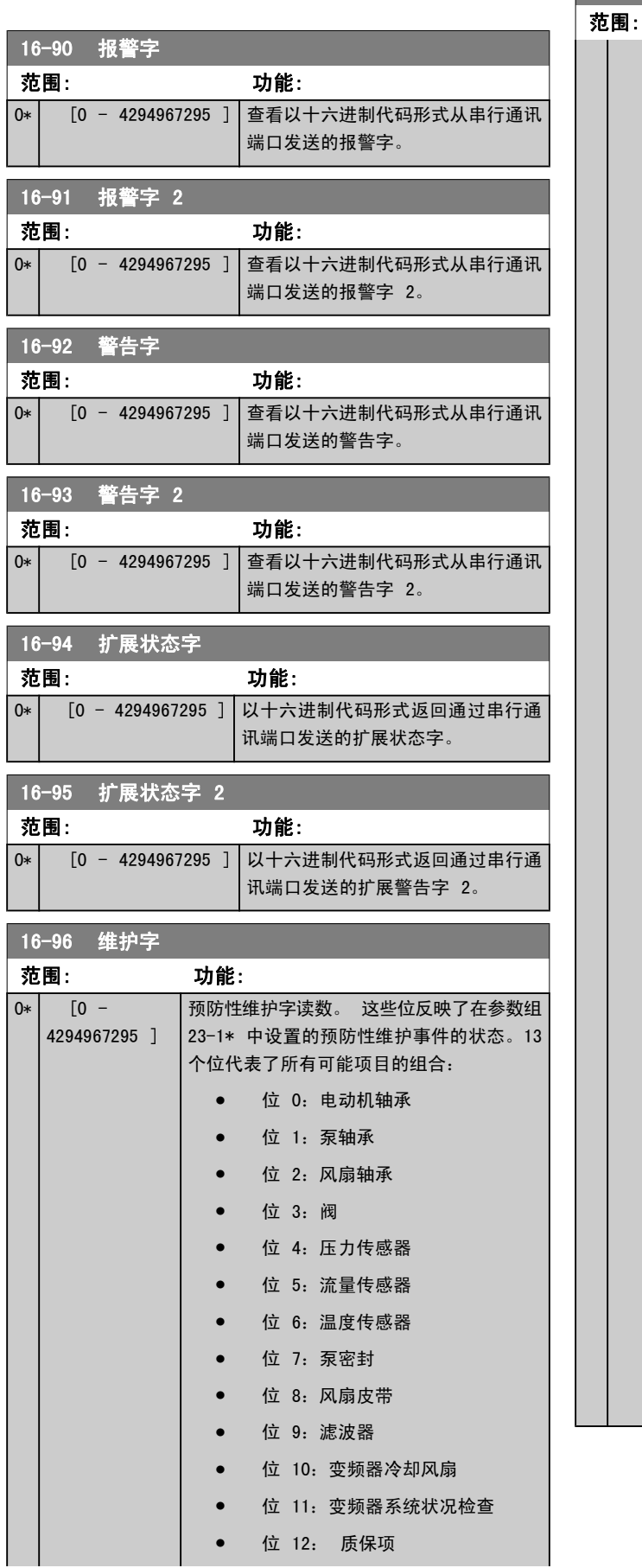

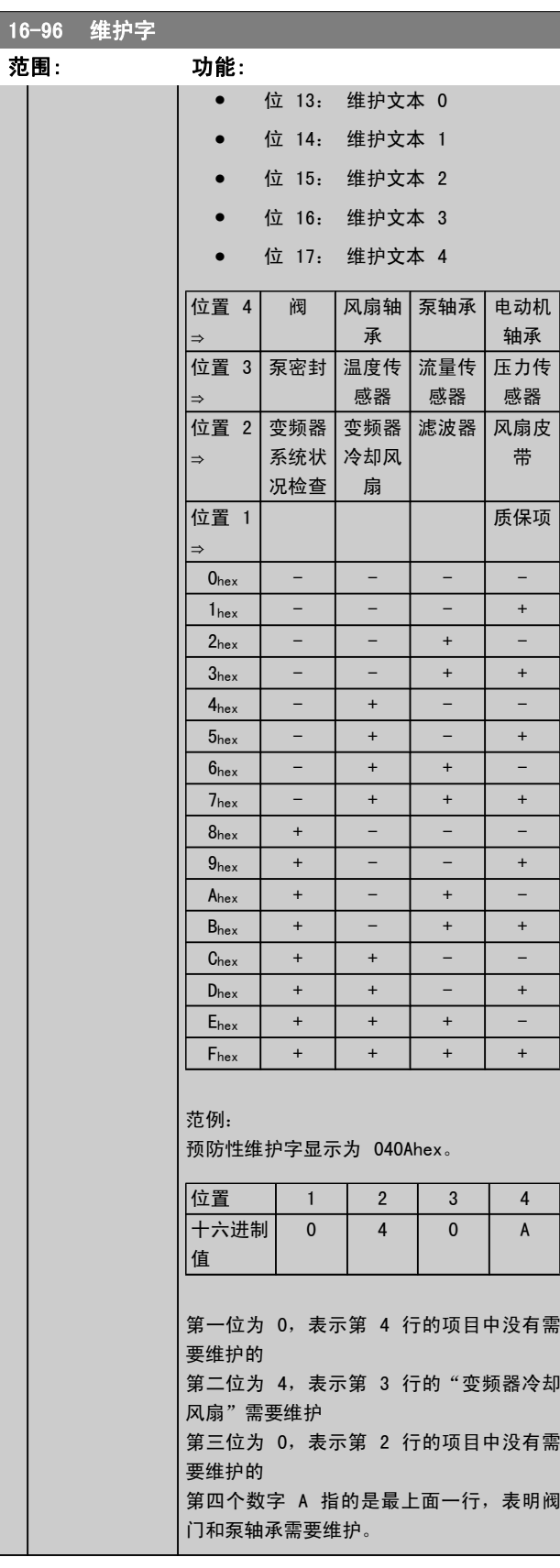

### 3.17 主菜单 − 数据读数 2 − 第 18 3.17.2 18-1\* 火灾模式记录 组

#### 3.17.1 18-0\* 维护记录

该参数组包含最近 10 个预防性维护事件。 维护记录 0 是 最近的记录,而维护记录 9 是最早的记录。

通过选择某一条记录然后按 [OK](确认), 可以在 参 数 18-00 维护记录:项目 - 参数 18-03 维护记录:日期和 时间 中看到维护项目、操作以及发生时间。

通过 LCP 上的 Alarm log (报警记录) 按钮可以访问报警 记录和维护记录。

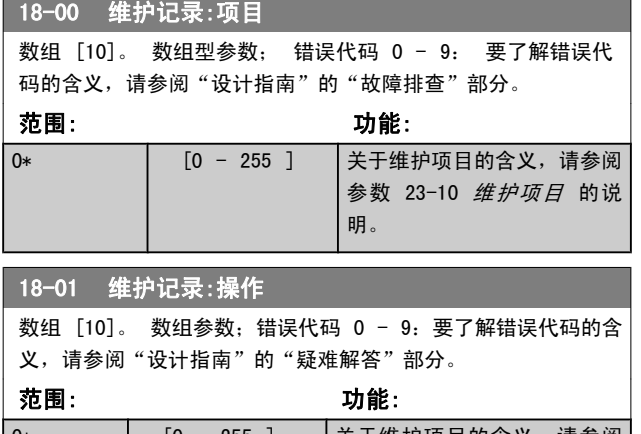

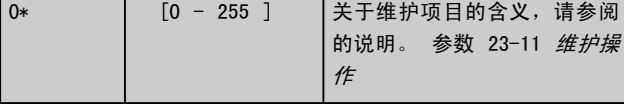

#### 18-02 维护记录:时间

数组 [10]。 数组参数; 时间 0 -9: 该参数显示了已记录事件 的发生时间。 该时间以变频器启动以来的秒数测量。

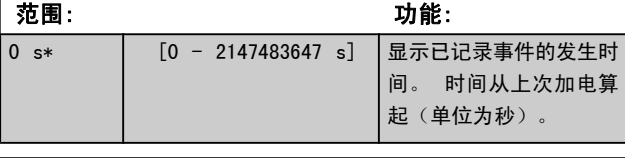

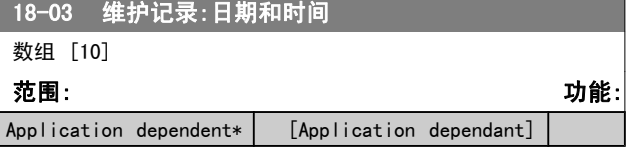

#### 注意

如果安装了模拟 I/O MCB 109 选件卡,则包括日期和 时间的备用电池。

该日志包括火灾模式功能消除的最新的 10 个故障。 请参 阅参数 24-0\* 火灾模式。 通过下列参数或者通过按 LCP 上的"报警日志"按钮,然后选择"火灾模式日志"都可以 查看该日志。 不能复位火灾模式记录。

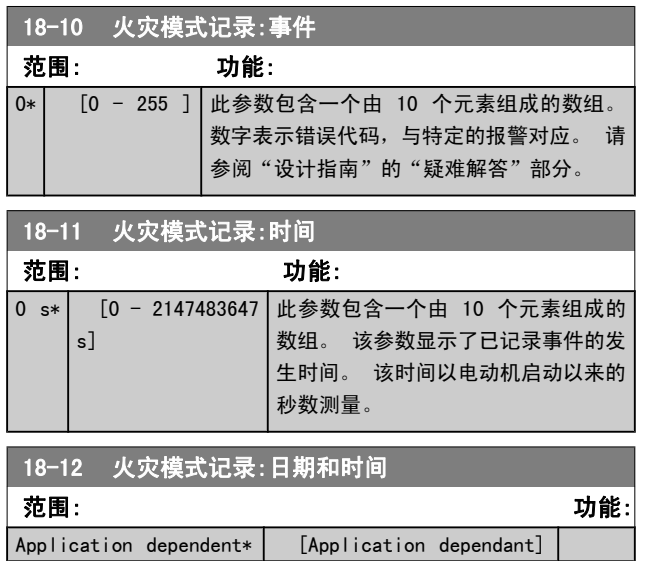

#### 3.17.3 18-3\* 模拟 I/O

#### 这些参数用于报告数字和模拟输入输出端口。

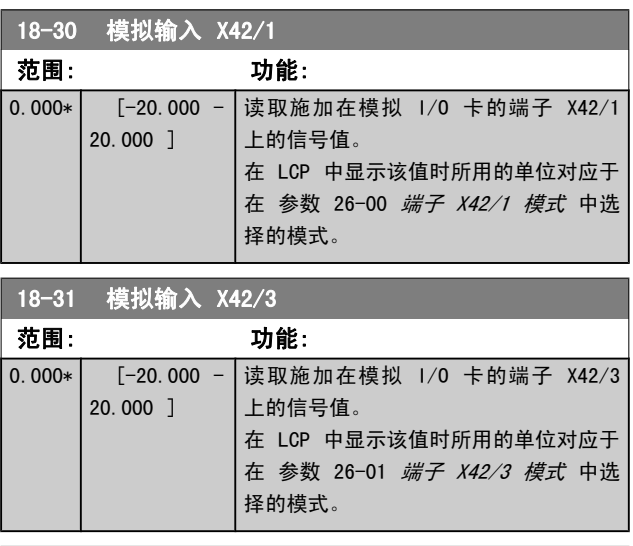

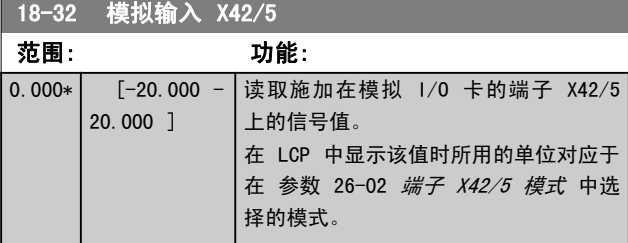

Danfoss

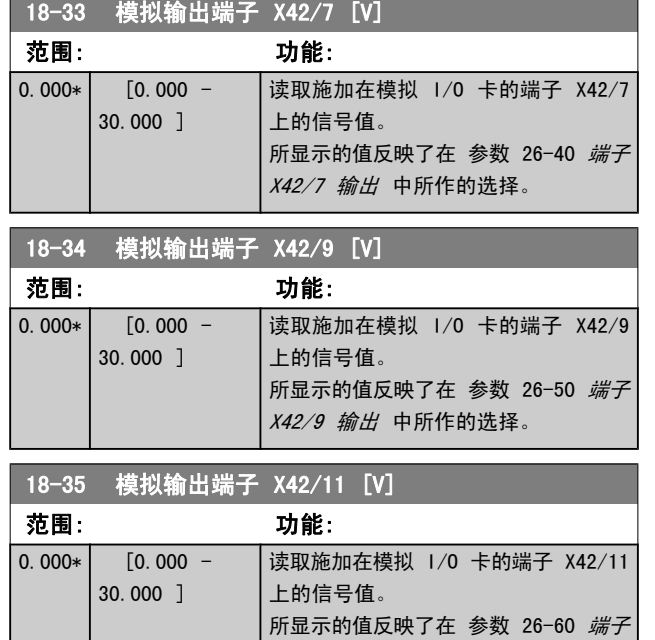

### 3.17.4 18-5\* 参考值与反馈值

#### 注意

#### 无传感器读数要求用带有特定的无传感器插件的 MC T10 设置。

[X42/11 输出](#page-154-0) 中所作的选择。

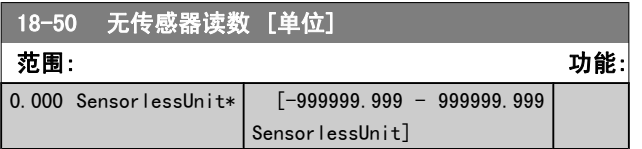

Danfoss

### <span id="page-102-0"></span>3.18 主菜单 - FC 闭环 - 第 20 组

该参数组用于配置控制变频器输出频率的闭环 PID 控制器。

该参数组用于配置变频器的闭环 PID 控制器的反馈信号。 不论变频器处于闭环模式还是开环模式,反馈信号还可以: 显示在变频器的显示器上、用于控制变频器的模拟输出以及 用各种串行通讯协议进行传输。

3.18.1 20-0\* 反馈

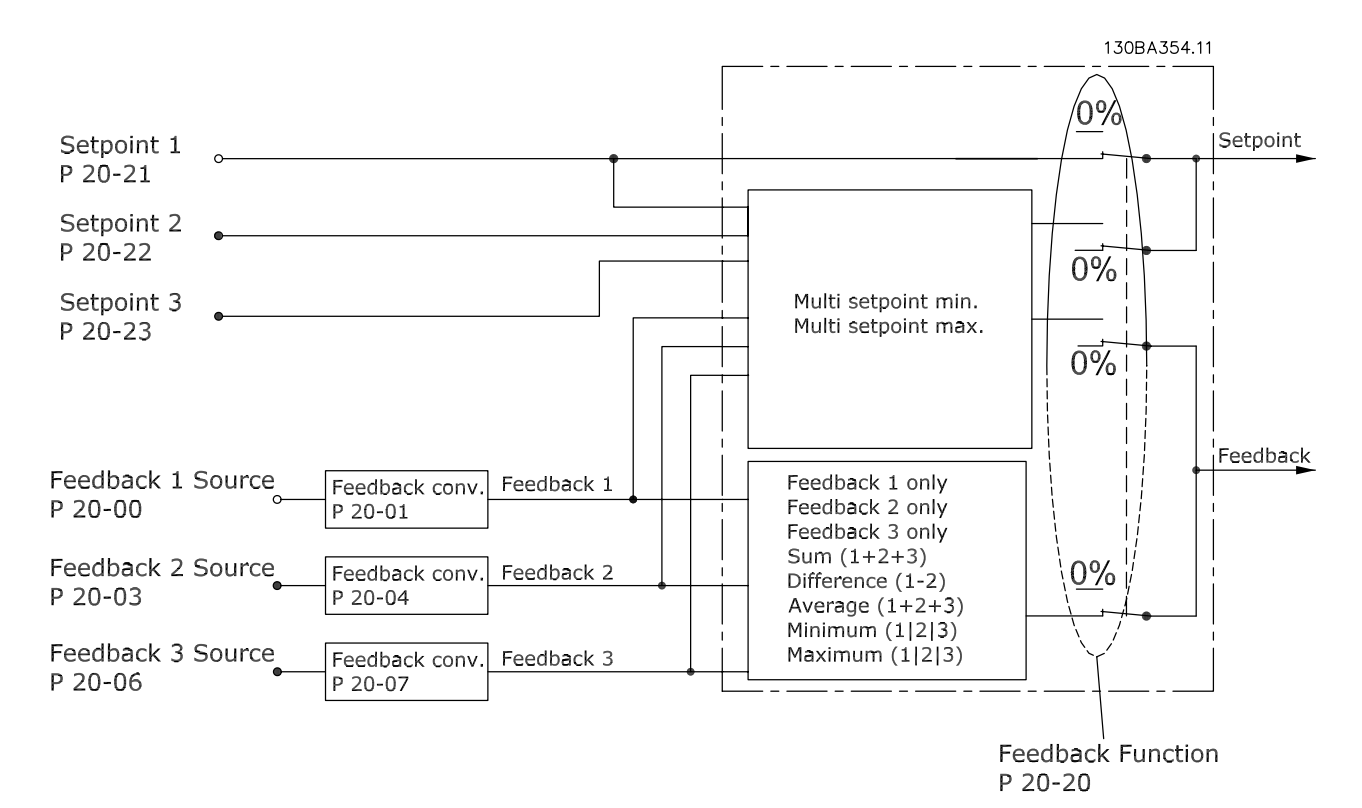

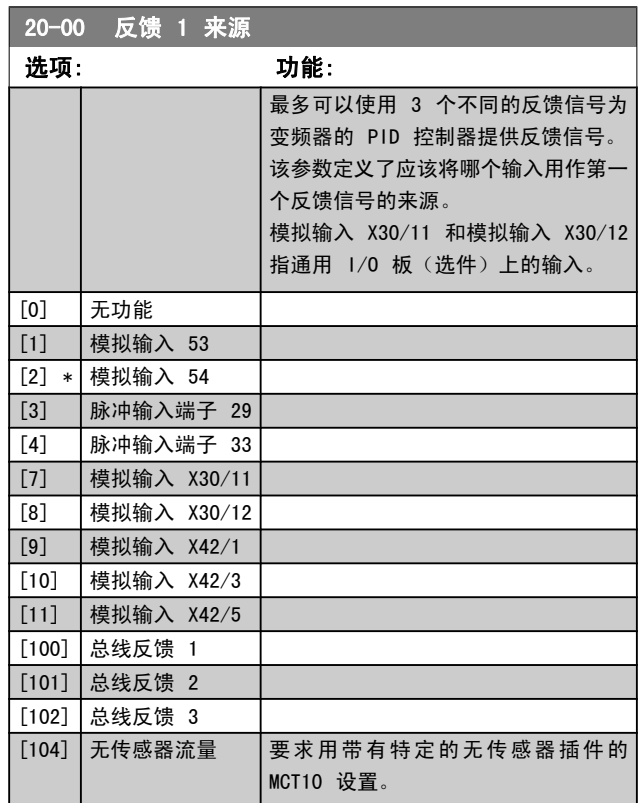

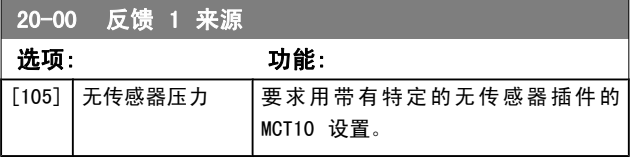

#### 注意

如果未使用反馈,则必须将其来源设为*无功能* [0]。 [参数 20-20](#page-105-0) 反馈功能 定义了 PID 控制器将如何使用 这 3 个可能的反馈。

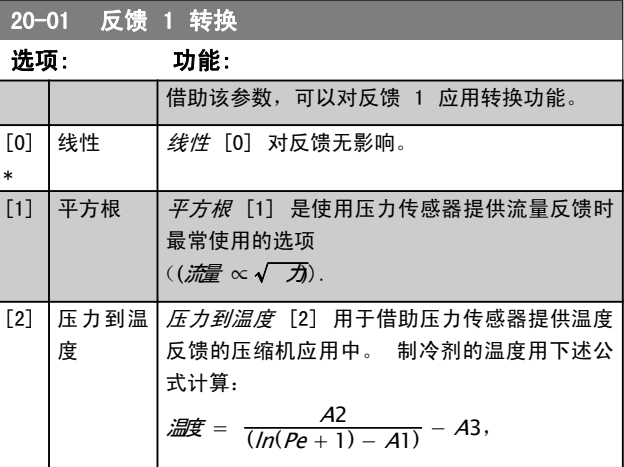

<span id="page-103-0"></span>20-01 反馈 1 转换

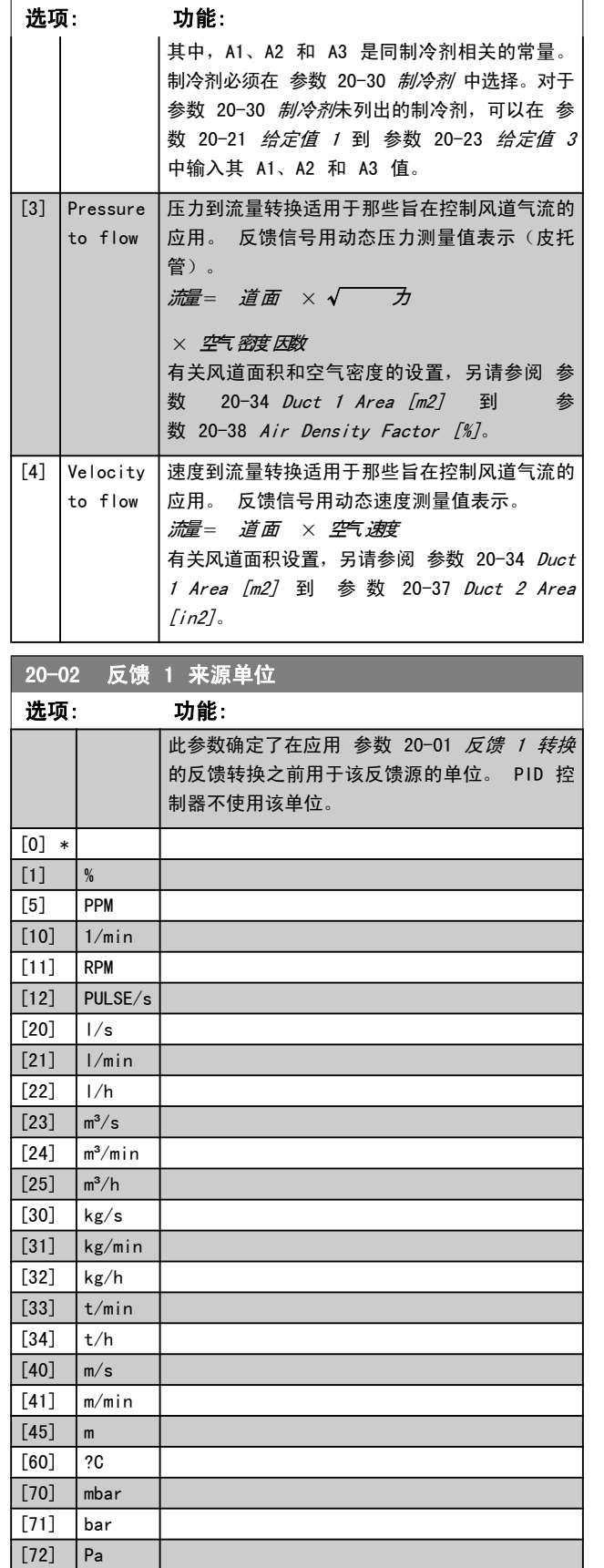

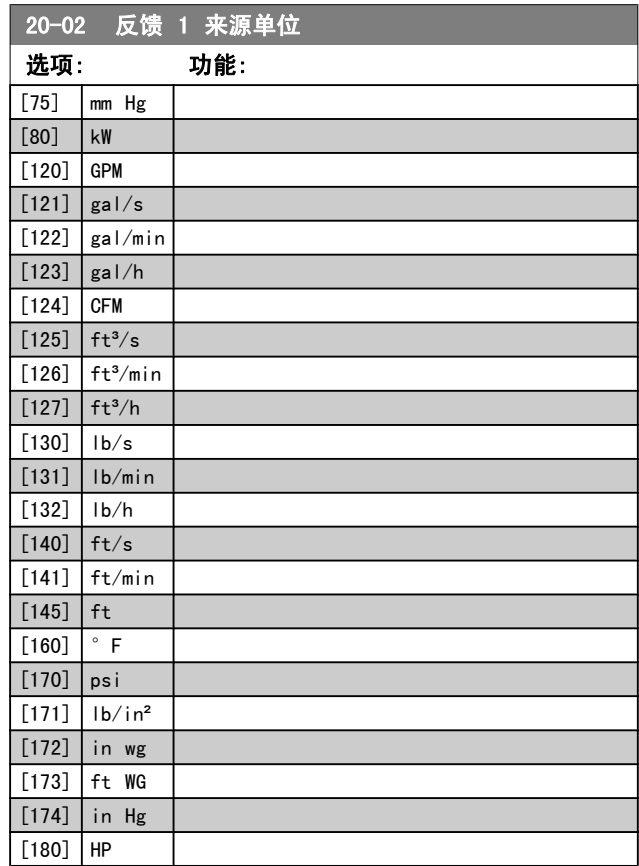

Danfoss

### 注意

#### 该参数仅在使用压力到温度反馈转换时才可用。 如果在 [参数 20-01](#page-102-0) 反馈 1 转换 中选择了选项线性 [0],选择 参数 20-02 反馈 1 来源单位 中的任何 一项设置都可以,因为转换是一对一的。

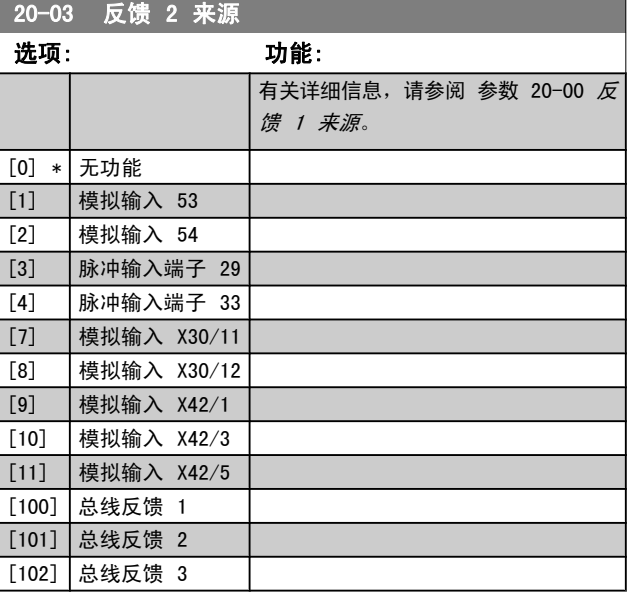

 $[73]$  kPa [74] m WG

<span id="page-104-0"></span>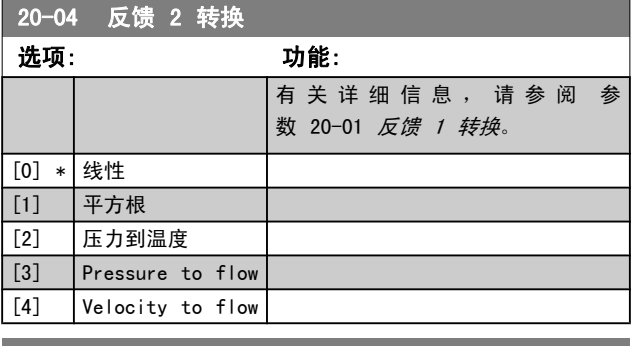

20-05 反馈 2 来源单位

#### 选项: 功能:

□<br>有关详细信息,请参阅 参数 20-02 [反馈 1 来源单位](#page-103-0)。

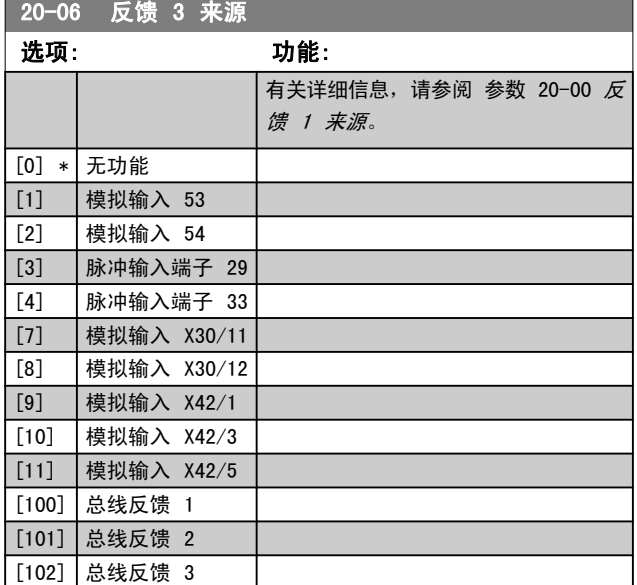

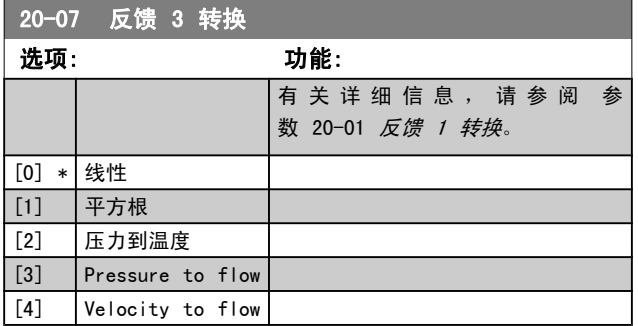

20-08 反馈 3 来源单位

选项: 功能:

有关详细信息,请参阅 参数 20-02 [反馈 1 来源单位](#page-103-0)。

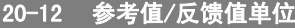

选项: 功能:

有关详细信息, 请参阅 参数 20-02 [反馈 1 来源单位](#page-103-0)。

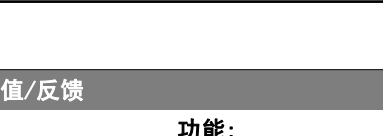

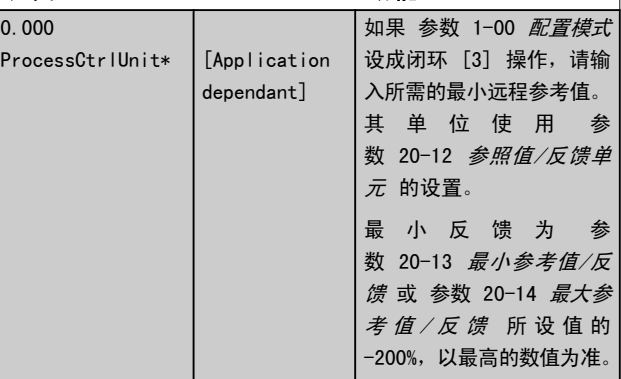

#### 注意

20-13 最小参考

范围:

如果 [参数 1-00](#page-31-0) 配置模式 设成开环 [0], 则必须使用 [参数 3-02](#page-39-0) 最小参考值。

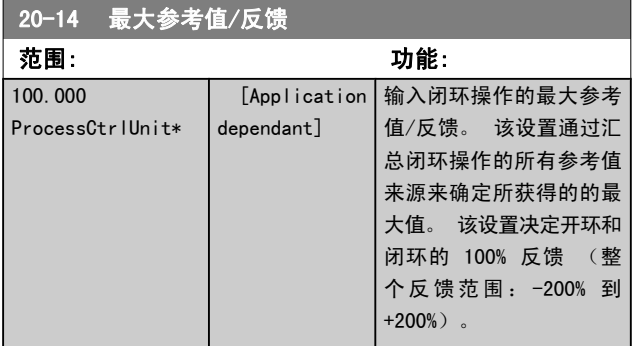

#### 注意

如果 [参数 1-00](#page-31-0) *配置模式* 设成开环 [0], 则必须使用 [参数 3-03](#page-39-0) 最大参考值。

#### 注意

PID 控制器的动态取决于该参数所设定的值。 另请参阅 [参数 20-93](#page-110-0) PID 比例增益。

当 [参数 1-00](#page-31-0) 配置模式 设成开环 [0] 时, 如果用 反馈显示读数,参数 20-13 和参数 20-14 还将决定 反馈范围。 与上述情况相同。

3 3

Danfoss

## <span id="page-105-0"></span>3.18.2 20-2\* 反馈和给定值

该参数组用于确定变频器的 PID 控制器将如何使用 3 个可 能的反馈信号来控制变频器的输出频率。 该参数组还用于存 储 3 个内部给定值参考值。

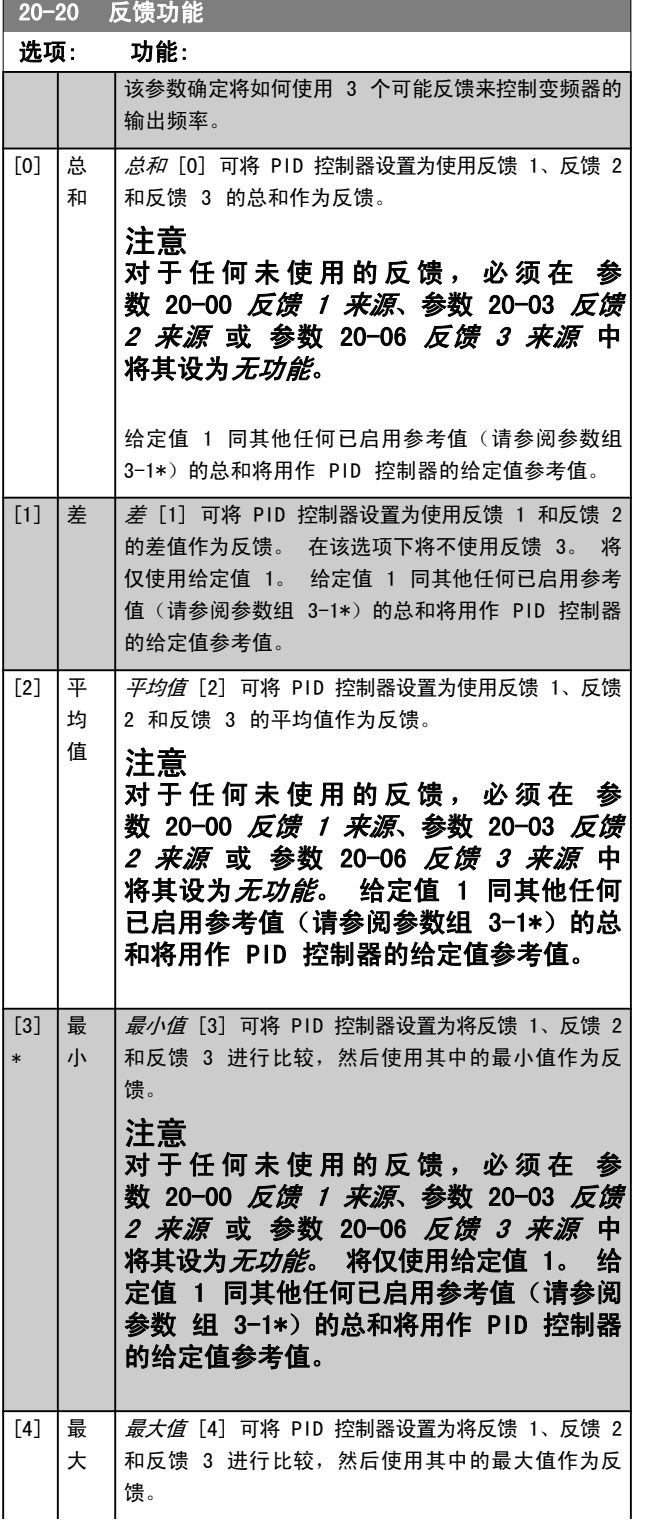

## 20-20 反馈功能

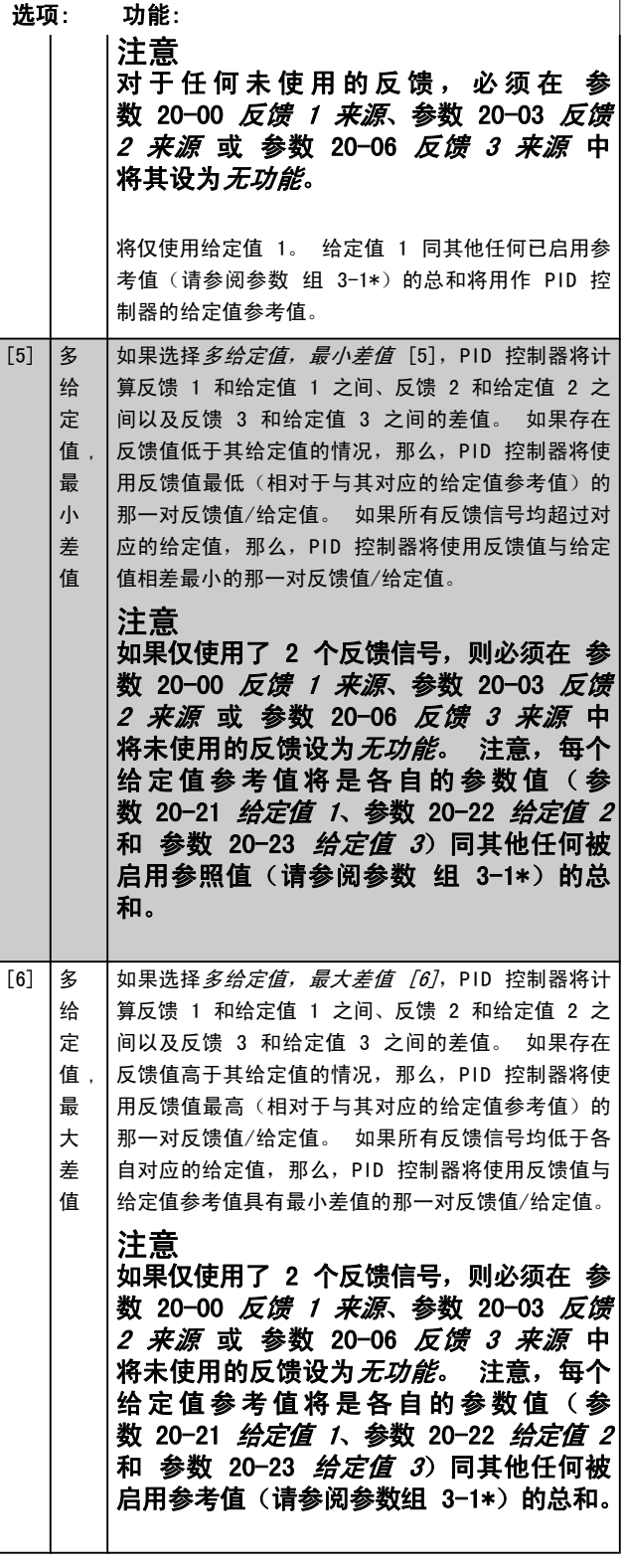

Danfoss

#### <span id="page-106-0"></span>注意

对于任何未使用的反馈,必须在其反馈源参数中将其设 为"无功能": 参数 20-00 [反馈 1 来源](#page-102-0), [参](#page-103-0) 数 20-03 [反馈 2 来源](#page-103-0) 或 [参数 20-06](#page-104-0) 反馈 3 来 [源](#page-104-0)。

PID 控制器将使用来源于 [参数 20-20](#page-105-0) 反馈功能 中所选功 能的反馈对变频器的输出频率进行控制。 该反馈还可以:显 示在变频器显示器上、用于控制变频器的模拟输出以及用各 种串行通讯协议进行传输。

通过对变频器进行配置,可以让它处理多区域应用。 支持 2 种不同的多区域应用:

- **•** 多区域,单给定值
- 多区域,多给定值

下述范例显示了这两种应用的区别:

#### 范例 1 – 多区域,单给定值

一幢写字楼中的 VAV(变风量) VLT HVAC Drive 系统必须 确保所选 VAV 设备的最小压力。 由于各个管道的压力损失 不同,因此不能假定各个 VAV 设备具有相同压力。 所要求 的 最 小 压 力 对 所 有 VAV 设 备 都 相 同 。 通 过 将 [参](#page-105-0) [数 20-20](#page-105-0) 反馈功能 设为选项 [3], 最小差值, 并在 参 数 20-21 给定值 1 中输入所要求的压力, 可以建立相应的 控制方法。 如果任一反馈低于给定值,PID 控制器便增大 风扇速度;如果所有反馈均高于给定值,则减小风扇速度。

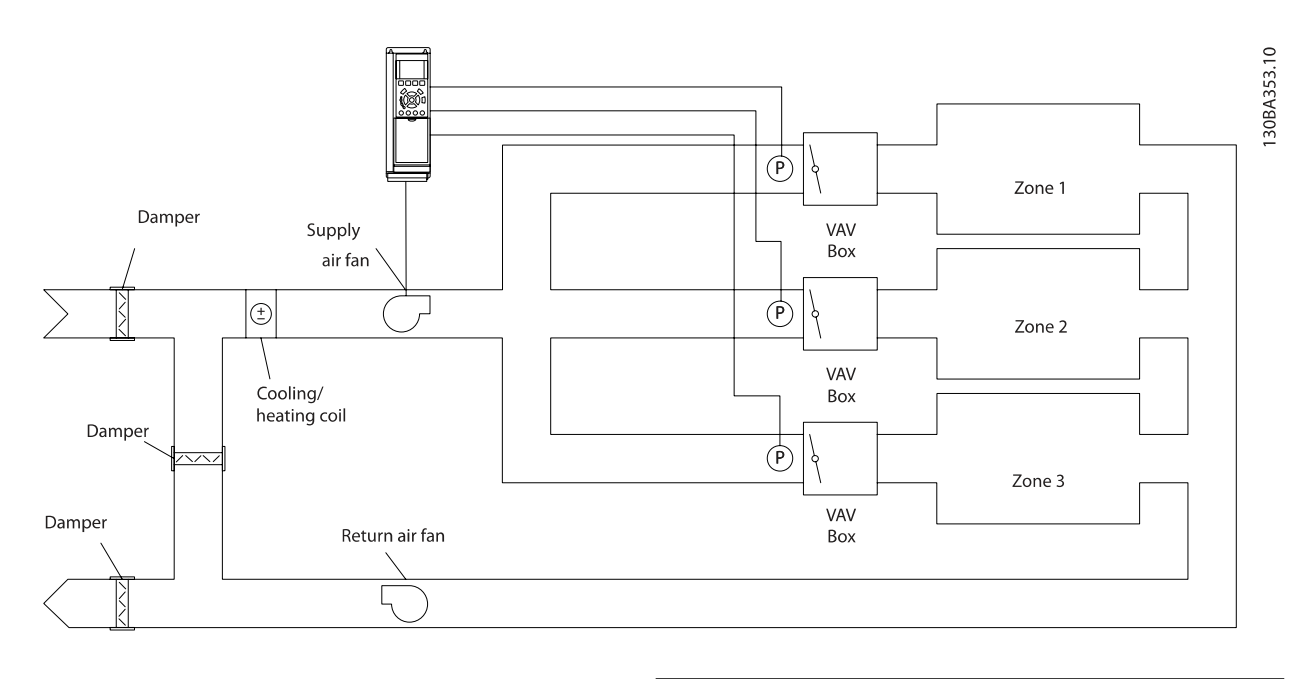

#### 范例 2 – 多区域,多给定值

可以使用上述范例来说明"多区域,多给定值"控制。 如果 各个区域要求每个 VAV 设备具有不同压力,则可以在 参 数 20-21 给 定 值 1、[参](#page-107-0) 数 20-22 给 定 值 2 和 参 [数 20-23](#page-107-0) 给定值 3 中指定各个给定值。 通过在 [参](#page-105-0) [数 20-20](#page-105-0) 反馈功能 中选择多给定值, 最小差值 [5], PID 控制器可以在任一反馈低于给定值时增大风扇速度,并在所 有反馈均高于各自的给定值时减小风扇速度。

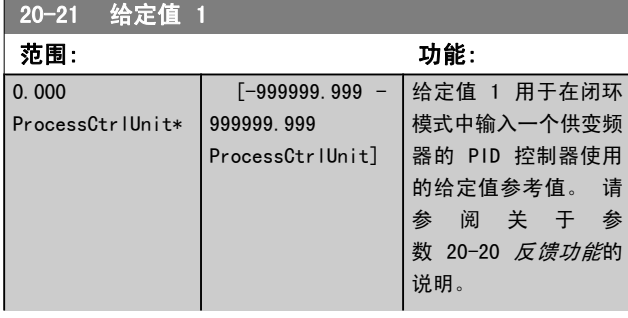

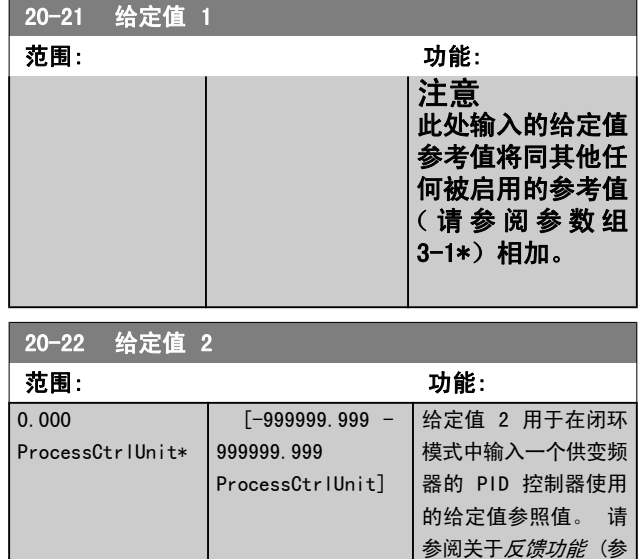

[数 20-20](#page-105-0) 反馈功能)

的介绍。

<span id="page-107-0"></span>注意

此处输入的给定值参考值将同其他任何被启用的参考值 (请参阅参数组 3-1\*)相加。

20-23 给定值 3 范围: 功能: 0.000 ProcessCtrlUnit\*  $[-999999.999 -$ 999999.999 ProcessCtrlUnit] 给定值 3 用于在闭环 模式中输入一个供变频 器的 PID 控制器使用 的给定值参考值。 请 参阅关于[参](#page-105-0) [数 20-20](#page-105-0) 反馈功能的 说明。 注意 此处输入的给定值 参考值将同其他任 何被启用的参考值 (请参阅参数组 3-1\*)相加。

### 3.18.3 20-3\* 反馈高级 转换

在空调压缩机应用中,经常需要根据制冷剂的温度来控制整 个系统。 然而,直接测量制冷剂的压力往往显得更为方便。 本参数组允许变频器的 PID 控制器将制冷剂的压力测量值 转换为温度值。

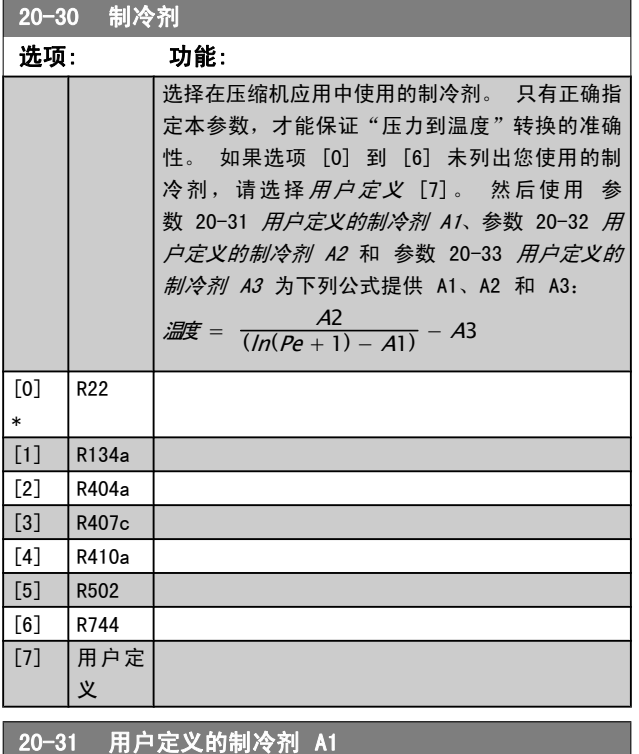

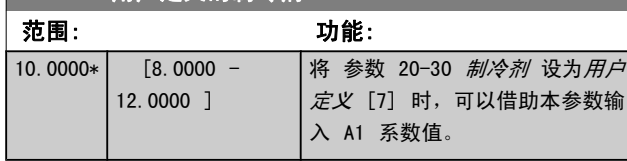

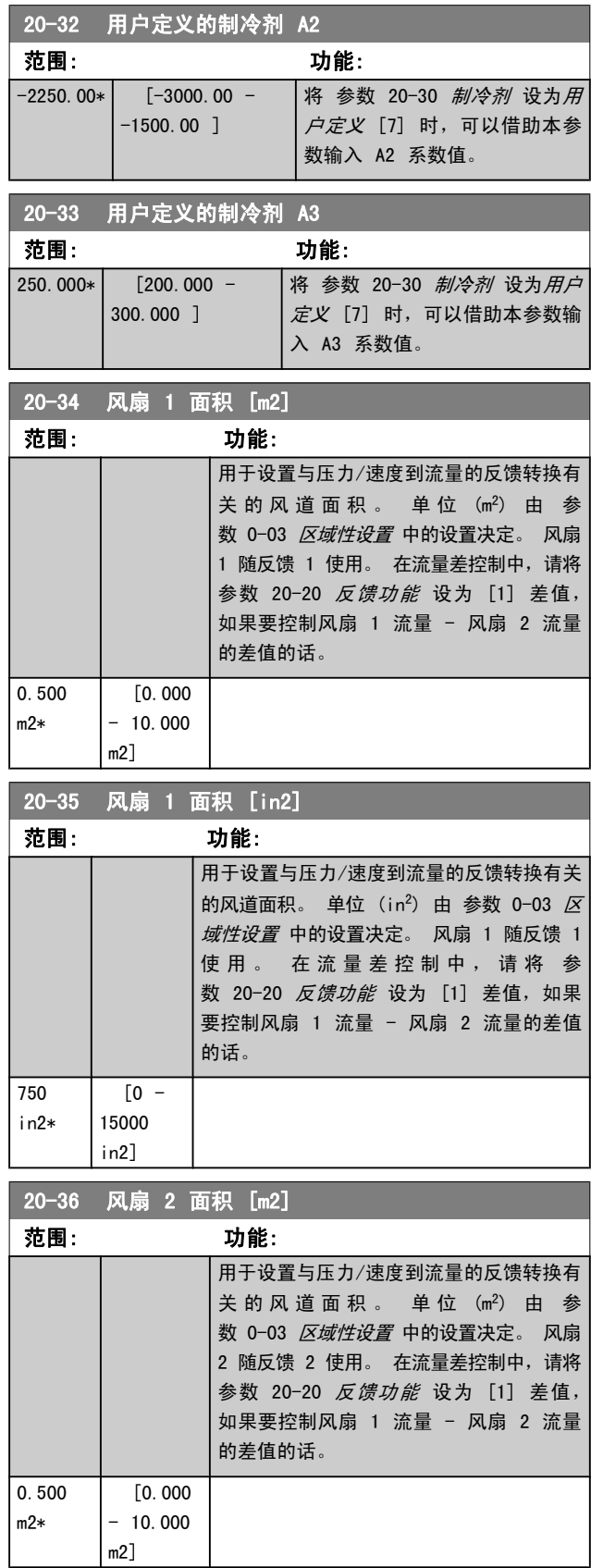
### 参数说明 VLT**®** HVAC 变频器编程指南

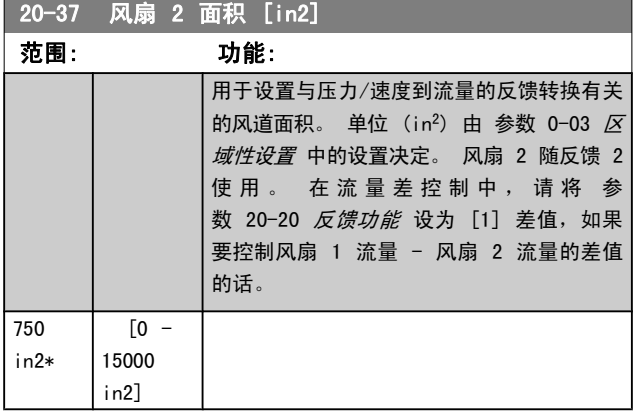

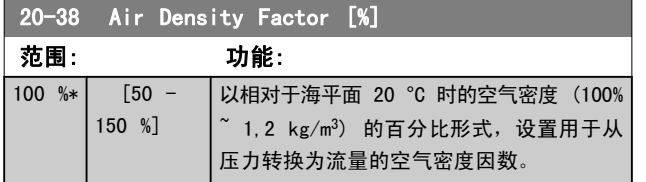

# 3.18.4 20-6\* 无传感器

无传感器参数。 另请参阅 [参数 20-00](#page-102-0) 反馈 1 来源、[参](#page-101-0) 数 18-50 [无传感器读数 \[单位\]](#page-101-0)[、参数 16-26](#page-95-0) 经滤波功率 [\[kW\]](#page-95-0) 和 参数 16-27 [经滤波功率 \[hp\]](#page-95-0)。

## 注意

### 无传感器单位和无传感器信息要求用带有特定的无传感 器插件的 MCT10 来设置。

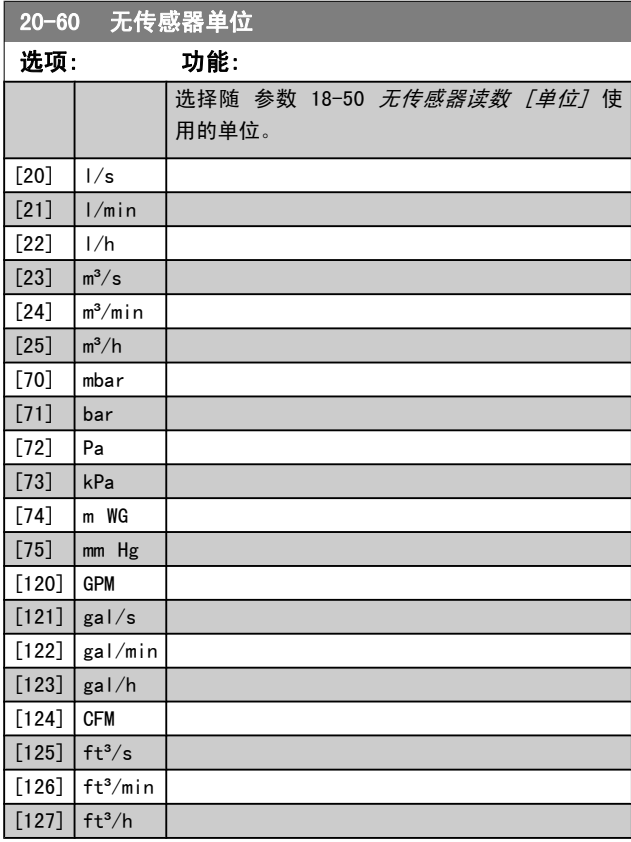

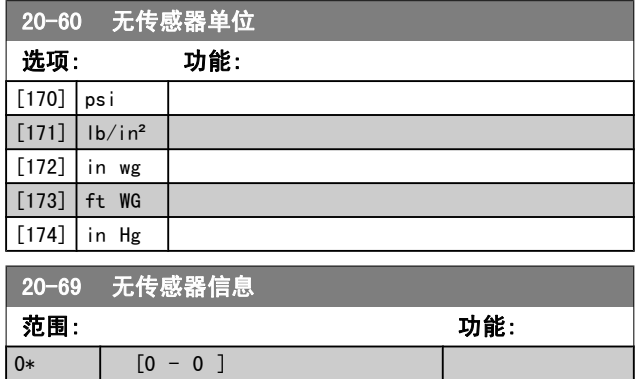

# 3.18.5 20-7\* PID 自动调谐

变频器 PID 闭环控制器(参数 20-\*\*,FC 变频器 闭环) 可以实现自动调谐,这不仅简化了调试过程,节省了时间, 而且还确保了精确的 PID 控制调节。 若要使用自动调谐功 能,需要在 [参数 1-00](#page-31-0) 配置模式 中将变频器配置成闭环。

为了能对自动调谐过程中所显示的信息作出响应,必须使用 图形化本地控制面板 (LCP)。

启用 [参数 20-79](#page-109-0) *PID 自动调谐*, 会使变频器进入自动调谐 模式。 LCP 随即会通过屏幕指示告知用户这一点

按 LCP 上的 [自动启动] 键发出一个启动信号,使鼓风机/ 泵启动。 通过按 LCP 上的 [▲] 或 [▼] 导航键,用手动 方式将速度调节到一定水平,使反馈位于系统给定值的左右。

### 注意

# 用手动方式调节电动机速度时,不能以最大速度或最小 速度运行电动机,因为在自动调谐期间需要给电动机一 个速度增幅。

PID 自动调谐功能随即起作用:它在保持稳定工作状态的情 况下执行逐步变化,然后监视反馈水平。 基于反馈响应,可 以计算 参数 20-93 [PID 比例增益](#page-110-0) 和 [参数 20-94](#page-110-0) PID 积 [分时间](#page-110-0) 所要求的值。参数 20-95 [PID 微分时间](#page-110-0) 的值被设为 0(零)。参数 20-81 [PID 正常/反向控制](#page-109-0) 在调谐过程中确 定。

这些经过计算得到的值会显示在 LCP 上,用户可以决定是 接受还是拒绝它们。 一旦接受这些值,它们便被写入到相关 的参数中, 并且会在 [参数 20-79](#page-109-0) PID 自动调谐 中禁用自 动调谐模式。 执行自动调谐过程可能需要几分钟的时间, 具 体情况取决于被控制的系统。

建议在执行 PID 自动调谐之前,根据负载条件在 [参](#page-41-0) [数 3-41](#page-41-0) *斜坡 1 加速时间*、[参数 3-42](#page-42-0) *斜坡 1 减速时间* 或 [参数 3-51](#page-42-0) 斜坡 <sup>2</sup> 加速时间 和 [参数 3-52](#page-42-0) 斜坡 <sup>2</sup> 减速时间 中设置加减速时间。 如果执行 PID 调谐时的加减速时间较 慢,自动调谐的参数通常会导致非常慢的控制。 在激活 PID 自动调谐之前,应使用输入滤波器(参数组 6-\*\*、5-5\* 和 26-\*\*,端子 53/54 滤波器时间常量/脉冲滤波器时间常量 29/33)除去过多的反馈传感器噪声。 为了获得最精确的控

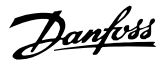

<span id="page-109-0"></span>制器参数,建议在应用在正常情况下运行时,即具有正常负 载时执行 PID 自动调谐。

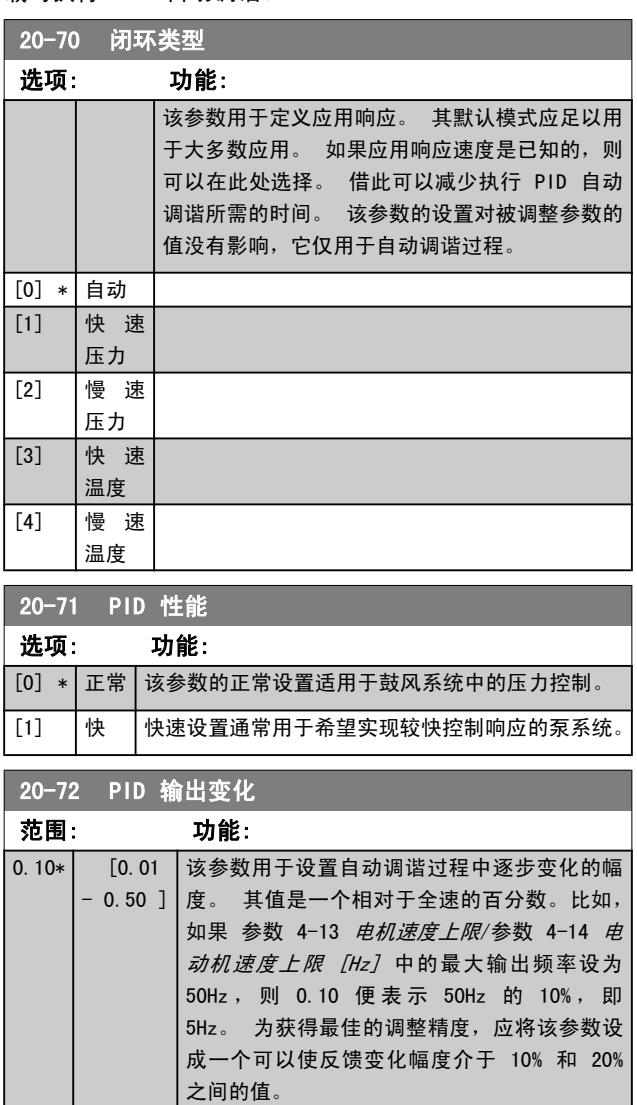

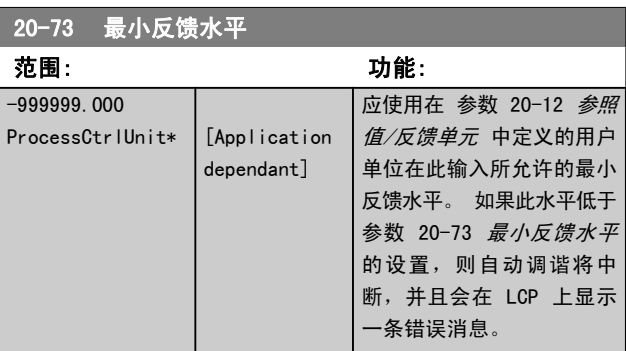

20-74 最大反馈水平

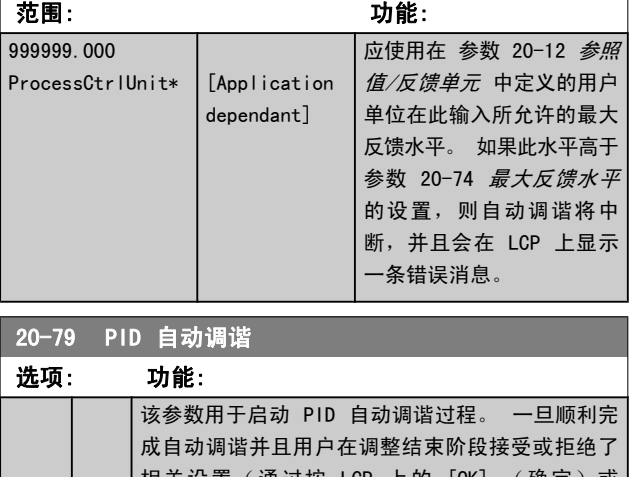

# 相关设置(通过按 LCP 上的 [OK] (确定)或 [Cancel](取消)),该参数便会被复位为"[0] 禁 用"。 [0] \* 禁用 [1] 启用

# 3.18.6 20-8\* PID 基本设置

本参数组用于配置变频器的 PID 控制器的基本操作,包括 它如何对超过或低于给定值的反馈作出响应、它在哪个速度 下开始起作用以及它将在何时表明系统已达到给定值。

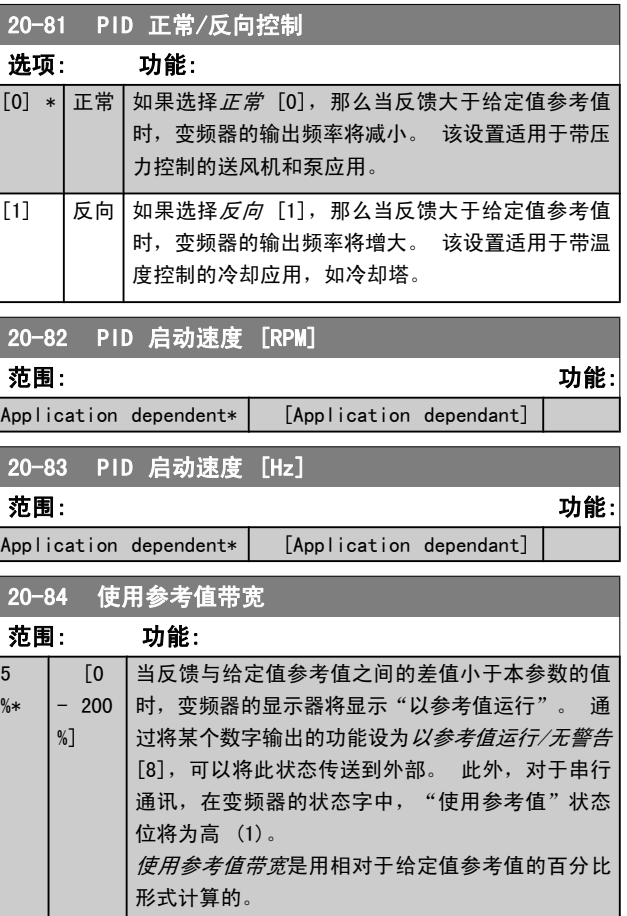

20-95 PID 微分时间 范围: 功能:

20-96 PID 微分增益 范围: 功能:

 $5.0*$  [1.0] - 50.0 ]

s]

 $0.00$ s\*

# <span id="page-110-0"></span>3.18.7 20-9\* PID 控制器

该参数组提供了对 PID 控制器进行手动调整的能力。 通过 调整 PID 控制器参数,可以提高控制性能。 有关调整 PID 控制器参数的指导,请参阅 VLT HVAC Drive 设计指南, MG.11.Bx.yy 中的 PID 章节。

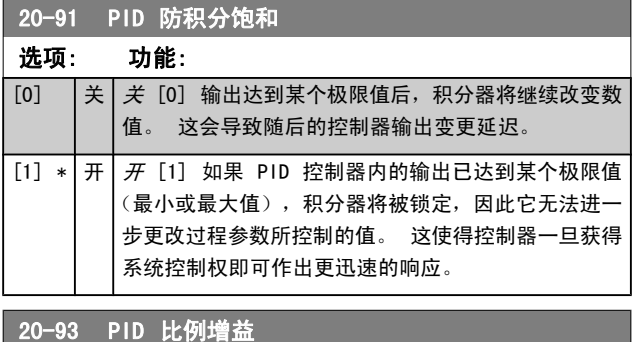

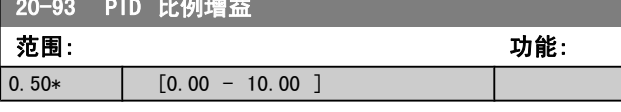

如果(误差 x 增益)跳转时的值与 [参数 20-14](#page-104-0) 最大参考 [值/反馈](#page-104-0) 中设置的值相等,PID 控制器会尝试将输出速度更 改为与 参数 4-13 [电机速度上限](#page-44-0)/参数 4-14 [电动机速度上限](#page-44-0) [\[Hz\]](#page-44-0) 设定值相等的值, 但实际的运行过程受该设置限制。 比例带(如果发生错误,将导致输出在 0-100% 之间变化) 可通过公式来计算:

( <sup>1</sup> 比比因参增增) <sup>×</sup> (最最参参)

注意

在参数组 20-9\* 中设置 PID 控制器的值之前,务必将 参数 20-14 [最大参考值/反馈](#page-104-0) 设为您所需的值。

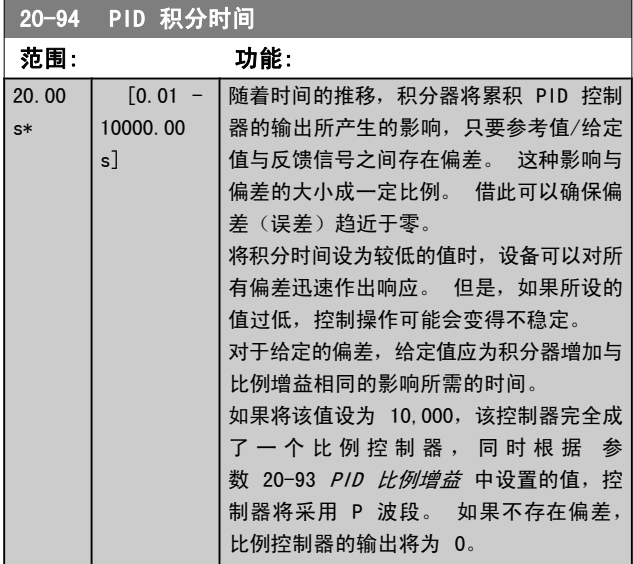

Danfoss

3 3

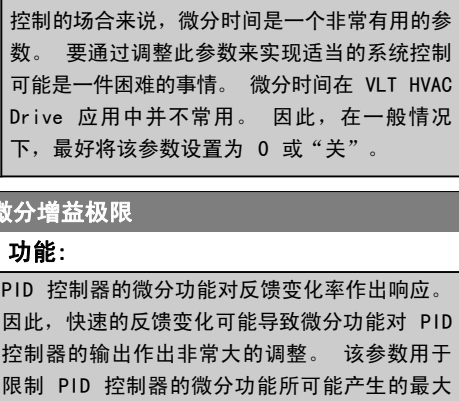

 [0.00 微分器监视反馈变化率。 如果反馈变化很快, - 10.00 它会通过调整 PID 控制器的输出来降低反馈变

频率可能变得不稳定。

数。 要 可能是− Drive  $\Gamma$ 下,最好

PID 控制 因此,快 控制器的

化率。 当此值较大时,PID 控制器可以作出快 速响应。 但如果使用过大的值,变频器的输出

对那些要求异常快速的变频器响应和精确的速度

能所产生的最大影响。 此参数仅在 参数 20-95 PID 微分时间 未被设 为"关"(0 秒)时有效。

影响。 较小的值可以减小 PID 控制器的微分功

Danfoss

3.19 主菜单 - 扩展闭环 - 第 21 组

除了 PID 控制器外,FC 102 还提供了 3 个扩展闭环 PID 控制器。 这些控制器可以独立配置,以便控制外部执行机构 (阀门,阻尼器等),或者连同内部 PID 控制器一起使用, 以便提高对设定点变化或负载干扰的动态响应能力。

这些扩展闭环 PID 控制器可以互连或与 PID 闭环控制器相 连,从而形成一个双回路配置。

要控制调整设备(如阀门电动机), 此设备必须是一个带有 接收 0-10V (来自模拟输入输出卡 MCB 109 的信号)或 0/4-20 mA(来自控制卡和/或通用输入输出卡 MCB 101 的 信号)控制信号的内置电子元件的定位伺服电动机。 该输出功能可在下列参数中设置:

- **•** 控制卡,端子 42: [参数 6-50](#page-59-0) 端子 42 输出 (设置 [113]...[115] 或 [149]...[151],扩展 闭环 1/2/3
- **•** 通 用 I/O 卡 MCB 101 , 端 子 X30/8 : 参 数 6-60 端子 X30/8 输出, (设置 [113]...[115] 或 [149]...[151],扩展 闭环 1/2/3
- **•** 模拟 I/O 卡 MCB 109,端子 X42/7...11: [参](#page-153-0) 数 26-40 端子 [X42/7 输出](#page-153-0)、[参数 26-50](#page-153-0) 端子 [X42/9 输出](#page-153-0)、参数 26-60 [端子 X42/11 输出](#page-154-0) (设 置 [113]...[115],扩展 闭环 1/2/3

通用输入输出卡和模拟输入输出卡为选件卡。

3.19.1 21-0\* 扩展闭环自动调谐

扩展 PID 闭环控制器 (参数组 21-\*\*, 扩展闭环) 可以各 自实现自动调谐,这不仅简化了调试过程,节省了时间,而 且还确保了精确的 PID 控制调节。

若要使用 PID 自动调谐功能,需要根据应用对相关的扩展 PID 控制器进行配置。

为了能对自动调谐过程中所显示的信息作出响应,必须使用 图形化本地控制面板 (LCP)。

启用自动调谐 [参数 21-09](#page-112-0) PID 自动调谐, 会使相关的 PID 控制器进入 PID 自动调谐模式。 LCP 随即会通过屏幕指示 告知用户这一点

PID 自动调谐功能随即起作用: 它将执行逐步变化, 然后监 视反馈水平。 基于反馈响应,可以计算 [参数 21-21](#page-114-0) 扩展 1 *[比例增益](#page-114-0)*(对于扩展闭环控制器 1)、参数 21−41 *扩展 2 [比例增益](#page-116-0)*(对于扩展闭环控制器 2)和 [参数 21-61](#page-117-0) 扩展 3 [比例增益](#page-117-0)(对于扩展闭环控制器 3)所要求的比例增益值, 以及 [参数 21-22](#page-114-0) 扩展 1 积分时间 (对于扩展闭环控制器 1)、[参数 21-42](#page-116-0) 扩展 2 积分时间 (对于扩展闭环控制器 2) 和 [参数 21-62](#page-117-0) 扩展 3 积分时间 (对于扩展闭环控制器 3) 所要求的积分时间值[。参数 21-23](#page-114-0) *扩展 1 微分时间* (对

于扩展闭环控制器 1)[、参数 21-43](#page-116-0) 扩展 2 微分时间 (对 于扩展闭环控制器 2) 和 参数 21−63 *扩展 3 微分时间*(对 于扩展闭环控制器 3)的 PID 微分时间值被设为 0 (零)。 参数 21-20 扩展 [1 正常/反向控制](#page-114-0) (对于扩展闭环控制器 1)、参数 21-40 扩展 [2 正常/反向控制](#page-116-0) (对于扩展闭环控 制器 2) 和 参数 21-60 扩展 [3 正常/反向控制](#page-117-0) (对于扩展 闭环控制器 3)的"正常/反向"设置在调谐过程中确定。

这些经过计算得到的值会显示在 LCP 上, 用户可以决定是 接受还是拒绝它们。 一旦接受这些值,它们便被写入到相关 的参数中, 并且会在 [参数 21-09](#page-112-0) PID 自动调谐 中禁用 PID 自动调谐模式。 执行 PID 自动调谐过程可能需要几分钟的 时间,具体情况取决于被控制的系统。

在激活 PID 自动调谐之前,应使用输入滤波器(参数组 6- \*\*、5-5\* 和 26-\*\*,端子 53/54 滤波器时间常量/脉冲滤 波器时间常量 29/33)除去过多的反馈传感器噪声。

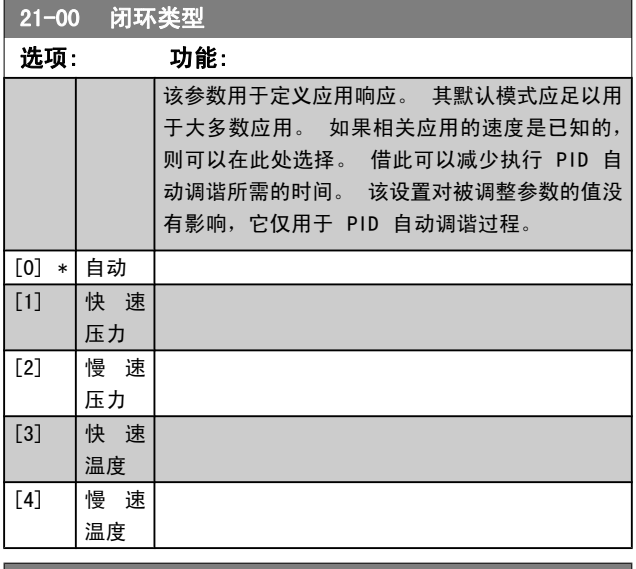

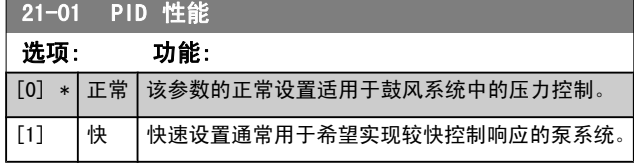

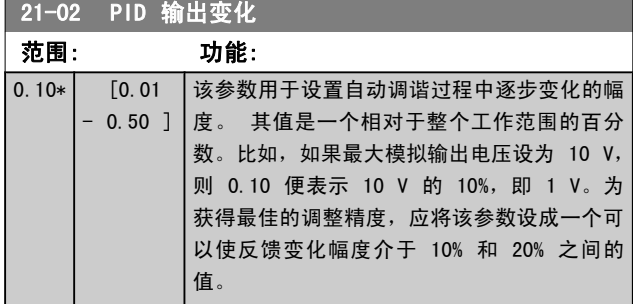

# <span id="page-112-0"></span>参数说明 VLT**®** HVAC 变频器编程指南

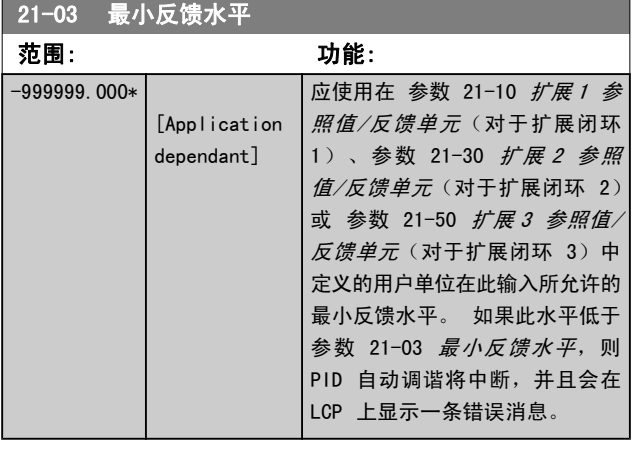

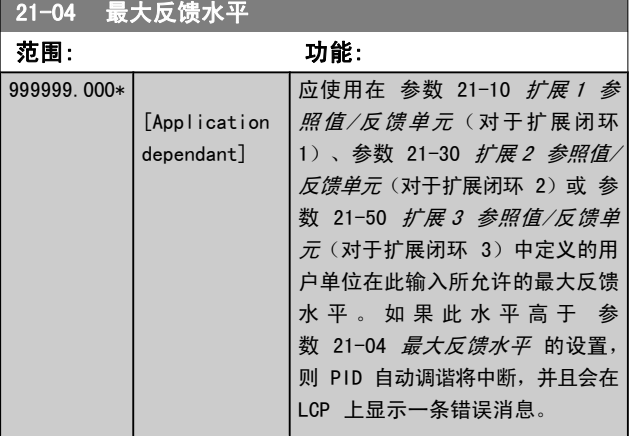

![](_page_112_Picture_343.jpeg)

# 3.19.2 21-1\* 闭环 1 参考值/反馈

![](_page_112_Figure_7.jpeg)

![](_page_112_Picture_344.jpeg)

Danfoss

<span id="page-113-0"></span>![](_page_113_Picture_396.jpeg)

![](_page_113_Picture_397.jpeg)

![](_page_113_Picture_398.jpeg)

# 注意

在参数组 20-9\* 中设置 PID 控制器的值之前,务必将 参数 21-12 扩展 1 最大参照值 设为您所需的值。

![](_page_113_Picture_399.jpeg)

![](_page_113_Picture_400.jpeg)

# <span id="page-114-0"></span>3.19.3 21-2\* 闭环 1 PID

![](_page_114_Picture_371.jpeg)

如果(误差 x 增益)跳转时的值与 [参数 20-14](#page-104-0) 最大参考 [值/反馈](#page-104-0) 中设置的值相等,PID 控制器会尝试将输出速度更 改为与参数 4-13/4-14 的设定值相等的值, 但实际的运行 过程受该设置限制。

比例带(如果发生错误,将导致输出在 0-100% 之间变化) 可通过公式来计算:

( <sup>1</sup> 比比因参增增) <sup>×</sup> (最最参参)

# 注意

# 在参数组 20-9\* 中设置 PID 控制器的值之前,务必将 参数 20-14 [最大参考值/反馈](#page-104-0) 设为您所需的值。

![](_page_114_Picture_372.jpeg)

### 21-23 扩展 1 微分时间 范围: 功能:  $0.00 \text{ s*}$   $[0.00 -$ 10.00 s] 微分器不会对恒定误差做出反应。 只有 在反馈发生变化时,它才会提供增益。 反馈变化越快,来自微分器的增益就会越 大。 21-24 扩展 1 微分增益极限 范围: 功能:  $5.0*$   $1.0 -$ 50.0 ] 设置微分增益 (DG) 的极限。 如果有快速 变化,DG 将增大。 限制 DG 可以在慢速变 化时获得纯微分增益、快速变化时获得常微 分增益。

# 3.19.4 21-3\* 闭环 2 参考值/反馈

![](_page_114_Picture_373.jpeg)

3 3

Danfoss

Danfoss

# 参数说明 VLT**®** HVAC 变频器编程指南

![](_page_115_Picture_397.jpeg)

![](_page_115_Picture_398.jpeg)

![](_page_115_Picture_399.jpeg)

![](_page_115_Picture_400.jpeg)

![](_page_115_Picture_401.jpeg)

# <span id="page-116-0"></span>3.19.5 21-4\* 闭环 2 PID

![](_page_116_Picture_397.jpeg)

# 3.19.6 21-5\* 闭环 3 参考值/反馈

![](_page_116_Picture_398.jpeg)

![](_page_116_Picture_399.jpeg)

![](_page_116_Picture_400.jpeg)

![](_page_116_Picture_401.jpeg)

Danfoss

<span id="page-117-0"></span>参数说明 VLT**®** HVAC 变频器编程指南

![](_page_117_Picture_380.jpeg)

![](_page_117_Picture_381.jpeg)

![](_page_117_Picture_382.jpeg)

# 3.19.7 21-6\* 闭环 3 PID

![](_page_117_Picture_383.jpeg)

Danfoss

# 3.20 主菜单 - 应用功能 – 第 22 组

该组的参数用于监测 VLT HVAC Drive 应用。

![](_page_118_Picture_113.jpeg)

![](_page_118_Picture_114.jpeg)

# 3.20.1 22-2\* 无流量检测

![](_page_118_Figure_8.jpeg)

Danfoss

该变频器提供了系统负载状况检测功能(以了解是否能将电 动机停止): \*低功率检测 \*低速检测 低功率或低速信号必须持续一段时间(该时间在 [参](#page-120-0) 数 22-24 [无流量延迟](#page-120-0) 中设置), 所选的操作才会发生。 可选择的操作 ([参数 22-23](#page-120-0) 无流量功能) 包括: 无操作、

警告、报警、睡眠模式。

无流量检测:

该功能用于检测泵系统中的无流量状况,以了解是否能将所 有阀门关闭。 适用于借助该变频器中的集成 PI 控制器或 外部 PI 控制器进行控制的情况。 实际配置必须在 [参](#page-31-0) [数 1-00](#page-31-0) 配置模式 中设置。 配置模式

- 集成 PI 控制器: 闭环

- 外部 PI 控制器: 开环

注意 在设置 PI 控制器参数之前,请执行无流量调整!

![](_page_119_Figure_10.jpeg)

*无流量检测*基于对速度和功率的测量。 变频器根据速度来计 算无流量功率。

这种计算基于 2 组表示速度与对应的无流量功率关系的数 据。 通过对功率进行监视,可以检测具有波动性抽吸压力的 系统是否存在无流量状况,或者泵是否具有在低速时表现出 的平坦特性。

这 2 组数据必须基于阀门关闭情况下使用特定速度(大概 为最大速度的 50% 和 85%)测得的功率。 这些数据在参数组 22-3\* 中设置。 此外也可以运行*低功率自动设置* ([参](#page-120-0) 数 22-20 *[低功率自动设置](#page-120-0)*), 从而自动完成调试过程并且自 动存储测得的数据。 在执行该自动设置过程时(请参阅参数 组 22−3\*"无流量调整"), 必须在 参数 1−00 *配置模式* 中将变频器设为"开环"。

### 注意 如果使用集成的 PI 控制器,首先请执行无流量调整, 然后再设置该 PI 控制器的参数!

### 低速检测:

*低速检测*可以给出一个信号, 以表明电动机是否在 [参](#page-44-0) 数 4-11 [电机速度下限](#page-44-0) 或 参数 4-12 [电动机速度下限 \[Hz\]](#page-44-0) 中设置的最小速度下运行。 低速检测与无流量检测的操作是 共同的(不能单独选择)。

"低速检测"的用途不仅仅限于存在无流量情况的系统,它适 用于符合下述条件的任何系统:在最低速度下运行时可以将 电动机停止,并且可以将这种状态一直保持到负载要求比最 低速度高的速度时。比如带有风扇和压缩机的系统。

### 注意

为了对泵系统实现这种检测,请务必在 [参数 4-11](#page-44-0) 电 [机速度下限](#page-44-0) 或 参数 4-12 [电动机速度下限 \[Hz\]](#page-44-0) 中 将最低速度设置得足够高,因为即使在阀门关闭的情况 下,泵也可能以相当高的速度运行。

### <span id="page-120-0"></span>空泵检测:

*无流量检测*还可以用于检测泵的空转(一种低功耗、高速度 的状态)。 适用于采用集成 PI 控制器和外部 PI 控制器 的系统。

空泵信号的条件:

- 功率消耗低于无流量时的水平

并且

泵在开环模式下以最大速度或最大参考值(以两者 中的较低者为准)运行。

空泵信号必须持续一段时间(该时间在 [参数 22-27](#page-121-0) 空泵延迟 中设置),所选的操作才会发生。 可选择的操作([参数 22-26](#page-121-0) 空泵功能)包括:

- 警告
- 报警

必须启用 (参数 22-23 无流量功能) 和调整 (参数组 22-3\* *无功率调整*)无流量检测。

![](_page_120_Picture_402.jpeg)

注意

"自动设置"必须在系统达到正常运行温度的情况下执 行!

### 注意

务必将参数 4-13 [电机速度上限](#page-44-0)或[参数 4-14](#page-44-0) 电动机 *[速度上限 \[Hz\]](#page-44-0)*设为电动机的最大运行速度!

在执行"自动设置"之前务必配置集成的 PI 控制器, 因为将[参数 1-00](#page-31-0) 配置模式从闭环变为开环时, 相应 的设置会被复位。

## 注意

调谐后运行之前, 请在[参数 1-03](#page-31-0) *转矩特性* 中使用相 同设置执行调谐。

![](_page_120_Picture_403.jpeg)

![](_page_120_Picture_404.jpeg)

# 22-22 低速检测 选项: 功能: [0] \* 禁用

[1] 自用 若要检测电动机何时在用参数 4-11 [电机速度下限](#page-44-0) 或参数 4-12 [电动机速度下限 \[Hz\]](#page-44-0)设置的速度运 行,请选择"启用"。

# 22-23 无流量功能

低功率检测和低速检测的操作是共同的(不能单独选择)。

![](_page_120_Picture_405.jpeg)

### 注意

当 参数 22-23 *无流量功能* 设为 [3] 报警时, 请勿将 [参数 14-20](#page-86-0) 复位模式 设为 [13] 无限自动复位。 这 样做会使变频器在检测到无流量状态时不断在运行和停 止状态之间循环。

## 注意

如果变频器配备了恒速旁路,并且该旁路在变频器遇到 持续的报警状况时会自动启动, 那么在选择"[3] 报 警"作为"无流量功能"时,务必要禁用该旁路的自动 旁路功能。

![](_page_120_Picture_406.jpeg)

Danfoss

<span id="page-121-0"></span>

### 参数说明 VLT**®** HVAC 变频器编程指南

![](_page_121_Picture_441.jpeg)

## 注意

只有启用*低功率检测* [\(参数 22-21](#page-120-0) *低功率检测*) 并执 行调整(使用[参](#page-120-0)数组 22-3\*无流量功率调整或 参 数 22-20 *[低功率自动设置](#page-120-0)*),才能使用空泵检测功 能。

# 注意

当 参数 22−26 *空泵功能* 设为[2]报警时,请勿将 [参数 14-20](#page-86-0) 复位模式 设为 [13] 无限自动复位。 这 样做会使变频器在检测到空泵状态时不断在运行和停止 状态之间循环。

## 注意

如果变频器配备了恒速旁路,并且该旁路在变频器遇到 持续的报警状况时会自动启动,那么在选择"[2] 报 警"或"[3] 手动 复位报警"作为"空泵功能"时, 应禁用该旁路的自动旁路功能。

![](_page_121_Picture_442.jpeg)

# 3.20.2 22-3\* 无流量功率调整

如果未在 参数 22-20 [低功率自动设置](#page-120-0) 中选择自动设置, 则调整过程为:

- 1. 关闭主阀,将流量停止
- 2. 运行电动机,直到系统达到正常运行温度
- 3. 按 LCP 上的"手动启动"按钮, 然后将速度调整 为额定速度的 85% 左右。 记下确切的速度
- 4. 通过查看 LCP 数据线路所显示的实际功率, 或通 过在主菜单中调用 [参数 16-10](#page-95-0) 功率 [kW] 或 [参](#page-95-0) [数 16-11](#page-95-0) *功率 [hp]*, 来获得功耗值。 记下该功 率读数
- 5. 将速度改为额定速度的 50% 左右。 记下确切的速 度
- 6. 通过查看 LCP 数据线路所显示的实际功率,或通 过在主菜单中调用 [参数 16-10](#page-95-0) 功率 [kW] 或 [参](#page-95-0) [数 16-11](#page-95-0) *功率 [hp]*, 来获得功耗值。 记下该功 率读数
- 7. 在 参数 22-32 低速 [RPM]、参数 22-33 低速 [Hz]、参数 22-36 高速 [RPM] 中设置所使用的速 度 参数 22-37 高速 [Hz]
- 8. 在 参数 22-34 低速功率 [kW]/参数 22-35 低速 功率 [HP]/参数 22-38 [高速功率 \[kW\]](#page-122-0) 中设置对 应的功率值 参数 22-39 [高速功率 \[HP\]](#page-122-0)
- 9. 借助*自动启动*或 Off (停止) 返回

注意

# 在进行调整之前,请首先设置 [参数 1-03](#page-31-0) 转矩特性。

![](_page_121_Picture_443.jpeg)

<span id="page-122-0"></span>![](_page_122_Picture_227.jpeg)

# 3.20.3 22-4\* 睡眠模式

如果系统负载允许电动机停止并且负载受到监视,则可以通 过激活睡眠模式功能来停止电动机。 虽然这不是一个正规的 停止命令,但它可以将电动机减速至 0 RPM,并且停止为电 动机赋能。 在睡眠模式下会对某些情况进行监视,以了解是 否又重新为系统施加了负载。

睡眠模式可借助无流量检测/最小速度检测功能(必须通过无 流量检测参数来设置,请参阅参数组 22-2\* 无流量检测中 的信号流程图)来激活,或者通过施加在某个数字输入上的 外部信号来激活(必须通过数字输入配置参数来设置数字输 入,即参数 5-1\* 选择 [66] 睡眠模式)。 只有在不唤醒 的条件下,才可激活睡眠模式。

为了能使用相关装置(如机电流量开关)来检测无流量情况 并激活睡眠模式,操作应发生在所施加的外部信号的上升沿 (否则,变频器将无法退出睡眠模式,因为信号连接已稳 定)。

### 注意 如果睡眠模式要基于无流量检测/最小速度,请记得在 [参数 22-23](#page-120-0) *无流量功能* 中选择睡眠模式 [1]。

如果将 参数 25-26 [无流量时停止](#page-144-0) 设为"启用", 那么, 在睡眠模式激活时会向多泵控制器(如果启用)发送一个命 令,从而首先将滞后泵(恒速)停止,然后再停止变频泵(变 速)。

进入睡眠模式时,本地控制面板下部的状态行会显示"睡眠 模式"字样。

另请参阅 22-2\* 无流量检测章节中的信号流程图。 睡眠模式功能有 3 种不同的使用方式:

![](_page_122_Figure_11.jpeg)

1) 对于使用集成 PI 控制器控制压力或温度的系统,如通 过压力传感器为变频器提供压力反馈信号的放大系统。必须将 [参数 1-00](#page-31-0) 配置模式 设为"闭环", 并且必须根据所要求 的参考值和反馈信号对 PI 控制器进行配置。 范例: 放大系统。

![](_page_122_Figure_13.jpeg)

如果检测到无流量情况,变频器将增大压力给定值,以确保 系统稍微过压(放大程度在 [参数 22-45](#page-124-0) 给定值提高 中设 置)。

来自压力传感器的反馈受到监视,一旦此压力下降到正常压 力给定值 (Pset) 之下的某个水平(用百分比形式设置), 电动机将重新加速,而压力在受控方式下达到给定值 (Pset)。

Danfoss

3 3

Danfoss

30BA256.1

![](_page_123_Figure_3.jpeg)

件不能基于压力/温度传感器的反馈,因为给定值是未知的。 在这样的放大系统中,所要求的压力 Pset 是未知的。[参](#page-31-0)

[数 1-00](#page-31-0) 配置模式 必须设置为"开环"。

![](_page_123_Figure_4.jpeg)

当检测到低功率或低速时,电动机被停止,但来自外部控制 器的参考信号 (fref) 仍受到监视。在所形成的低压条件下, 控制器将通过增大参考信号来提高压力。 当参考信号达到给 定值 fwake 时, 电动机便会重新启动。

其速度由外部参考信号(远程参考值)手动设置。 用于调整 无流量功能的设置(参数组 22-3\*)必须设成默认值。

# 范例: 放大系统。 配置选项概述:

![](_page_123_Picture_255.jpeg)

# 注意

当本地参考值有效(即可以借助 LCP 上的箭头键用手 动方式设置速度)时,睡眠模式将无法激活。 请参阅 [参数 3-13](#page-40-0) 参考值位置。

在手动模式下不工作。 在闭环下执行输入/输出设置 之前,必须先在开环下执行自动设置。

![](_page_123_Picture_256.jpeg)

![](_page_123_Picture_257.jpeg)

<span id="page-124-0"></span>![](_page_124_Picture_419.jpeg)

### 注意

如果用于需要在 参数 20−71 *PID 性能* 中将集成 PI 控制器设为反向控制的应用(如冷却塔应用),那么在 参数 22-44 *唤醒参照值/反馈差值* 中设置的值将自动 相加。

![](_page_124_Picture_420.jpeg)

![](_page_124_Picture_421.jpeg)

# 3.20.4 22-5\* 曲线结束

曲线结束状态发生在当泵为了确保所设置的压力而产生过大 流量时。 如果因为泵之后的配送管道系统出现泄漏而导致工 作 点 下 降 到 对 在 [参](#page-44-0) 数 4-13 电 机 速 度 上 限 或 参 数 4-14 [电动机速度上限 \[Hz\]](#page-44-0) 中设置的最大速度有效的泵 曲线结束处,则可能发生该情况。

如果反馈为 参数 20-14 [最大参考值/反馈](#page-104-0) (或 [参](#page-104-0) 数 20-13 [最小参考值/反馈](#page-104-0), 两者中较高的值)的 2.5%, 并且低于目标压力给定值持续了一段特定时间(参 数 22-51 曲线结束延迟), 同时泵正在 [参数 4-13](#page-44-0) 电机速 [度上限](#page-44-0) 或 参数 4-14 [电动机速度上限 \[Hz\]](#page-44-0) 所设置的最 大速度下运行, 则会执行在 参数 22-50 曲线结束功能 中 选择的功能。

通过在参数组 5-3\* 数字输出和/或参数组 5-4\* 继电器中 选择"曲线结束 [192]", 可以在某个数字输出上获取信号。 如果发生了曲线结束情况并且在 参数 22-50 曲线结束功能 中选择了除"关"以外的选项,系统便会给出相应的信号。 曲 线 结 束 功 能 只 能 在 采 用 内 置 PID 控 制 器 ( 在 [参](#page-31-0) [数 1-00](#page-31-0) 配置模式 选择"闭环")时才能使用。

![](_page_124_Picture_422.jpeg)

# 注意

自动重启会将报警复位并且重新启动系统。

### 注意

当 参数 22-50 曲线结束功能 设为 [2] 报警时, 请 勿将 [参数 14-20](#page-86-0) 复位模式 设为 [13] 无限自动复 位。 这样做会使变频器在检测到曲线结束状态时不断 在运行和停止状态之间循环。

## 注意

如果变频器配备了恒速旁路,并且该旁路在变频器遇到 持续的报警状况时会自动启动,那么在选择"[2] 报 警"或"[3] 手动 复位报警"作为曲线结束功能时, 务必要禁用该旁路的自动旁路功能。

![](_page_124_Picture_423.jpeg)

Danfoss

# 3.20.5 22-6\* 断裂皮带检测

"断裂皮带检测"可用于闭环和开环的泵、鼓风机和压缩机系 统中。 一旦估计的电动机转矩低于断裂皮带转矩值 (参 数 22-61 *断裂皮带转矩*), 并且变频器输出频率高于或等于 15 Hz, 则会执行断裂皮带功能 (参数 22-60 断裂皮带功能) 。

![](_page_125_Picture_335.jpeg)

### 注意

当 参数 22-60 *断裂皮带功能* 设为 [2] 跳闸时, 请 勿将 [参数 14-20](#page-86-0) 复位模式 设为 [13] 无限自动复 位。 这样做会使变频器在检测到断裂皮带状态时不断 在运行和停止状态之间循环。

### 注意

如果变频器配备了恒速旁路,并且该旁路在变频器遇到 持续的报警状况时会自动启动,那么在选择"[2] 跳 闸"作为"断裂皮带功能"时,务必要禁用该旁路的自 动旁路功能。

![](_page_125_Picture_336.jpeg)

# 3.20.6 22-7\* 短周期保护

在控制制冷压缩机时,经常需要限制启动次数。 确保最短运 行时间(启动和停止之间的时间)和最小启动间隔是实现该 目标的一种方式。

这意味着, 最短运行时间功能 (参数 22-77 最短运行时间) 可以替代任何正常停止命令,而*启动间隔*功能(参 数 22-76 *启动间隔*) 可以替代任何正常启动命令 (启动/点 动/锁定)。

如果通过 LCP 激活了*手动启动* 或*停止*模式, 上述两种功能 将无效。 如果选择了*手动启动* 或*停止*, 这两个计时器将被 复位为 0, 除非按了 Auto (自动) 并施加了有效的启动命 令,否则它们不会开始计数。

# 注意

# 如果收到惯性运动命令或丢失了允许运行信号,最短运 行时间启动间隔功能将无效。

![](_page_125_Picture_337.jpeg)

注意 在多泵控制模式下不工作。

Danfoss

# <span id="page-126-0"></span>3.20.7 22-8\* 流量补偿

有时不能将压力传感器放置在系统的远程点,而只能将其放 置在风扇/泵出口附近。 通过根据输出频率(此值与流量几 乎成正比)调整给定值来进行流量补偿,可以对较高流量下 的较高损耗进行补偿。

HDESIGN (所需压力)是变频器闭环 (PI) 操作时的给定值, 是针对不进行流量补偿的闭环操作设置的。

建议使用滑差补偿并以 RPM 为单位。

![](_page_126_Figure_7.jpeg)

# 注意

对多泵控制器(参数组 25-\*\*)使用流量补偿时,实 际的设置点与速度(流量)无关,而与切入的泵数量有 关。 请参阅下列内容:

![](_page_126_Figure_10.jpeg)

### 根据系统设计速度是否已知,可以采用 2 种方法。

![](_page_126_Picture_258.jpeg)

![](_page_126_Picture_259.jpeg)

![](_page_126_Picture_260.jpeg)

# 注意 多泵运行时不可见。

![](_page_126_Figure_16.jpeg)

3 3

![](_page_127_Picture_303.jpeg)

![](_page_127_Picture_304.jpeg)

82 *工作点计算* 点 D。

![](_page_127_Picture_305.jpeg)

82 *工作点计算* 点 A。

![](_page_127_Picture_306.jpeg)

82 *工作点计算* 点 C。

![](_page_127_Picture_307.jpeg)

# 3.21 主菜单 - 时基功能 - 第 23 组

# 3.21.1 23-0\* 同步操作

同步操作用于设置那些需要每日或每周执行的操作,例如, 工作时间/非工作时间的不同参考值。 在变频器中最多可以 设置 10 个同步操作。 在 LCP 上设置参数组 23-0\* 时, 可以从一个列表中选择同步操作编号。这样一来,参 数 23-00 "启动"时间 - [参数 23-04](#page-129-0) 发生 就可以引用所 选的同步操作编号。 每个同步操作都有一个"启动"时间和 一个"关闭"时间,在这两个时间内可以执行两个不同操作。

根据参数组 8-5\* 数字/总线中的合并规则设置, "同步操 作"中设置的操作将与来自数字输入以及总线和智能逻辑控 制器的控制工作中的对应操作合并。

### 注意

只有进行正确的时钟设置(参数组 0-7\*),才能使同 步操作正常工作。

### 注意

如果安装了模拟 I/O MCB 109 选件卡, 则包括日期和 时间的备用电池。

# 注意

基于 PC 的配置工具 MCT 10 包含一份专用指南, 以 便您轻松设置同步操作。

![](_page_128_Picture_360.jpeg)

![](_page_128_Picture_361.jpeg)

### 注意

# 有关选项 [32] - [43], 另请参阅参数组 5-3\* 数字 输出和 5-4\* 继电器。

![](_page_128_Picture_362.jpeg)

Danfoss

Danfoss

<span id="page-129-0"></span>![](_page_129_Picture_306.jpeg)

![](_page_129_Picture_307.jpeg)

# 3.21.2 23-1\* 维护

[1] \* 启用

由于存在磨损问题,因此必须定期对应用部件(如电动机轴 承、反馈传感器以及密封或滤波器)进行检查和维修。 借助 预防性维护,可以将这些维修间隔设置到变频器中。 如果需 要维护,变频器则会发出消息。在变频器中可以设置 20 个 预防性维护事件。 对于每一个事件,必须指定下述内容:

- **•** 维护项目(如"电动机轴承")
- **•** 维护操作(如"更换")
- 维护时基(如"运行时间"或指定的日期和时间)
- **•** 维护时间间隔或下一次维护的日期和时间

# 注意 要禁用预防性维护事件,则必须将对应的 [参](#page-131-0) [数 23-12](#page-131-0) 维护时基 设为禁用 [0]。

预防性维护可以从 LCP 上进行设置,但建议使用基于 PC 的 VLT 运动控制工具 MCT10。

[5] 周三 [6] |周四 [7] 周五 [8] 周六

![](_page_130_Picture_180.jpeg)

当到达执行某项预防性维护操作的时间时,LCP 会显示扳手 图标和"M"字样,此外也可以设置参数组 5-3\* 中的某个 数字输出来提供这种指示。 预防性维护状态可以从 [参](#page-99-0) [数 16-96](#page-99-0) *维护字* 中读取。 可以从数字输入、FC 总线或用 手动方式在 LCP 上通过 [参数 23-15](#page-131-0) 复位维护字 将预防 性维护指示复位。

包含 10 条最新记录的维护日志可以从参数组 18-0\* 中读 取, 也可以在选择"维护日志"之后通过 LCP 上的报警日 志按钮读取。

# 注意

预防性维护事件在一个包括 20 个元素的数组中定义。 因此,每个预防性维护事件在 参数 23-10 *维护项目* 至 参数 23-14 [维护日期和时间](#page-131-0) 中都必须使用相同的 数组元素索引。

![](_page_130_Picture_181.jpeg)

![](_page_130_Picture_182.jpeg)

Danfoss

Danfoss

23-12 维护时某

<span id="page-131-0"></span>![](_page_131_Picture_419.jpeg)

![](_page_131_Picture_420.jpeg)

# 注意

消息复位时,维护项目、操作和维护日期/时间不会取 消。 参数 23-12 *维护时基* 被设为"禁用 [0]"。

![](_page_131_Picture_421.jpeg)

3.21.3 23-5\* 能量记录

变频器根据它提供的实际功率来持续累计受控电动机的能耗。

这些数据可用于能量记录功能,从而允许用户比较和构建同 时间相关的能耗信息。

- 有 2 种基本功能:
	- 同预设时段有关的数据,该时段由设定的开始记录 日期和时间来定义
	- 同预定义的回溯时段有关的数据, 如预设时段内的 最近 7 天

对于上述任何一种功能,数据都存储在一系列允许选择时间 框架并按小时、日期或周细分的计数器中。

时段/细分时间(分辨率)可以在[参数 23-50](#page-132-0) 能量记录分 [辨率](#page-132-0) 中设置。

能耗数据基于变频器的千瓦时计数器所记录的值。 该计数器 值可以在 参数 15-02 [千瓦时计数器](#page-89-0) 中读取,它包含了自 首次加电以来或最近将该计数器复位[\(参数 15-06](#page-89-0) 复位能 [耗计数](#page-89-0))以来的累计数值。

所有能量记录数据都存储在可从 [参数 23-53](#page-132-0) 能量记录 读 取的计数器中。

![](_page_131_Picture_422.jpeg)

![](_page_131_Picture_423.jpeg)

Danfoss

<span id="page-132-0"></span>![](_page_132_Figure_3.jpeg)

计数器 00 总是包含最早的数据。 一个计数器涵盖的时段为 XX:00 到 XX:59(对于"小时")或 00:00 到 23:59(对 于"天")。

如果要记录最近几个小时或最近几天的数据,计数器会在每 个小时的 XX:00 或每天的 00:00 时改变其内容。

索引最大的计数器最容易被更新(它含有自 XX:00 以来的 实际小时数据或自 00:00 以来的实际天数据)。

计数器的内容可以以条形图的格式显示在 LCP 中。 为此, 请选择快捷菜单,日志,能量日志: 连续二进制数据的趋 势/定时二进制数据的趋势/趋势比较。

![](_page_132_Picture_315.jpeg)

# 注意

变频器没有备用时钟功能,除非安装了带有备用时钟的 实时时钟模块,否则,一旦断电,所设的日期/时间就 会被复位为默认值 (2000-01-01 00:00)。 除非在 [参](#page-30-0) 数 0-70 *[日期和时间](#page-30-0)* 中重新调整日期/时间, 否则这 会使记录过程停止。 在 [参数 0-79](#page-30-0) 时钟故障 中可以 设置警告,以防在某些情况下未对时钟进行适当设置 (例如在断电后)。

![](_page_132_Picture_316.jpeg)

### 注意

如果安装了模拟 I/O MCB 109 选件卡,则包括日期和 时间的备用电池。

![](_page_132_Picture_317.jpeg)

# 注意

-旦更改了 参数 23−50 *能量记录分辨率* 中的设置, 所有计数器都将被自动复位。 当发生溢出时,计数器 将在最大值处停止更新。

# 注意

如果安装了模拟 I/O MCB 109 选件卡,则包括日期和 时间的备用电池。

3 3

Danfoss

### 参数说明 VLT**®** HVAC 变频器编程指南

![](_page_133_Picture_373.jpeg)

## 3.21.4 23-6\* 趋势

趋势用于监视某个过程变量在一段时间内的情况,并且记录 相关数据落在每一个由用户定义的数据范围内的频率(用户 可以定义 10 个数据范围)。 借助这个便利工具,可以迅 速了解该着眼于哪些方面来改进操作。

为了能够对选定操作变量的当前值和它在某个参考时段的数 据进行比较,可以创建 2 组趋势数据。 这个参考时段可以 预设置(参数 23-63 [同步时段启动](#page-134-0) 和 [参数 23-64](#page-134-0) 同步 [时段停止](#page-134-0))。 这 2 组数据可以从 [参数 23-61](#page-134-0) 连续的二 *[进制数据](#page-134-0)*(当前值)和 参数 23-62 *[同步的二进制数据](#page-134-0)*(参 考值)中读取。

可以创建下述操作变量的趋势:

- 功率
- 电流
- 输出频率
- 电动机速度

趋势功能包括 10 个计数器("二进制"格式), 用于每一 组包含记录次数的数据(这些次数反映了操作变量处于每一 个预定义间隔内的频率 [可以预定义 10 个间隔])。 排序 方式基于变量的相对值。

操作变量的相对值为

实际值/额定值 \* 100%

针对功率和电流,以及

实际值/最大值 \* 100%

针对输出频率和电动机速度。

每个间隔的大小可以单独调整,但每个间隔在默认情况下的 大小为 10%。 功率和电流可以超出额定值,但这些记录将 被包括在 90%-100%(最大)计数器中。

![](_page_133_Figure_19.jpeg)

所选操作变量的值每隔 1 秒记录 1 次。 如果所记录的值 等于 13%, 则 "10% - < 20%" 计数器的值将增加 1。 如果 该值在 10 秒钟内始终为 13%, 则上述计数器的值将增加  $10<sup>°</sup>$ 

计数器的内容可以以条形图的格式显示在 LCP 中。 选择 / 捷菜单 >日志: 连续二进制数据的趋势/定时二进制数据的 趋势/趋势比较。

注意

当变频器加电时,计数器就会开始计数。 复位后立即 执行电源循环将使计数器归零。EEProm 数据每小时更 新一次。

![](_page_133_Picture_374.jpeg)

### <span id="page-134-0"></span>参数说明 VLT**®** HVAC 变频器编程指南

٦

![](_page_134_Picture_332.jpeg)

![](_page_134_Picture_333.jpeg)

# 23-63 同步时段启动 范围: 功能: Application dependent\* [ [Application dependant]

# 注意

变频器没有备用时钟功能,除非安装了带有备用时钟的 实时时钟模块,否则,一旦断电,所设的日期/时间就 会被复位为默认值 (2000-01-01 00:00)。 除非在 [参](#page-30-0) 数 0-70 [日期和时间](#page-30-0) 中重新调整日期/时间, 否则这 会使记录过程停止。 在 [参数 0-79](#page-30-0) *时钟故障* 中可以 设置警告,以防在某些情况下未对时钟进行适当设置 (例如在断电后)。

# 注意

如果安装了模拟 I/O MCB 109 选件卡,则包括日期和 时间的备用电池。

![](_page_134_Picture_334.jpeg)

# 注意

如果安装了模拟 I/O MCB 109 选件卡,则包括日期和 时间的备用电池。

![](_page_134_Picture_335.jpeg)

Danfoss

# 3.21.5 23-8\* 投资收回计数器

该变频器为那些出于节能目的而安装了变频器的场所提供了 一项投资收回计算功能,借此可以粗略计算从恒速转为变速 控制所实现的节能效果。 节能参考值是一个设定值,代表升 级为变速控制之前的平均功率。

![](_page_135_Figure_5.jpeg)

恒速功率的参考值与速度控制下的实际功率的差值即为实际 节能。

恒速下的功率值是用电动机额定规格 (kW) 乘以一个表示恒 速下所产生功率的因数(以百分比形式设定)得到的。 这个

## 参数概要:

参考功率同实际功率之间的差值将被累计并存储起来。 在 参数 23-83 节能 中可以查看这个能耗差值。

这个累计的功耗差值乘以用本地货币表示的能源成本,然后 减去投资,所得到的结果便为实际的成本节约。 在 参 数 23-84 成本节约 中可以查看成本节约的计算方法。

成本 =

 $\overline{a}$ 

{ <sup>∑</sup> <sup>t</sup>=0 <sup>t</sup> (R<sup>定</sup>机功功 <sup>∗</sup> 功功参参 因参) − 功功消消 × 能能成成}

− 投 成成

当该参数中的值从负变为正时,即表明达到了收支平衡(投 资收回)。

这个节能计数器无法被复位,但通过将 参数 23-80 功率参 照值因数 设为 0, 可以随时停止该计数器。

![](_page_135_Picture_347.jpeg)

![](_page_135_Picture_348.jpeg)

![](_page_135_Picture_349.jpeg)

![](_page_135_Picture_350.jpeg)

![](_page_135_Picture_351.jpeg)

![](_page_135_Picture_352.jpeg)

激活

数字输入。

显示的消息

模式"和一条警告"火灾模式"。

中访问。 (请参阅相关文档。)

过了火灾模式极限"。

参数组 5-4\*。

- 3.22 主菜单 应用功能 2 -第 24 组
- 3.22.1 24-0\* 火灾模式

# 小心

请注意,变频器只是 VLT HVAC Drive 系统的一个组 件。 火灾模式能否正常发挥作用取决于系统组件的设 计和选择是否正确。 在涉及人身安全的应用中使用通 风系统需经过当地消防主管部门审核认可。 *如果由于* 选择了火灾模式而让变频器不间断运行,可能会产生过 大压力,导致 VLT HVAC Drive 系统和组件损坏,进 而损坏阀门和通风管道。 该变频器本身也可能受损并 引发火灾或其他灾害。Danfoss 如果将变频器设为火灾 模式,则对于所发生的错误、故障或人身伤害,或对变 频器本身及其组件、VLT HVAC Drive 系统及其组件以 及任何其他财产所造成的损害,Danfoss 均不负任何 责任。 如果将变频器设为火灾模式并在此模式下进行 操作,则对于任何最终用户或其他各方遭受的任何直接 或间接、特殊或后续的损害或财产损失, Danfoss 均 不负任何责任

### 背景知识

火灾模式用于一些非常关键的情形,在这些情形下,不管变 频器的正常保护功能如何,电动机必须保持运行。 例如,隧

![](_page_136_Picture_336.jpeg)

### 日志

与火灾模式相关事件的概述可以通过火灾模式日志、参数组 18-1\* 或 LCP 上的 Alarm Log (报警日志)按钮查看。 该日志最多可包括 10 个最新事件。 影响质保项的报警比 其他两种类型的事件优先级要高。 该日志不能复位! 以下事件将会被记录: \*影响质保项的报警(请参阅 参数 24-09 [火灾模式报警处](#page-138-0) [理](#page-138-0),火灾模式报警处理) \*火灾模式已激活 \*火灾模式已取消激活 在火灾模式激活情况下发生的所有其他报警都将照常记录。

### 注意

在火灾模式运行期间,向变频器发出的所有停止命令都 将被忽略,包括惯性停车/惯性停止反逻辑和外部互锁 命令。 但如果变频器具有"安全停止"功能,则此功 能仍然有效。 请参阅"如何订购/订购单类型代码" 部分。

### 注意

如果在火灾模式下需要使用断线功能,则该功能对于不 是用于火灾模式设置点/反馈的模拟输入也有效。 如 果上述任何其他模拟输入的反馈丢失,例如线缆被烧, 断线功能则会运行。 如果不需要使用断线功能,则必 须对于上述其他输入禁用此功能。

道或楼梯井内的通风扇等,保持风扇持续运行可以方便人员 在发生火灾时安全逃离。 火灾模式功能的某些选项会导致报 警和跳闸情况被忽略,从而使电动机始终运行,不会中断。

火灾模式只能通过数字输入端子激活。 请参阅参数组 5-1\*

当火灾模式激活时,会在显示器上显示一条状态消息"火灾

火灾模式再次被取消激活时,状态消息将消失,警告消息则 被替换为警告"火灾模式处于活动状态"。 只能通过对变频 器进行电源循环才能复位此消息。 在变频器处于火灾模式 时,如果发出一个影响质保项的报警(请参阅 [参](#page-138-0) 数 24-09 [火灾模式报警处理](#page-138-0)), 显示器则会显示警告"超

数字输出和继电器输出可以配置为状态消息"火灾模式有效" 和警告"火灾模式处于活动状态"。 请参阅参数组 5-3\* 和

"火灾模式处于活动状态"消息还可以通过串行通讯在警告字

状态消息"火灾模式"可以通过扩展状态字访问。

在火灾模式激活情况下,如果发生信号丢失时需要断线 功能,则必须在 参数 6-02 [火灾模式断线超时功能](#page-56-0) 中设置。

断线警告的优先级比警告"火灾模式"的优先级要高。

### 注意

如果在 参数 5-10 *端子 18 数字输入* 中在某个数字 输入端子上设置了"反向启动 [11]"命令,FC 会将 此理解为反向命令。

<span id="page-137-0"></span>![](_page_137_Picture_423.jpeg)

# 注意

在上述情况下, 报警将根据 [参数 24-09](#page-138-0) 火灾模式报 [警处理](#page-138-0) 中的选择被触发或忽略。

![](_page_137_Picture_424.jpeg)

# 注意

…………<br>在调整 PID 控制器控制器之前, 请将 [参数 24-09](#page-138-0) *火 [灾模式报警处理](#page-138-0)* 设为"[2] 跳闸,全部报警/测试"。

# 注意

…………<br>如果在 参数 24−00 *火灾模式功能* 中选择了"启用 – 反向运行", 则在 参数 24−01 *火灾模式配置* 中不能 选择 "闭环" 。

![](_page_137_Picture_425.jpeg)

![](_page_137_Picture_426.jpeg)

Danfoss

<span id="page-138-0"></span>

 $24 - 0$ 

 $24 - 05$ 范围 0.00  $\frac{9}{6}$ 

![](_page_138_Picture_342.jpeg)

![](_page_138_Picture_343.jpeg)

![](_page_138_Picture_344.jpeg)

# 24-09 火灾模式报警处理

![](_page_138_Picture_345.jpeg)

# 注意

影响质保项的报警。 某些报警可能会影响变频器的使 用寿命。 如果处于火灾模式时发出了一个上述被忽略 的报警,则会在火灾日志中存储该事件的记录。 在此处会存储 10 个最新的影响质保项的报警、火灾 模式激活和火灾模式取消激活事件。

# 注意

[参数 14-20](#page-86-0) 复位模式 中的设置在火灾模式有效的情 况下不予考虑(请参阅参数 24-0\*,火灾模式)

![](_page_138_Picture_346.jpeg)

Danfoss

# 3.22.2 24-1\* 变频器旁路

变频器有一个功能,借此可以在变频器发生跳闸/跳闸锁定或 火灾模式惯性停车(请参阅 [参数 24-00](#page-137-0) 火灾模式功能)时 自动激活外部机电旁路。

该旁路会将电动机切换为在直接联机情况下运行。 如果在参 数组 5-3\* 或参数组 5-4\* 中进行了设置,则通过变频器中 的某个数字输出或继电器可以激活外部旁路。

### 注意

# 重要说明! 启用了变频器旁路功能之后,变频器就不 再是安全认证状态了(用于在包括安全停止功能的各种 型号中使用该功能)。

为了在正常运行情况下(火灾模式未激活时)禁用变频器旁 路,必须执行下述操作之一:

- 按 LCP 上的 Off (停止)键(或设置两个数字输 入来实现"手动启动-停止-自动"功能)。
- **•** 通过数字输入来激活外部互锁
- **•** 执行电源循环。

### 注意

# 在火灾模式下无法禁用变频器旁路。 只有移除火灾模 式命令信号或切断变频器的电源才能取消激活。

激活变频器旁路功能后,LCP 的屏幕将显示变频器旁路的状 态信息。 该信息的优先级比火灾模式的状态信息高。 当启 用了自动变频器旁路功能后,该功能会按照下述顺序切入外 部旁路:

![](_page_139_Figure_15.jpeg)

状态将通过扩展状态字 2, 以 24 位数显示。

![](_page_139_Picture_332.jpeg)

重要说明! 启用了变频器旁路功能之后, 安全停止功能(在 包括该功能的版本中)就不再符合标准 EN 954-1,Cat. 3 安装了。

![](_page_139_Picture_333.jpeg)

![](_page_140_Picture_143.jpeg)

Danfoss

Danfors

# 3.23 主菜单 - 多泵控制器 - 第 25 组

这些参数用于配置基本多泵控制器中多个泵的序列控制。 关 于侧重于应用方面的详细说明和接线示例,请参阅设计指南 中的*基本多泵控制器*应用示例章节。

要为实际系统配置多泵控制器以及所需的控制策略,建议遵 循下述步骤。该步骤从参数组 25-0\* 系统设置入手,接着 是参数组 25-5\* 轮换设置。 这些参数通常可以提前设置。

25-2\* 带宽设置和 25-4\* 切入设置中的参数通常取决于系 统动态情况,因此往往在设备试运行时才进行最终调整。

注意

多泵控制器应在由内置 PI 控制器控制的闭环(在 [参](#page-31-0) [数 1-00](#page-31-0) *配置模式 配置模式*中选择的"闭环")中运 行。如果在 [参数 1-00](#page-31-0) *配置模式* 中选择了*开环*,则 所有恒速泵都将被停止,而变速泵仍由变频器控制,但 此时将采用开环配置:

![](_page_141_Figure_9.jpeg)

# 3.23.1 25-0\* 系统设置

### 这些参数同控制原理和系统配置有关。

![](_page_141_Picture_268.jpeg)

![](_page_141_Picture_269.jpeg)

![](_page_142_Picture_367.jpeg)

数 25-05 固定变频泵 固定变频泵被设为是 [1],那么: 一台变速泵和一台由内置继电

一台变频器,请参阅参数 25-05 *固定变频* 泵。 两台由内置继电器控制的恒速泵。

器控制的恒速泵。

# 3.23.2 25-2\* 带宽设置

这些参数用于设置将恒速泵切入/停止之前所允许的工作压力 带宽。 此外还包括多个旨在实现平稳控制的计时器。

![](_page_142_Picture_368.jpeg)

# 25-21 重置带宽

![](_page_142_Picture_369.jpeg)

Danfoss

<span id="page-143-0"></span>![](_page_143_Picture_246.jpeg)

25-23 SBW 切入延迟 范围: 功能: 15 如果一旦系统出现了超过切入带宽 (SBW) 的瞬时压 [0 s\* 降就立即将恒速泵停止,这是我们不希望看到的。 - 3000 因此需要按设置的时间长度来将切入操作延迟。 如 果规定的时间尚未达到,压力就上升到 SBW 以内, s] 那么计时器会被复位。 175ZA672.11 SBW Setpoint SBW SBW staging delay

![](_page_143_Figure_5.jpeg)

OBW timer
Danfoss

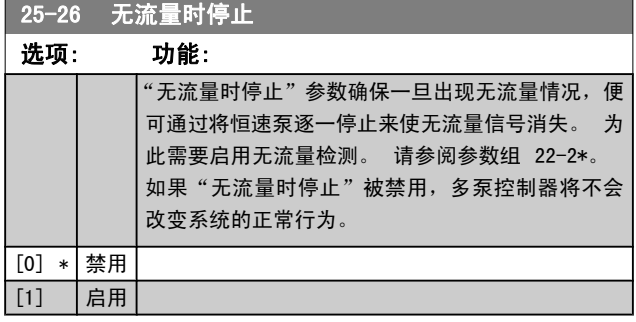

# 25-27 切入功能

# 选项: 功能:

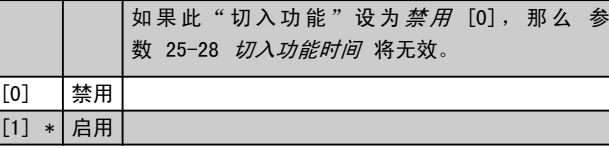

# 25-28 切入功能时间

#### 范围: 功能:

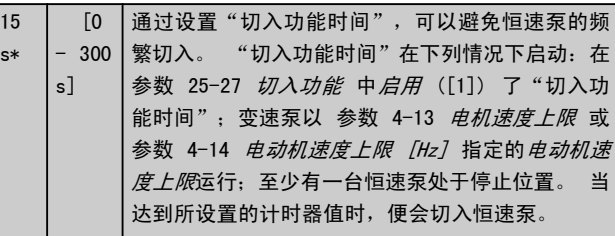

## 25-29 停止功能

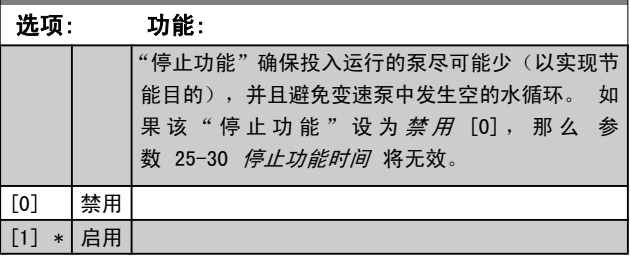

#### 25-30 停止功能时间 范围: 功能: 15 s\*  $\overline{[0]}$  $-300$  $|s]$ 通过设置"停止功能计时器",可以避免恒速泵的频 繁切入/停止。 "停止功能时间"在下列情况下启 动:变速泵以 参数 4-11 [电机速度下限](#page-44-0) 或 [参](#page-44-0) 数 4-12 [电动机速度下限 \[Hz\]](#page-44-0) 指定的速度运行;

# 25-30 停止功能时间

### 范围: 功能: 有一台或多台恒速泵正在运行中;符合系统要求。 在这种情况下,变速泵对系统的影响很小。 一旦计 时器达到所设置的值,便会取消切入,以避免在变速 泵中发生空的水循环。

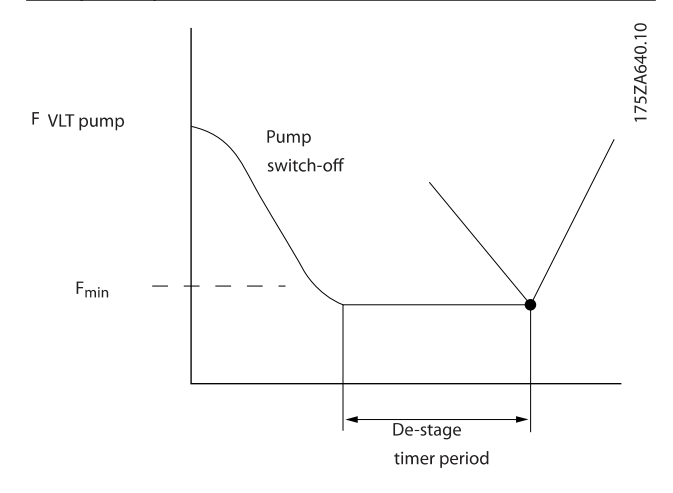

# 3.23.3 25-4\* 切入设置

这些参数用于确定泵的切入/停止条件。

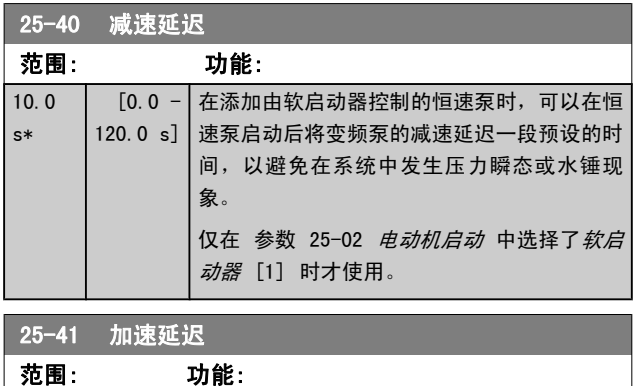

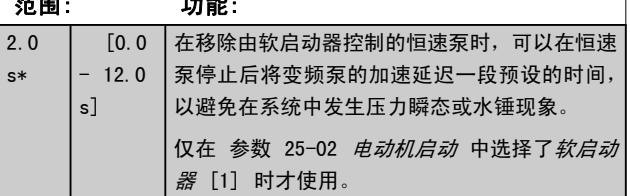

3 3

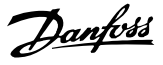

#### 130BA365.10

<span id="page-145-0"></span>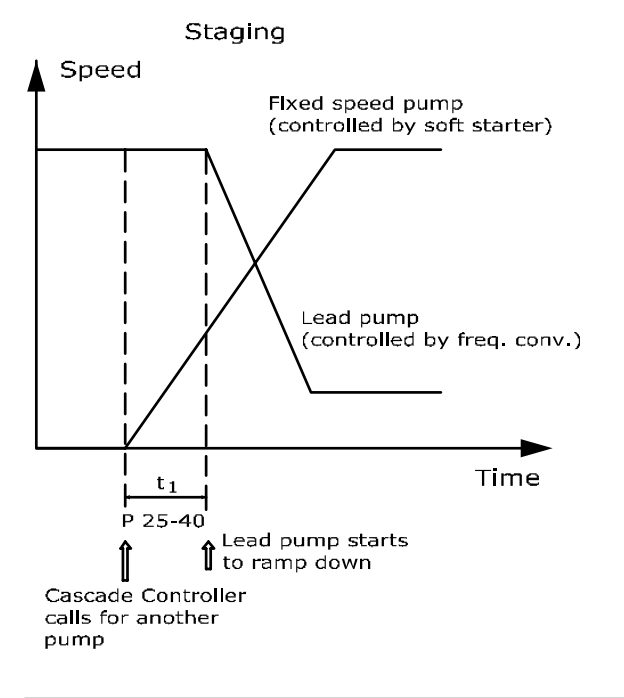

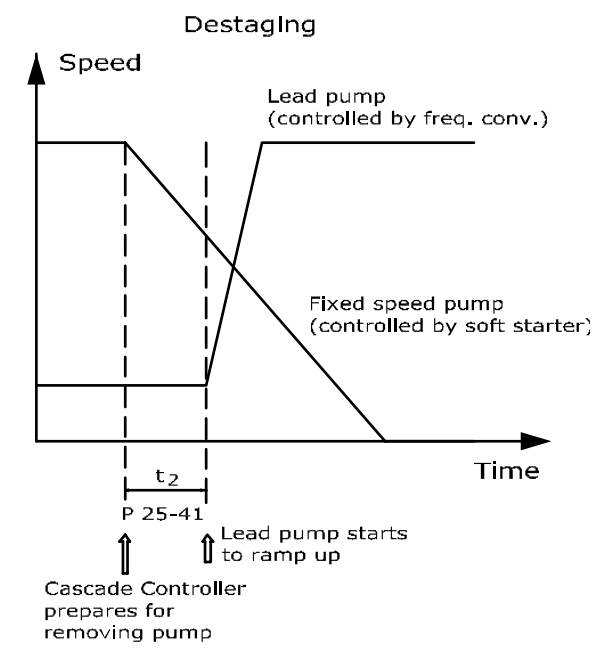

25-42 切入阈值 范围: 功能: Application dependent\* | [Application dependant]

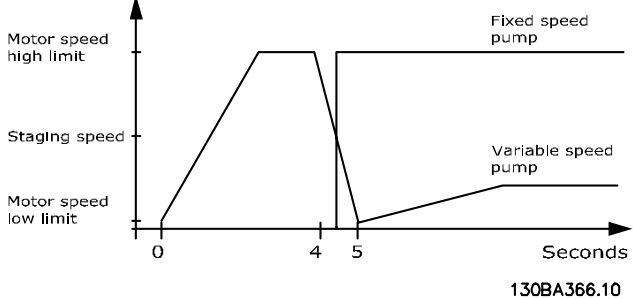

# 注意

## 如果切入后在变速泵达到其最小速度之前达到了给定 值,则一旦反馈压力越过给定值,系统便会进入闭环状 态。

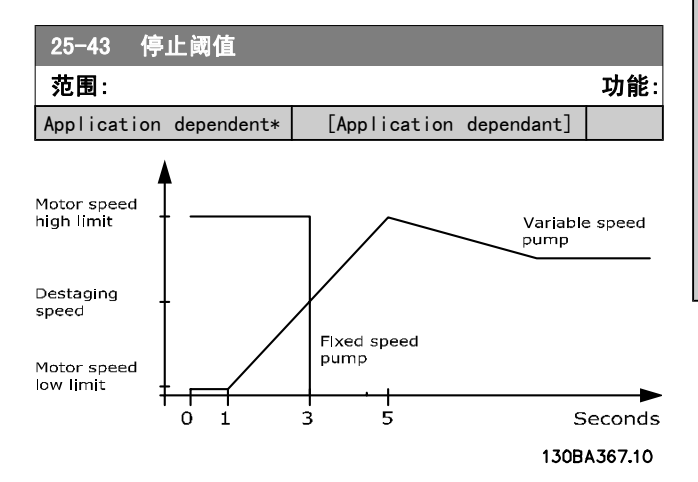

如果切入后在变速泵达到其最大速度之前达到了给定值, 则 一旦反馈压力越过给定值,系统便会进入闭环状态。

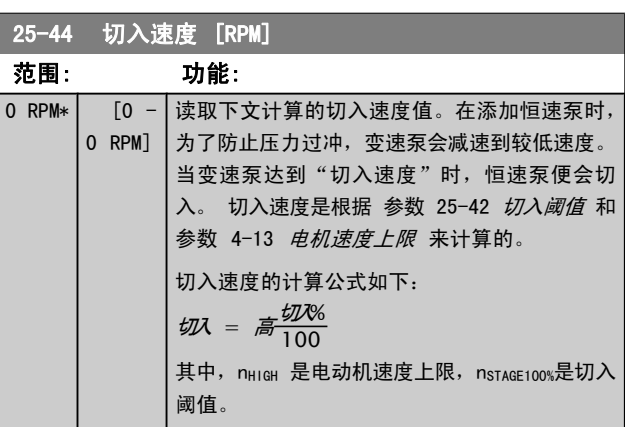

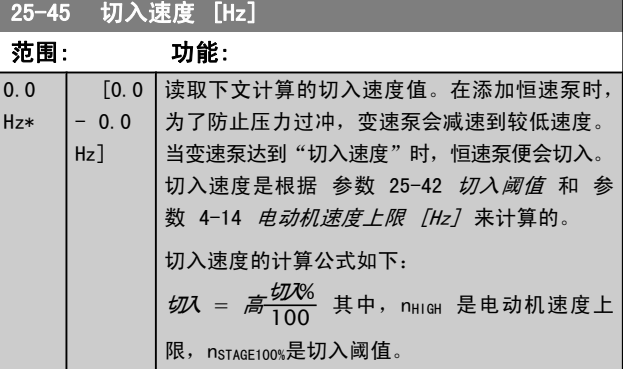

Danfoss

<span id="page-146-0"></span>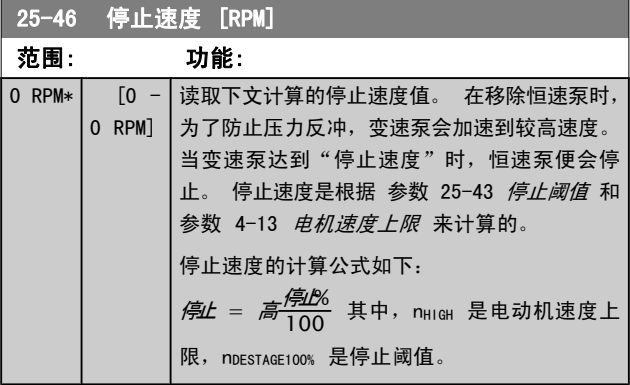

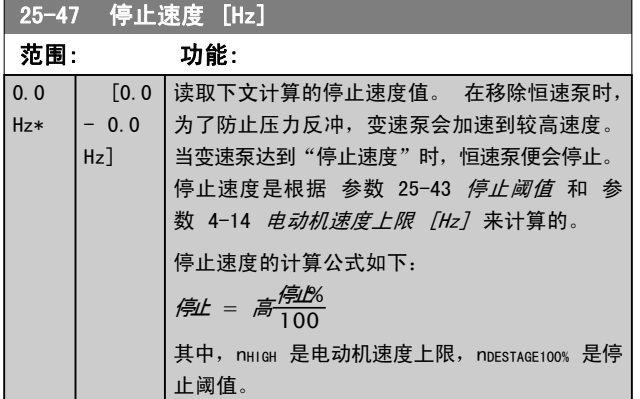

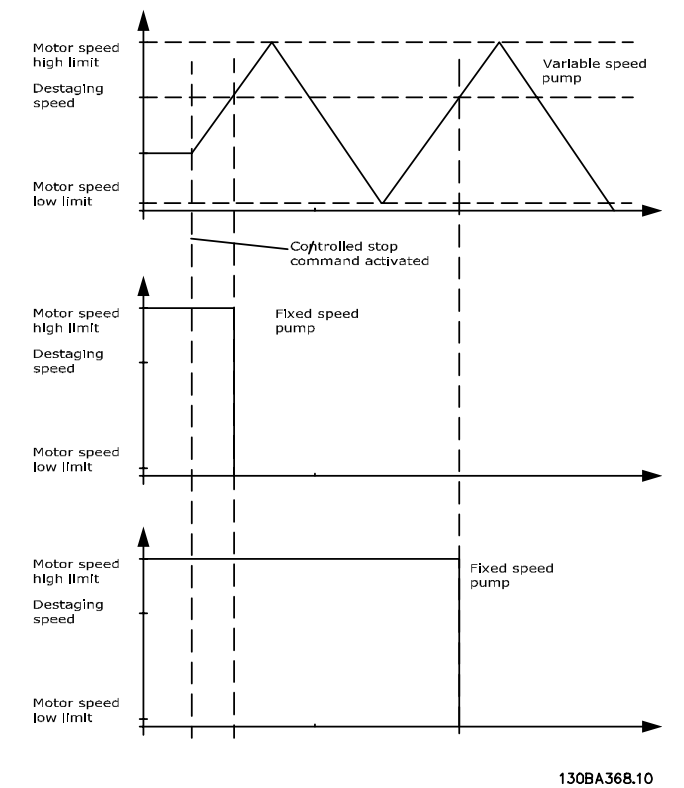

# 3.23.4 25-5\* 轮换设置

这些参数用于定义变速泵(变频)的轮换条件(如果在控制 策略中包括轮换的话)。

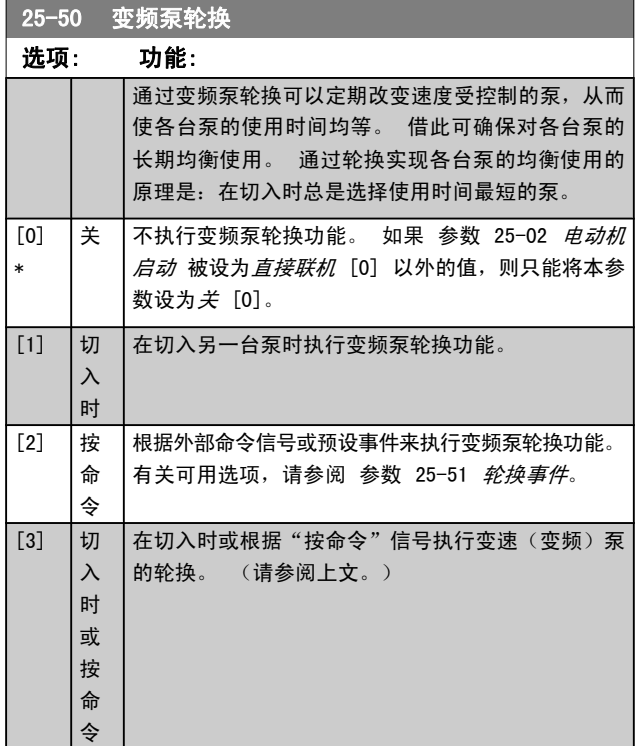

# 注意

\_\_\_\_<br>如果 [参数 25-05](#page-142-0) *固定变频泵* 被设成*是* [1], 则只能 选择 $\cancel{\pm}$  [0]。

<span id="page-147-0"></span>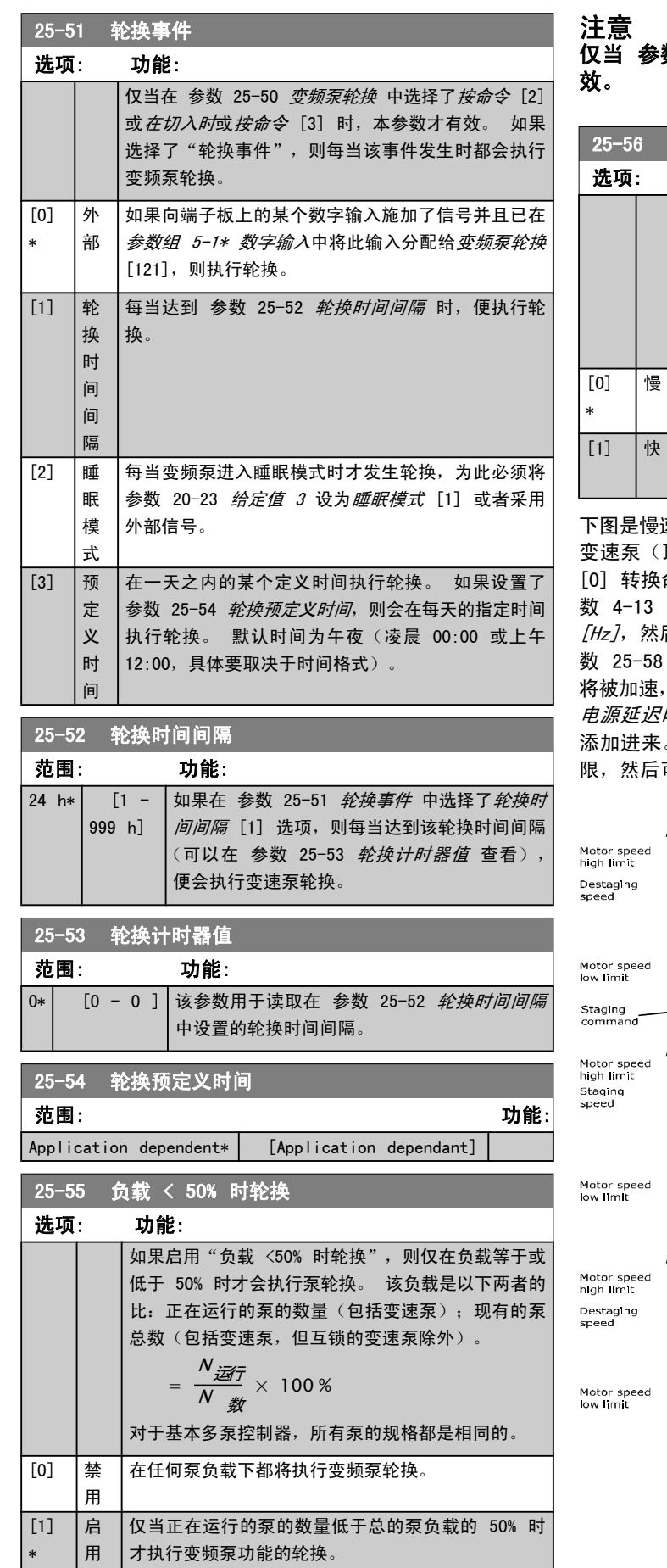

数 25-50 *变频泵轮换* 未被设为*关* [0] 时有

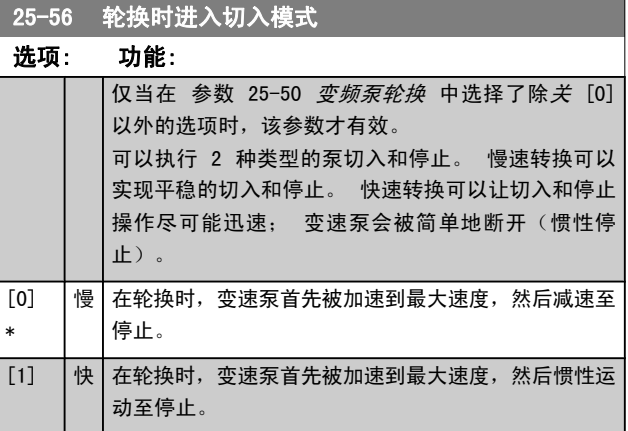

下图是慢速转换式切入的示例。 在激活切入命令之前有一台 顶图)和一台恒速泵(底图)正在运行。 激活*慢* [0] 转换命令后的轮换执行方式是,首先将变速泵加速到 [参](#page-44-0) 数 4-13 [电机速度上限](#page-44-0) 或 参数 4-14 [电动机速度上限](#page-44-0) 后减速至零速。 在经过 "运行下一台泵延迟" ([参](#page-148-0) 数 25-58 [运行下一台泵延迟](#page-148-0)) 后,下一台变频泵(中图) 而在经过"主电源延迟时运行" ([参数 25-59](#page-148-0) *主* '*时运行*)后,此前的变频泵(顶图)将作为恒速泵 。 下一台变频泵(中图)被减速至电动机速度下 限,然后可以在变速状态下保持系统压力。

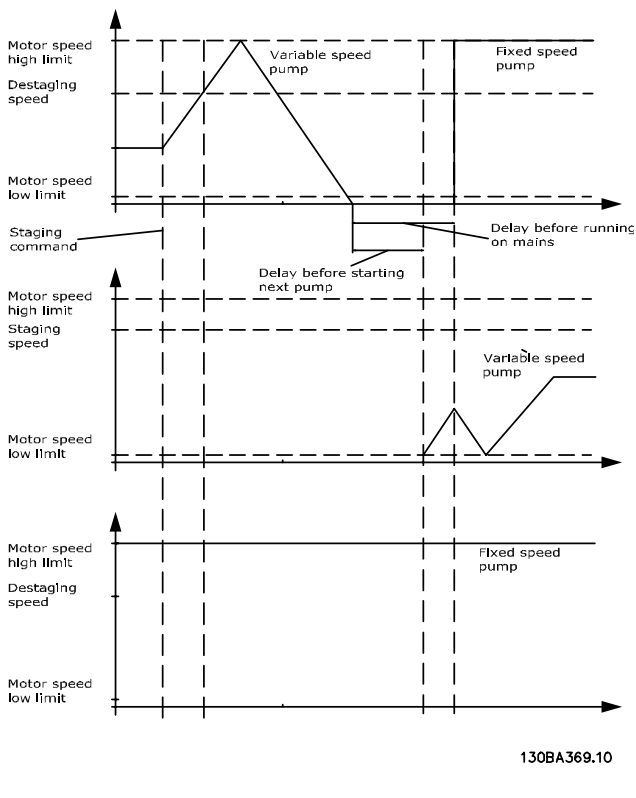

Danfoss

<span id="page-148-0"></span>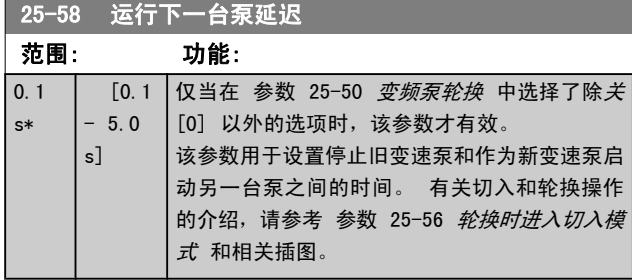

#### 25-59 主电源延迟时运行 范围: 功能:  $0.5$ s\* [Application dependant] 仅当在 [参数 25-50](#page-146-0) 变频泵轮换 中选择 了除*关* [0] 以外的选项时,该参数才有 效。 该参数用于设置停止旧变速泵和作为新恒 速泵启动该泵之间的时间。 有关切入和 轮换操作的介绍, 请参考 [参数 25-56](#page-147-0) *轮* [换时进入切入模式](#page-147-0) 和相关插图。

# 3.23.5 25-8\* 状态

这些参数用于读取同多泵控制器及其控制的泵的运行状态有 关的信息。

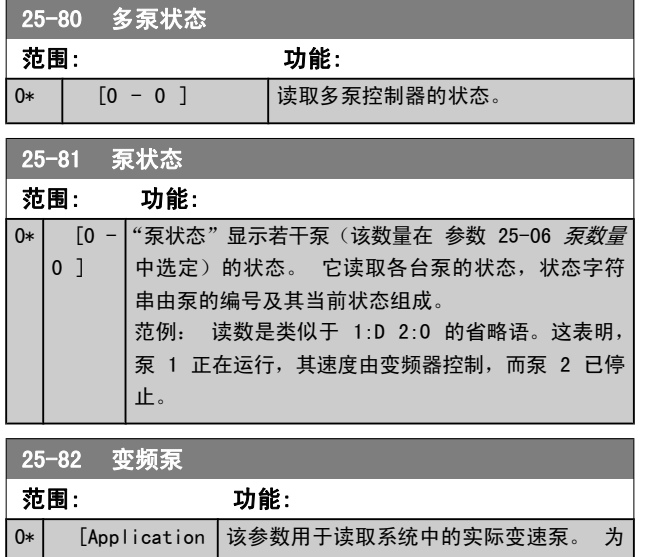

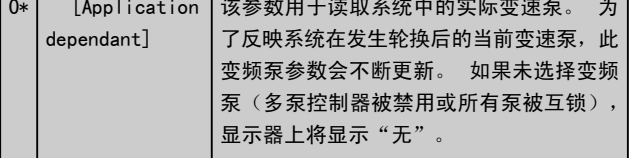

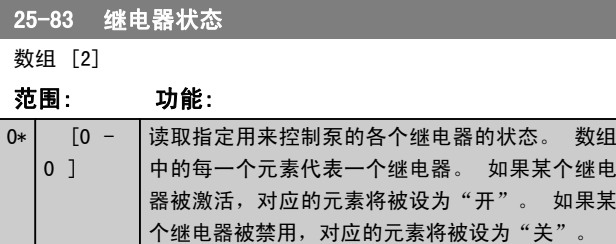

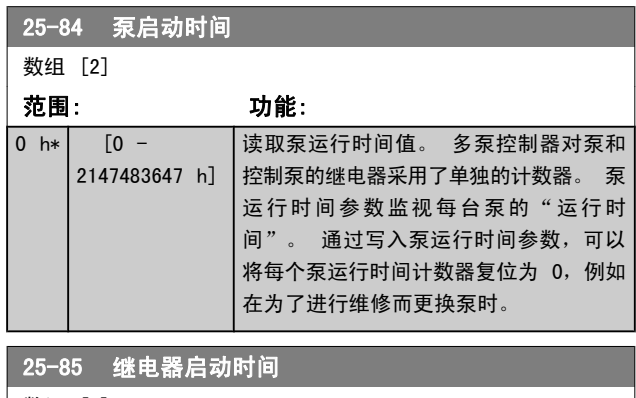

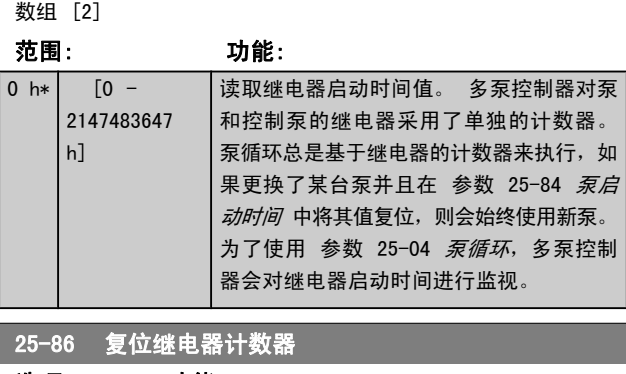

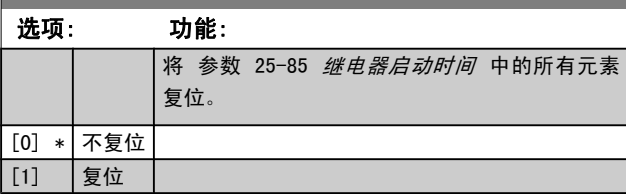

# 3.23.6 25-9\* 维修

这些参数用于一台或多台受控泵的维修。

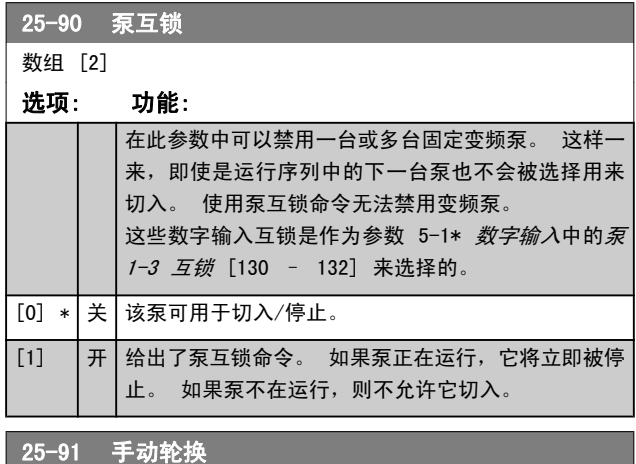

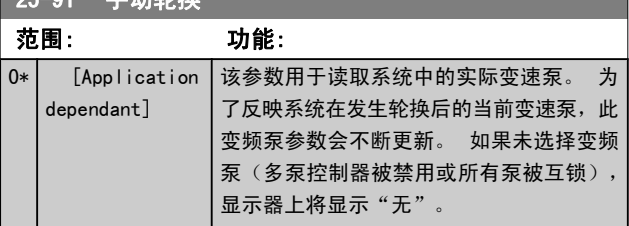

# 3.24 主菜单 - 模拟 I/O 选件 MCB 109 - 第 26 组

模拟 I/O 选件 MCB 109 可以添加额外的可编程模拟输入和 输出,从而扩展 VLT HVAC Drive 变频器的功能。 这在变 频器可以作为分散型 I/O 建筑管理系统安装中特别有用。 由于此时不需要分站,因此可以节省成本。

#### 以下图为例:

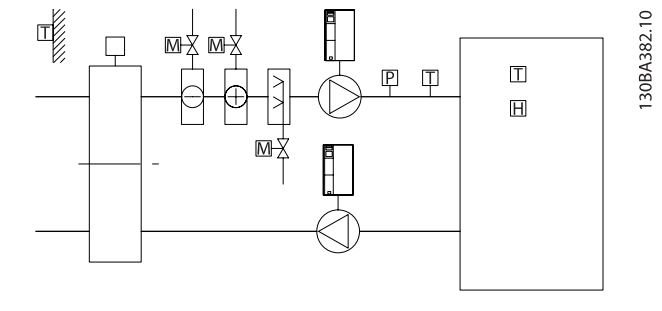

Danfoss

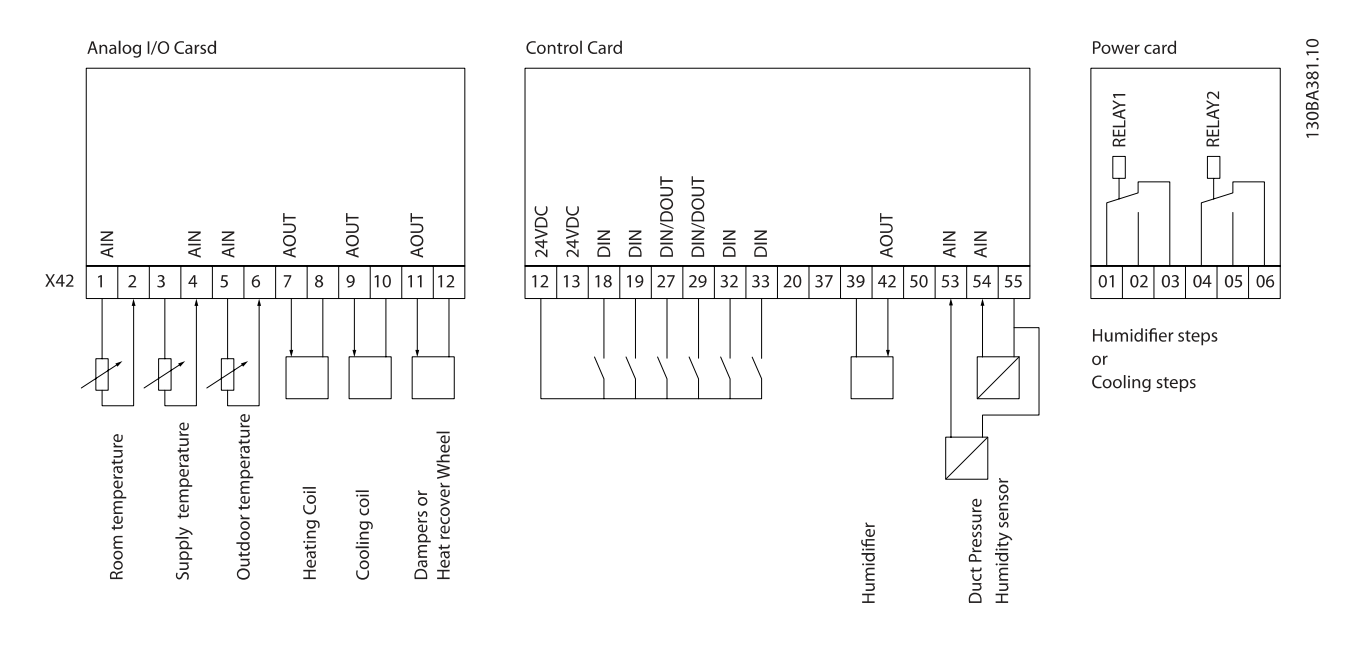

此图显示了一个典型的空气处理设备 (AHU)。 可以看到, 增加模拟 I/O 选件便能够从变频器控制所有功能,如进风 阀、回风阀和排气阀,并且制冷/制热线圈的温度和压力测量 值均可从该变频器读取。

#### 注意

在使用断线监测功能时,对于那些不用于频率控制器的 所有模拟输入(比如用作建筑物管理系统分散型 I/O 的一部分的模拟输入),务必要禁用它们的断线功能。

### 注意 0-10V 模拟输出的最大电流为 1mA。

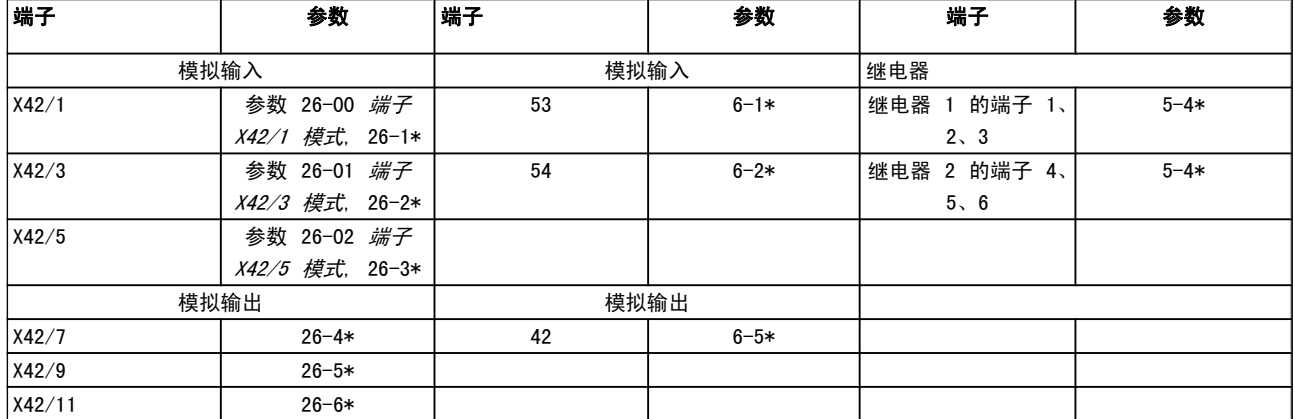

## 表 3.3: 相关参数

#### MG. 11. CA. 41 - VLT<sup>®</sup> 是 Danfoss 的注册商标 151

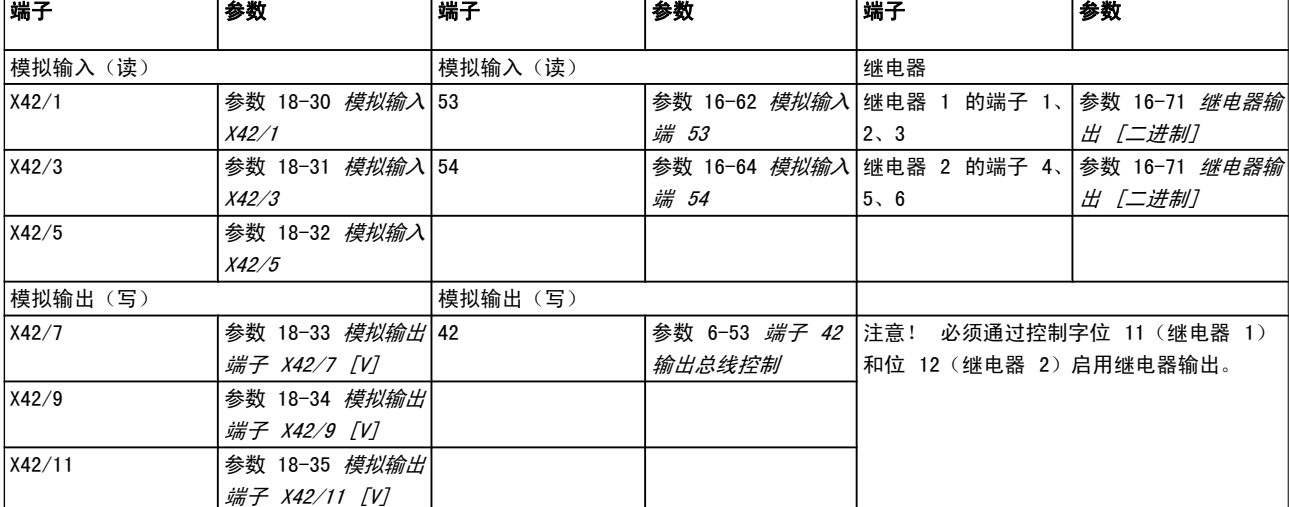

此外还可以使用串行总线通讯读取模拟输入、写入模拟输出 以及控制继电器。 与这些情况有关的参数如下。

#### 表 3.4: 相关参数

板载实时时钟的设置。

模拟 I/O 选件包含一个带备用电池的实时时钟。 这可以用 作变频器标配时钟功能的备用时钟。 请参阅"时钟设置" (参数组 0-7\*)章节。

模拟 I/O 选件可借助扩展闭环功能来控制执行机构或阀门 等设备,从而不必再使用建筑管理系统进行控制。 请参阅 "参数: 扩展 闭环 – FC 100 参数组 21-\*\*。 一共有 3 种独立的闭环 PID 控制器。

3.24.1 26-0\* 模拟 I/O 模式

该参数组用于设置模拟输入/输出配置。 该选件配备了 3 个 模拟输入。 这些模拟输入可以任意分配给电压输入 (0V - +10V)、Pt 1000 或 Ni 1000 温度传感器输入。

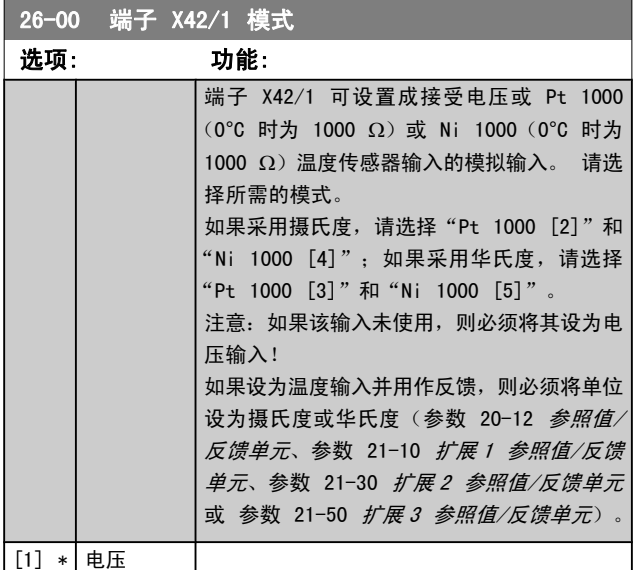

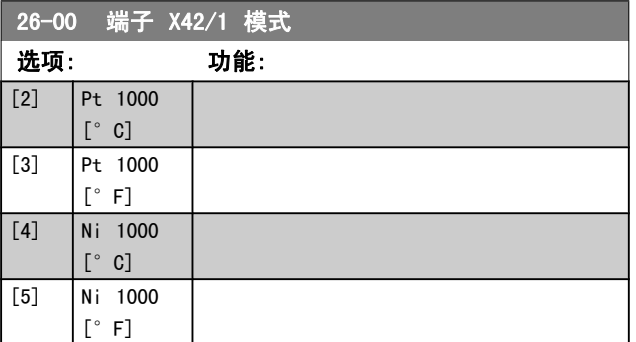

Danfoss

# <span id="page-150-0"></span>参数说明 VLT**®** HVAC 变频器编程指南

Danfoss

<span id="page-151-0"></span>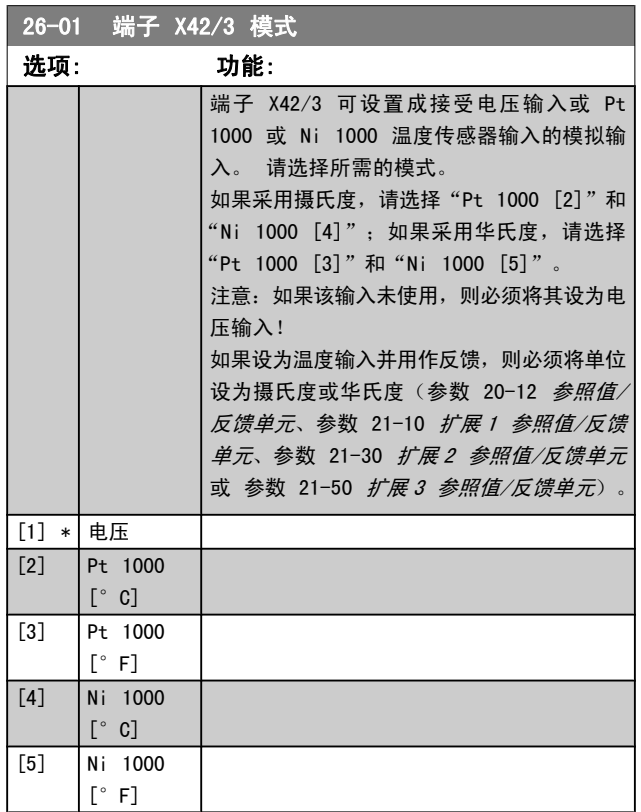

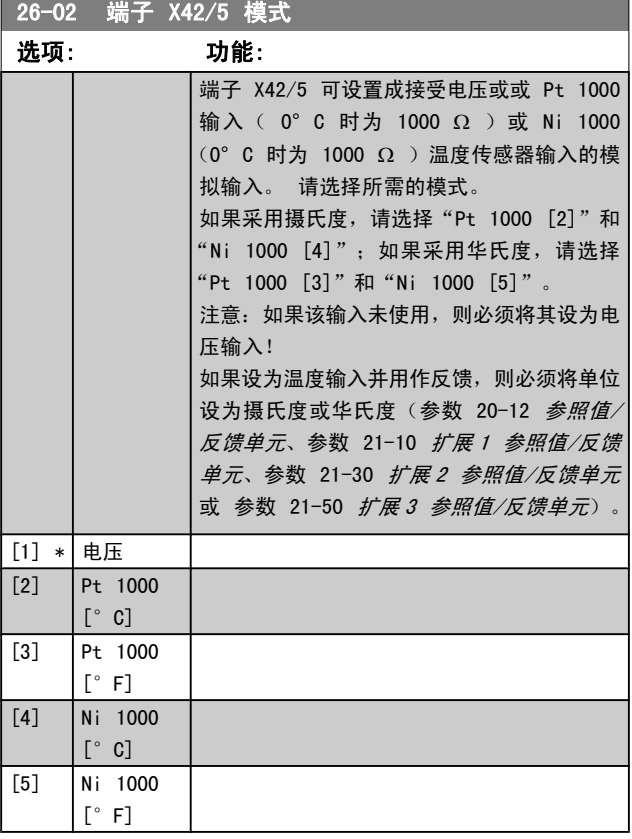

# 3.24.2 26-1\* 模拟输入 X42/1

### 这些参数用于配置模拟输入端子 X42/1 的标定和极限。

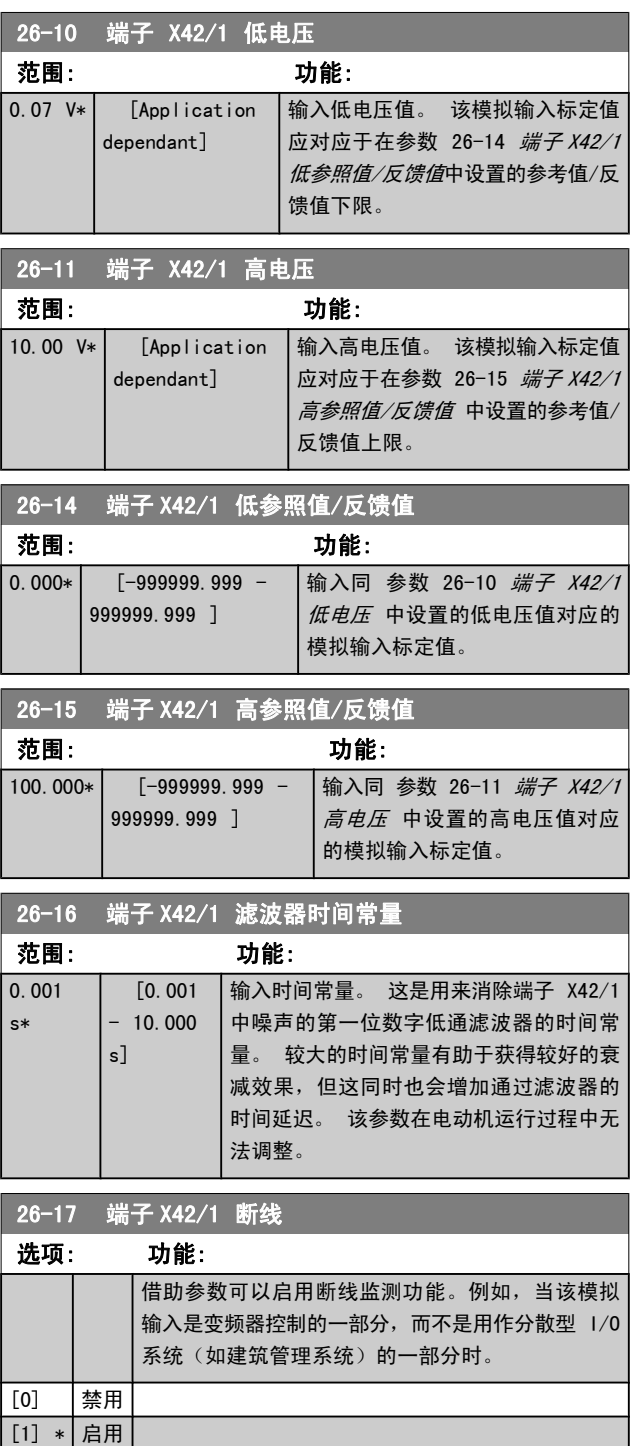

# 3.24.3 26-2\* 模拟输入 X42/3

## 这些参数用于配置模拟输入端子 X42/3 的标定和极限。

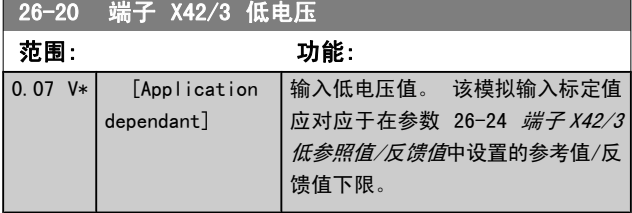

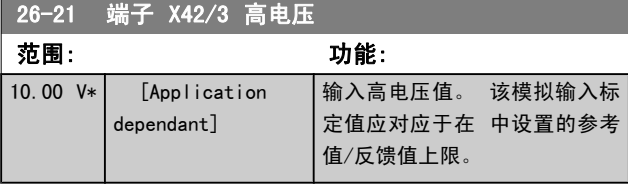

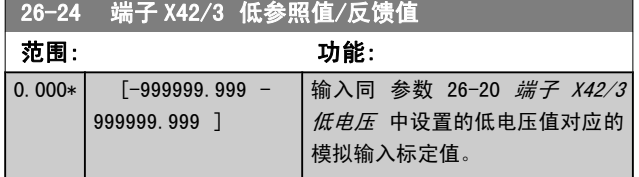

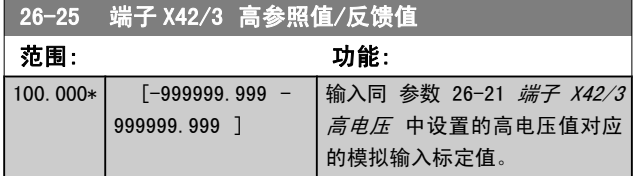

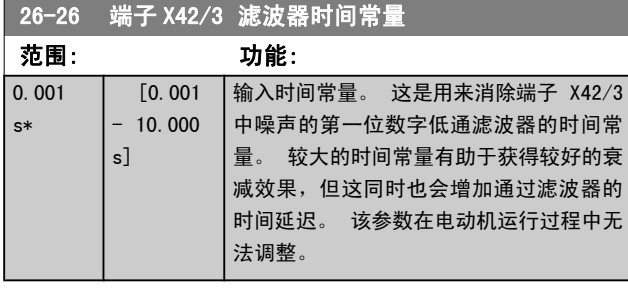

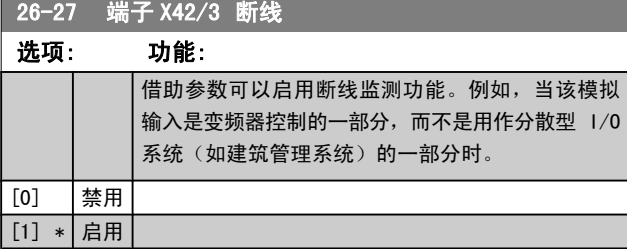

# 3.24.4 26-3\* 模拟输入 X42/5

### 这些参数用于配置模拟输入端子 X42/5 的标定和极限。

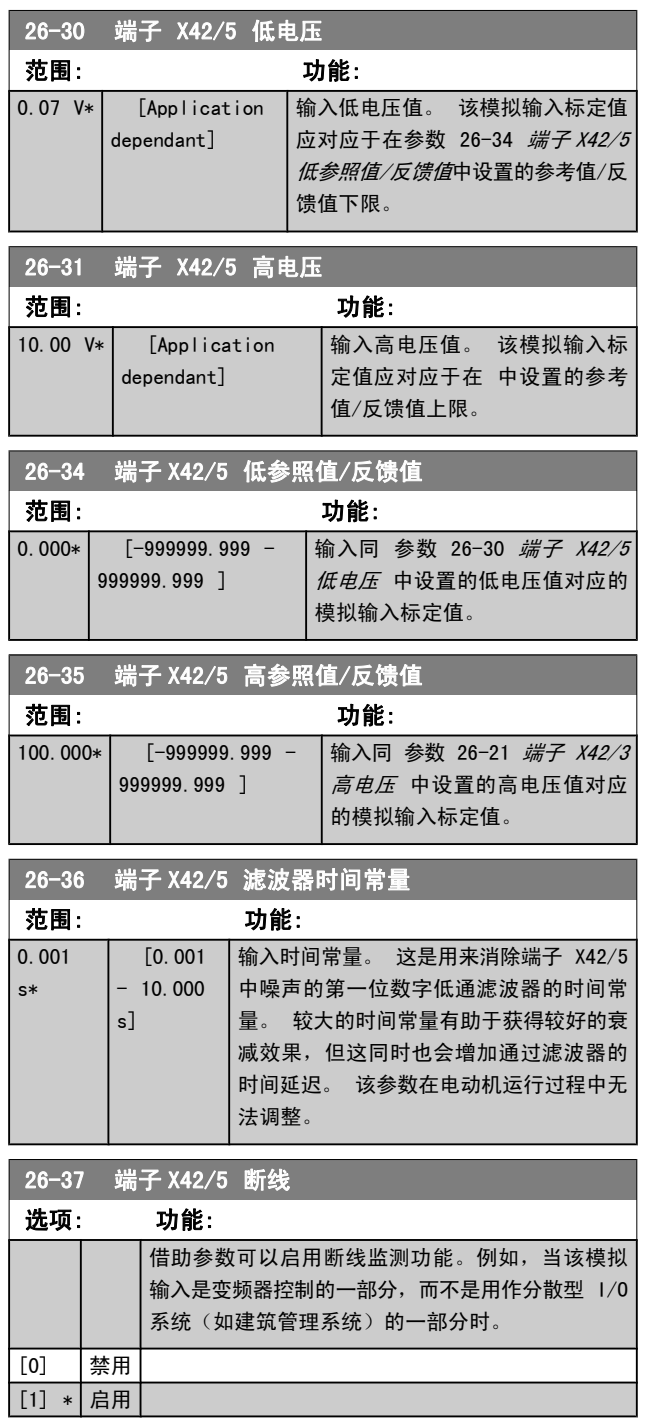

Danfoss

3 3

# 3.24.5 26-4\* 模拟输出 X42/7

### 这些参数用于配置模拟输出 X42/7 的标定和输出功能。

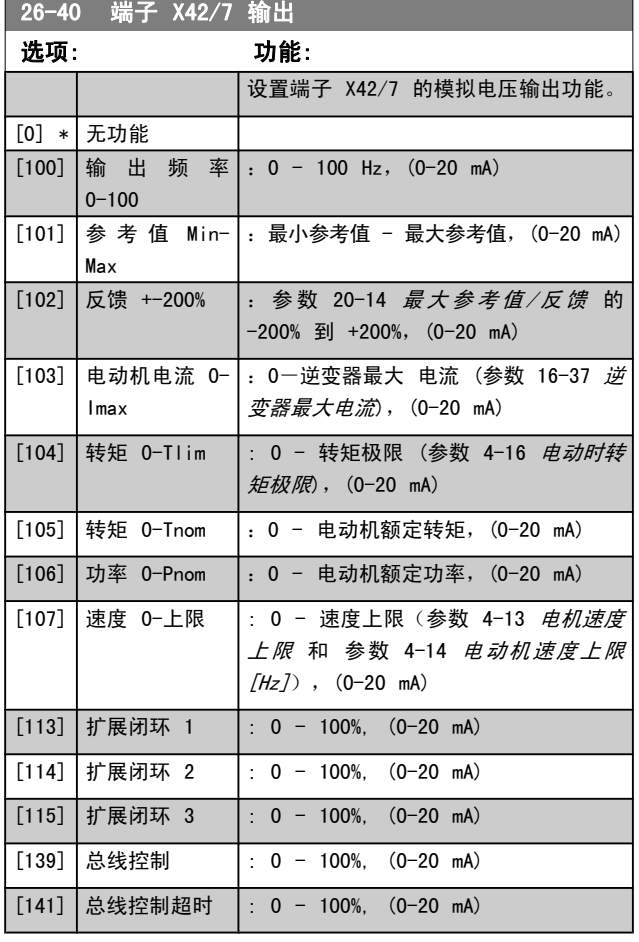

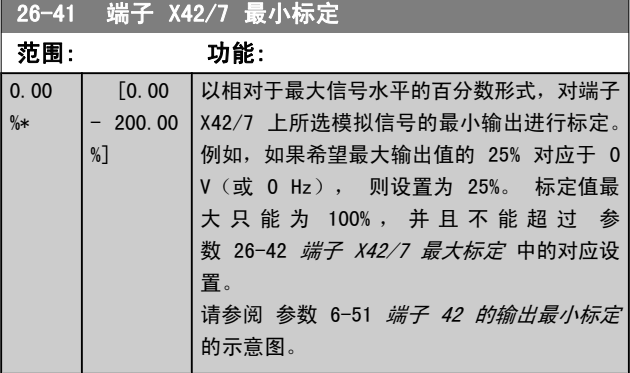

# 26-42 端子 X42/7 最大标定

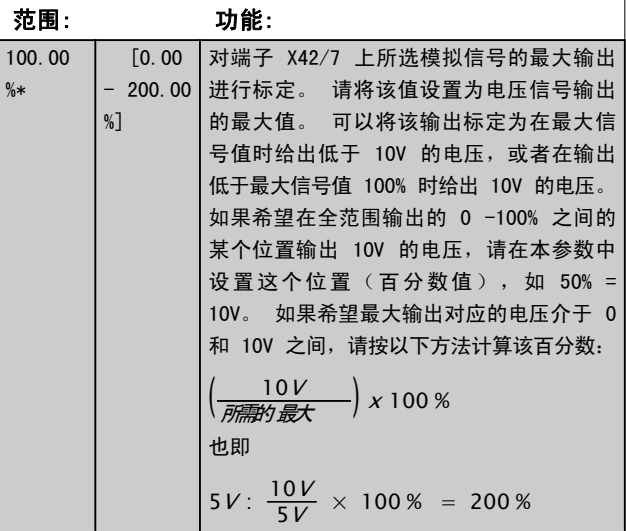

请参阅 参数 6-52 [端子 42 输出最大比例](#page-60-0) 的示意图。

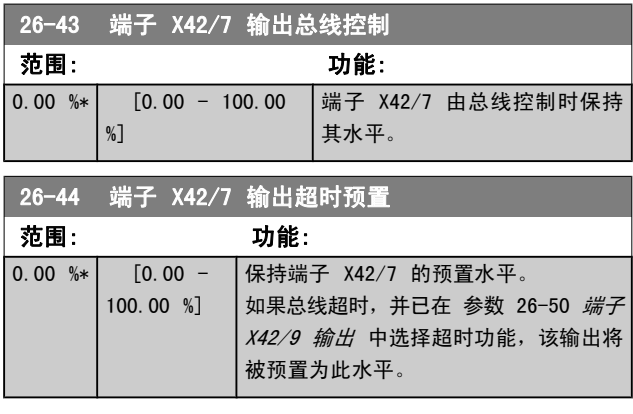

# 3.24.6 26-5\* 模拟输出 X42/9

这些参数用于配置模拟输出 X42/9 的标定和输出功能。

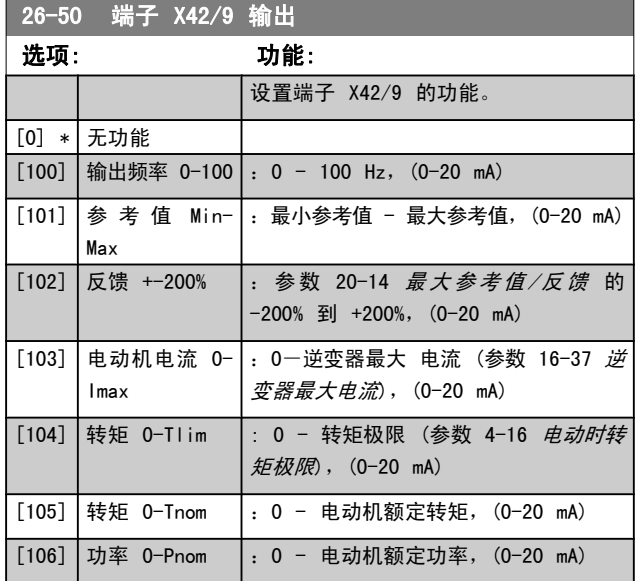

п

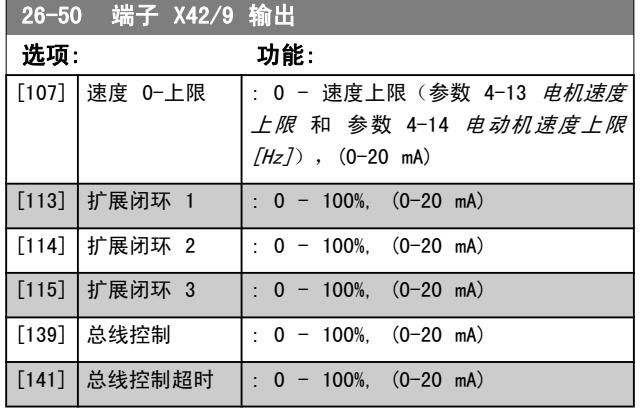

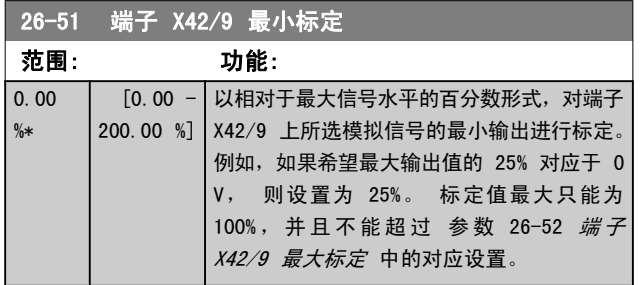

请参阅 参数 6-51 [端子 42 的输出最小标定](#page-59-0) 的示意图。

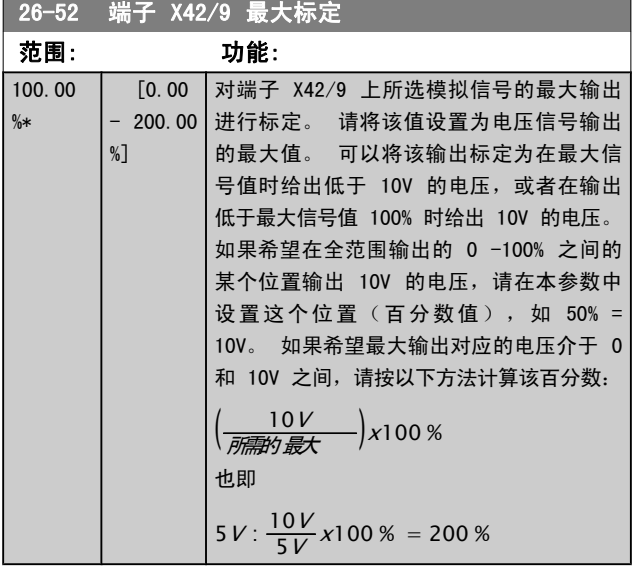

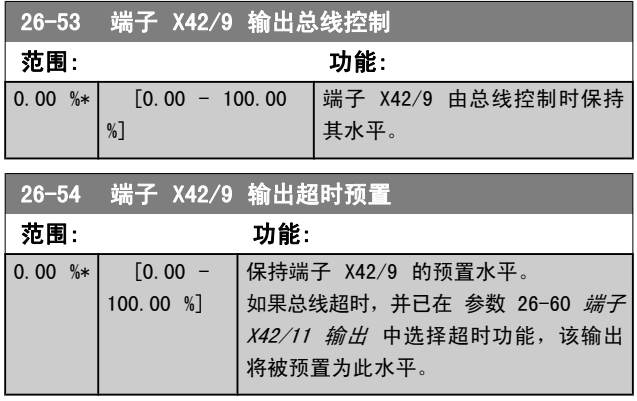

# 3.24.7 26-6\* 模拟输出 X42/11

这些参数用于配置模拟输出 X42/11 的标定和输出功能。

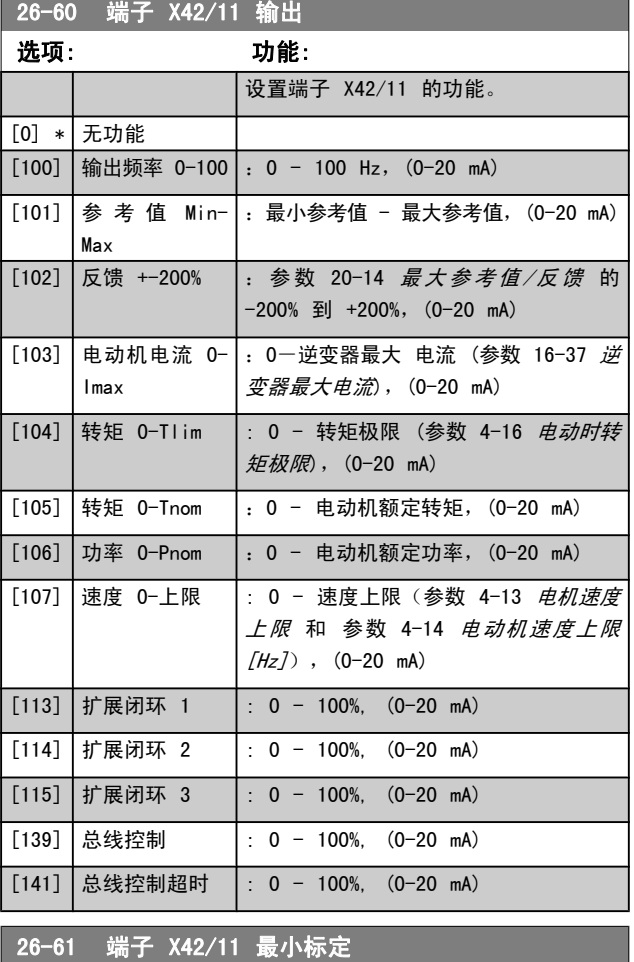

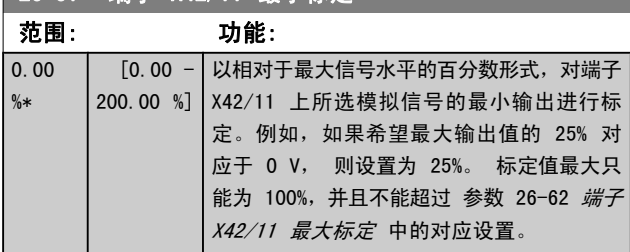

请参阅 参数 6-52 *端子 42 输出最大比例* 的示意图。 请参阅 参数 6-51 *端子 42 的输出最小标定* 的示意图。

Danfoss

<span id="page-155-0"></span>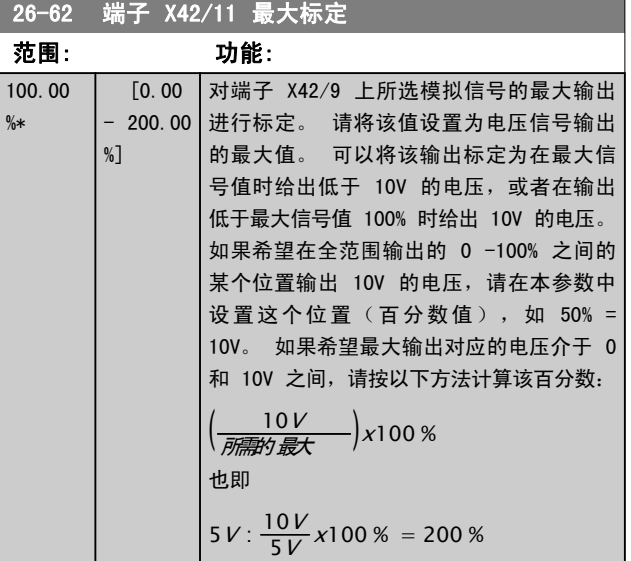

请参阅 参数 6-52 *[端子 42 输出最大比例](#page-60-0)* 的示意图。

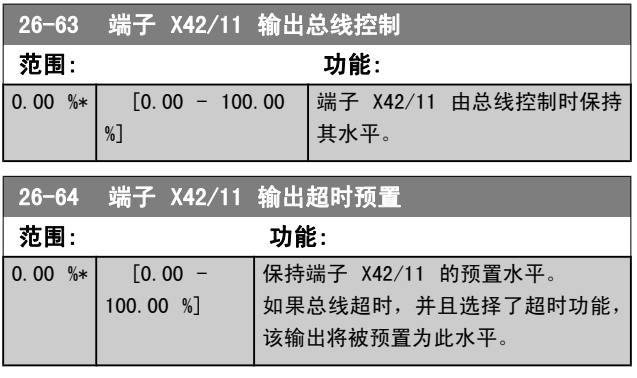

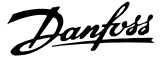

# 4 疑难解答

报警或警告是通过变频器前方的相关 LED 发出信号,并在 显示器上以代码的形式进行指示。

警告保持活动状态,直至其产生原因不复存在。 在某些情况 下,电动机可能仍会继续运行。 警告消息可能很重要,但也 可能并不重要。

发生报警事件时,变频器将跳闸。 修正报警产生的原因后, 必须复位才能重新运行。

#### 可以通过以下四种方式进行复位:

- 1. 使用 LCP 上的 [RESET](复位)控制按钮。
- 2. 通过具有"复位"功能的数字输入。
- 3. 通过串行通讯/选配的 现场总线。
- 4. 通过使用 [Auto Reset] (自动复位) 功能 (VLT HVAC Drive 变频器的默认设置)自动复位。请参阅 FC 100 编程指南中的 [参数 14-20](#page-86-0) 复位模式

# 注意

使用 LCP 上的 [RESET](复位)按钮手动复位后,必 须按 [AUTO ON] (自动启动) 或 [HAND ON] (手动启 动)按钮才能重新启动电动机。

如果无法复位报警,可能是由于其产生原因尚未得到修正, 或者是由于该报警被跳闸锁定了(请参阅下页表格)。

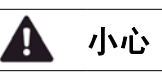

跳闸锁定型报警具有附加保护,这表示在复位该报警前 必须关闭主电源。 重新开启主电源后,变频器不再受 阻,可以在修正其产生原因后按上述方法复位。 跳闸锁定型报警也可以使用 [参数 14-20](#page-86-0) 复位模式 中 的自动复位功能来复位(警告:此时可能自动唤醒!) 如果警告和报警使用下页表格的代码进行了标记,则表 明在报警之前将显示一个警告,或者您可以指定对给定 的故障显示警告还是显示报警。

例如, 在 参数 1-90 [电动机热保护](#page-36-0) 中就可以进行这 种设定。 在报警或跳闸后,电动机进行惯性运动,而 变频器上的报警和警告指示灯将闪烁。 故障修正后, 只有报警灯继续闪烁。

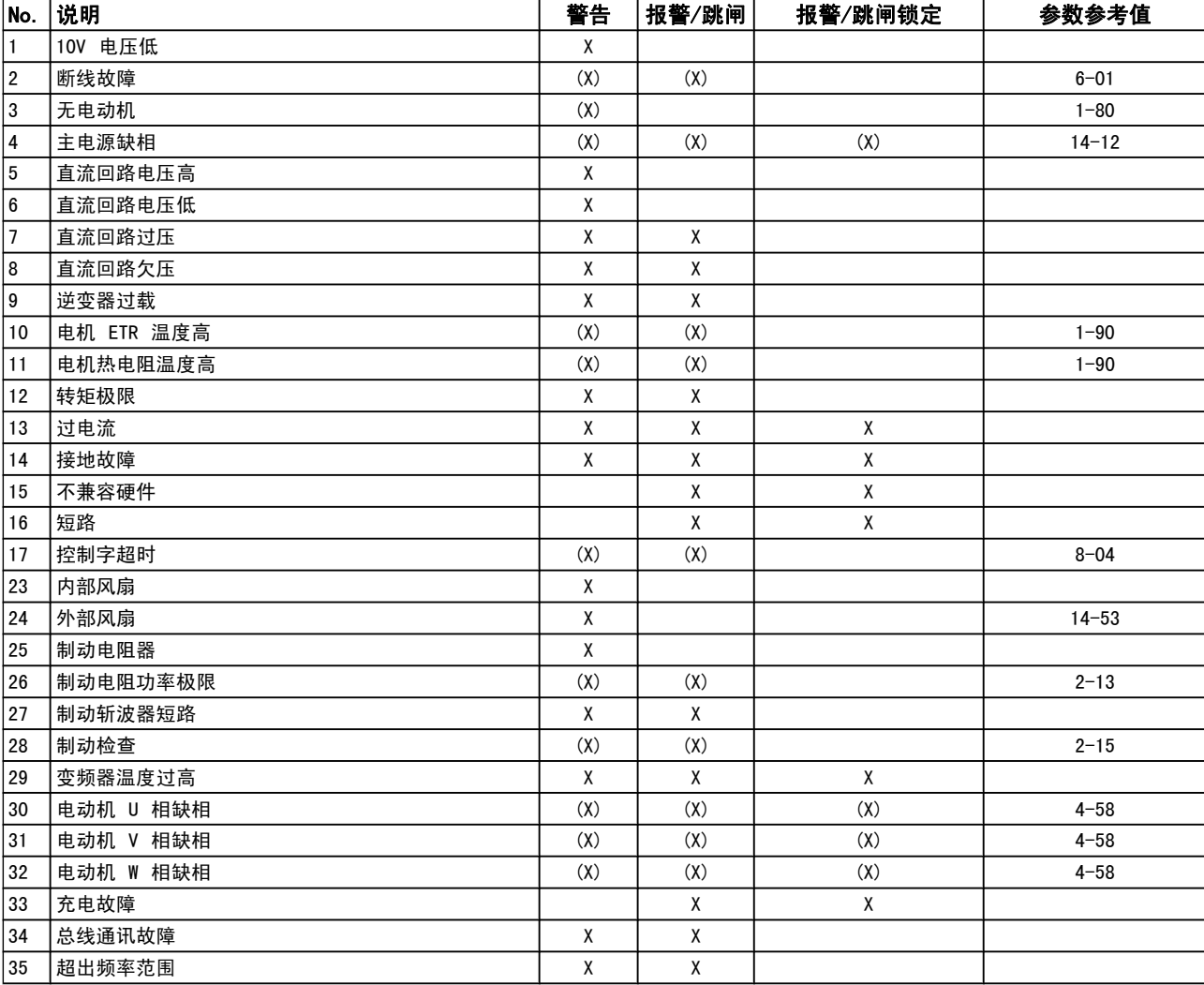

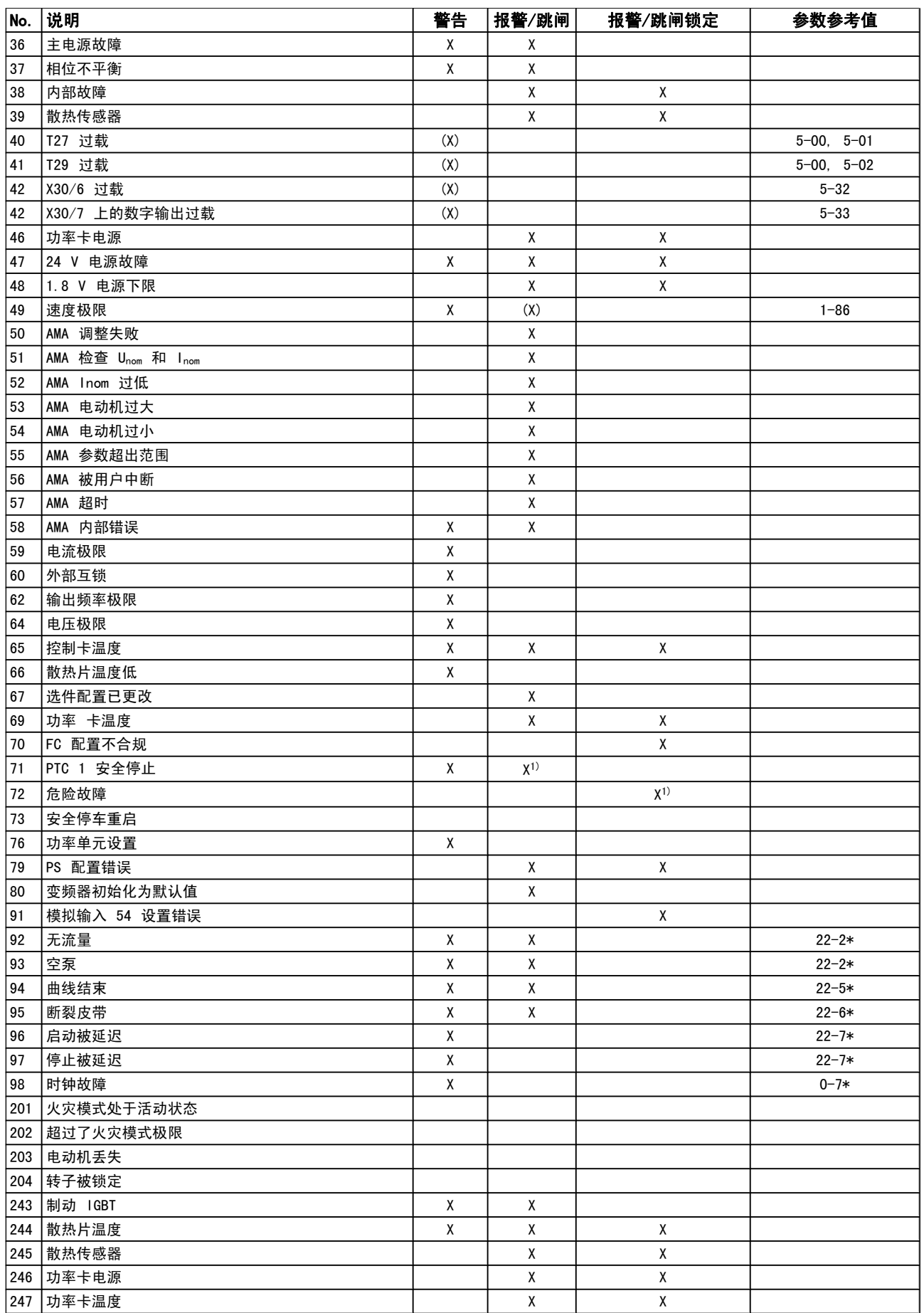

Danfoss

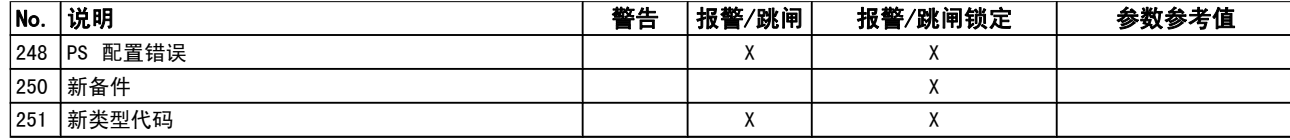

### 表 4.1: 报警/警告代码表

(X) 取决于参数

1) 不能通过 自动复位 [参数 14-20](#page-86-0) 复位模式 出现报警时将跳闸。 跳闸会使电动机惯性停止。通过按复位 按钮或借助数字输入(参数组 5-1\* [1]), 可以将跳闸复 位。 导致报警的起源事件不会损害变频器或造成危险情况。 当出现可能损害变频器或相连部件的报警时,系统将执行跳 闸锁定操作。 跳闸锁定只能通过电源循环来复位。

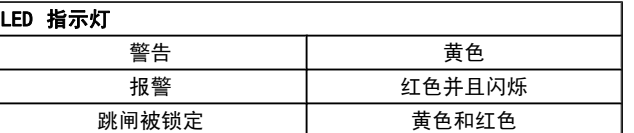

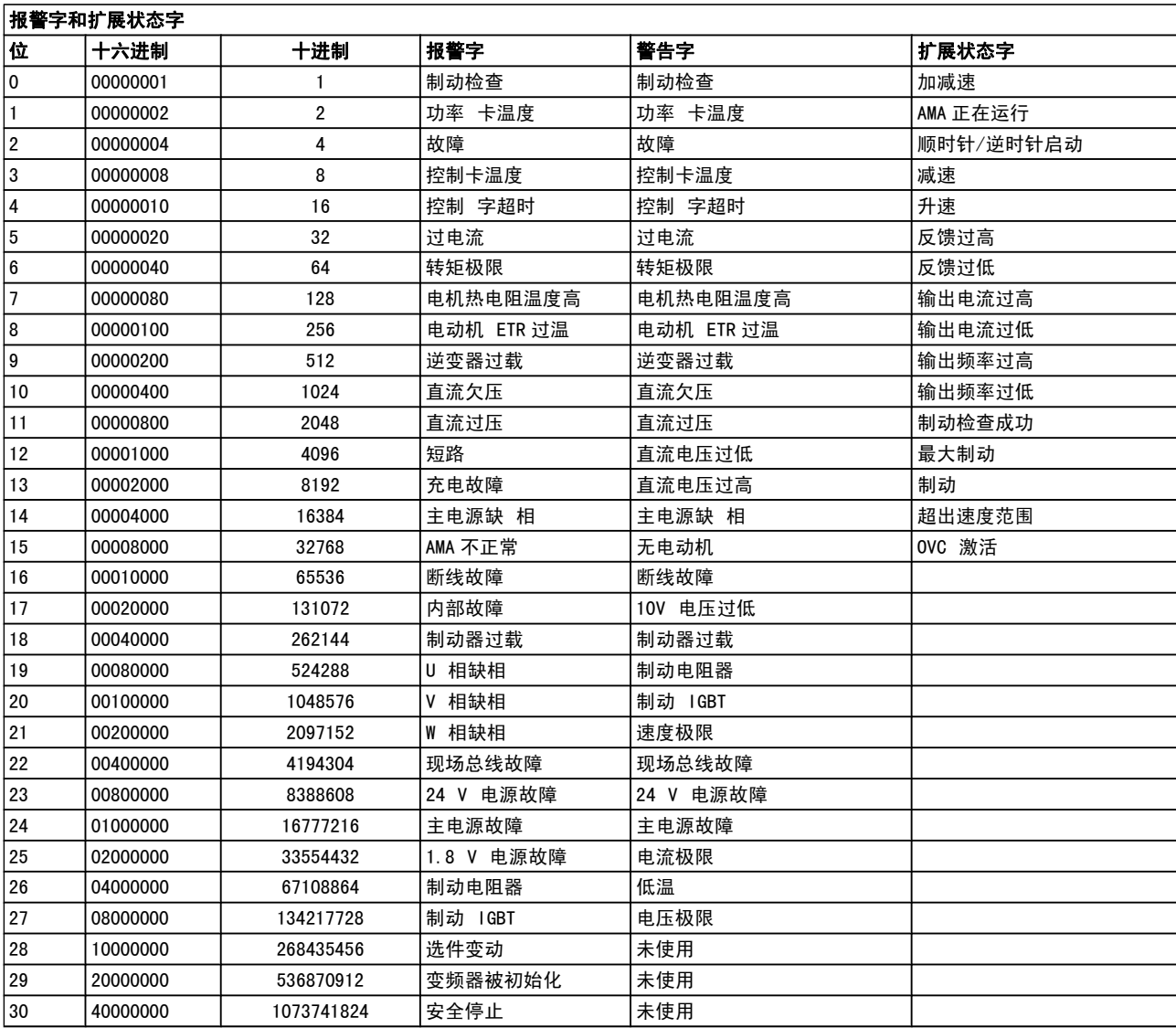

#### 表 4.2: 报警字、警告字和扩展状态字的说明

借助串行总线或选配的现场总线可以读取报警字、警告字和 扩展状态字来进行诊断。 另请参阅 [参数 16-90](#page-99-0) 报警字, [参数 16-92](#page-99-0) 警告字 和 [参数 16-94](#page-99-0) 扩展状态字。

 $\boldsymbol{\Lambda}$ 

4 4

# Danfoss

# 4.1.1 报警字

# 报警字, [参数 16-90](#page-99-0) *报警字*

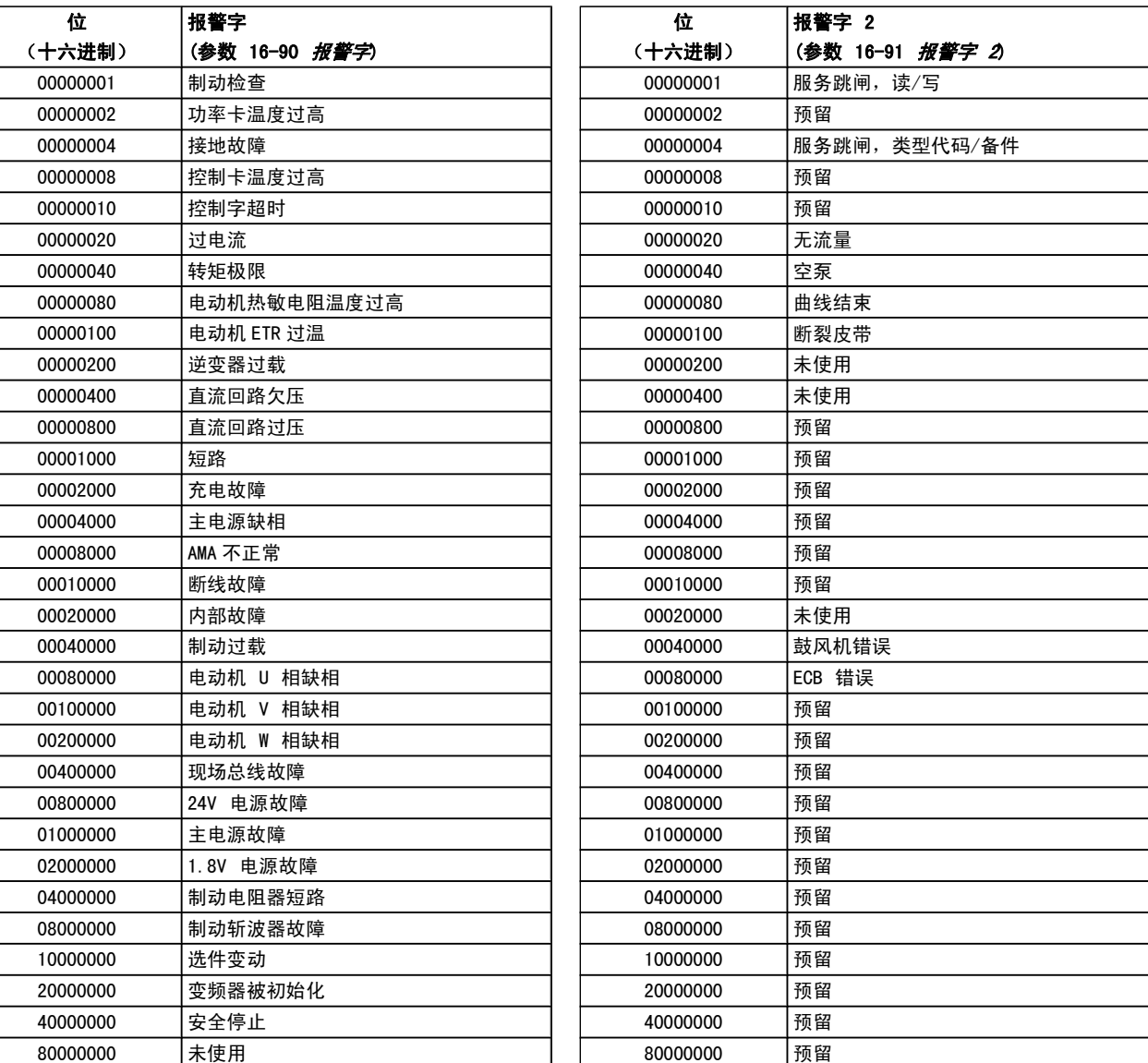

### 报警字 2, [参数 16-91](#page-99-0) *报警字 2*

# 4.1.2 警告字

### 警告字,[参数 16-92](#page-99-0) 警告字

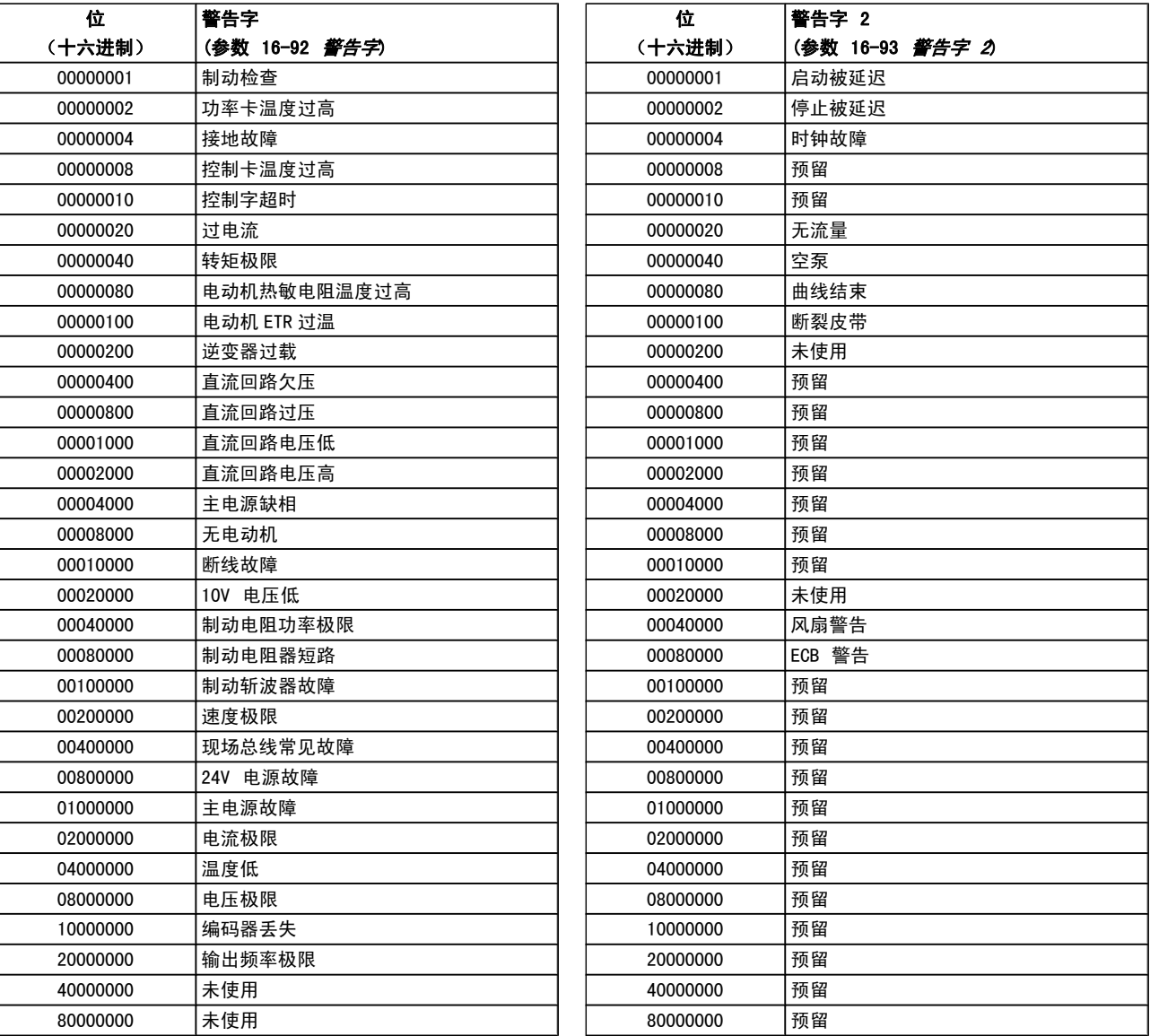

## 警告字 2[,参数 16-93](#page-99-0) 警告字 2

Danfoss

4 4

Danfoss

# 4.1.3 扩展状态字

# 扩展状态字,[参数 16-94](#page-99-0) *扩展状态字*

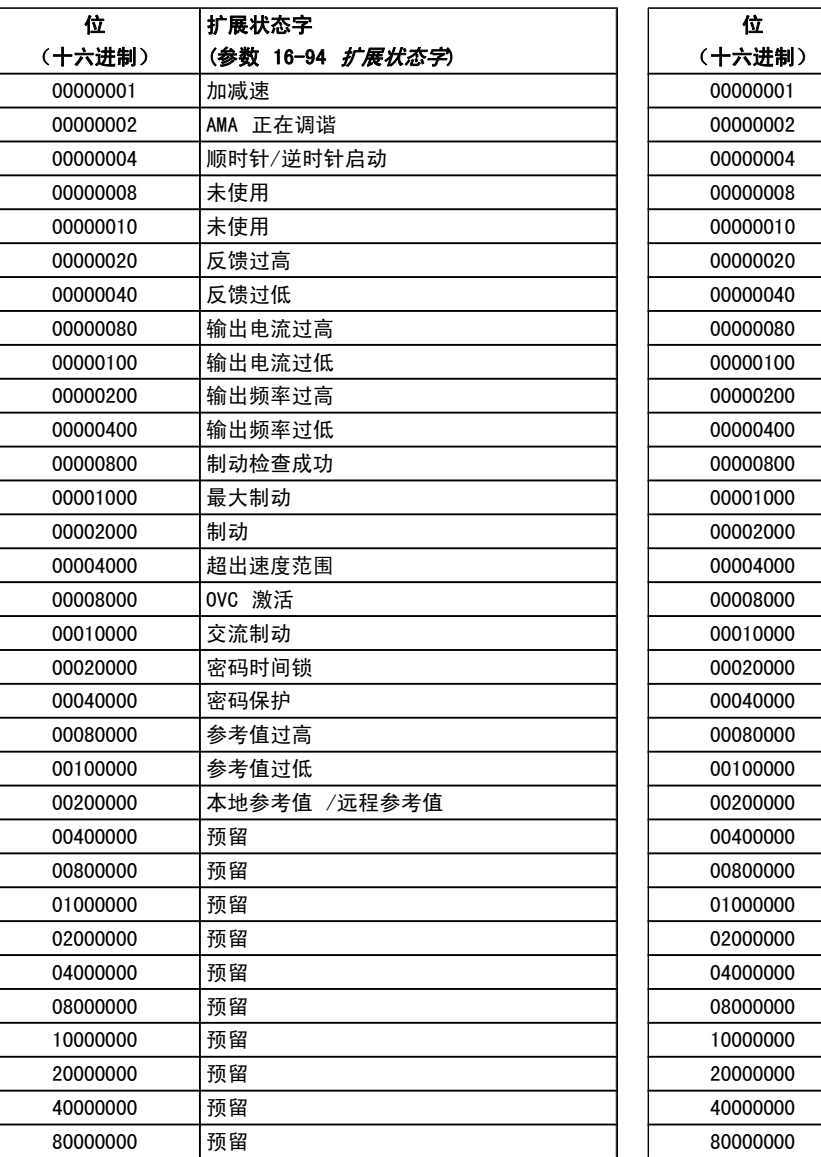

### [扩展状态字 2](#page-99-0), 参数 16-95 *扩展状态字 2*

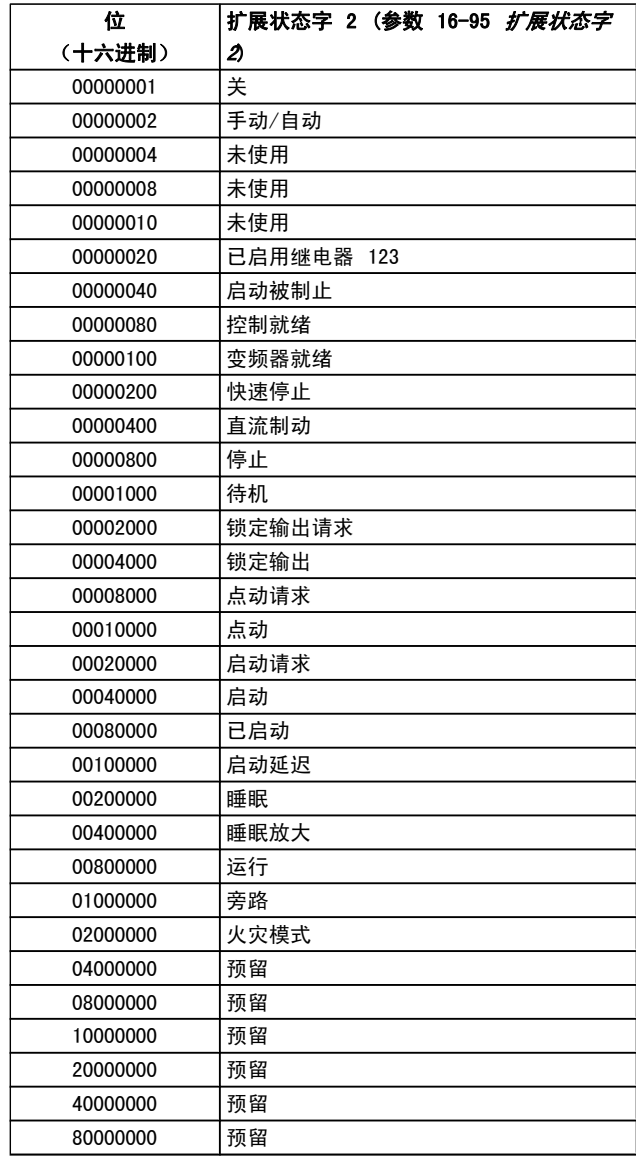

Danfoss

### 4.1.4 故障消息

#### 警告 1,10V 电压低

控制卡端子 50 的电压低于 10 V。 请移除端子 50 的部分负载,因为 10 V 电源已经过载。 最大电流为 15 mA,或者最小阻值为 590 Ω。

相连电位计的短路或电位计的接线不当可能造成这种情况。

故障排查: 拆除端子 50 的接线。 如果警告消失, 则说明 是客户接线问题。 如果警告未消失,请更换控制卡。

#### 警告/报警 2,断线故障

仅当用户在 参数 6-01 [断线超时功能](#page-56-0) 中进行了相关设置 时,这个警告或报警才会出现。 某个模拟输入上的信号低于 为该输入设置的最小值的 50%。 当线路断裂或发送该信号 的设备发生故障时可能造成这种情况。

#### 故障排查:

检查所有模拟输入端子上的连接。 控制卡端子 53 和 54 用于信号,端子 55 公用。MCB 101 端子 11 和 12 用于信号,端子 10 公用。MCB 109 端子 1、3、5 用于信号,端子 2、4、6 公用。

请检查变频器设置和开关设置是否同模拟信号类型 匹配。

执行输入端子信号测试。

#### 警告/报警 3,无电动机

变频器的输出端子上没有连接电动机。 仅当用户在 [参](#page-35-0) [数 1-80](#page-35-0) 停止功能 中进行了相关设置时, 这个警告或报警 才会出现。

故障排查: 请检查变频器和电动机之间的连接。

警告/报警 4, 主电源缺相 电源侧相位缺失, 或者电网电压 太不稳定。 变频器的输入整流器发生故障时,也会出现此信 息。 选项在 参数 14-12 [输入缺相功能](#page-86-0) 中设置。

故障排查: 检查变频器的供电电压和供电电流。

#### 警告 5,直流回路电压高

中间电路电压(直流)超过高电压警告极限。 该极限取决于 变频器的额定电压。 变频器仍处于活动状态。

#### 警告 6,直流回路电压低

中间电路电压(直流)低于低电压警告极限。 该极限取决于 变频器的额定电压。 变频器仍处于活动状态。

#### 警告/报警 7,直流回路过压

如果中间电路电压超过极限,变频器稍后便会跳闸。

#### 故障排查:

连接制动电阻器

延长加减速时间

更改加减速类型

激活下述参数中的功能: [参数 2-10](#page-38-0) 制动功能 增加 参数 14-26 [逆变器故障时的跳闸延迟](#page-87-0)

#### 警告/报警 8,直流回路欠压

如果中间电路电压(直流)下降到电压下限之下,变频器将 检查是否连接了 24 V 备用电源。 如果未连接 24 V 备用 电源,变频器将在一个固定的延时后跳闸。 这个延时随设备 规格而异。

### 故障排查:

检查供电电压是否同变频器电压匹配。

执行输入电压测试

执行软充电保险丝和整流器电路测试

#### 警告/报警 9,逆变器过载

变频器将因过载(电流过高,持续时间过长)而切断电源。 逆变器电子热保护装置的计数器在达到 98% 时给出警告, 并在 100%时时跳闸,同时给出报警。 仅当计数器低于上限的 90% 时,变频器才能复位。

故障原因是,变频器在过载超过 100% 的情况下运行时间过 长。

#### 故障排查:

将 LCP 键盘上显示的输出电流与变频器额定电流 进行对比。

将 LCP 键盘上显示的输出电流与测得的电动机电 流进行对比。

在键盘上显示变频器的热负载并监视该值。 当在变 频器持续额定电流之上运行时,计数器应增加。 当 在变频器持续额定电流之下运行时,计数器应减小。

注意: 如果要求高开关频率,请参阅设计指南中的降容章节 以了解详细信息。

#### 警告/报警 10,电动机因温度过高而过载

电子热敏保护 (ETR) 显示电动机过热。在 [参数 1-90](#page-36-0) 电 [动机热保护](#page-36-0) 中可以选择当计数器达到 100% 时, 变频器是 给出警告还是报警。 故障原因是电动机过载超过 100% 的 持续时间过长。

#### 故障排查:

检查电动机是否过热。

电动机是否发生机械过载

电动机 [参数 1-24](#page-32-0) 电动机电流 的设置是否正确。

参数 1-20 到 1-25 中的电动机数据是否正确设置。

参数 1-91 [电动机外部风扇](#page-36-0) 中的设置。

在 参数 1-29 [自动电动机调整 \(AMA\)](#page-33-0) 中运行 AMA。

#### 警告/报警 11,电机热电阻温度高

热敏电阻或热敏电阻连接已断开。 在 [参数 1-90](#page-36-0) 电动机热 [保护](#page-36-0) 中可以选择当计数器达到 100% 时,变频器是给出警 告还是报警。

#### 故障排查:

检查电动机是否过热。

检查电动机是否发生机械过载。

Danfoss

请检查是否已在端子 53 或 54(模拟电压输入) 和端子 50 (+10 伏电压)之间,或者在端子 18 或 19 (仅数字输入 PNP) 和端子 50 之间正确连 接了热敏电阻。

如果使用了 KTY 传感器,则检查端子 54 和 55 之间的连接是否正确。

如果使用了热开关或热敏电阻,请检查 [参](#page-37-0) 数 1-93 [热敏电阻源](#page-37-0) 的设置是否同传感器接线匹 配。

如果使用 KTY 传感器,请检查参数 1-95、1-96 和 1-97 的设置是否同传感器接线匹配。

#### 警告/报警 12,转矩极限

转矩高于 参数 4-16 [电动时转矩极限](#page-44-0) 中的值或转矩高于 参数 4-17 [发电时转矩极限](#page-44-0) 中的值。借助 [参数 14-25](#page-87-0) 转 [矩极限跳闸延迟](#page-87-0),可将这个仅发出警告的情况更改为先发出 警告然后再给出报警。

#### 警告/报警 13,过电流

超过了逆变器峰值电流极限(约为额定电流的 200%)。 该 警告将持续 1.5 秒左右,随后变频器将跳闸,并且报警。 如果选择了补充性的机械制动控制,则可在外部将跳闸复位。

#### 故障排查:

冲击负载或高惯量负载的快速加速可能造成该故障。

关闭变频器。 检查电动机轴能否转动。

请检查电动机的型号是否同变频器匹配。

1-20 到 1-25 中错误的电动机数据。

#### 报警 14,接地故障

输出相通过电动机与变频器之间的电缆或电动机本身向大地 放电。

#### 故障排查:

请关闭变频器,然后排除接地故障。 用兆欧表测量电动机引线的对地电阻,以检查电动 机是否存在接地故障。 执行电流传感器测试。

#### 报警 15,不兼容硬件

已安装选件无法与当前的控制板硬件或软件一起工作。

记录下述参数的值,然后与您的 Danfoss 供应商联系:

[参数 15-40](#page-92-0) FC 类型 [参数 15-41](#page-92-0) 功率范围 [参数 15-42](#page-92-0) 电压 [参数 15-43](#page-92-0) SWversion 参数 15-45 *[类型代码字符串](#page-93-0)* 参数 15-49 [控制卡软件标志](#page-93-0) 参数 15-50 [功率卡软件标志](#page-93-0) [参数 15-60](#page-93-0) 安*装的选件* 

参数 15-61 [选件软件版本](#page-93-0)

#### 报警 16,短路

电动机或电动机端子发生短路。

请关闭变频器,然后排除短路故障。

#### 警告/报警 17,控制字超时

变频器没有通讯。 只有当 参数 8-04 *[控制超时功能](#page-62-0)* 未设置为关时, 此警告才 有效。 如果 参数 8-04 [控制超时功能](#page-62-0) 设为停止并跳闸, 变频器将 先给出一个警告,然后减速直至跳闸,同时给出报警。

#### 故障排查:

检查串行通讯电缆上的连接。 增加 参数 8-03 [控制超时时间](#page-61-0) 检查通讯设备的工作是否正常。 验证是否根据 EMC 要求执行了正确的安装。

#### 警告 23,内部风扇故障

风扇警告功能是一个附加的保护功能,它检查风扇是否在运 行或是否安装了风扇。 在 [参数 14-53](#page-88-0) 风扇监测 中可以禁 用此风扇警告(将其设为"[0] 禁用")。

对于 D、E 和 F 机架的变频器, 前往风扇的整流电压将受 到监视。

#### 故障排查:

检查风扇电阻。

检查软充电熔断器。

#### 警告 24,外部风扇故障

风扇警告功能是一个附加的保护功能,它检查风扇是否在运 行或是否安装了风扇。 在 [参数 14-53](#page-88-0) *风扇监测* 中可以禁 用此风扇警告(将其设为"[0] 禁用")。

对于 D、E 和 F 机架的变频器, 前往风扇的整流电压将受 到监视。

#### 故障排查:

检查风扇电阻。

检查软充电熔断器。

#### 警告 25,制动电阻器短路

在运行过程中会对制动电阻器进行监测。 如果它短路,制动 功能将断开,并显示此警告。 变频器仍可继续工作,但将丧 失制动功能。 请关闭变频器, 然后更换制动电阻器(请参阅 参数 2-15 *制动检查*)。

#### 报警/警告 26,制动电阻功率极限

传输给制动电阻器的功率的计算方式: 根据制动电阻器的电 阻值和中间电路电压,用百分比方式或前 120 秒钟的平均 值方式计算。 此警告仅在驱散制动功率高于 90% 时才有效。 如果在参数 参数 2-13 制动功率监测 中选择了跳闸 [2], 则当驱散制动功率高于 100% 时,变频器将停止,同时给出 该报警。

Danfoss

### 警告/报警 27,制动斩波器故障

在运行过程中对制动晶体管进行监测,如果它出现短路,则 断开制动功能,并给出警告。 变频器仍可继续运行,但由于 制动晶体管已短路,因此即使制动电阻器已无效,也将有大 量功率传输给它。

请关闭变频器,然后拆除制动电阻器。

在制动电阻器过热时也可能发生该报警/警告。 端子 104 到 106 可作为制动电阻器使用。 关于 Klixon 输入,请参阅 "制动电阻器温度开关"章节。

#### 报警/警告 28,制动检查失败

制动电阻器发生故障: 没有连接制动电阻器,或者它不能工 作。

检查 [参数 2-15](#page-38-0) *制动检查*。

#### 报警 29,散热片温度

超过了散热片的最高温度。 温度故障在温度未降到指定的散 热片温度之前不能复位。 跳闸和复位点因变频器的功率大小 而异。

#### 故障排查:

环境温度过高。

电动机电缆过长。

变频器上方和下方的间隙不正确。

散热片变脏。

变频器周围的气流受阻。

散热片风扇损坏。

对于 D、E 和 F 机架的变频器, 这个报警基于安装在 IGBT 模块内的散热片传感器所测得的温度。 对于 F 机架 的变 频器,这个报警也可能是整流器模块中的热传感器引起的。

#### 故障排查:

检查风扇电阻。

检查软充电熔断器。

IGBT 热传感器。

#### 报警 30,电动机 U 相缺失

变频器与电动机之间的电动机 U 相缺失。

请关闭变频器,然后检查电动机的 U 相。

#### 报警 31,电动机 V 相缺失

变频器与电动机之间的电动机 V 相缺失。

请关闭变频器,然后检查电动机的 V 相。

#### 报警 32,电动机 W 相缺失

变频器与电动机之间的电动机 W 相缺失。

请关闭变频器,然后检查电动机的 W 相。

#### 报警 33,充电故障

短时间内上电次数过多。 让设备冷却到工作温度。

#### 警告/报警 34,现场总线通讯故障

通讯选件卡上的现场总线 无法正常工作。

#### 警告/报警 35,超出频率范围:

如果输出频率达到上限(在参数 4-53 中设置)或下限(在 参数 4-52 中设置), 则将启用该警告。 在*过程控制, 闭*  $\overline{5}$  (参数 1-00)模式中会显示此警告。

#### 警告/报警 36,主电源故障

只有当变频器的电源电压丢失并且 [参数 14-10](#page-85-0) *主电源故障* 未被设成 OFF (关) 时, 此警告/报警才有效。 检查变频器 的熔断器

#### 报警 38,内部故障

可能需要与您的 Danfoss 供应商联系。 一些典型的报警消 息:

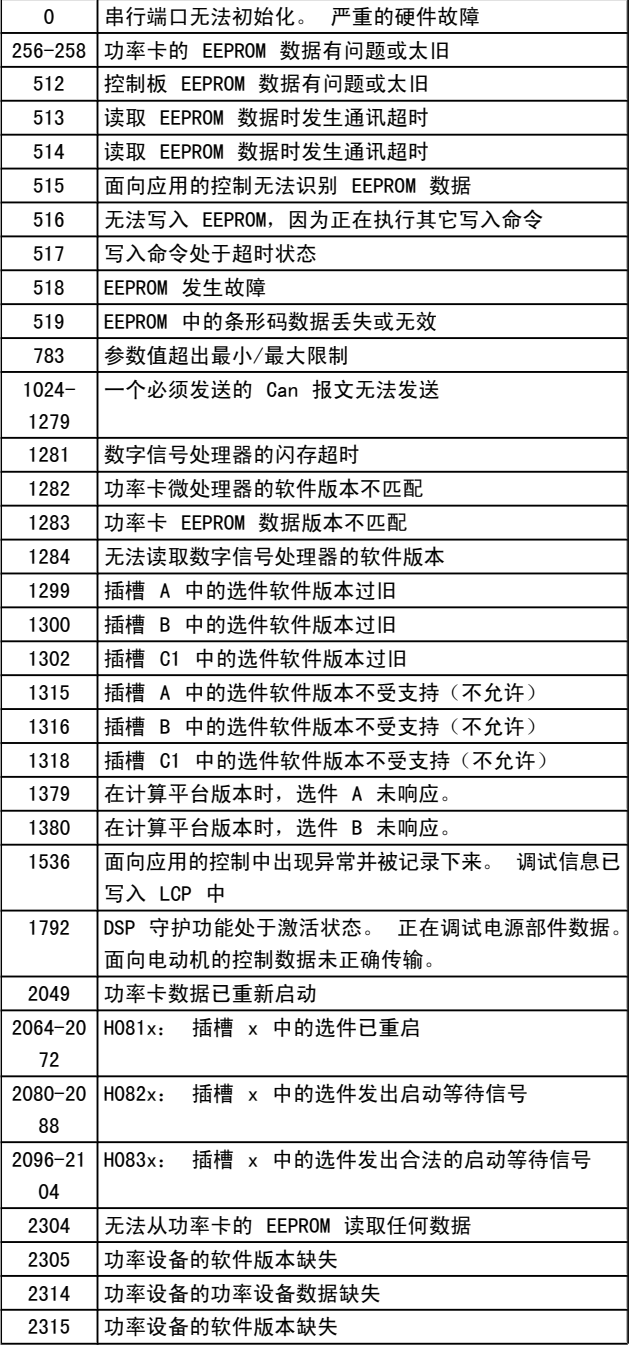

Danfoss

#### 疑难解答 VLT**®** HVAC 变频器编程指南

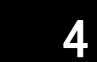

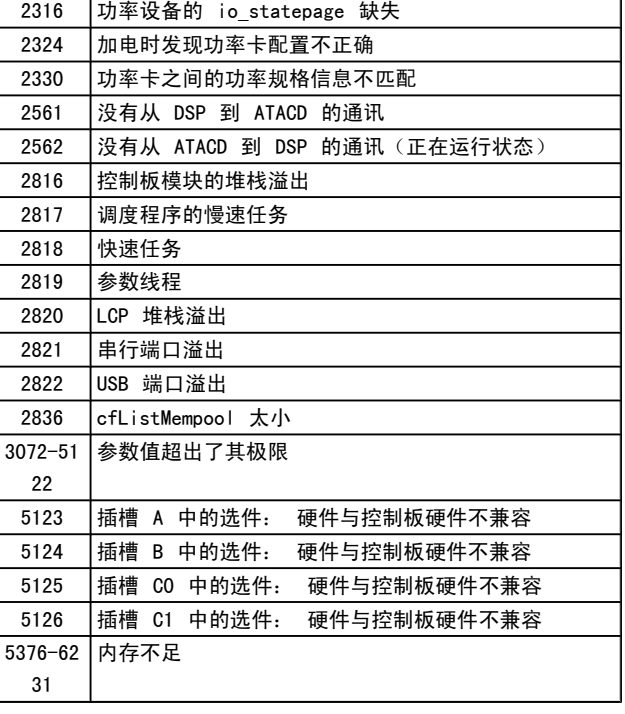

### 报警 39,散热片传感器

散热片温度传感器无反馈。

功率卡无法获得来自 IGBT 热传感器的信号。 问题可能出 在功率卡、门驱动器卡或功率卡和门驱动器卡之间的带状电 缆上。

#### 警告 40,T27 过载

检查与端子 27 相连的负载,或拆除短路连接。 检查 [参](#page-46-0) 数 5-00 [数字 I/O 模式](#page-46-0) 和 参数 5-01 [端子 27 的模式](#page-46-0)。

#### 警告 41,数字输出端子 29 过载

检查与端子 29 相连的负载,或拆除短路连接。 检查 [参](#page-46-0) 数 5-00 [数字 I/O 模式](#page-46-0) 和 参数 5-02 [端子 29 的模式](#page-46-0)。

警告 42,数字输出 X30/6 过载或数字输出 X30/7 过载

对于 X30/6, 请检查与 X30/6 相连的负载, 或拆除短路连 接。 检查 参数 5-32 端子 X30/6 数字输出 (MCB 101)。 对于 X30/7, 请检查与 X30/7 相连的负载, 或拆除短路连 接。 检查 参数 5-33 端子 X30/7 数字输出 (MCB 101)。

#### 报警 46,功率卡电源

功率卡的电源超出范围。

功率卡上的开关模式电源 (SMPS) 产生 3 个电源: 24 V、 5V、+/- 18V。 当随 MCB 107 选件一起使用 24 VDC 供电 时,只会监视 24 V 和 5 V 电源。 当使用三相主电源电 压供电时,所有 3 个电源都会被监视。

#### 警告 47,24 V 电源故障

24 V DC 在功率卡上测量。 外接 V DC 备用电源可能过 载,否则请与 Danfoss 供应商联系。

#### 警告 48,1.8 V 电源故障

功率卡上使用的 1.8 V DC 电源超出了所允许的限制。 该 电源在功率卡上测量。

#### 警告 49,速度极限

当速度不在参数 4-11 和参数 4-13 所指定的范围内时,变 频器将显示警告。 当速度低于在 参数 1-86 *[跳闸速度下限](#page-35-0)* [\[RPM\]](#page-35-0) 中指定的极限时(启动或停止时除外), 变频器将跳 闸。

报警 50, AMA 校准失败 请与 Danfoss 供应商联系。

报警 51,AMA 检查 Unom 和 Inom

可能是电动机电压、电动机电流和电动机功率的设置有误。 请检查这些设置。

报警 52,AMA Inom 过低 电动机电流过低。 请检查这些设置。

报警 53,AMA 电动机太大 电动机太大,无法执行 AMA。

报警 54, AMA 电动机太小 电动机太大,无法执行 AMA。

报警 55,AMA 参数超出范围 从电动机找到的参数值超出了可接受的范围。

报警 56,AMA 过程被用户中断 用户中断了 AMA。

报警 57,AMA 超时

尝试启动 AMA 多次,直到 AMA 能运行。 请注意,重复运行 可能会让电动机的温度上升,导致 Rs 和 Rr 电阻增大。 但在大多数情况下,这并不重要。

报警 58,AMA 内部故障

请与 Danfoss 供应商联系。

#### 警告 59,电流极限

电流高[于参数 4-18](#page-44-0) 电流极限所指定的值。

#### 警告 60,外部互锁

外部互锁已激活。 要恢复正常运行,请对设为"外部互锁" 的端子施加 24 V DC 电压, 然后将变频器复位 (通过串行 通讯、数字 I/0 或通过按键盘上的复位按钮)。

警告 62,输出频率极限 输出频率高于 中设置的值 参数 4-19 *[最大输出频率](#page-44-0)* 

警告 64,电压极限 负载和速度组合要求电动机电压高于实际的直流回路电压。

警告/报警/跳闸 65,控制卡温度过高 控制卡温度过高: 控制卡的断开温度为 80°C。

#### 警告 66,散热片温度低

该警告基于 IGBT 模块中的温度传感器。

#### 故障排查:

如果散热片的温度测量值为 0 °C,这可能表明温度传感器 存在问题,从而导致风扇速度增加到最大值。 如果 IGBT 和 门驱动器卡之间的传感器线路断开,则会导致该警告。 同时 请检查 IGBT 热传感器。

#### 报警 67,选件模块配置已更改

自上次关机以来添加或移除了一个或多个选件。

#### 报警 68,安全停止已激活

已激活安全停止功能。要恢复正常运行,请对端子 37 施加 24 V DC 电压,然后发送复位信号(通过总线、数字 I/O 或通过按复位键)。 请参阅 参数

Danfoss

#### 报警 69,功率卡温度

功率卡上的温度传感器温度过高或过低。

#### 故障排查:

请检查门装风扇的工作是否正常。

请检查门装风扇的滤风装置是否被堵塞。

检查 IP 21 和 IP 54(NEMA 1 和 NEMA 12)变 频器上是否正确安装了密封板。

#### 报警 70,FC 配置不合规

当前的控制板和功率卡组合不符合要求。

#### 报警 72,危险故障

安全停止并跳闸锁定。 在安全停止和来自 MCB 112 PTC 热 敏电阻卡的数字输入上存在异常信号水平。

#### 警告 73,安全停止自动重新启动

已安全停止。 注意,在启用了自动重启的情况下,电动机可 能会在故障消除时启动。

#### 警告 76,功率单元设置

所要求的功率单元数量与检测到的活动功率单元的数量不匹 配。

#### 故障排查:

在更换 F 机架模块时,如果该模块功率卡中的功率数据与 变频器其余部分不匹配,则会发生这个问题。 请确认备件及 其功率卡的部件号是否正确。

#### 警告 77,精简功率模式:

此警告表示变频器正在精简功率模式(即低于逆变器部分所 允许的数量)下运转。 将变频器设为与较少的逆变器一起运 行时,电源循环过程中将生成该警告,而变频器将继续运行。

#### 报警 79,功率部分的配置不合规

标定卡的部件号不正确或未安装。 另外可能是功率卡上未安 装 MK102 连接器。

#### 报警 80,变频器被初始化为默认值

手动复位后,参数设置被初始化为默认设置。

#### 报警 91,模拟输入 54 设置错误

当在模拟输入端子 54 上连接了 KTY 传感器时,必须要将 开关 S202 设在 OFF (关)的位置(电压输入)。

#### 报警 92,无流量

系统检测到无负载情况。 请参阅参数组 22-2。

#### 报警 93,空泵

无流量情况和高速表明泵为空泵运行状态。 请参阅参数组  $22 - 2$ 

#### 报警 94,曲线结束

反馈一直低于给定值,可能表明管道系统存在泄漏。 请参阅 参数组 22-5。

#### 报警 95,皮带断裂

转矩低于为无负载设置的转矩水平,表明存在断裂的皮带。 请参阅参数组 22-6。

#### 报警 96,启动被延迟

由于短周期保护处于活动状态,电动机启动已延迟。 请参阅 参数组 22-7。

#### 警告 97,停止已延迟

由于激活了短周期保护,电动机的停止被延迟。 请参阅参数 组 22-7。

#### 警告 98,时钟故障

时钟故障。 时间未设置或 RTC 时钟(如果安装)发生故障。 请参阅参数组 0-7。

#### 警告 201, 火灾模式处于活动状态 火灾模式已激活。

警告 202,超过了火灾模式极限 火灾模式抑制了一个或多个质保失效报警。

#### 警告 203,电动机丢失

检测到多电动机欠载情况,这可能是因为电动机丢失等原因 造成的。

#### 警告 204,转子被锁定

检测到多电动机过载情况,这可能是转子被锁定等原因造成 的。

#### 报警 243,制动 IGBT

这个报警仅适用于 F 机架 的变频器。 它等同于报警 27。 报警日志中的报告值指明了产生该警报的功率模块:

- 1 = 最左侧的逆变器模块。
- 2 = 中间的逆变器模块(F2 或 F4 变频器中)。
- 2 = 右侧的逆变器模块(F1 或 F3 变频器中)。
- 3 = 右侧的逆变器模块(F2 或 F4 变频器中)。
- 5 = 整流器模块。

#### 报警 244,散热片温度

这个报警仅适用于 F 机架 的变频器。 它等同于报警 29。 报警日志中的报告值指明了产生该警报的功率模块:

- 1 = 最左侧的逆变器模块。
- 2 = 中间的逆变器模块(F2 或 F4 变频器中)。
- 2 = 右侧的逆变器模块(F1 或 F3 变频器中)。
- 3 = 右侧的逆变器模块(F2 或 F4 变频器中)。
- 5 = 整流器模块。

#### 报警 245,散热片传感器

这个报警仅适用于 F 机架 的变频器。 它等同于报警 39。 报警日志中的报告值指明了产生该警报的功率模块:

1 = 最左侧的逆变器模块。

- 2 = 中间的逆变器模块(F2 或 F4 变频器中)。
- 2 = 右侧的逆变器模块(F1 或 F3 变频器中)。
- 3 = 右侧的逆变器模块(F2 或 F4 变频器中)。
- 5 = 整流器模块。

#### 报警 246, 功率卡电源

这个报警仅适用于 F 机架 的变频器。 它等同于报警 46。 报警日志中的报告值指明了产生该警报的功率模块:

- 1 = 最左侧的逆变器模块。
- 2 = 中间的逆变器模块(F2 或 F4 变频器中)。
- 2 = 右侧的逆变器模块(F1 或 F3 变频器中)。
- 3 = 右侧的逆变器模块(F2 或 F4 变频器中)。
- 5 = 整流器模块。

#### 报警 247, 功率卡温度

这个报警仅适用于 F 机架 的变频器。 它等同于报警 69。 报警日志中的报告值指明了产生该警报的功率模块:

- 1 = 最左侧的逆变器模块。
- 2 = 中间的逆变器模块(F2 或 F4 变频器中)。
- 2 = 右侧的逆变器模块(F1 或 F3 变频器中)。
- 3 = 右侧的逆变器模块(F2 或 F4 变频器中)。
- 5 = 整流器模块。

#### 报警 248, 功率部分配置不合规

这个报警仅适用于 F 机架 的变频器。 它等同于报警 79。 报警日志中的报告值指明了产生该警报的功率模块:

- 1 = 最左侧的逆变器模块。
- 2 = 中间的逆变器模块(F2 或 F4 变频器中)。
- 2 = 右侧的逆变器模块(F1 或 F3 变频器中)。
- 3 = 右侧的逆变器模块(F2 或 F4 变频器中)。
- 5 = 整流器模块。

#### 报警 250,新备件

已调换了电源或开关模式电源。 此时必须在 EEPROM 中复 原变频器的类型代码。 请根据设备标签上的信息在 参 数 14-23 *类型代码设置* 中选择正确的类型代码。 记得在 完成时选择"保存到 EEPROM"。

#### 报警 251, 新类型代码

变频器有一个新的类型代码。

4 4

参数列表 VLT**®** HVAC 变频器编程指南

# 5 参数列表

# 5.1 参数选项

5.1.1 默认设置

#### 运行过程中更改:

"真"表示参数可在变频器运行时更改,而"假"表示只有将 变频器停止后才能进行更改。

"单个菜单": 所有菜单中的数据值都相同。

SR: 同规格有关

 $N/A$ : 默认值不可用。

<u>转换索引:</u> 该数字表示向变频器写入或从中读取数据时将使用的转换数 字。

#### 4 组菜单:

"所有菜单": 可以在 4 组菜单的每组中分别设置参数, 即,一个参数可以有 4 个不同数据值。

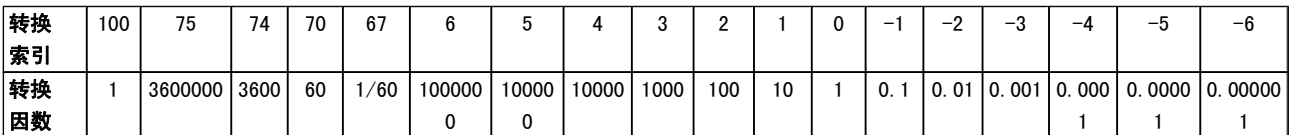

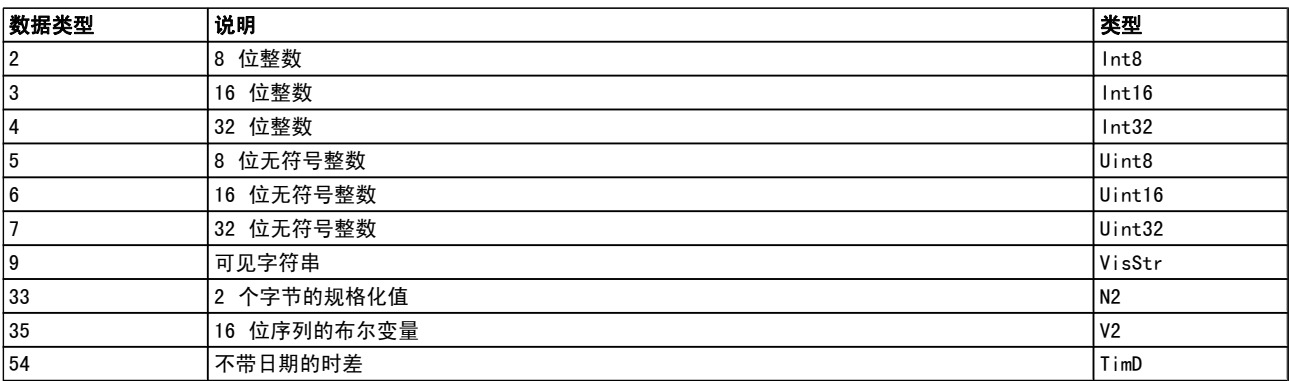

5.1.2 0-\*\* 操作/显示

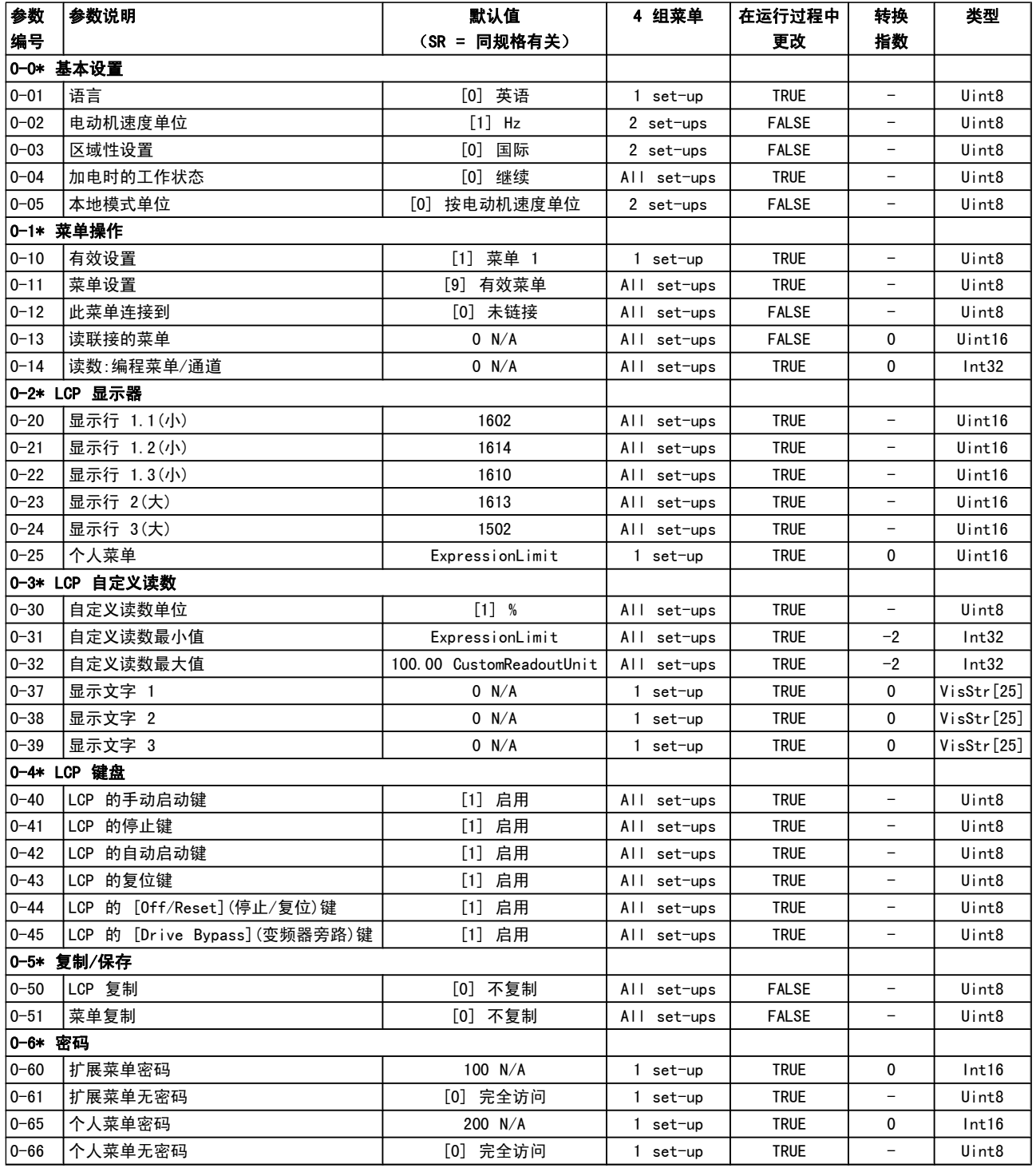

参数列表 VLT**®** HVAC 变频器编程指南

| 参数         | 参数说明      | 默认值             | 4 组菜单       | 在运行过程中      | 转换                       | 类型      |
|------------|-----------|-----------------|-------------|-------------|--------------------------|---------|
| 编号         |           | (SR = 同规格有关)    |             | 更改          | 指数                       |         |
|            | 0-7* 时钟设置 |                 |             |             |                          |         |
|            |           |                 |             |             |                          | Time0fD |
| $0 - 70$   | 日期和时间     | ExpressionLimit | All set-ups | <b>TRUE</b> | $\mathbf{0}$             | ay      |
| $0 - 71$   | 数据格式      | ExpressionLimit | $1$ set-up  | <b>TRUE</b> | $\overline{\phantom{0}}$ | Uint8   |
| $0 - 72$   | 时间格式      | ExpressionLimit | 1 set-up    | <b>TRUE</b> | Ξ.                       | Uint8   |
| $0 - 74$   | DST/夏令时   | [0] 关           | 1 set-up    | <b>TRUE</b> | Ξ.                       | Uint8   |
|            |           |                 |             |             |                          | Time0fD |
| $0 - 76$   | DST/夏令时开始 | ExpressionLimit | $1$ set-up  | <b>TRUE</b> | 0                        | ay      |
|            |           |                 |             |             |                          | Time0fD |
| $0 - 77$   | DST/夏令时结束 | ExpressionLimit | $1$ set-up  | <b>TRUE</b> | 0                        | ay      |
| $0 - 79$   | 时钟故障      | ExpressionLimit | set-up      | <b>TRUE</b> | $\overline{\phantom{0}}$ | Uint8   |
| $0 - 81$   | 工作日       | ExpressionLimit | set-up      | <b>TRUE</b> | Ξ.                       | Uint8   |
|            |           |                 |             |             |                          | Time0fD |
| $0 - 82$   | 附加工作日     | ExpressionLimit | $1$ set-up  | <b>TRUE</b> | 0                        | ay      |
|            |           |                 |             |             |                          | Time0fD |
| $0 - 83$   | 附加非工作日    | ExpressionLimit | 1 set-up    | <b>TRUE</b> | 0                        | ay      |
|            |           |                 |             |             |                          | VisStr[ |
| $ 0 - 89 $ | 日期和时间读数   | 0 N/A           | All set-ups | <b>TRUE</b> | 0                        | $25$ ]  |

5.1.3 1-\*\* 负载/电动机

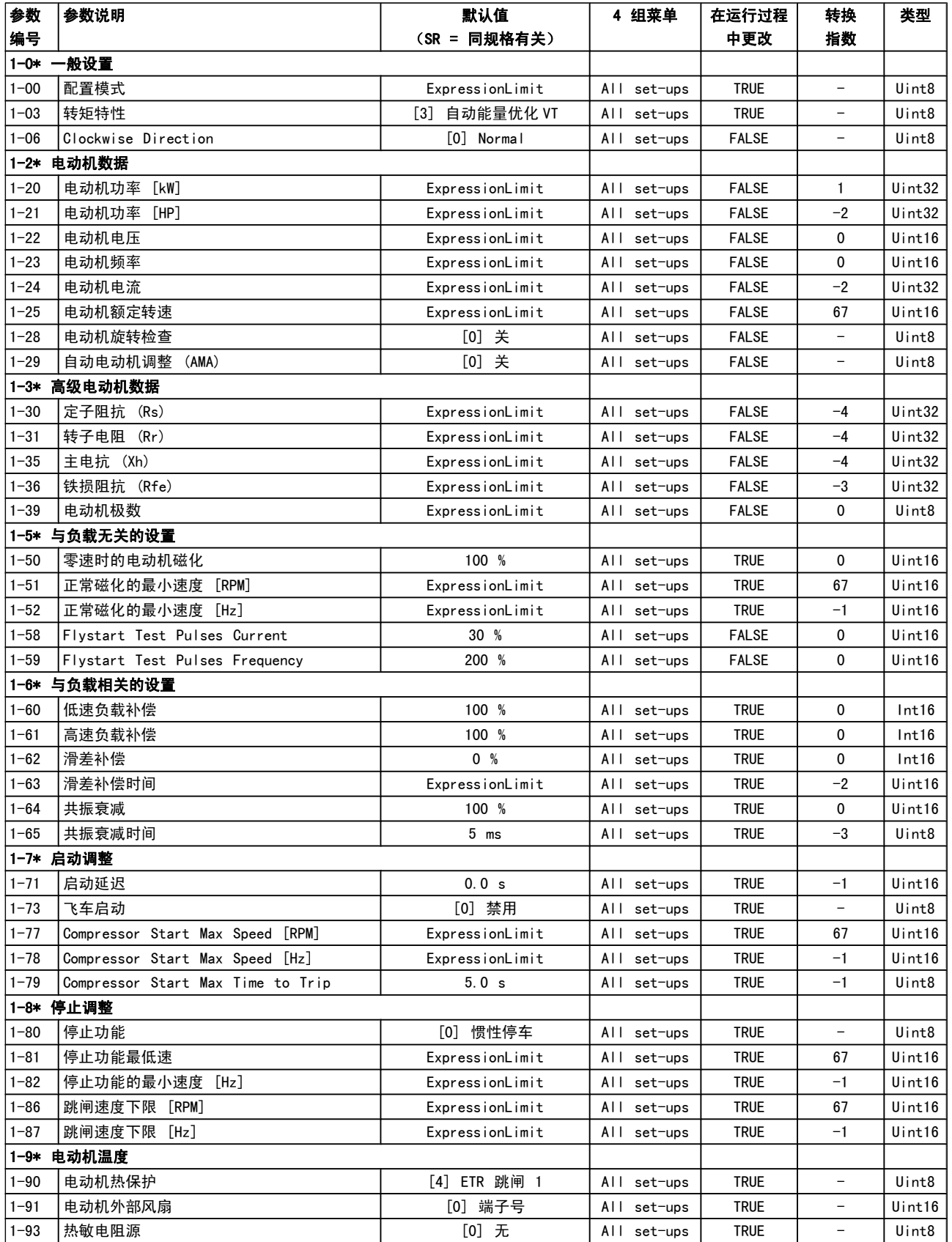

# 5.1.4 2-\*\* 制动

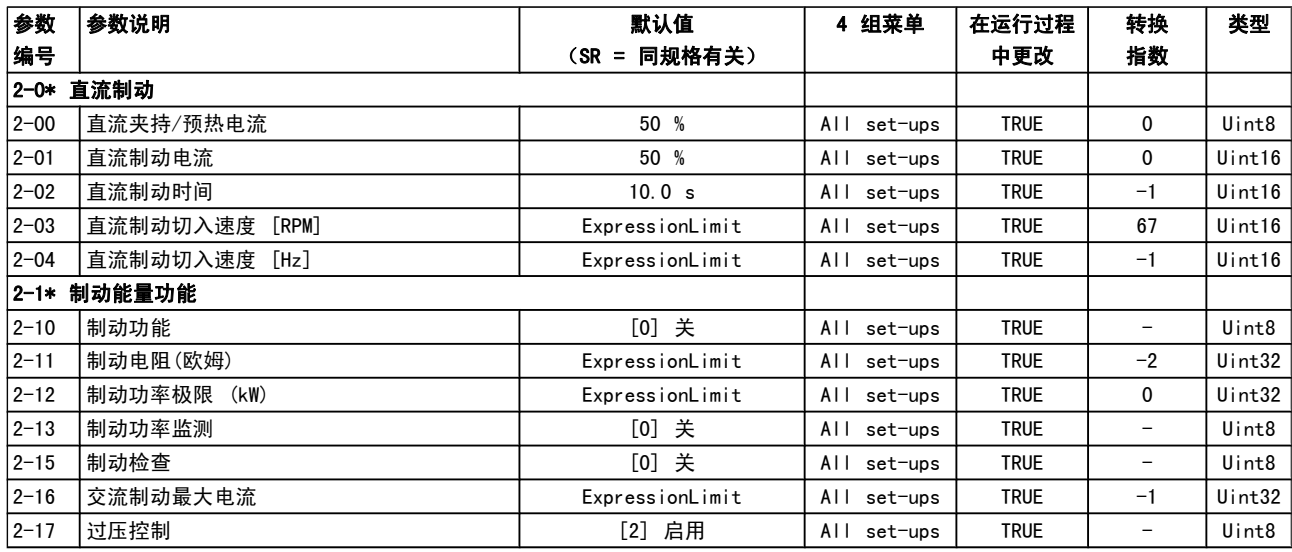

# 5.1.5 3-\*\* 参考值/加减速

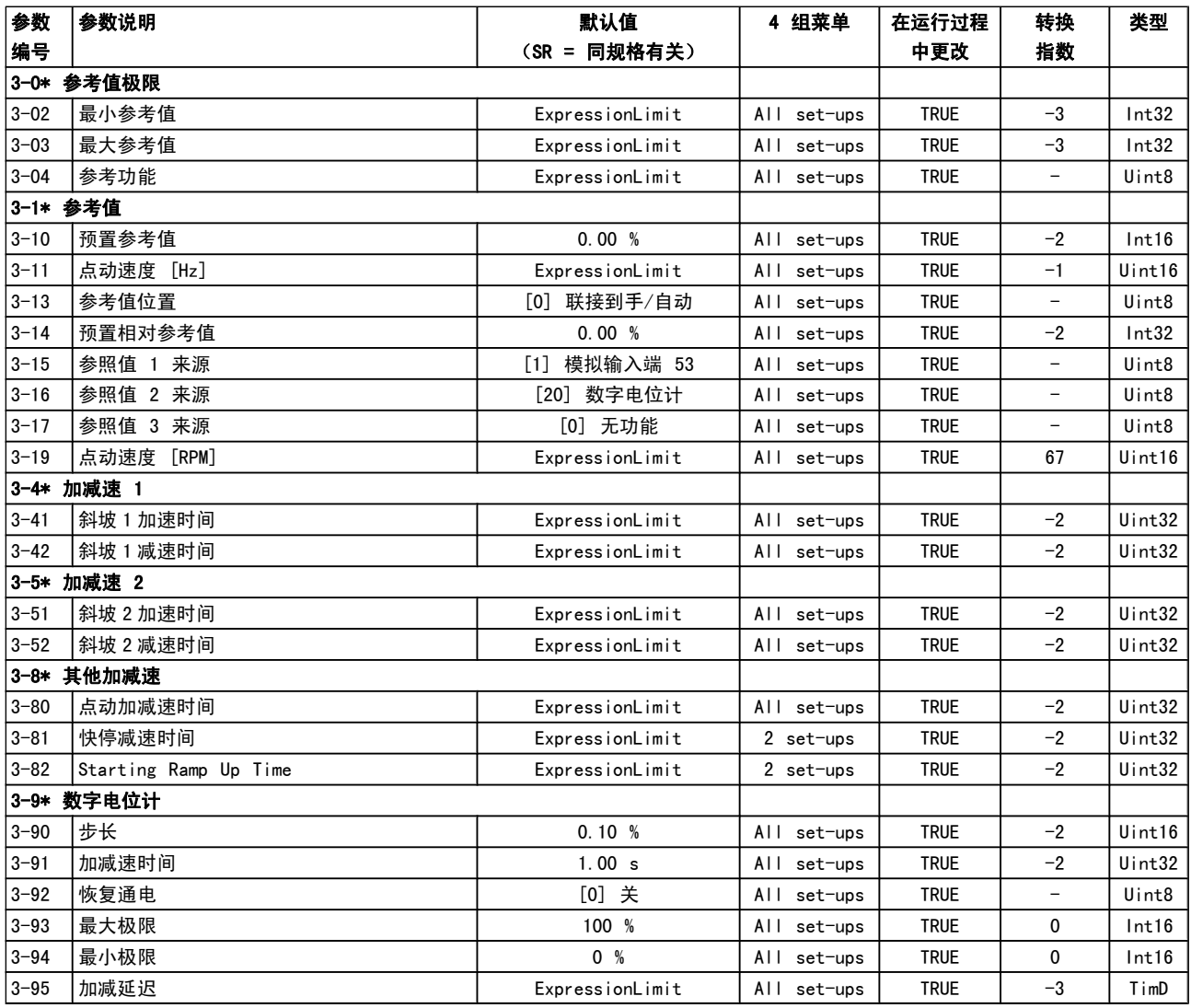

Danfoss

# 5.1.6 4-\*\* 极限/警告

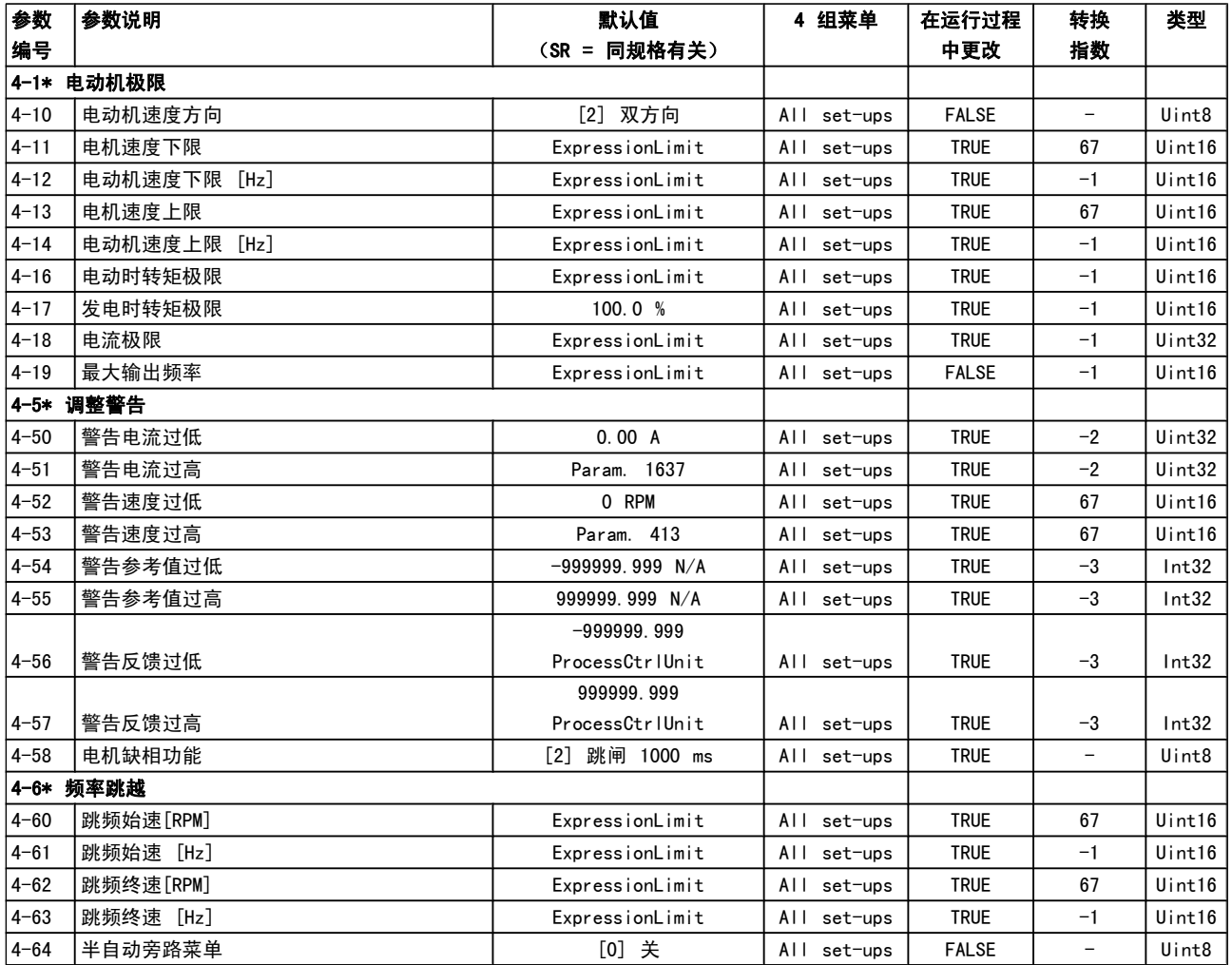

# 5.1.7 5-\*\* 数字输入/输出

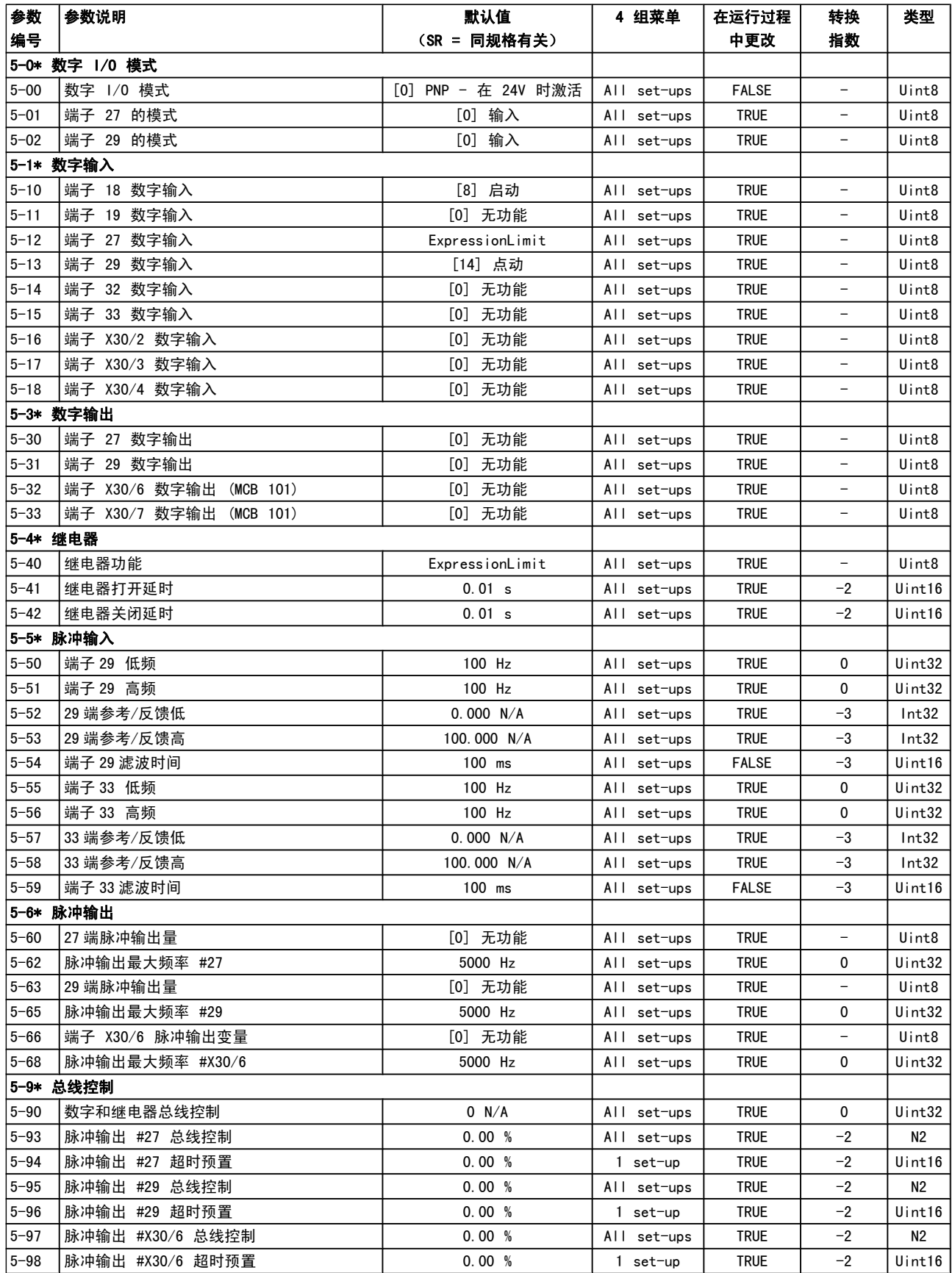

Danfoss

5.1.8 6-\*\* 模拟输入/输出

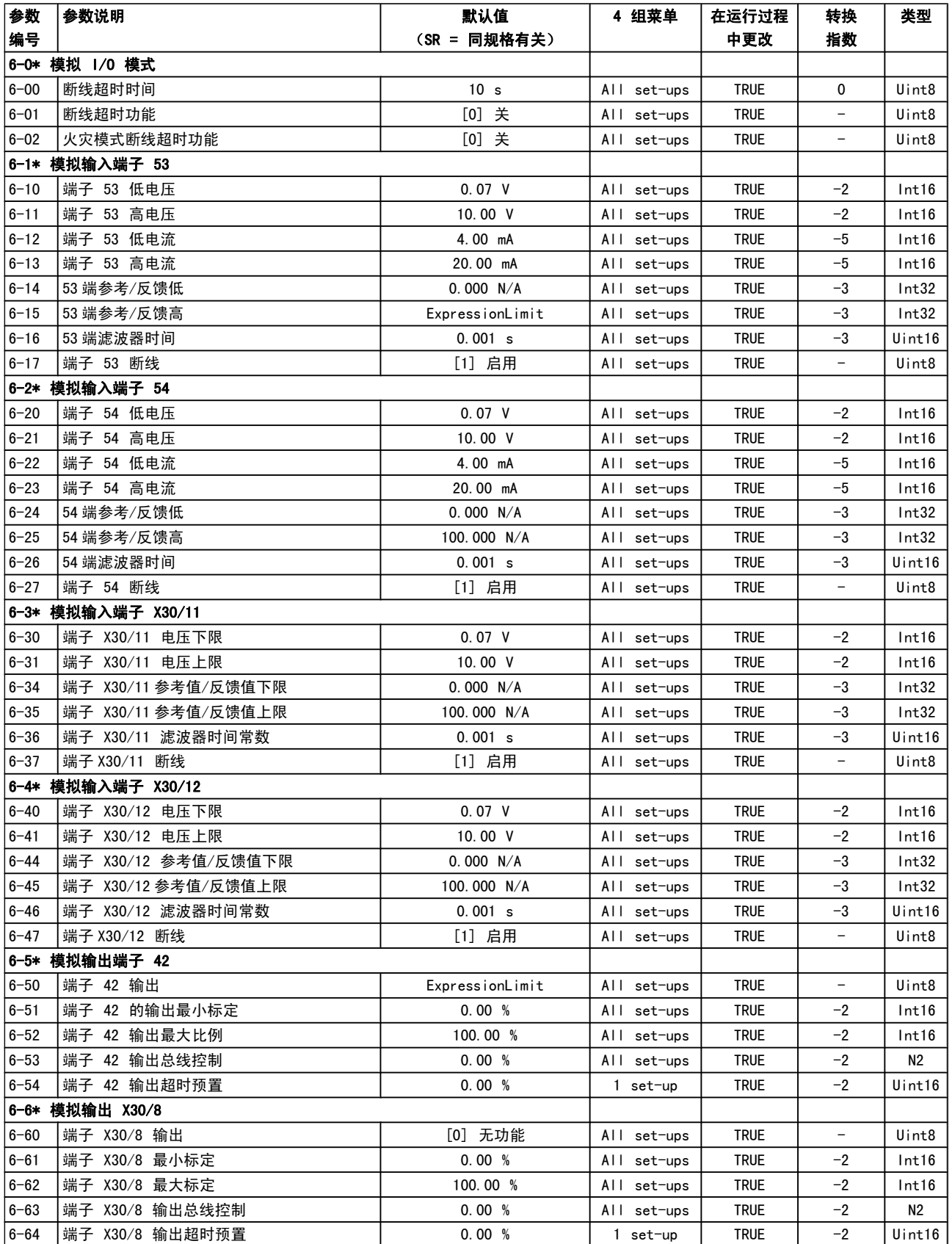

# 5.1.9 8-\*\* 通讯和选件

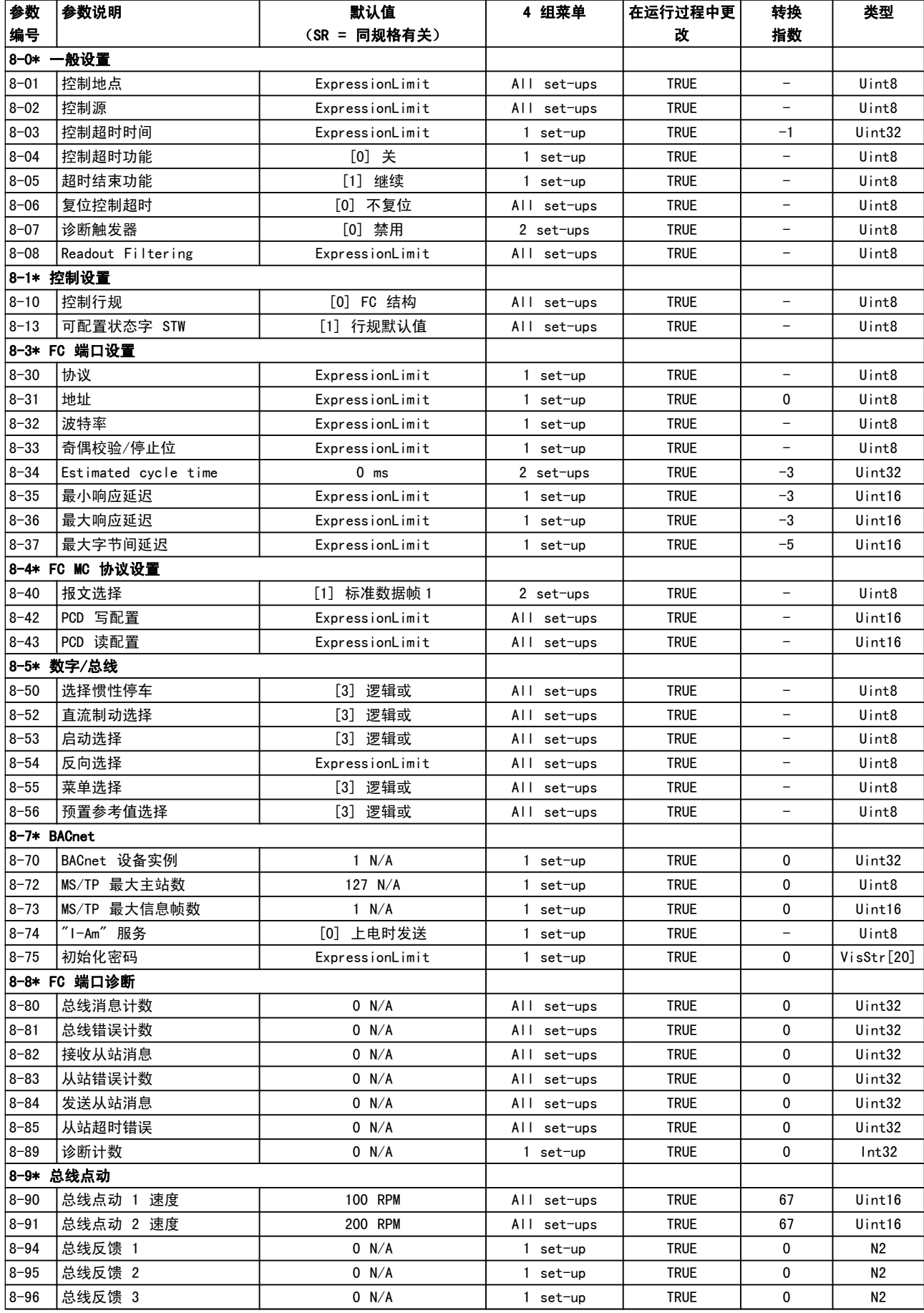

Danfoss

# 5.1.10 9-\*\* Profibus

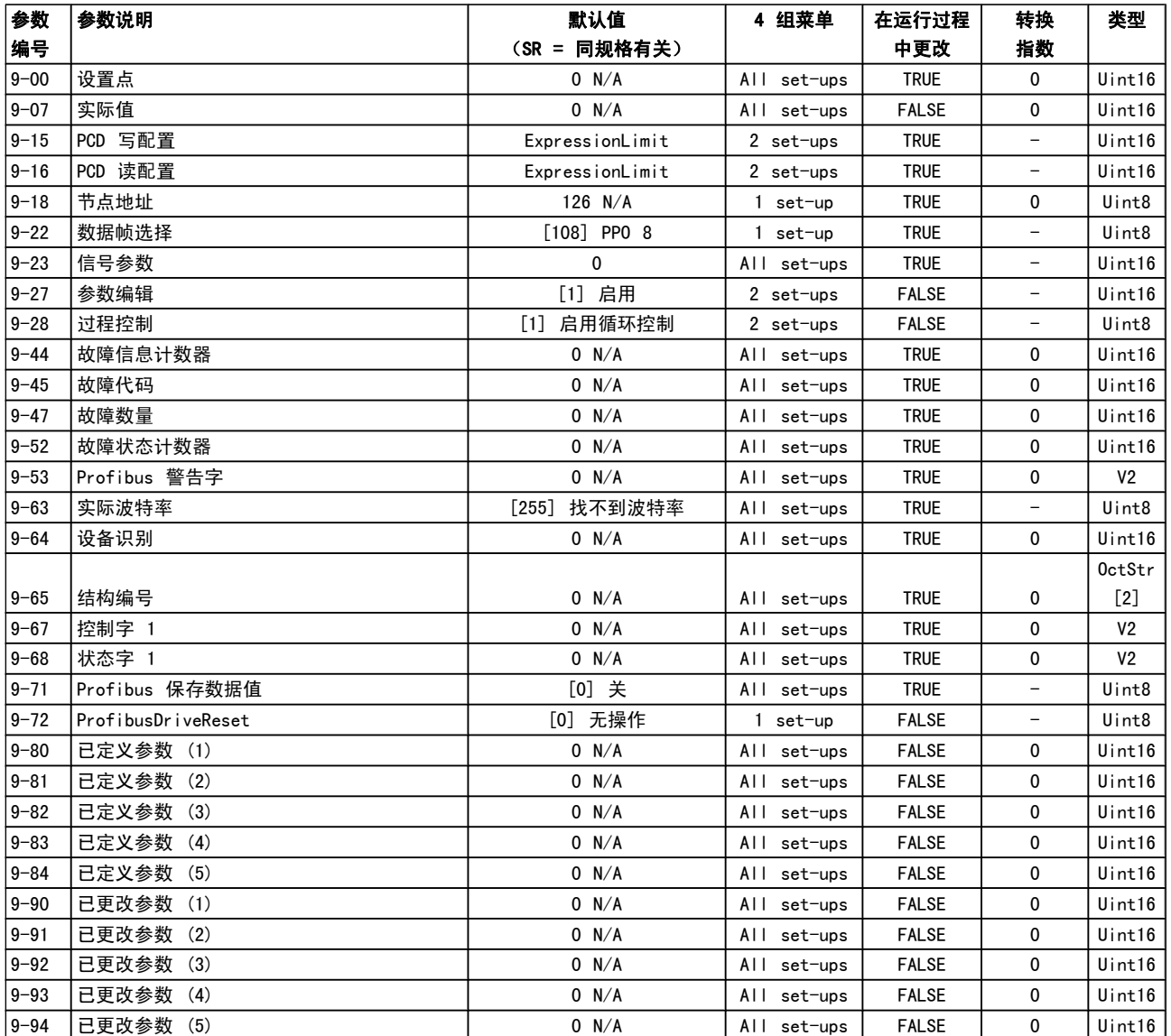

# 5.1.11 10-\*\* CAN 现场总线

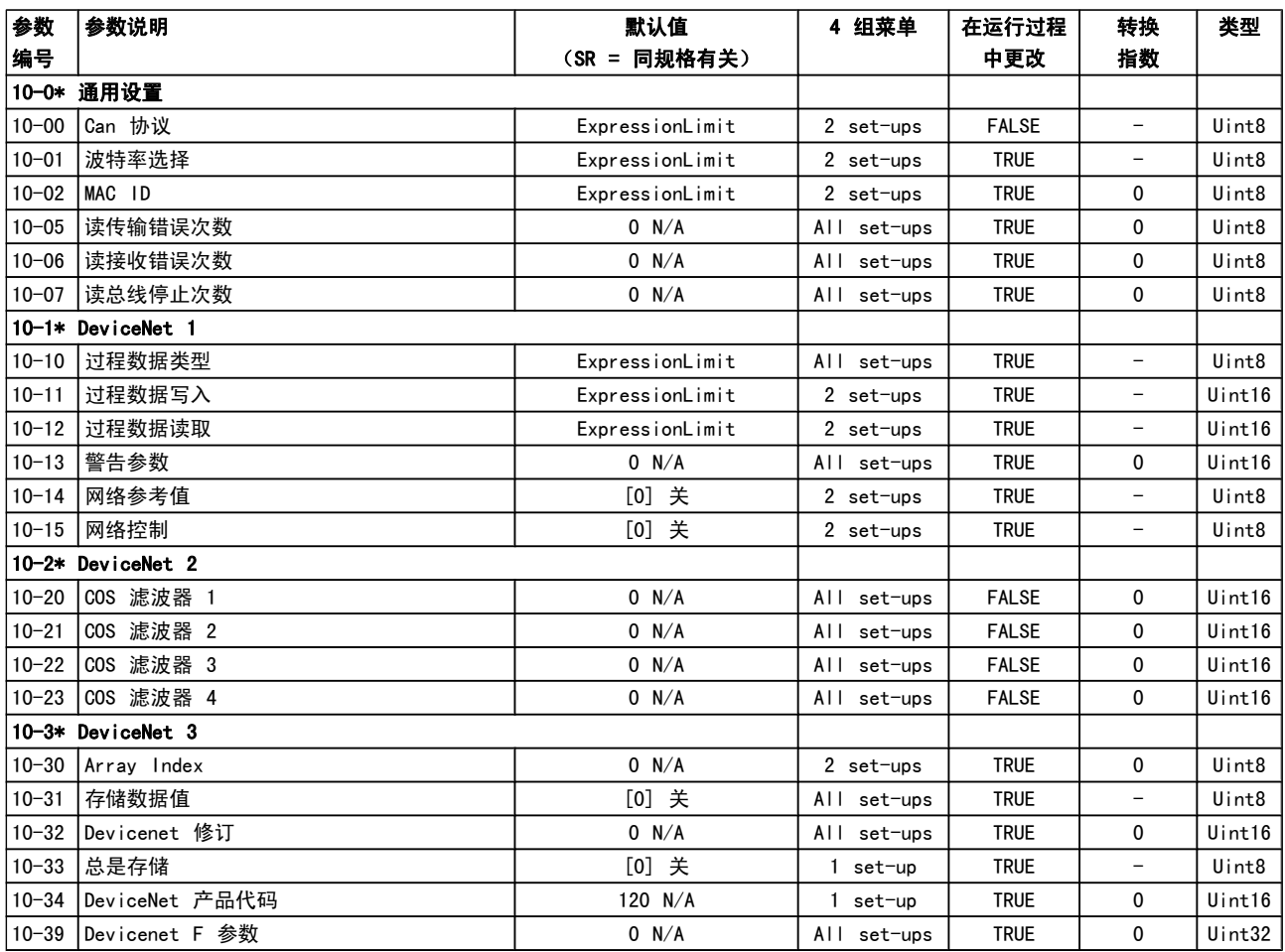

# 5.1.12 11-\*\* LonWorks

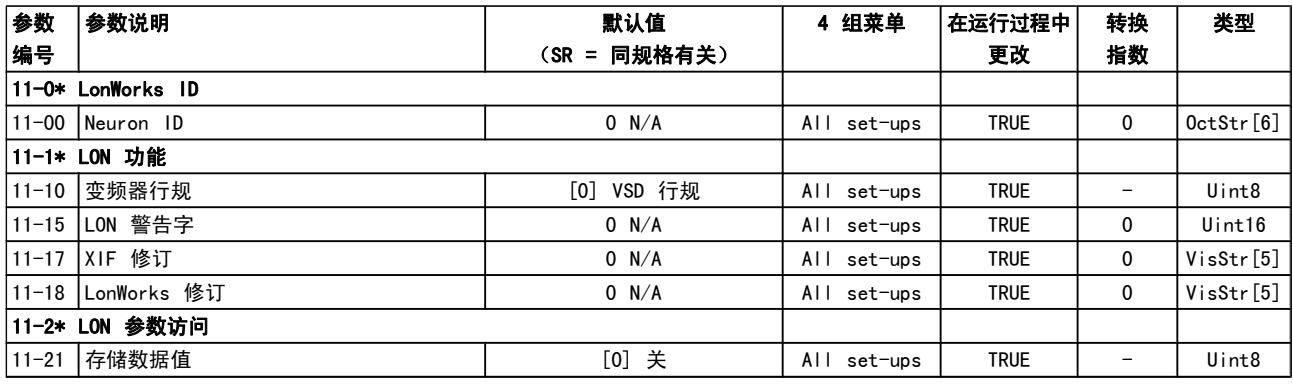

Danfoss

# 5.1.13 13-\*\* 智能逻辑控制器

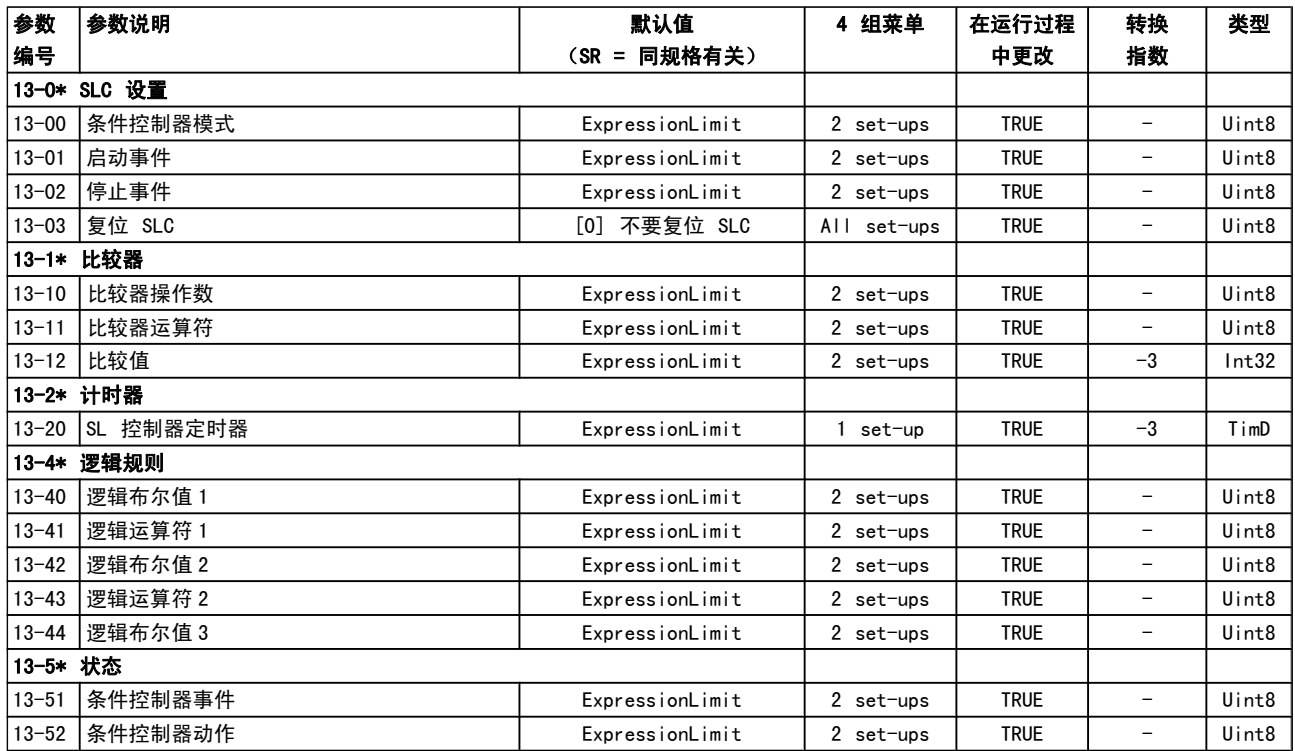
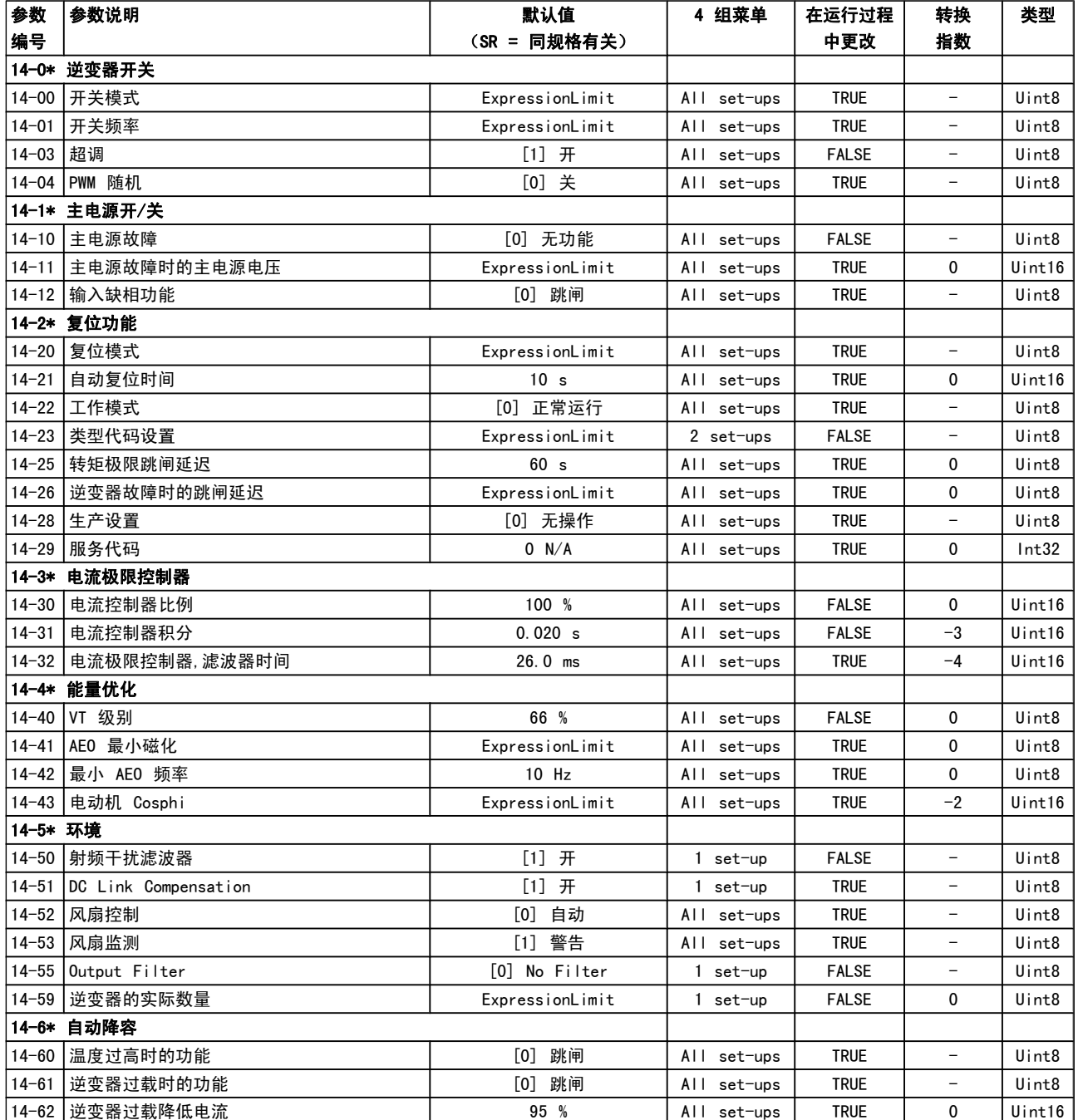

### 5.1.15 15-\*\* 变频器信息

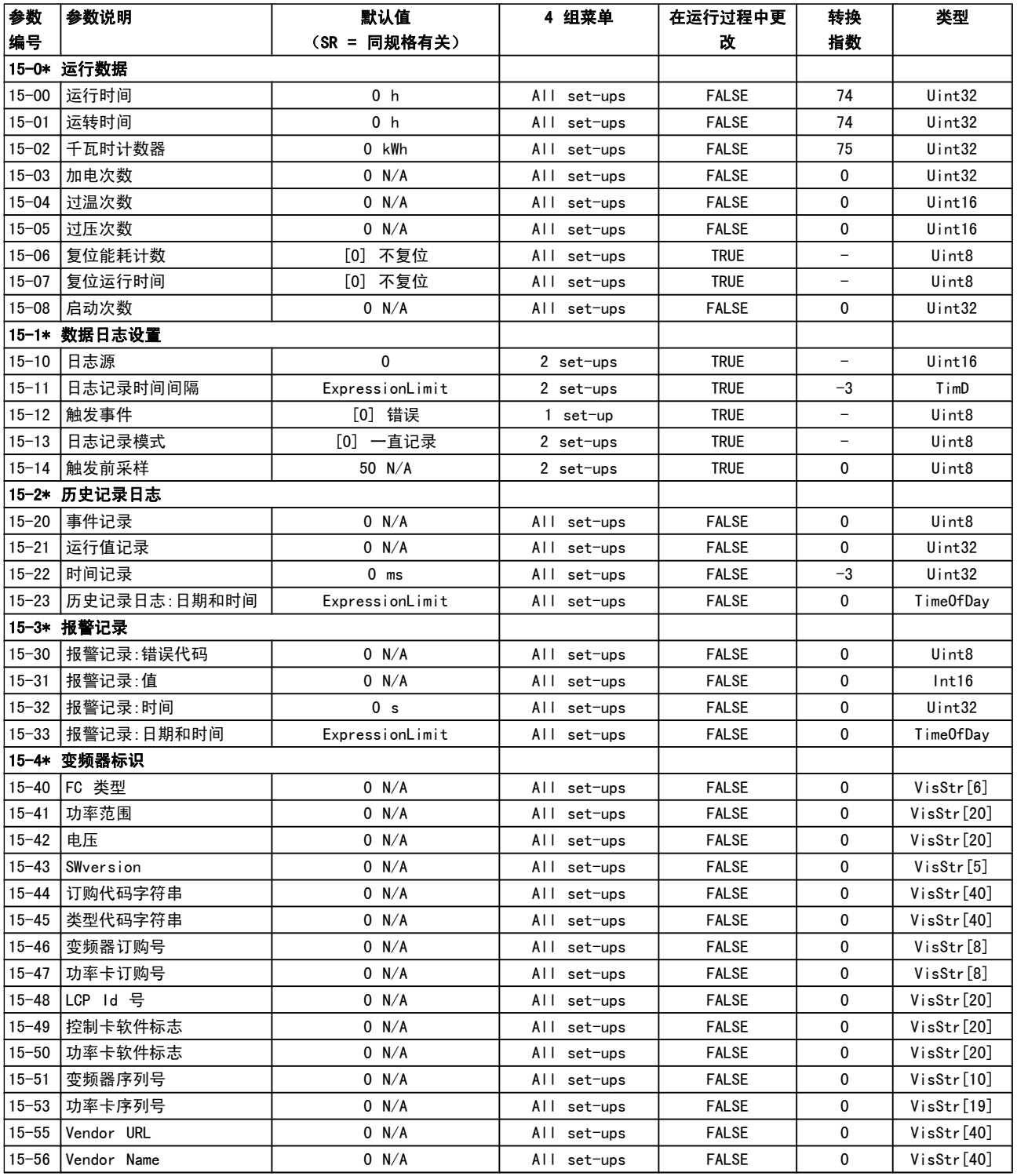

#### 参数列表 VLT**®** HVAC 变频器编程指南

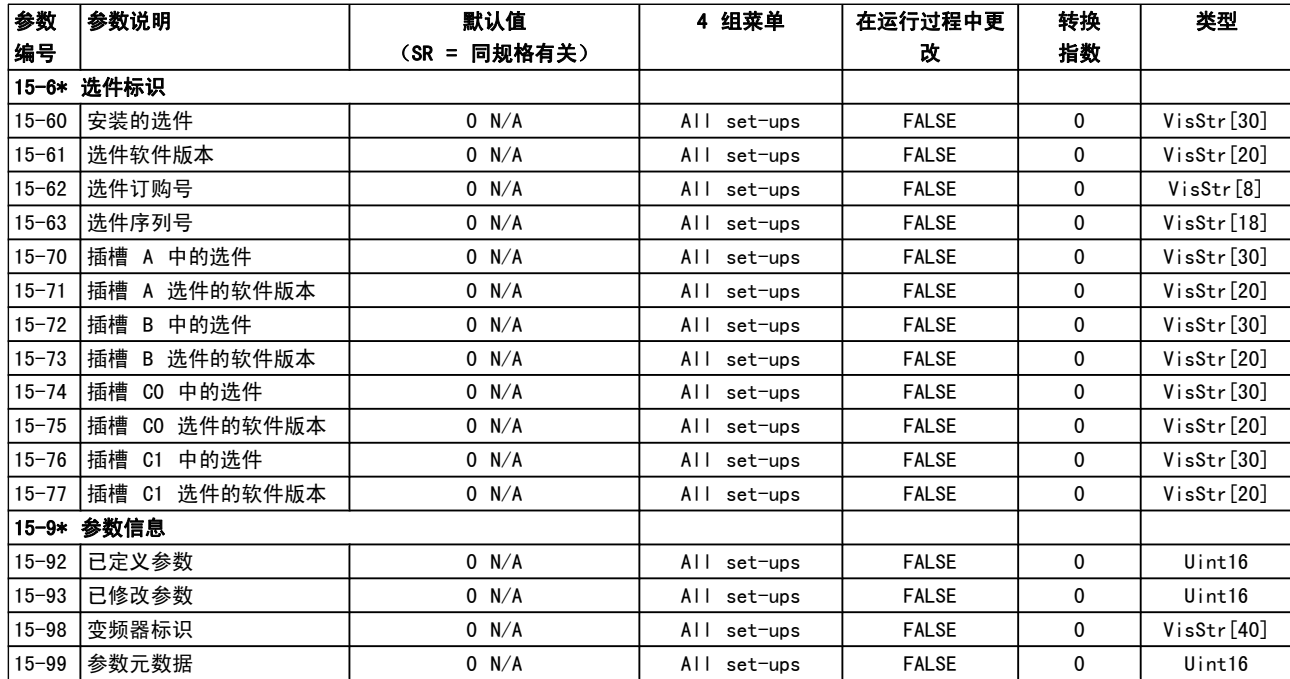

5.1.16 16-\*\* 数据读数

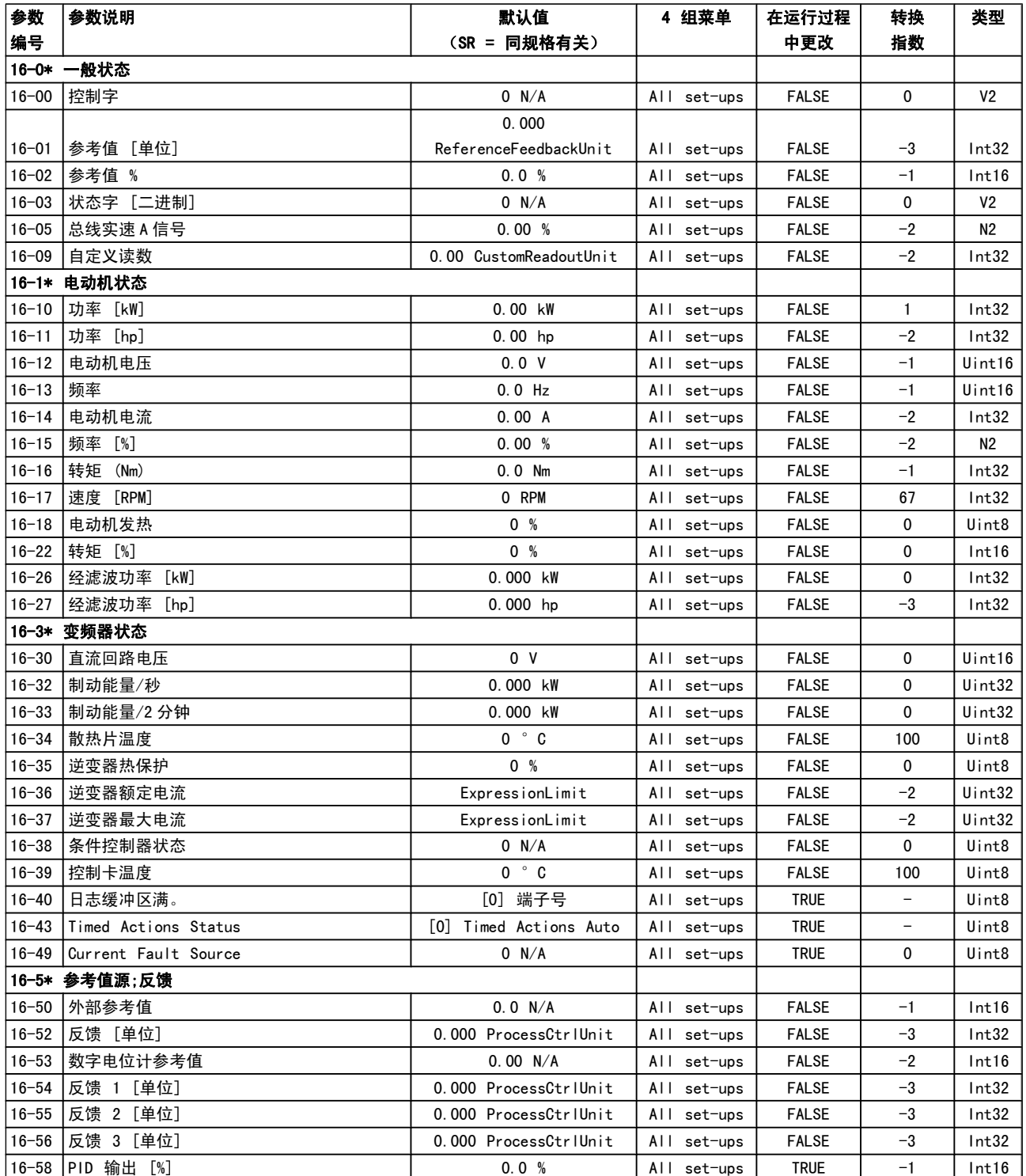

#### 参数列表 VLT**®** HVAC 变频器编程指南

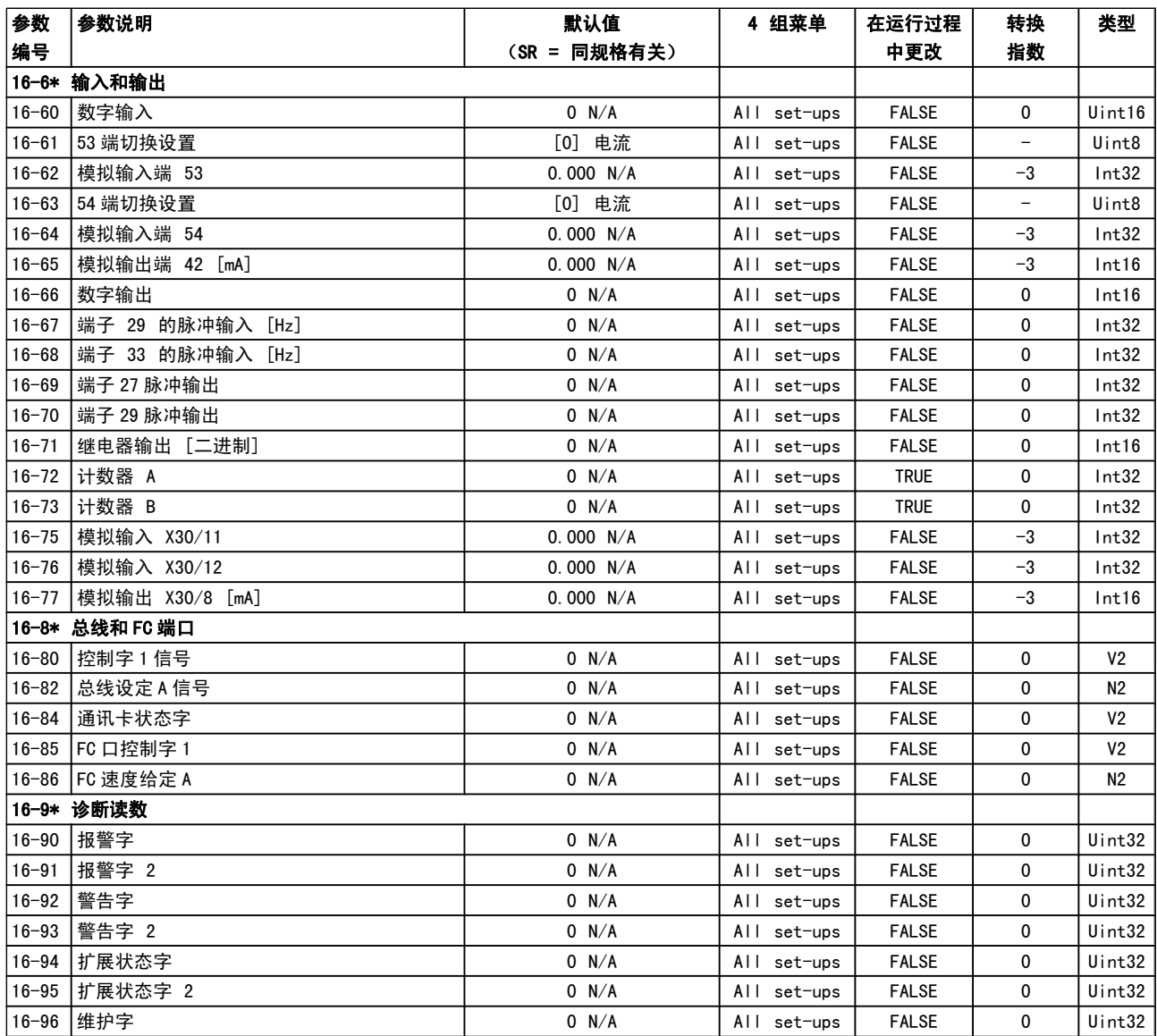

## 5.1.17 18-\*\* 信息和读数

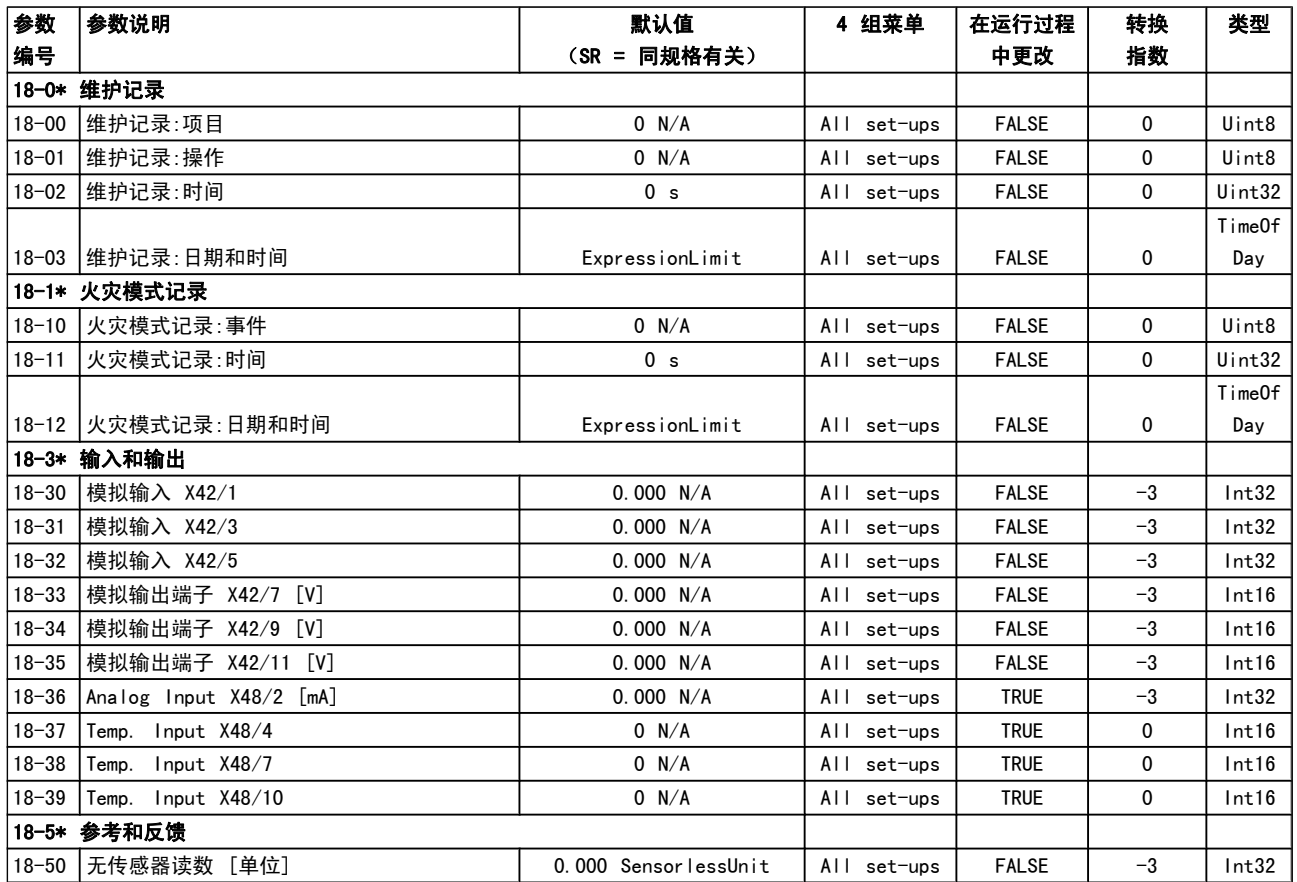

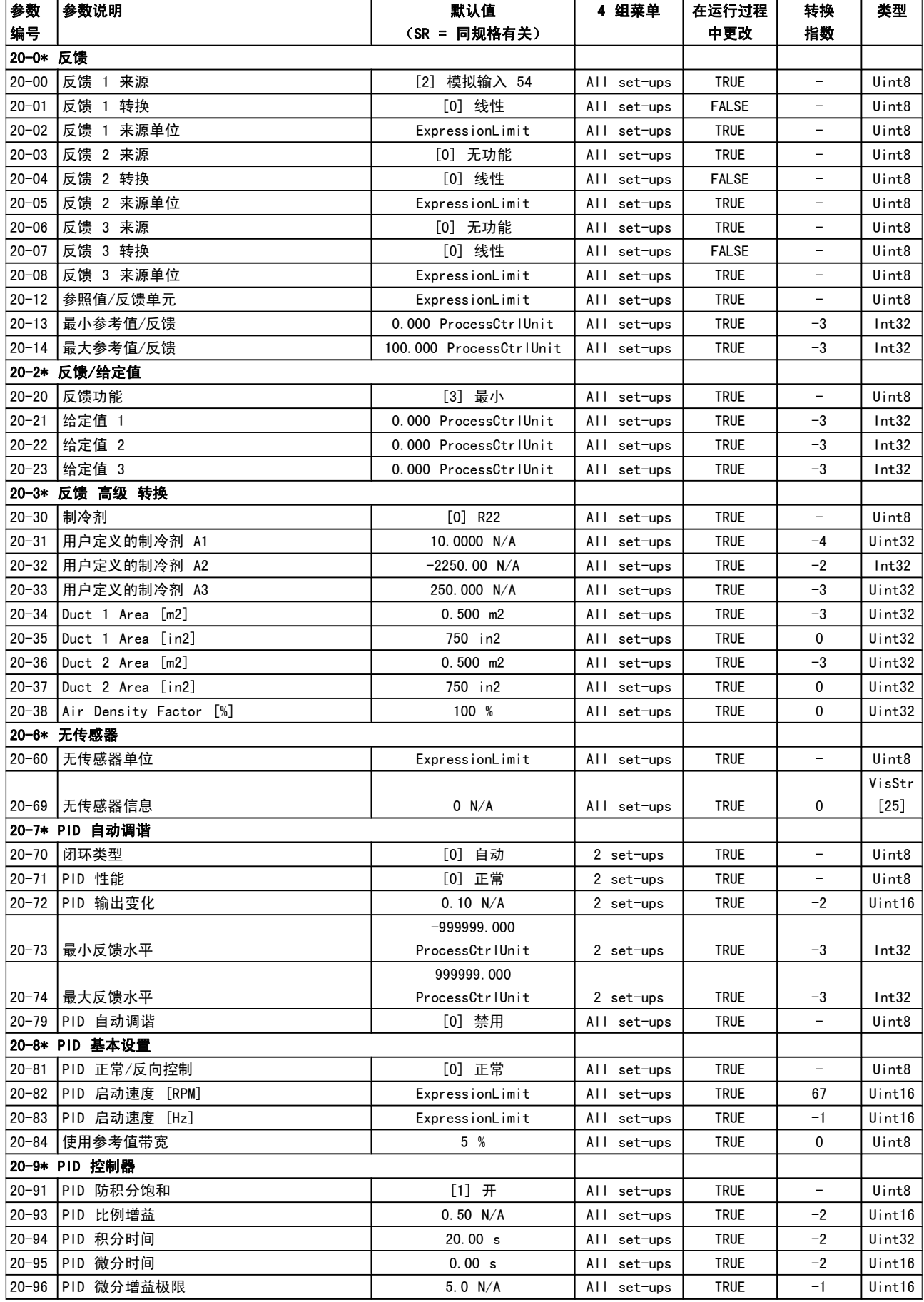

#### 5.1.19 21-\*\* 扩展 闭环

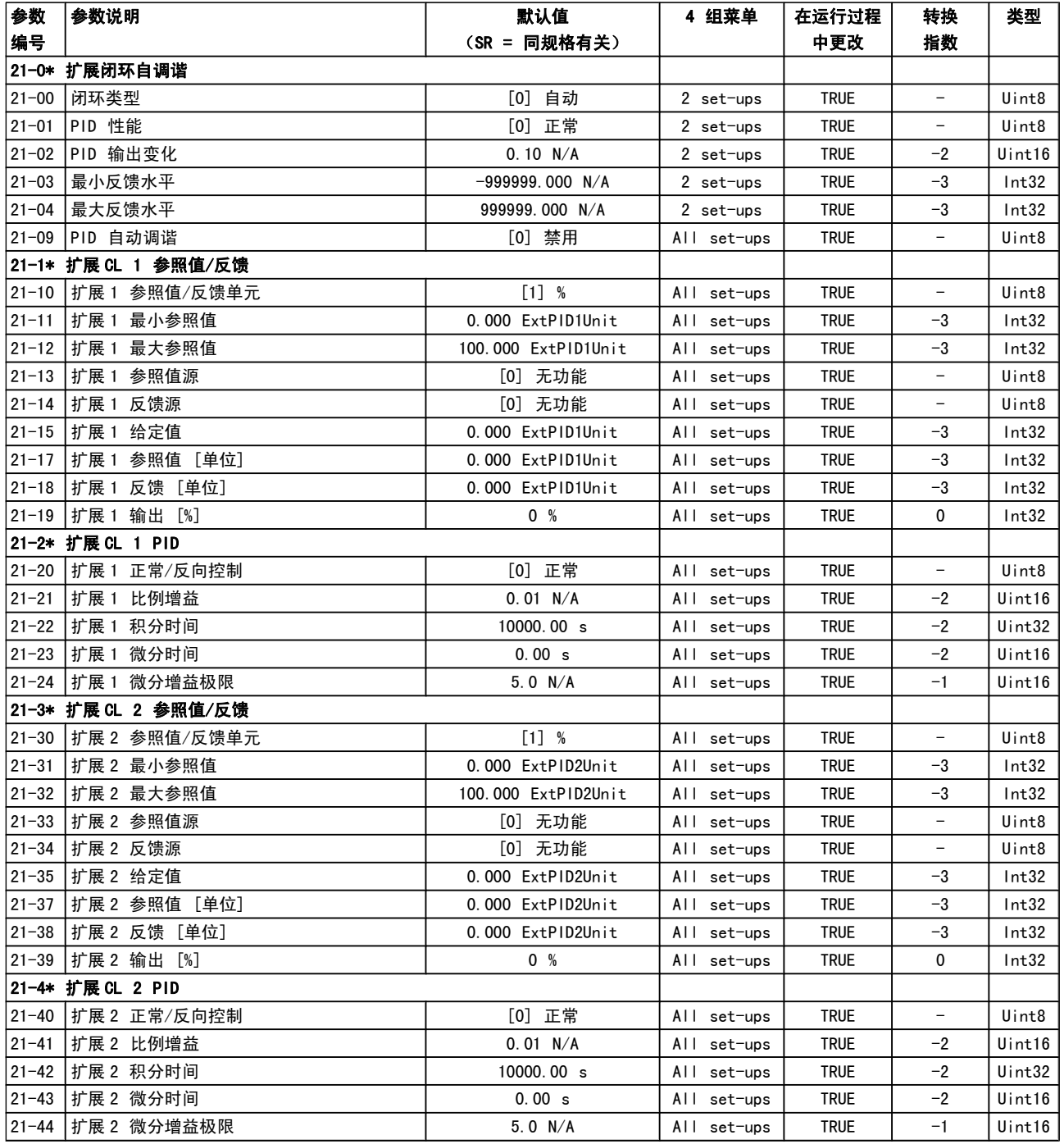

#### 参数列表 VLT**®** HVAC 变频器编程指南

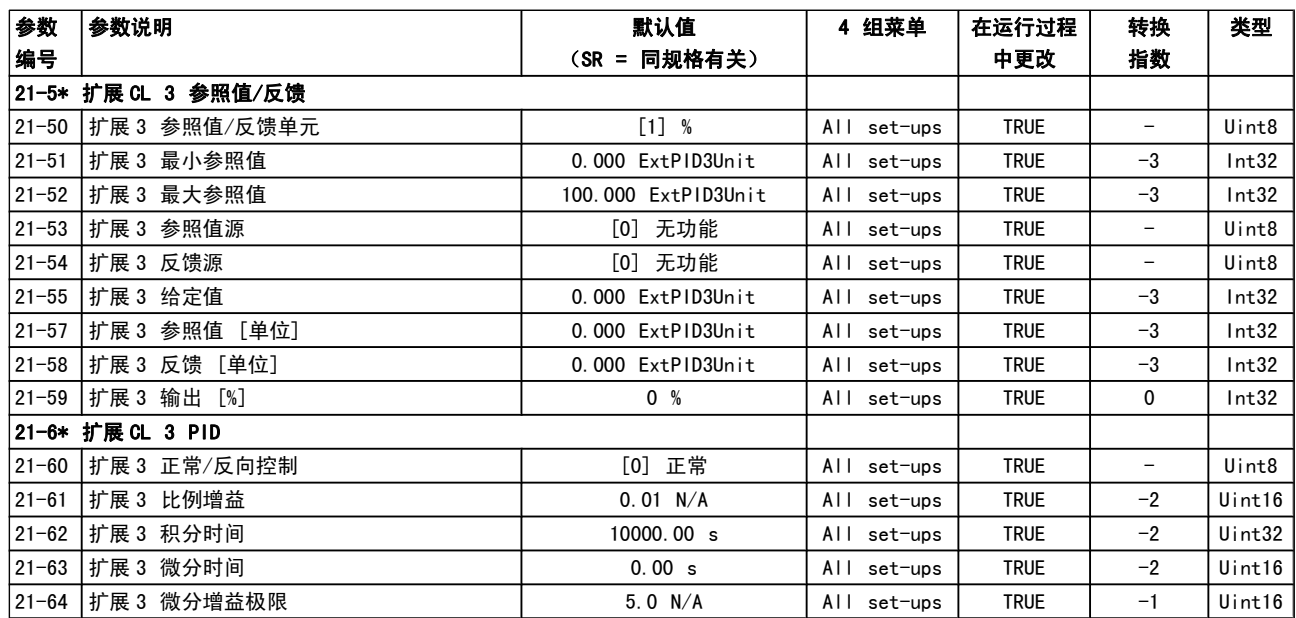

5.1.20 22-\*\* 应用功能

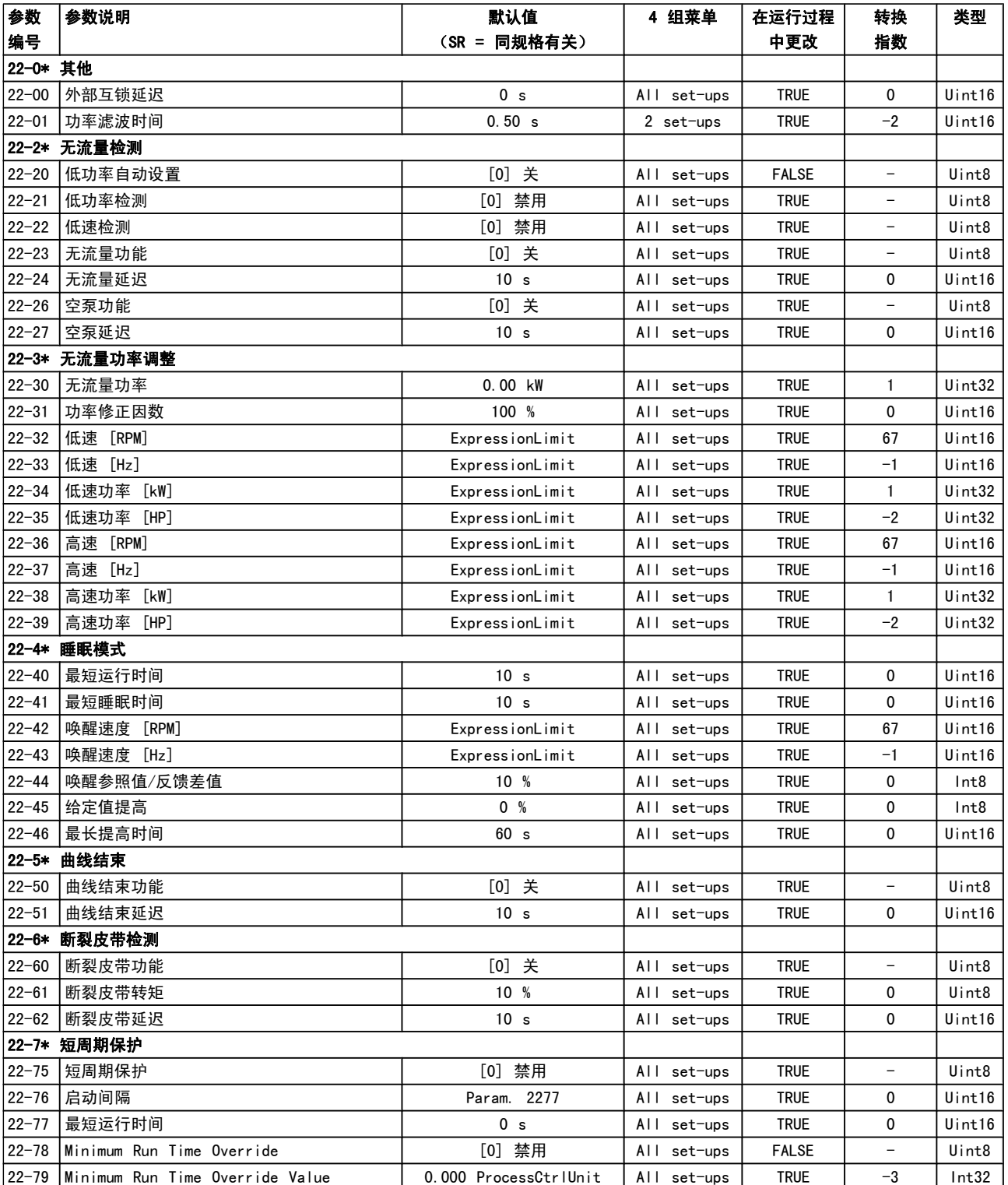

#### 参数列表 VLT**®** HVAC 变频器编程指南

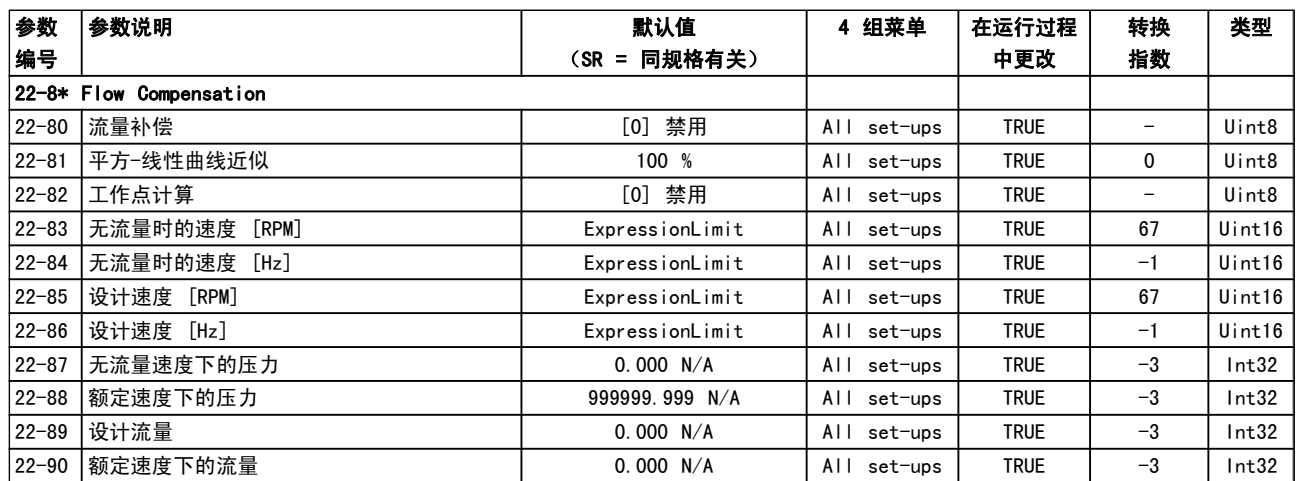

## 5.1.21 23-\*\* 基于时间的功能

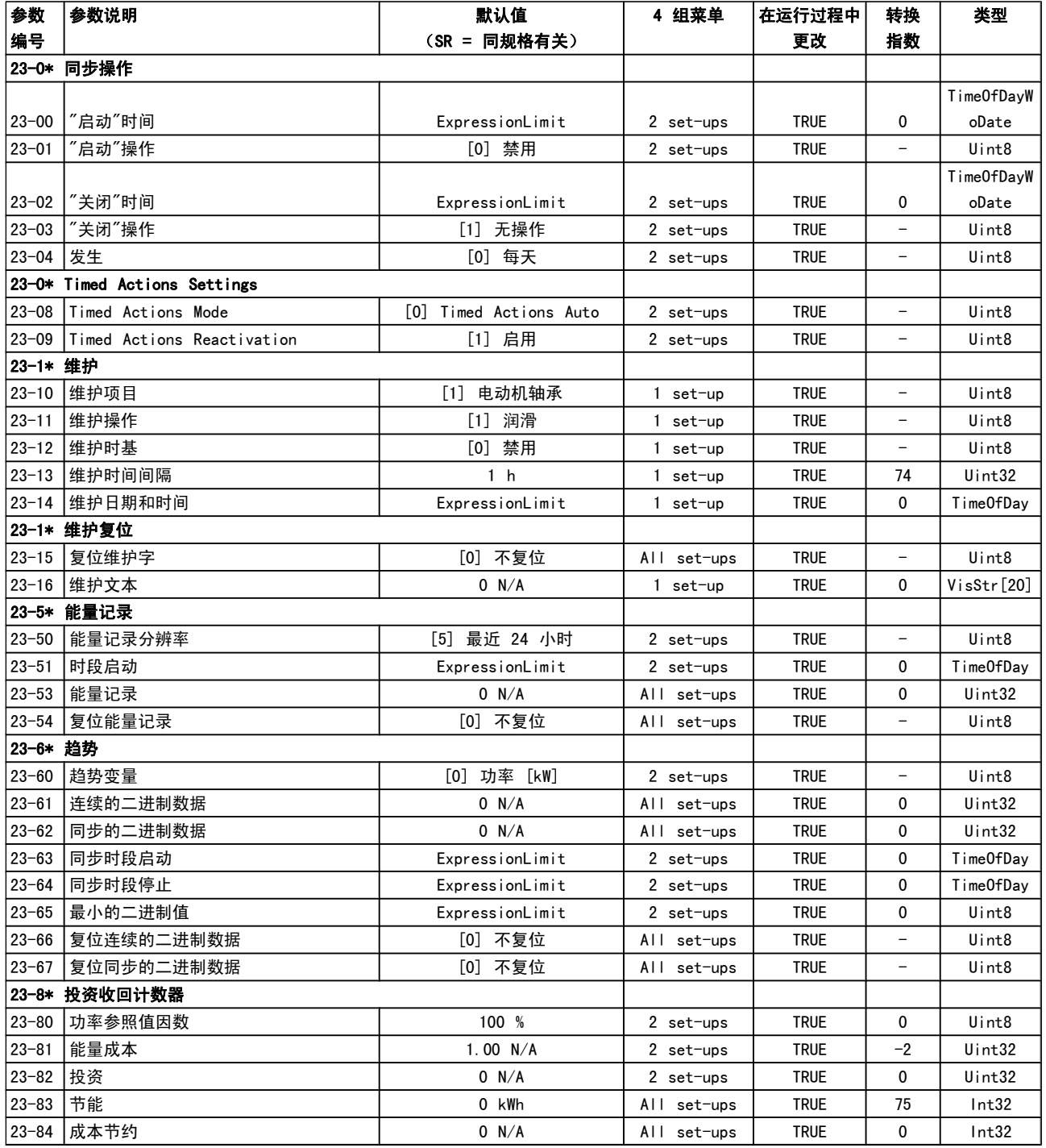

#### 5.1.22 24-\*\* 应用功能 2

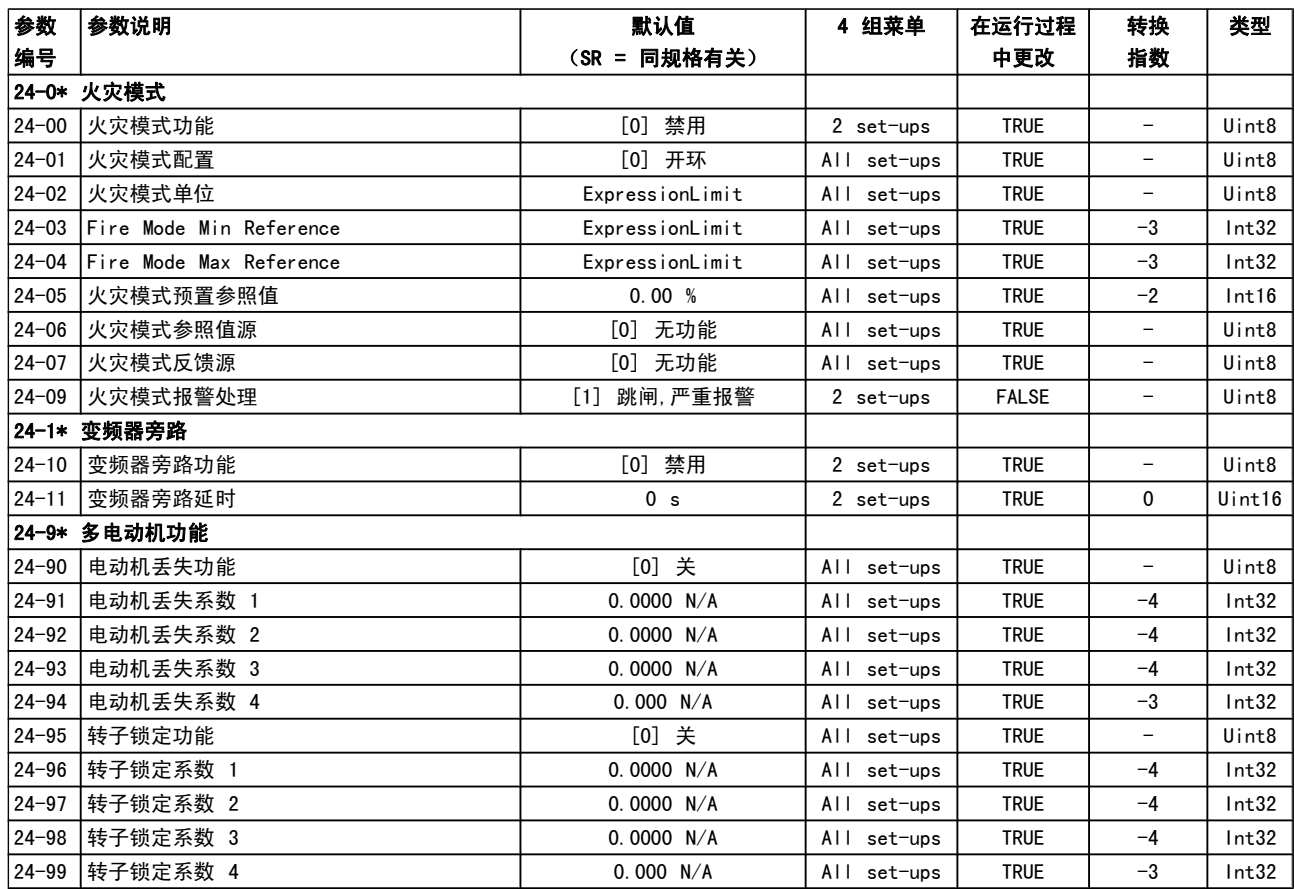

## 5.1.23 25-\*\* 多泵控制器

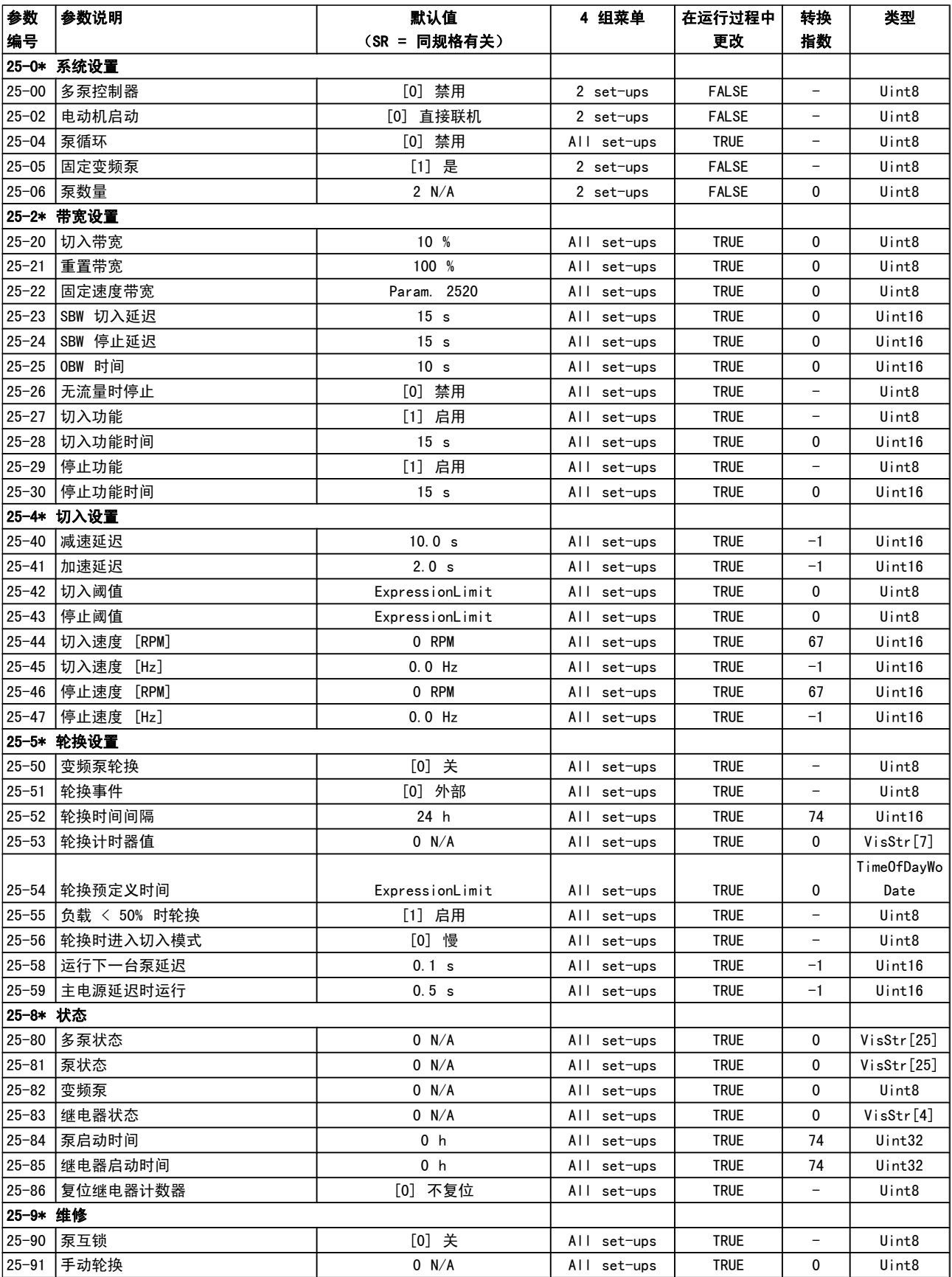

5.1.24 26-\*\* 模拟输入输出选件 MCB 109

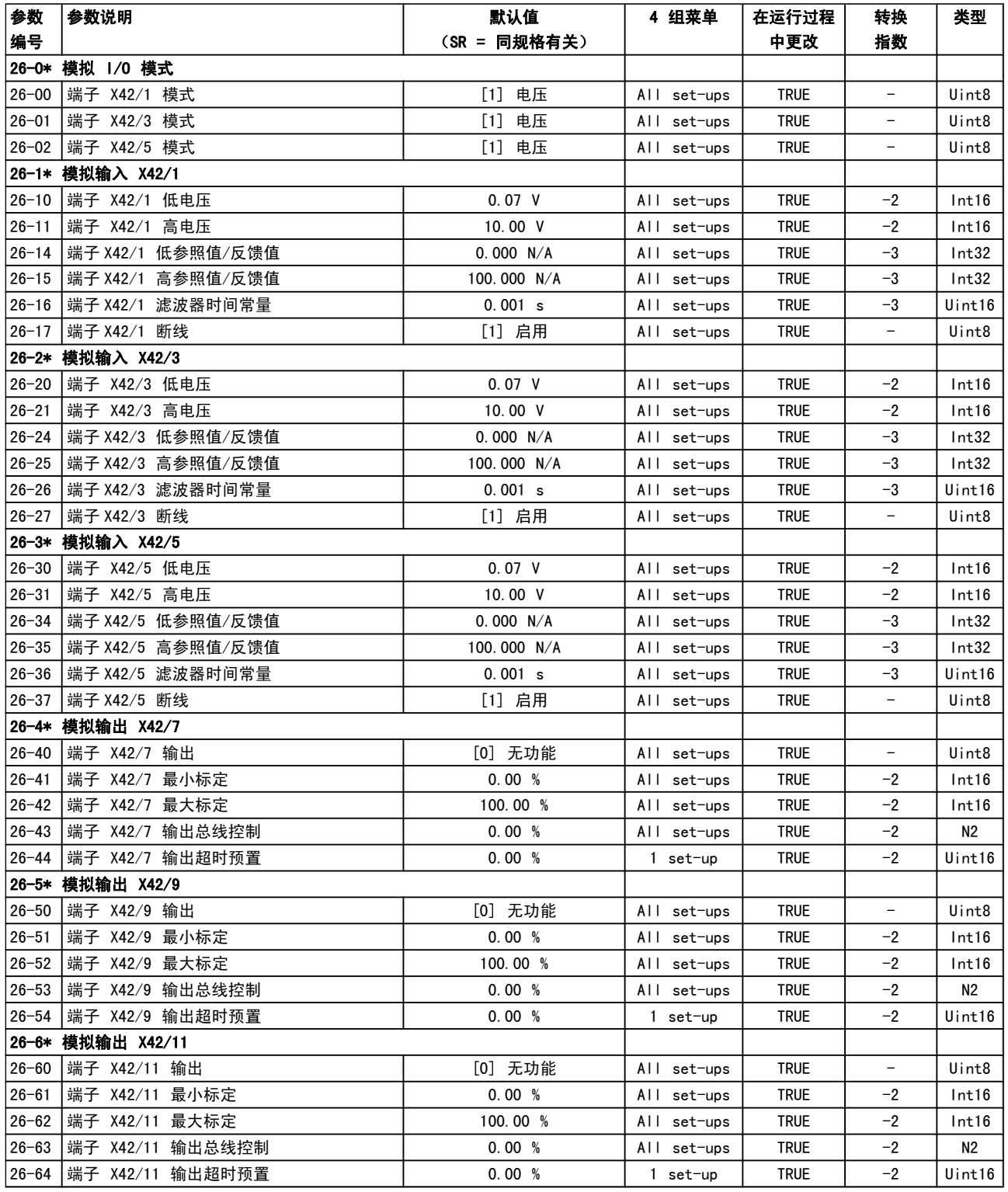

#### 索引 VLT**®** HVAC 变频器编程指南

## 索引

#### "

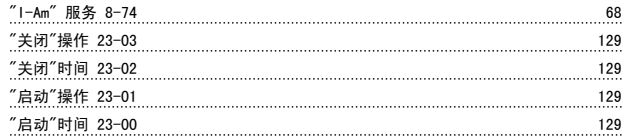

## A

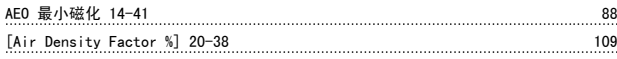

## B

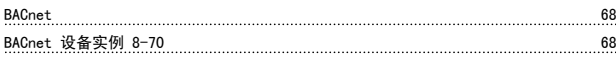

## C

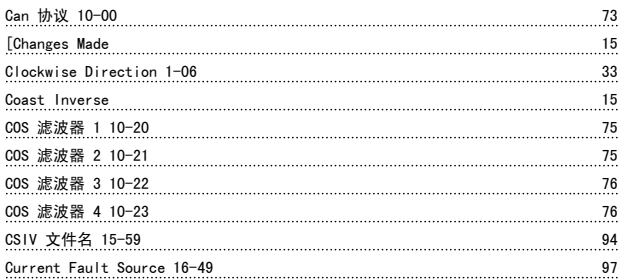

## D

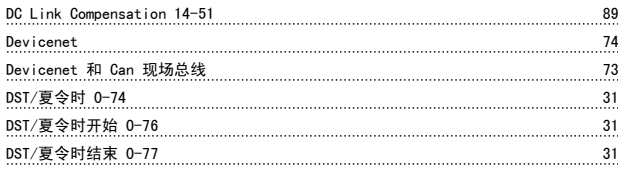

## E

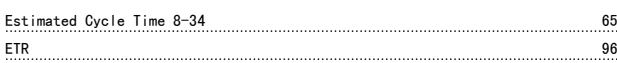

## F

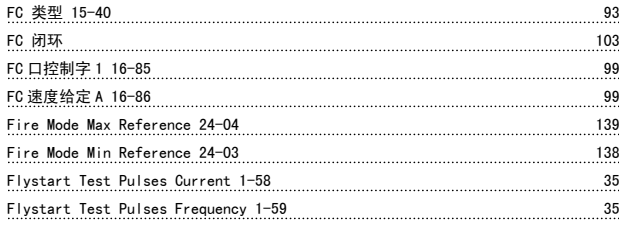

## K

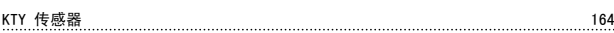

## L

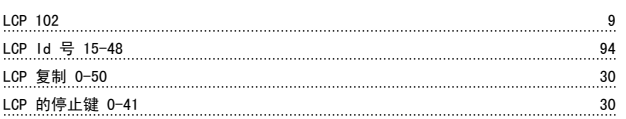

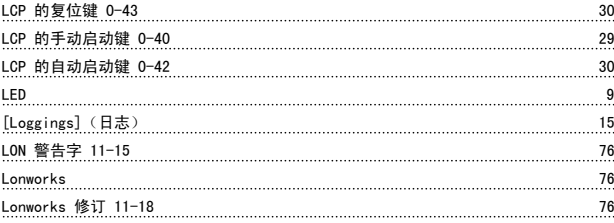

#### M

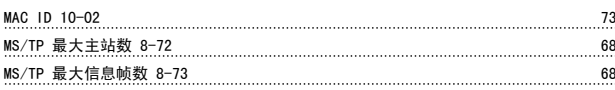

#### N

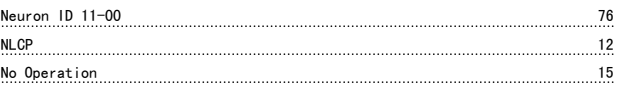

### O

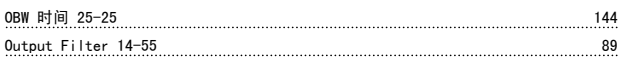

#### P

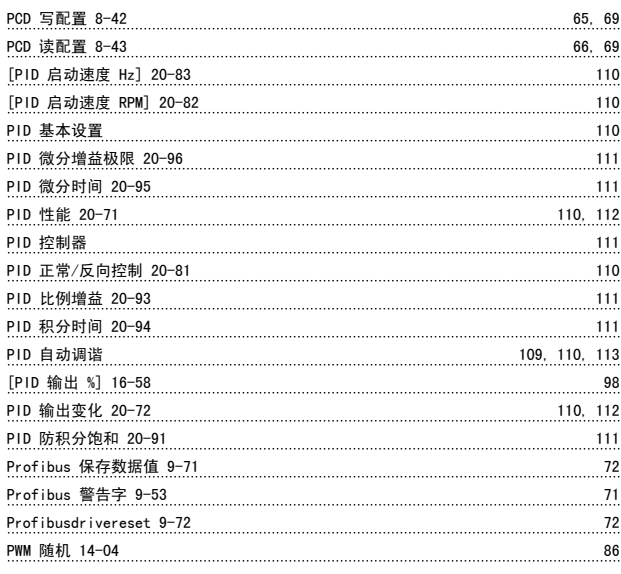

## Q

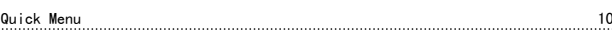

### R

 $RCD$  6

## S

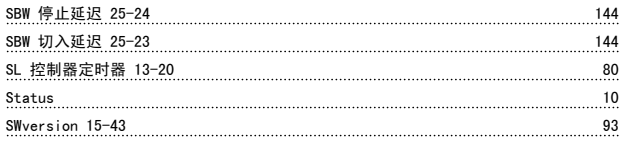

## T

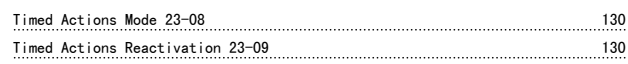

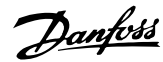

## Timed Actions Status 16-43<br>
97

#### V

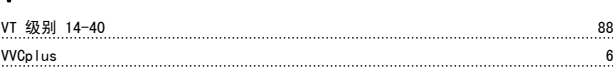

## X

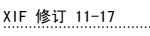

## 一

一般警告 3

## 个

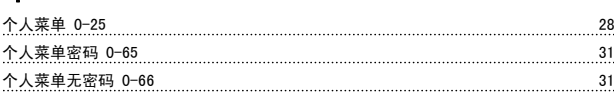

XIF 修订 11-17 76

## 串

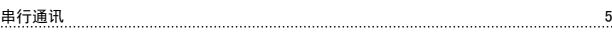

## 主

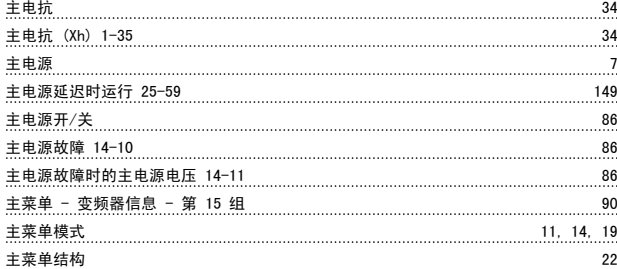

## 事

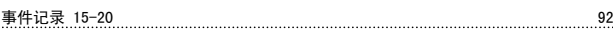

## 交

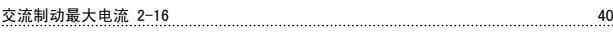

## 从

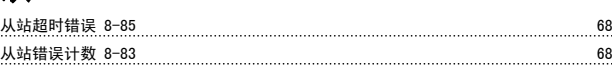

## 优

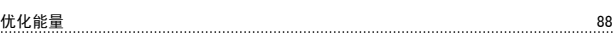

## 低

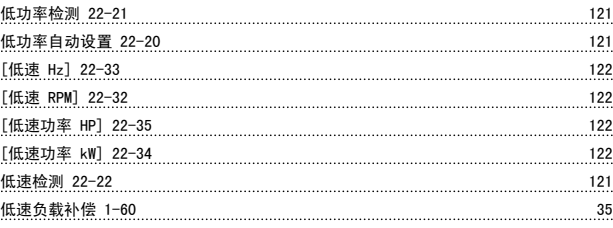

### 使

使用参考值带宽 20-84 110

## 保

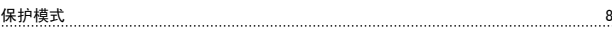

#### 信

信号参数 9-23 70

## 值

## 值 20

#### 停

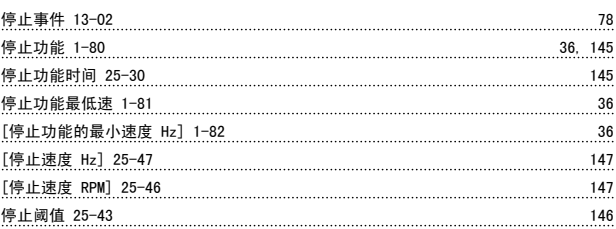

## 共

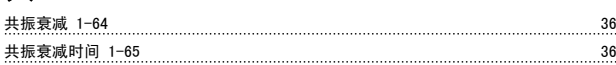

## 冷

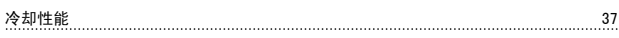

## 减

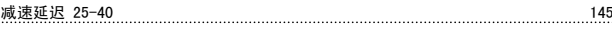

#### 切

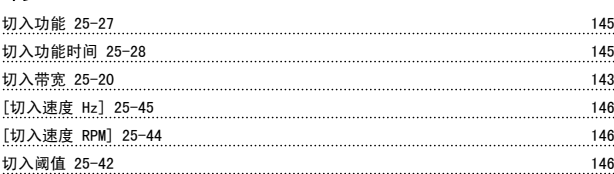

## 初

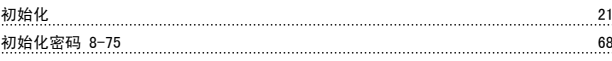

#### 制

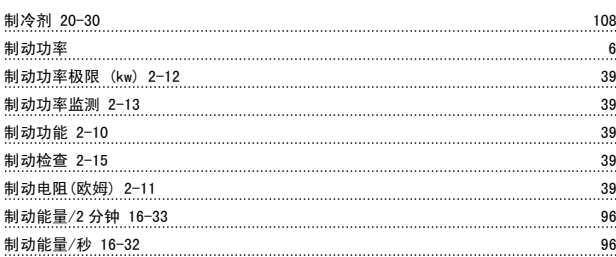

#### 功

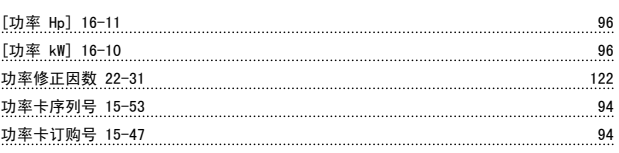

#### 索引 VLT**®** HVAC 变频器编程指南

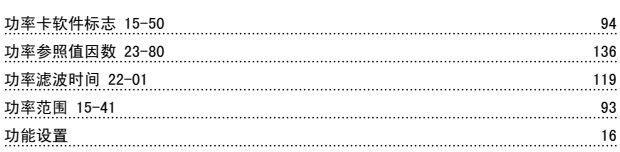

## 加

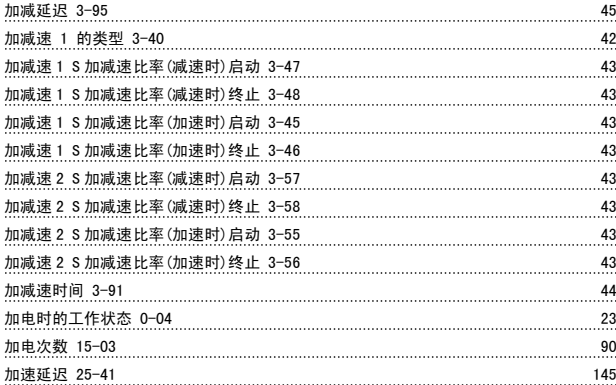

## 区

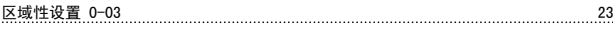

## 千

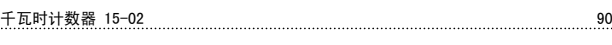

## 半

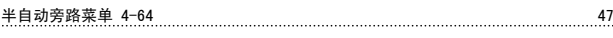

## 协

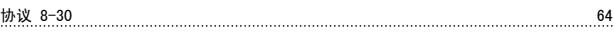

## 历

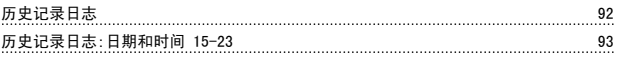

## 参

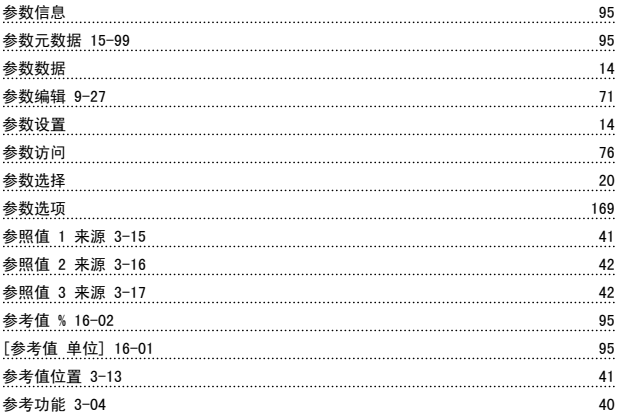

### 反

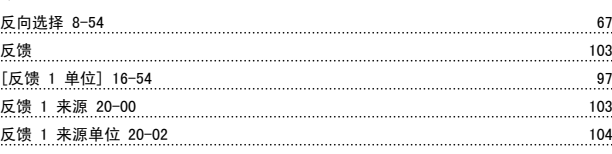

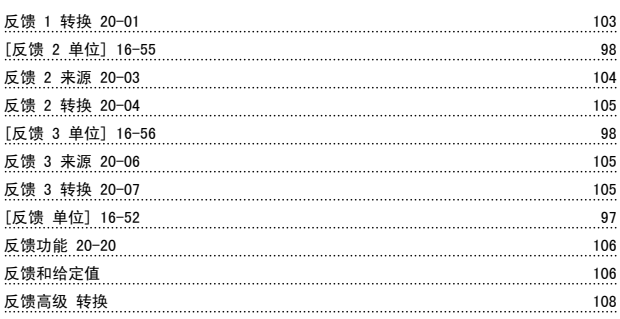

## 发

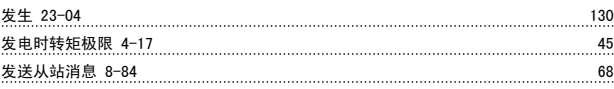

#### 变

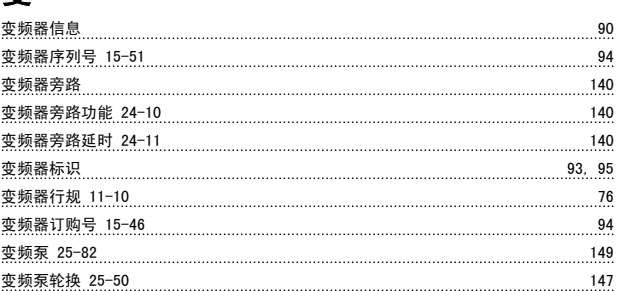

#### 同

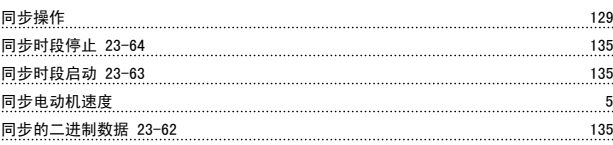

## 启

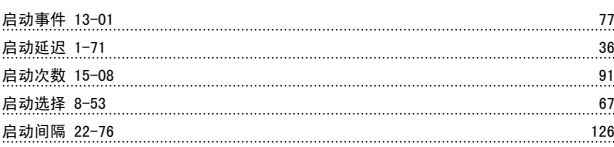

#### 唤

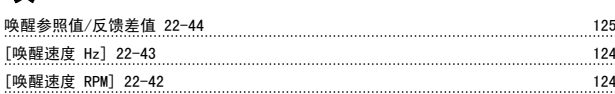

### 固

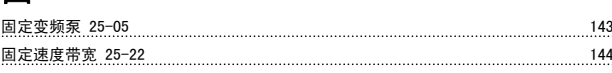

## 图

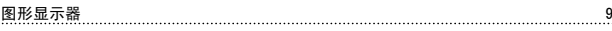

#### 地

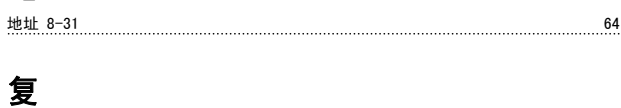

复位 SLC 13-03 79

#### 索引 VLT**®** HVAC 变频器编程指南

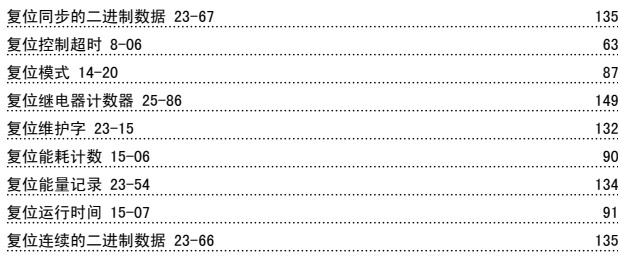

## 外

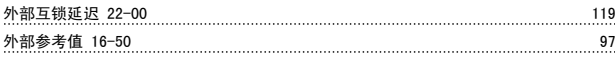

## 多

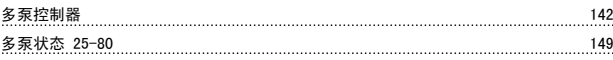

## 奇

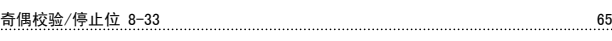

## 如

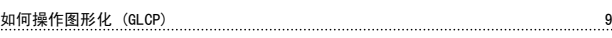

## 存

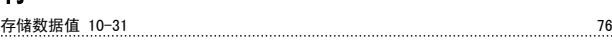

## 安

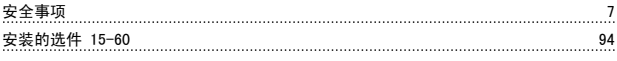

## 定

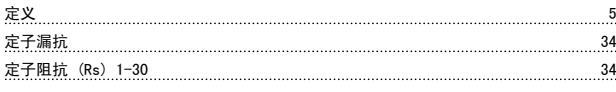

## 实

```
实际波特率 9-63 72
```
## 射

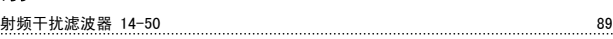

## 工

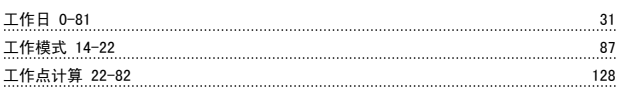

## 已

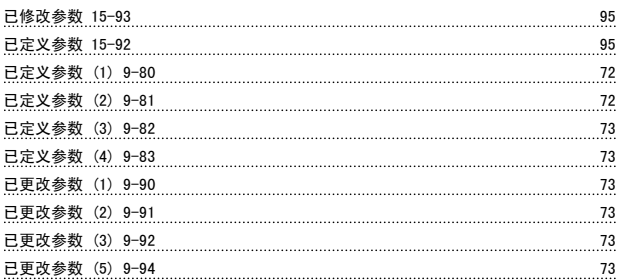

#### 平

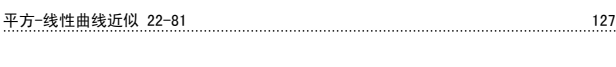

## 开

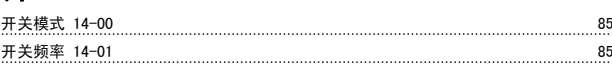

## 快

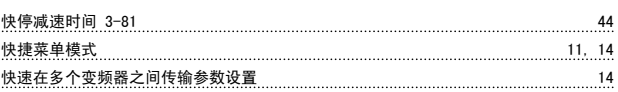

## 总

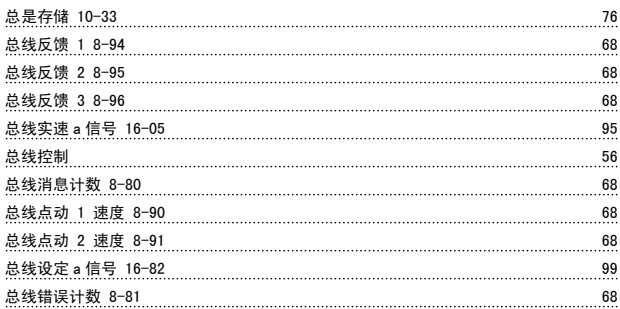

## 恢

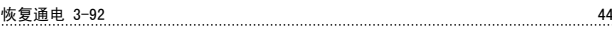

## 惯

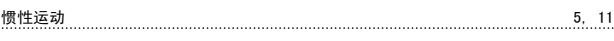

## 成

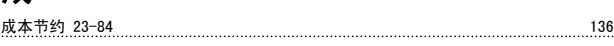

## 手

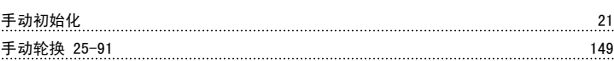

#### 扩

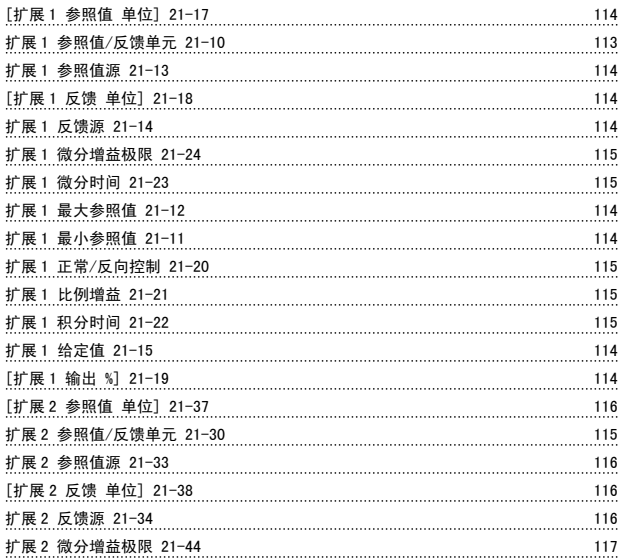

Danfoss

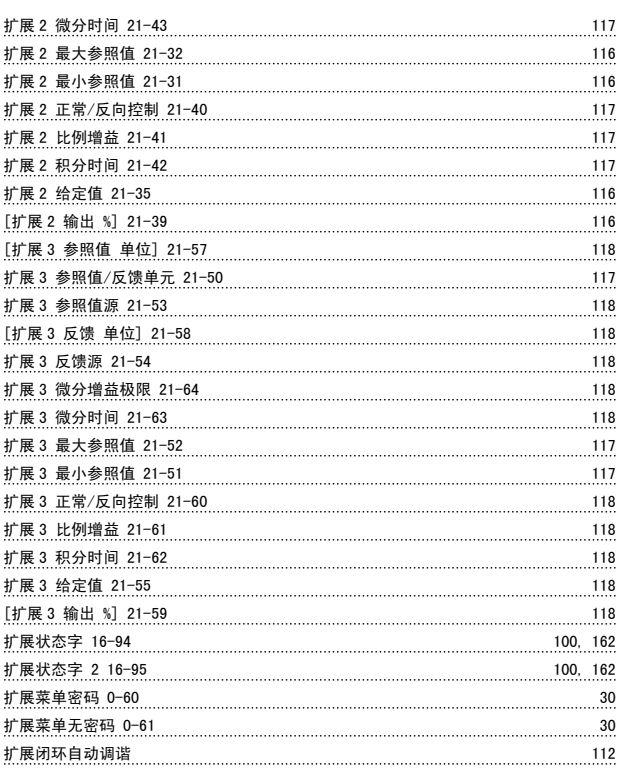

## 投

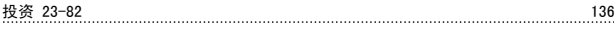

## 报

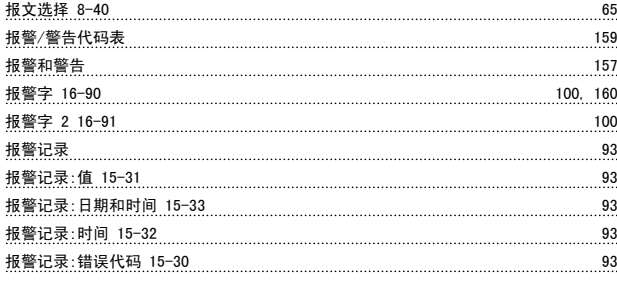

## 指

指示灯 (LED) 10

#### 接

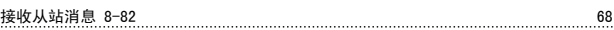

## 控

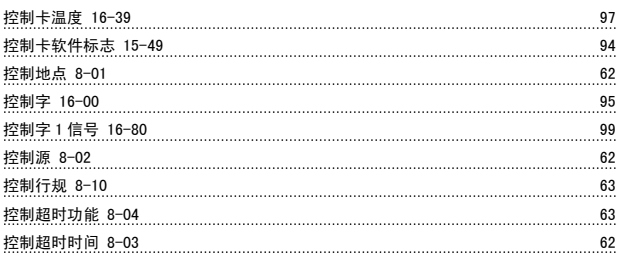

#### 插

插槽 A 中的选件 15-70 94

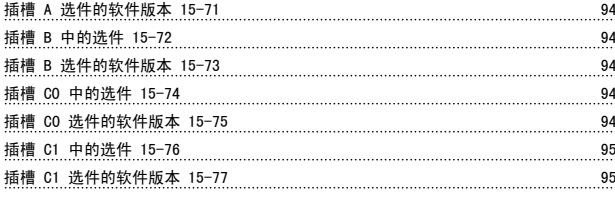

## 故

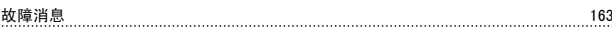

### 散

```
散热片温度 16-34 96
```
#### 数

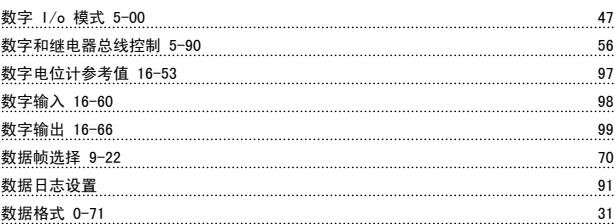

## 文

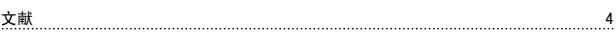

## 斜

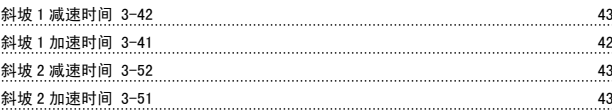

## 断

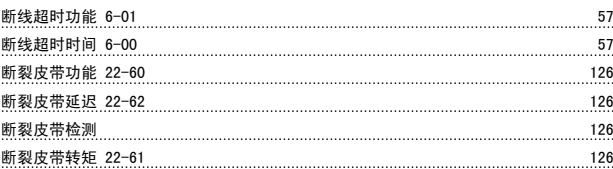

#### 无

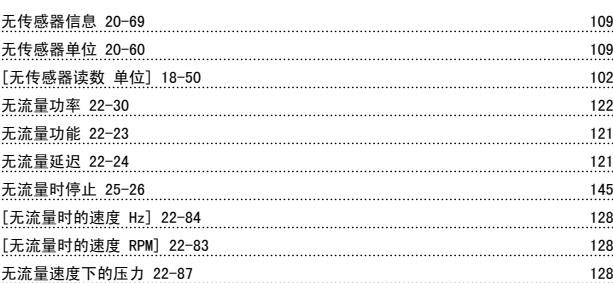

## 日

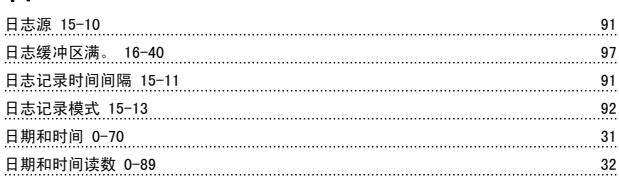

# Danfoss

#### 时

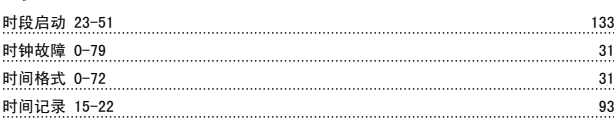

## 显

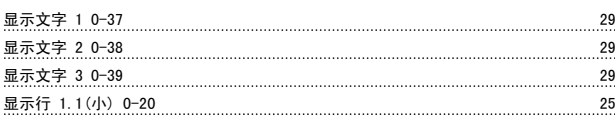

## 曲

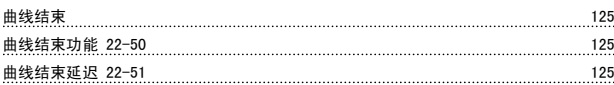

## 更

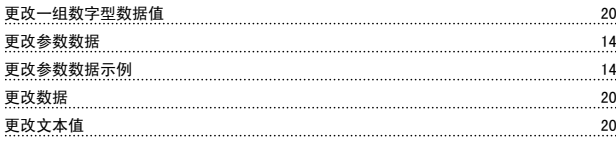

## 最

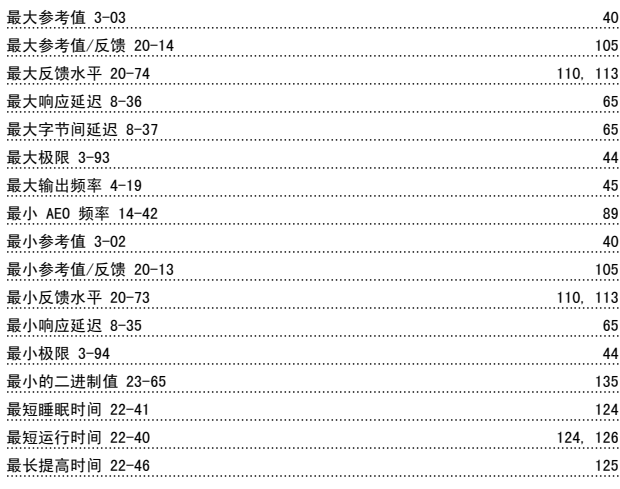

## 有

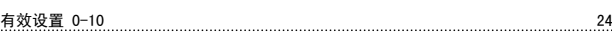

## 服

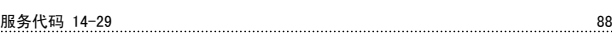

## 本

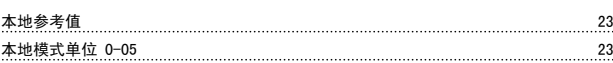

## 条

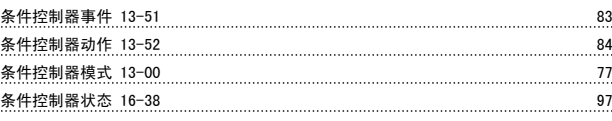

## 模

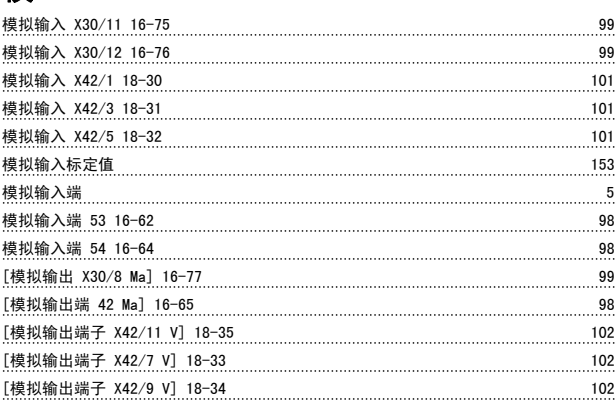

### 正

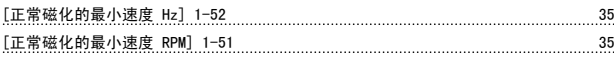

## 此

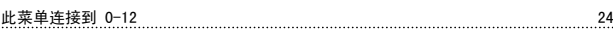

## 步

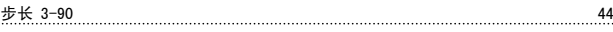

## 比

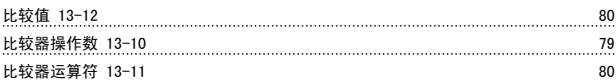

## 波

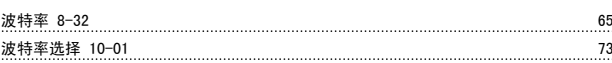

## 泵

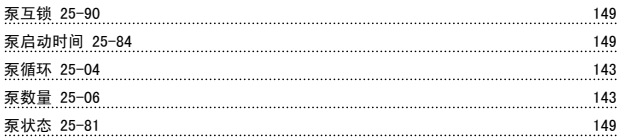

## 流

```
流量补偿 127
```
#### 温

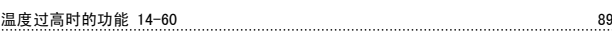

## 滑

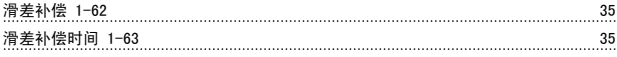

## 火

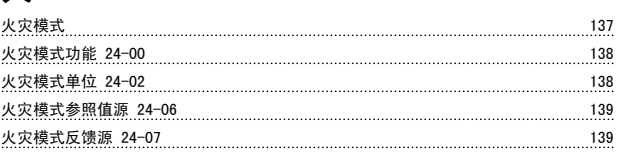

Danfoss

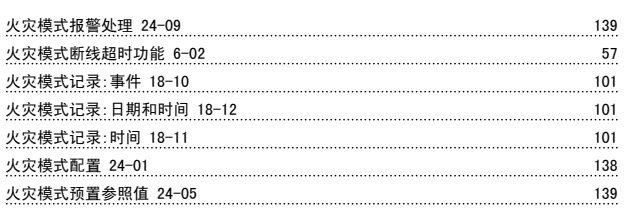

## 点

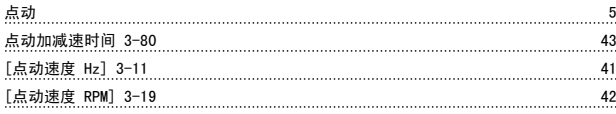

## 热

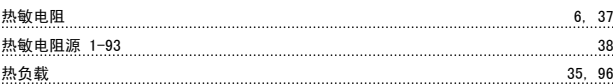

## 版

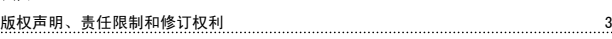

## 状

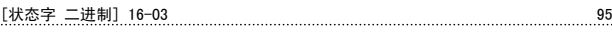

## 环

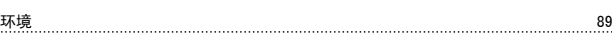

## 生

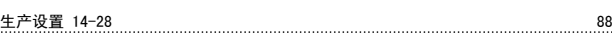

## 用

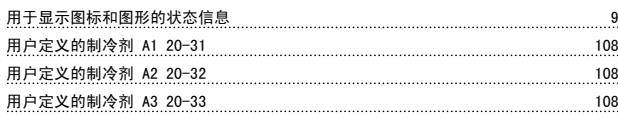

## 电

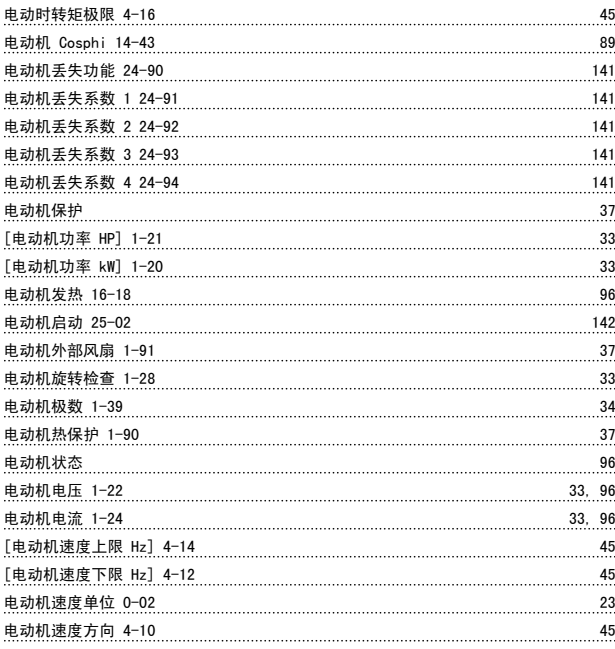

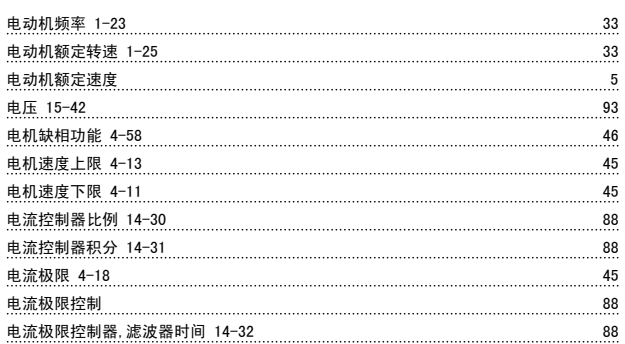

## 疑

疑难解答 157

#### 直

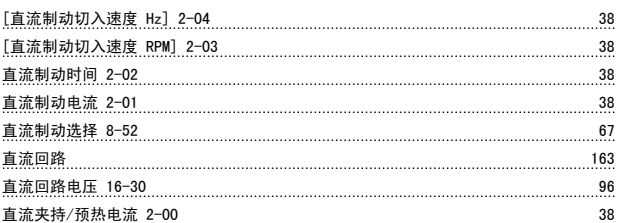

## 睡

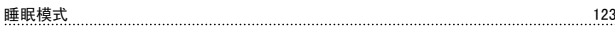

## 短

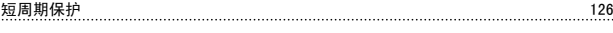

## 空

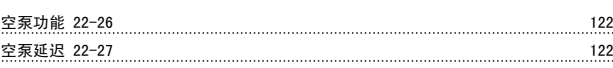

### 端

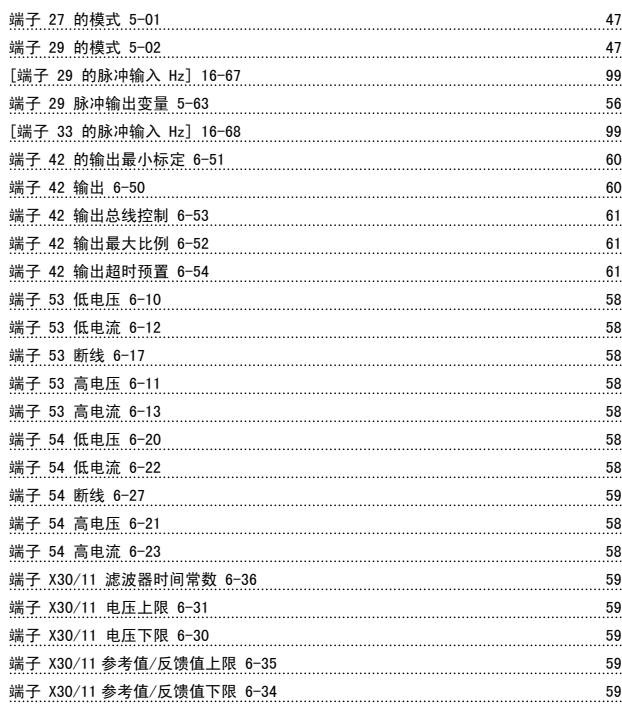

#### 索引 VLT**®** HVAC 变频器编程指南

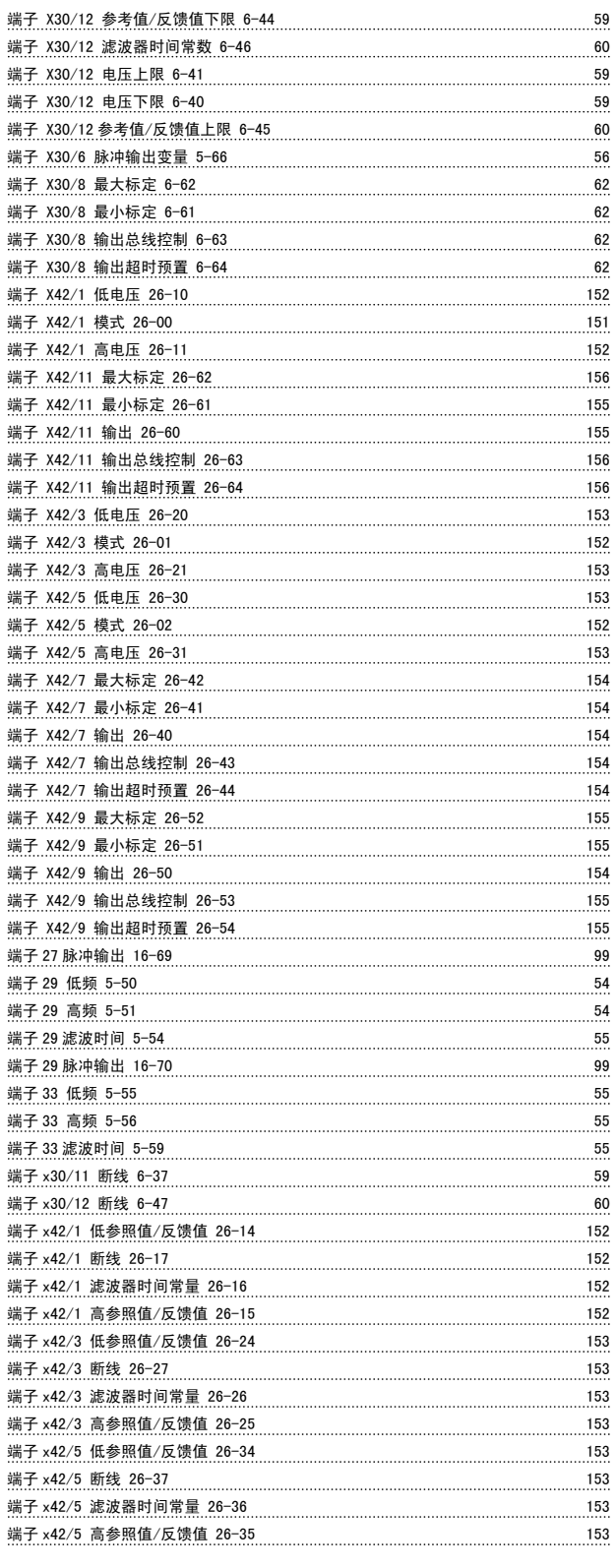

## 类

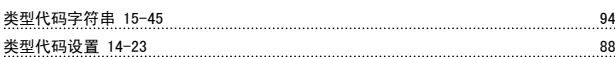

## 经

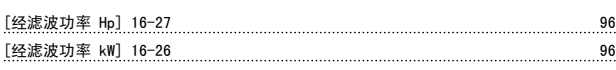

## 结

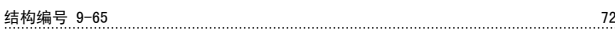

## 给

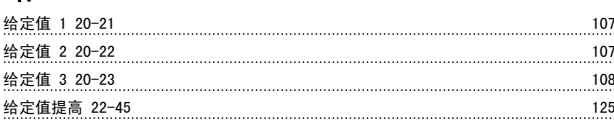

#### 继

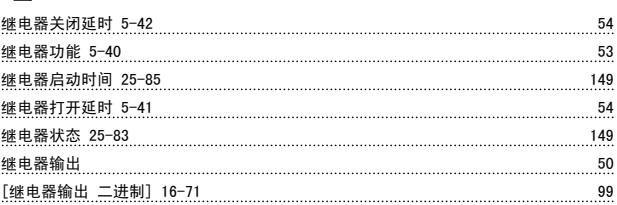

## 维

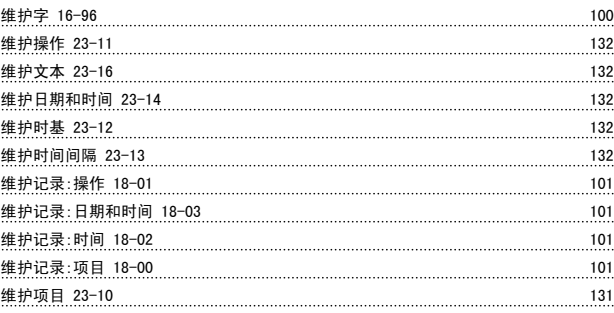

## 缩

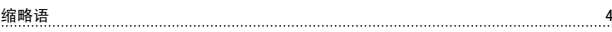

#### 网

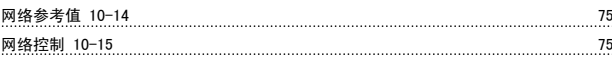

#### 能

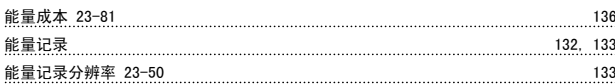

#### 脉

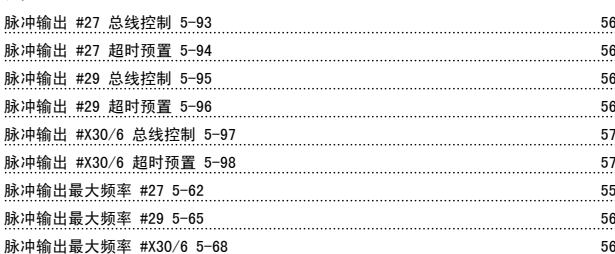

## 自

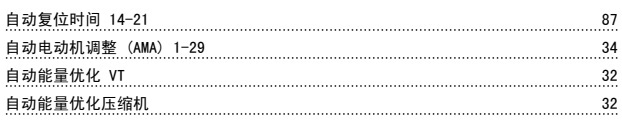

Danfoss

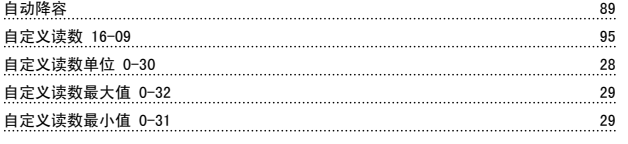

## 节

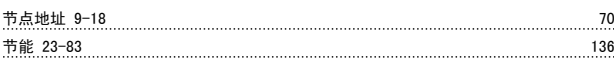

## 菜

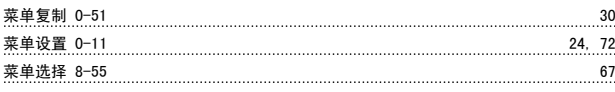

## 触

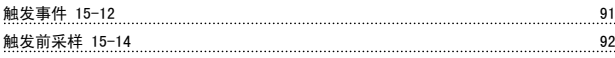

## 警

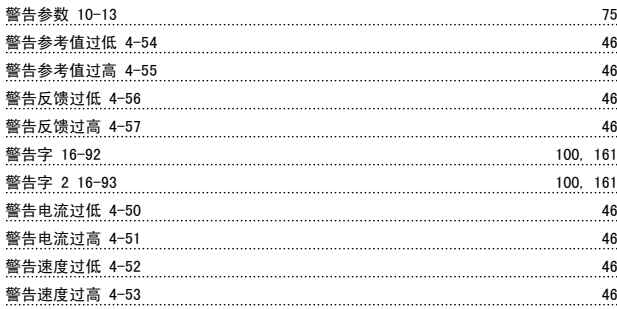

## 计

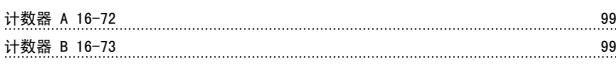

## 订

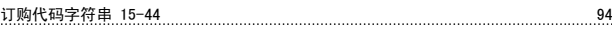

## 设

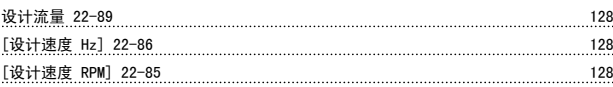

## 诊

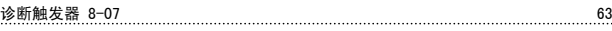

## 语

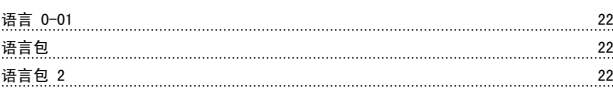

## 读

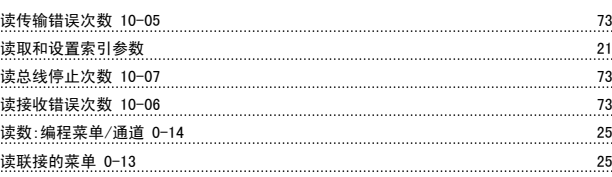

## 负

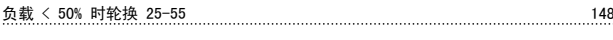

#### 起

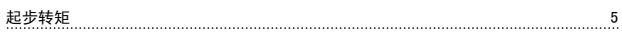

#### 超

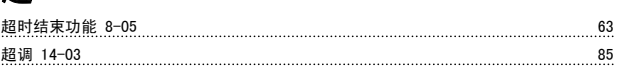

#### 趋

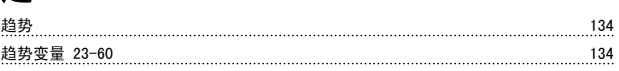

### 跳

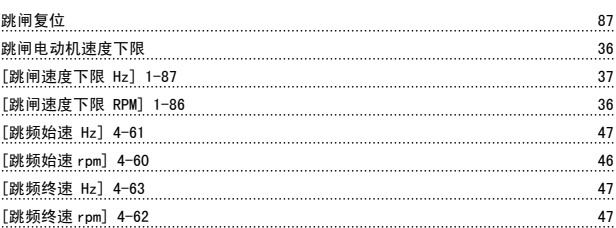

## 转

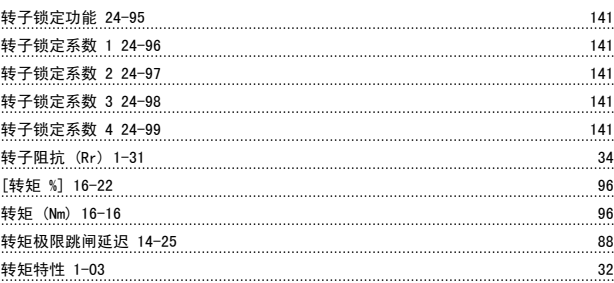

## 轮

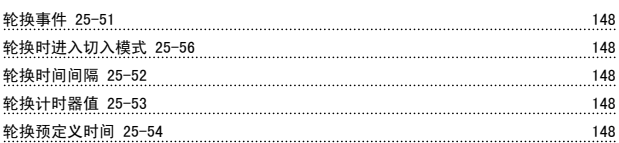

## 软

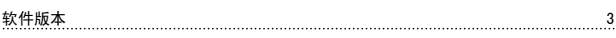

## 输

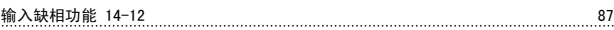

## 过

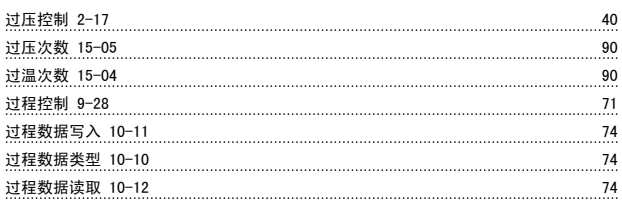

#### 运

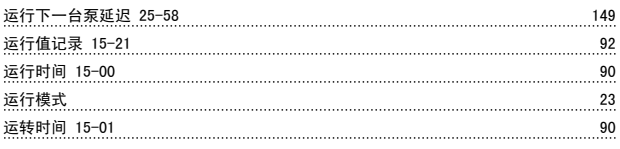

## 连

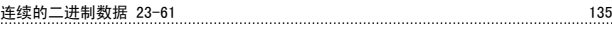

## 逆

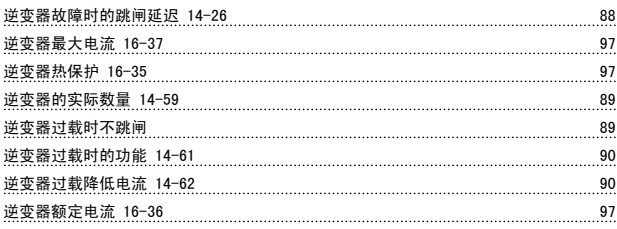

## 选

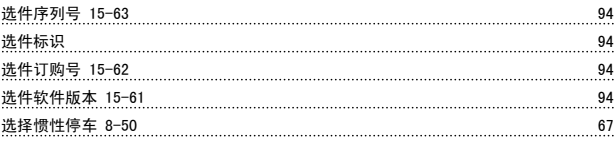

## 逐

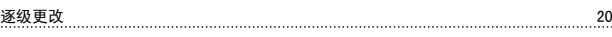

## 通

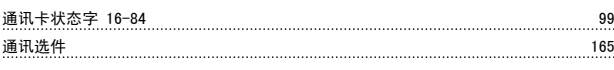

## 速

[速度 RPM] 16-17 96

### 逻

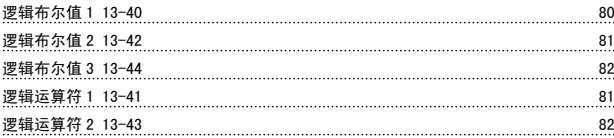

## 配

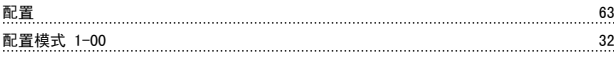

### 重

重置带宽 25-21 143

## 铁

铁损阻抗 (Rfe) 1-36 34

### 锁

锁定输出 5

## 闭

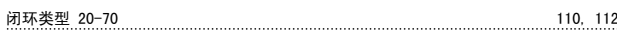

#### **M**计

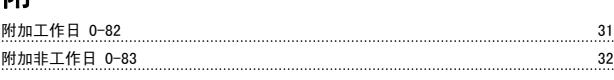

## 零

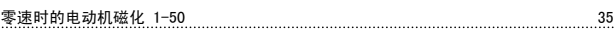

## 预

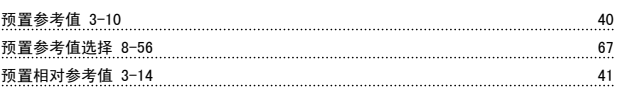

## 频

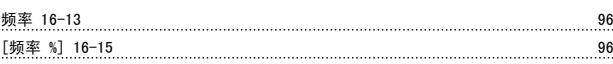

#### 额

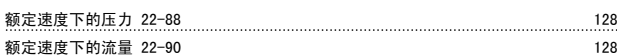

## 风

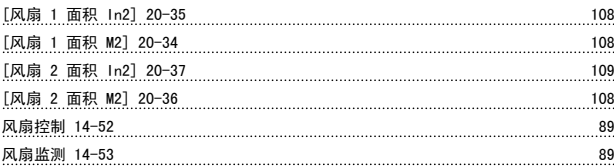

### 飞

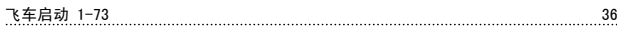

### 高

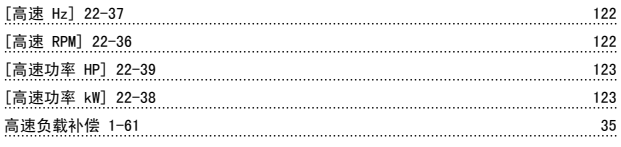

## 默

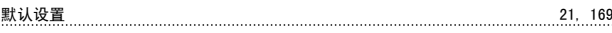